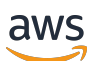

**Entwicklerhandbuch** 

# Amazon MQ

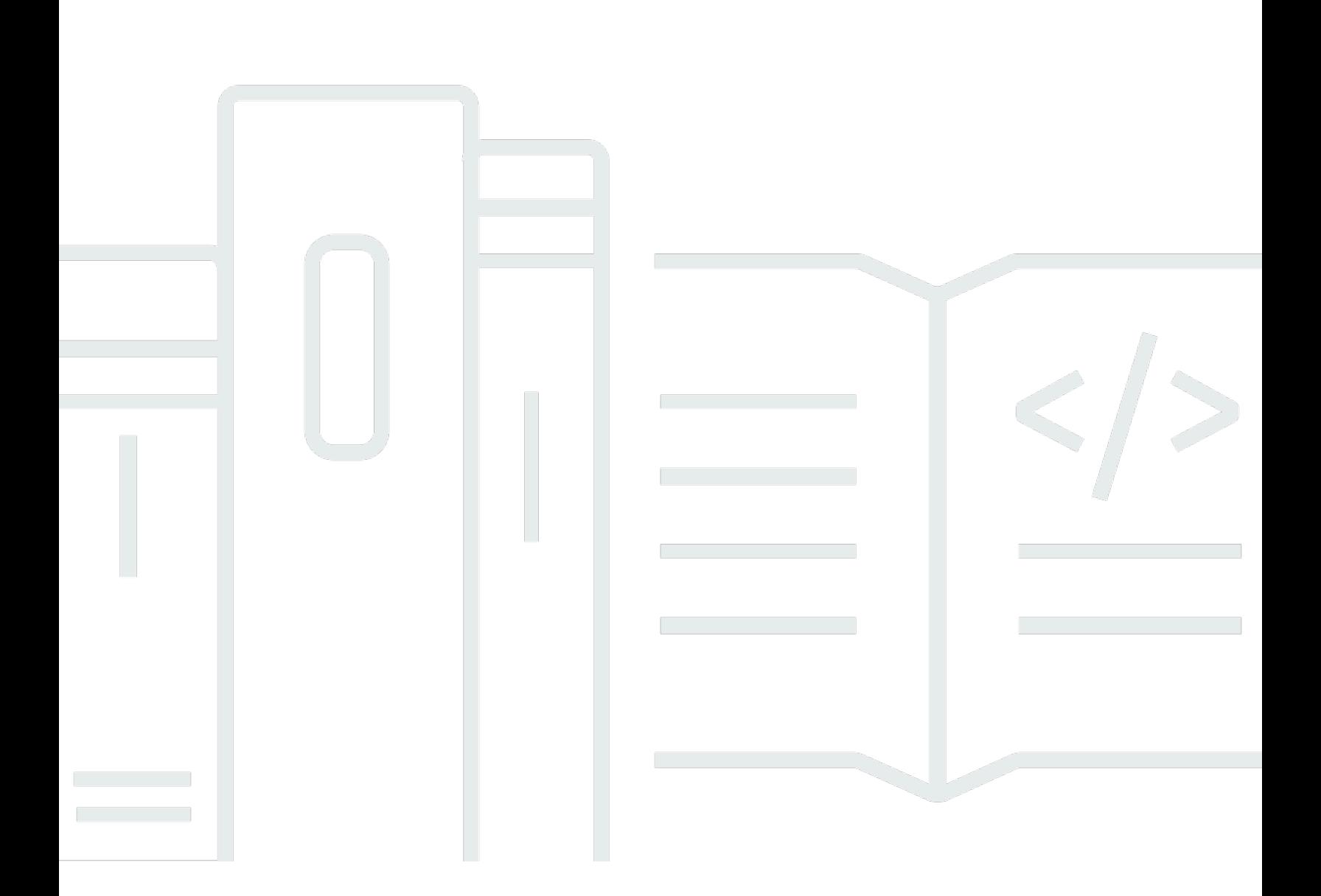

Copyright © 2024 Amazon Web Services, Inc. and/or its affiliates. All rights reserved.

## Amazon MQ: Entwicklerhandbuch

Copyright © 2024 Amazon Web Services, Inc. and/or its affiliates. All rights reserved.

Die Marken und Handelsmarken von Amazon dürfen nicht in einer Weise in Verbindung mit nicht von Amazon stammenden Produkten oder Services verwendet werden, die geeignet ist, Kunden irrezuführen oder Amazon in irgendeiner Weise herabzusetzen oder zu diskreditieren. Alle anderen Handelsmarken, die nicht Eigentum von Amazon sind, gehören den jeweiligen Besitzern, die möglicherweise zu Amazon gehören oder nicht, mit Amazon verbunden sind oder von Amazon gesponsert werden.

# **Table of Contents**

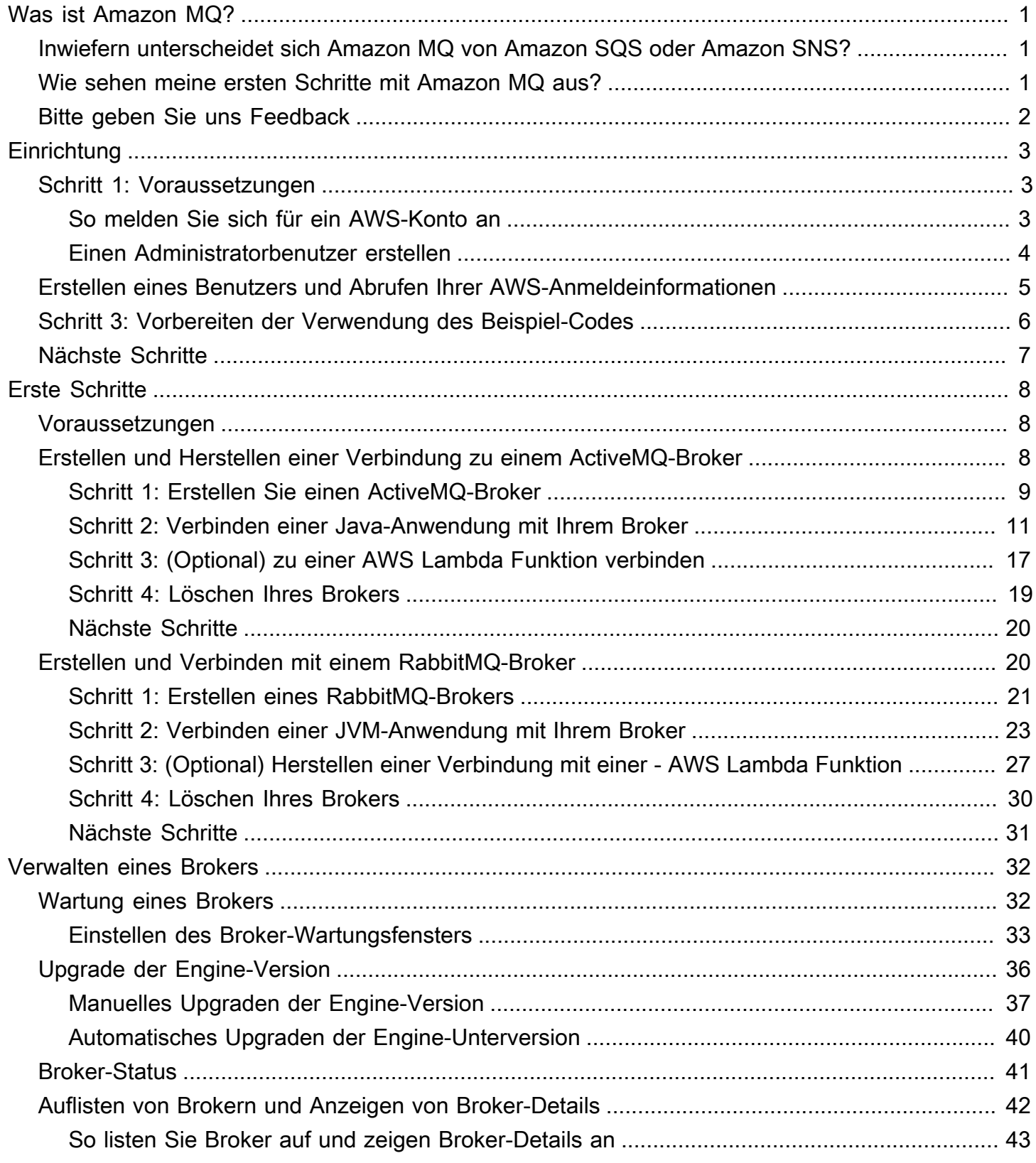

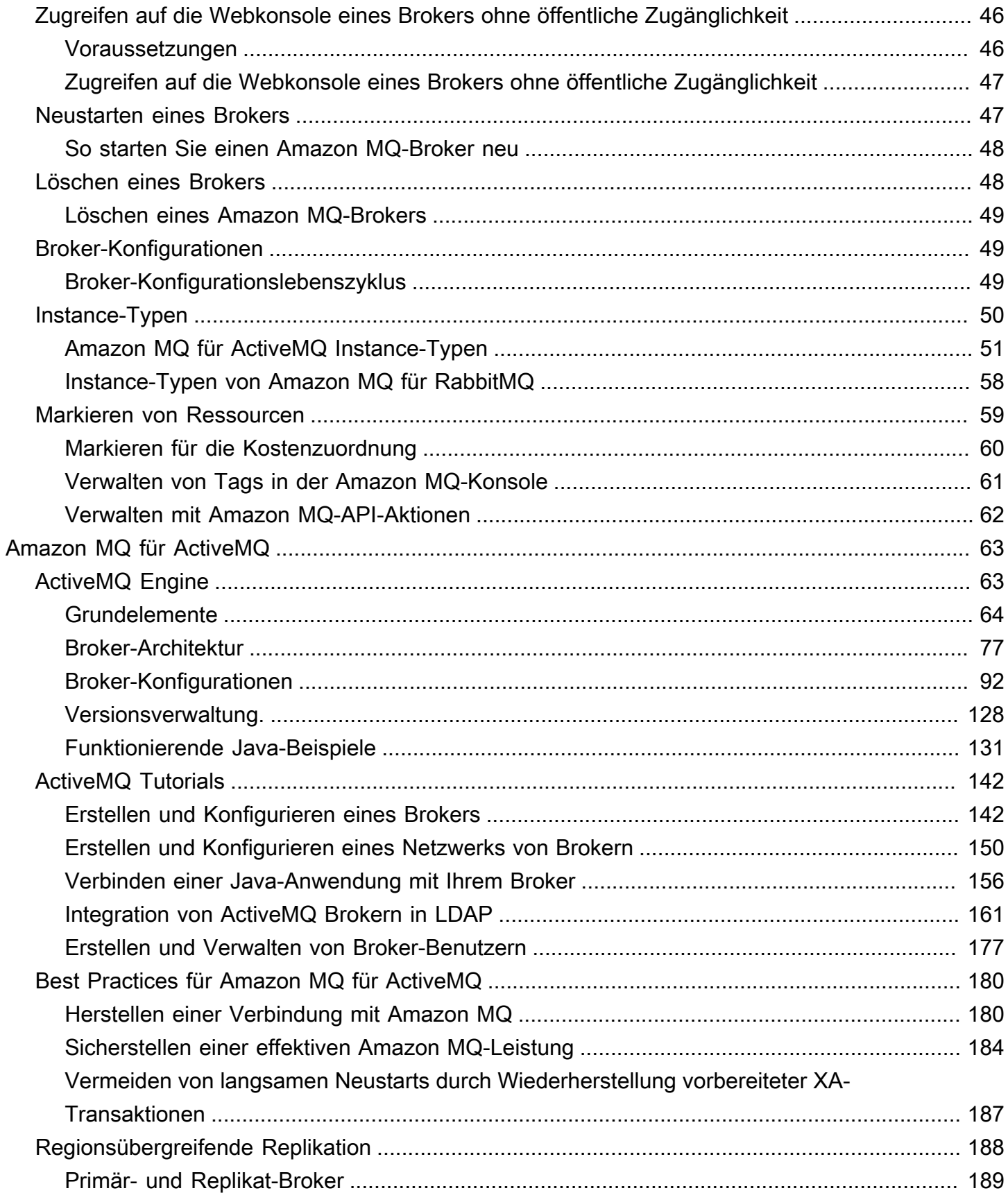

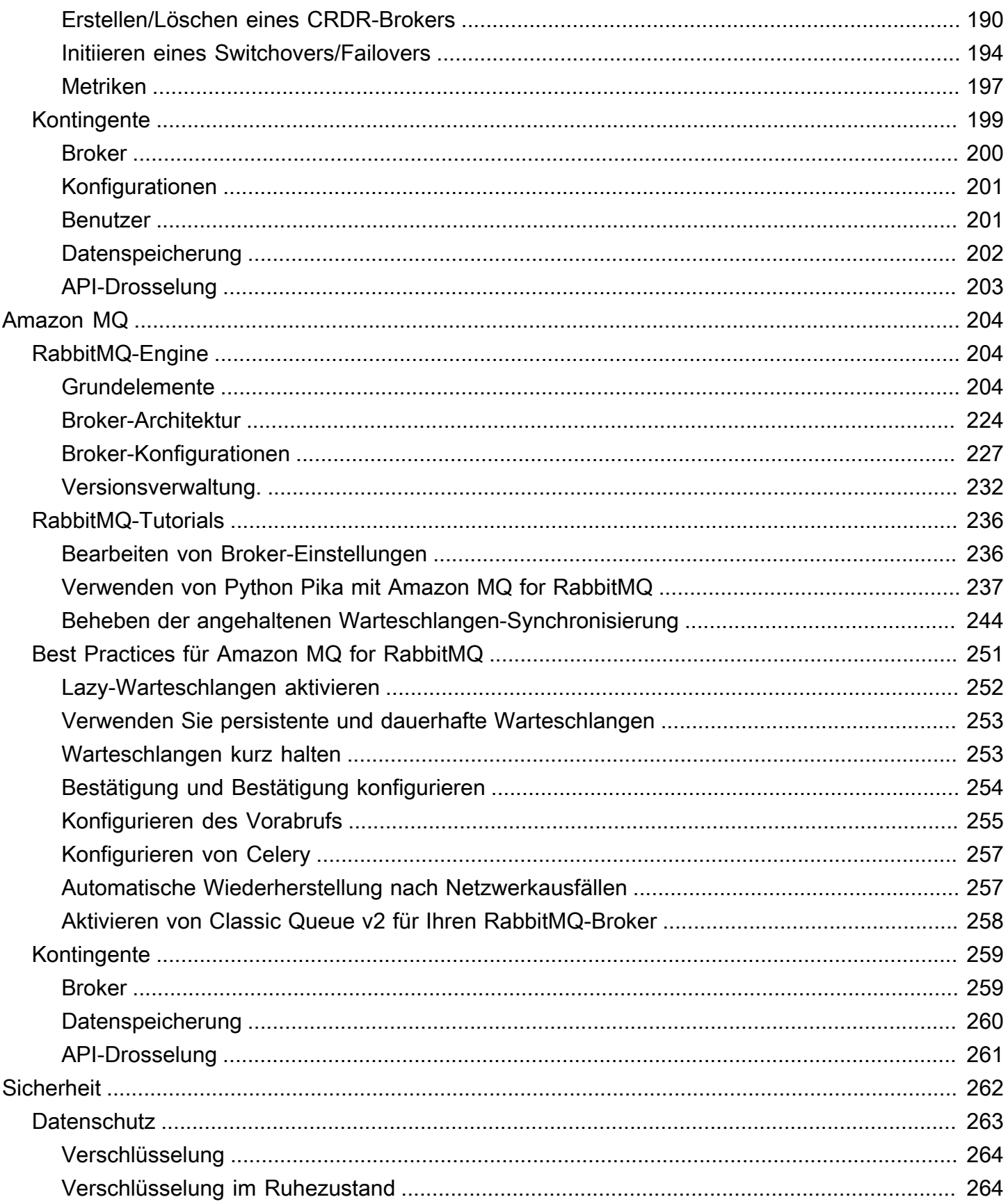

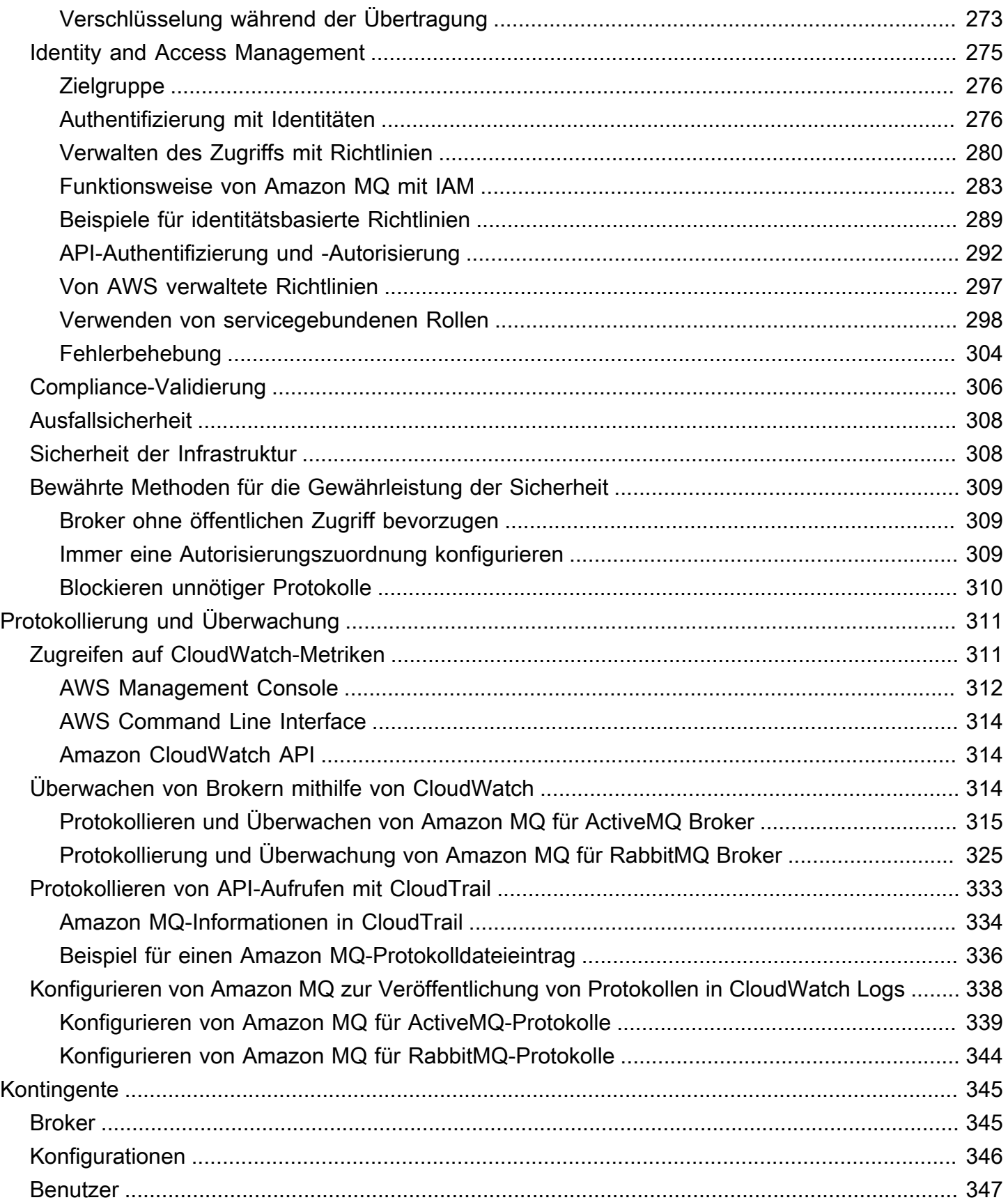

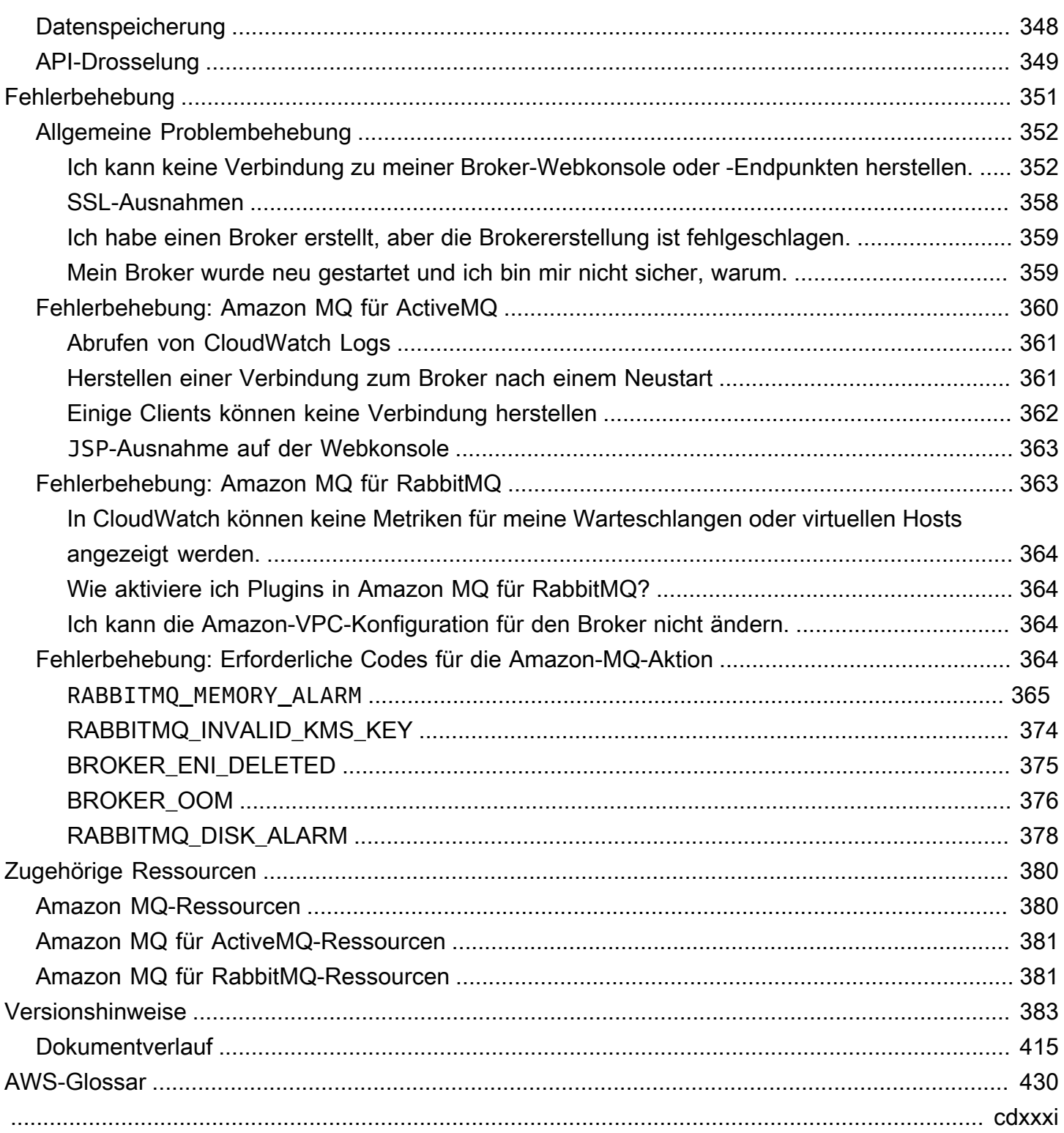

# <span id="page-7-0"></span>Was ist Amazon MQ?

Amazon MQ ist ein verwalteter Message Broker-Service, der die Migration zu einem Message Broker in der Cloud erleichtert. Mit einem Message Broker können Software-Anwendungen und -Komponenten mithilfe verschiedener Programmiersprachen, Betriebssysteme und formeller Messaging-Protokolle miteinander kommunizieren. Derzeit unterstützt Amazon MQ die Engine-Typen [Apache ActiveMQ](http://activemq.apache.org/) Classic und [RabbitMQ.](https://www.rabbitmq.com/)

Amazon MQ funktioniert mit Ihren vorhandenen Anwendungen und Services, ohne dass Sie Ihr eigenes Messaging-System verwalten, betreiben oder pflegen müssen.

Themen

- [Inwiefern unterscheidet sich Amazon MQ von Amazon SQS oder Amazon SNS?](#page-7-1)
- [Wie sehen meine ersten Schritte mit Amazon MQ aus?](#page-7-2)
- [Bitte geben Sie uns Feedback](#page-8-0)

# <span id="page-7-1"></span>Inwiefern unterscheidet sich Amazon MQ von Amazon SQS oder Amazon SNS?

Amazon MQ ist ein verwalteter Message Broker-Service, der Kompatibilität mit vielen beliebten Message Brokern bietet. Wir empfehlen Amazon MQ für die Migration von Anwendungen von vorhandenen Message Brokern, die auf Kompatibilität mit APIs wie JMS oder Protokollen wie AMQP 0-9-1, AMQP 1.0, MQTT OpenWireund STOMP angewiesen sind.

[Amazon SQS](https://aws.amazon.com/sqs/) und [Amazon SNS](https://aws.amazon.com/sns/) sind Warteschlangen- und Themen-Services, die hochgradig skalierbar und benutzerfreundlich sind und keine Einrichtung von Message Brokern erfordern. Wir empfehlen diese Services für neue Anwendungen, die von praktisch unbegrenzter Skalierbarkeit und einfacher APIs profitieren können.

## <span id="page-7-2"></span>Wie sehen meine ersten Schritte mit Amazon MQ aus?

• Weitere Informationen zum Erstellen Ihres ersten Brokers mit Amazon MQ finden Sie unter [Getting](#page-14-0)  [Started with Amazon MQ](#page-14-0).

- Weitere Informationen über Richtlinien und Einschränkungen, die Ihnen dabei helfen, den größten Nutzen aus Amazon MQ zu ziehen, finden Sie unter [Working with Amazon MQ for ActiveMQ](#page-69-0) und [Working with Amazon MQ for RabbitMQ](#page-210-0).
- Weitere Informationen zu Amazon MQ REST-APIs finden Sie in der[Amazon MQ REST-API-](https://docs.aws.amazon.com/amazon-mq/latest/api-reference/)[Referenz.](https://docs.aws.amazon.com/amazon-mq/latest/api-reference/)
- Weitere Informationen zu Amazon MQ AWS CLI -Befehlen finden Sie unter [Amazon MQ in der](https://docs.aws.amazon.com/cli/latest/reference/mq/index.html)  [-AWS CLI Befehlsreferenz.](https://docs.aws.amazon.com/cli/latest/reference/mq/index.html)

## <span id="page-8-0"></span>Bitte geben Sie uns Feedback

Wir freuen uns über Ihr Feedback. Um Kontakt mit uns aufzunehmen, besuchen Sie das [Amazon](https://forums.aws.amazon.com/forum.jspa?forumID=279) [MQ-Diskussionsforum.](https://forums.aws.amazon.com/forum.jspa?forumID=279)

## <span id="page-9-0"></span>Einrichten von Amazon MQ

Bevor Sie Amazon MQ verwenden können, müssen Sie die folgenden Schritte ausführen.

#### Themen

- [Schritt 1: Voraussetzungen](#page-9-1)
- [Schritt 2: Erstellen eines Benutzers und Abrufen Ihrer AWS-Anmeldeinformationen](#page-11-0)
- [Schritt 3: Vorbereiten der Verwendung des Beispiel-Codes](#page-12-0)
- [Nächste Schritte](#page-13-0)

## <span id="page-9-1"></span>Schritt 1: Voraussetzungen

### <span id="page-9-2"></span>So melden Sie sich für ein AWS-Konto an

Wenn Sie kein AWS-Konto haben, führen Sie die folgenden Schritte zum Erstellen durch.

#### Anmeldung für ein AWS-Konto

- 1. Öffnen Sie <https://portal.aws.amazon.com/billing/signup>.
- 2. Folgen Sie den Online-Anweisungen.

Bei der Anmeldung müssen Sie auch einen Telefonanruf entgegennehmen und einen Verifizierungscode über die Telefontasten eingeben.

Wenn Sie sich für ein AWS-Konto anmelden, wird ein Root-Benutzer des AWS-Kontos erstellt. Der Root-Benutzer hat Zugriff auf alle AWS-Services und Ressourcen des Kontos. Als bewährte Sicherheitsmethode weisen Sie einem [Administratorbenutzer Administratorzugriff](https://docs.aws.amazon.com/singlesignon/latest/userguide/getting-started.html) zu und verwenden Sie nur den Root-Benutzer, um [Aufgaben auszuführen, die Root-Benutzerzugriff](https://docs.aws.amazon.com/accounts/latest/reference/root-user-tasks.html) erfordern.

AWS sendet Ihnen eine Bestätigungs-E-Mail, sobald die Anmeldung abgeschlossen ist. Sie können jederzeit Ihre aktuelle Kontoaktivität anzeigen und Ihr Konto verwalten. Rufen Sie dazu [https://](https://aws.amazon.com/) [aws.amazon.com/](https://aws.amazon.com/) auf und klicken Sie auf Mein Konto.

### <span id="page-10-0"></span>Einen Administratorbenutzer erstellen

Wenn Sie sich für AWS-Konto registriert haben, sichern Sie Root-Benutzer des AWS-Kontos, aktivieren Sie AWS IAM Identity Center erstellen Sie einen Administratorbenutzer, damit Sie nicht den Root-Benutzer für alltägliche Aufgaben verwenden.

Schützen Ihres Root-Benutzer des AWS-Kontos

1. Melden Sie sich bei [AWS Management Console](https://console.aws.amazon.com/) als Kontobesitzer an, indem Sie Stammbenutzer auswählen und Ihre AWS-Konto-E-Mail-Adresse eingeben. Geben Sie auf der nächsten Seite Ihr Passwort ein.

Hilfe bei der Anmeldung mit dem Root-Benutzer finden Sie unter [Anmelden als Root-Benutzer](https://docs.aws.amazon.com/signin/latest/userguide/console-sign-in-tutorials.html#introduction-to-root-user-sign-in-tutorial) im AWS-AnmeldungBenutzerhandbuch zu .

2. Aktivieren Sie die Multi-Faktor-Authentifizierung (MFA) für den Root-Benutzer.

Anweisungen dazu finden Sie unter [Aktivieren eines virtuellen MFA-Geräts für den Root-](https://docs.aws.amazon.com/IAM/latest/UserGuide/enable-virt-mfa-for-root.html)[Benutzer Ihres AWS-Konto \(Konsole\)](https://docs.aws.amazon.com/IAM/latest/UserGuide/enable-virt-mfa-for-root.html) im IAM-Benutzerhandbuch.

Erstellen eines Administratorbenutzers

1. IAM Identity Center aktivieren.

Eine genaue Anleitung finden Sie unter [Aktivierung von AWS IAM Identity Center](https://docs.aws.amazon.com/singlesignon/latest/userguide/get-set-up-for-idc.html) im AWS IAM Identity Center-Benutzerhandbuch.

2. Gewähren Sie im IAM Identity Center einem Administratorbenutzer Administratorzugriff.

Ein Tutorial zur Verwendung von IAM-Identity-Center-Verzeichnis als Identitätsquelle finden Sie unter [Benutzerzugriff mit der Standardeinstellung konfigurieren IAM-Identity-Center-Verzeichnis](https://docs.aws.amazon.com/singlesignon/latest/userguide/quick-start-default-idc.html) im AWS IAM Identity CenterBenutzerhandbuch.

#### Als Administratorbenutzer anmelden

• Um sich mit Ihrem IAM-Identity-Center-Benutzer anzumelden, verwenden Sie die Anmelde-URL, die an Ihre E-Mail-Adresse gesendet wurde, als Sie den IAM-Identity-Center-Benutzer erstellt haben.

Hilfe bei der Anmeldung mit einem IAM-Identity-Center-Benutzer finden Sie unter [Anmelden](https://docs.aws.amazon.com/signin/latest/userguide/iam-id-center-sign-in-tutorial.html) [beim AWS-Zugangsportal](https://docs.aws.amazon.com/signin/latest/userguide/iam-id-center-sign-in-tutorial.html) im AWS-Anmeldung Benutzerhandbuch zu.

# <span id="page-11-0"></span>Schritt 2: Erstellen eines Benutzers und Abrufen Ihrer AWS-Anmeldeinformationen

Benutzer benötigen programmgesteuerten Zugriff, wenn sie außerhalb der AWS Management Console mit AWS interagieren möchten. Die Vorgehensweise, um programmgesteuerten Zugriff zu gewähren, hängt davon ab, welcher Benutzertyp auf zugreift AWS.

Um Benutzern programmgesteuerten Zugriff zu gewähren, wählen Sie eine der folgenden Optionen.

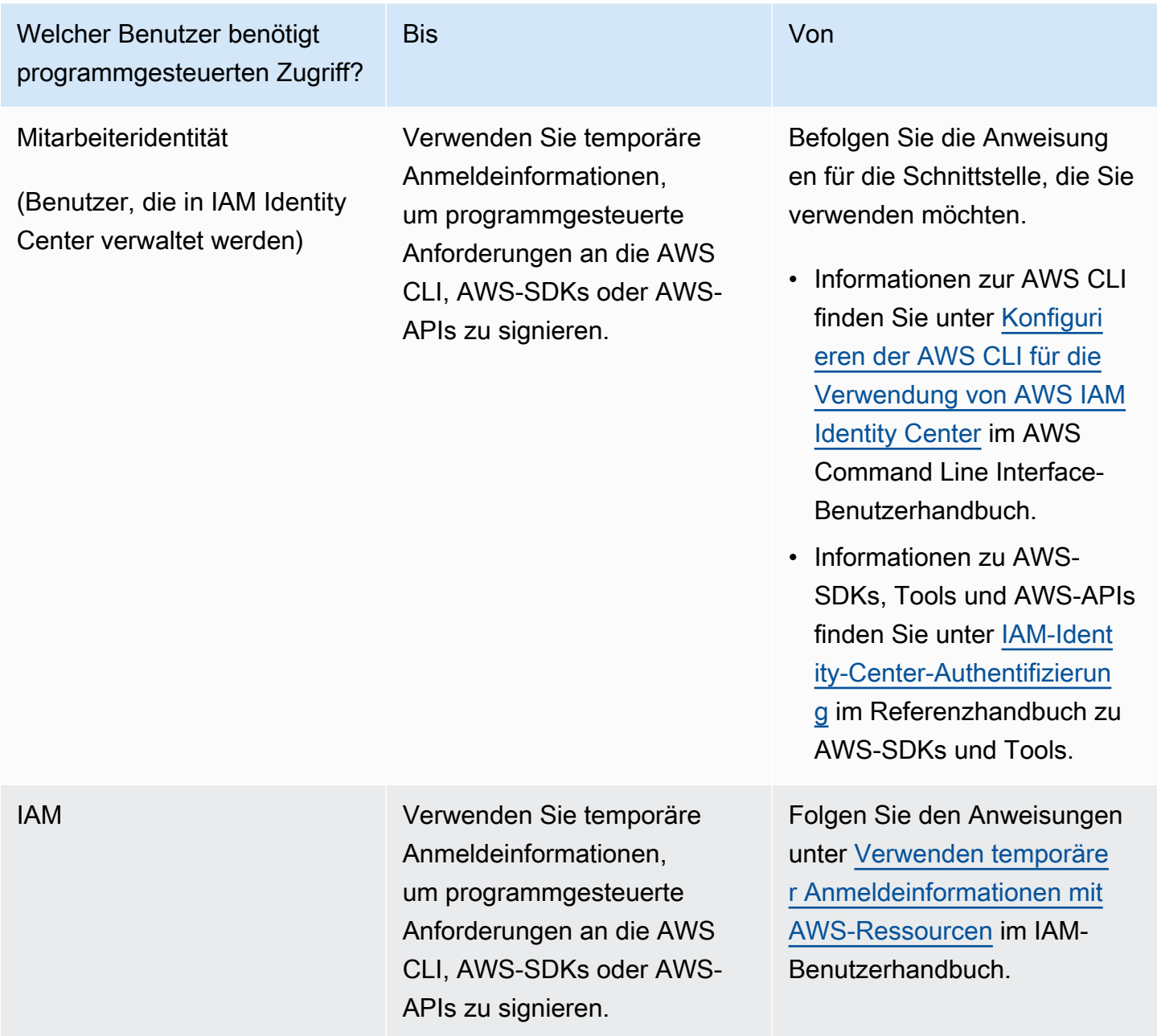

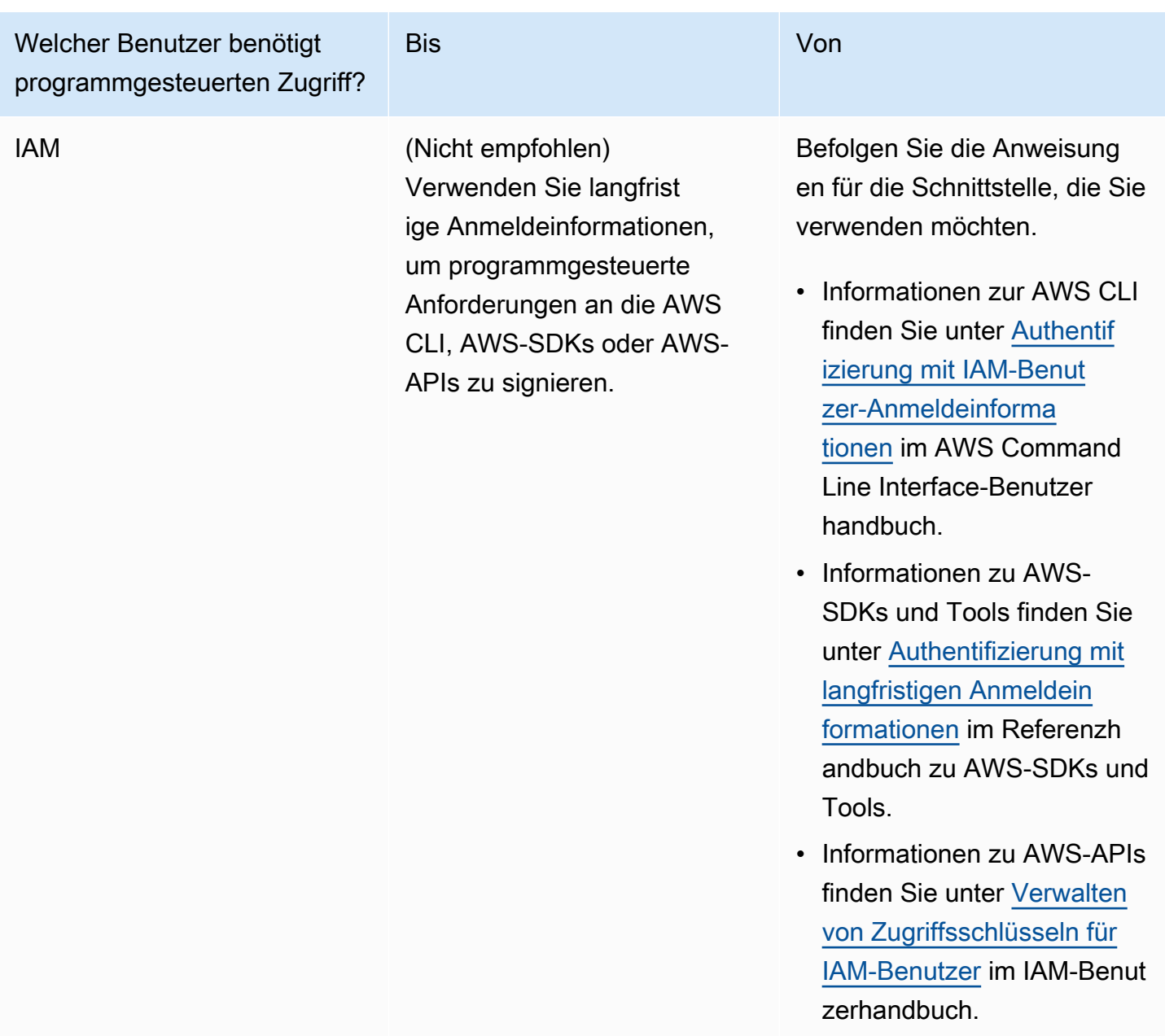

## <span id="page-12-0"></span>Schritt 3: Vorbereiten der Verwendung des Beispiel-Codes

Die folgenden Tutorials zeigen, wie Sie mit Amazon MQ-Brokern arbeiten können, indem Sie dieAWS Management Consolesowie wie Sie eine Verbindung zu Ihrem Amazon MQ für ActiveMQ und Amazon MQ für RabbitMQ Broker programmatisch herstellen. Wenn Sie den Beispiel-Code verwenden möchten, müssen Sie das [Java Standard Edition Development Kit](https://www.oracle.com/technetwork/java/javase/downloads/index.html) installieren und einige Änderungen am Code vornehmen.

Sie können Broker auch programmgesteuert mit der Amazon MQ [REST-API](https://docs.aws.amazon.com/amazon-mq/latest/api-reference/) und den AWS SDKs erstellen und verwalten.

## <span id="page-13-0"></span>Nächste Schritte

Sie sind nun bereit für die ersten Schritte mit Amazon MQ und können [einen Broker erstellen.](#page-14-0) Abhängig von Ihrem Broker-Engine-Typ können Sie dann[Verbinden einer Java-Anwendung mit](#page-17-0)  [Ihrem Amazon MQ for ActiveMQ -Brokero](#page-17-0)der verwenden Sie die RabbitMQ Java-Client-Bibliothek, um[Verbinden Sie eine JVM-basierte Anwendung mit Ihrem Amazon MQ for RabbitMQ Broker](#page-29-0).

# <span id="page-14-0"></span>Erste Schritte mit Amazon MQ

Dieser Abschnitt hilft Ihnen dabei, sich mit Amazon MQ vertraut zu machen, indem er Ihnen zeigt, wie Sie einen Amazon MQ for ActiveMQ- oder RabbitMQ-Broker erstellen und Ihre Anwendung mit diesem verbinden.

Das Erstellen und ihre Verbindung zu einer Broker-Instance funktioniert für jede Broker-Engine etwas anders. Wählen Sie einen der folgenden Motortypen, die Sie verwenden möchten, um detaillierte Informationen zur Erstellung und Verbindung mit einem Broker zu erhalten. Nachdem Sie eine Broker erstellt und eine Verbindung mit ihr hergestellt haben, finden Sie Anweisungen, mit denen Sie ihn löschen können.

#### Themen

- [Voraussetzungen](#page-14-1)
- [Erstellen und Herstellen einer Verbindung zu einem ActiveMQ-Broker](#page-14-2)
- [Erstellen und Verbinden mit einem RabbitMQ-Broker](#page-26-1)

## <span id="page-14-1"></span>Voraussetzungen

<span id="page-14-2"></span>Bevor Sie beginnen, führen Sie die Schritte in [Setting Up Amazon MQ](#page-9-0) aus.

# Erstellen und Herstellen einer Verbindung zu einem ActiveMQ-Broker

Ein Broker ist eine Message-Broker-Umgebung, die auf Amazon MQ ausgeführt wird. Dies ist der Grundblock für Amazon MQ. Die kombinierte Beschreibung der Broker-Instanceclass(m5,t3) undsize(large,micro) ist einBroker-Instance-Typ(zum Beispielmq.m5.large). Weitere Informationen finden Sie unter [Broker](#page-70-1).

#### Themen

- [Schritt 1: Erstellen Sie einen ActiveMQ-Broker](#page-15-0)
- [Schritt 2: Verbinden einer Java-Anwendung mit Ihrem Broker](#page-17-0)
- [Schritt 3: \(Optional\) zu einer AWS Lambda Funktion verbinden](#page-23-0)
- [Schritt 4: Löschen Ihres Brokers](#page-25-0)

• [Nächste Schritte](#page-26-0)

### <span id="page-15-0"></span>Schritt 1: Erstellen Sie einen ActiveMQ-Broker

Die erste und häufigste Amazon MQ-Aufgabe ist das Erstellen eines Brokers. Das folgende Beispiel zeigt, wie Sie AWS Management Console verwenden können, um einen einfachen Broker zu erstellen.

- 1. Melden Sie sich bei der [Amazon MQ-Konsole](https://console.aws.amazon.com/amazon-mq/) an.
- 2. Wählen Sie auf der Seite Broker-Engine auswählen die Option Apache ActiveMQ aus.
- 3. Auf der Seite Select deployment and storage (Auswählen von Bereitstellung und Speicher), tun sie das Folgende im Bereich Deployment mode and storage type (Bereitstellungsmodus und Speichertyp):
	- a. Wählen Sie den Bereitstellungsmodus (z. B. Aktiv/Standby-Broker). Weitere Informationen finden Sie unter [Broker Architecture.](#page-83-0)
		- Ein Single-Instance-Broker besteht aus einem Broker in einer Availability Zone. Der Broker kommuniziert mit Ihrer Anwendung und mit einem Amazon EBS- oder Amazon EFS Speicher-Volume. Weitere Informationen finden Sie unter [Amazon MQ Single-](#page-84-0)[Instance-Broker.](#page-84-0)
		- Ein Aktiv/Standby-Broker für hohe Verfügbarkeit besteht aus zwei Brokern in zwei verschiedenen Availability Zones, die in einem redundanten Paar konfiguriert sind. Diese Broker kommunizieren synchron mit Ihrer Anwendung und mit Amazon EFS. Weitere Informationen finden Sie unter [Aktive/Standby Amazon MQ-Broker für hohe Verfügbarkeit](#page-85-0).
		- Weitere Informationen zu den Beispiel-Blueprints für ein Netzwerk von Brokern finden Sie unte[rBeispiel-Vorlagen](#page-89-0).
	- b. Wählen Sie den Speichertyp (z. B. EBS). Weitere Informationen finden Sie unter [Storage](#page-82-0).

#### **a** Note

Amazon EBS repliziert Daten innerhalb einer einzelnen Availability Zone und unterstützt den [ActiveMQ Aktiv/Standby](#page-85-0)-Bereitstellungsmodus nicht.

- c. Wählen Sie Next (Weiter).
- 4. Gehen Sie auf der Seite Einstellungen konfigurieren im Abschnitt Details wie folgt vor:

#### a. Geben Sie den Broker-Namen ein.

#### **A** Important

Fügen Sie keine persönlich identifizierbare Informationen (PII) oder andere vertrauliche oder sensible Informationen in Brokernamen hinzu. Brokernamen sind für andere AWS-Services zugänglich, einschließlich CloudWatch Logs. Brokernamen sind nicht für private oder sensible Daten gedacht.

- b. Wählen Sie den Broker-Instance-Typ (z. B. mq.m5.large). Weitere Informationen finden Sie unter [Broker instance types.](#page-56-0)
- 5. Geben Sie im Abschnitt Zugriff auf ActiveMQ-Webkonsole einen Benutzernamen und ein Passwort an. Die folgenden Einschränkungen gelten in Bezug auf Benutzernamen und Passwörter des Brokers:
	- Ihr Benutzername darf nur alphanumerische Zeichen, Bindestriche, Punkte, Unterstriche und Tilden (-  $\ldots$   $\sim$ ) enthalten.
	- Ihr Passwort muss mindestens 12 Zeichen lang sein, muss mindestens 4 eindeutige Zeichen enthalten und darf keine Kommas, Doppelpunkte oder Gleichheitszeichen (,:=) enthalten.

#### **A** Important

Fügen Sie keine persönlich identifizierbare Informationen (PII) oder andere vertrauliche oder sensible Informationen in Broker-Benutzernamen hinzu. Broker-Benutzernamen sind für andere AWS-Services zugänglich, einschließlich CloudWatch Logs. Broker-Benutzernamen sind nicht für private oder sensible Daten gedacht.

6. Wählen Sie Deploy (Bereitstellen) aus.

Während Amazon MQ Ihren Broker erstellt, zeigt er denWird erstelltStatus an.

Die Erstellung eines Brokers dauert etwa 15 Minuten.

Wenn Ihr Broker erfolgreich erstellt wurde, zeigt Amazon MQ den Running-Status (Ausführung) an.

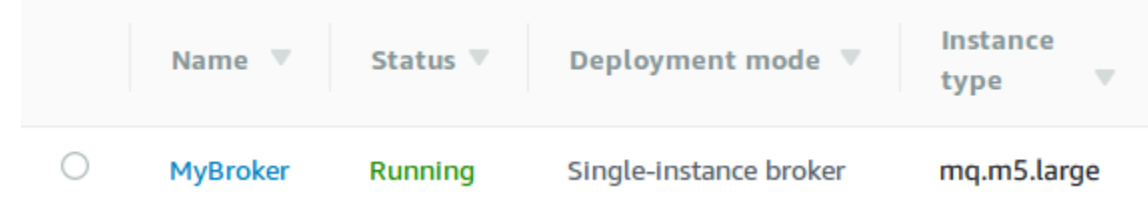

7. Klicken Sie auf*MyBroker*.

Auf der Seite *MyBroker*, in dem Abschnitt Connect (Verbinden), notieren Sie die URL der [ActiveMQ-Webkonsole](http://activemq.apache.org/web-console.html) für Ihren Broker, zum Beispiel:

```
https://b-1234a5b6-78cd-901e-2fgh-3i45j6k178l9-1.mq.us-east-2.amazonaws.com:8162
```
Beachten Sie auch die[Wire-Level-Protokoll](http://activemq.apache.org/configuring-transports.html)-Endpunkte. Das folgende Beispiel zeigt einen OpenWire-Endpunkt.

```
ssl://b-1234a5b6-78cd-901e-2fgh-3i45j6k178l9-1.mq.us-east-2.amazonaws.com:61617
```
### <span id="page-17-0"></span>Schritt 2: Verbinden einer Java-Anwendung mit Ihrem Broker

Nachdem Sie einen Amazon MQ ActiveMQ Broker erstellt haben, können Sie Ihre Anwendung mit ihm verbinden. Die folgenden Beispiele zeigen, wie Sie den Java Message Service (JMS) verwenden können, um eine Verbindung zum Broker zu erstellen, eine Warteschlange zu erstellen und eine Nachricht zu senden. Ein vollständiges, funktionierendes Java-Beispiel finden Sie unter[Working Java](#page-137-0) [Example.](#page-137-0)

Sie können unter Verwendung [verschiedener ActiveMQ-Clients](http://activemq.apache.org/cross-language-clients.html) eine Verbindung zu ActiveMQ-Brokern einrichten. Wir empfehlen die Verwendung des [ActiveMQ-Clients.](https://mvnrepository.com/artifact/org.apache.activemq/activemq-client)

#### Voraussetzungen

Aktivieren der VPC-Attribute

#### **a** Note

Sie können die öffentliche Zugänglichkeit für Ihre vorhandenen Amazon-MQ-Broker nicht deaktivieren.

.

Um sicherzustellen, dass Ihr Broker innerhalb Ihrer VPC zugänglich ist, müssen Sie dieenableDnsHostnamesundenableDnsSupportVPC Attribute Weitere Informationen finden Sie unter [DNS-Support in Ihrer VPC](https://docs.aws.amazon.com/vpc/latest/userguide/vpc-dns.html#vpc-dns-support) im Amazon-VPC-Benutzerhandbuch.

Eingehende Verbindungen aktivieren

- 1. Melden Sie sich bei der [Amazon MQ-Konsole](https://console.aws.amazon.com/amazon-mq/) an.
- 2. Wählen Sie in der Broker-Liste den Namen Ihres Brokers (z. B. MyBroker) enthalten.
- 3. Notieren Sie auf der Seite *MyBroker* im Abschnitt Verbindungen die Adressen und Ports der Webkonsolen-URL des Brokers und die Protokolle auf Leitungsebene.
- 4. Wählen Sie im Abschnitt Details unter Sicherheit und Netzwerk den Namen Ihrer Sicherheitsgruppe oder

Z

Die Seite Security Groups (Sicherheitsgruppen) des EC2-Dashboards wird angezeigt.

- 5. Wählen Sie in der Liste der Sicherheitsgruppen Ihre Sicherheitsgruppe.
- 6. Klicken Sie unten auf der Seite auf Inbound (Eingehend) und anschließend auf Edit (Bearbeiten).
- 7. In dem Dialogfeld Edit inbound rules (Bearbeiten von Regeln für eingehenden Datenverkehr), fügen Sie eine Regel für jede URL oder jeden Endpunkt hinzu, auf den Sie öffentlich zugreifen möchten (im folgenden Beispiel wird gezeigt, wie Sie dies für eine Broker-Webkonsole tun).
	- a. Klicken Sie auf Add Rule (Regel hinzufügen).
	- b. Wählen Sie für Type (Typ) Custom TCP (Benutzerdefiniertes TCP).
	- c. Für Port-Bereich, geben Sie den Port der Webkonsole ein (8162).
	- d. Für Source (Quelle), lassen Sie Custom (Benutzerdefiniert) ausgewählt, und geben Sie dann die IP-Adresse des Systems ein, auf das auf die Webkonsole zugegriffen werden soll (z. B. 192.0.2.1) enthalten.
	- e. Wählen Sie Save.

Ihr Broker kann nun eingehende Verbindungen akzeptieren.

#### Java-Abhängigkeiten hinzufügen

Fügen Sie dem Pfad für Ihre Java-Build-Klasse die Pakete activemq-client.jar und activemq-pool.jarhinzu. Das folgende Beispiel zeigt diese Abhängigkeiten in der pom.xml-Datei eines Maven-Projekts.

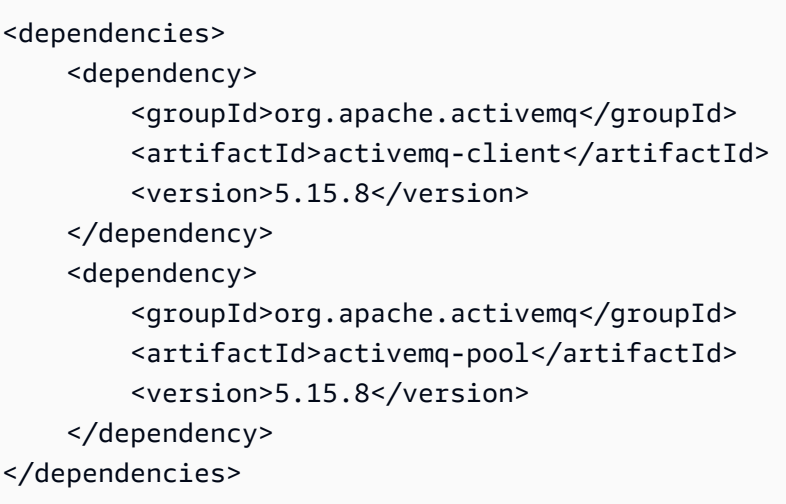

Weitere Informationen über activemq-client.jar finden Sie unter [Ursprüngliche Konfiguration](http://activemq.apache.org/initial-configuration.html) in der Apache ActiveMQ-Dokumentation.

**A** Important

Im folgenden Beispielcode laufen Hersteller und Verbraucher in einem einzigen Thread. Stellen Sie für Produktionssysteme (oder zum Testen des Failovers von Broker-Instances) sicher, dass Ihre Produzenten und Verbraucher auf separaten Hosts oder Threads ausgeführt werden.

#### Erstellen eines Nachrichtenproduzenten und Senden einer Nachricht

1. Erstellen Sie eine JMS-Pool-Connection Factory für den Nachrichtenproduzenten mit dem Endpunkt Ihres Brokers und rufen Sie dann diecreateConnectionMethode gegen die Fabrik.

#### **a** Note

Für einen Aktiv/Standby-Broker stellt Amazon MQ zwei URLs der ActiveMQ Web Console bereit, jedoch ist jeweils nur eine URL aktiv. Ebenso stellt Amazon MQ zwei Endpunkte für jedes Wire-Level-Protokoll bereit, jedoch ist jeweils nur ein Endpunkt in jedem Paar aktiv. Die -1- und -2-Suffixe bezeichnen ein redundantes Paar. Weitere Informationen finden Sie unter [Broker Architecture\)](#page-83-0).

Für Drahtebene Protokollendpunkte können Sie zulassen, dass Ihre Anwendung eine Verbindung zu einem beliebigen Endpunkt herstellen kann, indem Sie di[eFailover-](http://activemq.apache.org/failover-transport-reference.html)[Transport](http://activemq.apache.org/failover-transport-reference.html) verwenden.

```
// Create a connection factory.
final ActiveMQConnectionFactory connectionFactory = new 
 ActiveMQConnectionFactory(wireLevelEndpoint);
```

```
// Pass the sign-in credentials.
connectionFactory.setUserName(activeMqUsername);
connectionFactory.setPassword(activeMqPassword);
```
// Create a pooled connection factory. final PooledConnectionFactory pooledConnectionFactory = new PooledConnectionFactory(); pooledConnectionFactory.setConnectionFactory(connectionFactory); pooledConnectionFactory.setMaxConnections(10);

```
// Establish a connection for the producer.
final Connection producerConnection = pooledConnectionFactory.createConnection();
producerConnection.start();
```

```
// Close all connections in the pool.
pooledConnectionFactory.clear();
```
#### **a** Note

Nachrichtenproduzenten sollten immer diePooledConnectionFactory-Klasse. Weitere Informationen finden Sie unter [Verwenden Sie immer Verbindungspools.](#page-187-0)

2. Erstellen Sie eine Sitzung, eine Warteschlange namensMyQueueund einen Nachrichtenproduzenten.

```
// Create a session.
final Session producerSession = producerConnection.createSession(false, 
  Session.AUTO_ACKNOWLEDGE);
// Create a queue named "MyQueue".
final Destination producerDestination = producerSession.createQueue("MyQueue");
```
// Create a producer from the session to the queue. final MessageProducer producer = producerSession.createProducer(producerDestination); producer.setDeliveryMode(DeliveryMode.NON\_PERSISTENT);

3. Erstellen der Nachrichtenzeichenfolge"Hello from Amazon MQ!"Dann senden Sie die Nachricht.

```
// Create a message.
final String text = "Hello from Amazon MQ!";
TextMessage producerMessage = producerSession.createTextMessage(text);
// Send the message.
producer.send(producerMessage);
System.out.println("Message sent.");
```
4. Bereinigen Sie den Produzenten.

```
producer.close();
producerSession.close();
producerConnection.close();
```
Erstellen eines Nachrichtenkonsumenten und Empfangen der Nachricht

1. Erstellen Sie eine JMS-Connection Factory für den Nachrichtenproduzenten mit dem Endpunkt Ihres Brokers und rufen Sie dann diecreateConnectionMethode gegen die Fabrik.

```
// Create a connection factory.
final ActiveMQConnectionFactory connectionFactory = new 
 ActiveMQConnectionFactory(wireLevelEndpoint);
// Pass the sign-in credentials.
connectionFactory.setUserName(activeMqUsername);
connectionFactory.setPassword(activeMqPassword);
// Establish a connection for the consumer.
final Connection consumerConnection = connectionFactory.createConnection();
consumerConnection.start();
```
#### **a** Note

Die Nachrichtenkonsumenten sollten nie die PooledConnectionFactory-Klasse verwenden. Weitere Informationen finden Sie unter [Verwenden Sie immer](#page-187-0) [Verbindungspools](#page-187-0).

2. Erstellen Sie eine Sitzung, eine Warteschlange namensMyQueueund einem Nachrichtenverbraucher.

```
// Create a session.
final Session consumerSession = consumerConnection.createSession(false, 
  Session.AUTO_ACKNOWLEDGE);
// Create a queue named "MyQueue".
final Destination consumerDestination = consumerSession.createQueue("MyQueue");
// Create a message consumer from the session to the queue.
final MessageConsumer consumer = 
  consumerSession.createConsumer(consumerDestination);
```
3. Beginnen Sie, auf Nachrichten zu warten und die Nachricht zu erhalten, wenn sie eintrifft.

```
// Begin to wait for messages.
final Message consumerMessage = consumer.receive(1000);
// Receive the message when it arrives.
final TextMessage consumerTextMessage = (TextMessage) consumerMessage;
System.out.println("Message received: " + consumerTextMessage.getText());
```
#### **a** Note

Im Gegensatz zuAWSMessaging-Dienste (wie Amazon SQS), ist der Verbraucher ständig mit dem Broker verbunden.

4. Schließen Sie den Verbraucher, die Sitzung und die Verbindung.

```
consumer.close();
consumerSession.close();
consumerConnection.close();
```
## <span id="page-23-0"></span>Schritt 3: (Optional) zu einer AWS Lambda Funktion verbinden

AWS Lambda kann eine Verbindung zu Ihrem Amazon MQ -Broker herstellen und diese nutzen. Wenn Sie einen Broker mit Lambda verbinden, erstellen Sie eine [Ereignisquellen-Zuweisung](https://docs.aws.amazon.com/lambda/latest/dg/invocation-eventsourcemapping.html), der Nachrichten aus einer Warteschlange liest und die Funktio[nsynchron.](https://docs.aws.amazon.com/lambda/latest/dg/invocation-sync.html) Die Ereignisquellen-Zuweisung, die Sie erstellen, liest Nachrichten von Ihrem Broker in Batches und wandelt sie in eine Lambda -Payload in Form eines JSON-Objekts um.

So verbinden Sie Ihren Broker mit einer Lambda Funktion

- 1. Fügen Sie die folgenden IAM-Rollenberechtigungen zu der [Ausführungsrolle](https://docs.aws.amazon.com/lambda/latest/dg/lambda-intro-execution-role.html) Ihrer Lambda-Funktion hinzu.
	- [mq:DescribeBroker](https://docs.aws.amazon.com/amazon-mq/latest/api-reference/brokers-broker-id.html#brokers-broker-id-http-methods)
	- [ec2:CreateNetworkInterface](https://docs.aws.amazon.com/AWSEC2/latest/APIReference/API_CreateNetworkInterface.html)
	- [ec2:DeleteNetworkInterface](https://docs.aws.amazon.com/AWSEC2/latest/APIReference/API_DeleteNetworkInterface.html)
	- [ec2:DescribeNetworkInterfaces](https://docs.aws.amazon.com/AWSEC2/latest/APIReference/API_DescribeNetworkInterfaces.html)
	- [ec2:DescribeSecurityGroups](https://docs.aws.amazon.com/AWSEC2/latest/APIReference/API_DescribeSecurityGroups.html)
	- [ec2:DescribeSubnets](https://docs.aws.amazon.com/AWSEC2/latest/APIReference/API_DescribeSubnets.html)
	- [ec2:DescribeVpcs](https://docs.aws.amazon.com/AWSEC2/latest/APIReference/API_DescribeVpcs.html)
	- [logs:CreateLogGroup](https://docs.aws.amazon.com/AmazonCloudWatchLogs/latest/APIReference/API_CreateLogGroup.html)
	- [logs:CreateLogStream](https://docs.aws.amazon.com/AmazonCloudWatchLogs/latest/APIReference/API_CreateLogStream.html)
	- [logs:PutLogEvents](https://docs.aws.amazon.com/AmazonCloudWatchLogs/latest/APIReference/API_PutLogEvents.html)
	- [secretsmanager:GetSecretValue](https://docs.aws.amazon.com/secretsmanager/latest/apireference/API_GetSecretValue.html)

### **a** Note

Ohne die erforderlichen IAM-Berechtigungen ist Ihre Funktion nicht in der Lage, Datensätze aus Amazon MQ Ressourcen erfolgreich zu lesen.

2. (Optional) Wenn Sie einen Broker ohne öffentliche Zugänglichkeit erstellt haben, müssen Sie einen der folgenden Schritte ausführen, damit Lambda eine Verbindung zu Ihrem Broker herstellen kann:

- Konfigurieren Sie ein NAT-Gateway pro öffentlichem Subnetz. Weitere Informationen finden Sie unter[Internet- und Servicezugriff für VPC-verbundene Funktionen](https://docs.aws.amazon.com/lambda/latest/dg/configuration-vpc.html#vpc-internet)imAWS LambdaEntwicklerhandbuch.
- Erstellen Sie mithilfe eines VPC-Endpunkts eine Verbindung zwischen Ihrer Amazon Virtual Private Cloud (Amazon VPC) und Lambda. Ihre Amazon VPC muss sich auch mit AWS Security Token Service (AWS STS) und Secrets-Manager-Endpunkten verbinden. Weitere Informationen finden Sie unte[rKonfigurieren von Schnittstellen-VPC-Endpunkten für](https://docs.aws.amazon.com/lambda/latest/dg/configuration-vpc-endpoints.html)  [Lambda](https://docs.aws.amazon.com/lambda/latest/dg/configuration-vpc-endpoints.html)imAWS LambdaEntwicklerhandbuch.
- 3. [Konfigurieren Sie Ihren Broker als EreignisquelleV](https://docs.aws.amazon.com/lambda/latest/dg/with-mq.html#services-mq-eventsourcemapping)erwendung für eine Lambda -Funktion unter Verwendung derAWS Management Console. Sie können auch den [create-event-source](https://docs.aws.amazon.com/cli/latest/reference/lambda/create-event-source-mapping.html)[mapping](https://docs.aws.amazon.com/cli/latest/reference/lambda/create-event-source-mapping.html) AWS Command Line InterfaceBefehl verwenden.
- 4. Schreiben Sie Code für Ihre Lambda Funktion, um die von Ihrem Broker verbrauchten Nachrichten zu verarbeiten. Die Lambda-Payload, die von der Ereignisquellen-Zuweisung abgerufen wird, hängt vom Modultyp des Brokers ab. Im Folgenden finden Sie ein Beispiel für eine Lambda-Nutzlast für eine Warteschlange in Amazon MQ für RabbitMQ.

**a** Note

Im Beispiel ist testQueue der Name der Warteschlange.

```
{ 
   "eventSource": "aws:amq", 
   "eventSourceArn": "arn:aws:mq:us-
west-2:112556298976:broker:test:b-9bcfa592-423a-4942-879d-eb284b418fc8", 
   "messages": { 
    \Gamma { 
          "messageID": "ID:b-9bcfa592-423a-4942-879d-eb284b418fc8-1.mq.us-
west-2.amazonaws.com-37557-1234520418293-4:1:1:1:1", 
         "messageType": "jms/text-message", 
          "data": "QUJDOkFBQUE=", 
         "connectionId": "myJMSCoID", 
         "redelivered": false, 
         "destination": { 
            "physicalname": "testQueue" 
         }, 
          "timestamp": 1598827811958,
```

```
 "brokerInTime": 1598827811958, 
          "brokerOutTime": 1598827811959 
       }, 
       { 
          "messageID": "ID:b-9bcfa592-423a-4942-879d-eb284b418fc8-1.mq.us-
west-2.amazonaws.com-37557-1234520418293-4:1:1:1:1", 
          "messageType":"jms/bytes-message", 
          "data": "3DTOOW7crj51prgVLQaGQ82S48k=", 
          "connectionId": "myJMSCoID1", 
          "persistent": false, 
          "destination": { 
            "physicalname": "testQueue" 
         }, 
          "timestamp": 1598827811958, 
          "brokerInTime": 1598827811958, 
          "brokerOutTime": 1598827811959 
       } 
    \mathbf{I} }
}
```
Weitere Informationen zum Verbinden von Amazon MQ mit Lambda, zu den Optionen, die Lambda für eine Amazon-MQ-Ereignisquelle unterstützt, und zu Fehlern bei der Ereignisquellen-Zuweisung finden Sie unter [Verwenden von Lambda mit Amazon MQ](https://docs.aws.amazon.com/lambda/latest/dg/with-mq.html) im AWS Lambda-Entwicklerhandbuch.

### <span id="page-25-0"></span>Schritt 4: Löschen Ihres Brokers

Wenn Sie keinen Amazon MQ-Broker verwenden (und in naher Zukunft nicht voraussehen), ist es eine bewährte Vorgehensweise, ihn aus Amazon MQ zu löschen, um IhreAWSKosten nachzuverfolgen.

Das folgende Beispiel zeigt, wie Sie einen Broker mithilfe der AWS Management Console neu starten.

- 1. Melden Sie sich bei der [Amazon MQ-Konsole](https://console.aws.amazon.com/amazon-mq/) an.
- 2. Wählen Sie in der Brokerliste Ihren Broker aus (z. B.MyBroker) und klicken Sie anschließend auf Löschen.
- 3. Geben Sie im Dialogfenster *MyBroker* löschen? den Text delete ein und wählen Sie dann Löschen aus.

Das Löschen eines Brokers dauert ca. 15 Minuten.

### <span id="page-26-0"></span>Nächste Schritte

Nachdem Sie nun einen Broker erstellt, eine Anwendung mit diesem verbunden und eine Nachricht gesendet und empfangen haben, können Sie Folgendes ausprobieren:

- [Creating and configuring a broker](#page-148-1) (Erweiterte Einstellungen)
- [Tutorial: Bearbeiten der Broker-Engine-Version, des Instance-Typs, von CloudWatch Logs und von](#page-154-0)  [Wartungseinstellungen](#page-154-0)
- [Creating and applying broker configurations](#page-100-0)
- [Listing brokers and viewing broker details](#page-48-0)
- [Erstellen und Verwalten von ActiveMQ-Broker-Benutzern](#page-183-0)
- [Rebooting a Broker](#page-53-1)
- [Zugreifen auf CloudWatch Metriken für Amazon MQ](#page-317-1)

Sie können auch damit beginnen, sich eingehender mit [Bewährten Methoden für Amazon MQ](https://docs.aws.amazon.com/amazon-mq/latest/developer-guide/amazon-mq-documentation-history.html#enginetutorialbestpracticesredirect) und [Amazon-MQ-REST-APIs](https://docs.aws.amazon.com/amazon-mq/latest/api-reference/) zu beschäftigen, und dann [eine Migration auf Amazon MQ](https://docs.aws.amazon.com/amazon-mq/latest/migration-guide/) planen.

## <span id="page-26-1"></span>Erstellen und Verbinden mit einem RabbitMQ-Broker

Ein Broker ist eine Message-Broker-Umgebung, die auf Amazon MQ ausgeführt wird. Dies ist der Grundblock für Amazon MQ. Die kombinierte Beschreibung der Broker-Instanceclass(m5,t3) undsize(large,micro) ist einBroker-Instance-Typ(z. B.mq.m5.large).

#### Themen

- [Schritt 1: Erstellen eines RabbitMQ-Brokers](#page-27-0)
- [Schritt 2: Verbinden einer JVM-Anwendung mit Ihrem Broker](#page-29-0)
- [Schritt 3: \(Optional\) Herstellen einer Verbindung mit einer AWS Lambda Funktion](#page-33-0)
- [Schritt 4: Löschen Ihres Brokers](#page-36-0)
- [Nächste Schritte](#page-37-0)

### <span id="page-27-0"></span>Schritt 1: Erstellen eines RabbitMQ-Brokers

Die erste und häufigste Amazon MQ-Aufgabe ist das Erstellen eines Brokers. Das folgende Beispiel zeigt, wie Sie die verwenden können AWS Management Console , um einen Basis-Broker zu erstellen.

- 1. Melden Sie sich bei der [Amazon MQ-Konsole](https://console.aws.amazon.com/amazon-mq/) an.
- 2. Klicken Sie auf derWählen Sie Broker-EngineWählen Sie auf der SeiteRabbitMQKlicken Sie auf und danach auf Weiter.
- 3. Klicken Sie auf derAuswählen des BereitstellungsmodusWählen Sie auf der SeiteBereitstellungsmodusZum BeispielCluster-BereitstellungKlicken Sie auf und danach auf Weiter.
	- Ein Single-Instance-Broker besteht aus einem Broker in einer Availability Zone hinter einem Network Load Balancer (NLB). Der Broker kommuniziert mit Ihrer Anwendung und mit einem Amazon EBS-Speicher-Volume. Weitere Informationen finden Sie unter [Single-Instance](#page-230-1) [Broker](#page-230-1).
	- Eine Bereitstellung von RabbitMQ-Clustern für hohe Verfügbarkeit ist eine logische Gruppierung von drei RabbitMQ-Broker-Knoten hinter einem Network Load Balancer, wobei jeder Benutzer, Warteschlangen und ein verteilter Status über mehrere Availability Zones (AZ) verfügt. Weitere Informationen finden Sie unter [Cluster-Bereitstellung für hohe Verfügbarkeit.](#page-231-0)
- 4. Auf der Seite Einstellungen konfigurieren geben Sie im Abschnitt Details Folgendes ein:
	- a. Geben Sie den Broker-Namen ein.

#### **A** Important

Fügen Sie keine persönlich identifizierbare Informationen (PII) oder andere vertrauliche oder sensible Informationen in Brokernamen hinzu. Broker-Namen sind für andere - AWS Services zugänglich, einschließlich - CloudWatch Protokollen. Brokernamen sind nicht für private oder sensible Daten gedacht.

b. Wählen Sie den Broker-Instance-Typ (z. B. mq.m5.large). Weitere Informationen finden Sie unter [Broker instance types.](#page-56-0)

#### **a** Note

Der Abschnitt Zusätzliche Einstellungen bietet Optionen zum Aktivieren von CloudWatch Protokollen und Konfigurieren des Netzwerkzugriffs für Ihren Broker. Wenn Sie einen privaten RabbitMQ-Broker ohne öffentliche Zugänglichkeit erstellen, müssen Sie eine Virtual Private Cloud (VPC) auswählen und eine Sicherheitsgruppe für den Zugriff auf Ihren Broker konfigurieren.

- 5. Klicken Sie auf derKonfigurieren der EinstellungenKlicken Sie auf der SeiteZugriff auf RabbitMQ-Abschnitt eineBenutzername:undPasswort. Die folgenden Einschränkungen gelten in Bezug auf Broker-Anmeldeinformationen:
	- Er darf nur alphanumerische Zeichen, Bindestriche, Punkte, Unterstriche und Tilden (-. \_) enthalten. Dieser Wert darf keine Tilde (~) Zeichen enthalten. Amazon MQ verbietet die Verwendung von guest als Benutzernamen.
	- Ihr Passwort muss mindestens 12 Zeichen lang sein, muss mindestens 4 eindeutige Zeichen enthalten und darf keine Kommas, Doppelpunkte oder Gleichheitszeichen (,:=) enthalten.

#### **A** Important

Fügen Sie keine persönlich identifizierbare Informationen (PII) oder andere vertrauliche oder sensible Informationen in Broker-Benutzernamen hinzu. Broker-Benutzernamen sind für andere - AWS Services zugänglich, einschließlich - CloudWatch Protokollen. Broker-Benutzernamen sind nicht für private oder sensible Daten gedacht.

- 6. Wählen Sie Weiter.
- 7. Auf der Seite Überprüfen und erstellen können Sie Ihre Auswahl überprüfen und sie nach Bedarf bearbeiten.
- 8. Wählen Sie Create broker (Broker erstellen).

Während Amazon MQ Ihren Broker erstellt, zeigt er den Wird erstellt-Status an.

Die Erstellung eines Brokers dauert etwa 15 Minuten.

Wenn Ihr Broker erfolgreich erstellt wurde, zeigt Amazon MQ den Running-Status (Ausführung) an.

Schritt 1: Erstellen eines RabbitMQ-Brokers 22

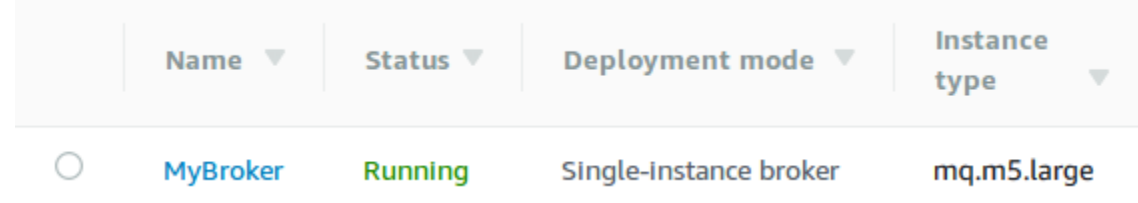

9. Wählen Sie *MyBroker*.

Notieren Sie sich auf der *MyBroker* Seite im Abschnitt Verbinden die URL der [RabbitMQ-](https://www.rabbitmq.com/management.html)[Webkonsole](https://www.rabbitmq.com/management.html) Ihres Brokers, zum Beispiel:

```
https://b-c8349341-ec91-4a78-ad9c-a57f23f235bb.mq.us-west-2.amazonaws.com
```
Beachten Sie auch die[Sicherer AMQP](https://www.rabbitmq.com/connections.html)-Endpunkt. Es folgt ein Beispiel für einamqpsEndpunkt Zuweisen auf Listener-Port5671

```
amqps://b-c8349341-ec91-4a78-ad9c-a57f23f235bb.mq.us-west-2.amazonaws.com:5671
```
## <span id="page-29-0"></span>Schritt 2: Verbinden einer JVM-Anwendung mit Ihrem Broker

Nachdem Sie einen RabbitMQ-Broker erstellt haben, können Sie Ihre Anwendung mit ihm verbinden. Die folgenden Beispiele zeigen, wie Sie die [RabbitMQ-Client-Bibliothek](https://www.rabbitmq.com/java-client.html), um eine Verbindung zu Ihrem Broker zu erstellen, eine Warteschlange zu erstellen und eine Nachricht zu senden. Sie können sich mit RabbitMQ-Brokern verbinden, indem Sie unterstützte RabbitMQ-Client-Bibliotheken für eine Vielzahl von Sprachen verwenden. Weitere Informationen zu unterstützten RabbitMQ-Client-Bibliotheken finden Sie unter[RabbitMQ-Client-Bibliotheken und Entwickler-Tools](https://www.rabbitmq.com/devtools.html).

### Voraussetzungen

a Note

Die folgenden Schritte gelten nur für RabbitMQ-Broker, die ohne öffentliche Zugänglichkeit erstellt wurden. Wenn Sie einen Broker mit öffentlicher Barrierefreiheit erstellen, können Sie ihn überspringen.

#### Aktivieren der VPC-Attribute

Um sicherzustellen, dass Ihr Broker innerhalb Ihrer VPC zugänglich ist, müssen Sie dieenableDnsHostnamesundenableDnsSupportVPC Attribute Weitere Informationen finden Sie unter [DNS-Support in Ihrer VPC](https://docs.aws.amazon.com/vpc/latest/userguide/vpc-dns.html#vpc-dns-support) im Amazon-VPC-Benutzerhandbuch.

Eingehende Verbindungen aktivieren

- 1. Melden Sie sich bei der [Amazon MQ-Konsole](https://console.aws.amazon.com/amazon-mq/) an.
- 2. Wählen Sie in der Brokerliste den Namen Ihres Brokers aus (z. B. MyBroker).
- 3. Notieren Sie sich auf der *MyBroker* Seite im Abschnitt Verbindungen die Adressen und Ports der Webkonsolen-URL und die Wire-Level-Protokolle des Brokers.
- 4. Wählen Sie im Abschnitt Details unter Sicherheit und Netzwerk den Namen Ihrer Sicherheitsgruppe oder Z

Die Seite Security Groups (Sicherheitsgruppen) des EC2-Dashboards wird angezeigt.

- 5. Wählen Sie in der Liste der Sicherheitsgruppen Ihre Sicherheitsgruppe.
- 6. Klicken Sie unten auf der Seite auf Inbound (Eingehend) und anschließend auf Edit (Bearbeiten).
- 7. In dem Dialogfeld Edit inbound rules (Bearbeiten von Regeln für eingehenden Datenverkehr), fügen Sie eine Regel für jede URL oder jeden Endpunkt hinzu, auf den Sie öffentlich zugreifen möchten (im folgenden Beispiel wird gezeigt, wie Sie dies für eine Broker-Webkonsole tun).
	- a. Klicken Sie auf Add Rule (Regel hinzufügen).
	- b. Wählen Sie für Type (Typ) Custom TCP (Benutzerdefiniertes TCP).
	- c. FürSourceverlassenBenutzerdefiniertund geben Sie dann die IP-Adresse des Systems ein, auf das auf die Webkonsole zugegriffen werden soll (z. B.192.0.2.1).
	- d. Wählen Sie Save.

Ihr Broker kann nun eingehende Verbindungen akzeptieren.

#### Java-Abhängigkeiten hinzufügen

Wenn Sie Apache Maven zum Automatisieren von Builds verwenden, fügen Sie die folgende Abhängigkeit zu Ihrerpom.xmlDatei. Weitere Informationen zu Project Object Model Dateien in Apache Maven finden Sie unte[rEinführung in das POM](https://maven.apache.org/guides/introduction/introduction-to-the-pom.html).

.

```
<dependency> 
     <groupId>com.rabbitmq</groupId> 
     <artifactId>amqp-client</artifactId> 
     <version>5.9.0</version>
</dependency>
```
Wenn Sie [Gradle](https://docs.gradle.org/current/userguide/userguide.html) zum Automatisieren von Builds verwenden, deklarieren Sie die folgende Abhängigkeit.

```
dependencies { 
     compile 'com.rabbitmq:amqp-client:5.9.0'
}
```
Import **Connection** und **Channel** Klassen

Der RabbitMQ-Java-Client verwendet com.rabbitmq.client als Top-Level-Paket mit Connection und Channel API-Klassen, die eine AMQP-0-9-1-Verbindung bzw. einen Kanal darstellen. Importieren Sie die Connection und Channel Klassen vor der Verwendung, wie im folgenden Beispiel gezeigt.

```
import com.rabbitmq.client.Connection;
import com.rabbitmq.client.Channel;
```
Erstellen Sie ein **ConnectionFactory** und verbinden Sie es mit Ihrem Broker

Mithilfe des folgenden Beispiels können Sie eine Instance der ConnectionFactory-Klasse mit den gegebenen Parametern. Verwenden Sie die setHost Methode um den Broker-Endpunkt zu konfigurieren, den Sie zuvor notiert haben. FürAMQPSWire-Level-Verbindungen, Port verwenden5671.

```
ConnectionFactory factory = new ConnectionFactory();
factory.setUsername(username);
factory.setPassword(password);
//Replace the URL with your information
factory.setHost("b-c8352341-ec91-4a78-ad9c-a43f23d325bb.mq.us-west-2.amazonaws.com");
factory.setPort(5671);
// Allows client to establish a connection over TLS
factory.useSslProtocol();
```

```
// Create a connection
Connection conn = factory.newConnection();
// Create a channel
Channel channel = conn.createChannel();
```
Veröffentlichen einer Nachricht in einem Börse

Sie können Channel.basicPublish verwenden, um Nachrichten in einem Austausch veröffentlichen. Im folgenden Beispiel wird verwendet, um das AMQPBuilder-Klasse zum Erstellen eines Nachrichteneigenschaftenobjekts mit dem Inhaltstypplain/text.

```
byte[] messageBodyBytes = "Hello, world!".getBytes();
channel.basicPublish(exchangeName, routingKey, 
              new AMQP.BasicProperties.Builder() 
                 .contentType("text/plain") 
                 .userId("userId") 
                 .build(), 
                 messageBodyBytes);
```
**a** Note

Beachten Sie, dassBasicPropertiesist eine innere Klasse der automatisch generierten Holder-Klasse,AMQP.

Abonnieren Sie eine Warteschlange und erhalten Sie eine Nachricht

Sie können eine Nachricht erhalten, indem Sie eine Warteschlange mit der Consumer-Schnittstelle implementieren. Sobald sie abonniert sind, werden Nachrichten automatisch zugestellt, sobald sie eintreffen.

Der einfachste Weg, um einConsumerbesteht darin, die UnterklasseDefaultConsumer. Ein DefaultConsumer-Objekt kann als Teil eines basicConsume-Aufrufs, um das Abonnement einzurichten, wie im folgenden Beispiel gezeigt.

```
boolean autoAck = false;
channel.basicConsume(queueName, autoAck, "myConsumerTag", 
      new DefaultConsumer(channel) { 
          @Override
```

```
 public void handleDelivery(String consumerTag, 
                                  Envelope envelope, 
                                  AMQP.BasicProperties properties, 
                                  byte[] body) 
         throws IOException 
     { 
         String routingKey = envelope.getRoutingKey(); 
         String contentType = properties.getContentType(); 
         long deliveryTag = envelope.getDeliveryTag(); 
         // (process the message components here ...) 
         channel.basicAck(deliveryTag, false); 
     } 
 });
```
**a** Note

Weil wir autoAck = false spezifizieren, ist es notwendig, Nachrichten zu bestätigen, die an die Consumer geliefert werden, am bequemsten in der handleDelivery-Methode wie im Beispiel gezeigt.

Schließen Sie Ihre Verbindung und trennen Sie vom Broker

Um die Verbindung zu Ihrem RabbitMQ-Broker zu trennen, schließen Sie sowohl den Kanal als auch die Verbindung, wie im Folgenden dargestellt.

```
channel.close();
conn.close();
```
**a** Note

Weitere Informationen zum Arbeiten mit der RabbitMQ-Java-Client-Bibliothek finden Sie im[RabbitMQ Java-Client-API-Handbuch.](https://www.rabbitmq.com/api-guide.html)

## <span id="page-33-0"></span>Schritt 3: (Optional) Herstellen einer Verbindung mit einer - AWS Lambda Funktion

AWS Lambda kann eine Verbindung zu Ihrem Amazon MQ-Broker herstellen und Nachrichten von diesem verwenden. Wenn Sie einen Broker mit Lambda verbinden, erstellen Sie eine

[Ereignisquellen-Zuweisung](https://docs.aws.amazon.com/lambda/latest/dg/invocation-eventsourcemapping.html), der Nachrichten aus einer Warteschlange liest und die Funktion[synchron.](https://docs.aws.amazon.com/lambda/latest/dg/invocation-sync.html) Die Ereignisquellen-Zuweisung, die Sie erstellen, liest Nachrichten von Ihrem Broker in Batches und wandelt sie in eine Lambda -Payload in Form eines JSON-Objekts um.

So verbinden Sie Ihren Broker mit einer Lambda Funktion

- 1. Fügen Sie die folgenden IAM-Rollenberechtigungen zu der [Ausführungsrolle](https://docs.aws.amazon.com/lambda/latest/dg/lambda-intro-execution-role.html) Ihrer Lambda-Funktion hinzu.
	- [mq:DescribeBroker](https://docs.aws.amazon.com/amazon-mq/latest/api-reference/brokers-broker-id.html#brokers-broker-id-http-methods)
	- [ec2:CreateNetworkInterface](https://docs.aws.amazon.com/AWSEC2/latest/APIReference/API_CreateNetworkInterface.html)
	- [ec2:DeleteNetworkInterface](https://docs.aws.amazon.com/AWSEC2/latest/APIReference/API_DeleteNetworkInterface.html)
	- [ec2:DescribeNetworkInterfaces](https://docs.aws.amazon.com/AWSEC2/latest/APIReference/API_DescribeNetworkInterfaces.html)
	- [ec2:DescribeSecurityGroups](https://docs.aws.amazon.com/AWSEC2/latest/APIReference/API_DescribeSecurityGroups.html)
	- [ec2:DescribeSubnets](https://docs.aws.amazon.com/AWSEC2/latest/APIReference/API_DescribeSubnets.html)
	- [ec2:DescribeVpcs](https://docs.aws.amazon.com/AWSEC2/latest/APIReference/API_DescribeVpcs.html)
	- [-Protokolle:CreateLogGroup](https://docs.aws.amazon.com/AmazonCloudWatchLogs/latest/APIReference/API_CreateLogGroup.html)
	- [-Protokolle:CreateLogStream](https://docs.aws.amazon.com/AmazonCloudWatchLogs/latest/APIReference/API_CreateLogStream.html)
	- [-Protokolle:PutLogEvents](https://docs.aws.amazon.com/AmazonCloudWatchLogs/latest/APIReference/API_PutLogEvents.html)
	- [secretsmanager:GetSecretValue](https://docs.aws.amazon.com/secretsmanager/latest/apireference/API_GetSecretValue.html)

#### **a** Note

Ohne die erforderlichen IAM-Berechtigungen ist Ihre Funktion nicht in der Lage, Datensätze aus Amazon MQ Ressourcen erfolgreich zu lesen.

- 2. (Optional) Wenn Sie einen Broker ohne öffentliche Zugänglichkeit erstellt haben, müssen Sie einen der folgenden Schritte ausführen, damit Lambda eine Verbindung zu Ihrem Broker herstellen kann:
	- Konfigurieren Sie ein NAT-Gateway pro öffentlichem Subnetz. Weitere Informationen finden Sie unter[Internet- und Servicezugriff für VPC-verbundene Funktionen](https://docs.aws.amazon.com/lambda/latest/dg/configuration-vpc.html#vpc-internet)imAWS Lambda Entwicklerhandbuch.
	- Erstellen Sie mithilfe eines VPC-Endpunkts eine Verbindung zwischen Ihrer Amazon Virtual Private Cloud (Amazon VPC) und Lambda. Ihre Amazon VPC muss auch eine Verbindung

zu AWS Security Token Service (AWS STS) und Secrets-Manager-Endpunkten herstellen. Weitere Informationen finden Sie unte[rKonfigurieren von Schnittstellen-VPC-Endpunkten für](https://docs.aws.amazon.com/lambda/latest/dg/configuration-vpc-endpoints.html)  [Lambda](https://docs.aws.amazon.com/lambda/latest/dg/configuration-vpc-endpoints.html)imAWS Lambda Entwicklerhandbuch.

- 3. [Konfigurieren Sie Ihren Broker als EreignisquelleV](https://docs.aws.amazon.com/lambda/latest/dg/with-mq.html#services-mq-eventsourcemapping)erwendung für eine Lambda -Funktion unter Verwendung der AWS Management Console. Sie können auch den [create-event-source](https://docs.aws.amazon.com/cli/latest/reference/lambda/create-event-source-mapping.html)[mapping](https://docs.aws.amazon.com/cli/latest/reference/lambda/create-event-source-mapping.html) AWS Command Line Interface Befehl verwenden.
- 4. Schreiben Sie Code für Ihre Lambda Funktion, um die von Ihrem Broker verbrauchten Nachrichten zu verarbeiten. Die Lambda-Payload, die von der Ereignisquellen-Zuweisung abgerufen wird, hängt vom Modultyp des Brokers ab. Im Folgenden finden Sie ein Beispiel für eine Lambda -Payload für eine Amazon MQ for RabbitMQ-Warteschlange.

#### **a** Note

Im Beispiel ist test der Name der Warteschlange und / der Name des vorgegebenen virtuellen Hosts. Beim Empfang von Nachrichten listet die Ereignisquelle Nachrichten unter test::/ auf.

```
{ 
   "eventSource": "aws:rmq", 
   "eventSourceArn": "arn:aws:mq:us-
west-2:112556298976:broker:test:b-9bcfa592-423a-4942-879d-eb284b418fc8", 
   "rmqMessagesByQueue": { 
     "test::/": [ 
        { 
          "basicProperties": { 
            "contentType": "text/plain", 
            "contentEncoding": null, 
            "headers": { 
               "header1": { 
                 "bytes": [ 
                   118, 
                   97, 
                   108, 
                   117, 
                   101, 
49 49
. . . . . . . . . . . . . . . . <u>]</u>
               }, 
               "header2": {
```
```
 "bytes": [ 
                  118, 
                  97, 
                  108, 
                  117, 
                  101, 
50 ] 
             }, 
             "numberInHeader": 10 
 } 
           "deliveryMode": 1, 
           "priority": 34, 
           "correlationId": null, 
           "replyTo": null, 
           "expiration": "60000", 
           "messageId": null, 
           "timestamp": "Jan 1, 1970, 12:33:41 AM", 
           "type": null, 
           "userId": "AIDACKCEVSQ6C2EXAMPLE", 
           "appId": null, 
           "clusterId": null, 
           "bodySize": 80 
         }, 
         "redelivered": false, 
         "data": "eyJ0aW1lb3V0IjowLCJkYXRhIjoiQ1pybWYwR3c4T3Y0YnFMUXhENEUifQ==" 
       } 
     ] 
   }
}
```
Weitere Informationen zum Verbinden von Amazon MQ mit Lambda, zu den Optionen, die Lambda für eine Amazon-MQ-Ereignisquelle unterstützt, und zu Fehlern bei der Ereignisquellen-Zuweisung finden Sie unter [Verwenden von Lambda mit Amazon MQ](https://docs.aws.amazon.com/lambda/latest/dg/with-mq.html) im AWS Lambda -Entwicklerhandbuch.

## Schritt 4: Löschen Ihres Brokers

Wenn Sie keinen Amazon MQ-Broker verwenden (und in naher Zukunft nicht voraussehen), ist es eine bewährte Methode, ihn aus Amazon MQ zu löschen, um Ihre AWS Kosten zu senken.

Das folgende Beispiel zeigt, wie Sie einen Broker mithilfe der AWS Management Console neu starten.

- 1. Melden Sie sich bei der [Amazon-MQ-Konsole](https://console.aws.amazon.com/amazon-mq/) an.
- 2. Wählen Sie in der Brokerliste Ihren Broker aus (z. B. MyBroker) und wählen Sie dann Löschen aus.
- 3. Geben Sie im Dialogfeld Delete *MyBroker*? ein delete und wählen Sie dann Delete aus.

Das Löschen eines Brokers dauert ca. 15 Minuten.

## Nächste Schritte

Nachdem Sie nun einen Broker erstellt, eine Anwendung mit diesem verbunden und eine Nachricht gesendet und empfangen haben, können Sie Folgendes ausprobieren:

- [Tutorial: Bearbeiten der Broker-Engine-Version, des Instance-Typs, von CloudWatch Logs und von](#page-154-0)  [Wartungseinstellungen](#page-154-0)
- [Listing brokers and viewing broker details](#page-48-0)
- [Erstellen und Verwalten von ActiveMQ-Broker-Benutzern](#page-183-0)
- [Rebooting a Broker](#page-53-0)
- [Zugreifen auf CloudWatch Metriken für Amazon MQ](#page-317-0)

Sie können auch beginnen, sich eingehend mit [Bewährte Methoden für Amazon MQ](https://docs.aws.amazon.com/amazon-mq/latest/developer-guide/amazon-mq-documentation-history.html#enginetutorialbestpracticesredirect) und [Amazon-](https://docs.aws.amazon.com/amazon-mq/latest/api-reference/)[MQ-REST-APIs](https://docs.aws.amazon.com/amazon-mq/latest/api-reference/) zu beschäftigen, bevor Sie die Migration zu Amazon MQ planen.

# Verwalten eines Amazon MQ -Brokers

In den folgenden Abschnitten finden Sie Anleitungen zur Verwaltung und Wartung Ihrer Amazon MQ-Broker.

### Themen

- [Verwalten eines Amazon MQ-Brokers](#page-38-0)
- [Aktualisieren einer Amazon MQ-Broker-Engine-Version](#page-42-0)
- [Broker-Status](#page-47-0)
- [Auflisten von Amazon MQ-Brokern und Anzeigen von Broker-Details](#page-48-0)
- [Zugreifen auf die Webkonsole eines Brokers ohne öffentliche Zugänglichkeit](#page-52-0)
- [Neustart eines Amazon MQ-Brokers](#page-53-0)
- [Löschen eines Amazon MQ-Brokers](#page-54-0)
- [Verwaltung von Amazon-MQ-Brokerkonfigurationen](#page-55-0)
- [Instance-Typen](#page-56-0)
- [Markieren von Ressourcen](#page-65-0)

# <span id="page-38-0"></span>Verwalten eines Amazon MQ-Brokers

In regelmäßigen Abständen führt Amazon MQ Wartungsarbeiten an der Hardware, dem Betriebssystem oder der Engine-Software ein Nachrichtenbroker durch. Die Dauer der Wartung variiert, kann jedoch bis zu zwei Stunden dauern, abhängig von den Vorgängen, die für den Nachrichtenbroker geplant sind. Wenn Sie beispielsweise [Upgrades für automatische Engines](#page-46-0) aktiviert, oder den Typ der Broker-Instance geändert haben, übernimmt Amazon MQ Ihre Änderungen während des nächsten geplanten Wartungsfensters.

Um Ausfallzeiten während eines Wartungsfensters zu minimieren, empfehlen wir, einen Broker-Bereitstellungsmodus mit hoher Verfügbarkeit über mehrere Availability Zones (AZ) hinweg auszuwählen. Je nach Typ Ihres Broker-Engines stellt Amazon MQ die folgenden Multi-AZ-Bereitstellungsmodi zur Verfügung.

• Amazon MQ for ActiveMQ— Amazon MQ für ActiveMQ bietet [aktive/Standby-Modus](#page-85-0)-Bereitstellungen für Hochverfügbarkeit. Im Aktiv-/Standby-Modus führt Amazon MQ Wartungsvorgänge jeweils eine Instance durch und stellt sicher, dass mindestens eine Instance verfügbar bleibt. Darüber hinaus können Sie ein [-Netzwerk von Brokern](#page-86-0) mit Wartungsfenstern über die Woche verstreut konfigurieren.

• Amazon MQ für RabbitMQ— Amazon MQ für RabbitMQ bietet die [Cluster](#page-231-0)-Bereitstellungen für Hochverfügbarkeit. In Cluster-Bereitstellungen führt Amazon MQ Wartungsvorgänge für jeweils einen Knoten durch, wobei immer mindestens zwei Knoten in Betrieb bleiben.

Weitere Informationen zu den empfohlenen Best Practices von Amazon MQ, um sicherzustellen, dass Ihre Broker während und nach einem Wartungsfenster effektiv arbeiten, finden Sie in der folgenden Dokumentation zu Ihrem Broker-Engine-Typ.

- [the section called "Best Practices für Amazon MQ für ActiveMQ"](#page-186-0)
- [the section called "Best Practices für Amazon MQ for RabbitMQ"](#page-257-0)

Sie können planen, dass die Wartung einmal pro Woche zu einem bestimmten Zeitpunkt, der bis zu zwei Stunden dauert, durchgeführt wird. Dadurch wird das Fenster für Wartungsaktionen von Amazon MQ festgelegt, die geplant und gestartet werden sollen.

Sie können das Wartungsfenster planen, wenn Sie Ihren Broker zum ersten Mal erstellen oder indem Sie Ihre Brokereinstellungen aktualisieren. Im folgenden Thema wird das Anpassen des Broker-Wartungsfensters mithilfe der und AWS Management Console AWS CLI der Amazon MQ-API beschrieben.

Themen

• [Einstellen des Broker-Wartungsfensters](#page-39-0)

## <span id="page-39-0"></span>Einstellen des Broker-Wartungsfensters

Während des ausgewählten Wartungsfensters führt Amazon MQ alle ausstehenden Änderungen durch, z. B. automatische Nebenversions-Upgrades. Um das Broker-Wartungsfenster anzupassen, können Sie die AWS CLI, AWS Management Console die oder die Amazon MQ-API verwenden.

### **A** Important

Sie können das Wartungsfenster eines Brokers bis zu vier Mal vor dem nächsten geplanten Wartungsfenster anpassen. Amazon MQ wendet eine Begrenzung von vier Wartungsfenster-Anpassungen an, um sicherzustellen, dass kritische Software- und Sicherheitspatches sowie wichtige Hardware-Upgrades nicht auf unbestimmte Zeit verschoben werden.

Sobald ein Broker-Wartungsfenster abgeschlossen ist, setzt Amazon MQ das Limit zurück, sodass Sie den Zeitplan anpassen können, bevor das nächste Wartungsfenster eintritt. Die Broker-Verfügbarkeit ist bei der Anpassung des Broker-Wartungsfensters nicht betroffen.

#### AWS Management Console

So passen Sie das Broker-Wartungsfenster mithilfe der an AWS Management Console

- 1. Melden Sie sich bei der [Amazon MQ-Konsole](https://console.aws.amazon.com/amazon-mq/) an.
- 2. Wählen Sie im linken Navigationsbereich die Option Broker, un dann in der Liste den Broker aus, den Sie upgraden möchten.
- 3. Klicken Sie auf der Seite Broker-Details auf Edit.
- 4. Unter Wartung, gehen Sie für wie folgt vor.
	- a. Für Start-Tag wählen Sie in der Dropdown-Liste einen Wochentag aus, z. B. Sonntag.
	- b. Für Startzeit wählen Sie die Stunde und Minute des Tages aus, die Sie für das nächste Broker-Wartungsfenster planen möchten, zum Beispiel 12:00.

**a** Note

Die Beginnzeit-Optionen werden in UTC+0-Zeitzone konfiguriert.

- 5. Scrollen Sie auf der Seite nach unten und klicken Sie auf Speichern. Das Wartungsfenster wird sofort eingestellt.
- 6. Auf der Seite mit den Broker-Details unter Maintenance window (Wartungsfenster), stellen Sie sicher, dass Ihr neuer bevorzugter Zeitplan angezeigt wird.

### AWS CLI

So passen Sie das Broker-Wartungsfenster mithilfe der an AWS CLI

- 1. Verwenden Sie den [Update-Broker](https://docs.aws.amazon.com/cli/latest/reference/mq/update-broker.html)-CLI-Befehl und spezifizieren Sie die folgenden Parameter wie im Beispiel dargestellt an.
	- --broker-id Die eindeutige ID, die Amazon MQ für die Broker-Instance generiert. Sie können die ID von Ihrem Broker ARN analysieren. Beispielsweise angesichts des folgenden ARN, arn: aws: mq: us-

east-2:123456789012:broker:MyBroker:b-1234a5b6-78cd-901e-2fgh-3i45j6k178l9, wäre die Broker-IDb-1234a5b6-78cd-901e-2fgh-3i45j6k178l9.

- --maintenance-window-start-time— Die Parameter, die die Startzeit des wöchentlichen Wartungsfensters bestimmen, die in der folgenden Struktur angegeben ist.
	- DayOfWeek— Der Wochentag, in der folgenden Syntax:MONDAY| TUESDAY | WEDNESDAY | THURSDAY | FRIDAY | SATURDAY | SUNDAY
	- TimeOfDay Die Zeit im 24-Stunden-Format.
	- TimeZone— (Optional) Die Zeitzone, im Land/Stadt-Format, oder das UTC-Offset-Format. Standardmäßig auf UTC festgelegt.

```
aws mq update-broker --broker-id broker-id \
--maintenance-window-start-time DayOfWeek=SUNDAY,TimeOfDay=13:00,TimeZone=America/
Los_Angeles
```
2. (Optional) Verwenden Sie den [Beschreibung-BrokerC](https://docs.aws.amazon.com/cli/latest/reference/mq/reboot-broker.html)LI-Befehl, um zu überprüfen, ob das Wartungsfenster erfolgreich aktualisiert wurde.

aws mq describe-broker --broker-id *broker-id*

#### Amazon MQ-API

So passen Sie das Broker-Wartungsfenster mithilfe der Amazon MQ -API an

1. Verwenden Sie die API-Operation [UpdateBroker](https://docs.aws.amazon.com/amazon-mq/latest/api-reference/brokers-broker-id.html#UpdateBroker). Geben Sie broker-id an als Pfadparameter. In den folgenden Beispielen wird von einem Broker in der us-west-2Region ausgegangen. Weitere Informationen zu den verfügbaren Amazon-MQ-Endpunkten finden Sie unter [Amazon-](https://docs.aws.amazon.com/general/latest/gr/amazon-mq.html#amazon-mq_region)[MQ-Endpunkte und -Kontingente](https://docs.aws.amazon.com/general/latest/gr/amazon-mq.html#amazon-mq_region) in der Allgemeine AWS-Referenz

```
PUT /v1/brokers/broker-id HTTP/1.1
Host: mq.us-west-2.amazonaws.com
Date: Wed, 7 July 2021 12:00:00 GMT
x-amz-date: Wed, 7 July 2021 12:00:00 GMT
Authorization: authorization-string
```
Verwenden Sie den maintenanceWindowStartTime-Parameter und den [WeeklyStartTime](https://docs.aws.amazon.com/amazon-mq/latest/api-reference/brokers-broker-id.html#brokers-broker-id-model-weeklystarttime)-Ressourcentyp in der Anforderungsnutzlast.

```
{
"maintenanceWindowStartTime": { 
     "dayOfWeek": "SUNDAY", 
     "timeZone": "America/Los_Angeles", 
     "timeOfDay": "13:00"
   }
}
```
2. (Optional) Verwenden Sie die [DescribeBroker](https://docs.aws.amazon.com/amazon-mq/latest/api-reference/brokers-broker-id.html#brokers-broker-id-http-methods) -API-Operation, um zu überprüfen, ob das Wartungsfenster erfolgreich aktualisiert wurde. broker-id wird als Pfadparameter angegeben.

```
GET /v1/brokers/broker-id HTTP/1.1
Host: mq.us-west-2.amazonaws.com
Date: Wed, 7 July 2021 12:00:00 GMT
x-amz-date: Wed, 7 July 2021 12:00:00 GMT
Authorization: authorization-string
```
# <span id="page-42-0"></span>Aktualisieren einer Amazon MQ-Broker-Engine-Version

Amazon MQ bietet neue Broker-Engine-Versionen für alle unterstützten Broker-Engine-Typen. Neue Engine-Versionen können Sicherheits-Patches, Fehlerbehebungen und andere Verbesserungen der Broker-Engine enthalten. Wenn von Amazon MQ eine neue Engine-Version unterstützt wird, können Sie festlegen, wie und wann ein Upgrade für den Broker durchgeführt wird.

Broker-Engine-Versionen sind alsX.Y.Z organisiert. In der Amazon MQ Implementierung jedes Modultyps, gilt X.Y als Hauptversion und Z als Unterversion. Es gibt zwei Typen von Aktualisierungen:

- Hauptversions-Upgrade: Tritt auf, wenn sich die Versionsnummern der Haupt-Engine ändern. Zum Beispiel gilt ein Upgrade von Version 1.0Version 1 zu verwenden.1als Hauptversions-Upgrade.
- Unterversion-Upgrade: Tritt auf, wenn sich nur die Versionsnummer der Neben-Engine ändert. Beispielsweise wird ein Upgrade von Version 1.1.0auf Version 1.1.1als Nebenversion Upgrade betrachtet.

Weitere Informationen zur Haupt- und Nebenversions-Verwaltung für jeden bestimmten Broker-Engine-Typ finden Sie in den folgenden Themen.

• [the section called "Versionsverwaltung."](#page-134-0)

#### • [the section called "Versionsverwaltung."](#page-238-0)

Wenn Sie die [Automatische Unterversion-Upgrades](https://docs.aws.amazon.com/amazon-mq/latest/api-reference/brokers-broker-id.html#brokers-broker-id-prop-updatebrokerinput-autominorversionupgrade) aktiviert haben, aktualisiert Amazon MQ Ihren Broker auf neue Nebenversionen, sobald diese verfügbar sind. Automatische Upgrades von Unterversionen werden nur durchgeführt, wenn der Broker eine Unterversion ausgeführt wird, die niedriger ist als die neue empfohlene Unterversion. Bei größeren Upgrades müssen Sie die Engine-Version manuell aktualisieren.

Sowohl manuelle als auch automatische Versions-Upgrades erfolgen während des geplanten Wartungsfensters oder nachdem Sie[So starten Sie Ihren Broker neu.](#page-53-0)

In den folgenden Themen wird beschrieben, wie Sie die Broker-Engine-Version manuell aktualisieren und automatische Nebenversions-Upgrades aktivieren können.

#### Themen

- [Manuelles Upgraden der Engine-Version](#page-43-0)
- [Automatisches Upgraden der Engine-Unterversion](#page-46-0)

### <span id="page-43-0"></span>Manuelles Upgraden der Engine-Version

So upgraden Sie die Engine-Version eines Brokers manuell auf eine neue Haupt- oder Nebenversion:AWS Management Console, dieAWS CLIoder die Amazon MQ-API.

AWS Management Console

So upgraden Sie die Engine-Version eines Brokers mit derAWS Management Console

- 1. Melden Sie sich bei der [Amazon MQ-Konsole](https://console.aws.amazon.com/amazon-mq/) an.
- 2. Wählen Sie im linken Navigationsbereich die Option Broker, un dann in der Liste den Broker aus, den Sie upgraden möchten.
- 3. Klicken Sie auf der Seite Broker-Details auf Edit.
- 4. UNDERTechnische Daten, für-Broker-Engine-VersionWählen Sie in der Dropdown-Liste die neue Versionsnummer .
- 5. Scrollen Sie ans Seitenende und wählen SieÄnderungen im Zeitplan.
- 6. Klicken Sie auf derÄnderungen für Broker-Seite, fürWann Änderungen angewendet werdenWählen Sie eine der folgenden Optionen .
- Wählen Sie Nach dem nächsten Neustart, wenn Sie möchten, dass Amazon MQ das Versions-Upgrade während des nächsten geplanten Wartungsfensters abschliesst.
- Wählen Sie Sofort, wenn Sie den Broker neu starten und die Engine-Version sofort aktualisieren möchten.

#### **A** Important

Ihr Broker ist offline, während er neu gestartet wird.

7. Wählen Sie Anwenden, um die Anwendung der Änderungen abzuschließen.

#### AWS CLI

So upgraden Sie die Engine-Version eines Brokers mit derAWS CLI

- 1. Verwenden Sie den [Update-Broker](https://docs.aws.amazon.com/cli/latest/reference/mq/update-broker.html)-CLI-Befehl und spezifizieren Sie die folgenden Parameter wie im Beispiel dargestellt an.
	- --broker-id Die eindeutige ID, die Amazon MQ für die Broker-Instance generiert. Sie können die ID von Ihrem Broker ARN analysieren. Beispielsweise angesichts der folgenden ARN,arn:aws:mq:useast-2:123456789012:broker:MyBroker:b-1234a5b6-78cd-901e-2fgh-3i45j6k178l9, wäre die Broker-IDb-1234a5b6-78cd-901e-2fgh-3i45j6k178l9.
	- --engine-version— Die Engine-Versionsnummer für die Broker-Engine, auf die das Upgrade durchgeführt wird.

aws mq update-broker --broker-id *broker-id* --engine-version *version-number*

2. (Optional) Verwenden Sie den [Neustart-Broker-](https://docs.aws.amazon.com/cli/latest/reference/mq/reboot-broker.html)CLI-Befehl, um Ihren Broker neu zu starten, wenn Sie die Engine-Version sofort aktualisieren möchten.

aws mq reboot-broker --broker-id *broker-id*

Wenn Sie Ihren Broker nicht neu starten und die Änderungen sofort anwenden möchten, aktualisiert Amazon MQ den Broker während des nächsten geplanten Wartungsfensters.

#### **A** Important

Ihr Broker ist offline, während er neu gestartet wird.

#### Amazon MQ-API

So upgraden Sie die Engine-Version eines Brokers über die Amazon MQ-API:

1. Verwenden Sie die [UpdateBrokerA](https://docs.aws.amazon.com/amazon-mq/latest/api-reference/brokers-broker-id.html#UpdateBroker)PI-Operation. Geben Sie broker-id an als Pfadparameter. In den folgenden Beispielen wird von einem Broker in der us-west-2Region ausgegangen. Weitere Informationen zu den verfügbaren Amazon-MQ-Endpunkten finden Sie unter [Amazon-](https://docs.aws.amazon.com/general/latest/gr/amazon-mq.html#amazon-mq_region)[MQ-Endpunkte und -Kontingente](https://docs.aws.amazon.com/general/latest/gr/amazon-mq.html#amazon-mq_region) in der Allgemeine AWS-Referenz

PUT /v1/brokers/*broker-id* HTTP/1.1 Host: mq.us-west-2.amazonaws.com Date: Mon, 7 June 2021 12:00:00 GMT x-amz-date: Mon, 7 June 2021 12:00:00 GMT Authorization: *authorization-string*

Verwenden Sie engineVersion in der Anforderungs-Nutzlast, um die Versionsnummer für den Broker anzugeben, auf den ein Upgrade durchgeführt werden soll.

```
{ 
     "engineVersion": "engine-version-number"
}
```
2. (Optional) Verwenden Sie den [RebootBrokerA](https://docs.aws.amazon.com/amazon-mq/latest/api-reference/brokers-broker-id-reboot.html#RebootBroker)PI-Vorgang, um Ihren Broker neu zu starten, wenn Sie die Engine-Version sofort aktualisieren möchten.broker-id wird als Pfadparameter angegeben.

```
POST /v1/brokers/broker-id/reboot-broker HTTP/1.1
Host: mq.us-west-2.amazonaws.com
Date: Mon, 7 June 2021 12:00:00 GMT
x-amz-date: Mon, 7 June 2021 12:00:00 GMT
Authorization: authorization-string
```
Wenn Sie Ihren Broker nicht neu starten und die Änderungen sofort anwenden möchten, aktualisiert Amazon MQ den Broker während des nächsten geplanten Wartungsfensters.

#### **A** Important

Ihr Broker ist offline, während er neu gestartet wird.

### <span id="page-46-0"></span>Automatisches Upgraden der Engine-Unterversion

Sie können steuern, ob das automatische Nebenversions-Upgrade für einen Broker aktiviert wird, wenn Sie den Broker zum ersten Mal erstellen, oder indem Sie die Brokereinstellungen ändern. Um automatische Nebenversions-Upgrades für einen vorhandenen Broker zu aktivieren, können Sie die AWS Management Console, die AWS CLI oder die Amazon MQ -API verwenden.

#### AWS Management Console

So aktivieren Sie automatische Upgrades von Unterversionen mithilfe der AWS Management Console

- 1. Melden Sie sich bei der [Amazon MQ-Konsole](https://console.aws.amazon.com/amazon-mq/) an.
- 2. Wählen Sie im linken Navigationsbereich die Option Broker, un dann in der Liste den Broker aus, den Sie upgraden möchten.
- 3. Klicken Sie auf der Seite Broker-Details auf Edit.
- 4. UNDERWartung, wählen SieAktivieren von automatischen Upgrades von Unterversionen.

#### **a** Note

Wenn die Option bereits ausgewählt ist, müssen Sie keine Änderungen vornehmen.

5. Wählen Sie unten auf der Seite die Option Save aus.

#### AWS CLI

Um die automatische Aktualisierung von Unterversionen mithilfe der AWS CLI zu aktivieren, verwenden Sie den CLI-Befehl [Update-Broker](https://docs.aws.amazon.com/cli/latest/reference/mq/update-broker.html) und geben Sie die folgenden Parameter an.

• --broker-id - Die eindeutige ID, die Amazon MQ für die Broker-Instance generiert. Sie können die ID von Ihrem Broker ARN analysieren. Beispielsweise angesichts der folgenden ARN,arn:aws:mq:us-

east-2:123456789012:broker:MyBroker:b-1234a5b6-78cd-901e-2fgh-3i45j6k178l9, wäre die Broker-IDb-1234a5b6-78cd-901e-2fgh-3i45j6k178l9.

• --auto-minor-version-upgrade— Aktiviert die Option für automatische Unterversions-Upgrades.

aws mq update-broker --broker-id *broker-id* --auto-minor-version-upgrade

Wenn Sie automatische Nebenversions-Upgrades für Ihren Broker deaktivieren möchten, verwenden Sie den --no-auto-minor-version-upgrade-Parameter.

#### Amazon MQ-API

Um die automatische Aktualisierung von Unterversionen mithilfe der Amazon-MQ-API zu aktivieren, verwenden Sie API-Operation [UpdateBroker.](https://docs.aws.amazon.com/amazon-mq/latest/api-reference/brokers-broker-id.html#UpdateBroker) Geben Sie broker-id an als Pfadparameter. Im folgenden Beispiel wird von einem Broker in der us-west-2Region ausgegangen. Weitere Informationen zu den verfügbaren Amazon-MQ-Endpunkten finden Sie unter [Amazon-MQ-Endpunkte](https://docs.aws.amazon.com/general/latest/gr/amazon-mq.html#amazon-mq_region)  [und -Kontingente](https://docs.aws.amazon.com/general/latest/gr/amazon-mq.html#amazon-mq_region) in der Allgemeine AWS-Referenz

```
PUT /v1/brokers/broker-id HTTP/1.1
Host: mq.us-west-2.amazonaws.com
Date: Mon, 7 June 2021 12:00:00 GMT
x-amz-date: Mon, 7 June 2021 12:00:00 GMT
Authorization: authorization-string
```
Verwenden Sie die autoMinorVersionUpgrade-Eigenschaft in der Anforderungs-Nutzlast, um das automatische Nebenversions-Upgrade zu aktivieren.

```
{ 
     "autoMinorVersionUpgrade": "true"
}
```
Wenn Sie automatische Nebenversions-Upgrades für Ihren Broker deaktivieren möchten, legen Sie "autoMinorVersionUpgrade": "false"in der Anforderungsnutzlast fest.

## <span id="page-47-0"></span>Broker-Status

Der aktuelle Zustand eines Brokers wird durch einen Status angegeben. In der folgenden Tabelle wird der Status eines Amazon MQ-Brokers aufgelistet.

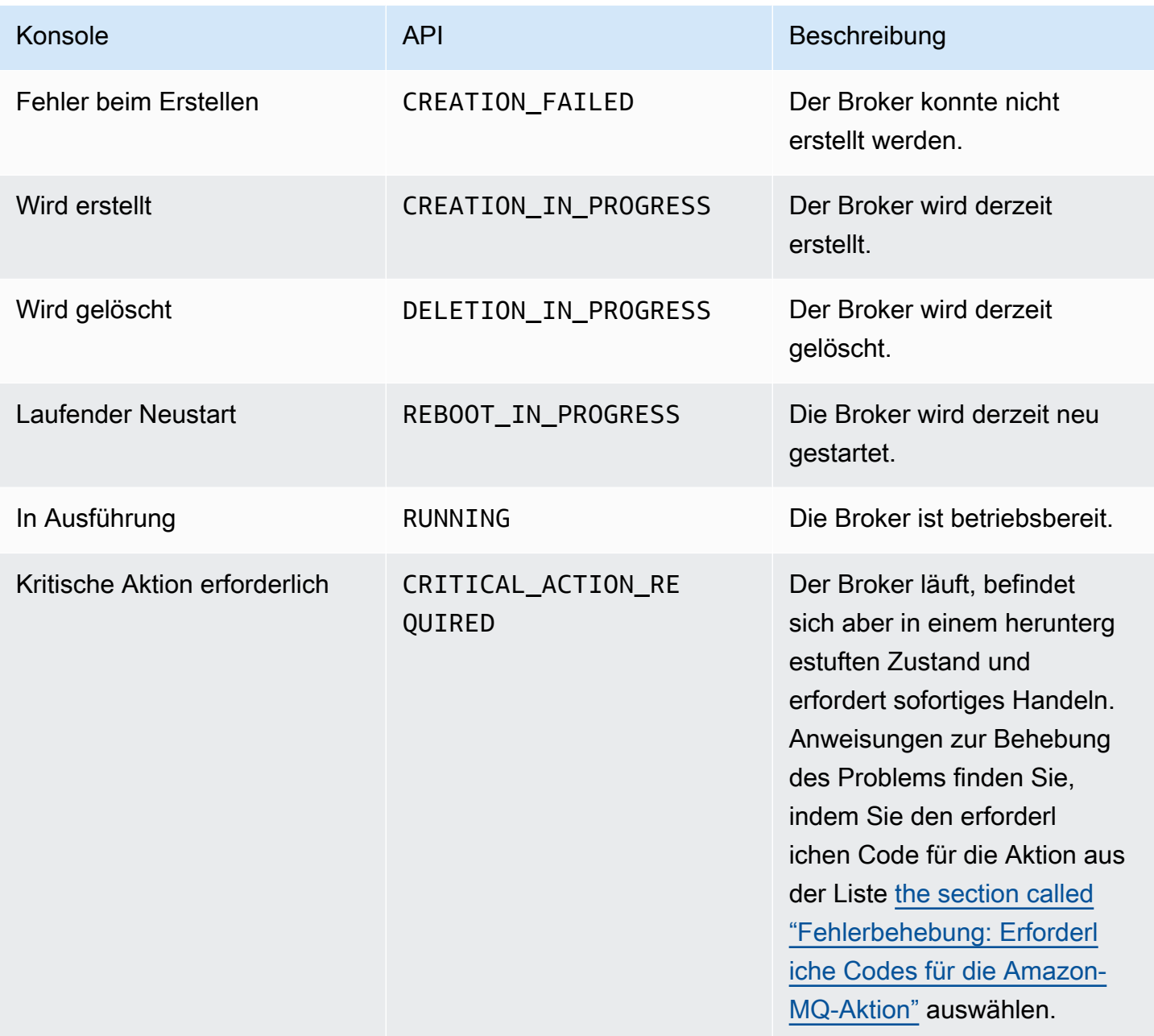

# <span id="page-48-0"></span>Auflisten von Amazon MQ-Brokern und Anzeigen von Broker-**Details**

Wenn Sie von Amazon MQ anfordern, einen Broker zu erstellen, kann der Vorgang ca. 10 Minuten dauern.

Im folgenden Beispiel wird aufgezeigt, wie Sie die Existenz Ihres Brokers bestätigen können, indem Sie Ihre Broker in der aktuellen Region mithilfe der AWS Management Console auflisten.

# So listen Sie Broker auf und zeigen Broker-Details an

1. Melden Sie sich bei der [Amazon MQ-Konsole](https://console.aws.amazon.com/amazon-mq/) an.

### Ihre Broker in der aktuellen Region werden aufgelistet.

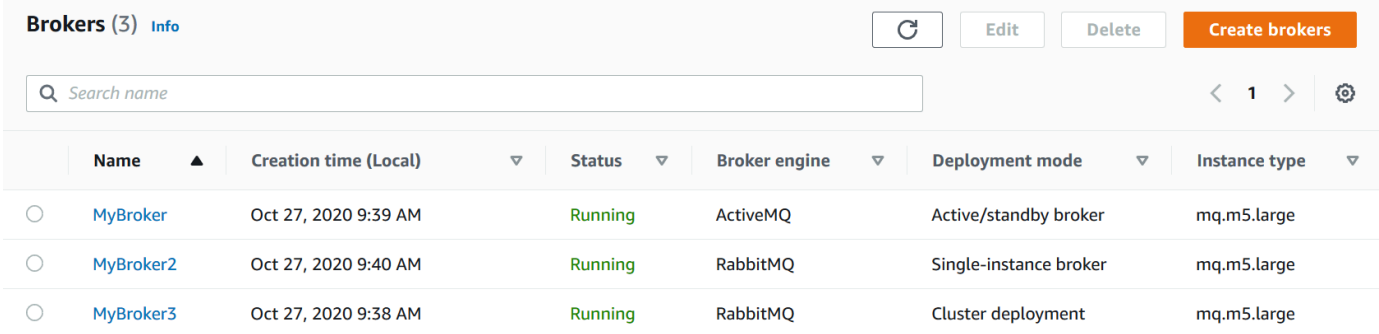

Für jeden Broker werden die folgenden Informationen angezeigt:

- Name
- Erstellungsdatum
- [Status](#page-47-0)
- Bereitstellungsmodus
- [Instance-Typ](#page-56-0)
- 2. Wählen Sie den Namen Ihres Brokers.

Auf der Seite *MyBroker* werden die [konfigurierten](#page-79-0) Details für Ihre Broker angezeigt:

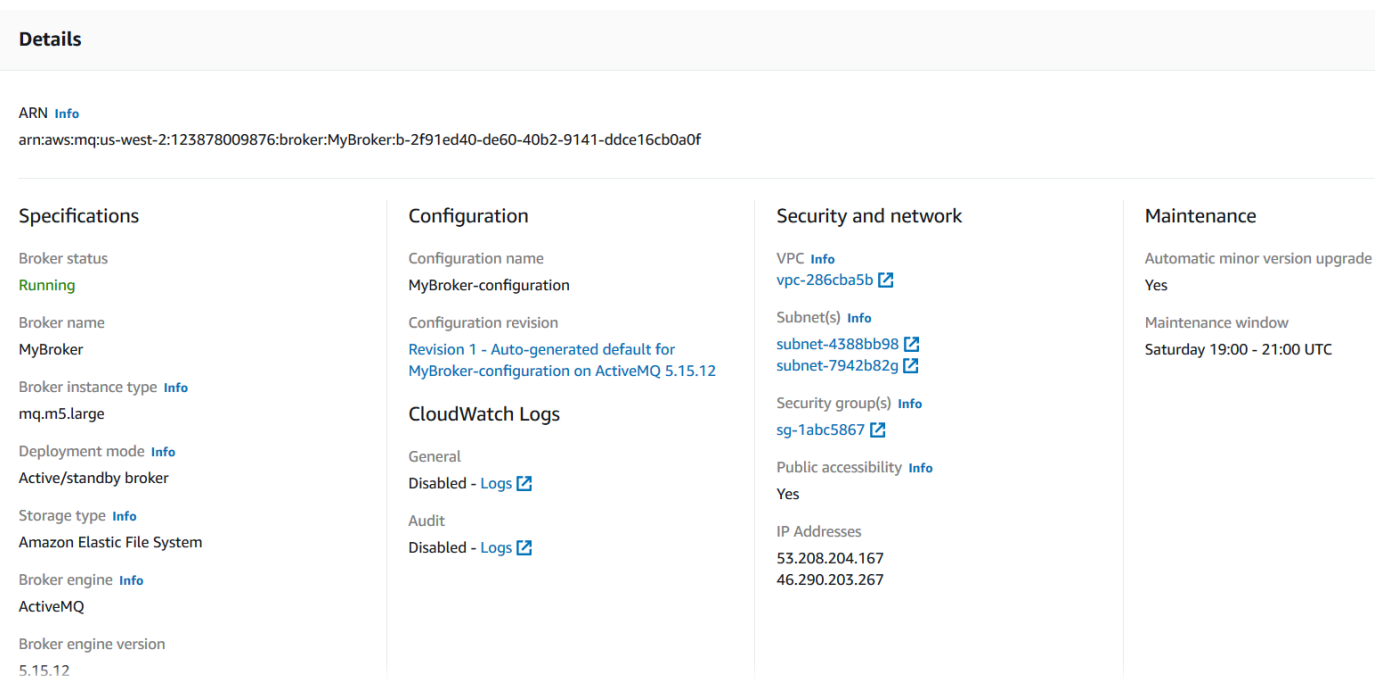

Für Amazon MQ for RabbitMQ Broker können Sie Ihre ausgewählten Einstellungen auf der Seite *MyBroker2* unter dem Details-Abschnitt ansehen.

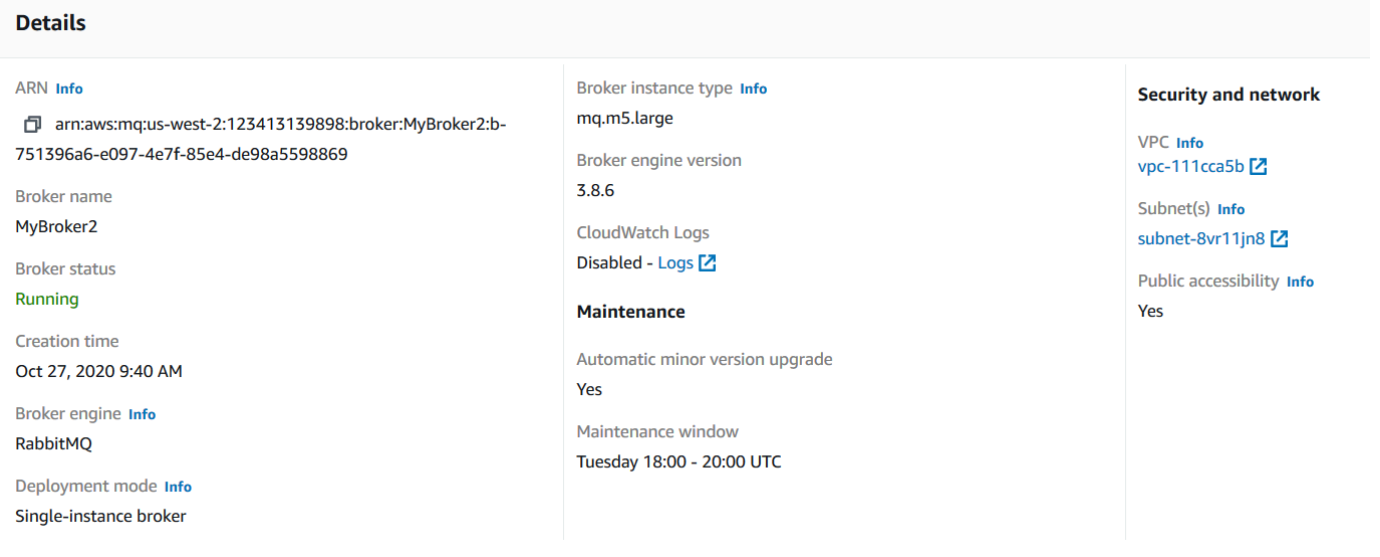

Unter dem Abschnitt Details werden die folgenden Informationen angezeigt:

• Im Abschnitt Verbindungen die URL für Amazon MQ for ActiveMQ Web-Konsole und die Wire-Level-Protokoll-Endpunkte

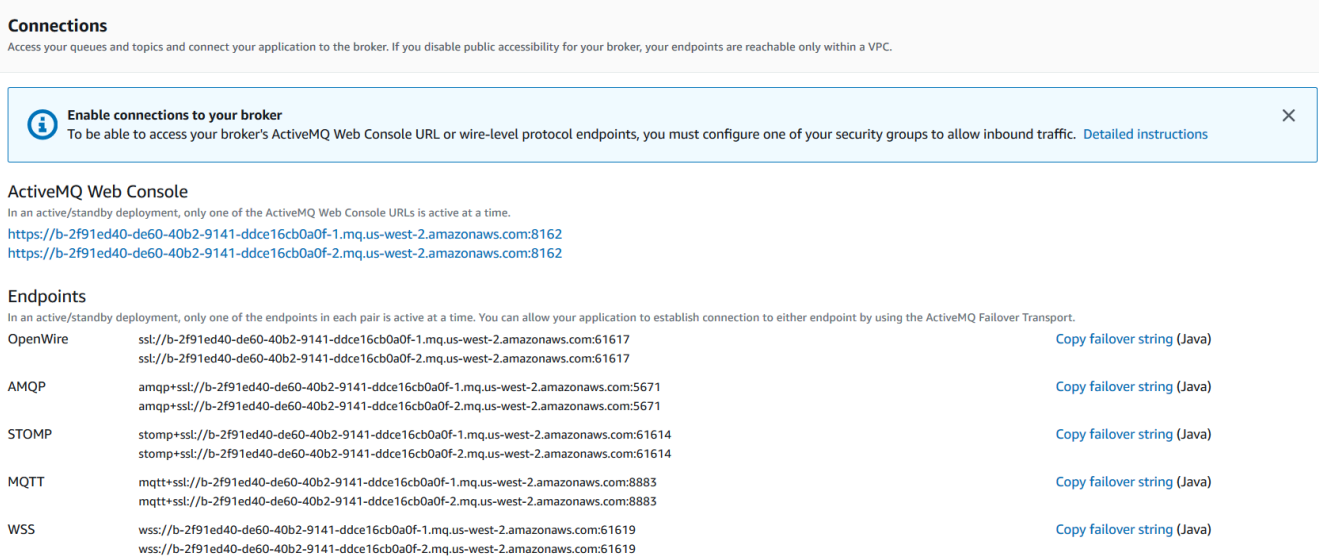

Im Abschnitt Verbindungen für Amazon MQ für RabbitMQ Broker, die URL der Webkonsole und den sicheren AMQP-Endpunkt.

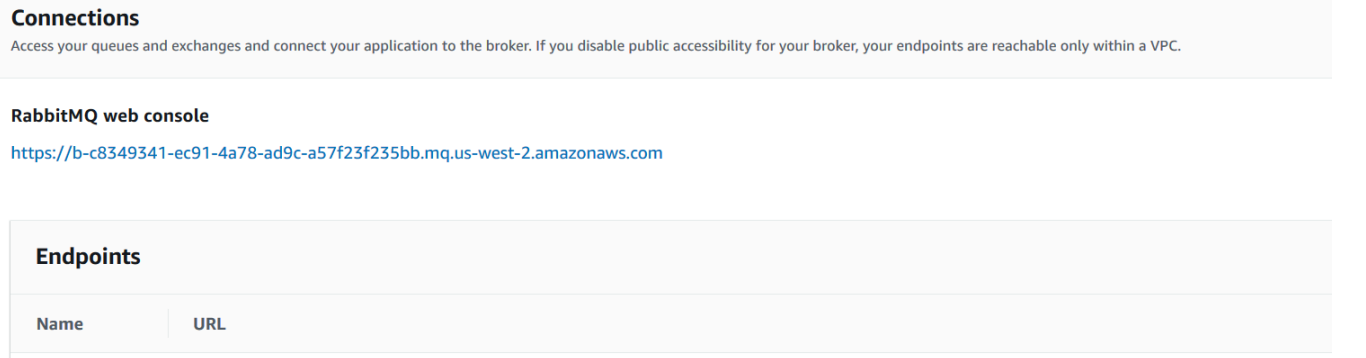

AMQP

日 amqps://b-c8349341-ec91-4a78-ad9c-a57f23f235bb.mq.us-west-2.amazonaws.com:5671

• Für Amazon MQ für ActiveMQ Broker finden Sie im Benutzer-Abschnitt im [Benutzer](#page-81-0) im Zusammenhang mit dem Broker

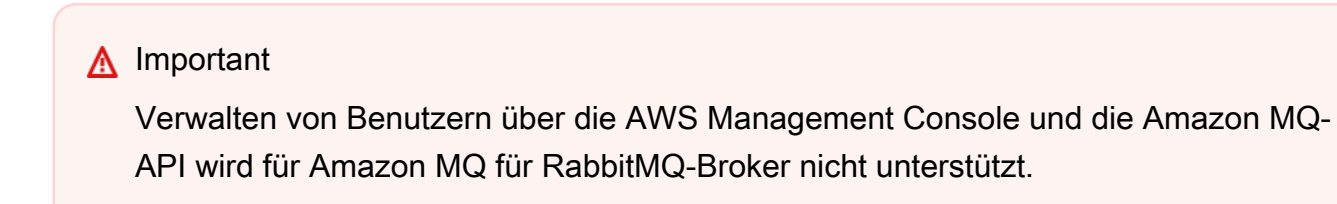

# <span id="page-52-0"></span>Zugreifen auf die Webkonsole eines Brokers ohne öffentliche **Zugänglichkeit**

Wenn Sie die öffentliche Zugänglichkeit für Ihren Broker deaktivieren, müssen Sie die folgenden Schritte ausführen, um Zugriff auf die ActiveMQ-Webkonsole Ihres Brokers zu erhalten.

### **a** Note

Die Namen der VPCs und der Sicherheitsgruppen sind für das folgende Beispiel spezifisch.

## Voraussetzungen

Um die folgenden Schritte durchführen zu können, müssen Sie Folgendes konfigurieren:

- VPCs
	- Die VPC ohne Internet-Gateway, der der Amazon MQ-Broker zugewiesen ist, mit dem Namen private-vpc.
	- Eine zweite VPC, mit einem Internet-Gateway, namens public-vpc.
	- Beide VPCs müssen verbunden sein (beispielsweise mit [VPC-Peering\)](https://docs.aws.amazon.com/vpc/latest/peering/Welcome.html), so dass die Amazon EC2-Instances in der öffentlichen VPC mit den EC2-Instances in der privaten VPC kommunizieren können.
	- Wenn Sie VPC-Peering verwenden, müssen die Routing-Tabellen für beide VPCs für die Peering-Verbindung konfiguriert werden.
- Sicherheitsgruppen
	- Die Sicherheitsgruppe, die für die Erstellung des Amazon MQ-Brokers verwendet wird, namens private-sg.
	- Eine zweite Sicherheitsgruppe, die für die EC2-Instance in der VPC public-vpc verwendet wird, namens public-sg
	- private-sg muss eingehende Verbindungen zulassen von public-sg. Wir empfehlen, diese Sicherheitsgruppe auf Port 8162 für ActiveMQ und auf Port 443 für RabbitMQ zu beschränken.
	- public-sg muss eingehende Verbindungen von Ihrem Computer auf Port 22 zulassen.

## Zugreifen auf die Webkonsole eines Brokers ohne öffentliche Zugänglichkeit

- 1. Erstellen Sie eine Linux-EC2-Instance in public-vpc (bei Bedarf mit einer öffentlichen IP).
- 2. Um zu überprüfen, ob Ihre VPC korrekt konfiguriert ist, stellen Sie eine ssh-Verbindung mit der EC2-Instance her, und führen Sie den Befehl curl mit der URI Ihres Brokers aus.
- 3. Erstellen Sie auf Ihrem Rechner einen ssh-Tunnel zur EC2-Instance unter Verwendung des Pfads zu Ihrer Datei mit dem privaten Schlüssel und der IP-Adresse Ihrer öffentlichen EC2- Instance. Beispiel:

ssh -i ~/.ssh/id\_rsa -N -C -q -f -D 8080 ec2-user@203.0.113.0

Ein Forward-Proxy-Server wird auf Ihrem Computer gestartet.

- 4. Installieren Sie einen Proxy-Client wie [FoxyProxy](https://getfoxyproxy.org/) auf Ihrem Computer.
- 5. Konfigurieren Sie Ihren Proxy-Client mit den folgenden Einstellungen:
	- Geben Sie als Proxy-Typ SOCKS5 an.
	- Geben Sie für IP-Adresse, DNS-Name und Servername localhost an.
	- Als Port 8080.
	- Entfernen Sie alle vorhandenen URL-Muster.
	- Geben Sie als URL-Muster \*.mq.\*.amazonaws.com\* an.
	- Geben Sie als Verbindungstyp HTTP(S) an.

Wenn Sie Ihren Proxy-Client aktivieren, können Sie auf die Webkonsole auf Ihrem Computer zugreifen.

# <span id="page-53-0"></span>Neustart eines Amazon MQ-Brokers

Zur Anwendung einer neuen Konfiguration können Sie einen Broker neu starten.

#### **a** Note

Falls Ihr ActiveMQ-Broker nicht mehr reagiert, können Sie ihn neu starten, um den Fehlerzustand zu beheben.

Das folgende Beispiel zeigt, wie Sie einen Amazon MQ-Broker mithilfe der AWS Management Console neu starten.

## So starten Sie einen Amazon MQ-Broker neu

- 1. Melden Sie sich bei der [Amazon MQ-Konsole](https://console.aws.amazon.com/amazon-mq/) an.
- 2. Wählen Sie in der Broker-Liste den Namen Ihres Brokers (z. B.MyBroker).
- 3. Wählen Sie auf der Seite *MyBroker* den Eintrag Aktionen, Broker neu starten aus.

#### **A** Important

Single-Instance-Broker sind während des Neustarts offline. Cluster-Broker sind verfügbar, wobei jedoch jeweils ein Knoten neu gestartet wird.

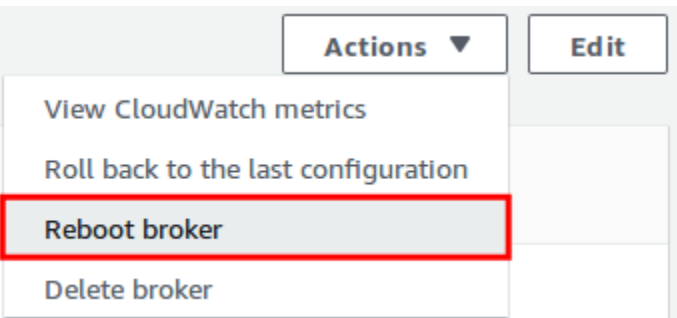

4. Wählen Sie im Dialogfeld Broker neu starten den Eintrag Neustart aus.

Einen Broker neu zu starten dauert etwa 5 Minuten. Wenn der Neustart Änderungen der Instance-Größe beinhaltet oder auf einem Broker mit einer hohen Warteschlangentiefe durchgeführt wird, kann der Neustart länger dauern.

# <span id="page-54-0"></span>Löschen eines Amazon MQ-Brokers

Wenn Sie keinen Amazon MQ-Broker verwenden (und in naher Zukunft nicht voraussehen), ist es eine bewährte Methode, ihn aus Amazon MQ zu löschen, um IhreAWSKosten nachzuverfolgen.

Das folgende Beispiel zeigt, wie Sie einen Broker mithilfe der AWS Management Console löschen können.

## Löschen eines Amazon MQ-Brokers

- 1. Melden Sie sich bei der [Amazon MQ-Konsole](https://console.aws.amazon.com/amazon-mq/) an.
- 2. Wählen Sie in der Brokerliste Ihren Broker aus (z. B.MyBroker) und klicken Sie anschließend auf Löschen.
- 3. Geben Sie im Dialogfenster *MyBroker* löschen? den Text delete ein und wählen Sie dann Löschen aus.

Das Löschen eines Brokers dauert ca. 15 Minuten.

# <span id="page-55-0"></span>Verwaltung von Amazon-MQ-Brokerkonfigurationen

Eine Konfiguration enthält alle Einstellungen für Ihren Broker. Sie können eine Konfiguration erstellen, bevor Sie Broker erstellen. Sie können die Konfiguration dann auf mindestens einen Broker anwenden.

## <span id="page-55-1"></span>Amazon-MQ-Broker-Konfigurationslebenszyklus

Änderungen an einer Konfigurationsrevision oder an einem ActiveMQ Benutzer nicht, um die Änderungen sofort anwenden. Um Ihre Änderungen zu übernehmen, müssen Sie auf den nächsten Wartungszeitraum warten oder [den Broker neu starten](#page-53-0). Weitere Informationen finden Sie unter [Amazon-MQ-Broker-Konfigurationslebenszyklus.](#page-55-1)

Das folgende Diagramm verdeutlicht den Konfigurationslebenszyklus.

### **A** Important

Das nächste geplante Wartungsfenster löst einen Neustart . Wenn der Broker vor dem nächsten geplanten Wartungsfenster neu gestartet wird, werden die Änderungen nach dem Neustart übernommen.

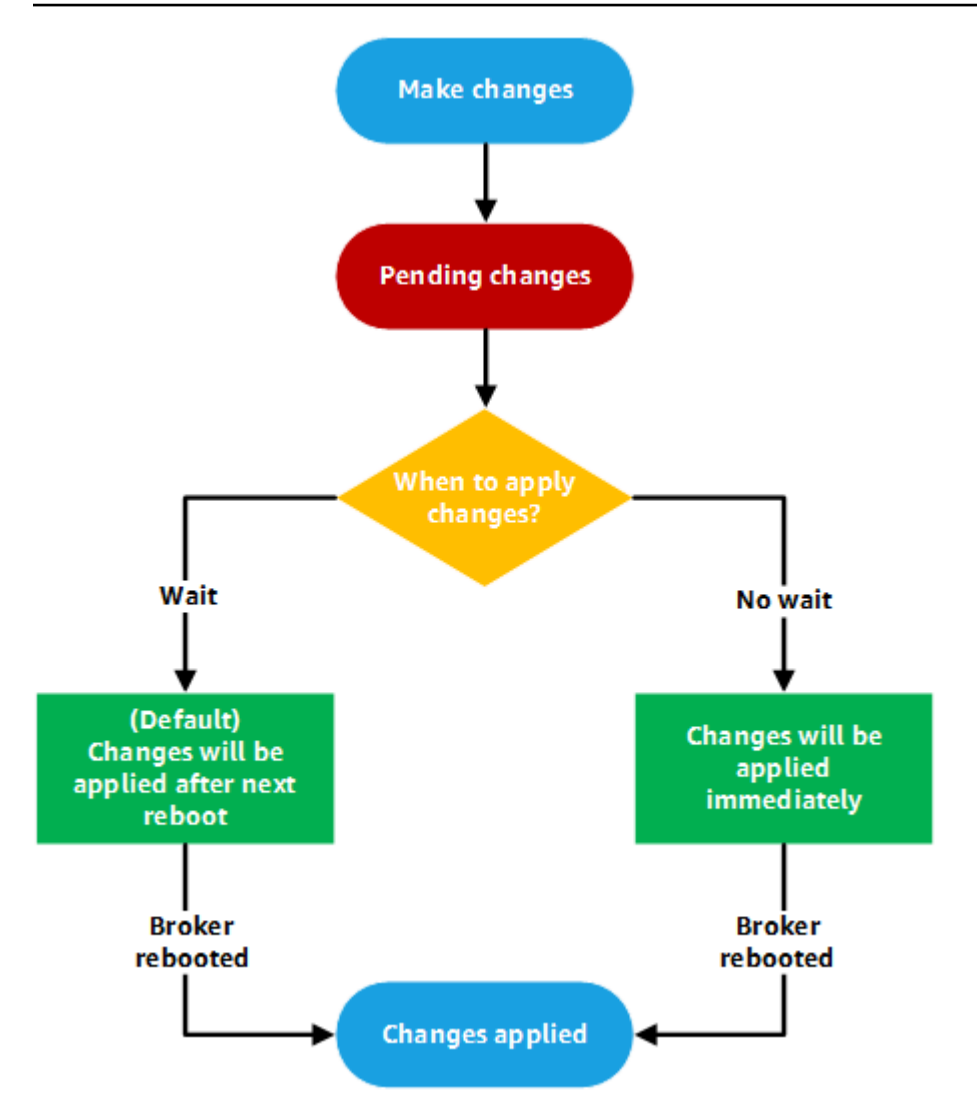

Bei ActiveMQ enthält eine Konfiguration alle Einstellungen für Ihren Broker im XML-Format (ähnlich wie die activemq.xml-Datei von ActiveMQ). Weitere Informationen zum Erstellen, Anwenden und Bearbeiten von ActiveMQ-Brokerkonfigurationen finden Sie unter [Creating and applying broker](#page-100-0) [configurations.](#page-100-0)

Bei RabbitMQ enthält eine Konfiguration alle Einstellungen für Ihren RabbitMQ-Broker im Cuttlefish-Format. Weitere Informationen zum Erstellen, Anwenden und Bearbeiten von RabbitMQ-Brokerkonfigurationen finden Sie unter [Creating and applying broker configurations](#page-234-0).

# <span id="page-56-0"></span>Instance-Typen

Die kombinierte Beschreibung der Broker-Instanceclass(m5,t3) undsize(large,micro) ist einInstance-Typ(z. B.mq.m5.large). In der folgenden Tabelle werden die verfügbaren Amazon MQ Broker-Instance-Typen für jeden unterstützten Engine-Typ aufgeführt.

#### Themen

- [Amazon MQ für ActiveMQ Instance-Typen](#page-57-0)
- [Instance-Typen von Amazon MQ für RabbitMQ](#page-64-0)

# <span id="page-57-0"></span>Amazon MQ für ActiveMQ Instance-Typen

### **A** Important

Sie können Amazon EBS nur mit demmq.m5Broker-Instance-Typ. Weitere Informationen finden Sie unter [Storage](#page-82-0).

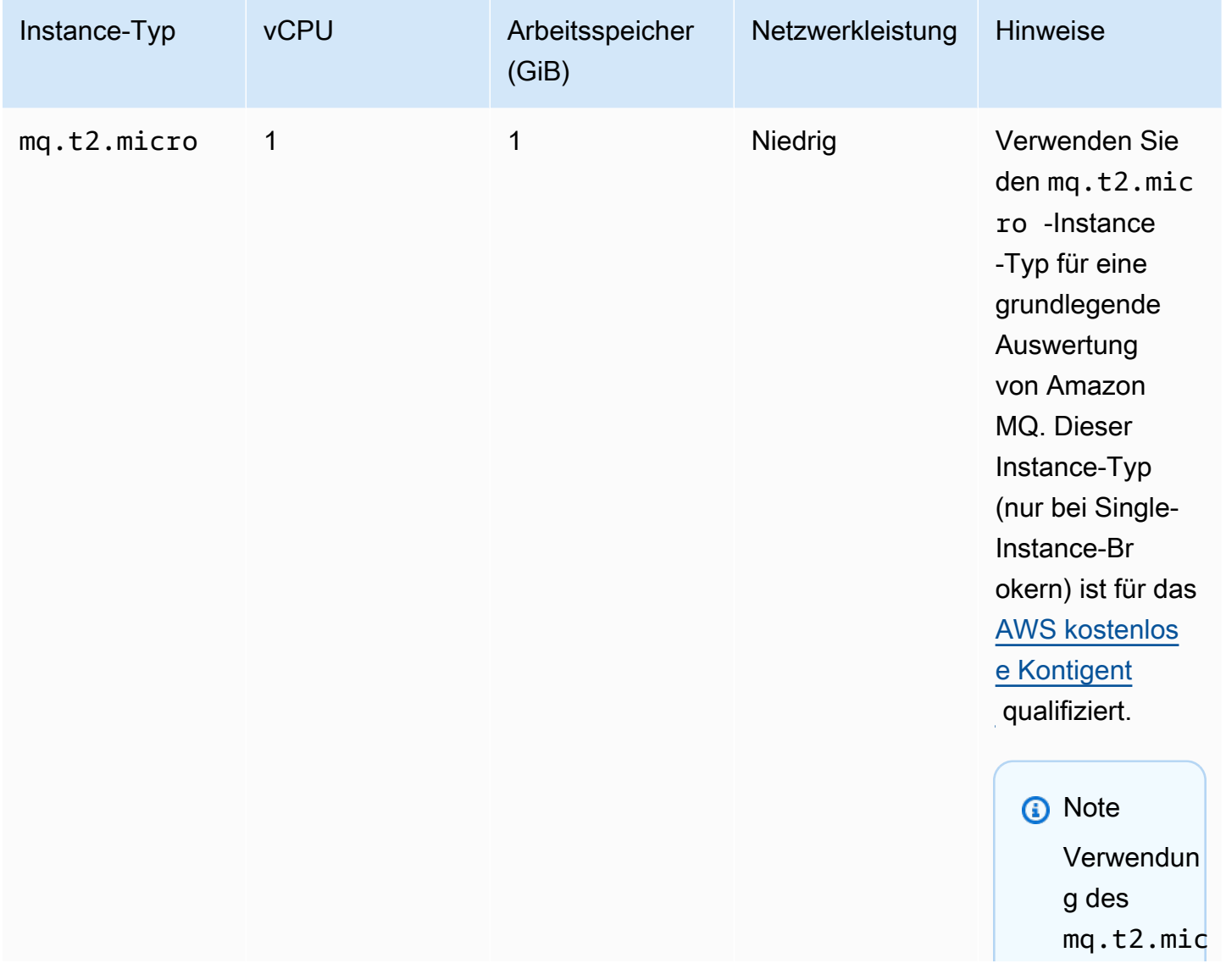

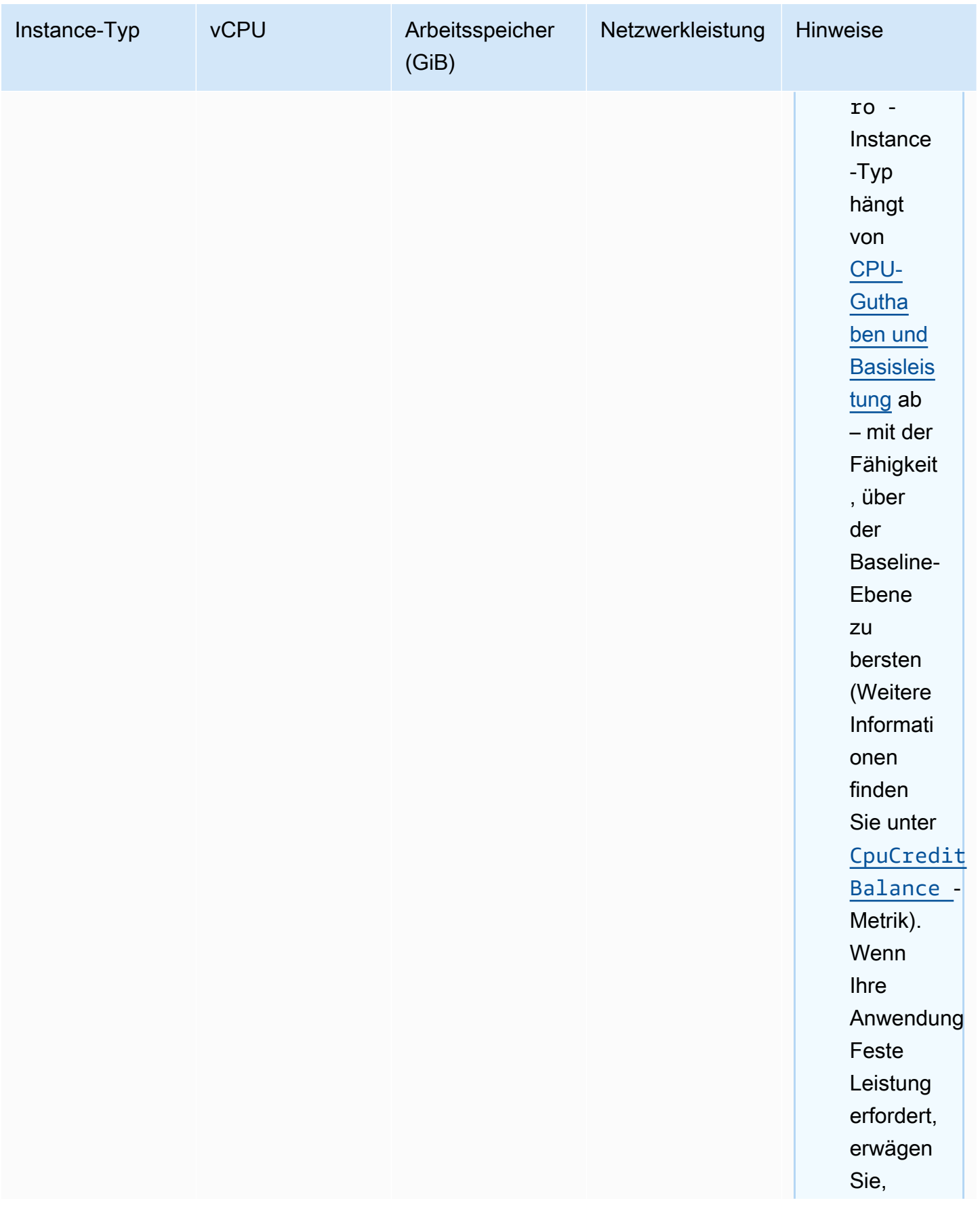

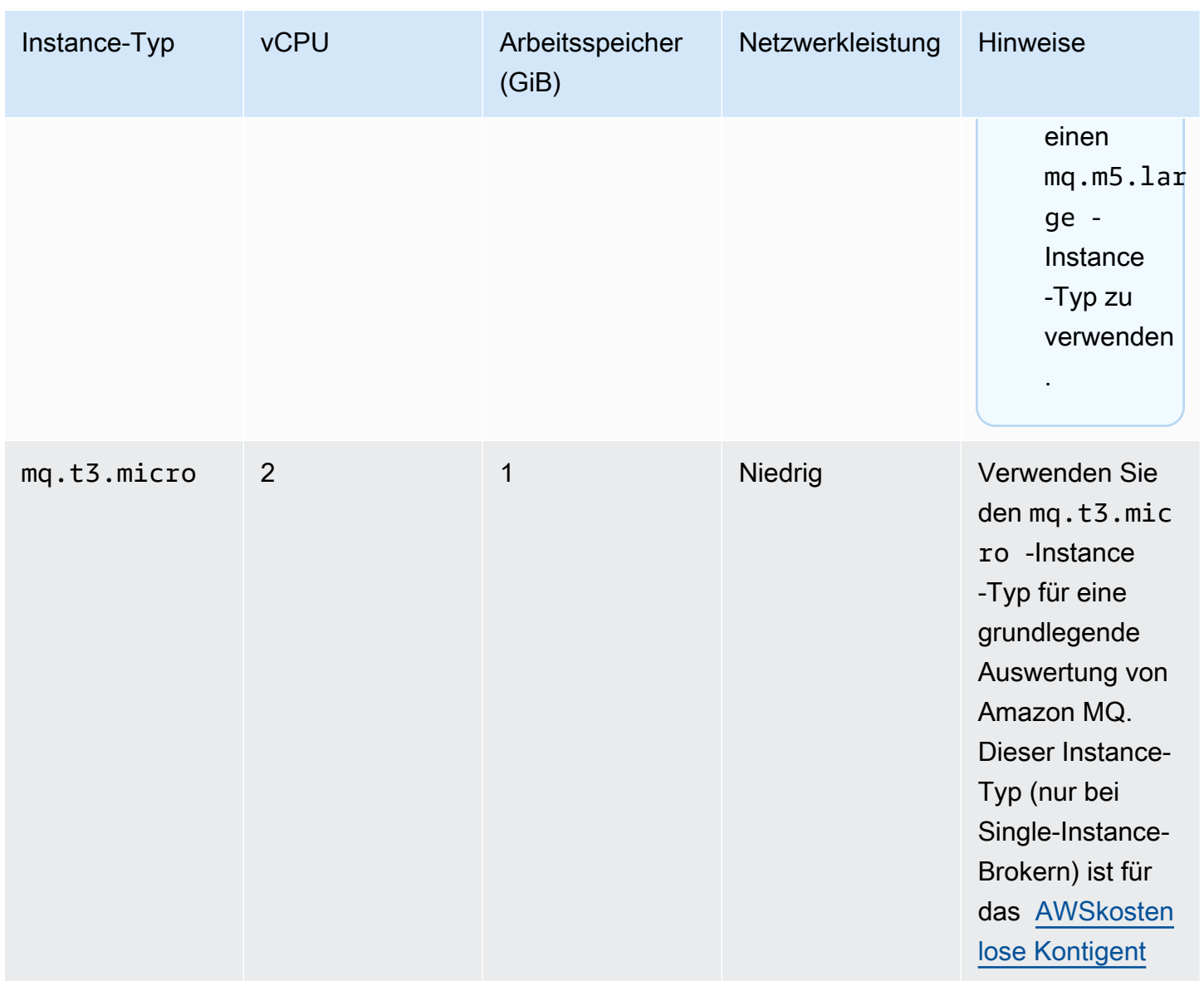

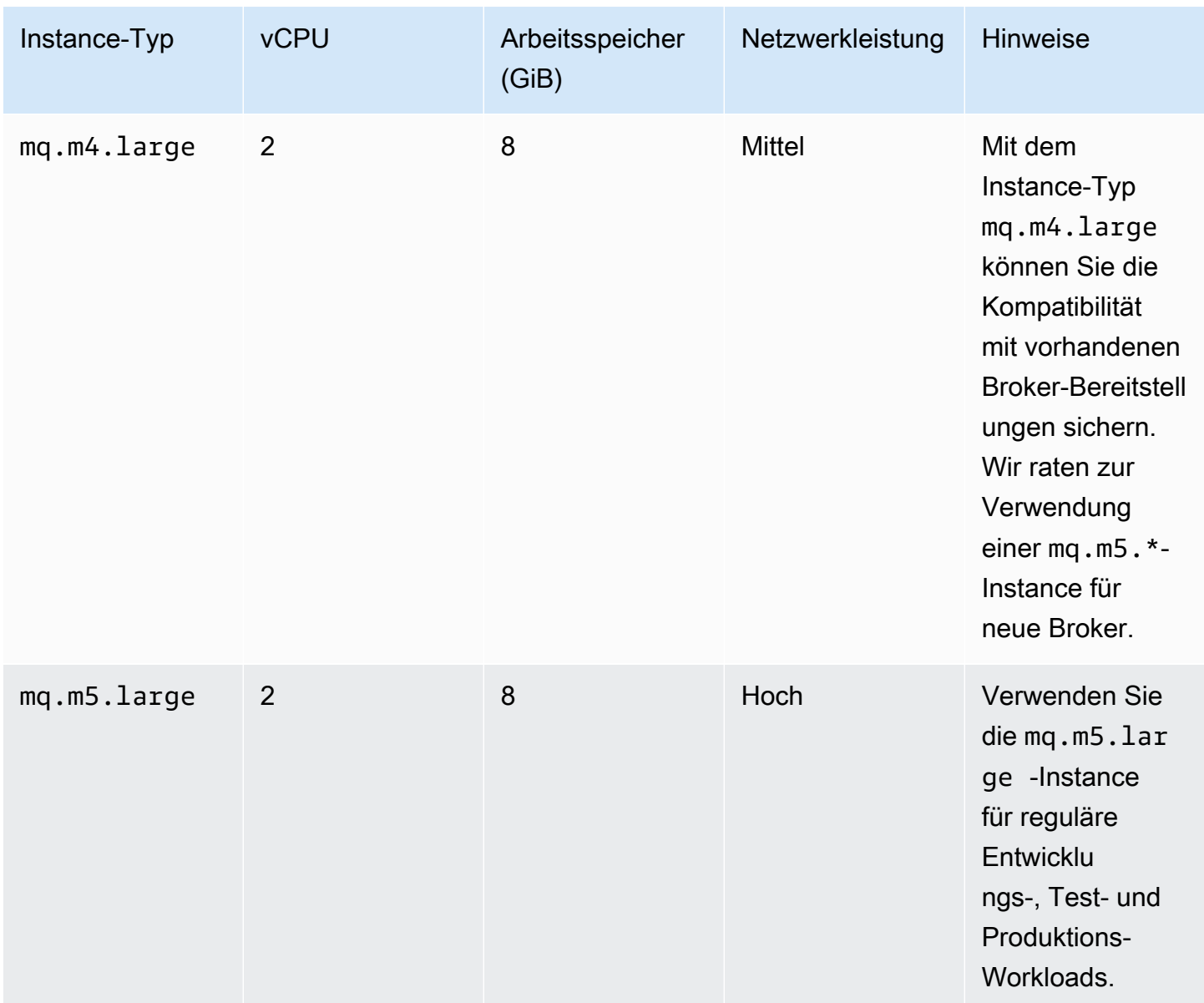

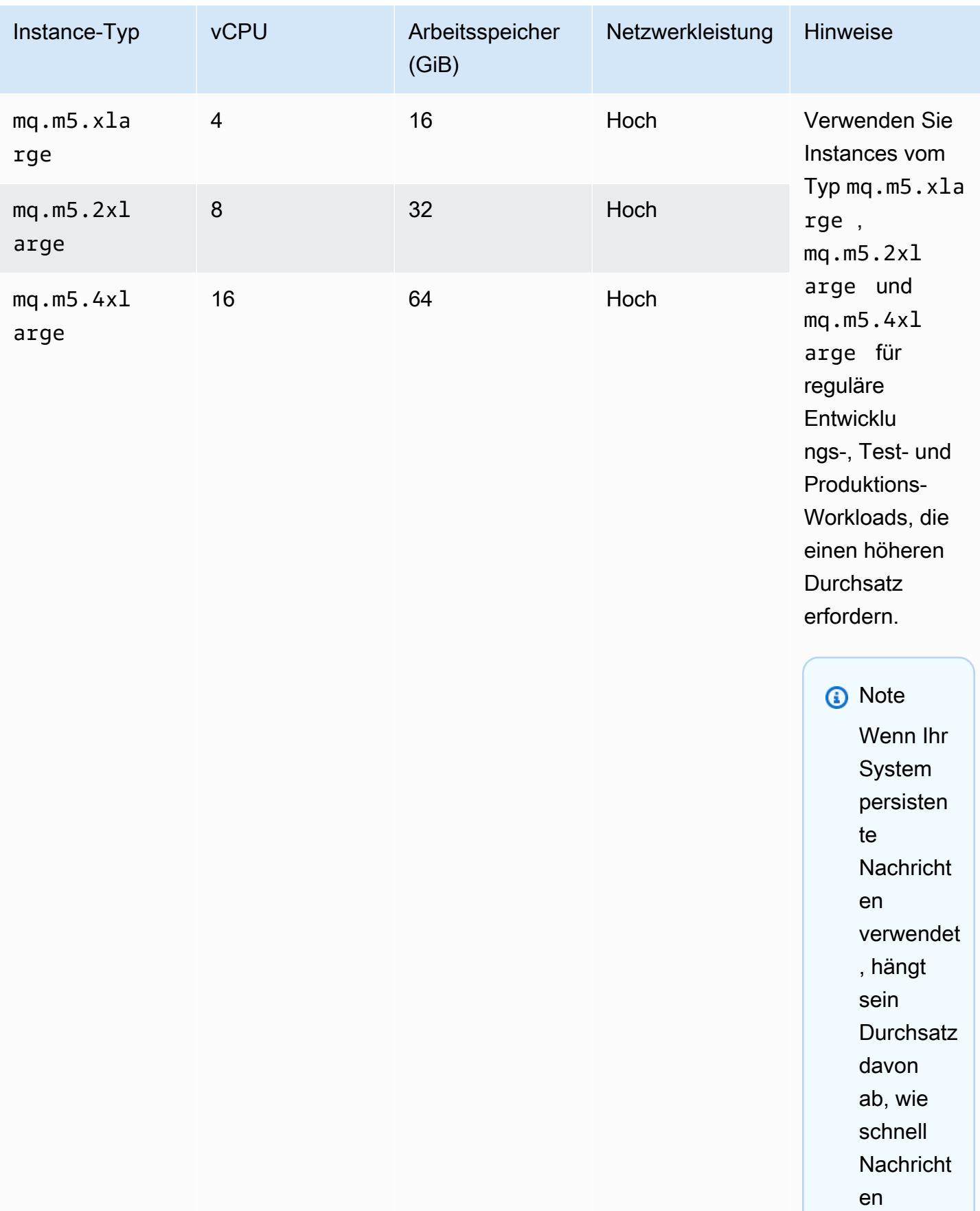

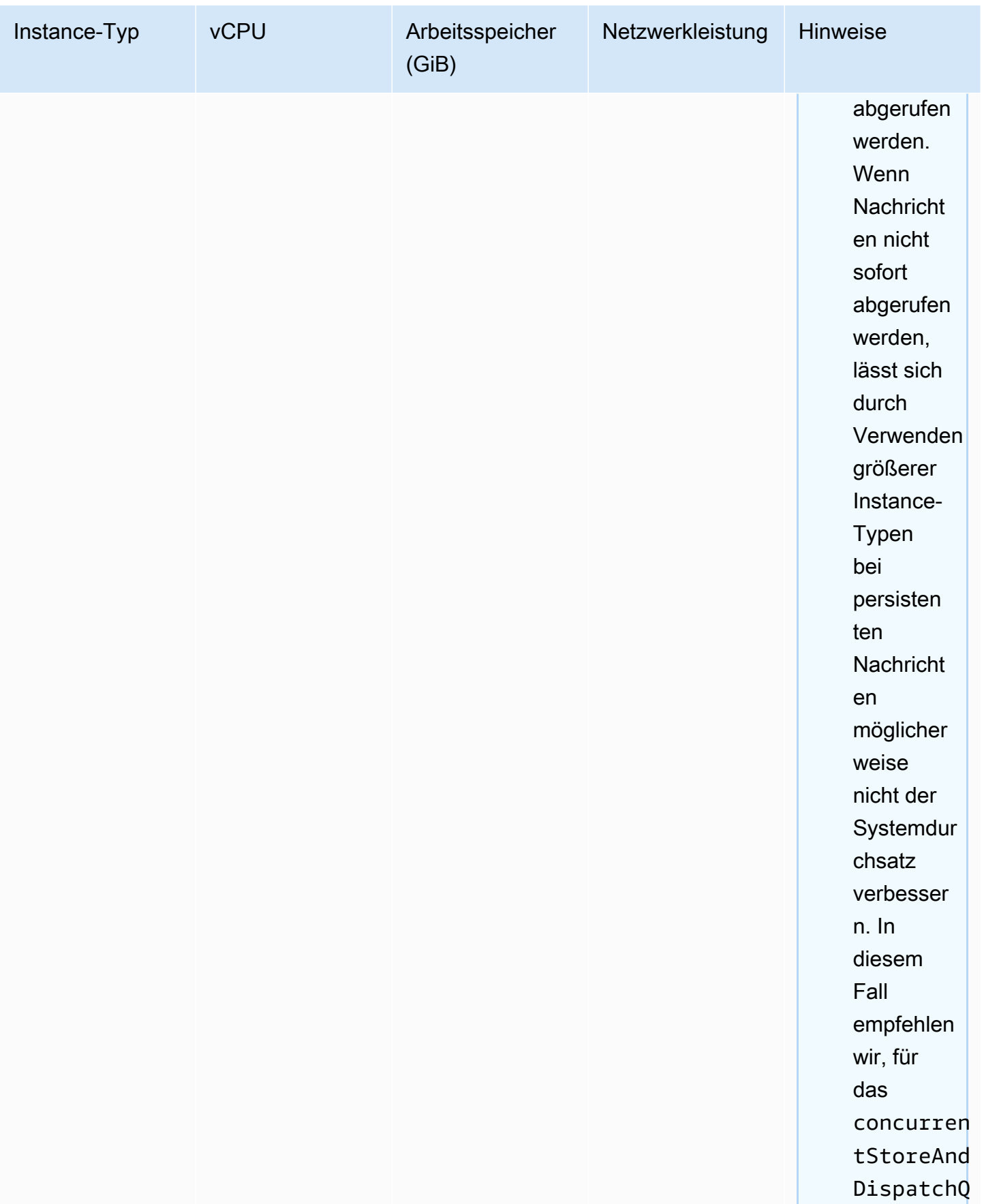

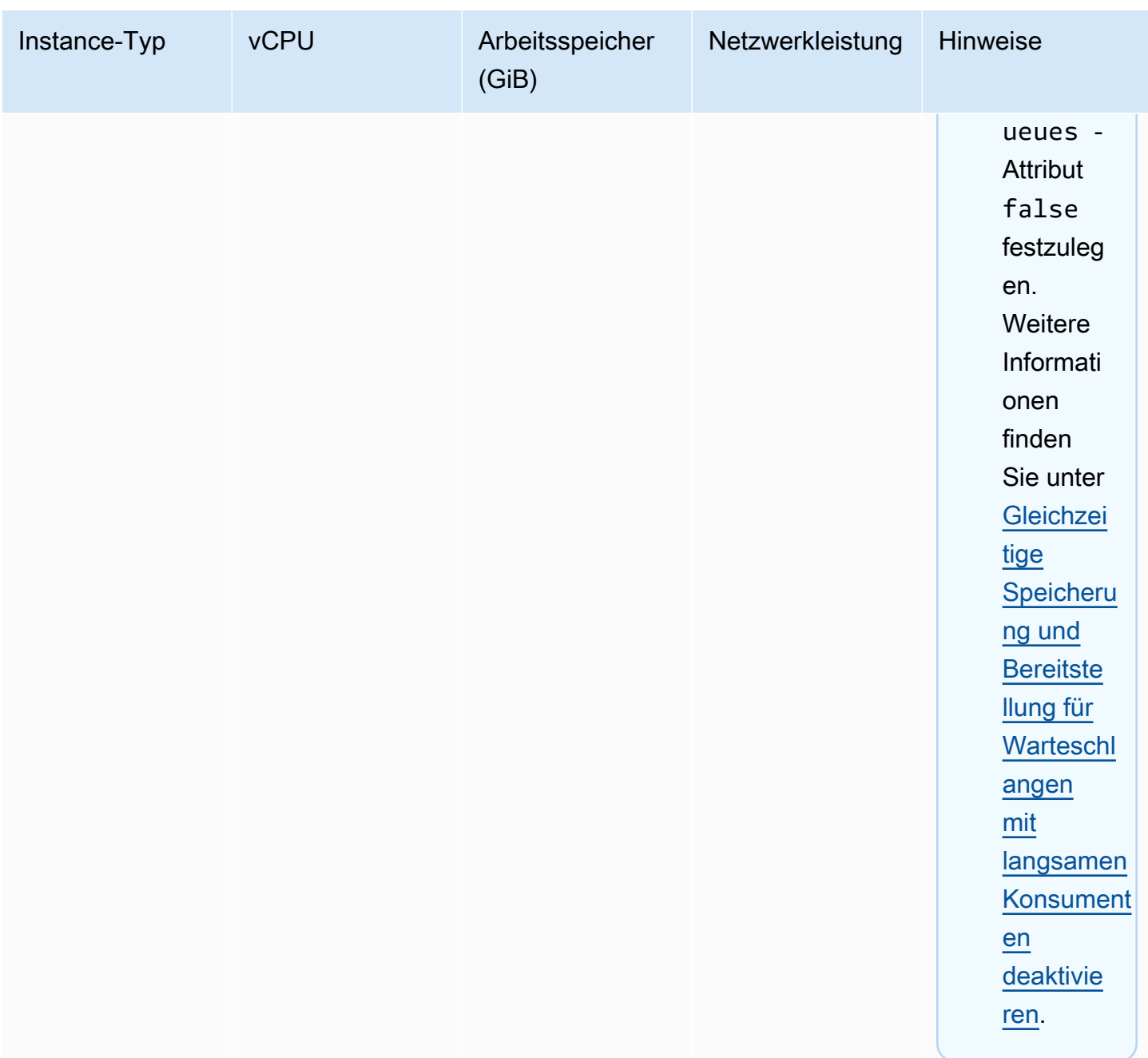

Weitere Informationen zu den Durchsatz betreffenden Faktoren finden Sie unter [Auswählen des](#page-190-1)  [richtigen Broker-Instance-Typs für den besten Durchsatz.](#page-190-1)

# <span id="page-64-0"></span>Instance-Typen von Amazon MQ für RabbitMQ

### **A** Important

Sie können einen Broker nicht von einem mq.m5.-Instance-Typ zu einem mq.t3.micro-Instance-Typ herunterstufen.

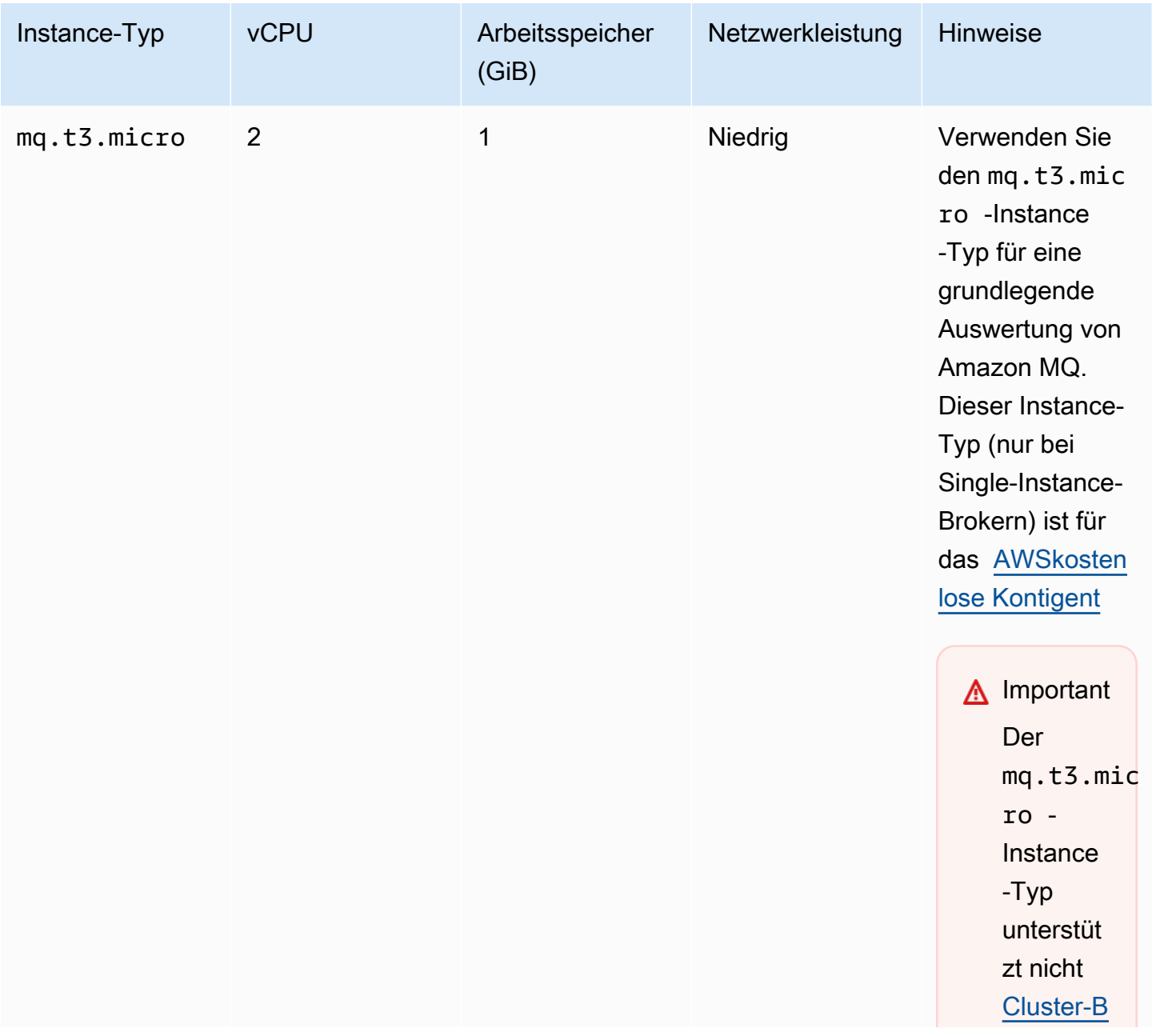

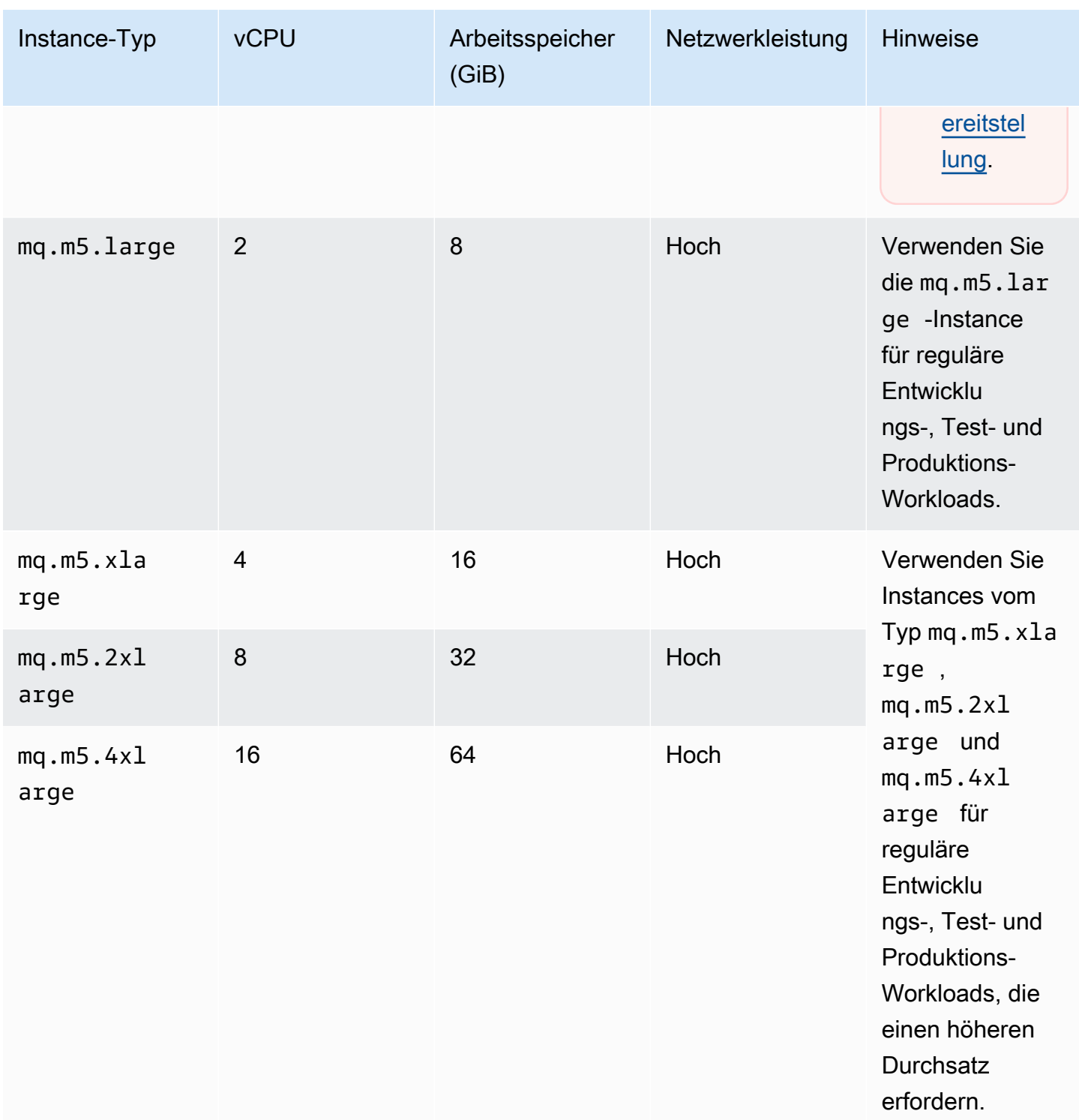

# <span id="page-65-0"></span>Markieren von Ressourcen

Amazon MQ unterstützt das Markieren von Ressourcen, um Ihre Kostenzuordnung nachzuverfolgen. Sie können Ressourcen beim Erstellen oder durch Anzeigen der Details dieser Ressource markieren.

#### Themen

- [Markieren für die Kostenzuordnung](#page-66-0)
- [Verwalten von Tags in der Amazon MQ-Konsole](#page-67-0)
- [Verwalten mit Amazon MQ-API-Aktionen](#page-68-0)

# <span id="page-66-0"></span>Markieren für die Kostenzuordnung

Zur Organisation und Identifizierung Ihrer Amazon MQ-Ressourcen für die Kostenzuordnung können Sie Metadaten-Tags hinzufügen, die den Zweck eines Brokers oder einer Konfiguration identifizieren. Dies ist besonders nützlich, wenn Sie viele Broker haben. Organisieren Sie Ihre AWS-Rechnung mit Kostenzuordnungs-Tags, damit Sie Ihre eigene Kostenstruktur wiedergeben können. Melden Sie sich an, um Ihre AWS-Kontorechnung mit Tag-Schlüsseln und Werten zu erhalten. Weitere Informationen finden Sie unter [Einrichten Ihres monatlichen Kostenzuordnungsberichts](https://docs.aws.amazon.com/awsaccountbilling/latest/aboutv2/configurecostallocreport.html#allocation-report) im AWS BillingBenutzerhandbuch.

Beispielsweise können Sie Tags hinzufügen, die die Kostenstelle und den Zweck Ihrer Amazon MQ-Ressourcen repräsentieren:

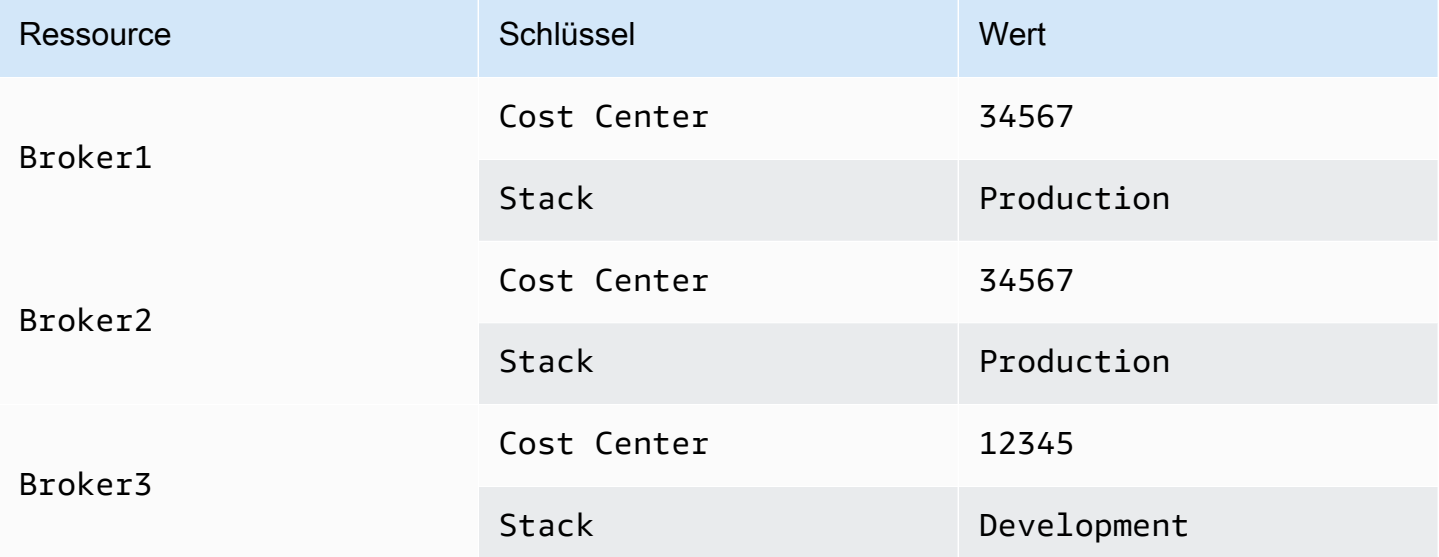

Mit diesem Kennzeichnungsschema können Sie zwei Broker, die verwandte Aufgaben ausführen, in derselben Kostenstelle zusammenfassen, während Sie einen nicht verwandten Broker mit einer anderen Kostenverteilungskennzeichnung versehen.

## <span id="page-67-0"></span>Verwalten von Tags in der Amazon MQ-Konsole

### Hinzufügen von Tags zu neuen Ressourcen

Mit Amazon MQ können Sie Tags zu Ressourcen hinzufügen, während sie erstellt werden. Sie können schnell Tags zu den Ressourcen hinzufügen, die Sie in der Amazon MQ-Konsole erstellen.

Um Tags hinzuzufügen, während Sie einen neuen Broker erstellen:

- 1. Wählen Sie auf der Seite Create a broker (Broker erstellen) Additional settings (Zusätzliche Einstellungen) aus.
- 2. Wählen Sie unter Tags Add tag (Tag hinzufügen) aus.
- 3. Geben Sie ein Key (Schlüssel)- und Value (Wert)-Paar ein.

#### Tags - optional

You can add tags to describe your broker. A tag consists of a case-sensitive key-value pair. Learn more [2]

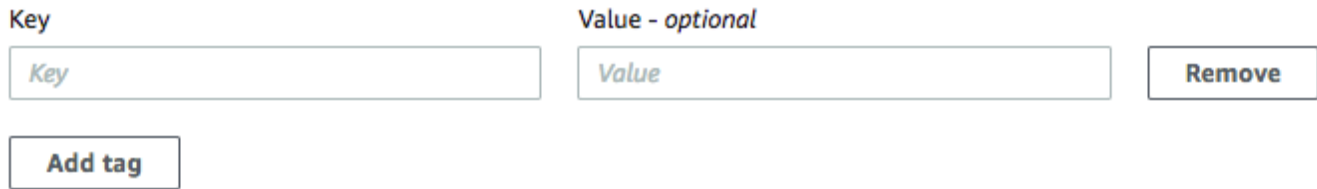

- 4. (Optional) Wählen Sie Add tag (Tag hinzufügen) aus, um Ihrem Broker mehrere Tags hinzuzufügen.
- 5. Wählen Sie Create broker (Broker erstellen) aus.

So fügen Sie beim Erstellen einer Konfiguration Tags hinzu:

- 1. Wählen Sie auf der Seite Create configuration (Konfiguration erstellen) Advanced (Erweitert) aus.
- 2. Wählen Sie unterTagsauf der Seite Erstellen einer KonfigurationTag hinzufügenaus.
- 3. Geben Sie ein Key (Schlüssel)- und Value (Wert)-Paar ein.
- 4. (Optional) Wählen Sie Add tag (Tag hinzufügen) aus, um Ihrer Konfiguration mehrere Tags hinzuzufügen.
- 5. Wählen Sie Create configuration (Konfiguration erstellen) aus.

### Anzeigen und Verwalten von Tags für vorhandene Ressourcen

Mit Amazon MQ können Sie Tags für Ihre Ressourcen in der Amazon MQ Konsole anzeigen und verwalten. Sie können Tags für eine einzelne Ressource verwalten, indem Sie die Tags auf der Detailseite dieser Ressource bearbeiten. So bearbeiten Sie Tags für Amazon MQ-Ressourcen:

1. Wählen Sie entwederBrokeroderKonfigurationenin der Amazon MQ-Konsole.

Überprüfen Sie im Abschnitt Tags die vorhandenen Tags für diese Ressource.

- 2. Um neue oder bestehende Tags hinzuzufügen oder zu verwalten, wählen Sie Edit (Bearbeiten) (oder Create tag (Tag erstellen), wenn es keine vorhandenen Tags gibt) aus.
- 3. Aktualisieren der Tags für Ihre Ressource:
	- Bearbeiten Sie zum Ändern bestehender Tags die Werte Key (Schlüssel) und Value (Wert).
	- Um vorhandene Tags zu entfernen, wählen Sie Remove (Entfernen) aus.
	- Um ein neues Tag hinzuzufügen, wählen Sie Add tag (Tag hinzufügen) aus und geben Sie einen Key (Schlüssel) und Value (Wert) ein.
- 4. Wählen Sie Save.

## <span id="page-68-0"></span>Verwalten mit Amazon MQ-API-Aktionen

Mit Amazon MQ können die Tags Ihrer Ressourcen über die REST-API anzeigen und verwalten.

Weitere Informationen finden Sie in der [Amazon MQ REST API-Referenz.](https://docs.aws.amazon.com/amazon-mq/latest/api-reference/rest-api-tag.html)

# Arbeiten mit Amazon MQ für ActiveMQ

Mit Amazon MQ ist es ganz einfach, einen Message Broker mit den Computing- und Speicherressourcen zu erstellen, die Ihren Anforderungen entsprechen. Sie können Broker mithilfe der AWS Management Console, Amazon MQ-REST-API oder der AWS Command Line Interfaceerstellen, verwalten oder löschen.

Dieser Abschnitt beschreibt die Grundelemente eines Message Brokers für ActiveMQ- und RabbitMQ-Engine-Typen, listet verfügbare Amazon MQ -Broker-Instance-Typen und deren Status auf und bietet einen Überblick über die Broker-Architektur und -Konfigurationsoptionen.

Weitere Informationen zu Amazon MQ REST-APIs finden Sie in der[Amazon MQ PI-Referenz](https://docs.aws.amazon.com/amazon-mq/latest/api-reference/).

### Themen

- [ActiveMQ Engine](#page-69-0)
- [ActiveMQ Tutorials](#page-148-0)
- [Best Practices für Amazon MQ für ActiveMQ](#page-186-0)
- [Regionsübergreifende Datenreplikation für Amazon MQ für ActiveMQ](#page-194-0)
- [Kontingente in Amazon MQ für ActiveMQ](#page-205-0)

# <span id="page-69-0"></span>ActiveMQ Engine

Dieser Abschnitt beschreibt die grundlegenden Elemente eines ActiveMQ-Brokers, gibt einen Überblick über die Optionen der ActiveMQ-Broker-Architektur, erläutert die Konfigurationsparameter des Brokers und bietet ein Arbeitsbeispiel mit Java Message Service (JMS).

### Themen

- [Grundelemente](#page-70-0)
- [Broker-Architektur](#page-83-0)
- [Konfigurationen für Amazon MQ für ActiveMQ Broker](#page-98-0)
- [Verwalten von Amazon MQ für ActiveMQ Engine-Versionen](#page-134-0)
- [Funktionierende Beispiele für die Verwendung von Java Message Service \(JMS\) mit ActiveMQ](#page-137-0)

## <span id="page-70-0"></span>Grundelemente

Dieser Abschnitt bietet eine Einführung in wichtige Konzepte zum Verständnis von Amazon MQ.

### Themen

- [Broker](#page-70-1)
- [Broker-Instance-Typen](#page-57-0)
- [Konfiguration](#page-79-0)
- **[Benutzer](#page-81-0)**
- **[Storage](#page-82-0)**

### <span id="page-70-1"></span>Broker

Ein Broker ist eine Message-Broker-Umgebung, die auf Amazon MQ ausgeführt wird. Dies ist der Grundblock für Amazon MQ. Die kombinierte Beschreibung der Broker-Instanceclass(m5,t3) undsize(large,micro) ist einBroker-Instance-Typ(zum Beispielmq.m5.large). Weitere Informationen finden Sie unter [Broker instance types](#page-56-0).

- Ein Single-Instance-Broker besteht aus einem Broker in einer Availability Zone. Der Broker kommuniziert mit Ihrer Anwendung und mit einem Amazon-EBS- oder Amazon-EFS-Speicher-Volume.
- Ein aktiv/standby-Broker besteht aus zwei Brokern in zwei verschiedenen Availability Zones, die in einem redundanten Paar konfiguriert sind. Diese Broker kommunizieren synchron mit Ihrer Anwendung und mit Amazon EFS.

Weitere Informationen finden Sie unter [Broker Architecture](#page-83-0).

Sie können automatische Upgrades auf Unterversionen aktivieren, damit Upgrades auf neue Unterversionen der Broker-Engine ausgeführt werden, sobald Apache neue Versionen veröffentlicht. Automatische Upgrades werden während der-Wartungsfensterdefiniert durch den Wochentag, die Tageszeit (im 24-Stunden-Format) und die Zeitzone (standardmäßig UTC).

Weitere Informationen zum Erstellen und Verwalten von Brokern finden Sie unter:

- [Creating and configuring a broker](#page-148-1)
- [Broker](#page-351-0)

**[Broker statuses](#page-47-0)** 

Unterstützte Wire-Level-Protokolle

Sie können auf Ihre Broker mithilfe von [jeder Programmiersprache, die ActiveMQ unterstützt](http://activemq.apache.org/cross-language-clients.html) zugreifen, und indem Sie TLS explizit für die folgenden Protokolle aktivieren:

- [AMQP](http://activemq.apache.org/amqp.html)
- [MQTT](http://activemq.apache.org/mqtt.html)
- MQTT über [WebSocket](http://activemq.apache.org/websockets.html)
- **[OpenWire](http://activemq.apache.org/openwire.html)**
- [STOMP](http://activemq.apache.org/stomp.html)
- STOMP über WebSocket

#### **Attribute**

Ein ActiveMQ-Broker verfügt über mehrere Attribute, z. B.:

- Einen Namen (MyBroker)
- Eine ID (b-1234a5b6-78cd-901e-2fgh-3i45j6k178l9)
- Einen Amazon-Ressourcennamen (ARN) (arn:aws:mq:useast-2:123456789012:broker:MyBroker:b-1234a5b6-78cd-901e-2fgh-3i45j6k178l9)
- Eine ActiveMQ-Webkonsolen-URL (https:// b-1234a5b6-78cd-901e-2fgh-3i45j6k178l9-1.mq.us-east-2.amazonaws.com:8162)

Weitere Informationen finden Sie unter [Web-Konsole](http://activemq.apache.org/web-console.html) in der Apache ActiveMQ-Dokumentation.

**A** Important

Wenn Sie eine Autorisierungszuweisung angeben, die dieactivemq-webconsolekönnen Sie die ActiveMQ Webkonsole nicht verwenden, da die Gruppe nicht berechtigt ist, Nachrichten an den Amazon MQ -Broker zu senden oder von ihm Nachrichten zu empfangen.

• Wire-Level-Protokoll-Endpunkte:
- amqp+ssl://b-1234a5b6-78cd-901e-2fgh-3i45j6k178l9-1.mq.useast-2.amazonaws.com:5671
- mqtt+ssl://b-1234a5b6-78cd-901e-2fgh-3i45j6k178l9-1.mq.useast-2.amazonaws.com:8883
- ssl://b-1234a5b6-78cd-901e-2fgh-3i45j6k178l9-1.mq.useast-2.amazonaws.com:61617

**a** Note

Dies ist ein OpenWire-Endpunkt.

- stomp+ssl://b-1234a5b6-78cd-901e-2fgh-3i45j6k178l9-1.mq.useast-2.amazonaws.com:61614
- wss://b-1234a5b6-78cd-901e-2fgh-3i45j6k178l9-1.mq.useast-2.amazonaws.com:61619

Weitere Informationen finden Sie unter [Transport-Konfiguration](http://activemq.apache.org/configuring-transports.html) in der Apache ActiveMQ-Dokumentation.

#### **a** Note

Für einen Aktiv/Standby-Broker stellt Amazon MQ zwei URLs der ActiveMQ Web Console bereit, jedoch ist jeweils nur eine URL aktiv. Ebenso stellt Amazon MQ zwei Endpunkte für jedes Wire-Level-Protokoll bereit, jedoch ist jeweils nur ein Endpunkt in jedem Paar aktiv. Die-1und-2Suffixe bezeichnen ein redundantes Paar.

Eine vollständige Liste der Broker-Attribute finden Sie im folgenden Abschnitt im Amazon MQ REST API Reference:

- [REST-Operations-ID: Broker](https://docs.aws.amazon.com/amazon-mq/latest/api-reference/rest-api-broker.html)
- [REST-Operations-ID: Broker](https://docs.aws.amazon.com/amazon-mq/latest/api-reference/rest-api-brokers.html)
- [REST-Operations-ID: Broker Reboot](https://docs.aws.amazon.com/amazon-mq/latest/api-reference/rest-api-broker-reboot.html)

# Broker-Instance-Typen

# **A** Important

Sie können Amazon EBS nur mit demmq.m5Broker-Instance-Typ. Weitere Informationen finden Sie unter [Storage](#page-82-0).

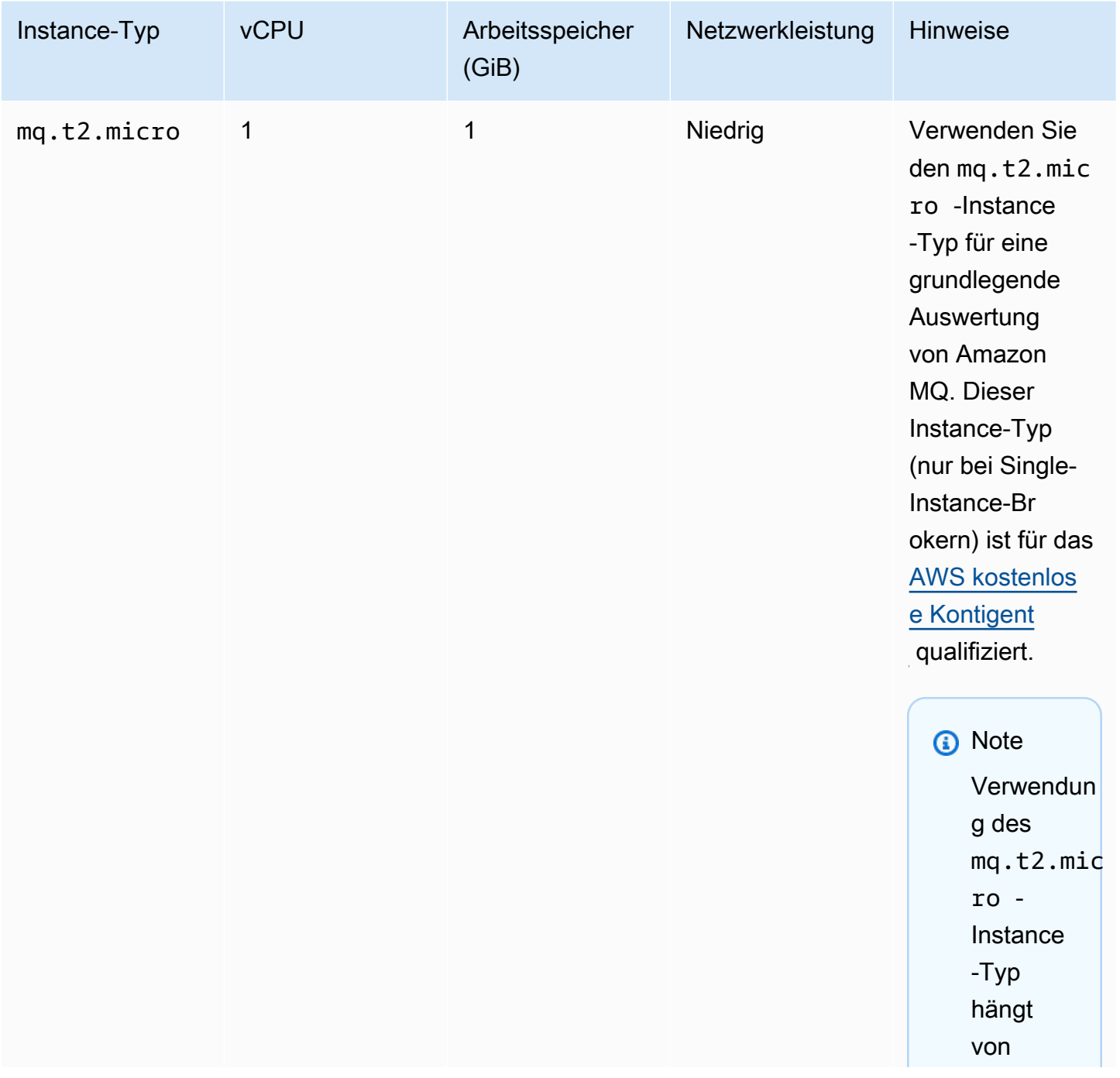

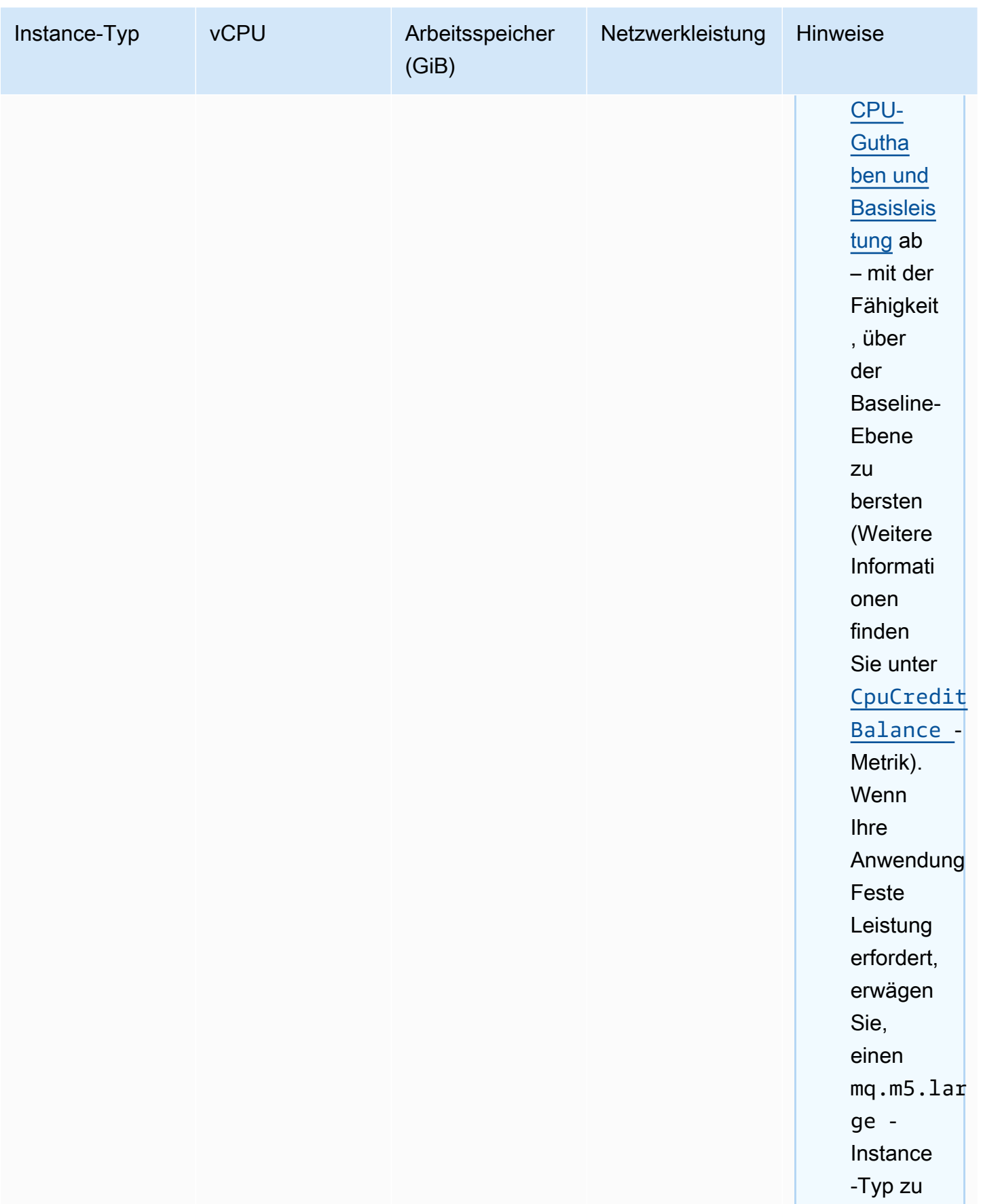

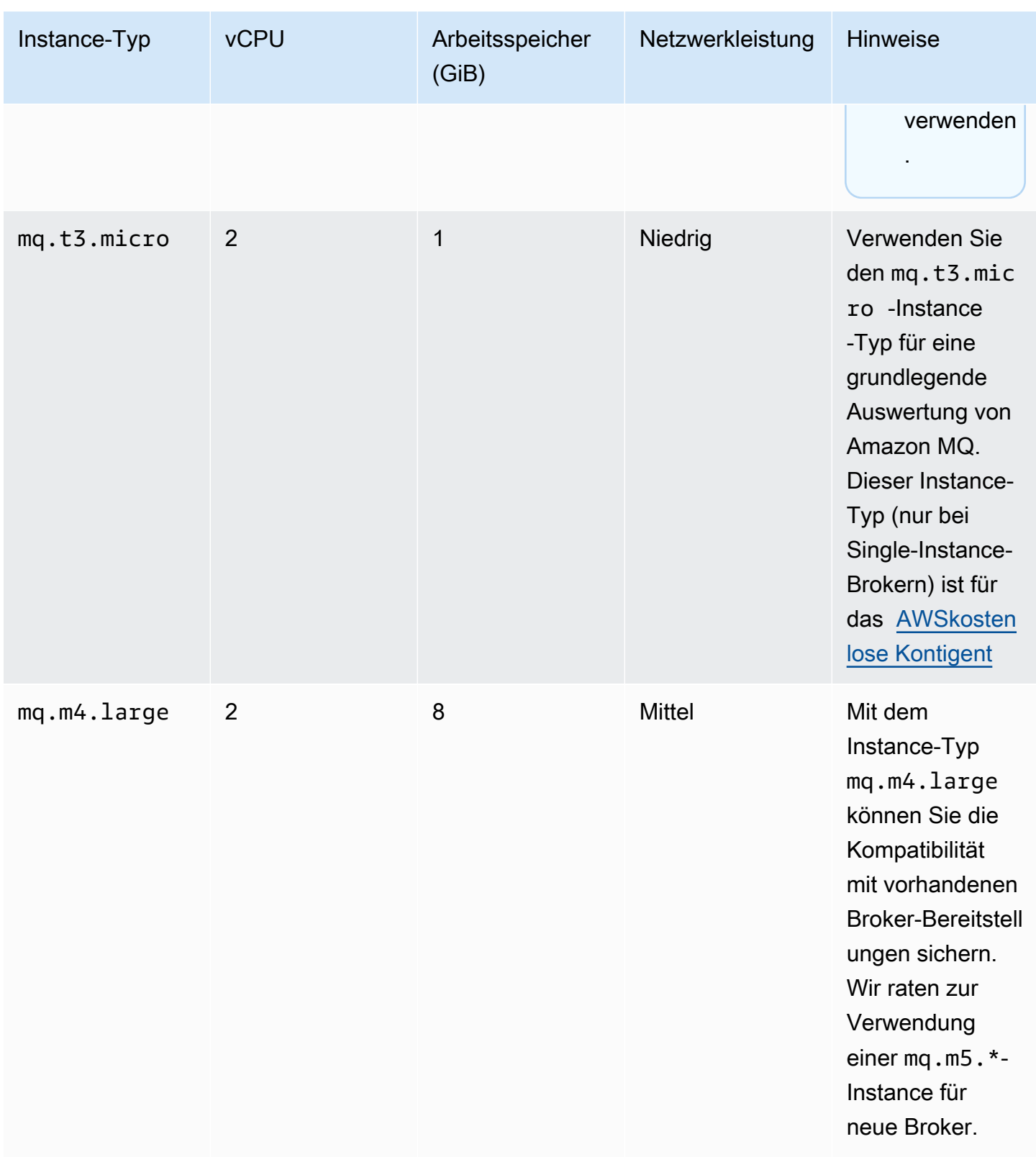

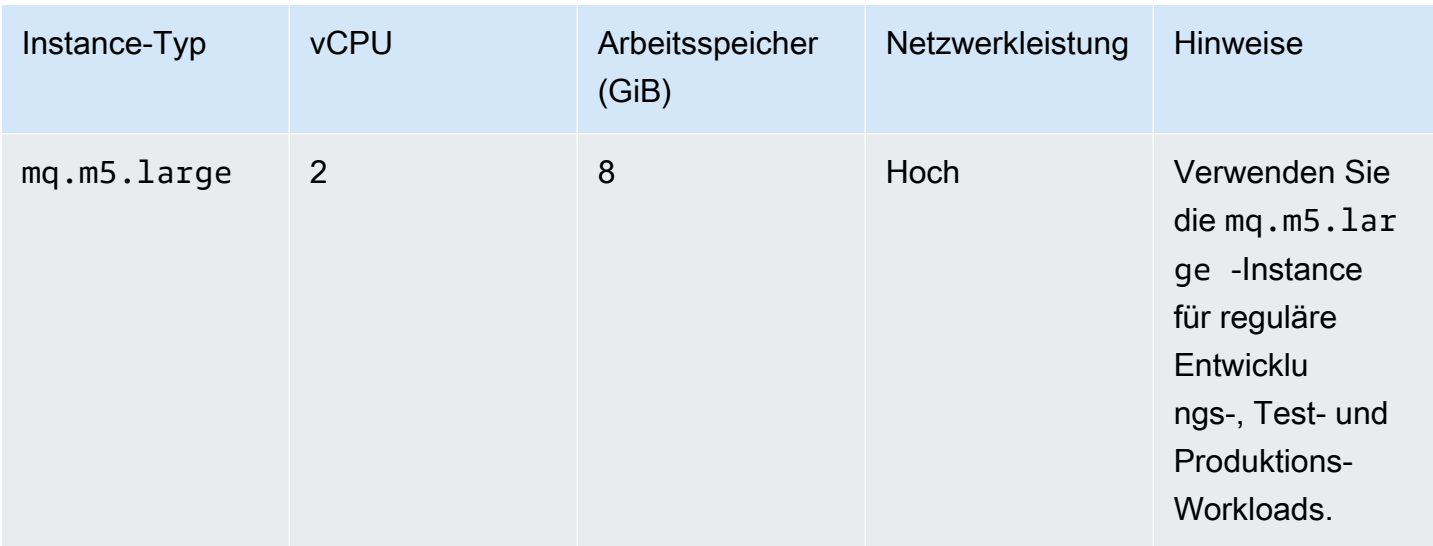

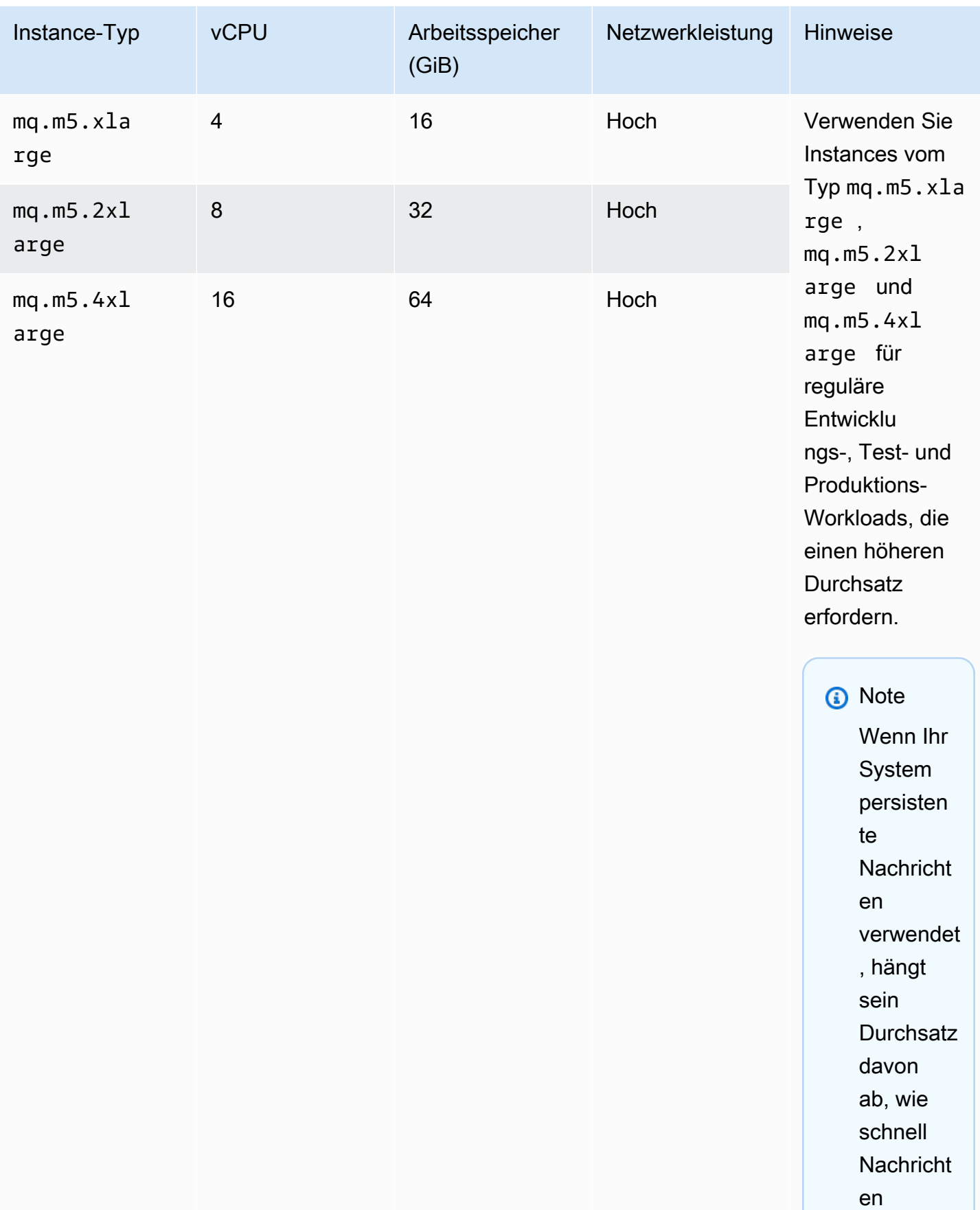

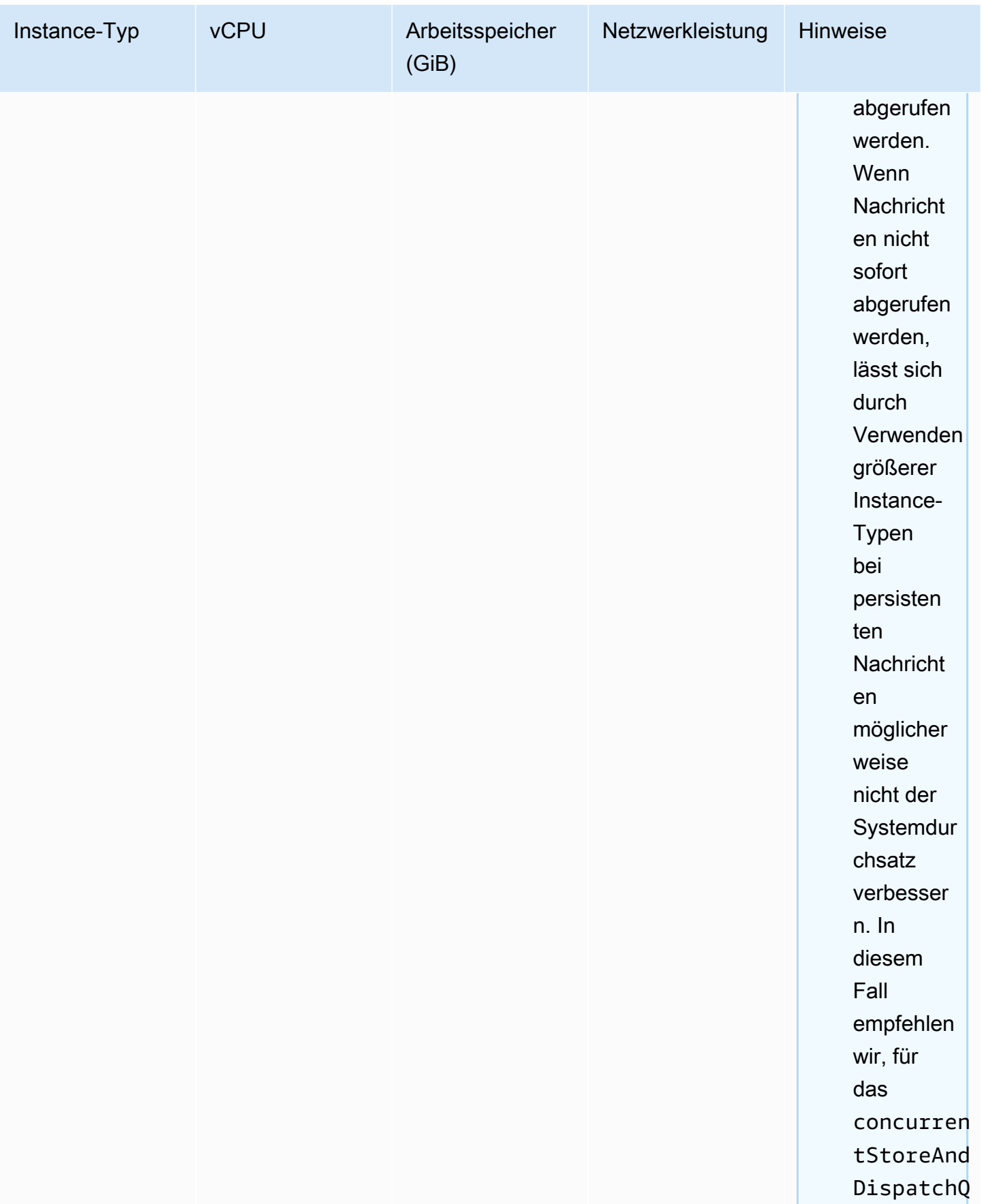

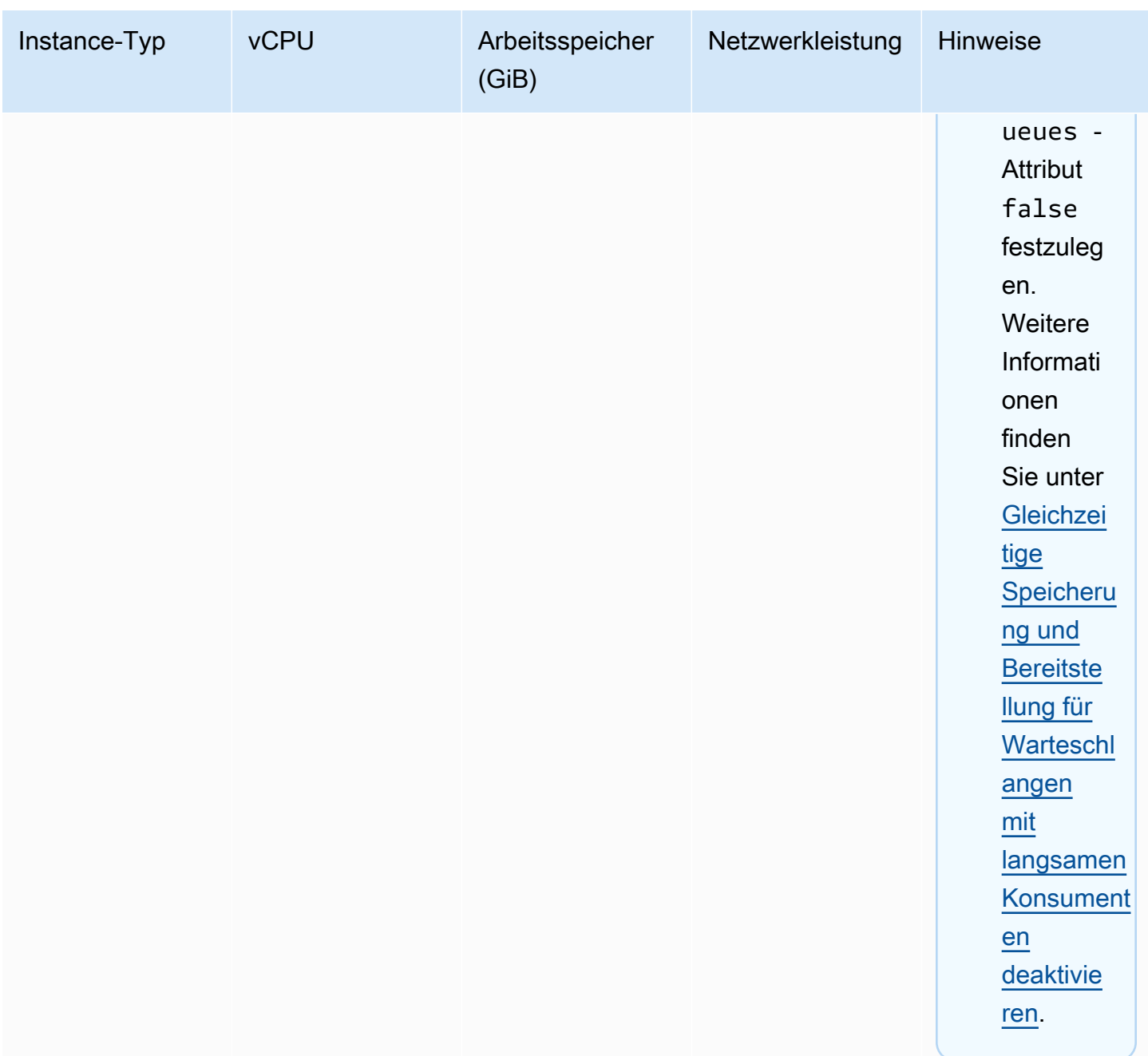

Weitere Informationen zu den Durchsatz betreffenden Faktoren finden Sie unter [Auswählen des](#page-190-1)  [richtigen Broker-Instance-Typs für den besten Durchsatz.](#page-190-1)

# <span id="page-79-0"></span>Konfiguration

Eine Konfiguration enthält alle Einstellungen für Ihren ActiveMQ-Broker im XML-Format (ähnlich wie die Dateiactivemq.xml von ActiveMQ). Sie können eine Konfiguration erstellen, bevor Sie Broker erstellen. Sie können die Konfiguration dann auf einen oder mehrere Broker anwenden.

### **A** Important

Das Vornehmen von Änderungen an einer Konfigurationnichtwenden Sie die Änderungen sofort an den Broker an. Um Ihre Änderungen zu übernehmen, müssen Sie auf den nächsten Wartungszeitraum warten oder [den Broker neu starten](#page-53-0). Weitere Informationen finden Sie unter [Amazon-MQ-Broker-Konfigurationslebenszyklus.](#page-55-0)

Derzeit ist es nicht möglich, eine Konfiguration zu löschen.

Weitere Informationen zum Erstellen, Bearbeiten und Verwalten von Konfigurationen finden Sie unter:

- [Creating and applying broker configurations](#page-100-0)
- [Konfigurationen](#page-352-0)
- [Amazon MQ Broker Configuration Parameters](#page-98-0)

Um die Änderungen an Ihren Konfigurationen nachzuverfolgen, können Sie Konfigurationsrevisionen erstellen. Weitere Informationen finden Sie unter [Creating and applying broker configurations.](#page-100-0)

### **Attribute**

Eine Broker-Konfiguration verfügt über mehrere Attribute, z. B.:

- Einen Namen (MyConfiguration)
- Eine ID (c-1234a5b6-78cd-901e-2fgh-3i45j6k178l9)
- Einen Amazon-Ressourcennamen (ARN) (arn:aws:mq:useast-2:123456789012:configuration:c-1234a5b6-78cd-901e-2fgh-3i45j6k178l9)

Eine vollständige Liste der Konfigurationsattribute finden Sie im folgenden Abschnitt im Amazon MQ REST API Reference:

- [REST-Operations-ID: Configuration](https://docs.aws.amazon.com/amazon-mq/latest/api-reference/rest-api-configuration.html)
- [REST-Operations-ID: Configurations](https://docs.aws.amazon.com/amazon-mq/latest/api-reference/rest-api-configurations.html)

Eine vollständige Liste der Konfigurationsrevisions-Attribute finden Sie im folgenden Abschnitt:

- [REST-Operations-ID: Configuration Revision](https://docs.aws.amazon.com/amazon-mq/latest/api-reference/rest-api-configuration-revision.html)
- [REST-Operations-ID: Configuration Revisions](https://docs.aws.amazon.com/amazon-mq/latest/api-reference/rest-api-configuration-revisions.html)

# Benutzer

Ein ActiveMQBenutzerist eine Person oder eine Anwendung, die auf die Warteschlangen und Themen eines ActiveMQ -Brokers zugreifen kann. Sie können Benutzer so konfigurieren, dass sie bestimmte Berechtigungen haben. Beispielsweise können Sie einigen Benutzern erlauben, auf di[eActiveMQ-Webkonsole](http://activemq.apache.org/web-console.html) zuzugreifen.

Eine Gruppeist ein semantisches Label. Sie können einem Benutzer eine Gruppe zuweisen und Berechtigungen für Gruppen zum Senden, Empfangen von und Verwalten bestimmter Warteschlangen und Themen konfigurieren.

# **A** Important

Das Vornehmen von Änderungen an einem Benutzer wendet nicht sofort die Änderungen auf den Benutzer an. Um Ihre Änderungen zu übernehmen, müssen Sie auf den nächsten Wartungszeitraum warten oder [den Broker neu starten](#page-53-0). Weitere Informationen finden Sie unter [Amazon-MQ-Broker-Konfigurationslebenszyklus.](#page-55-0)

Weitere Informationen zu Benutzern und Gruppen finden Sie in der folgenden Dokumentation zu Apache ActiveMQ:

- [Autorisierung](http://activemq.apache.org/security.html#Security-Authorization)
- [Autorisierungsbeispiel](http://activemq.apache.org/security.html#Security-AuthorizationExample)

Weitere Informationen zum Erstellen, Bearbeiten und Löschen von ActiveMQ-Benutzern finden Sie unter:

- [Erstellen und Verwalten von ActiveMQ-Broker-Benutzern](#page-183-0)
- [Benutzer](#page-353-0)

### **Attribute**

Eine vollständige Liste der Benutzer-Attribute finden Sie im folgenden Abschnitt in der Amazon MQ REST-API-Referenz:

- [REST-Operations-ID: User](https://docs.aws.amazon.com/amazon-mq/latest/api-reference/rest-api-user.html)
- [REST-Operations-ID: Users](https://docs.aws.amazon.com/amazon-mq/latest/api-reference/rest-api-users.html)

# <span id="page-82-0"></span>Storage

Amazon MQ für ActiveMQ unterstützt Amazon Elastic File System (EFS) und Amazon Elastic Block Store (EBS). Standardmäßig verwenden ActiveMQ-Broker Amazon EFS für Broker-Speicher. Verwenden Sie Amazon EFS, um die Vorteile der hohen Haltbarkeit und Replikation über mehrere Availability Zones hinweg zu nutzen. Verwenden Sie Amazon EBS, um die Vorteile der niedrigen Latenz und des hohen Durchsatzes zu nutzen.

**A** Important

- Sie können Amazon EBS nur mit demmq.m5Broker-Instance-Typ.
- Obwohl Sie den Broker-Instance-Typ ändern können, können Sie den Speichertyp des Brokers nicht mehr ändern, nachdem Sie den Broker erstellt haben.
- Amazon EBS repliziert Daten innerhalb einer einzelnen Availability Zone und unterstützt den [ActiveMQ Aktiv/Standby-](#page-85-0)Bereitstellungsmodus nicht.

Unterschiede zwischen Speichertypen

Die folgende Tabelle gibt einen kurzen Überblick über die Unterschiede zwischen In-Memory-, Amazon EFS- und Amazon EBS-Speichertypen für ActiveMQ-Broker.

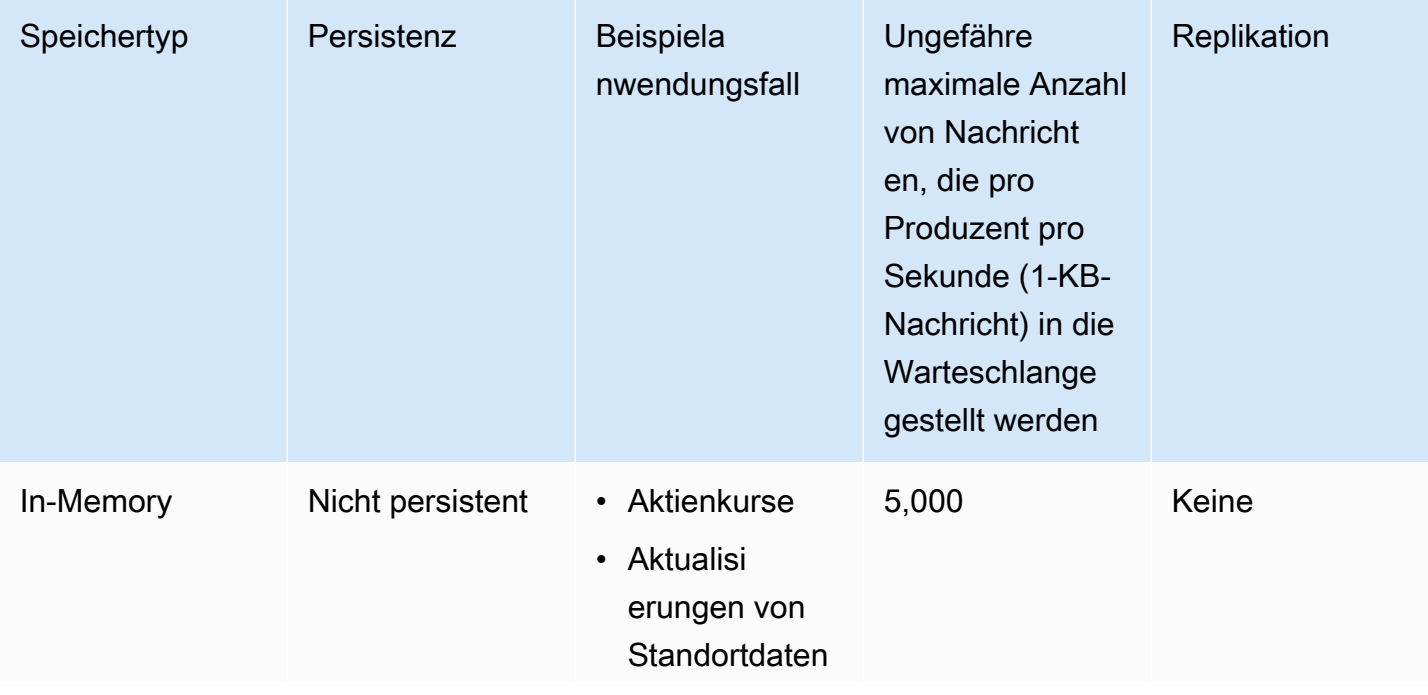

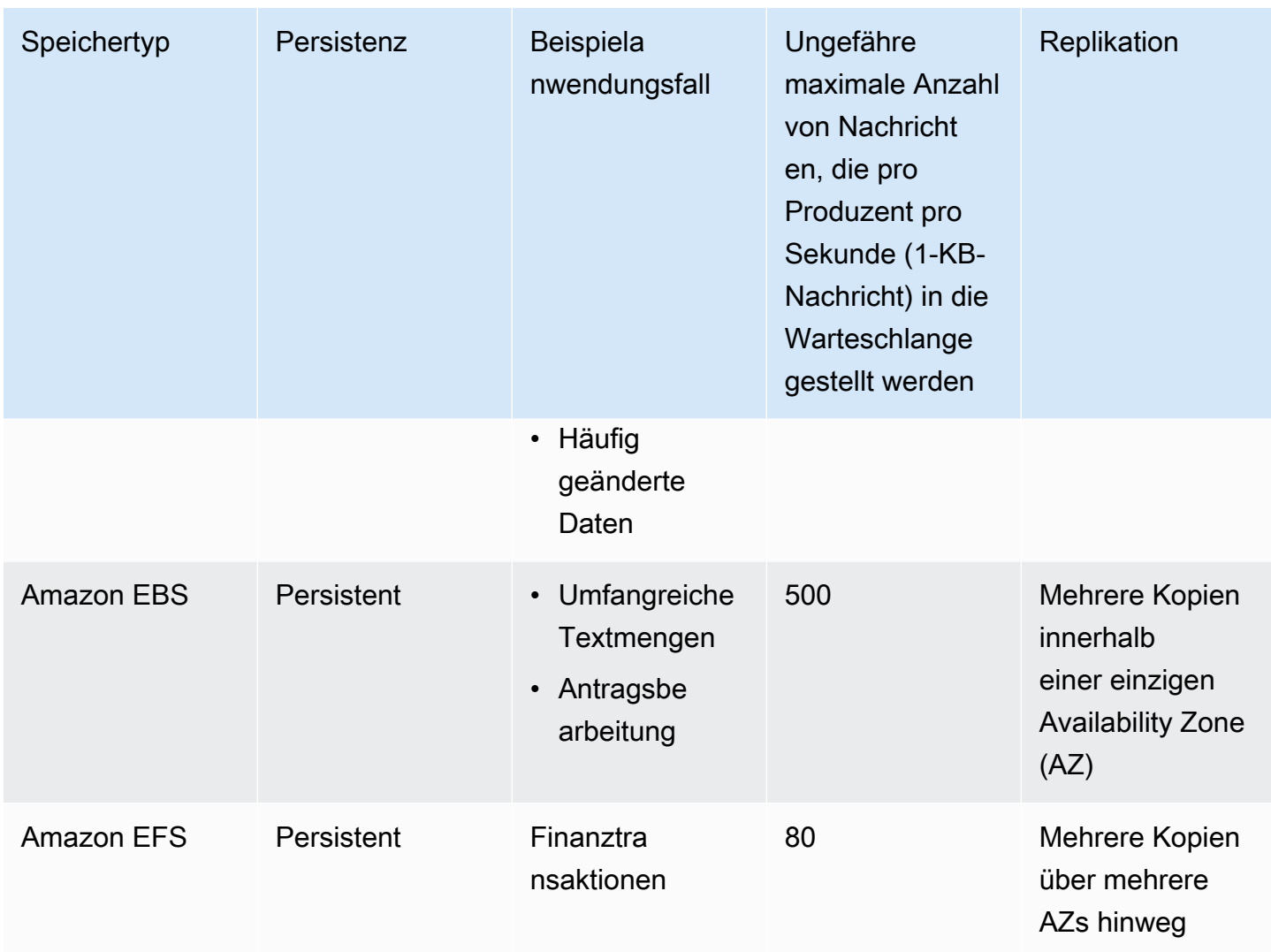

Der In-Memory-Nachrichtenspeicher bietet die niedrigste Latenz und den höchsten Durchsatz. Nachrichten gehen jedoch während der Instance-Ersetzung oder des Neustarts des Brokers verloren.

Amazon EFS ist für Langlebigkeit und Replizierbarkeit über mehrere AZs hinweg entworfen, um Datenverlust aufgrund des Ausfalls einer einzelnen Komponente oder eines Problems, das die Verfügbarkeit einer AZ betrifft, zu verhindern. ist für den Durchsatz optimiert und wird über mehrere Server innerhalb einer einzigen AZ repliziert. Amazon EBS ist für den Durchsatz optimiert und über mehrere Server innerhalb einer einzelnen AZ repliziert.

# Broker-Architektur

Amazon-MQ-for-ActiveMQ-Broker können als Single-Instance-Broker oder aktiv/standby-Broker erstellt werden. Für beide Bereitstellungsmodi bietet Amazon MQ eine hohe Haltbarkeit, indem seine Daten redundant gespeichert werden.

# **a** Note

Amazon MQ verwende[tApache KahaDBa](http://activemq.apache.org/kahadb.html)ls Datenspeicher. Andere Datenspeicher, wie JDBC und LevelDB, werden nicht unterstützt.

Sie können auf Ihre Broker mithilfe von [jeder Programmiersprache, die ActiveMQ unterstützt](http://activemq.apache.org/cross-language-clients.html) zugreufen, und indem Sie TLS explizit für die folgenden Protokolle aktivieren:

- [AMQP](http://activemq.apache.org/amqp.html)
- [MQTT](http://activemq.apache.org/mqtt.html)
- MQTT über [WebSocket](http://activemq.apache.org/websockets.html)
- **[OpenWire](http://activemq.apache.org/openwire.html)**
- **[STOMP](http://activemq.apache.org/stomp.html)**
- STOMP über WebSocket

# Themen

- [Amazon MQ Single-Instance-Broker](#page-84-0)
- [Aktive/Standby Amazon MQ-Broker für hohe Verfügbarkeit](#page-85-0)
- [Amazon MQ Netzwerk von Brokern](#page-86-0)

# <span id="page-84-0"></span>Amazon MQ Single-Instance-Broker

Ein Single-Instance-Brokerbesteht aus einem Broker in einer Availability Zone. Der Broker kommuniziert mit Ihrer Anwendung und mit einem Amazon EBS- oder Amazon EFS Speicher-Volume. Amazon EFS Speicher-Volumes bieten ein Höchstmaß an Beständigkeit und Verfügbarkeit, indem Daten redundant über mehrere Availability Zones (AZs) gespeichert werden. Amazon EBS bietet Speicher auf Blockebene, der für niedrige Latenz und hohen Durchsatz optimiert ist. Weitere Informationen zu Speicherungsoptionen finden Sie unter [Storage.](#page-82-0)

Das folgende Diagramm veranschaulicht einen Single-Instance-Broker mit Amazon EFS-Speicher, der über mehrere Availability Zones (AZs) repliziert wird.

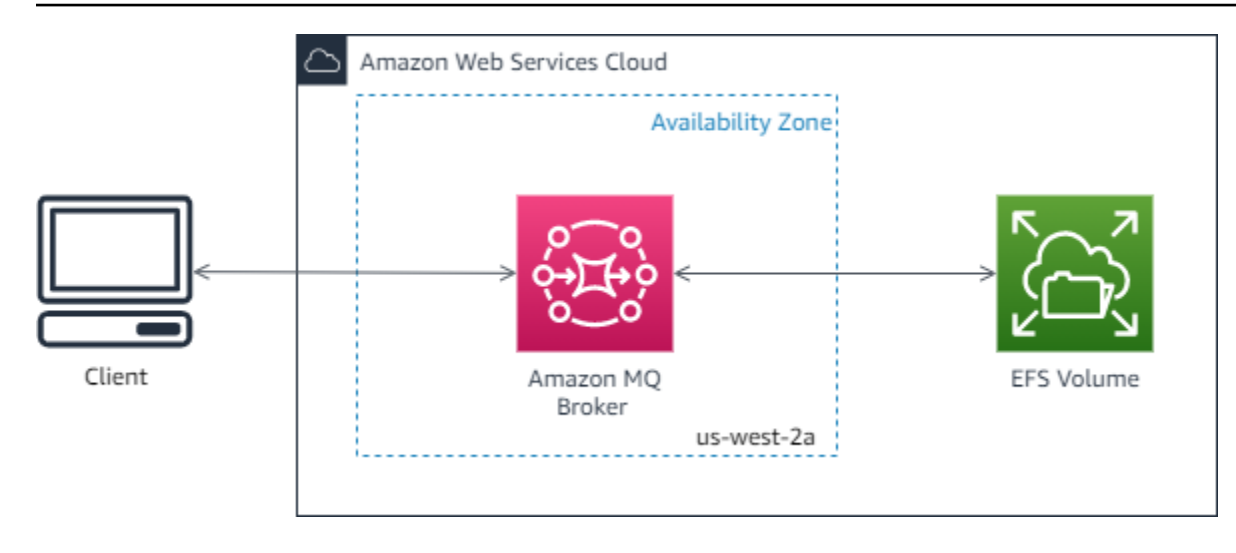

Das folgende Diagramm veranschaulicht einen Single-Instance-Broker mit Amazon EBS-Speicher, der über mehrere Server innerhalb einer einzelnen AZ repliziert wird.

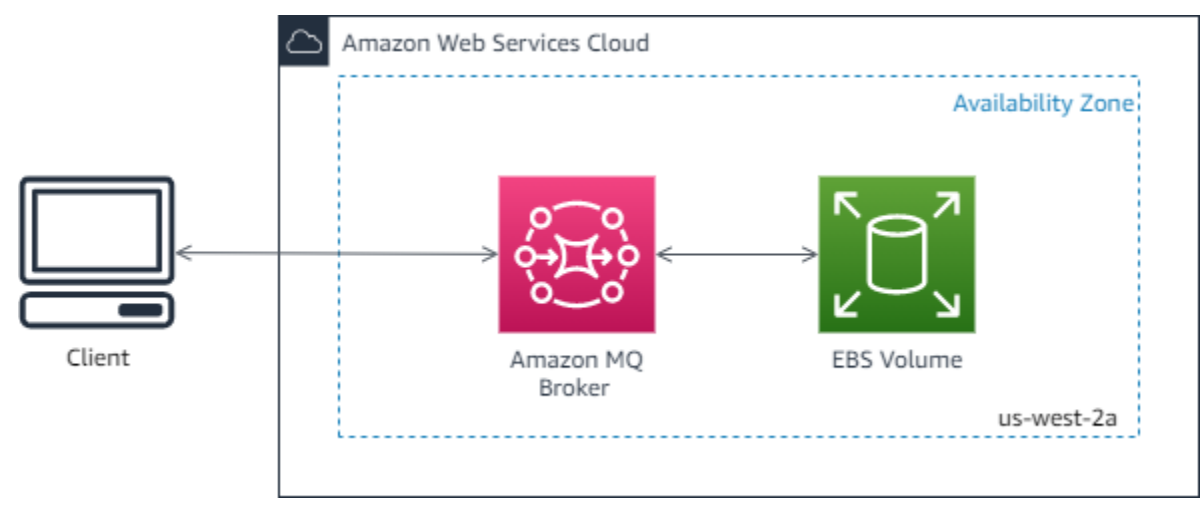

# <span id="page-85-0"></span>Aktive/Standby Amazon MQ-Broker für hohe Verfügbarkeit

Ein aktiver/Standby-Broker besteht aus zwei Brokern in zwei verschiedenen Availability Zones, die in einemredundanten Paar. Diese Broker kommunizieren synchron mit Ihrer Anwendung und mit Amazon EFS. Amazon EFS Speicher-Volumes bieten ein Höchstmaß an Haltbarkeit und Verfügbarkeit, indem Daten redundant über mehrere Availability Zones (AZs) gespeichert werden. Weitere Informationen finden Sie unter [Storage.](#page-82-0)

Normalerweise ist nur jeweils eine der Broker-Instances aktiv, während sich die anderen Broker-Instances im Standby-Modus befinden. Wenn eine der Broker-Instances eine Fehlfunktion aufweist oder einer Wartung unterzogen wird, dauert es eine kurze Zeit, bis Amazon MQ die inaktive Instance von außer Betrieb gesetzt hat. Auf diese Weise kann die fehlerfreie Standby-Instance aktiv werden

und mit der Annahme eingehender Kommunikation beginnen. Wenn Sie einen Broker neu starten, dauert das Failover nur wenige Sekunden.

Für einen Aktiv/Standby-Broker stellt Amazon MQ zwei URLs der ActiveMQ Web Console bereit, jedoch ist jeweils nur eine URL aktiv. Ebenso stellt Amazon MQ zwei Endpunkte für jedes Wire-Level-Protokoll bereit, jedoch ist jeweils nur ein Endpunkt in jedem Paar aktiv. Die-1und-2Suffixe bezeichnen ein redundantes Paar. Für Drahtebene Protokollendpunkte können Sie zulassen, dass Ihre Anwendung eine Verbindung zu einem beliebigen Endpunkt herstellen kann, indem Sie die [Failover-Transport](http://activemq.apache.org/failover-transport-reference.html) verwenden.

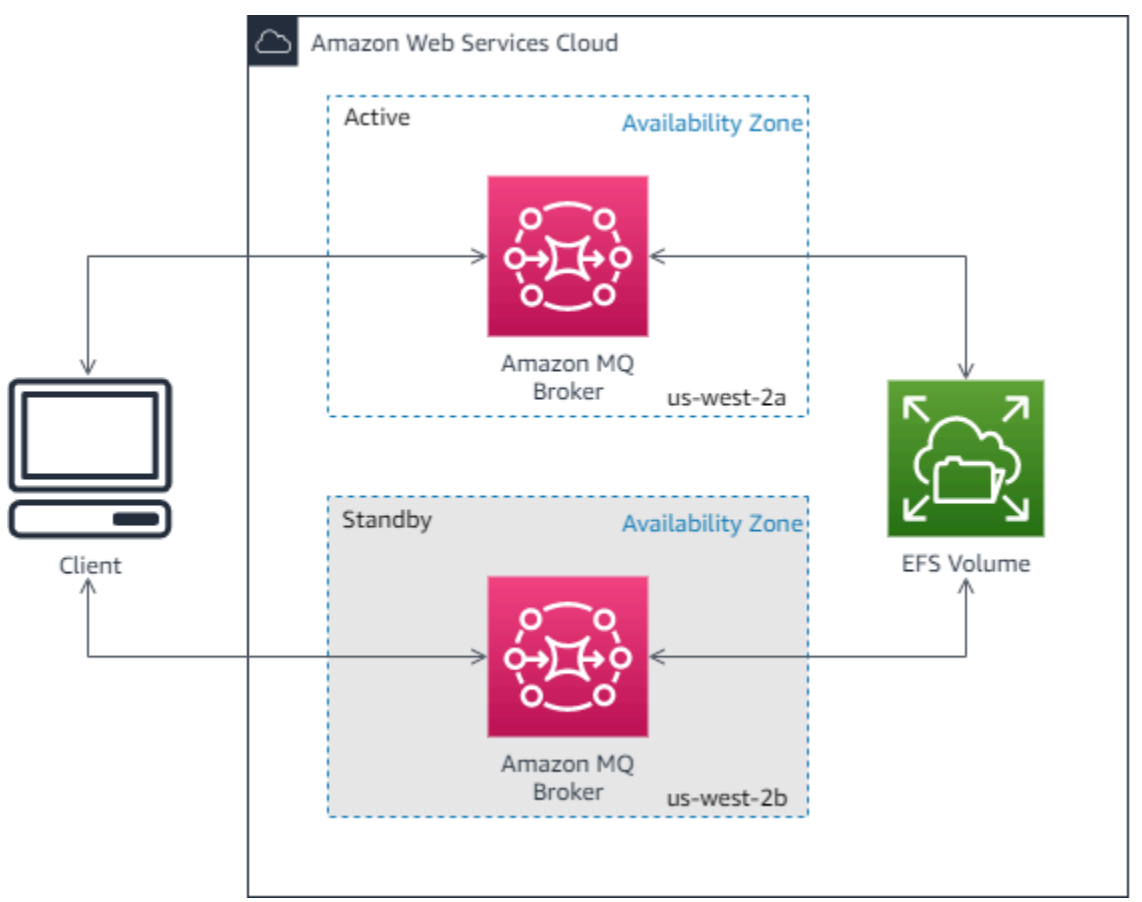

Das folgende Diagramm zeigt einen aktiv/standby-Broker mit Amazon-EFS-Speicher.

# <span id="page-86-0"></span>Amazon MQ Netzwerk von Brokern

Amazon MQ unterstützt die ActiveMQ-Funktion für Netzwerke von Brokern.

Ein -Netzwerk von Brokernbesteht aus mehreren gleichzeitig aktive[nSingle-Instance-](#page-84-0)[Brokern](#page-84-0)ode[raktiven/Standby-Brokern](#page-85-0). Sie können Netzwerke von Brokern in einer Vielzahl von [Topologien](#page-90-0) konfigurieren (zum Beispiel concentrator, hub-and-spokes, tree, oder mesh) abhängig von den Anforderungen Ihrer Anwendung, wie Hochverfügbarkeit und Skalierbarkeit. Zum Beispiel kann ein [Hub-und-Spoke](#page-93-0)-Netzwerk von Brokern kann die Ausfallsicherheit erhöhen und Nachrichten erhalten, wenn ein Broker nicht erreichbar ist. Ein Netzwerk von Brokern mit einem[Konzentrator](#page-94-0)Topologie kann Nachrichten von einer größeren Anzahl von Brokern sammeln, die eingehende Nachrichten akzeptieren, und sie auf zentralere Broker konzentrieren, um die Belastung vieler eingehender Nachrichten besser zu bewältigen.

Ein Tutorial und detaillierte Konfigurationsinformationen finden Sie im Folgenden:

- [Creating and Configuring a Network of Brokers](#page-156-0)
- [Korrekte Konfiguration Ihres Netzwerk von Brokern](#page-192-0)
- [networkConnector](#page-128-0)
- [networkConnectionStartAsync](#page-120-0)
- [Netzwerke von Brokern](http://activemq.apache.org/networks-of-brokers.html) in der ActiveMQ-Dokumentation

Vorteile aus der Nutzung eines Netzwerks von Brokern:

- Die Einrichtung eines Netzwerks von Brokern ermöglicht es Ihnen, Ihren Gesamtdurchsatz und die maximale Anzahl der Produzenten- und Konsumentenverbindungen durch Hinzufügen von Broker-Instances zu erhöhen.
- Sie können eine bessere Verfügbarkeit sicherstellen, indem Sie Ihren Produzenten und Verbrauchern ermöglichen, sich über mehrere aktive Broker-Instances zu informieren. Dies ermöglicht es ihnen, sich wieder mit einer neuen Instance zu verbinden, wenn diejenige, mit der sie gerade verbunden sind, nicht verfügbar ist.
- Da Produzenten und Verbraucher sofort wieder eine Verbindung zu einem anderen Knoten im Netzwerk der Broker herstellen können und es nicht notwendig ist, darauf zu warten, dass eine Standby-Broker-Instance befördert wird, ist die Wiederverbindung des Kunden innerhalb eines Netzwerks von Brokern schneller als bei einem [aktiven/Standby-Broker für hohe Verfügbarkeit](#page-85-0).

# Themen

- [Wie funktioniert ein Netzwerk von Brokern?](#page-88-0)
- [Wie geht ein Netzwerk von Brokern mit Anmeldeinformationen um?](#page-88-1)
- [Beispiel-Vorlagen](#page-89-0)
- [Topologien für Netzwerke von Brokern](#page-90-0)
- [Regionsübergreifend](#page-96-0)
- [Dynamisches Failover mit Transport Connectors](#page-97-0)

### <span id="page-88-0"></span>Wie funktioniert ein Netzwerk von Brokern?

Amazon MQ unterstützt das ActiveMQ-Netzwerk von Brokern auf verschiedene Weise. Erstens können Sie die Parameter innerhalb der Konfiguration jedes Brokers bearbeiten, um ein Netzwerk von Brokern zu erstellen, genau wie bei nativem ActiveMQ. Zweitens hat Amazon MQ Beispiel-Vorlagen, die AWS CloudFormation verwenden, um die Erstellung eines Netzwerks von Brokern zu automatisieren. Sie können diese Beispiel-Vorlagen direkt aus der Holen Sie sich die Amazon MQ-Konsole verwenden, oder Sie können die zugehörigen AWS CloudFormation- Vorlagen bearbeiten, um eigene Topologien und Konfigurationen zu erstellen.

Ein Netzwerk von Brokern wird aufgebaut, indem ein Broker über Netzwerk-Connectors mit einem anderen verbunden wird. Sobald sie verbunden sind, bieten diese Broker eine Nachrichtenweiterleitung an. Zum Beispiel, wenn Broker1 einen Netzwerk-Connector nach Broker2 einrichtet, werden Nachrichten auf Broker1 an Broker2 weitergeleitet, falls ein Verbraucher auf diesem Broker für die Warteschlange oder das Thema vorhanden ist. Wenn der Netzwerk-Connector als duplex konfiguriert ist, werden Nachrichten auch von Broker2 an Broker1 weitergeleitet. Netzwerk-Connectors werden in der Configuration (Konfiguration) des Brokers konfiguriert. Siehe [Konfiguration.](#page-79-0) Als Beispiel hier ein Beispieleintrag für einen networkConnector in einer Broker-Konfiguration:

```
<networkConnectors> 
   <networkConnector name="connector_1_to_2" userName="myCommonUser" duplex="true" 
     uri="static:(ssl://b-1234a5b6-78cd-901e-2fgh-3i45j6k178l9-1.mq.us-
east-2.amazonaws.com:61617)"/>
</networkConnectors>
```
Ein Netzwerk von Brokern stellt sicher, dass Nachrichten von einer Brokerinstance zur anderen fließen, und leitet Nachrichten nur an die Brokerinstances weiter, die entsprechende Konsumenten haben. Zum Nutzen von Brokerinstances, die im Netzwerk nebeneinander liegen, sendet ActiveMQ Nachrichten an Beratungsthemen über Produzenten und Verbraucher, die Verbindungen mit dem Netzwerk herstellen und trennen. Wenn eine Broker-Instance Informationen über einen Verbraucher erhält, der von einem bestimmten Ziel konsumiert, beginnt die Broker-Instance, Nachrichten weiterzuleiten. Weitere Informationen finden Sie unter [Advisory Topics](https://activemq.apache.org/advisory-message.html) in der ActiveMQ-**Dokumentation** 

<span id="page-88-1"></span>Wie geht ein Netzwerk von Brokern mit Anmeldeinformationen um?

Damit sich Broker A mit Broker B in einem Netzwerk verbinden kann, muss Broker A gültige Anmeldeinformationen verwenden, wie jeder andere Produzent oder Verbraucher. Anstatt

ein Passwort in der <networkConnector>-Konfiguration von Broker A anzugeben, müssen Sie zunächst einen Benutzer auf dem Broker A mit den gleichen Werten wie ein anderer Benutzer auf dem Broker B anlegen (dies sind separate, einzigartige Benutzer, die die gleichen Werte für Benutzername und Passwort verwenden). Wenn Sie das Attribut userName in der <networkConnector>-Konfiguration angeben, fügt Amazon MQ das Passwort zur Laufzeit automatisch hinzu.

## **A** Important

Geben Sie kein password-Attribut für das <networkConnector> an. Wir empfehlen nicht, Klartext-Passwörter in Broker-Konfigurationsdateien zu speichern, da dadurch die Passwörter in der Holen Sie sich die Amazon MQ-Konsole sichtbar werden. Weitere Informationen finden Sie unter [Configure Network Connectors for Your Broker.](#page-159-0)

Broker müssen sich im gleichen VPC oder in per Peering verbundenen VPCs befinden. Weitere Informationen finden Sie unter [Voraussetzungen](#page-157-0) im Tutorial [Creating and Configuring a Network of](#page-156-0)  [Brokers](#page-156-0).

## <span id="page-89-0"></span>Beispiel-Vorlagen

Um mit der Nutzung eines Netzwerks von Brokern zu beginnen, bietet Amazon MQ Beispiel-Vorlagen. Diese Beispiel-Vorlagen erstellen ein Netzwerk von Brokern und alle verwandten Ressourcen mit AWS CloudFormation. Die beiden verfügbaren Beispiel-Vorlagen sind:

- 1. Mesh-Netzwerk von Single-Instance-Brokern
- 2. Mesh-Netzwerk von aktiven/Standby-Brokern

#### Sample blueprints for a network of brokers

Networks of brokers provide high availability and scalability, and are suitable for production workloads. These sample blueprints use AWS CloudFormation to automatically deploy a network of brokers in the specific topology. Info

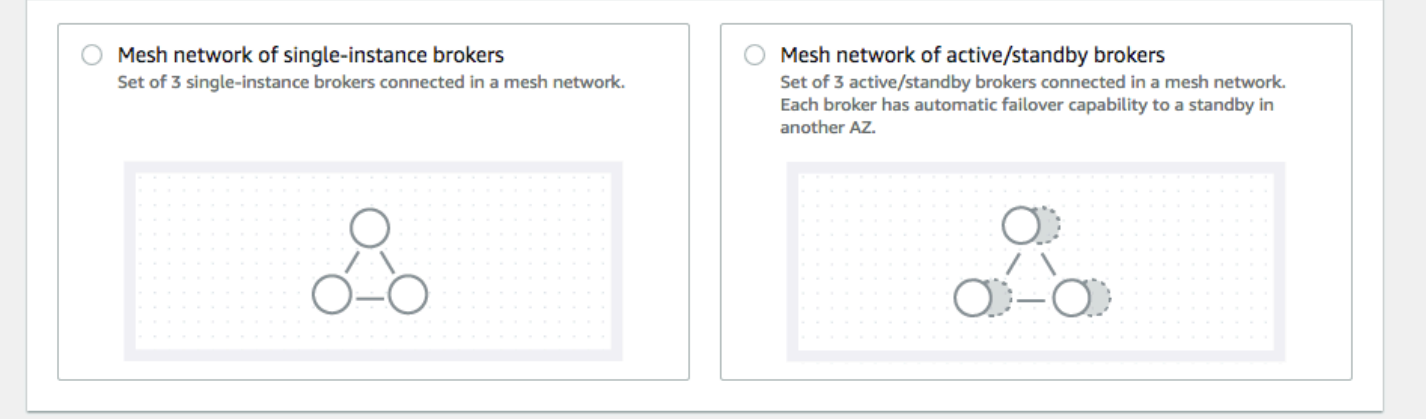

Wählen Sie auf der Seite Create brokers (Broker erstellen) eine der Beispiel-Vorlagen aus und klicken Sie auf Next (Weiter). Nachdem die Ressourcen erstellt wurden, überprüfen Sie die generierten Broker und ihre Konfigurationen in der Amazon MQ-Konsole.

Durch die Erstellung von Brokern und die Konfiguration verschiedener networkConnector-Elemente in den Broker-Konfigurationen können Sie ein Netzwerk von Brokern in vielen verschiedenen Topologien erstellen. Weitere Informationen zur Konfiguration eines Netzwerks von Brokern finden Sie unter [Networks of Brokers](http://activemq.apache.org/networks-of-brokers.html) (Netzwerke von Brokern) in der ActiveMQ-**Dokumentation** 

#### <span id="page-90-0"></span>Topologien für Netzwerke von Brokern

Durch die Bereitstellung von Brokern und die anschließende Konfiguration von networkConnector-Einträgen in ihrer Konfiguration können Sie ein Netzwerk von Brokern mit unterschiedlichen Netzwerktopologien aufbauen. Ein Netzwerk-Connector ermöglicht die On-Demand-Weiterleitung von Nachrichten zwischen verbundenen Brokern. Verbindungen können als Duplex konfiguriert werden, wobei Nachrichten in beide Richtungen zwischen Brokern weitergeleitet werden, oder nicht als Duplex, wobei sich die Weiterleitung nur von einem Broker zum anderen erstreckt. Beispiel: Bei einer Duplex-Verbindung zwischen Broker1 und Broker2 werden Nachrichten von jedem Broker an den anderen weitergeleitet, falls ein Konsument vorhanden ist.

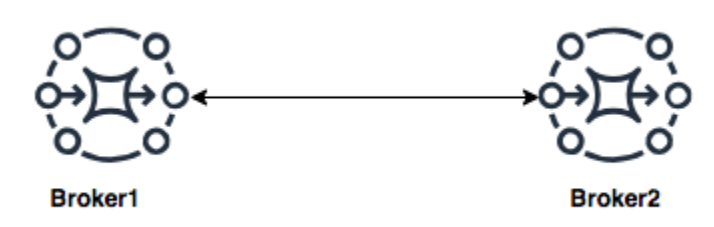

Mit einem Duplex-Netzwerk-Connector werden Nachrichten von jedem Broker an den anderen weitergeleitet. Diese werden On-Demand weitergeleitet: Wenn bei Broker2 ein Konsument für eine Nachricht auf Broker1 vorhanden ist, wird die Nachricht weitergeleitet. Ähnlich verhält es sich, wenn es auf Broker1 einen Konsumenten für eine Nachricht auf Broker2 gibt, wird die Nachricht ebenfalls weitergeleitet.

Bei Nicht-Duplex-Verbindungen werden Nachrichten nur von einem Broker zum anderen weitergeleitet. Ist in diesem Beispiel auf Broker2 ein Konsument für eine Nachricht auf Broker1 vorhanden, wird die Nachricht weitergeleitet. Nachrichten werden aber nicht von Broker2 an Broker1 weitergeleitet.

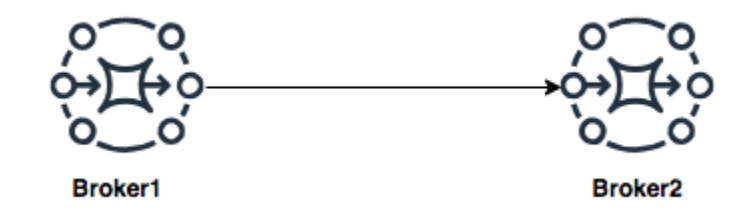

Durch die Verwendung von Duplex- und Nicht-Duplex-Netzwerk-Connectors ist es möglich, ein Netzwerk von Brokern in einer beliebigen Anzahl von Netzwerktopologien aufzubauen.

# **a** Note

In jedem der Beispiele für die Netzwerktopologie verweisen die networkConnector-Elemente auf den Endpunkt der Broker, mit denen sie sich verbinden. Ersetzen Sie die Broker-Endpunkteinträge in den uri-Attributen mit den Endpunkten Ihrer Broker. Siehe [Listing brokers and viewing broker details.](#page-48-0)

#### Mesh-Topologie

Eine Mesh-Topologie bietet mehrere Broker, die alle miteinander verbunden sind. Dieses einfache Beispiel verbindet drei Single-Instance-Broker, aber Sie können mehr Broker als Mesh konfigurieren.

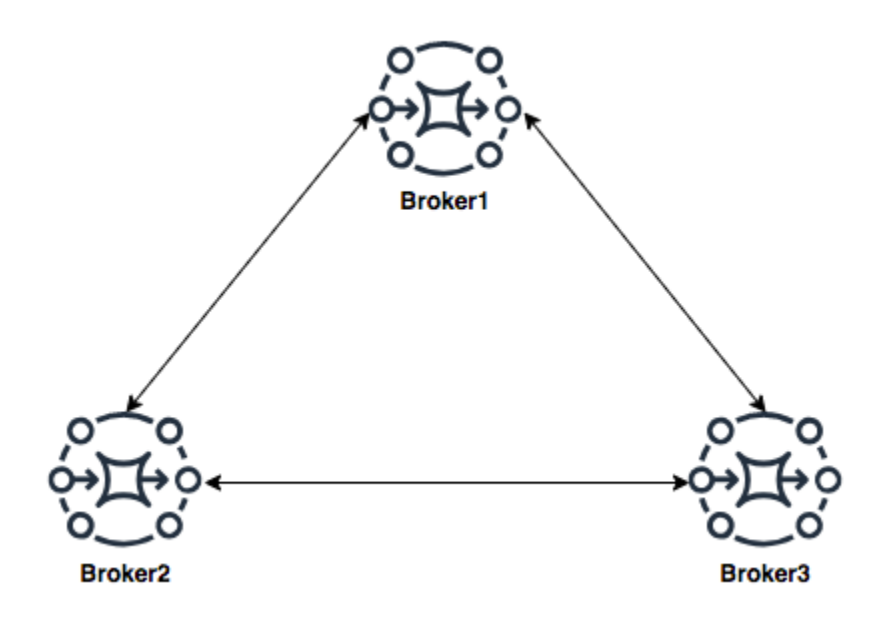

Diese Topologie sowie eine Topologie, die ein Mesh-Netzwerk mit aktiven/Standby-Broker-Paaren enthält, lassen sich mit Beispiel-Vorlagen in der Amazon MQ-Konsole erstellen. Sie können die Bereitstellung dieser Beispiel-Vorlagen erstellen, um ein funktionierendes Netzwerk von Brokern zu sehen und zu überprüfen, wie sie konfiguriert sind.

Sie können ein Drei-Broker-Mesh-Netzwerk wie folgt konfigurieren, indem Sie einen Netzwerk-Connector hinzufügen zu Broker1, der Duplexverbindungen zu Broker2 und zu Broker3 und eine einzige Duplexverbindung zwischen Broker2 und Broker3 herstellt.

#### Netzwerk-Connectors für Broker1:

```
<networkConnectors> 
     <networkConnector name="connector_1_to_2" userName="myCommonUser" duplex="true" 
         uri="static:(ssl://b-9876l5k4-32ji-109h-8gfe-7d65c4b132a1-2.mq.us-
east-2.amazonaws.com:61617)"/> 
     <networkConnector name="connector_1_to_3" userName="myCommonUser" duplex="true" 
         uri="static:(ssl://b-743c885d-2244-4c95-af67-a85017ff234e-3.mq.us-
east-2.amazonaws.com:61617)"/>
</networkConnectors>
```
#### Netzwerk-Connectors für Broker2:

```
<networkConnectors> 
     <networkConnector name="connector_2_to_3" userName="myCommonUser" duplex="true" 
         uri="static:(ssl://b-743c885d-2244-4c95-af67-a85017ff234e-3.mq.us-
east-2.amazonaws.com:61617)"/>
</networkConnectors>
```
Durch Hinzufügen der oben genannten Connectors zu den Konfigurationen von Broker1 und Broker2 können Sie ein Mesh-Netzwerk zwischen diesen drei Brokern erstellen, das die Nachricht On-Demand zwischen allen Brokern weiterleitet. Weitere Informationen finden Sie unter [Amazon MQ](#page-98-0)  [Broker Configuration Parameters](#page-98-0).

#### <span id="page-93-0"></span>Hub-and-Spoke-Topologie

In einer Hub-and-Spoke-Topologie werden Nachrichten gespeichert, wenn es zu einer Unterbrechung für einen Broker auf einem Spoke kommt. Nachrichten werden durchgehend weitergeleitet, und nur der zentrale Broker1 ist kritisch für den Betrieb des Netzwerks.

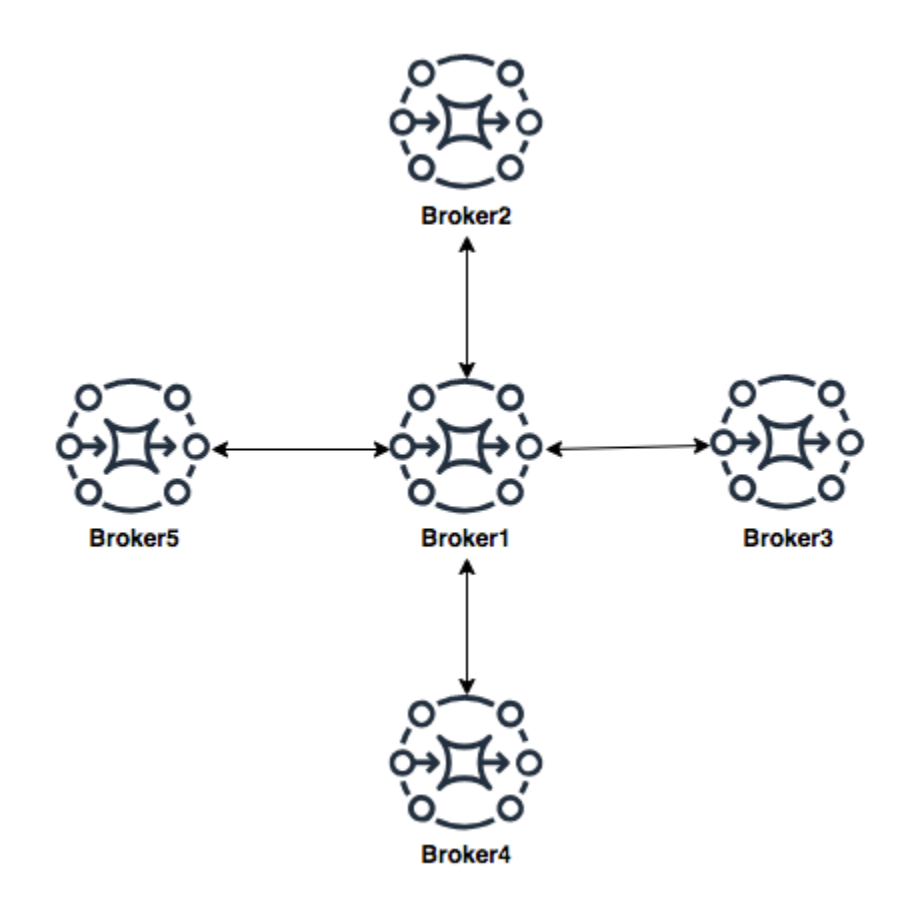

Um in diesem Beispiel das Hub-and-Spoke-Netzwerk von Brokern zu konfigurieren, können Sie einen networkConnector an jeden der Broker auf den Spokes in der Konfiguration von Broker1 hinzufügen.

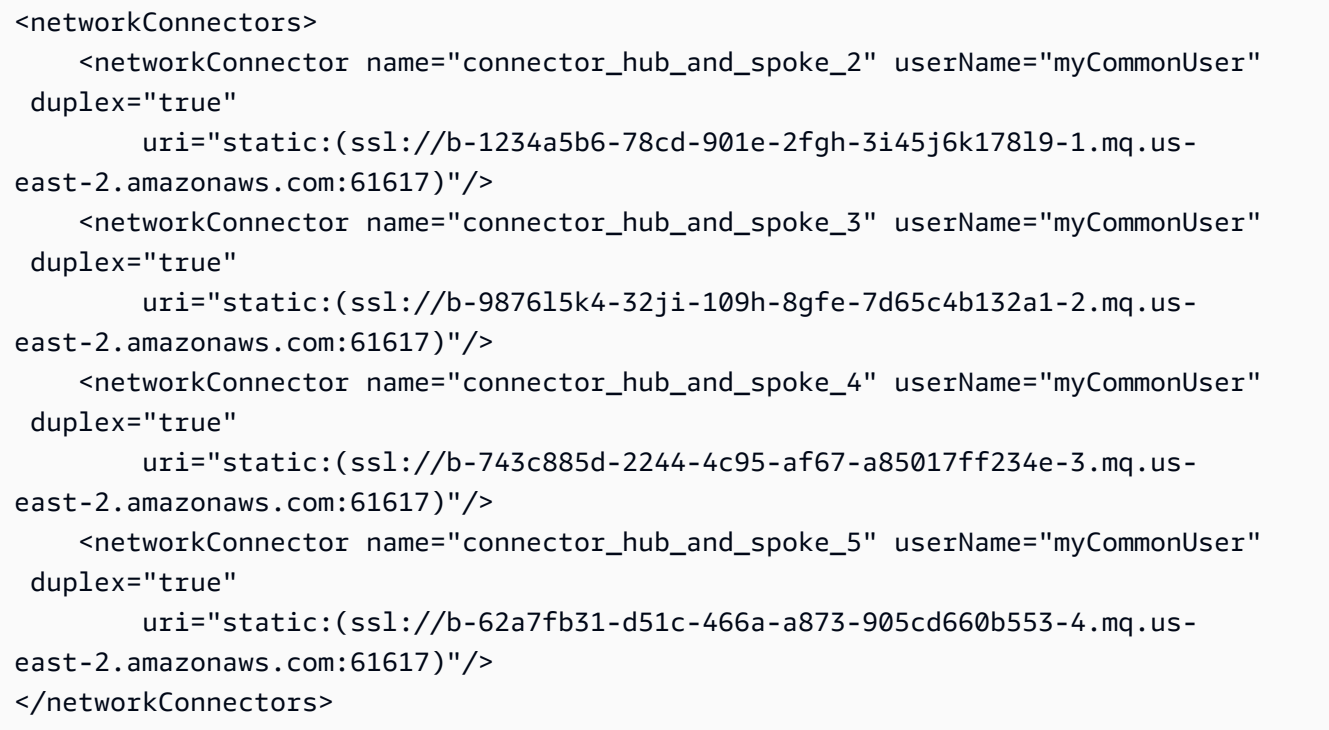

### <span id="page-94-0"></span>Konzentrator-Topologie

In dieser Beispieltopologie können die drei Broker am unteren Rand eine große Anzahl von Verbindungen verwalten, und diese Nachrichten sind auf Broker1 und Broker2 konzentriert. Jeder der anderen Broker hat eine nicht-duplexe Verbindung zu den zentraleren Brokern. Um die Kapazität dieser Topologie zu skalieren, können Sie weitere Broker hinzufügen, die Nachrichten empfangen, und diese Nachrichten in Broker1 und Broker2 konzentrieren.

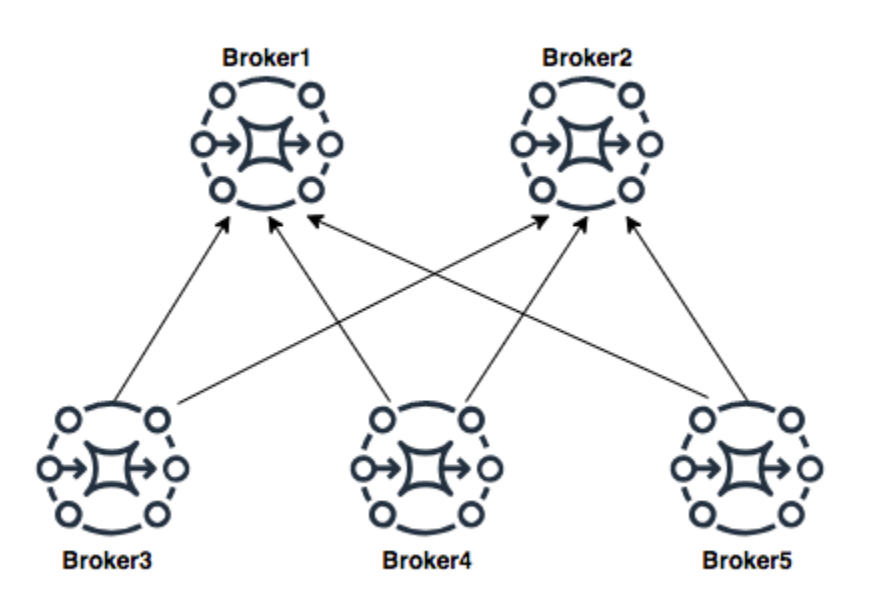

Um diese Topologie zu konfigurieren, würde jeder der Broker auf der Unterseite einen Netzwerk-Connector zu jedem der Broker enthalten, auf die sie Nachrichten konzentrieren.

Netzwerk-Connectors für Broker3:

```
<networkConnectors> 
     <networkConnector name="3_to_1" userName="myCommonUser" duplex="false" 
         uri="static:(ssl://b-1234a5b6-78cd-901e-2fgh-3i45j6k178l9-1.mq.us-
east-2.amazonaws.com:61617)"/> 
     <networkConnector name="3_to_2" userName="myCommonUser" duplex="false" 
         uri="static:(ssl://b-9876l5k4-32ji-109h-8gfe-7d65c4b132a1-2.mq.us-
east-2.amazonaws.com:61617)"/>
</networkConnectors>
```
Netzwerk-Connectors für Broker4:

```
<networkConnectors> 
     <networkConnector name="4_to_1" userName="myCommonUser" duplex="false" 
         uri="static:(ssl://b-1234a5b6-78cd-901e-2fgh-3i45j6k178l9-1.mq.us-
east-2.amazonaws.com:61617)"/> 
     <networkConnector name="4_to_2" userName="myCommonUser" duplex="false" 
         uri="static:(ssl://b-1234a5b6-78cd-901e-2fgh-3i45j6k178l9-1.mq.us-
east-2.amazonaws.com:61617)"/>
</networkConnectors>
```
Netzwerk-Connectors für Broker5:

```
<networkConnectors> 
     <networkConnector name="5_to_1" userName="myCommonUser" duplex="false" 
         uri="static:(ssl://b-1234a5b6-78cd-901e-2fgh-3i45j6k178l9-1.mq.us-
east-2.amazonaws.com:61617)"/> 
     <networkConnector name="5_to_2" userName="myCommonUser" duplex="false" 
         uri="static:(ssl://b-9876l5k4-32ji-109h-8gfe-7d65c4b132a1-2.mq.us-
east-2.amazonaws.com:61617)"/>
</networkConnectors>
```
#### <span id="page-96-0"></span>Regionsübergreifend

Zur Konfiguration eines Netzwerk von Brokern, das sich über mehrere AWS-Regionen erstreckt, stellen Sie Broker in diesen Regionen bereit und konfigurieren Sie Netzwerk-Connectors zu den Endpunkten dieser Broker.

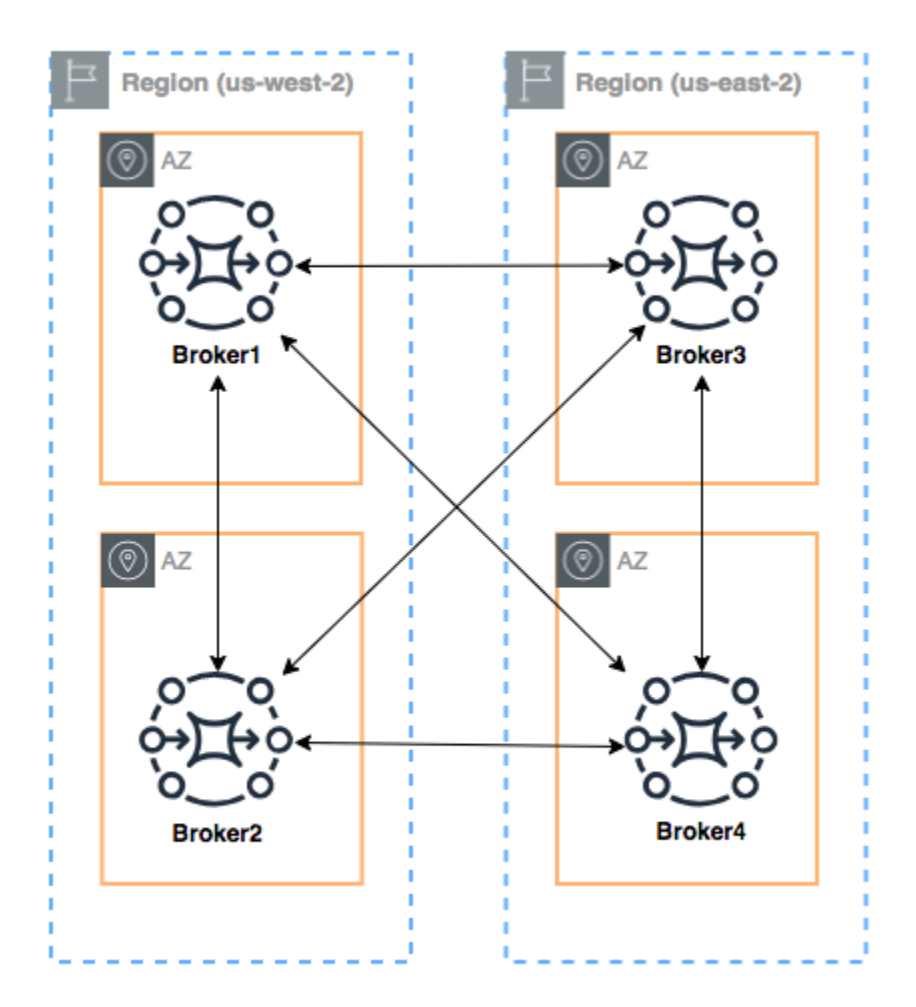

Um ein Netzwerk von Brokern wie in diesem Beispiel zu konfigurieren, können Sie networkConnectors-Einträge zu den Konfigurationen von Broker1 und Broker4 hinzufügen, die auf die Wire-Level-Endpunkte dieser Broker verweisen.

Netzwerk-Connectors für Broker1:

```
<networkConnectors> 
     <networkConnector name="1_to_2" userName="myCommonUser" duplex="true" 
         uri="static:(ssl://b-9876l5k4-32ji-109h-8gfe-7d65c4b132a1-2.mq.us-
east-2.amazonaws.com:61617)"/> 
     <networkConnector name="1_to_3" userName="myCommonUser" duplex="true" 
         uri="static:(ssl://b-743c885d-2244-4c95-af67-a85017ff234e-3.mq.us-
east-2.amazonaws.com:61617)"/> 
     <networkConnector name="1_to_4" userName="myCommonUser" duplex="true" 
         uri="static:(ssl://b-62a7fb31-d51c-466a-a873-905cd660b553-4.mq.us-
east-2.amazonaws.com:61617)"/>
</networkConnectors>
```
Netzwerk-Connector für Broker2:

```
<networkConnectors> 
     <networkConnector name="2_to_3" userName="myCommonUser" duplex="true" 
         uri="static:(ssl://b-743c885d-2244-4c95-af67-a85017ff234e-3.mq.us-
east-2.amazonaws.com:61617)"/>
</networkConnectors>
```
Netzwerk-Connectors für Broker4:

```
<networkConnectors> 
     <networkConnector name="4_to_3" userName="myCommonUser" duplex="true" 
         uri="static:(ssl://b-743c885d-2244-4c95-af67-a85017ff234e-3.mq.us-
east-2.amazonaws.com:61617)"/> 
     <networkConnector name="4_to_2" userName="myCommonUser" duplex="true" 
         uri="static:(ssl://b-9876l5k4-32ji-109h-8gfe-7d65c4b132a1-2.mq.us-
east-2.amazonaws.com:61617)"/> 
</networkConnectors>
```
<span id="page-97-0"></span>Dynamisches Failover mit Transport Connectors

Zusätzlich zur Konfiguration von networkConnector-Elementen können Sie die transportConnector-Optionen Ihres Brokers zur Aktivierung von dynamischem Failover

konfigurieren und zum Neuausgleich der Verbindungen, wenn Broker dem Netzwerk hinzugefügt oder daraus entfernt werden.

```
<transportConnectors> 
   <transportConnector name="openwire" updateClusterClients="true" 
 rebalanceClusterClients="true" updateClusterClientsOnRemove="true"/>
</transportConnectors>
```
In diesem Beispiel sind updateClusterClients und rebalanceClusterClients auf true gesetzt. In diesem Fall wird den Clients eine Liste von Brokern im Netzwerk präsentiert, und die Clients werden zur Neuausrichtung aufgefordert, wenn ein neuer Broker hinzukommt.

Verfügbare Optionen:

- updateClusterClients: Übergibt Clients Informationen zu Änderungen im Netzwerk der Brokertopologie.
- rebalanceClusterClients Lässt Clients eine Neuausrichtung über die Broker hinweg durchführen, wenn einem Brokernetzwerk ein neuer Broker hinzugefügt wird.
- updateClusterClientsOnRemove: Aktualisiert Clients mit Topologieinformationen, wenn ein Broker ein Brokernetzwerk verlässt.

Wenn updateClusterClients auf "true" gesetzt ist, können Clients zur Verbindung mit einem einzelnen Broker in einem Brokernetzwerk konfiguriert werden.

```
failover:(ssl://b-1234a5b6-78cd-901e-2fgh-3i45j6k178l9-1.mq.us-
east-2.amazonaws.com:61617)
```
Wenn ein neuer Broker verbunden wird, erhält er eine Liste von URIs aller Broker in dem Netzwerk. Wenn die Verbindung zu dem Broker fehlschlägt, kann er dynamisch zu einem anderen Broker wechseln, der bei seiner Verbindung verfügbar war.

Weitere Informationen zum Failover finden Sie unter [Brokerseitige Failover-Optionen](http://activemq.apache.org/failover-transport-reference.html#FailoverTransportReference-Broker-sideOptionsforFailover) in der Active MQ-Dokumentation.

# <span id="page-98-0"></span>Konfigurationen für Amazon MQ für ActiveMQ Broker

Eine Konfiguration enthält alle Einstellungen für Ihren ActiveMQ-Broker im XML-Format (ähnlich wie die activemq.xml-Datei von ActiveMQ). Sie können eine Konfiguration erstellen, bevor Sie Broker erstellen. Sie können die Konfiguration dann auf einen oder mehrere Broker anwenden.

#### Themen

- [Arbeiten mit Spring XML-Konfigurationsdateien](#page-99-0)
- [Erstellen, Bearbeiten und Anwenden von ActiveMQ-Broker-Konfigurationen](#page-100-0)
- [In Amazon MQ-Konfigurationen zulässige Elemente](#page-105-0)
- [In Amazon MQ-Konfigurationen zulässige Elemente und ihre Attribute](#page-108-0)
- [In Amazon MQ-Konfigurationen zulässige Elemente, untergeordnete Sammlungselemente und](#page-121-0)  [deren untergeordnete Attribute](#page-121-0)

# <span id="page-99-0"></span>Arbeiten mit Spring XML-Konfigurationsdateien

ActiveMQ-Broker werden mittels [Spring XML-](https://docs.spring.io/spring/docs/current/spring-framework-reference/)Dateien konfiguriert. Sie können viele Aspekte Ihres ActiveMQ-Brokers konfigurieren, wie z. B. vordefinierte Ziele, Ziel-Richtlinien, Autorisierungsrichtlinien und Plugins. Amazon MQ kontrolliert einige dieser Konfigurationselemente, wie z. B. Netzwerktransporte und Speicherung. Andere Konfigurationsoptionen, wie z. B. das Erstellen von Broker-Netzwerken, werden derzeit nicht unterstützt.

Die vollständige Palette der unterstützten Konfigurationsoptionen wird in den Amazon MQ-XML-Schemas angegeben. Laden Sie ZIP-Dateien der unterstützten Schemas unter Verwendung der folgenden Links herunter.

- [amazon-mq-active-mq-5.17.3.xsd.zip](samples/amazon-mq-active-mq-5.17.3.xsd.zip)
- [amazon-mq-active-mq-5.17.2.xsd.zip](samples/amazon-mq-active-mq-5.17.2.xsd.zip)
- [amazon-mq-active-mq-5.17.1.xsd.zip](samples/amazon-mq-active-mq-5.17.1.xsd.zip)
- [amazon-mq-active-mq-5.16.5.xsd.zip](samples/amazon-mq-active-mq-5.16.5.xsd.zip)
- [amazon-mq-active-mq-5.16.4.xsd.zip](samples/amazon-mq-active-mq-5.16.4.xsd.zip)
- [amazon-mq-active-mq-5.16.3.xsd.zip](samples/amazon-mq-active-mq-5.16.3.xsd.zip)
- [amazon-mq-active-mq-5.16.2.xsd.zip](samples/amazon-mq-active-mq-5.16.2.xsd.zip)
- [amazon-mq-active-mq-5.15.15.xsd.zip](samples/amazon-mq-active-mq-5.15.15.xsd.zip)
- [amazon-mq-active-mq-5.15.14.xsd.zip](samples/amazon-mq-active-mq-5.15.14.xsd.zip)
- [amazon-mq-active-mq-5.15.13.xsd.zip](samples/amazon-mq-active-mq-5.15.13.xsd.zip)
- [amazon-mq-active-mq-5.15.12.xsd.zip](samples/amazon-mq-active-mq-5.15.12.xsd.zip)
- [amazon-mq-active-mq-5.15.10.xsd.zip](samples/amazon-mq-active-mq-5.15.10.xsd.zip)
- [amazon-mq-active-mq-5.15.9.xsd.zip](samples/amazon-mq-active-mq-5.15.9.xsd.zip)
- [amazon-mq-active-mq-5.15.8.xsd.zip](samples/amazon-mq-active-mq-5.15.8.xsd.zip)
- [amazon-mq-active-mq-5.15.6.xsd.zip](samples/amazon-mq-active-mq-5.15.6.xsd.zip)
- [amazon-mq-active-mq-5.15.0.xsd.zip](samples/amazon-mq-active-mq-5.15.0.xsd.zip)

Sie können Ihre Konfigurationsdateien anhand dieses Schemas validieren und bereinigen. Amazon MQ ermöglicht Ihnen außerdem die Bereitstellung von Konfigurationen durch Hochladen von XML-Dateien. Beim Hochladen einer XML-Datei werden ungültige und nicht zulässige Konfigurationsparameter von Amazon MQ automatisch entsprechend des Schemas gelöscht und entfernt.

#### **a** Note

Für Attribute sind nur statische Werte zulässig. Amazon MQ löscht Elemente und Attribute, die Spring-Ausdrücke, -Variablen und -Referenzen aus Ihrer Konfiguration enthalten.

<span id="page-100-0"></span>Erstellen, Bearbeiten und Anwenden von ActiveMQ-Broker-Konfigurationen

Eine Konfiguration enthält alle Einstellungen für Ihren ActiveMQ-Broker im XML-Format (ähnlich wie die activemq.xml Datei von ActiveMQ). Sie können eine Konfiguration erstellen, bevor Sie Broker erstellen. Sie können die Konfiguration dann auf einen oder mehrere Broker anwenden. Sie können eine Konfiguration unmittelbar oder während eines Wartungsfensters übernehmen.

Weitere Informationen finden Sie hier:

- [Konfiguration](#page-79-0)
- [Amazon-MQ-Broker-Konfigurationslebenszyklus](#page-55-0)
- [Amazon MQ Broker Configuration Parameters](#page-98-0)

Das folgende Beispiel zeigt, wie Sie eine Amazon MQ-Broker-Konfiguration mithilfe der AWS Management Console erstellen und anwenden.

### Themen

- [Eine neue Konfiguration erstellen](#page-101-0)
- [Erstellen einer neuen Konfigurationsversion](#page-101-1)
- [Eine Konfigurationsrevision auf Ihren Broker anwenden](#page-103-0)
- [Eine Konfigurationsüberarbeitung bearbeiten](#page-103-1)

#### <span id="page-101-0"></span>Eine neue Konfiguration erstellen

- 1. Melden Sie sich bei der [Amazon MQ-Konsole](https://console.aws.amazon.com/amazon-mq/) an.
- 2. Erweitern Sie den Navigationsbereich auf der linken Seite, und wählen Sie Configurations (Konfigurationen) aus.

#### **Amazon MQ**  $\times$

**Brokers** 

#### **Configurations**

- 3. Wählen Sie auf der Seite Configurations (Konfigurationen) die Option Create configuration (Konfiguration erstellen).
- 4. Geben Sie auf der Seite Create configuration (Konfiguration erstellen) im Abschnitt Details den Configuration name (Konfigurationsname) (z. B. MyConfiguration) ein und wählen Sie eine Broker-Engine-Version aus.

### **a** Note

Weitere Informationen zu ActiveMQ-Engine-Versionen, die von Amazon MQ für ActiveMQ unterstützt werden, finden Sie unter[the section called "Versionsverwaltung.".](#page-134-0)

5. Wählen Sie Create configuration (Konfiguration erstellen).

<span id="page-101-1"></span>Erstellen einer neuen Konfigurationsversion

1. Wählen Sie in der Konfigurationsliste *MyConfiguration*.

### **a** Note

Die erste Revision der Konfiguration wird stets bei der Konfigurationserstellung durch Amazon MQ für Sie erstellt.

Auf der Seite *MyConfiguration* werden der Broker-Engine-Typ und die Version angezeigt, die von Ihrer neuen Konfigurationsversion verwendet werden (z. B. Apache ActiveMQ 5.15.8).

2. Auf der Registerkarte Configuration details (Konfigurationsdetails) werden die Konfigurations-Revisionsnummer, die Beschreibung und die Broker-Konfiguration im XML-Format angezeigt.

# **a** Note

Durch die Bearbeitung der aktuellen Konfiguration wird eine neue Konfigurationsversion erstellt.

Revision 1 Auto-generated default for MyBroker-configuration on ActiveMQ 5.15.0 Latest

Amazon MQ configurations support a limited subset of ActiveMQ properties. Info

<?xml version="1.0" encoding="UTF-8" standalone="yes"?>  $\mathbf{1}$ <broker xmlns="http://activemq.apache.org/schema/core">  $\overline{2}$ 3  $< 1 - 1$ 4 A configuration contains all of the settings for your ActiveMQ broker, in XML format (similar to ActiveMQ's activemq.xml file). You can create a configuration before creating any brokers. You can then apply the 5

- configuration to one or more brokers.
- 3. Klicken Sie aufBearbeiten der KonfigurationNehmen Sie Änderungen an der XML-Konfiguration vor.
- 4. Wählen Sie Save (Speichern).

DieSpeichern der Revisionwird angezeigt.

- 5. (Optional) Geben Sie A description of the changes in this revision ein.
- 6. Wählen Sie Save (Speichern).

Die neue Version der Konfiguration wird gespeichert.

### **A** Important

Die Amazon MQ Konsole löscht ungültige und nicht zulässige Konfigurationsparameter automatisch entsprechend eines Schemas. Weitere Informationen und eine vollständige Liste der zulässigen XML-Parameter finden Sie unte[rAmazon MQ Broker Configuration](#page-98-0) [Parameters.](#page-98-0)

Das Vornehmen von Änderungen an einer Konfigurationnichtwenden Sie die Änderungen sofort an den Broker an. Um Ihre Änderungen zu übernehmen, müssen Sie auf den nächsten Wartungszeitraum warten oder [den Broker neu starten](#page-53-0). Weitere Informationen finden Sie unter [Amazon-MQ-Broker-Konfigurationslebenszyklus.](#page-55-0) Derzeit ist es nicht möglich, eine Konfiguration zu löschen.

<span id="page-103-0"></span>Eine Konfigurationsrevision auf Ihren Broker anwenden

1. Erweitern Sie den Navigationsbereich auf der linken Seite, und wählen Sie Broker aus.

#### **Amazon MQ**  $\times$

#### **Brokers**

Configurations

- 2. Wählen Sie in der Brokerliste Ihren Broker aus (z. B.MyBrokerKlicken Sie auf und danach aufBearbeiten.
- 3. Wählen Sie auf der Seite Edit *MyBroker* im Bereich Configuration eine Configuration und eine Revision aus und wählen Sie Schedule Modifications.
- 4. Wählen Sie im Abschnitt Schedule broker modifications (Broker-Änderungen planen) aus, ob die Änderungen During the next scheduled maintenance window (Im nächsten geplanten Wartungsfenster) oder Immediately (Sofort) angewendet werden sollen.

# **A** Important

Ihr Broker ist offline, während er neu gestartet wird.

5. Wählen Sie Apply (Anwenden) aus.

Ihre Konfigurationsversion wird zu der angegebenen Zeit auf Ihren Broker angewendet.

# <span id="page-103-1"></span>Eine Konfigurationsüberarbeitung bearbeiten

- 1. Melden Sie sich bei der [Amazon-MQ-Konsole](https://console.aws.amazon.com/amazon-mq/) an.
- 2. Wählen Sie in der Brokerliste Ihren Broker aus (z. B.MyBroker) Klicken Sie auf und danach aufBearbeiten.
- 3. Wählen Sie auf der Seite *MyBroker* Edit (Bearbeiten).

4. Wählen Sie auf der Seite Edit *MyBroker* im Bereich Configuration eine Configuration und eine Revision aus und wählen Sie Edit.

#### **a** Note

Wenn Sie beim Erstellen eines Brokers eine Konfiguration auswählen, wird die erste Revision der Konfiguration stets bei der Konfigurationserstellung durch Amazon MQ für Sie erstellt.

Auf der Seite *MyBroker* werden der Broker-Engine-Typ und die Version angezeigt, die von der Konfiguration verwendet wird (z. B. Apache ActiveMQ 5.15.0).

5. Auf der Registerkarte Configuration details (Konfigurationsdetails) werden die Konfigurations-Revisionsnummer, die Beschreibung und die Broker-Konfiguration im XML-Format angezeigt.

**a** Note

Durch die Bearbeitung der aktuellen Konfiguration wird eine neue Konfigurationsversion erstellt.

Revision 1 Auto-generated default for MyBroker-configuration on ActiveMQ 5.15.0 Latest

Amazon MQ configurations support a limited subset of ActiveMQ properties. Info

```
<?xml version="1.0" encoding="UTF-8" standalone="yes"?>
\mathbf{1}
```

```
<broker xmlns="http://activemq.apache.org/schema/core">
2
```

```
<! -3
```
- $\Delta$ A configuration contains all of the settings for your ActiveMQ broker, in XML format (similar to ActiveMQ's activemq.xml file).
- You can create a configuration before creating any brokers. You can then apply the 5 configuration to one or more brokers.
- 6. Klicken Sie aufBearbeiten der KonfigurationNehmen Sie Änderungen an der XML-Konfiguration vor.
- 7. Wählen Sie Save (Speichern).

DieSpeichern der Revisionwird angezeigt.

8. (Optional) Geben Sie A description of the changes in this revision ein.

#### 9. Wählen Sie Save (Speichern).

Die neue Version der Konfiguration wird gespeichert.

### **A** Important

Die Amazon MQ Konsole löscht ungültige und nicht zulässige Konfigurationsparameter automatisch entsprechend eines Schemas. Weitere Informationen und eine vollständige Liste der zulässigen XML-Parameter finden Sie unte[rAmazon MQ Broker Configuration](#page-98-0) [Parameters.](#page-98-0)

Das Vornehmen von Änderungen an einer Konfigurationnichtwenden Sie die Änderungen sofort an den Broker an. Um Ihre Änderungen zu übernehmen, müssen Sie auf den nächsten Wartungszeitraum warten oder [den Broker neu starten](#page-53-0). Weitere Informationen finden Sie unter [Amazon-MQ-Broker-Konfigurationslebenszyklus.](#page-55-0) Derzeit ist es nicht möglich, eine Konfiguration zu löschen.

# <span id="page-105-0"></span>In Amazon MQ-Konfigurationen zulässige Elemente

Es folgt eine detaillierte Auflistung der in Amazon MQ-Konfigurationen zulässigen Elemente. Weitere Informationen finden Sie unter [XML-Konfiguration](http://activemq.apache.org/xml-configuration.html) in der Apache ActiveMQ-Dokumentation.

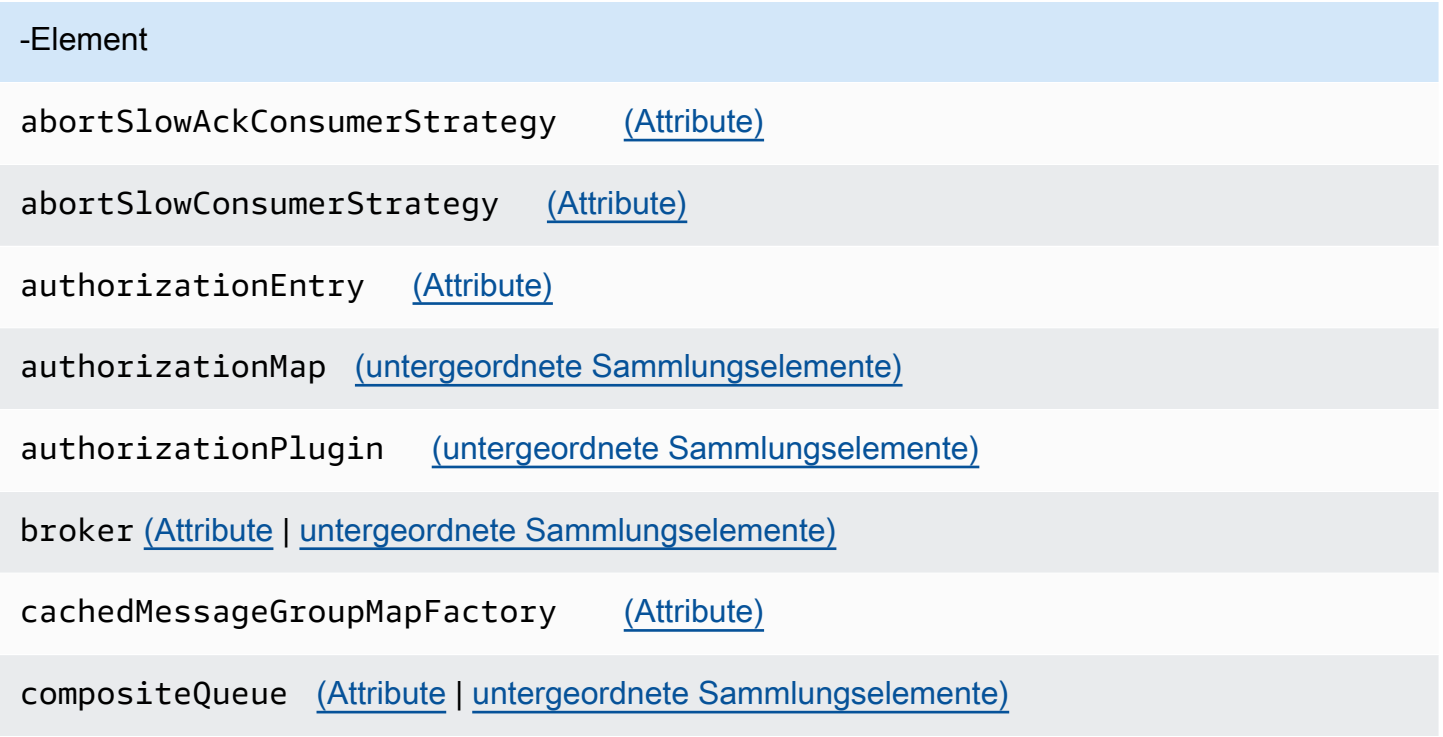

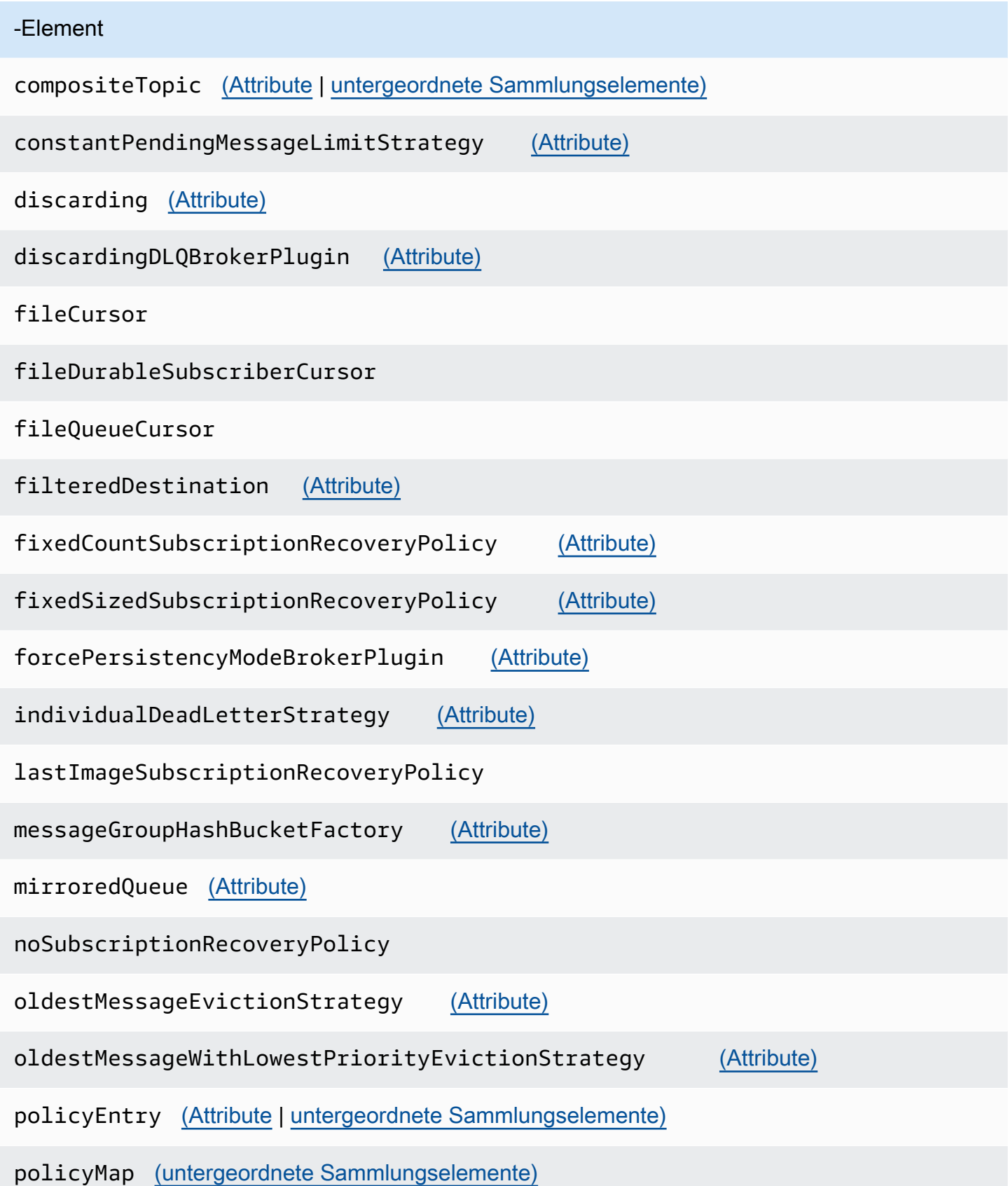

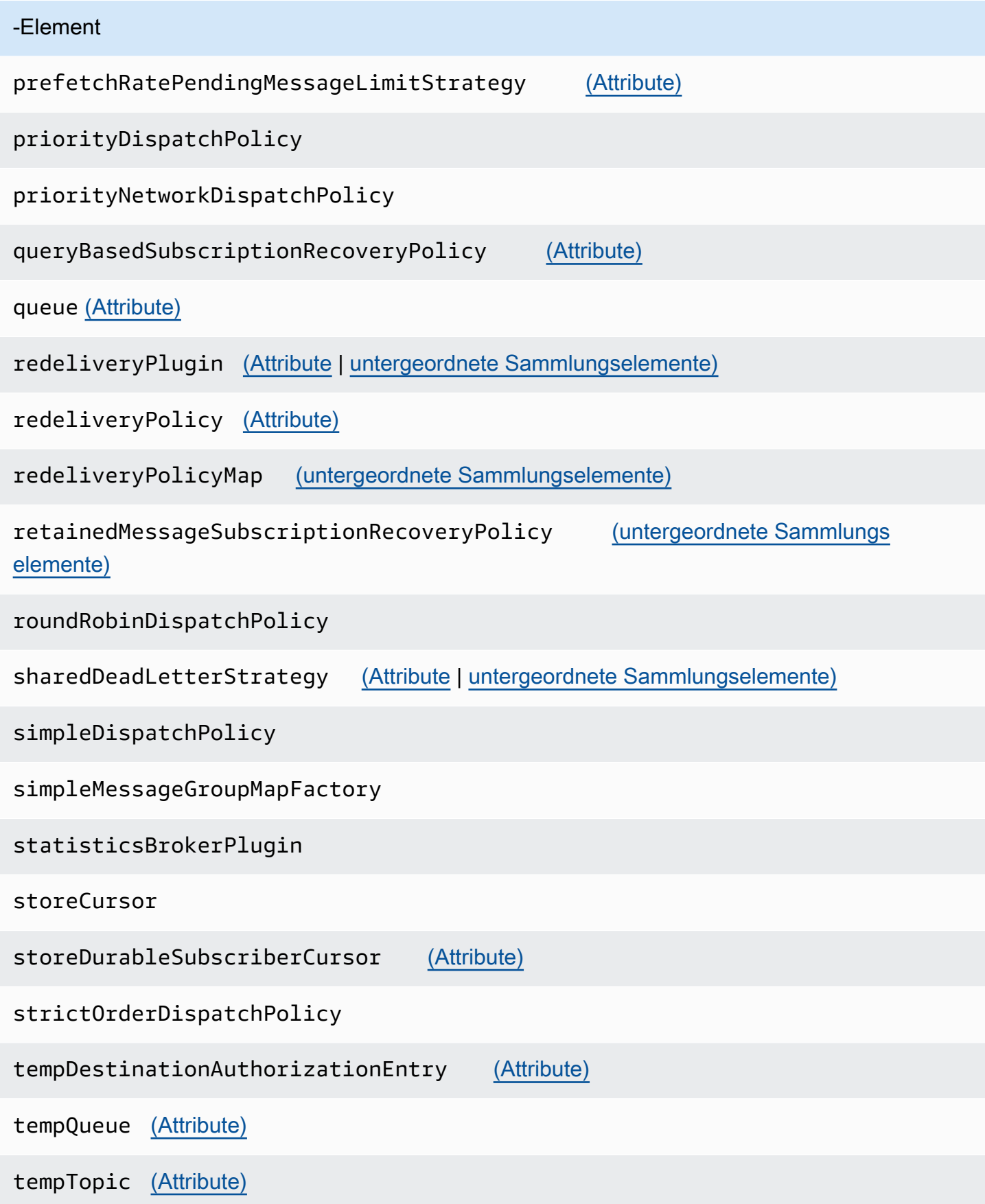
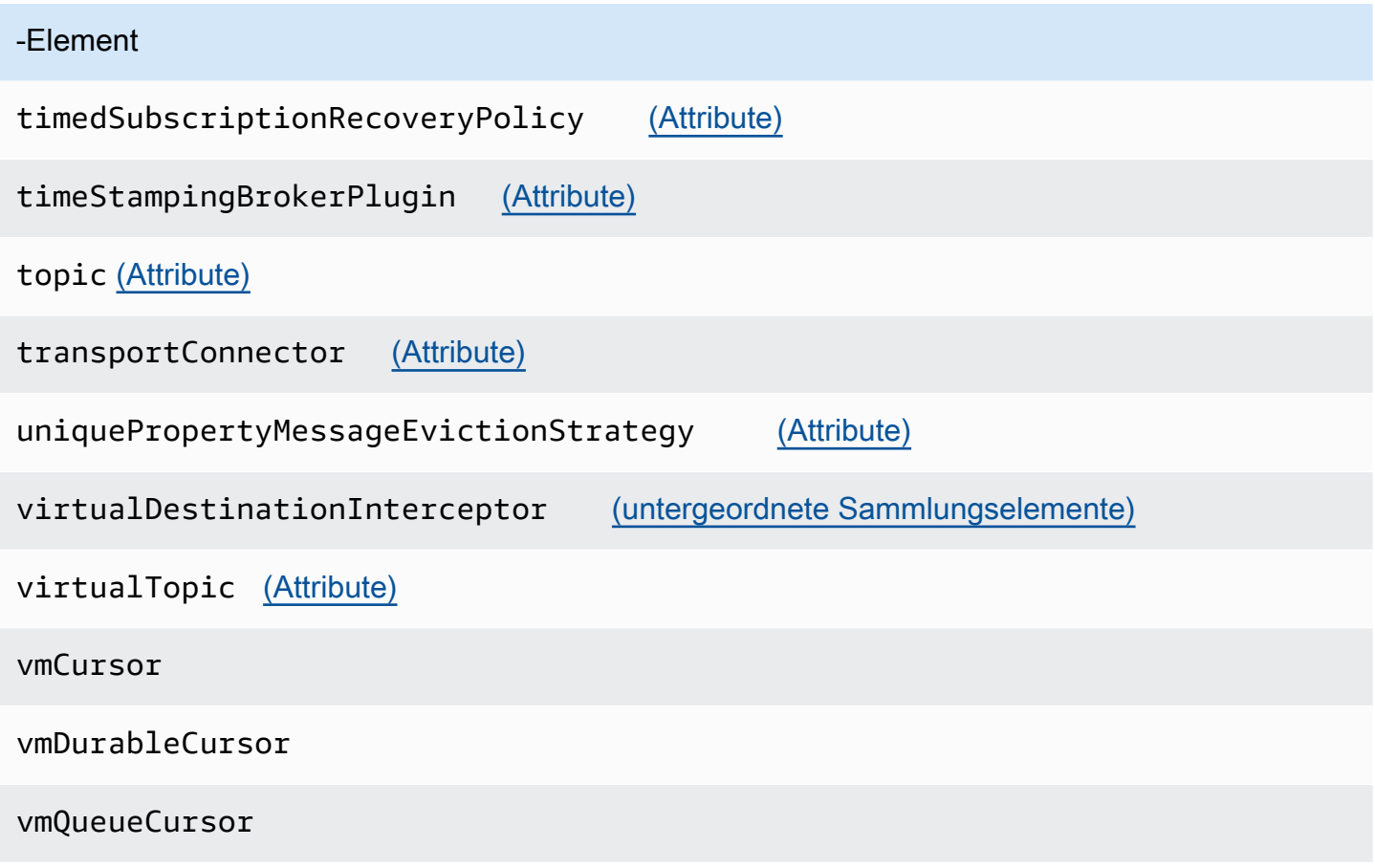

In Amazon MQ-Konfigurationen zulässige Elemente und ihre Attribute

Es folgt eine detaillierte Auflistung der in Amazon MQ-Konfigurationen zulässigen Elemente und deren Attribute. Weitere Informationen finden Sie unter [XML-Konfiguration](http://activemq.apache.org/xml-configuration.html) in der Apache ActiveMQ-Dokumentation.

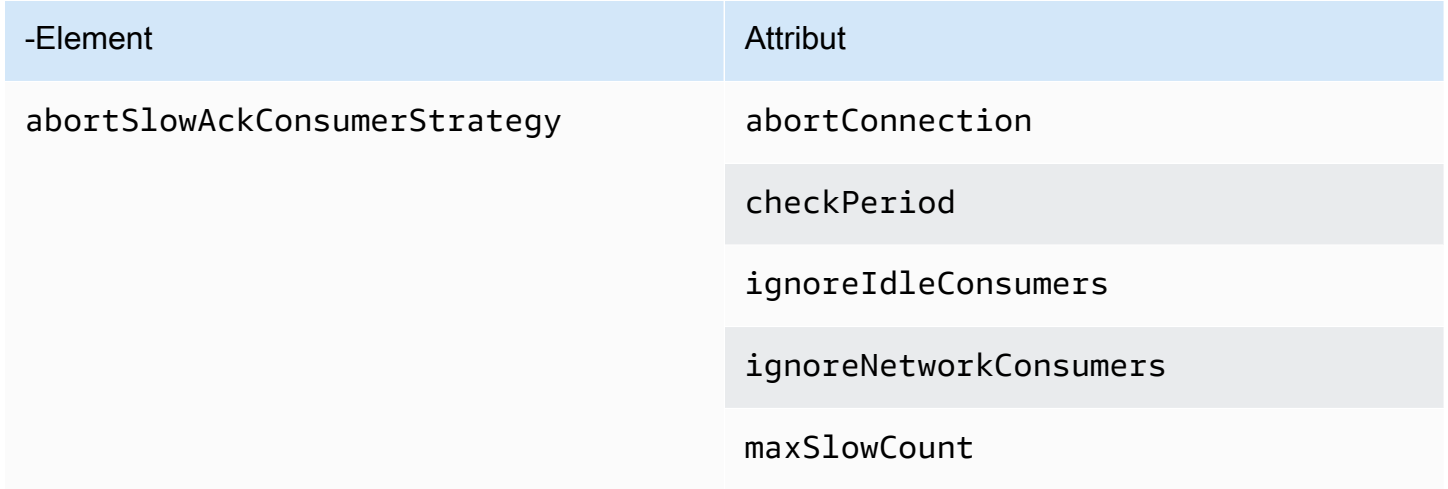

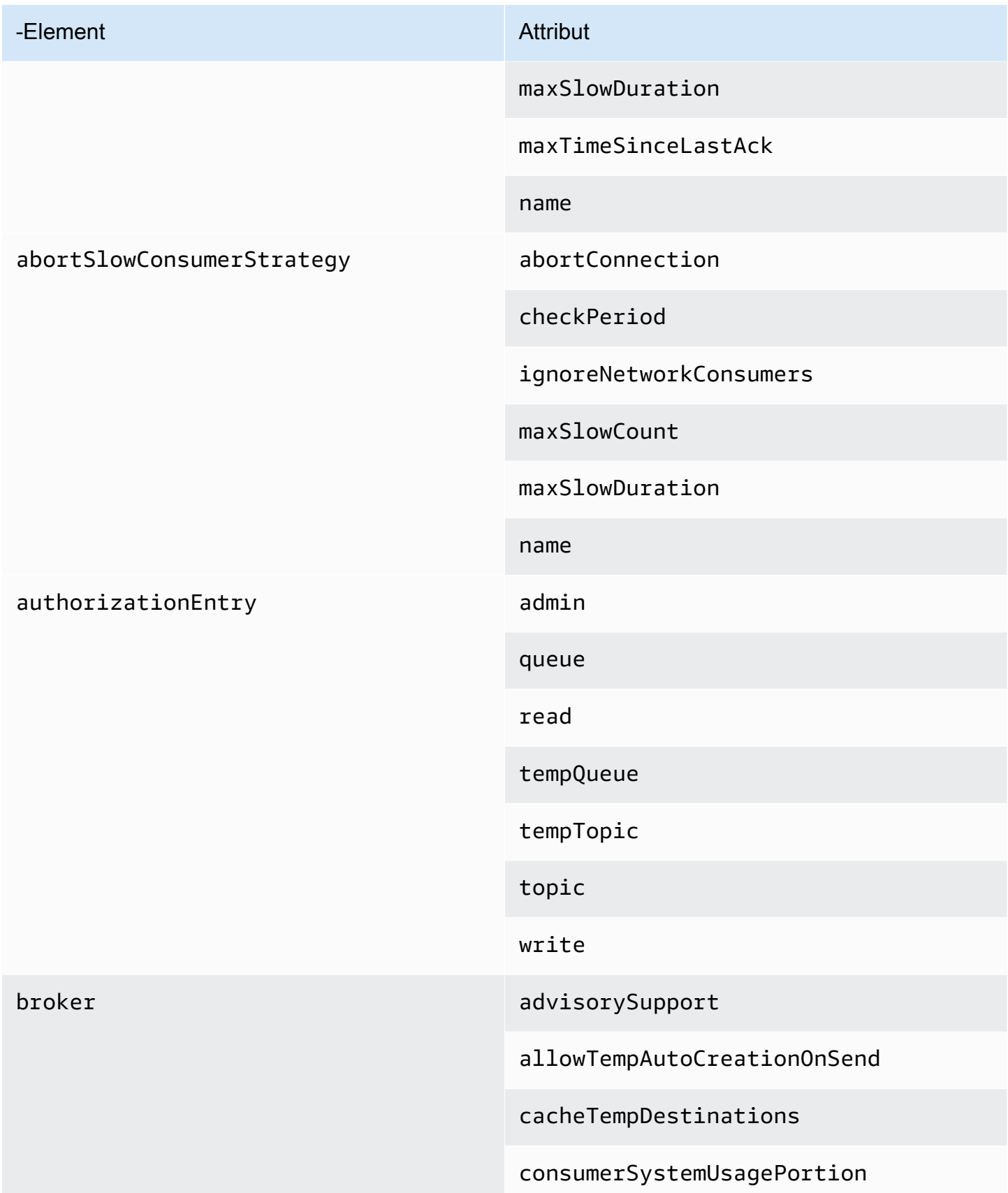

#### -Element Attribut

dedicatedTaskRunner

deleteAllMessagesOnStartup

keepDurableSubsActive

enableMessageExpirationOnAc tiveDurableSubs

maxPurgedDestinationsPerSweep

maxSchedulerRepeatAllowed

monitorConnectionSplits

[networkConnectorStartAsync](#page-121-0)

offlineDurableSubscriberTas kSchedule

offlineDurableSubscriberTimeout

persistenceThreadPriority

persistent

populateJMSXUserID

producerSystemUsagePortion

rejectDurableConsumers

rollbackOnlyOnAsyncException

schedulePeriodForDestinatio nPurge

schedulerSupport

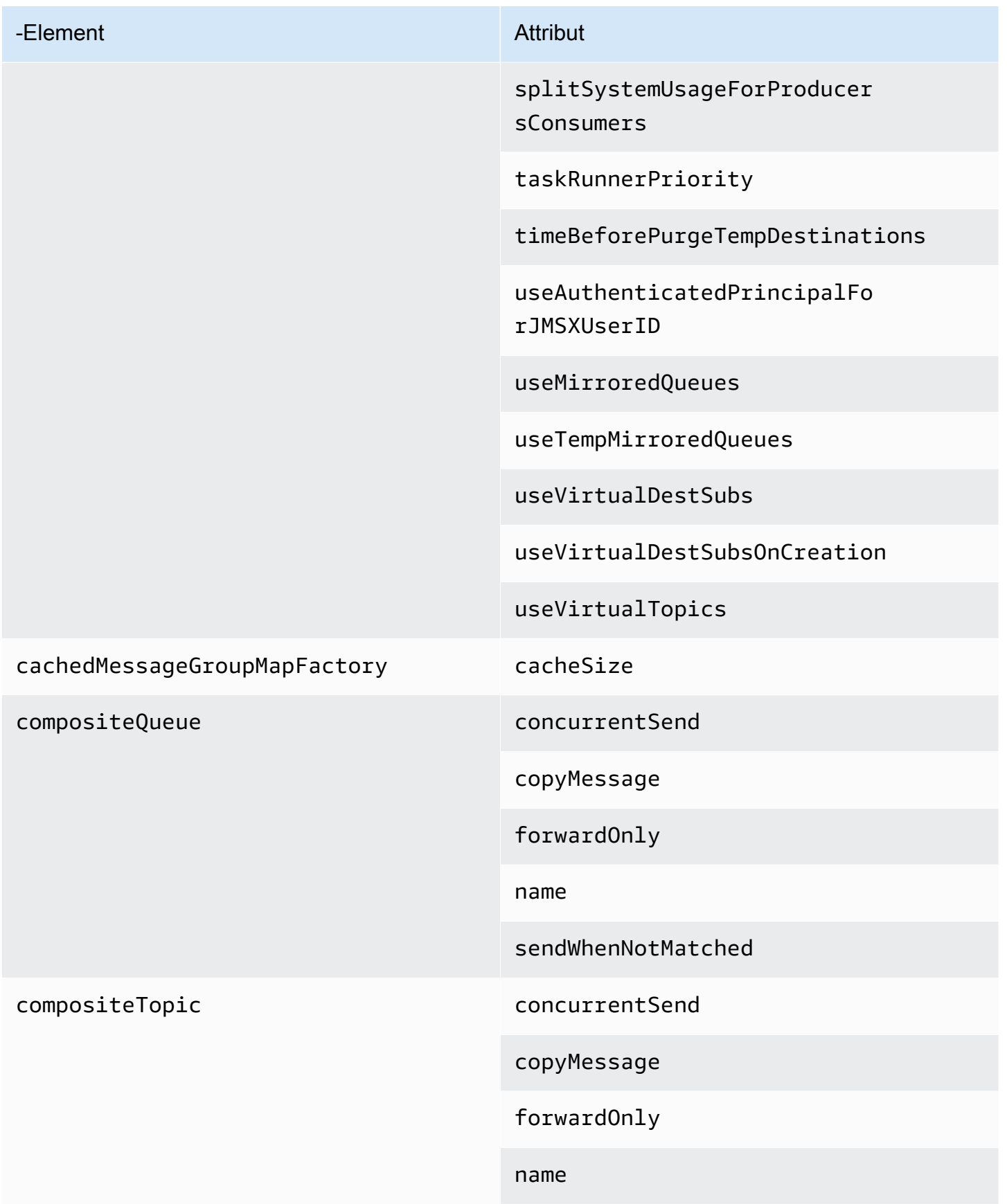

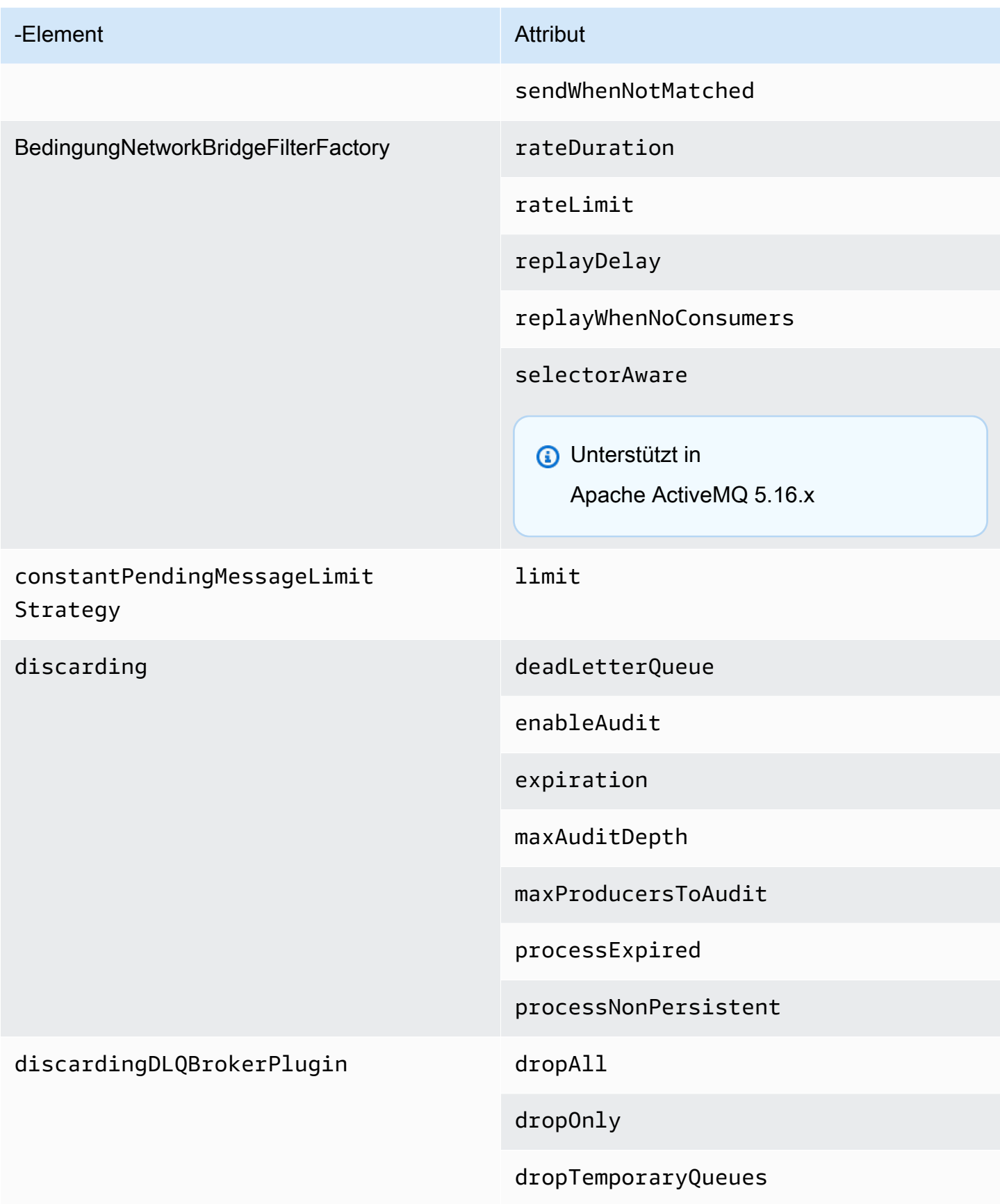

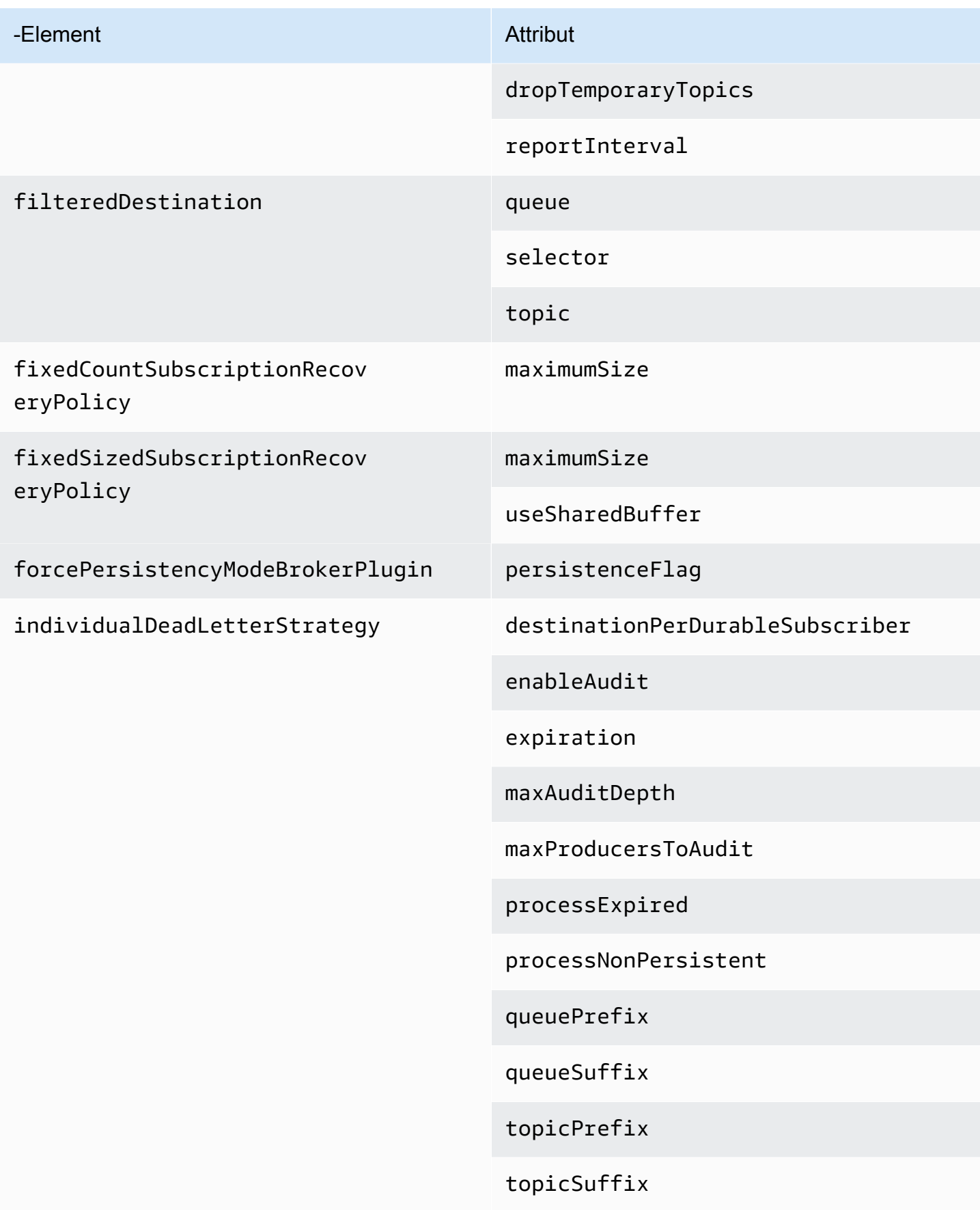

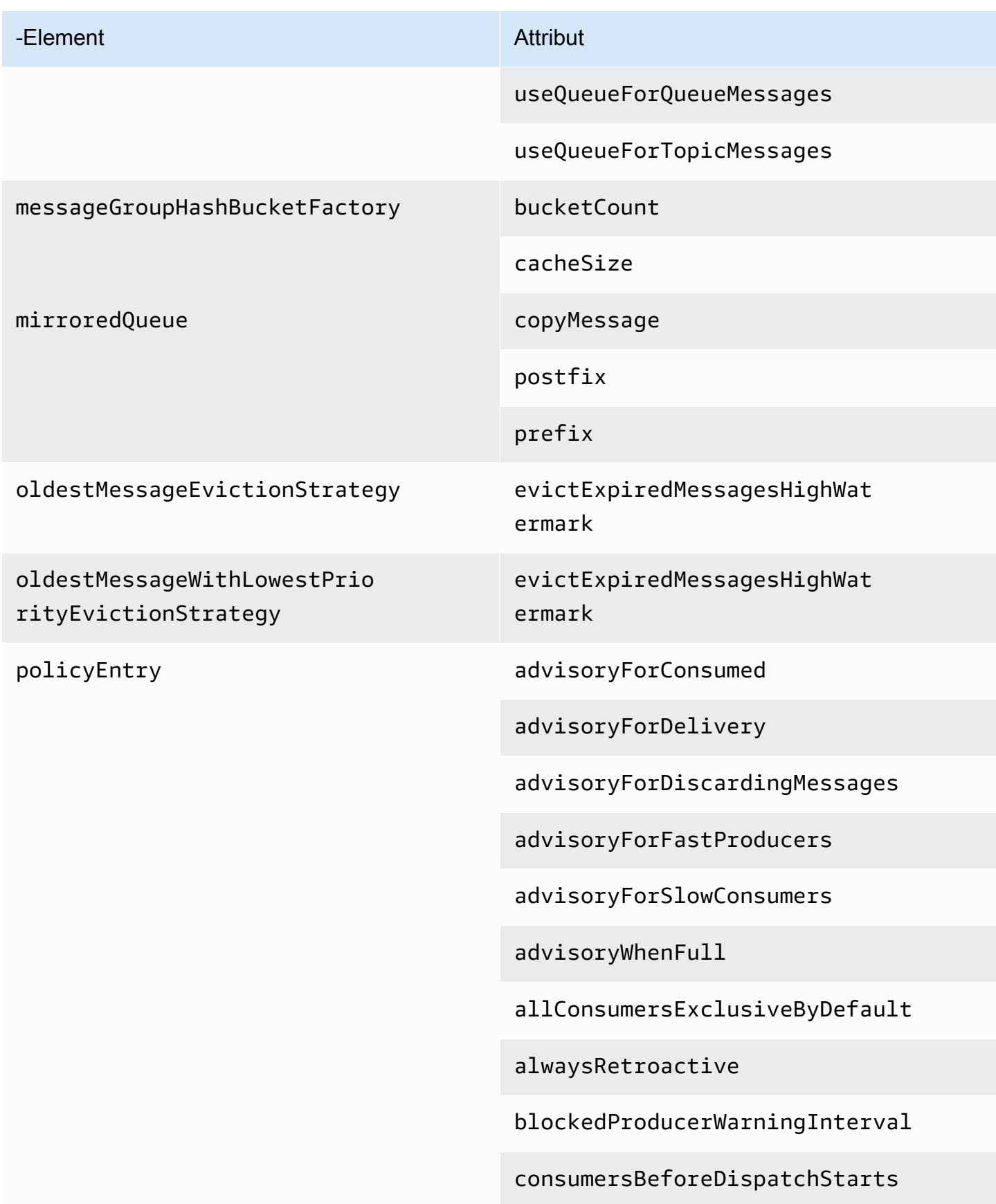

#### -Element Attribut

cursorMemoryHighWaterMark

doOptimzeMessageStorage

durableTopicPrefetch

enableAudit

expireMessagesPeriod

gcInactiveDestinations

gcWithNetworkConsumers

inactiveTimeoutBeforeGC

inactiveTimoutBeforeGC

includeBodyForAdvisory

lazyDispatch

maxAuditDepth

maxBrowsePageSize

maxDestinations

maxExpirePageSize

maxPageSize

maxProducersToAudit

maxQueueAuditDepth

memoryLimit

messageGroupMapFactoryType

#### -Element Attribut

minimumMessageSize

optimizedDispatch

optimizeMessageStoreInFligh tLimit

persistJMSRedelivered

prioritizedMessages

producerFlowControl

queue

queueBrowserPrefetch

queuePrefetch

reduceMemoryFootprint

sendAdvisoryIfNoConsumers

sendFailIfNoSpace

sendFailIfNoSpaceAfterTimeout

**G** Unterstützt in

Apache ActiveMQ 5.16.4 und höher

sendDuplicateFromStoreToDLQ

storeUsageHighWaterMark

strictOrderDispatch

tempQueue

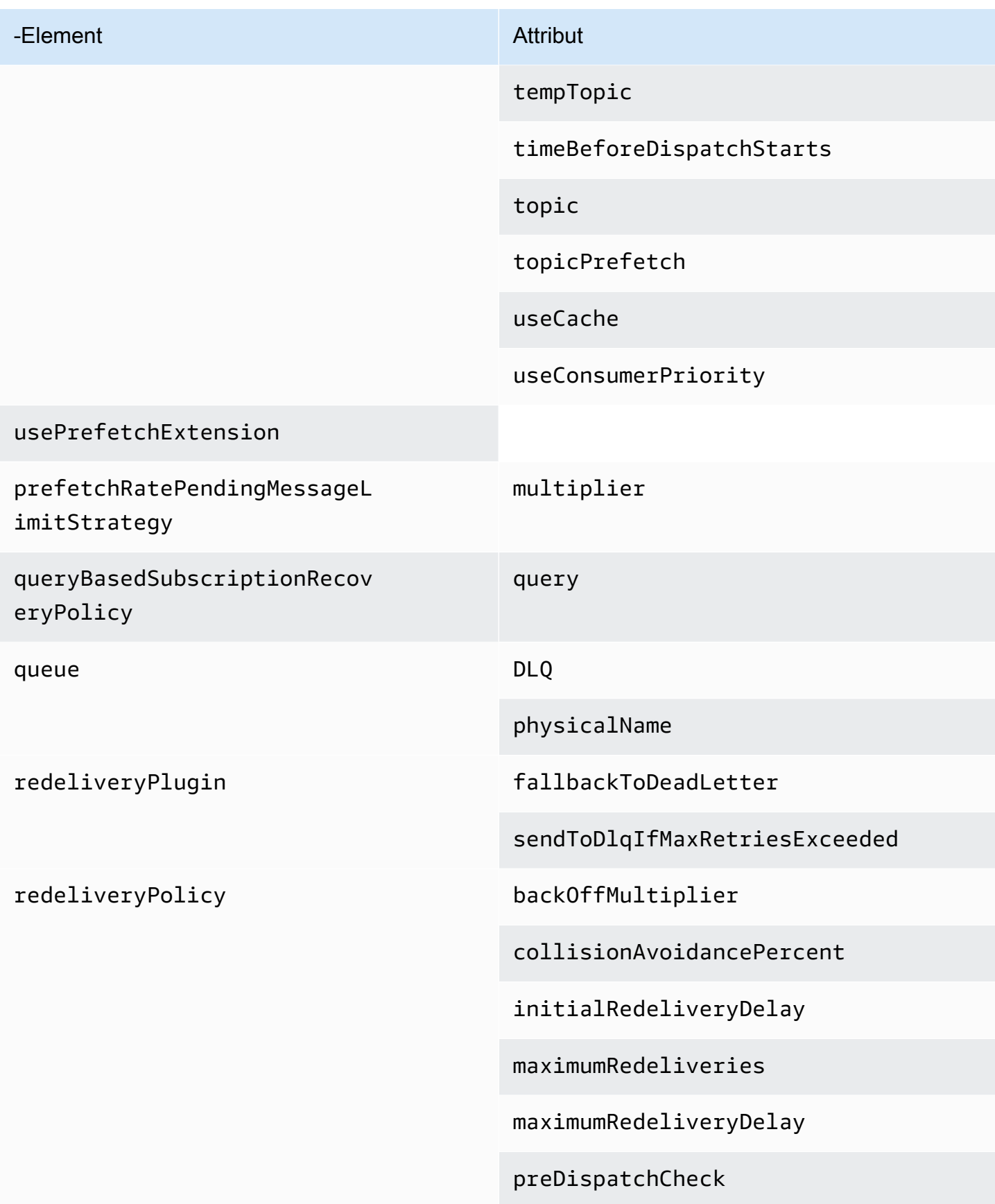

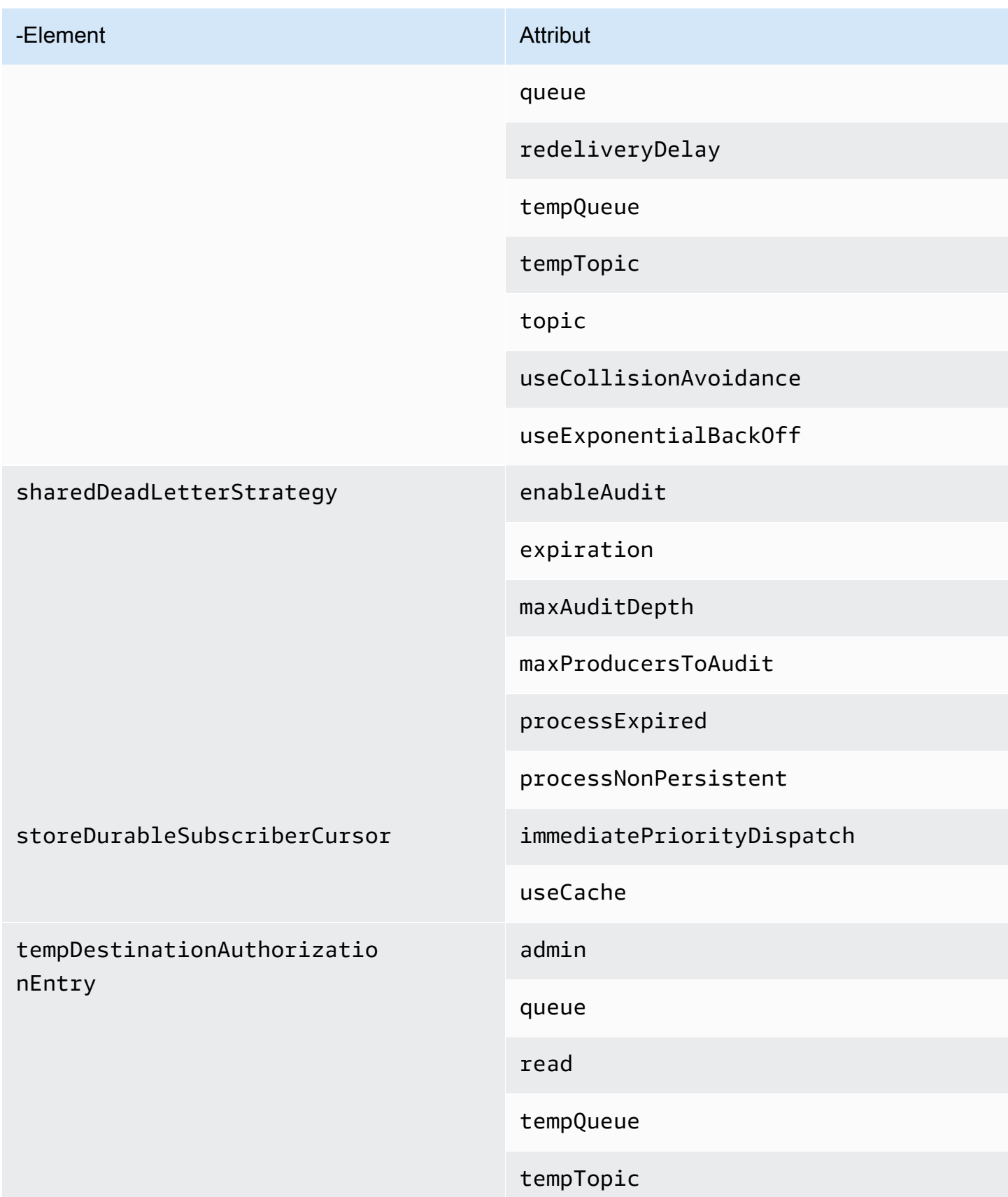

<span id="page-119-4"></span><span id="page-119-3"></span><span id="page-119-2"></span><span id="page-119-1"></span><span id="page-119-0"></span>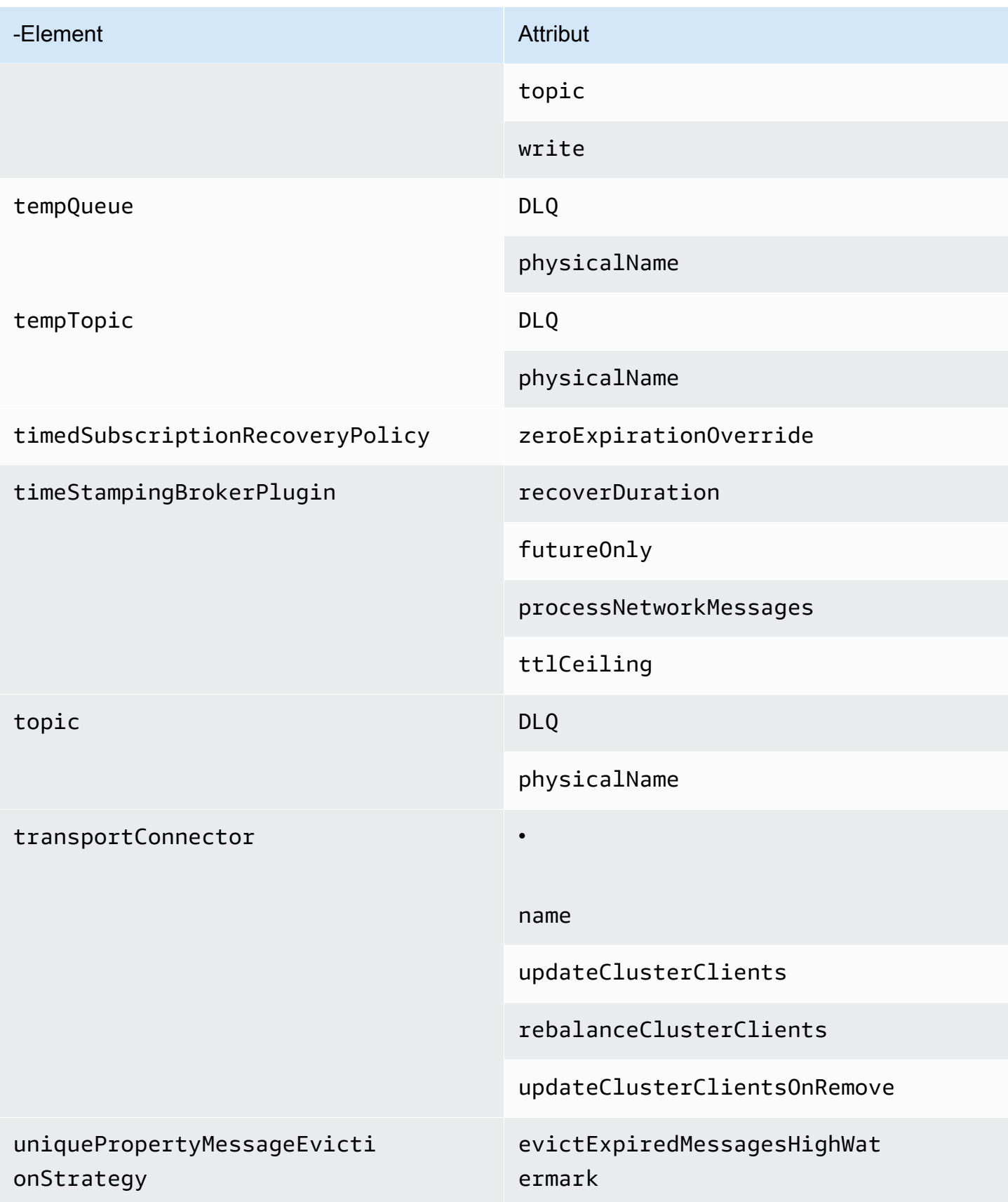

<span id="page-120-0"></span>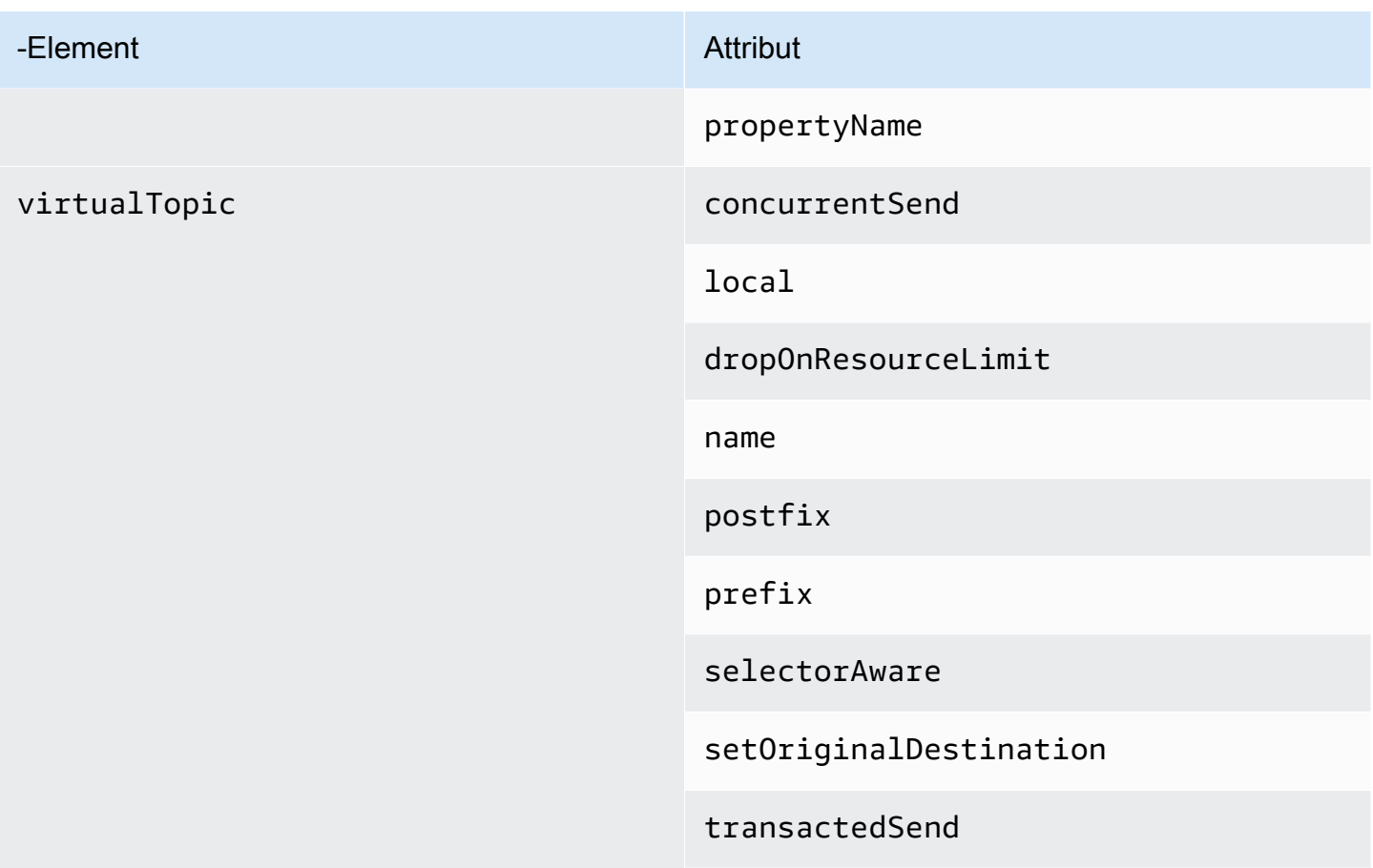

Attribute des übergeordneten Amazon MQ Elemente

Im Folgenden finden Sie eine detaillierte Erklärung der Attribute des übergeordneten Elements. Weitere Informationen finden Sie unter [XML-Konfiguration](http://activemq.apache.org/xml-configuration.html) in der Apache ActiveMQ-Dokumentation.

Themen

• [broker](#page-120-1)

<span id="page-120-1"></span>broker

broker ist ein übergeordnetes Sammlungselement.

**Attribute** 

networkConnectionStartAsync

Um die Netzwerklatenz zu minimieren und anderen Netzwerken einen rechtzeitigen Start zu ermöglichen, verwenden Sie das Tag <networkConnectionStartAsync>. Das Tag weist den Broker an, über einen Executor Netzwerkverbindungen parallel und asynchron zu einem Brokerstart zu starten.

Standard: false

# <span id="page-121-0"></span>Beispielkonfiguration

<broker networkConnectorStartAsync="false"/>

# In Amazon MQ-Konfigurationen zulässige Elemente, untergeordnete Sammlungselemente und deren untergeordnete Attribute

Es folgt eine detaillierte Auflistung der in Holen Sie sich die Amazon MQ-Konfigurationen zulässigen Elemente, untergeordneten Sammlungselemente und deren untergeordneten Attribute. Weitere Informationen finden Sie unter [XML-Konfiguration](http://activemq.apache.org/xml-configuration.html) in der Apache ActiveMQ-Dokumentation.

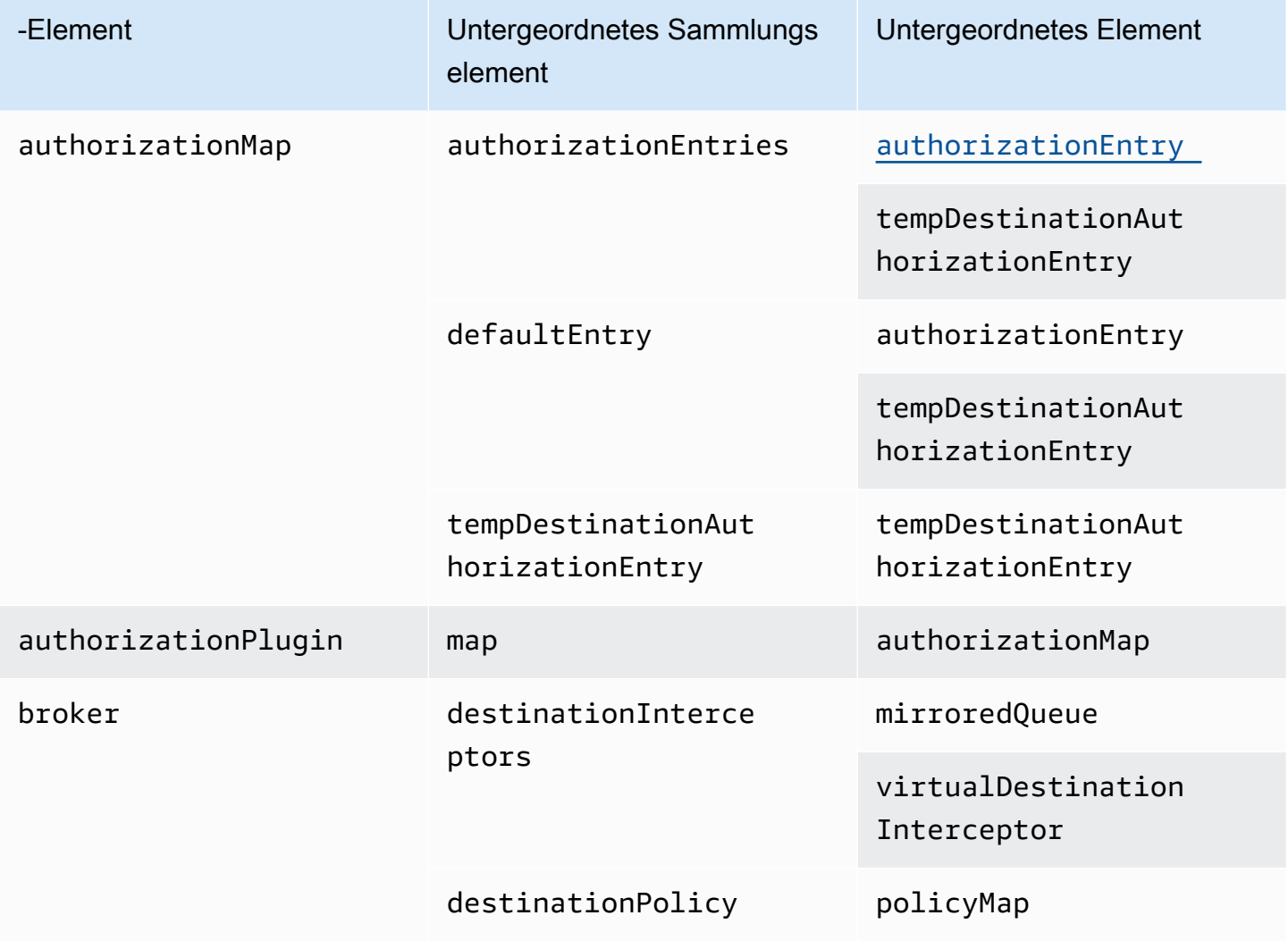

-Element

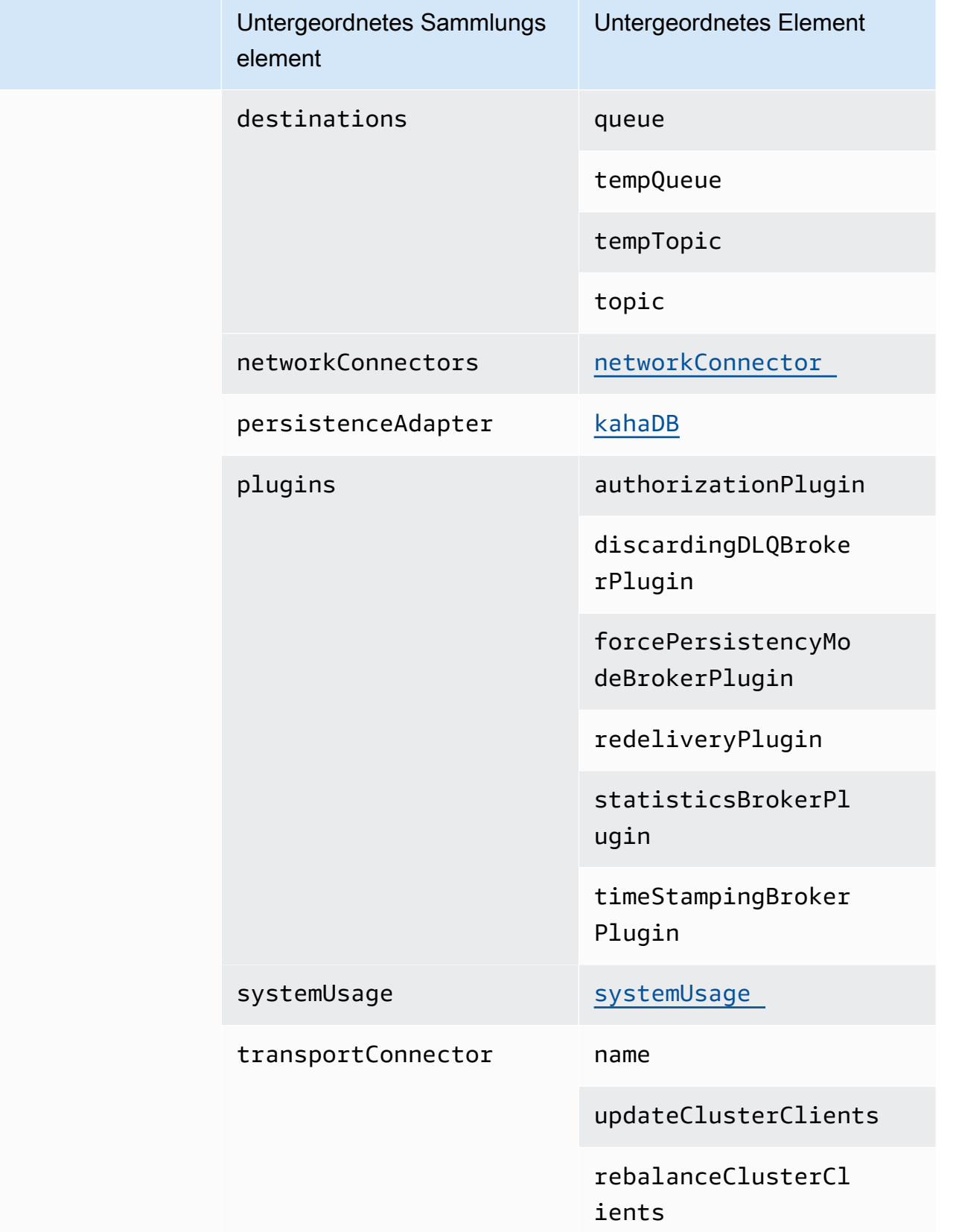

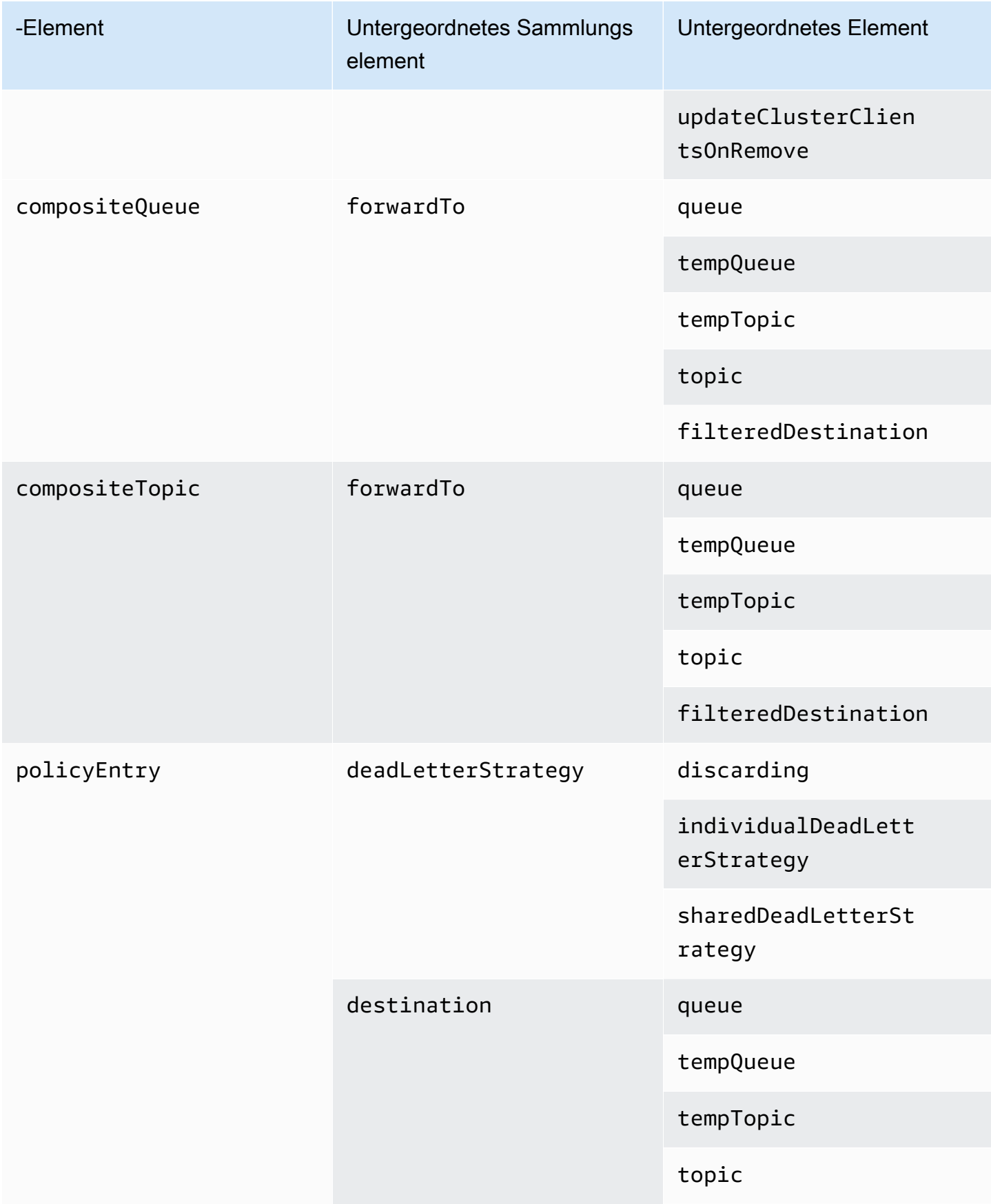

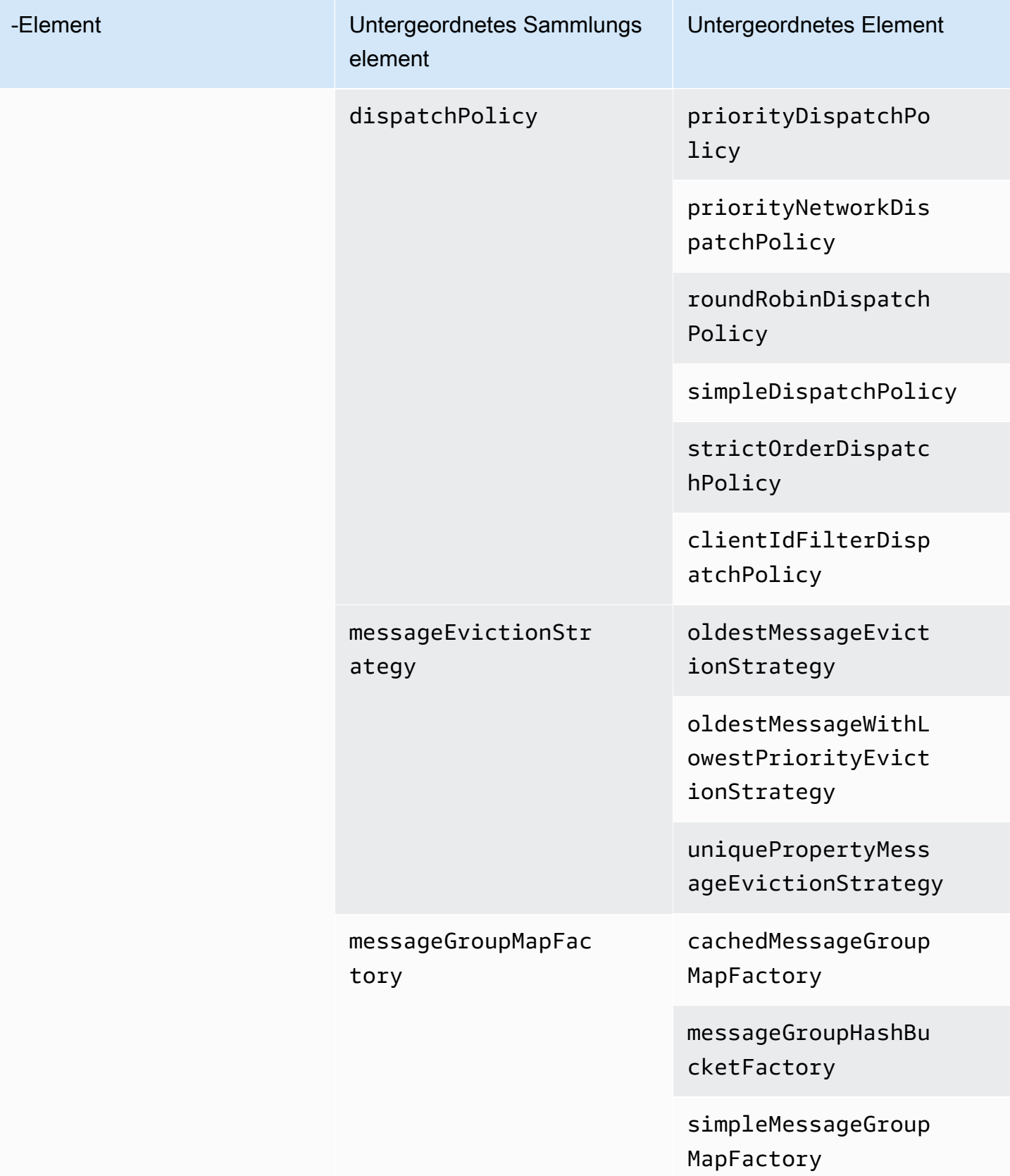

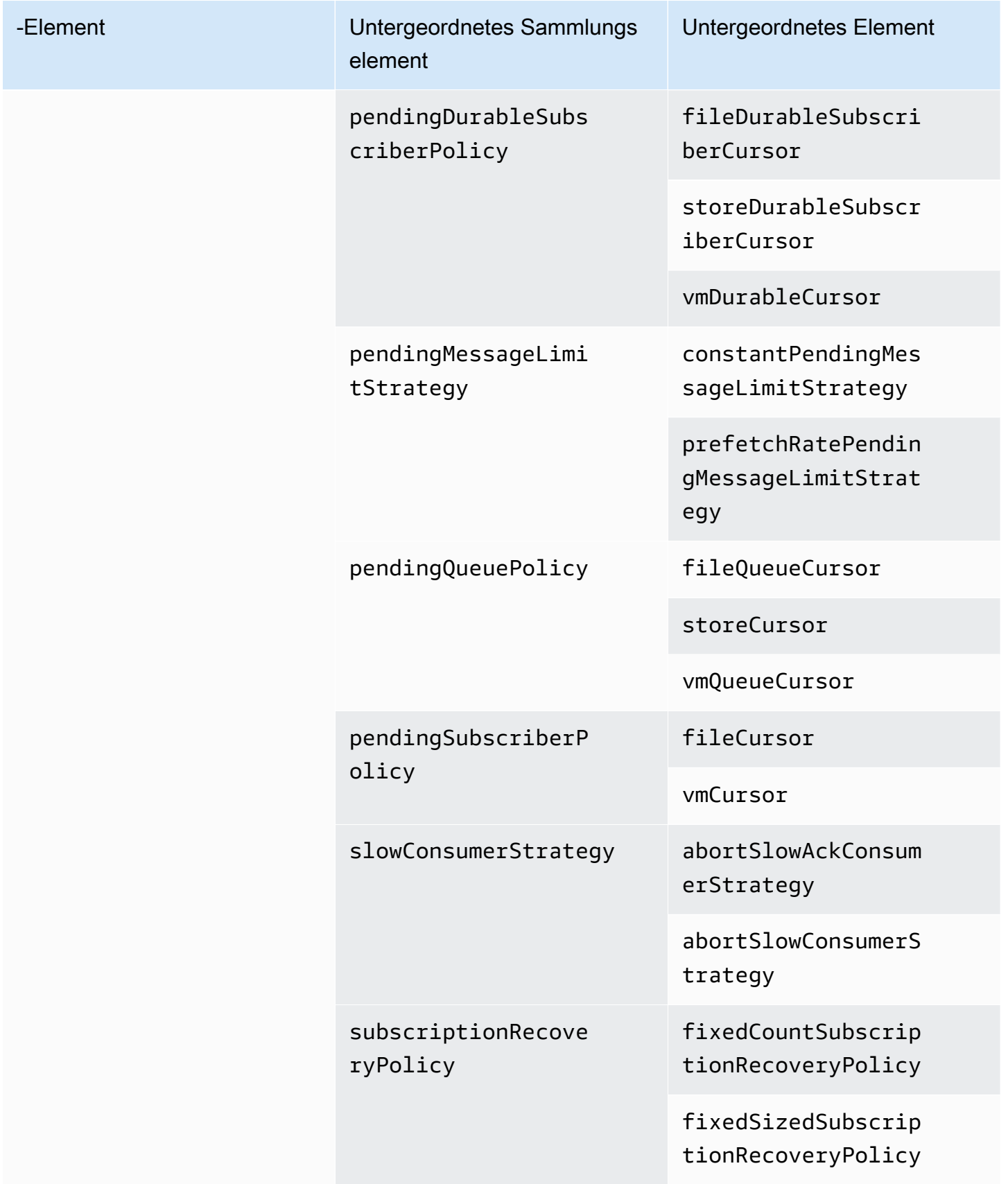

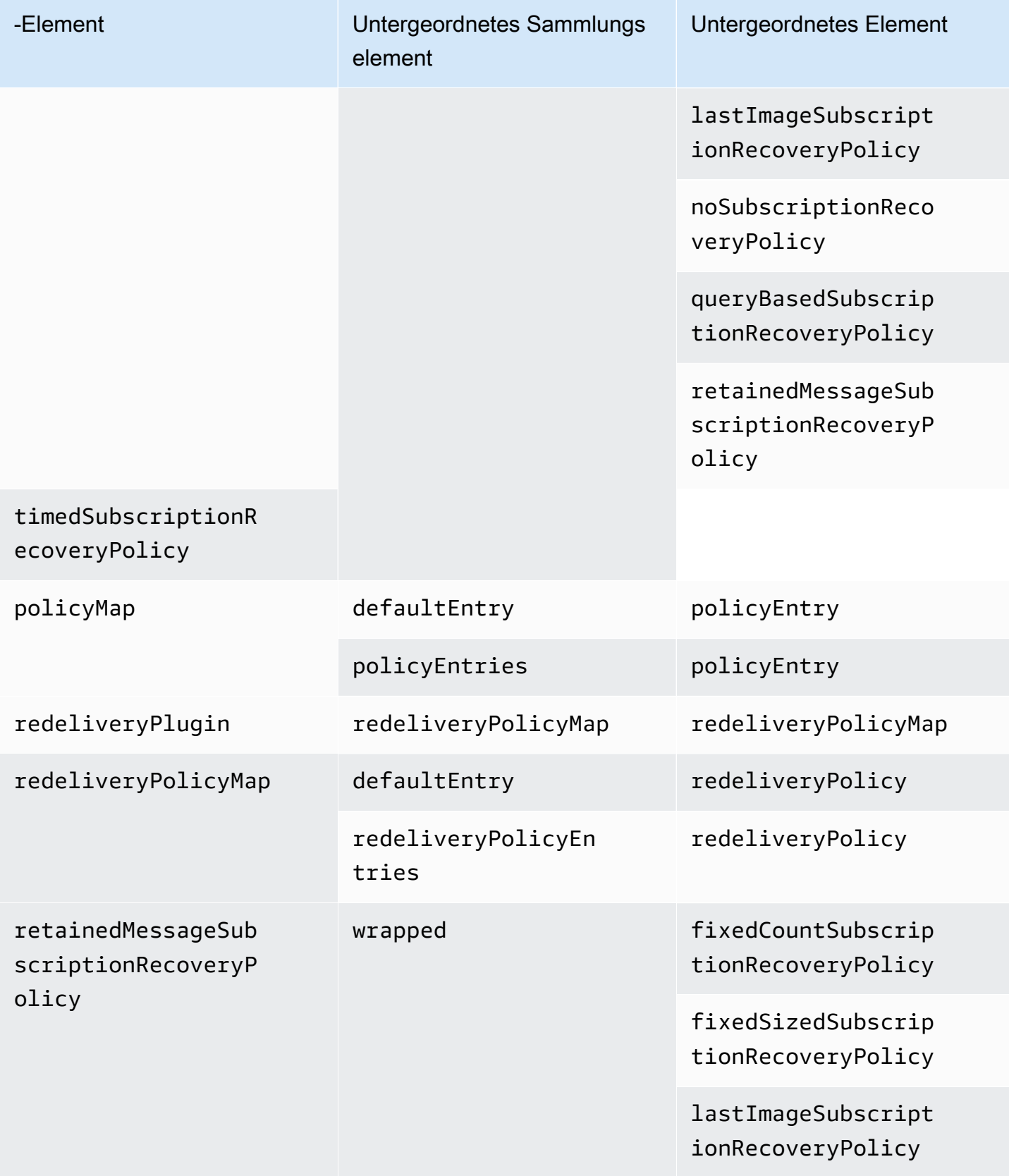

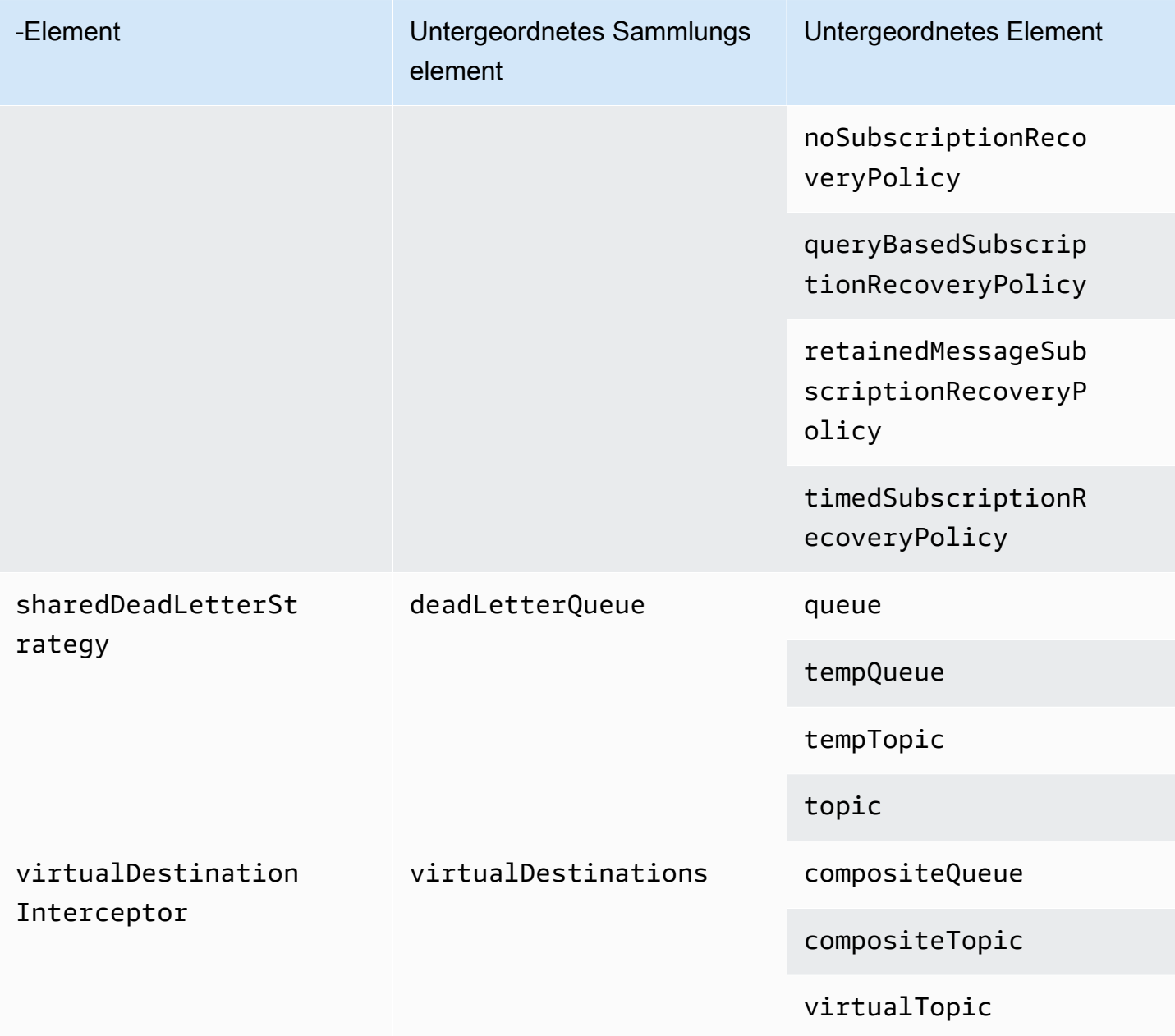

# <span id="page-127-0"></span>Amazon MQ-Attribute

Im Folgenden finden Sie eine detaillierte Erklärung der Attribute untergeordneter Sammlungselemente. Weitere Informationen finden Sie unter [XML-Konfiguration](http://activemq.apache.org/xml-configuration.html) in der Apache ActiveMQ-Dokumentation.

# Themen

- [authorizationEntry](#page-128-0)
- [networkConnector](#page-128-1)
- [kahaDB](#page-131-0)
- [systemUsage](#page-133-0)

# <span id="page-128-0"></span>authorizationEntry

authorizationEntry ist ein untergeordnetes Attribut des untergeordneten Sammlungselements authorizationEntries.

**Attribute** 

# admin|read|write

Die Berechtigungen, die einer Gruppe von Benutzern gewährt werden. Weitere Informationen finden Sie unter [Immer eine Autorisierungszuordnung konfigurieren.](#page-315-0)

Wenn Sie eine Autorisierungszuweisung angeben, die dieactivemq-webconsolekönnen Sie die ActiveMQ Webkonsole nicht verwenden, da die Gruppe nicht berechtigt ist, Nachrichten an den Amazon MQ -Broker zu senden oder von ihm Nachrichten zu empfangen.

Standard: null

# Beispielkonfiguration

```
<authorizationPlugin> 
   <sub>man</sub></sub>
       <authorizationMap> 
          <authorizationEntries> 
              <authorizationEntry admin="admins,activemq-webconsole" 
 read="admins,users,activemq-webconsole" write="admins,activemq-webconsole" queue=">"/> 
              <authorizationEntry admin="admins,activemq-webconsole" 
 read="admins,users,activemq-webconsole" write="admins,activemq-webconsole" topic=">"/> 
          </authorizationEntries> 
       </authorizationMap> 
   </map>
</authorizationPlugin>
```
# <span id="page-128-1"></span>networkConnector

networkConnector ist ein untergeordnetes Attribut des untergeordneten Sammlungselements networkConnectors.

# Themen

- [Attribute](#page-129-0)
- [Beispielkonfigurationen](#page-130-0)

# <span id="page-129-0"></span>Attribute

# conduitSubscriptions

Gibt an, ob eine Netzwerkverbindung in einem Netzwerk von Brokern mehrere Verbraucher, die am gleichen Ziel angemeldet sind, als einzelnen Verbraucher behandelt. Beispiel: Wenn conduitSubscriptions auf true gestellt ist und zwei Verbraucher mit dem Broker B verbunden sind und von einem Ziel aus konsumieren, kombiniert der Broker B die Abonnements zu einem einzigen logischen Abonnement über die Netzwerkverbindung zum Broker A, sodass nur eine einzige Kopie einer Nachricht vom Broker A an den Broker B weitergeleitet wird.

# **a** Note

Durch Festlegen von conduitSubscriptions auf true können Sie den redundanten Netzwerkverkehr reduzieren. Die Verwendung dieses Attributs kann jedoch Auswirkungen auf den Lastausgleich von Nachrichten über Verbraucher hinweg haben und in bestimmten Szenarien (z. B. bei JMS-Nachrichtenselektoren oder bei dauerhaften Themen) zu einem falschen Verhalten führen.

# Standard: true

# duplex

Gibt an, ob die Verbindung im Netzwerk der Broker verwendet wird, um Nachrichten zu produzieren und zu konsumieren. Wenn beispielsweise der Broker A eine Verbindung zum Broker B im Nicht-Duplex-Modus herstellt, können Nachrichten nur vom Broker A an den Broker B weitergeleitet werden. Wenn der Broker A jedoch eine Duplexverbindung zum Broker B herstellt, kann der Broker B Nachrichten an den Broker A weiterleiten, ohne einen <networkConnector>.

Standard: false

# Name

Der Name der Brücke im Netzwerk von Brokern.

# Standard: bridge

# uri

Der Wire-Level-Protokoll-Endpunkt für einen von zwei Brokern (oder für mehrere Broker) in einem Netzwerk von Brokern.

Standard: null

### username

Der Benutzername, der den Brokern in einem Netzwerk von Brokern gemeinsam ist.

Standard: null

# <span id="page-130-0"></span>Beispielkonfigurationen

# **a** Note

Bei der Verwendung eines networkConnector zur Definition eines Netzwerk von Brokern geben Sie das Passwort für den gemeinsamen Benutzer Ihrer Broker nicht an.

# Ein Netzwerk von Brokern mit zwei Brokern

In dieser Konfiguration sind zwei Broker in einem Netzwerk von Brokern verbunden. Der Name des Netzwerk-Connectors lautet connector\_1\_to\_2, der Benutzername, der den Brokern gemeinsam ist, ist myCommonUser, die Verbindung lautet duplex und dem OpenWire-Endpunkt-URI wird static: vorangestellt, was auf eine 1:1-Verbindung zwischen den Brokern hinweist.

```
<networkConnectors> 
   <networkConnector name="connector_1_to_2" userName="myCommonUser" duplex="true" 
     uri="static:(ssl://b-1234a5b6-78cd-901e-2fgh-3i45j6k178l9-1.mq.us-
east-2.amazonaws.com:61617)"/>
</networkConnectors>
```
Weitere Informationen finden Sie unter [Configure Network Connectors for Your Broker](#page-159-0).

Ein Netzwerk von Brokern mit mehreren Brokern

In dieser Konfiguration sind mehrere Broker in einem Netzwerk von Brokern verbunden. Der Name des Netzwerk-Connectors lautet connector\_1\_to\_2, der gemeinsame Benutzername der Broker ist myCommonUser, die Verbindung hat den Typ duplex und der Liste der OpenWire-Endpunkt-URIs (Werte sind durch Kommas voneinander getrennt) wird masterslave: vorangestellt, um eine Failover-Verbindung zwischen den Brokern anzugeben. Das Failover von Broker zu Broker ist nicht zufällig und Wiederherstellungsversuche dauern unbegrenzt an.

<networkConnectors> <networkConnector name="connector\_1\_to\_2" userName="myCommonUser" duplex="true" uri="masterslave:(ssl://b-1234a5b6-78cd-901e-2fgh-3i45j6k178l9-1.mq.useast-2.amazonaws.com:61617, ssl://b-9876l5k4-32ji-109h-8gfe-7d65c4b132a1-2.mq.us-east-2.amazonaws.com:61617)"/> </networkConnectors>

#### **a** Note

Wir empfehlen die Verwendung des Präfixes masterslave: für Netzwerke von Brokern. Das Präfix ist identisch mit der expliziteren static:failover:()? randomize=false&maxReconnectAttempts=0-Syntax.

#### **a** Note

Diese XML-Konfiguration erlaubt keine Leerzeichen.

#### <span id="page-131-0"></span>kahaDB

kahaDB ist ein untergeordnetes Attribut des untergeordneten Sammlungselements persistenceAdapter.

#### **Attribute**

concurrentStoreAndDispatchQueues

Gibt an, ob für Warteschlangen die gleichzeitige Speicherung und Verteilung verwendet werden soll. Weitere Informationen finden Sie unter [Gleichzeitige Speicherung und Bereitstellung für](#page-190-0) [Warteschlangen mit langsamen Konsumenten deaktivieren](#page-190-0).

#### Standard: true

#### cleanupOnStop

#### **D** Unterstützt in

Apache ActiveMQ 15.16.x und höher

Bei Deaktivierung erfolgt die Garbage Collection und Bereinigung nicht, wenn der Broker gestoppt wird, wodurch der Herunterfahrvorgang beschleunigt wird. Die erhöhte Geschwindigkeit ist in Fällen mit großen Datenbanken oder Scheduler-Datenbanken nützlich.

Standard: true

journalDiskSyncInterval

Intervall (ms), wann eine Datenträgersynchronisierung durchgeführt werden soll, wenn journalDiskSyncStrategy=periodic. Weitere Informationen finden Sie in der [Dokumentation](https://activemq.apache.org/kahadb)  [zu Apache ActiveMQ KahaDB.](https://activemq.apache.org/kahadb)

Standard: 1000

journalDiskSyncStrategy

**O** Unterstützt in

Apache ActiveMQ 15.14.x und höher

Konfiguriert die Richtlinie für die Datenträgersynchronisierung. Weitere Informationen finden Sie in der [Dokumentation zu Apache ActiveMQ KahaDB.](https://activemq.apache.org/kahadb)

#### Standard: always

# **a** Note

Laut der [Dokumentation zu ActiveMQ](https://activemq.apache.org/kahadb) ist der Datenverlust auf die Dauer von journalDiskSyncInterval begrenzt; der Standardwert beträgt 1 Sekunde. Der Datenverlust kann länger als das Intervall sein. Es ist jedoch schwierig, genaue Angaben zu machen. Gehen Sie vorsichtig vor.

#### preallocationStrategy

Konfiguriert, wie der Broker versucht, die Journaldateien vorab zuzuweisen, wenn eine neue Journaldatei benötigt wird. Weitere Informationen finden Sie in der [Dokumentation zu Apache](https://activemq.apache.org/kahadb) [ActiveMQ KahaDB.](https://activemq.apache.org/kahadb)

Standard: sparse file

Beispielkonfiguration

Example

```
<broker xmlns="http://activemq.apache.org/schema/core"> 
     <persistenceAdapter> 
        <kahaDB preallocationStrategy="zeros" concurrentStoreAndDispatchQueues="false" 
 journalDiskSyncInterval="10000" journalDiskSyncStrategy="periodic"/> 
    </persistenceAdapter>
</broker>
```
#### <span id="page-133-0"></span>systemUsage

systemUsage ist ein untergeordnetes Attribut des untergeordneten Sammlungselements systemUsage. Es steuert die maximale Menge an Speicherplatz, die der Broker verwendet, bevor die Produzenten verlangsamt werden. Weitere Informationen finden Sie unter [Producer Flow Control](http://activemq.apache.org/producer-flow-control.html) in der Dokumentation zu Apache ActiveMQ.

Untergeordnetes Element

#### memoryUsage

memoryUsage ist ein untergeordnetes Element des untergeordneten Elements systemUsage. Es verwaltet die Speicherauslastung. Verwenden Sie memoryUsage, um nachzuverfolgen, wie viel von etwas verwendet wird, damit Sie die Nutzung von Arbeitssätzen produktiv steuern können. Weitere Informationen finden Sie im [Schema](http://activemq.apache.org/schema/core/activemq-core-5.15.12-schema.html) in der Dokumentation zu Apache ActiveMQ.

Untergeordnetes Element

memoryUsage ist ein untergeordnetes Element des untergeordneten Elements memoryUsage.

**Attribut** 

percentOfJvmHeap

Ganzzahl zwischen 0 (inklusive) und 70 (inklusive).

Standard: 70

# Attribute

# sendFailIfNoSpace

Legt fest, ob eine send()-Methode fehlschlagen soll, wenn kein freier Speicherplatz verfügbar ist. Der Standardwert lautet false, wodurch die send()-Methode so lange blockiert wird, bis Speicherplatz verfügbar ist. Weitere Informationen finden Sie im [Schema](http://activemq.apache.org/schema/core/activemq-core-5.15.12-schema.html) in der Dokumentation zu Apache ActiveMQ.

Standard: false

sendFailIfNoSpaceAfterTimeout

Standard: null

Beispielkonfiguration

Example

```
<broker xmlns="http://activemq.apache.org/schema/core"> 
     <systemUsage> 
       <systemUsage sendFailIfNoSpace="true" sendFailIfNoSpaceAfterTimeout="2000"> 
           <memoryUsage> 
                <memoryUsage percentOfJvmHeap="60" /> 
           </memoryUsage>> 
       </systemUsage> 
     </systemUsage>
</broker>
</persistenceAdapter>
```
# Verwalten von Amazon MQ für ActiveMQ Engine-Versionen

Apache ActiveMQ organisiert Versionsnummern gemäß der semantischen Versionsspezifikation alsX.Y.Z. In Amazon MQ für ActiveMQ Implementierungen, bezeichnet X.Y die Hauptversion und Z stellt die Nebenversionsnummer dar. Amazon MQ betrachtet eine Versionsänderung als Hauptversionsänderung, wenn sich die Hauptversionsnummern ändern. Beispielsweise wird ein Upgrade von Version 5.15 auf 5.16 als Upgrade einer Hauptversion betrachtet. Eine Versionsänderung gilt als unwesentlich, wenn sich nur die Unterversionsnummer ändert.

Beispielsweise wird ein Upgrade von Version 5.15.14 auf 5.15.15 alsUpgrade einer Hauptversion betrachtet.

Amazon MQ für ActiveMQ unterstützt derzeit die folgenden Engine-Versionen von Apache ActiveMQ.

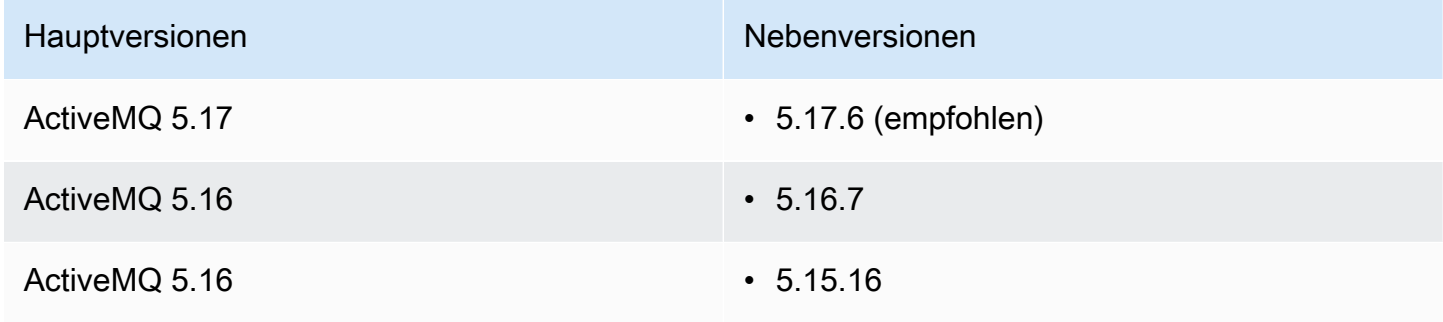

Die folgenden Nebenversionen sind veraltet.

# Veraltete Nebenversionen

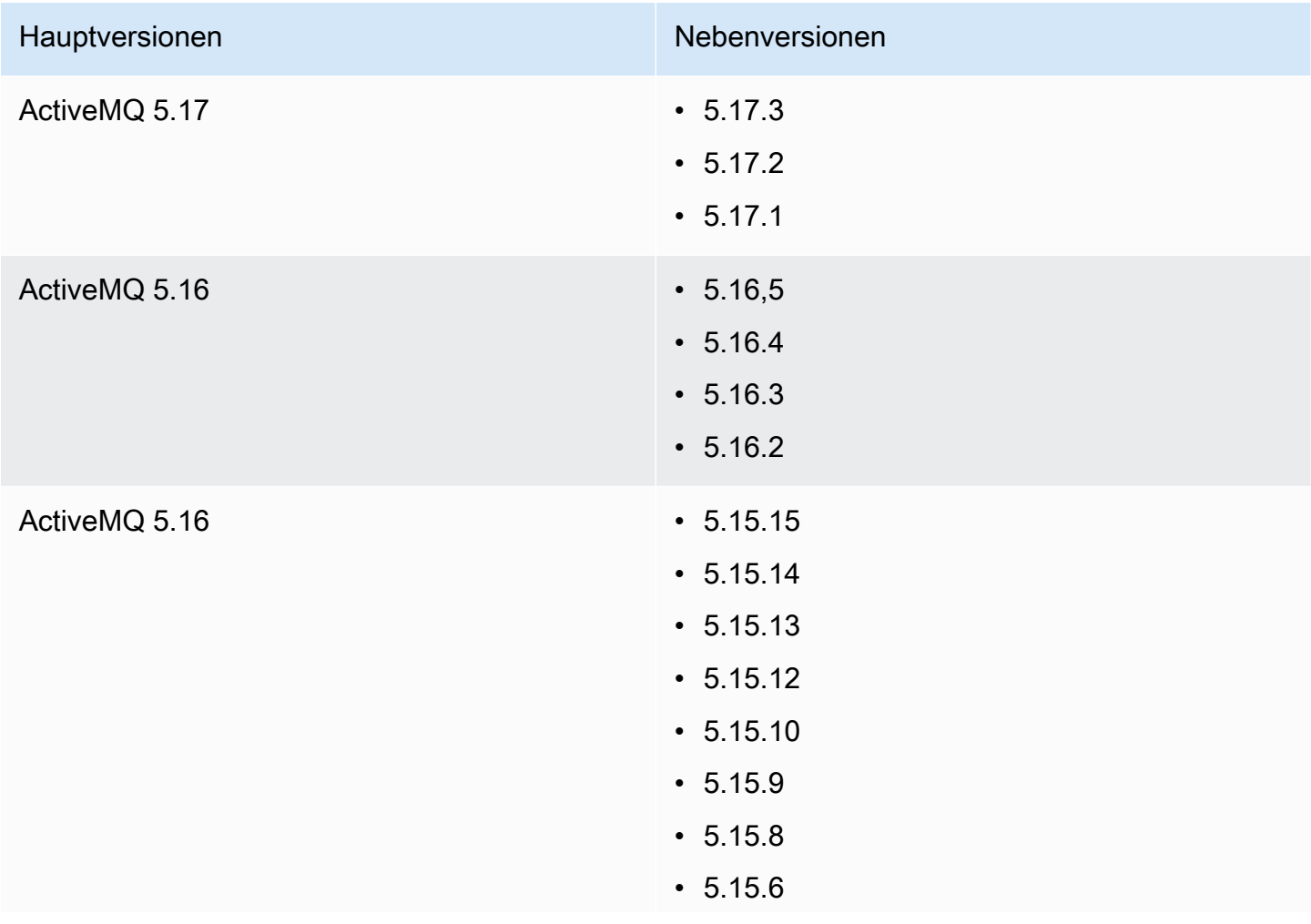

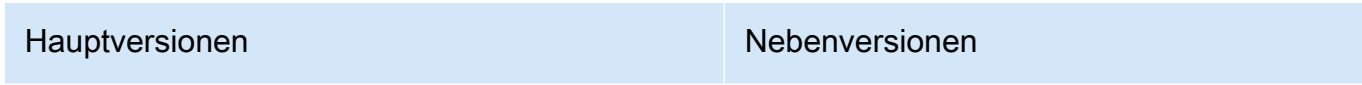

 $• 5.15.0$ 

Wenn Sie einen neuen Amazon MQ für ActiveMQ Broker erstellen, können Sie jede unterstützte ActiveMQ Engine-Version angeben. Wenn Sie AWS Management Console verwenden, um einen Broker zu erstellen, verwendet Amazon MQ automatisch die neueste Engine-Versionsnummer. Wenn Sie dasAWS CLIoder die Amazon MQ-API verwenden, um einen Broker zu erstellen, ist die Engine-Versionsnummer erforderlich. Wenn Sie keine Versionsnummer angeben, führt der Vorgang zu einer Ausnahme. Weitere Informationen hierzu finden Sie unter [create-broker](https://docs.aws.amazon.com/cli/latest/reference/mq/create-broker) in der AWS CLI-Befehlsreferenz und [CreateBroker](https://docs.aws.amazon.com/amazon-mq/latest/api-reference/brokers.html#CreateBroker) in der Amazon-MQ-REST-API-Referenz.

# Themen

- [Aktualisierungen von Haupt- und Nebenversionen](#page-136-0)
- [Unterstützte Engine-Versionen auflisten](#page-136-1)

# <span id="page-136-0"></span>Aktualisierungen von Haupt- und Nebenversionen

Mit Amazon MQ können Sie steuern, wann Ihre Broker auf neue Versionen aktualisiert werden. Wenn [Automatischer Unterversion-Upgrade](https://docs.aws.amazon.com/amazon-mq/latest/api-reference/brokers-broker-id.html#brokers-broker-id-prop-updatebrokerinput-autominorversionupgrade) aktiviert ist, aktualisiert Amazon MQ Ihre Broker-Engine automatisch auf neue Nebenversionen, sobald sie von Amazon MQ veröffentlicht und unterstützt werden.

Um ein Hauptversions-Upgrade durchzuführen, müssen Sie die Modulversionsnummer Ihres Brokers manuell aktualisieren. Neben- und Hauptversions-Upgrades finden gleichzeitig mit anderen Broker-Patching-Vorgängen während Ihres geplanten [Wartungsfensters](#page-38-0) statt. Wenn Sie sich gegen ein automatisches Upgrade der Nebenversion entscheiden, können Sie Ihren Broker manuell auf eine neue unterstützte Nebenversion aktualisieren, indem Sie das gleiche Verfahren wie bei einem Hauptupgrade anwenden.

Weitere Informationen zum Aktualisieren Ihrer Broker-Voreinstellungen zum Aktivieren oder Deaktivieren von Nebenversions-Upgrades und zum manuellen Aktualisieren des Brokers finden Sie unter [the section called "Upgrade der Engine-Version".](#page-42-0)

# <span id="page-136-1"></span>Unterstützte Engine-Versionen auflisten

Sie können alle unterstützten Neben- und Hauptmodularversionen auflisten, indem Sie den [describe-broker-instance-options](https://docs.aws.amazon.com/cli/latest/reference/mq/describe-broker-instance-options.html) AWS CLI-Befehl verwenden.

#### aws mq describe-broker-instance-options

Um die Ergebnisse nach Engine und Instance-Typ zu filtern, verwenden Sie die --engine-typeund --host-instance-type-Optionen wie im Folgenden gezeigt.

```
aws mq describe-broker-instance-options --engine-type engine-type --host-instance-
type instance-type
```
Um beispielsweise die Ergebnisse nach ActiveMQ und Instance-Typ mq.m5.large zu filtern, ersetzen Sie *Engine-Typ* durch ACTIVEMQ und *Instance-Typ* durch mq.m5.large.

# Funktionierende Beispiele für die Verwendung von Java Message Service (JMS) mit ActiveMQ

Die folgenden Beispiele zeigen, wie Sie programmgesteuert mit ActiveMQ arbeiten können:

- Mit dem OpenWire Java-Beispielcode wird eine Verbindung zu einem Broker hergestellt, eine Warteschlange erstellt und eine Nachricht gesendet und empfangen. Eine detaillierte Aufschlüsselung und Erläuterung finden Sie unter [Connecting a Java application to your broker.](#page-162-0)
- Mit dem MQTT Java-Beispielcode wird eine Verbindung zu einem Broker hergestellt, eine Warteschlange erstellt und eine Nachricht gesendet und empfangen.
- Der Java-Beispielcode für STOMP+WSS stellt eine Verbindung zu einem Broker her, erstellt eine Warteschlange und veröffentlicht und empfängt eine Nachricht.

# Voraussetzungen

Aktivieren der VPC-Attribute

Um sicherzustellen, dass Ihr Broker innerhalb Ihrer VPC zugänglich ist, müssen Sie dieenableDnsHostnamesundenableDnsSupportVPC Attribute Weitere Informationen finden Sie unter [DNS-Support in Ihrer VPC](https://docs.aws.amazon.com/vpc/latest/userguide/vpc-dns.html#vpc-dns-support) im Amazon-VPC-Benutzerhandbuch.

Eingehende Verbindungen aktivieren

- 1. Melden Sie sich bei der [Amazon MQ-Konsole](https://console.aws.amazon.com/amazon-mq/) an.
- 2. Wählen Sie in der Broker-Liste den Namen Ihres Brokers (z. B. MyBroker) enthalten.
- 3. Notieren Sie auf der Seite *MyBroker* im Abschnitt Verbindungen die Adressen und Ports der Webkonsolen-URL des Brokers und die Protokolle auf Leitungsebene.

.

4. Wählen Sie im Abschnitt Details unter Sicherheit und Netzwerk den Namen Ihrer Sicherheitsgruppe oder

# Z

Die Seite Security Groups (Sicherheitsgruppen) des EC2-Dashboards wird angezeigt.

- 5. Wählen Sie in der Liste der Sicherheitsgruppen Ihre Sicherheitsgruppe.
- 6. Klicken Sie unten auf der Seite auf Inbound (Eingehend) und anschließend auf Edit (Bearbeiten).
- 7. In dem Dialogfeld Edit inbound rules (Bearbeiten von Regeln für eingehenden Datenverkehr), fügen Sie eine Regel für jede URL oder jeden Endpunkt hinzu, auf den Sie öffentlich zugreifen möchten (im folgenden Beispiel wird gezeigt, wie Sie dies für eine Broker-Webkonsole tun).
	- a. Klicken Sie auf Add Rule (Regel hinzufügen).
	- b. Wählen Sie für Type (Typ) Custom TCP (Benutzerdefiniertes TCP).
	- c. Für Port-Bereich, geben Sie den Port der Webkonsole ein (8162).
	- d. Für Source (Quelle), lassen Sie Custom (Benutzerdefiniert) ausgewählt, und geben Sie dann die IP-Adresse des Systems ein, auf das auf die Webkonsole zugegriffen werden soll (z. B. 192.0.2.1) enthalten.
	- e. Wählen Sie Save.

Ihr Broker kann nun eingehende Verbindungen akzeptieren.

#### Java-Abhängigkeiten hinzufügen

#### **OpenWire**

Fügen Sie dem Pfad für Ihre Java-Build-Klasse die Pakete activemq-client.jar und activemq-pool.jarhinzu. Das folgende Beispiel zeigt diese Abhängigkeiten in der pom. xml-Datei eines Maven-Projekts.

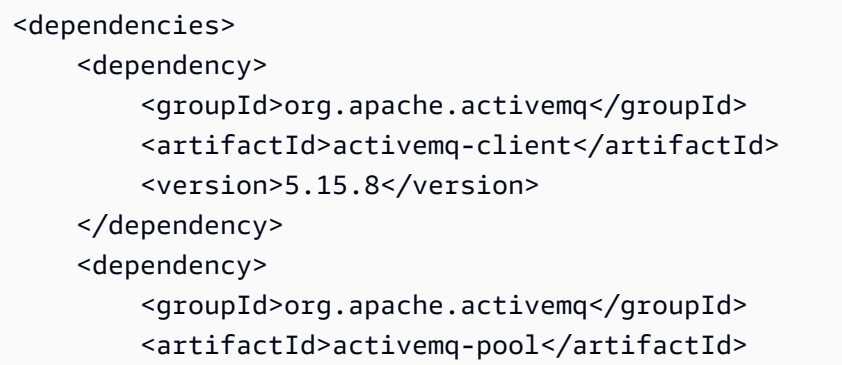

```
 <version>5.15.8</version> 
     </dependency>
</dependencies>
```
Weitere Informationen über activemq-client.jar finden Sie unter [Ursprüngliche](http://activemq.apache.org/initial-configuration.html) [Konfiguration](http://activemq.apache.org/initial-configuration.html) in der Apache ActiveMQ-Dokumentation.

### MQTT

Fügen Sie dem Pfad für Ihre Java-Klasse das org.eclipse.paho.client.mqttv3.jar-Pakete hinzu. Das folgende Beispiel zeigt diese Abhängigkeit in der pom.xml-Datei eines Maven-Projekts.

```
<dependencies> 
     <dependency> 
         <groupId>org.eclipse.paho</groupId> 
         <artifactId>org.eclipse.paho.client.mqttv3</artifactId> 
         <version>1.2.0</version> 
     </dependency> 
     </dependencies>
```
Weitere Informationen zu org.eclipse.paho.client.mqttv3.jar finden Sie unter [Eclipse](https://www.eclipse.org/paho/clients/java/) [Paho-Java-Client](https://www.eclipse.org/paho/clients/java/).

#### STOMP+WSS

Fügen Sie die folgenden Pakete zu Ihrem Java-Klassenpfad hinzu:

- spring-messaging.jar
- spring-websocket.jar
- javax.websocket-api.jar
- jetty-all.jar
- slf4j-simple.jar
- jackson-databind.jar

Das folgende Beispiel zeigt diese Abhängigkeiten in der pom.xml-Datei eines Maven-Projekts.

<dependencies> <dependency> <groupId>org.springframework</groupId>

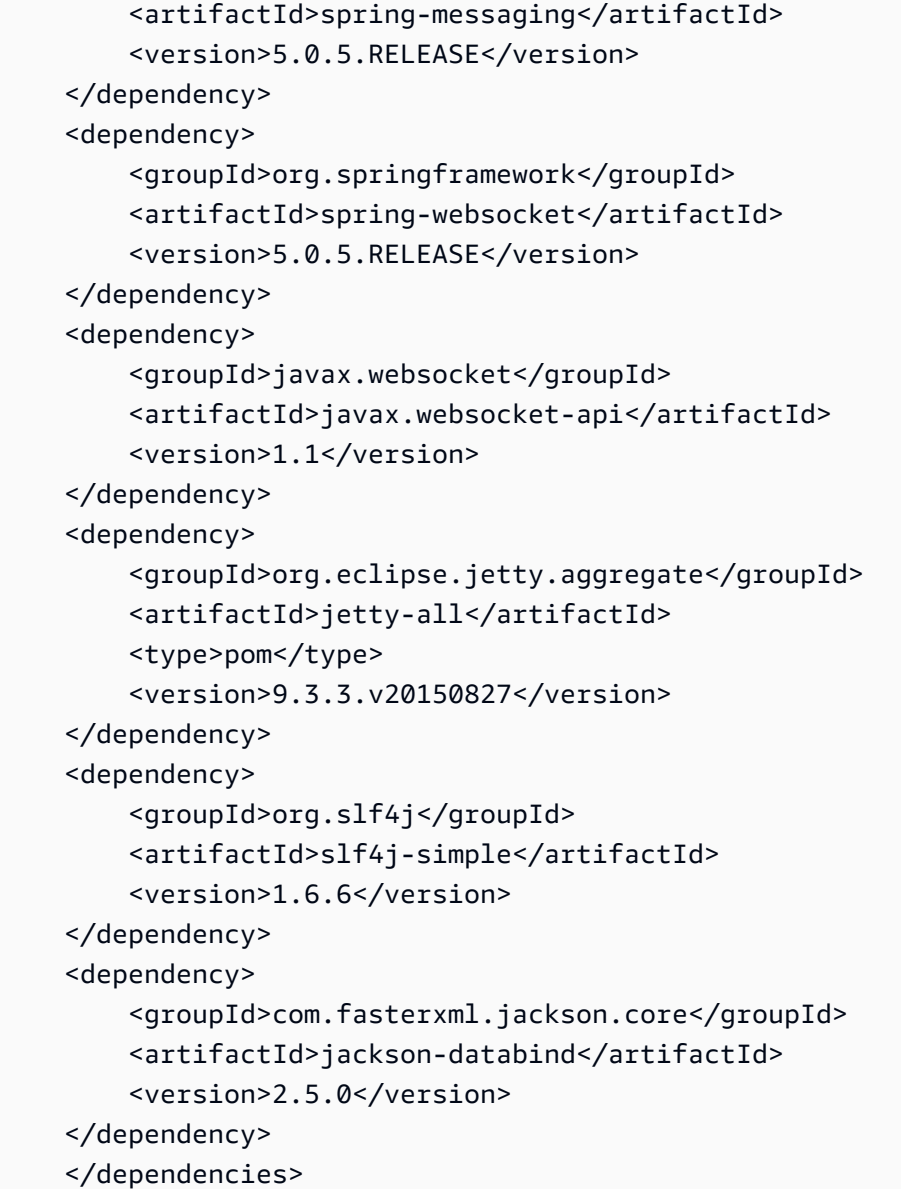

Weitere Informationen finden Sie unter [STOMP-Unterstützung](https://docs.spring.io/spring-integration/docs/5.0.5.RELEASE/reference/html/stomp.html) in der Spring Framework-Dokumentation.

# AmazonMQExample.java

# **A** Important

Im folgenden Beispielcode laufen Hersteller und Verbraucher in einem einzigen Thread. Stellen Sie für Produktionssysteme (oder zum Testen des Failovers von Broker-Instances) sicher, dass Ihre Produzenten und Verbraucher auf separaten Hosts oder Threads ausgeführt werden.

#### **OpenWire**

```
/* 
  * Copyright 2010-2019 Amazon.com, Inc. or its affiliates. All Rights Reserved. 
 * 
  * Licensed under the Apache License, Version 2.0 (the "License"). 
  * You may not use this file except in compliance with the License. 
  * A copy of the License is located at 
 * 
   https://aws.amazon.com/apache2.0
 * 
  * or in the "license" file accompanying this file. This file is distributed 
  * on an "AS IS" BASIS, WITHOUT WARRANTIES OR CONDITIONS OF ANY KIND, either 
  * express or implied. See the License for the specific language governing 
  * permissions and limitations under the License. 
 * 
  */ 
     import org.apache.activemq.ActiveMQConnectionFactory; 
     import org.apache.activemq.jms.pool.PooledConnectionFactory; 
     import javax.jms.*; 
     public class AmazonMQExample { 
     // Specify the connection parameters. 
     private final static String WIRE_LEVEL_ENDPOINT 
             = "ssl://b-1234a5b6-78cd-901e-2fgh-3i45j6k178l9-1.mq.us-
east-2.amazonaws.com:61617"; 
     private final static String ACTIVE_MQ_USERNAME = "MyUsername123"; 
     private final static String ACTIVE_MQ_PASSWORD = "MyPassword456"; 
     public static void main(String[] args) throws JMSException { 
         final ActiveMQConnectionFactory connectionFactory = 
                 createActiveMQConnectionFactory(); 
         final PooledConnectionFactory pooledConnectionFactory = 
                 createPooledConnectionFactory(connectionFactory); 
         sendMessage(pooledConnectionFactory);
```

```
 receiveMessage(connectionFactory); 
        pooledConnectionFactory.stop(); 
    } 
    private static void 
    sendMessage(PooledConnectionFactory pooledConnectionFactory) throws JMSException 
 { 
        // Establish a connection for the producer. 
        final Connection producerConnection = pooledConnectionFactory 
                 .createConnection(); 
        producerConnection.start(); 
        // Create a session. 
        final Session producerSession = producerConnection 
                 .createSession(false, Session.AUTO_ACKNOWLEDGE); 
        // Create a queue named "MyQueue". 
        final Destination producerDestination = producerSession 
                 .createQueue("MyQueue"); 
        // Create a producer from the session to the queue. 
        final MessageProducer producer = producerSession 
                 .createProducer(producerDestination); 
        producer.setDeliveryMode(DeliveryMode.NON_PERSISTENT); 
        // Create a message. 
        final String text = "Hello from Amazon MQ!"; 
        final TextMessage producerMessage = producerSession 
                 .createTextMessage(text); 
        // Send the message. 
        producer.send(producerMessage); 
        System.out.println("Message sent."); 
        // Clean up the producer. 
        producer.close(); 
        producerSession.close(); 
        producerConnection.close(); 
    } 
    private static void 
    receiveMessage(ActiveMQConnectionFactory connectionFactory) throws JMSException 
 {
```

```
 // Establish a connection for the consumer. 
     // Note: Consumers should not use PooledConnectionFactory. 
     final Connection consumerConnection = connectionFactory.createConnection(); 
     consumerConnection.start(); 
     // Create a session. 
     final Session consumerSession = consumerConnection 
              .createSession(false, Session.AUTO_ACKNOWLEDGE); 
     // Create a queue named "MyQueue". 
     final Destination consumerDestination = consumerSession 
             .createQueue("MyQueue"); 
     // Create a message consumer from the session to the queue. 
     final MessageConsumer consumer = consumerSession 
             .createConsumer(consumerDestination); 
     // Begin to wait for messages. 
     final Message consumerMessage = consumer.receive(1000); 
     // Receive the message when it arrives. 
     final TextMessage consumerTextMessage = (TextMessage) consumerMessage; 
    System.out.println("Message received: " + consumerTextMessage.getText());
     // Clean up the consumer. 
     consumer.close(); 
     consumerSession.close(); 
     consumerConnection.close(); 
 private static PooledConnectionFactory 
 createPooledConnectionFactory(ActiveMQConnectionFactory connectionFactory) { 
     // Create a pooled connection factory. 
     final PooledConnectionFactory pooledConnectionFactory = 
             new PooledConnectionFactory(); 
     pooledConnectionFactory.setConnectionFactory(connectionFactory); 
     pooledConnectionFactory.setMaxConnections(10); 
     return pooledConnectionFactory; 
 private static ActiveMQConnectionFactory createActiveMQConnectionFactory() { 
     // Create a connection factory. 
     final ActiveMQConnectionFactory connectionFactory = 
             new ActiveMQConnectionFactory(WIRE_LEVEL_ENDPOINT);
```
}

}
```
 // Pass the sign-in credentials. 
 connectionFactory.setUserName(ACTIVE_MQ_USERNAME); 
 connectionFactory.setPassword(ACTIVE_MQ_PASSWORD); 
 return connectionFactory;
```
### MQTT

 } }

```
/* 
  * Copyright 2010-2019 Amazon.com, Inc. or its affiliates. All Rights Reserved. 
 * 
  * Licensed under the Apache License, Version 2.0 (the "License"). 
  * You may not use this file except in compliance with the License. 
  * A copy of the License is located at 
 * 
    * https://aws.amazon.com/apache2.0 
 * 
  * or in the "license" file accompanying this file. This file is distributed 
  * on an "AS IS" BASIS, WITHOUT WARRANTIES OR CONDITIONS OF ANY KIND, either 
  * express or implied. See the License for the specific language governing 
  * permissions and limitations under the License. 
  * 
  */ 
     import org.eclipse.paho.client.mqttv3.*; 
     public class AmazonMQExampleMqtt implements MqttCallback { 
     // Specify the connection parameters. 
     private final static String WIRE_LEVEL_ENDPOINT = 
             "ssl://b-1234a5b6-78cd-901e-2fgh-3i45j6k178l9-1.mq.us-
east-2.amazonaws.com:8883"; 
     private final static String ACTIVE_MQ_USERNAME = "MyUsername123"; 
     private final static String ACTIVE_MQ_PASSWORD = "MyPassword456"; 
     public static void main(String[] args) throws Exception { 
         new AmazonMQExampleMqtt().run(); 
     } 
     private void run() throws MqttException, InterruptedException {
```

```
 // Specify the topic name and the message text. 
        final String topic = "myTopic"; 
        final String text = "Hello from Amazon MQ!"; 
        // Create the MQTT client and specify the connection options. 
        final String clientId = "abc123"; 
        final MqttClient client = new MqttClient(WIRE_LEVEL_ENDPOINT, clientId); 
        final MqttConnectOptions connOpts = new MqttConnectOptions(); 
        // Pass the sign-in credentials. 
        connOpts.setUserName(ACTIVE_MQ_USERNAME); 
        connOpts.setPassword(ACTIVE_MQ_PASSWORD.toCharArray()); 
        // Create a session and subscribe to a topic filter. 
        client.connect(connOpts); 
        client.setCallback(this); 
        client.subscribe("+"); 
        // Create a message. 
        final MqttMessage message = new MqttMessage(text.getBytes()); 
        // Publish the message to a topic. 
        client.publish(topic, message); 
        System.out.println("Published message."); 
        // Wait for the message to be received. 
        Thread.sleep(3000L); 
        // Clean up the connection. 
        client.disconnect(); 
    } 
    @Override 
    public void connectionLost(Throwable cause) { 
        System.out.println("Lost connection."); 
    } 
    @Override 
    public void messageArrived(String topic, MqttMessage message) throws 
 MqttException { 
        System.out.println("Received message from topic " + topic + ": " + message); 
    }
```
@Override

```
 public void deliveryComplete(IMqttDeliveryToken token) { 
     System.out.println("Delivered message."); 
 } 
 }
```
#### STOMP+WSS

```
/* 
  * Copyright 2010-2019 Amazon.com, Inc. or its affiliates. All Rights Reserved. 
 * 
  * Licensed under the Apache License, Version 2.0 (the "License"). 
  * You may not use this file except in compliance with the License. 
  * A copy of the License is located at 
 * 
    * https://aws.amazon.com/apache2.0 
 * 
  * or in the "license" file accompanying this file. This file is distributed 
  * on an "AS IS" BASIS, WITHOUT WARRANTIES OR CONDITIONS OF ANY KIND, either 
  * express or implied. See the License for the specific language governing 
  * permissions and limitations under the License. 
  * 
  */ 
    import org.springframework.messaging.converter.StringMessageConverter;
    import org.springframework.messaging.simp.stomp.*;
     import org.springframework.web.socket.WebSocketHttpHeaders; 
    import org.springframework.web.socket.client.WebSocketClient;
     import org.springframework.web.socket.client.standard.StandardWebSocketClient; 
     import org.springframework.web.socket.messaging.WebSocketStompClient; 
     import java.lang.reflect.Type; 
     public class AmazonMQExampleStompWss { 
     // Specify the connection parameters. 
     private final static String DESTINATION = "/queue"; 
    private final static String WIRE LEVEL ENDPOINT =
             "wss://b-1234a5b6-78cd-901e-2fgh-3i45j6k178l9-1.mq.us-
east-2.amazonaws.com:61619"; 
     private final static String ACTIVE_MQ_USERNAME = "MyUsername123"; 
     private final static String ACTIVE_MQ_PASSWORD = "MyPassword456"; 
     public static void main(String[] args) throws Exception {
```

```
 final AmazonMQExampleStompWss example = new AmazonMQExampleStompWss(); 
     final StompSession stompSession = example.connect(); 
     System.out.println("Subscribed to a destination using session."); 
     example.subscribeToDestination(stompSession); 
     System.out.println("Sent message to session."); 
     example.sendMessage(stompSession); 
     Thread.sleep(60000); 
 } 
 private StompSession connect() throws Exception { 
     // Create a client. 
     final WebSocketClient client = new StandardWebSocketClient(); 
     final WebSocketStompClient stompClient = new WebSocketStompClient(client); 
     stompClient.setMessageConverter(new StringMessageConverter()); 
     final WebSocketHttpHeaders headers = new WebSocketHttpHeaders(); 
     // Create headers with authentication parameters. 
     final StompHeaders head = new StompHeaders(); 
     head.add(StompHeaders.LOGIN, ACTIVE_MQ_USERNAME); 
     head.add(StompHeaders.PASSCODE, ACTIVE_MQ_PASSWORD); 
     final StompSessionHandler sessionHandler = new MySessionHandler(); 
     // Create a connection. 
     return stompClient.connect(WIRE_LEVEL_ENDPOINT, headers, head, 
             sessionHandler).get(); 
 } 
 private void subscribeToDestination(final StompSession stompSession) { 
     stompSession.subscribe(DESTINATION, new MyFrameHandler()); 
 } 
 private void sendMessage(final StompSession stompSession) { 
     stompSession.send(DESTINATION, "Hello from Amazon MQ!".getBytes()); 
 } 
 private static class MySessionHandler extends StompSessionHandlerAdapter { 
     public void afterConnected(final StompSession stompSession, 
                                 final StompHeaders stompHeaders) { 
         System.out.println("Connected to broker."); 
     }
```

```
 } 
 private static class MyFrameHandler implements StompFrameHandler { 
     public Type getPayloadType(final StompHeaders headers) { 
         return String.class; 
     } 
     public void handleFrame(final StompHeaders stompHeaders, 
                               final Object message) { 
         System.out.print("Received message from topic: " + message); 
     } 
 } 
 }
```
# ActiveMQ Tutorials

Die folgenden Tutorials zeigen, wie Sie Ihre ActiveMQ-Broker erstellen und eine Verbindung mit ihnen herstellen können. Wenn Sie den ActiveMQ Java Beispiel-Code verwenden möchten, müssen Sie das [Java Standard Edition Development Kit](https://www.oracle.com/technetwork/java/javase/downloads/index.html) installieren und einige Konfigurationsänderungen am Code vornehmen.

# Themen

- [Erstellen und Konfigurieren eines ActiveMQ-Brokers](#page-148-0)
- [Erstellen und Konfigurieren eines Amazon MQ-Netzwerks von Brokern](#page-156-0)
- [Verbinden einer Java-Anwendung mit Ihrem Amazon MQ-Broker](#page-162-0)
- [Integration von ActiveMQ-Brokern in LDAP](#page-167-0)
- [Erstellen und Verwalten von ActiveMQ-Broker-Benutzern](#page-183-0)

# <span id="page-148-0"></span>Erstellen und Konfigurieren eines ActiveMQ-Brokers

Ein Broker ist eine Message-Broker-Umgebung, die auf Amazon MQ ausgeführt wird. Dies ist der Grundblock für Amazon MQ. Die kombinierte Beschreibung der Broker-Instanceclass(m5,t3) undsize(large,micro) ist einBroker-Instance-Typ(zum Beispielmq.m5.large). Weitere Informationen finden Sie unter [Broker](#page-70-0).

Die erste und häufigste Amazon-MQ-Aufgabe ist das Erstellen eines Brokers. Das folgende Beispiel zeigt, wie Sie einen Broker mithilfe der AWS Management Console erstellen und konfigurieren können.

### Themen

- [Schritt 1: Konfigurieren grundlegender Broker-Einstellungen](#page-149-0)
- [Schritt 2: \(Optional\) Konfigurieren zusätzlicher Broker-Einstellungen](#page-151-0)
- [Schritt 3: Abschließen der Broker-Erstellung](#page-153-0)
- [Tutorial: Bearbeiten der Broker-Engine-Version, des Instance-Typs, von CloudWatch Logs und von](#page-154-0)  [Wartungseinstellungen](#page-154-0)

# <span id="page-149-0"></span>Schritt 1: Konfigurieren grundlegender Broker-Einstellungen

- 1. Melden Sie sich bei der [Amazon MQ-Konsole](https://console.aws.amazon.com/amazon-mq/) an.
- 2. Wählen Sie auf der Seite Broker-Engine auswählen die Option Apache ActiveMQ aus.
- 3. Auf der Seite Select deployment and storage (Auswählen von Bereitstellung und Speicher), tun sie das Folgende im Bereich Deployment mode and storage type (Bereitstellungsmodus und Speichertyp):
	- a. Wählen Sie den Bereitstellungsmodus (z. B. Aktiv/Standby-Broker). Weitere Informationen finden Sie unter [Broker Architecture.](#page-83-0)
		- Ein Single-Instance-Broker besteht aus einem Broker in einer Availability Zone. Der Broker kommuniziert mit Ihrer Anwendung und mit einem Amazon EBS- oder Amazon EFS Speicher-Volume. Weitere Informationen finden Sie unter [Amazon MQ Single-](#page-84-0)[Instance-Broker.](#page-84-0)
		- Ein Aktiv/Standby-Broker für hohe Verfügbarkeit besteht aus zwei Brokern in zwei verschiedenen Availability Zones, die in einem redundanten Paar konfiguriert sind. Diese Broker kommunizieren synchron mit Ihrer Anwendung und mit Amazon EFS. Weitere Informationen finden Sie unter [Aktive/Standby Amazon MQ-Broker für hohe Verfügbarkeit](#page-85-0).
		- Weitere Informationen zu den Beispiel-Blueprints für ein Netzwerk von Brokern finden Sie unte[rBeispiel-Vorlagen](#page-89-0).
	- b. Wählen Sie den Speichertyp (z. B. EBS). Weitere Informationen finden Sie unter [Storage](#page-82-0).

### **a** Note

Amazon EBS repliziert Daten innerhalb einer einzelnen Availability Zone und unterstützt den [ActiveMQ Aktiv/Standby](#page-85-0)-Bereitstellungsmodus nicht.

- c. Wählen Sie Next (Weiter).
- 4. Gehen Sie auf der Seite Einstellungen konfigurieren im Abschnitt Details wie folgt vor:
	- a. Geben Sie den Broker-Namen ein.

# **A** Important

Fügen Sie keine persönlich identifizierbare Informationen (PII) oder andere vertrauliche oder sensible Informationen in Brokernamen hinzu. Brokernamen sind für andere AWS-Services zugänglich, einschließlich CloudWatch Logs. Brokernamen sind nicht für private oder sensible Daten gedacht.

- b. Wählen Sie den Broker-Instance-Typ (z. B. mq.m5.large). Weitere Informationen finden Sie unter [Broker instance types.](#page-56-0)
- 5. Geben Sie im Abschnitt Zugriff auf ActiveMQ-Webkonsole einen Benutzernamen und ein Passwort an. Die folgenden Einschränkungen gelten in Bezug auf Benutzernamen und Passwörter des Brokers:
	- Ihr Benutzername darf nur alphanumerische Zeichen, Bindestriche, Punkte, Unterstriche und Tilden (-  $\ldots$   $\sim$ ) enthalten.
	- Ihr Passwort muss mindestens 12 Zeichen lang sein, muss mindestens 4 eindeutige Zeichen enthalten und darf keine Kommas, Doppelpunkte oder Gleichheitszeichen (,:=) enthalten.

# **A** Important

Fügen Sie keine persönlich identifizierbare Informationen (PII) oder andere vertrauliche oder sensible Informationen in Broker-Benutzernamen hinzu. Broker-Benutzernamen sind für andere AWS-Services zugänglich, einschließlich CloudWatch Logs. Broker-Benutzernamen sind nicht für private oder sensible Daten gedacht.

# <span id="page-151-0"></span>Schritt 2: (Optional) Konfigurieren zusätzlicher Broker-Einstellungen

# **A** Important

- Subnetz(e) Für den Single-Instance-Broker ist ein Subnetz erforderlich (z. B. das Standard-Subnetz). Für einen aktiv/standby-Broker sind zwei Subnetze erforderlich.
- Sicherheitsgruppe(n) Sowohl für die Single-Instance-Broker, als auch für die Aktive/ Standby-Broker mit hoher Verfügbarkeit ist mindestens eine Sicherheitsgruppe erforderlich (z. B. die Standard-Sicherheitsgruppe).
- VPC Die Subnetz(e) und Sicherheitsgruppe(n) eines Broker müssen sich in derselben VPC befinden. EC2-Classic-Ressourcen werden nicht unterstützt. Amazon MQ unterstützt nur Standard-VPC -Tenancy und keine dedizierte VPC-Tenancy.
- Verschlüsselung Wählen Sie den Kundenmasterschlüssel zum Verschlüsseln der Daten aus. Siehe [Verschlüsselung im Ruhezustand](#page-270-0).
- Öffentlicher Zugriff Wenn Sie den öffentlichen Zugriff deaktivieren, ist der Broker nur innerhalb Ihrer VPC erreichbar. Weitere Informationen finden Sie unter [Broker ohne](#page-315-0) [öffentlichen Zugriff bevorzugen](#page-315-0) und [Zugreifen auf die Webkonsole eines Brokers ohne](#page-52-0) [öffentliche Zugänglichkeit](#page-52-0).
- 1. Erweitern Sie den Abschnitt Additional settings (Erweiterte Einstellungen).
- 2. Wählen Sie im Abschnitt Configuration (Konfiguration) die Option Create a new configuration with default values (Neue Konfiguration mit Standardwerten erstellen) oder Select an existing configuration (Vorhandene Konfiguration auswählen) aus. Weitere Informationen finden Sie unter [Konfiguration](#page-79-0) und [Amazon MQ Broker Configuration Parameters.](#page-98-0)
- 3. Wählen Sie im Abschnitt Protokolle, ob die Allgemeinen und die Audit-Protokolle in Amazon CloudWatch Logs veröffentlicht werden sollen. Weitere Informationen finden Sie unter [Configuring Amazon MQ to publish logs to Amazon CloudWatch Logs.](#page-344-0)

# **A** Important

Wenn Sie die [-Berechtigung nicht Ihrem](#page-346-0) CreateLogGroup Amazon MQ-Benutzer hinzufügen, bevor der Benutzer den Broker erstellt oder neu startet, wird die Protokollgruppe nicht von Amazon MQ erstellt.

Wenn Sie keine [ressourcenbasierte Richtlinie für Amazon MQ konfigurieren](#page-347-0), kann der Broker die Protokolle nicht in CloudWatch Logs veröffentlichen.

- 4. Konfigurieren Sie im Abschnitt Netzwerk und Sicherheit die Konnektivität Ihres Brokers:
	- a. Führen Sie eine der folgenden Aktionen aus:
		- Wählen Sie Standard-VPC, -Subnetz(e) und -Sicherheitsgruppe(n) verwenden.
		- Wählen Sie Vorhandene(n) VPC, Subnetz(e) und Sicherheitsgruppe(n) wählen.
			- 1. Wenn Sie diese Option auswählen, können Sie eine neue Virtual Private Cloud (VPC) auf der Amazon VPC-Konsole erstellen, eine vorhandene VPC oder die Standard-VPC wählen. Weitere Informationen finden Sie unter [Was ist Amazon VPC?](https://docs.aws.amazon.com/vpc/latest/userguide/VPC_Introduction.html) im Amazon VPC-Benutzerhandbuch.
			- 2. Nachdem Sie eine VPC erstellt haben, können Sie (ein) neue(s) Subnetz(e) auf der Amazon VPC-Konsole erstellen oder vorhandene auswählen. Weitere Informationen finden Sie unter [VPCs und Subnetze](https://docs.aws.amazon.com/vpc/latest/userguide/VPC_Subnets.html) im Amazon-VPC-Benutzerhandbuch.
			- 3. Nach der Erstellung oder der Auswahl der Subnetze können Sie die Sicherheitsgruppe(n) auswählen.
	- b. Wählen Sie den Kundenmasterschlüssel (Customer Master Key, CMK), der zum Verschlüsseln der Daten verwendet werden soll. Siehe [Verschlüsselung im Ruhezustand.](#page-270-0)
	- c. Wählen Sie die Öffentliche Zugänglichkeit für Ihren Broker.
- 5. Konfigurieren Sie im Abschnitt Maintenance (Wartung) den Wartungszeitplan für Ihren Broker:
	- a. Um Upgrades auf neue Versionen Ihres Brokers vorzunehmen, wenn sie von Apache veröffentlicht werden, wählen Sie Enable automatic minor version upgrades. Automatische Upgrades werden während der-Wartungsfensterdefiniert durch den Wochentag, die Tageszeit (im 24-Stunden-Format) und die Zeitzone (standardmäßig UTC).

# **a** Note

Wenn eine der Broker-Instances einer Wartung unterzogen wird, dauert es eine kurze Zeit, bis Amazon MQ von Amazon MQ von der inaktiven Instance außer Betrieb gesetzt wurde. Auf diese Weise kann die fehlerfreie Standby-Instance aktiv werden und mit der Annahme eingehender Kommunikation beginnen.

b. Führen Sie eine der folgenden Aktionen aus:

- Um Amazon MQ die automatische Auswahl des Wartungsfensters zu erlauben, wählen Sie Keine Präferenz.
- Wenn Sie ein benutzerdefiniertes Wartungsfenster festlegen möchten, wählen Sie Select maintenance window (Wartungsfenster wählen) aus, und geben Sie anschließend den Start-Tag und die Startzeit der Upgrades ein.

# <span id="page-153-0"></span>Schritt 3: Abschließen der Broker-Erstellung

1. Wählen Sie Deploy (Bereitstellen) aus.

Während Amazon MQ Ihren Broker erstellt, zeigt er denWird erstelltStatus an.

Die Erstellung eines Brokers dauert etwa 15 Minuten.

Wenn Ihr Broker erfolgreich erstellt wurde, zeigt Amazon MQ den Running-Status (Ausführung) an.

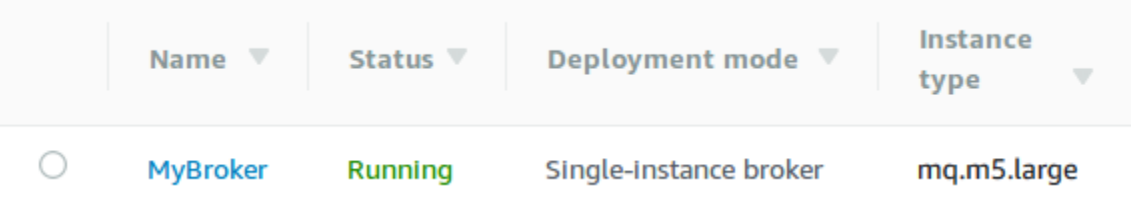

2. Klicken Sie auf*MyBroker*.

Auf der Seite *MyBroker*, in dem Abschnitt Connect (Verbinden), notieren Sie die URL der [ActiveMQ-Webkonsole](http://activemq.apache.org/web-console.html) für Ihren Broker, zum Beispiel:

```
https://b-1234a5b6-78cd-901e-2fgh-3i45j6k178l9-1.mq.us-east-2.amazonaws.com:8162
```
Beachten Sie auch die[Wire-Level-Protokoll](http://activemq.apache.org/configuring-transports.html)-Endpunkte. Das folgende Beispiel zeigt einen Knotenendpunkt.

```
ssl://b-1234a5b6-78cd-901e-2fgh-3i45j6k178l9-1.mq.us-east-2.amazonaws.com:61617
```
### **a** Note

Für einen Aktiv/Standby-Broker stellt Amazon MQ zwei URLs der ActiveMQ Web Console bereit, jedoch ist jeweils nur eine URL aktiv. Ebenso stellt Amazon MQ zwei Endpunkte für jedes Wire-Level-Protokoll bereit, jedoch ist jeweils nur ein Endpunkt in jedem Paar aktiv. Die -1- und -2-Suffixe bezeichnen ein redundantes Paar. Weitere Informationen finden Sie unter [Broker Architecture\)](#page-83-0).

Für Drahtebene Protokollendpunkte können Sie zulassen, dass Ihre Anwendung eine Verbindung zu einem beliebigen Endpunkt herstellen kann, indem Sie die [Failover-Transport](http://activemq.apache.org/failover-transport-reference.html) verwenden.

<span id="page-154-0"></span>Tutorial: Bearbeiten der Broker-Engine-Version, des Instance-Typs, von CloudWatch Logs und von Wartungseinstellungen

Zusätzlich zum [Bearbeiten von Broker-Konfigurationen und Verwalten von Konfigurationsversionen](#page-100-0), können Sie Einstellungen speziell für den Broker konfigurieren.

# **a** Note

Alle Einstellungen mit Ausnahme der für die automatischen Upgrades auf Unterversionen erfordern das Planen von Änderungen. Weitere Informationen finden Sie unter [Amazon-MQ-](#page-55-0)[Broker-Konfigurationslebenszyklus.](#page-55-0)

Das folgende Beispiel zeigt, wie Sie einen Amazon-MQ-ActiveMQ-Broker mithilfe der AWS Management Console bearbeiten.

#### ActiveMQ-Broker-Optionen bearbeiten

- 1. Melden Sie sich bei der [Amazon-MQ-Konsole](https://console.aws.amazon.com/amazon-mq/) an.
- 2. Wählen Sie in der Brokerliste Ihren Broker aus (z. B. MyBroker) und danach Edit (Bearbeiten).
- 3. Wählen Sie auf der Seite *MyBroker* bearbeiten im Abschnitt Spezifikationen eine Broker-Engine-Version oder einen Broker-Instance-Typ.
- 4. Wählen Sie im Abschnitt Configuration (Konfiguration) die Konfiguration und die Version für Ihren Broker. Weitere Informationen finden Sie unter [Creating and applying broker configurations.](#page-100-0)
- 5. Wählen Sie im Abschnitt Sicherheit und Netzwerk eine Gruppe aus der Dropdown-Liste Sicherheitsgruppe(n) aus, oder wählen Sie Neue Sicherheitsgruppe erstellen, um die Amazon VPC-Konsole zu öffnen.
- 6. Wählen Sie im Abschnitt CloudWatch Logs, ob die Allgemeinen und die Audit-Protokolle in Amazon CloudWatch Logs veröffentlicht werden sollen.

Weitere Informationen zum Konfigurieren von CloudWatch-Protokollen für ActiveMQ-Broker finden Sie unter [Configuring Amazon MQ to publish logs to Amazon CloudWatch Logs](#page-344-0).

# **A** Important

Wenn Sie nicht die CreateLogGroup[-Berechtigung Ihrem Amazon-MQ-Benutzer](#page-346-0) [hinzufügen,](#page-346-0) bevor der Benutzer den Broker erstellt oder neu startet, wird die Protokollgruppe nicht von Amazon MQ erstellt. Wenn Sie keine [ressourcenbasierte Richtlinie für Amazon MQ konfigurieren](#page-347-0), kann der Broker die Protokolle nicht in CloudWatch Logs veröffentlichen.

7. Konfigurieren Sie im Abschnitt Maintenance (Wartung) den Wartungszeitplan für Ihren Broker:

Um Upgrades auf neue Versionen Ihres Brokers vorzunehmen, wenn sie von AWS veröffentlicht werden, wählen Sie Automatische Upgrades von Unterversionen aktivieren. Automatische Upgrades werden während der-Wartungsfensterdefiniert durch den Wochentag, die Tageszeit (im 24-Stunden-Format) und die Zeitzone (standardmäßig UTC).

# **a** Note

Wenn eine der Broker-Instances einer Wartung unterzogen wird, dauert es eine kurze Zeit, bis Amazon MQ von Amazon MQ von der inaktiven Instance außer Betrieb gesetzt wurde. Auf diese Weise kann die fehlerfreie Standby-Instance aktiv werden und mit der Annahme eingehender Kommunikation beginnen.

8. Wählen Sie Schedule modifications (Änderungen planen).

# **a** Note

Wenn Sie nur Enable automatic minor versions (Automatische kleinere Aktualisierungen aktivieren) wählen, wechselt die Schaltfläche zu Save (Speichern), da kein Neustart des Brokers erforderlich ist.

Ihre Einstellungen werden zu der angegebenen Zeit auf Ihren Broker angewendet.

# <span id="page-156-0"></span>Erstellen und Konfigurieren eines Amazon MQ-Netzwerks von Brokern

Ein -Netzwerk von Brokernbesteht aus mehreren gleichzeitig aktive[nSingle-Instance-](#page-84-0)[Brokern](#page-84-0)ode[raktiven/Standby-Brokern](#page-85-0). Sie können Netzwerke von Brokern in einer Vielzahl von [Topologien](#page-90-0) konfigurieren (zum Beispiel concentrator, hub-and-spokes, tree, oder mesh) abhängig von den Anforderungen Ihrer Anwendung, wie Hochverfügbarkeit und Skalierbarkeit. Zum Beispiel kann ein [Hub-und-Spoke](#page-93-0)-Netzwerk von Brokern kann die Ausfallsicherheit erhöhen und Nachrichten erhalten, wenn ein Broker nicht erreichbar ist. Ein Netzwerk von Brokern mit einem[Konzentrator](#page-94-0)Topologie kann Nachrichten von einer größeren Anzahl von Brokern sammeln, die eingehende Nachrichten akzeptieren, und sie auf zentralere Broker konzentrieren, um die Belastung vieler eingehender Nachrichten besser zu bewältigen. In diesem Tutorial erfahren Sie, wie Sie ein Zwei-Broker-Netzwerk von Brokern mit einer Source and Sink-Topologie erstellen.

Eine konzeptionelle Übersicht und detaillierte Konfigurationsinformationen finden Sie im Folgenden:

- [Amazon MQ Netzwerk von Brokern](#page-86-0)
- [Korrekte Konfiguration Ihres Netzwerk von Brokern](#page-192-0)
- [networkConnector](#page-128-0)
- [networkConnectionStartAsync](#page-120-0)
- [Netzwerke von Brokern](http://activemq.apache.org/networks-of-brokers.html) in der ActiveMQ-Dokumentation

Sie können die Amazon MQ Konsole verwenden, um ein Amazon MQ-Netzwerk von Brokern zu erstellen. Da Sie die Erstellung der beiden Broker parallel starten können, dauert dieser Prozess ca. 15 Minuten.

#### Themen

- [Voraussetzungen](#page-157-0)
- [Schritt 1: Zulassen von Datenverkehr zwischen Brokern](#page-157-1)
- [Schritt 2: Konfigurieren von Netzwerk-Connectors für Ihren Broker](#page-159-0)
- [Nächste Schritte](#page-161-0)

# <span id="page-157-0"></span>Voraussetzungen

Um ein Netzwerk von Brokern zu erstellen, müssen Sie über Folgendes verfügen:

- Zwei oder mehr gleichzeitig aktive Broker (in diesem Tutorial MyBroker1 und MyBroker2 genannt). Weitere Informationen zum Erstellen von Brokern finden Sie unter [Creating and](#page-148-0) [configuring a broker](#page-148-0).
- Die beiden Broker müssen sich im gleichen VPC oder in per Peering verbundenen VPCs befinden. Weitere Informationen zu VPCs finden Sie unte[rWas ist Amazon VPC?i](https://docs.aws.amazon.com/vpc/latest/userguide/what-is-amazon-vpc.html)mAmazon VPC User Guideun[dWas ist VPC Peering?i](https://docs.aws.amazon.com/vpc/latest/peering/Welcome.html)mAmazon VPC Peering Guide.

### **A** Important

Wenn Sie keinen Standard-VPC, kein Subnetz oder keine Sicherheitsgruppe haben, müssen Sie diese zuerst erstellen. Weitere Informationen finden Sie unter den folgenden Themen im Amazon VPC Benutzerhandbuch:

- [Erstellen einer Standard-VPC](https://docs.aws.amazon.com/vpc/latest/userguide/default-vpc.html#create-default-vpc)
- [Erstellen eines Standard-Subnetzes](https://docs.aws.amazon.com/vpc/latest/userguide/default-vpc.html#create-default-subnet)
- [Erstellen einer Sicherheitsgruppe](https://docs.aws.amazon.com/vpc/latest/userguide/VPC_SecurityGroups.html#CreatingSecurityGroups)
- Zwei Benutzer mit identischen Anmeldeinformationen für beide Broker. Weitere Informationen zum Erstellen von Benutzern finden Sie unter [Erstellen und Verwalten von ActiveMQ-Broker-Benutzern.](#page-183-0)

### **a** Note

Stellen Sie bei der Integration von LDAP-Authentifizierung in ein Netzwerk von Brokern sicher, dass der Benutzer sowohl als ActiveMQ -Broker als auch als LDAP-Benutzer vorhanden ist.

Das folgende Beispiel verwendet zwei [Single-Instance-Broker](#page-84-0). Sie können jedoch Netzwerke von Brokern mit Hilfe von [aktiv/standby-Brokern](#page-85-0) oder einer Kombination von Broker-Bereitstellungsarten erstellen.

# <span id="page-157-1"></span>Schritt 1: Zulassen von Datenverkehr zwischen Brokern

Nachdem Sie Ihre Broker erstellt haben, müssen Sie den Datenverkehr zwischen ihnen zulassen.

1. Wählen Sie in der [Amazon MQ-Konsole](https://console.aws.amazon.com/amazon-mq/) auf der Seite MyBroker2 im Abschnitt Details unter Security and network (Sicherheit und Netzwerk) den Namen Ihrer Sicherheitsgruppe oder Z

aus.

Die Seite Security Groups (Sicherheitsgruppen) des EC2-Dashboards wird angezeigt.

- 2. Wählen Sie in der Liste der Sicherheitsgruppen Ihre Sicherheitsgruppe.
- 3. Klicken Sie unten auf der Seite auf Inbound (Eingehend) und anschließend auf Edit (Bearbeiten).
- 4. Fügen Sie im Dialogfeld Edit inbound rules (Regeln für eingehenden Datenverkehr bearbeiten) eine Regel für den OpenWire-Endpunkt hinzu.
	- a. Klicken Sie auf Add Rule (Regel hinzufügen).
	- b. Wählen Sie für Type (Typ) Custom TCP (Benutzerdefiniertes TCP).
	- c. Geben Sie bei Port Range (Portbereich) den OpenWire-Port (61617) ein.
	- d. Führen Sie eine der folgenden Aktionen aus:
		- Wenn Sie den Zugriff auf eine bestimmte IP-Adresse einschränken möchten, lassen Sie bei Source (Quelle), Custom (Benutzerdefiniert) ausgewählt, und geben Sie dann die IP-Adresse von MyBroker1 gefolgt von /32 ein. (Dadurch wird die IP-Adresse in einen gültigen CIDR-Eintrag umgewandelt). Weitere Informationen finden Sie unter [Elastic](https://docs.aws.amazon.com/AWSEC2/latest/UserGuide/using-eni.html)  [Network Interfaces](https://docs.aws.amazon.com/AWSEC2/latest/UserGuide/using-eni.html) (Elastic Network-Schnittstellen).

# **G** Tip

Wählen Sie zum Abrufen der IP-Adresse von MyBroker1 in der [Amazon MQ-](https://console.aws.amazon.com/amazon-mq/)[Konsole](https://console.aws.amazon.com/amazon-mq/) den Namen des Brokers aus und navigieren Sie zum Abschnitt Details.

• Wenn alle Ihre Broker privat sind und zur gleichen VPC gehören, lassen Sie bei Source (Quelle) Custom (Benutzerdefiniert) ausgewählt und geben Sie dann die ID der Sicherheitsgruppe ein, die Sie bearbeiten.

# **a** Note

Für öffentliche Broker müssen Sie den Zugriff unter Verwendung von IP-Adressen einschränken.

e. Wählen Sie Save (Speichern) aus.

Ihr Broker kann nun eingehende Verbindungen akzeptieren.

# <span id="page-159-0"></span>Schritt 2: Konfigurieren von Netzwerk-Connectors für Ihren Broker

Nachdem Sie den Datenverkehr zwischen Ihren Brokern zugelassen haben, müssen Sie Netzwerk-Connectors für einen von ihnen konfigurieren.

- 1. Bearbeiten Sie die Konfigurationsrevision für den Broker MyBroker1.
	- a. Wählen Sie auf der Seite MyBroker1 Edit (Bearbeiten) aus.
	- b. Wählen Sie auf der Seite Edit MyBroker1 (MyBroker1 bearbeiten) im Abschnitt Configuration (Konfiguration) View (Anzeigen) aus.

Der Typ der Broker-Engine und die Version, die die Konfiguration verwendet (z. B. Apache ActiveMQ 5.15.0) werden angezeigt.

- c. Auf der Registerkarte Configuration details (Konfigurationsdetails) werden die Konfigurations-Revisionsnummer, die Beschreibung und die Broker-Konfiguration im XML-Format angezeigt.
- d. Wählen Sie Edit configuration (Konfiguration bearbeiten) aus.
- e. Entkommentieren Sie am Ende der Konfigurationsdatei den Abschnitt <networkConnectors> und fügen Sie die folgenden Informationen hinzu:
	- Den name für den Netzwerk-Connector.
	- [Die ActiveMQ-Webkonsolen-](#page-157-0)username der beiden Brokern gemeinsam ist.
	- Aktivieren Sie duplex-Verbindungen.
	- Führen Sie eine der folgenden Aktionen aus:
		- Wenn Sie den Broker mit einem Single-Instance-Broker verbinden, verwenden Sie das Präfix static: und den OpenWire-Endpunkt uri für MyBroker2. Beispiel:

```
<networkConnectors> 
   <networkConnector name="connector_1_to_2" userName="myCommonUser" 
 duplex="true" 
     uri="static:(ssl://b-1234a5b6-78cd-901e-2fgh-3i45j6k178l9-1.mq.us-
east-2.amazonaws.com:61617)"/>
</networkConnectors>
```
• Wenn Sie den Broker mit einem aktiven/Standby-Broker verbinden, verwenden Sie den static+failover-Transport und den OpenWire-Endpunkt uri für beide Broker mit den folgenden Abfrageparametern ? randomize=false&maxReconnectAttempts=0. Beispiele:

```
<networkConnectors> 
   <networkConnector name="connector_1_to_2" userName="myCommonUser" 
  duplex="true" 
     uri="static:(failover:(ssl://
b-1234a5b6-78cd-901e-2fgh-3i45j6k178l9-1.mq.us-east-2.amazonaws.com:61617, 
     ssl://b-9876l5k4-32ji-109h-8gfe-7d65c4b132a1-2.mq.us-
east-2.amazonaws.com:61617)?randomize=false&maxReconnectAttempts=0)"/>
</networkConnectors>
```
#### **a** Note

Geben Sie die Anmeldeinformationen für den ActiveMQ-Benutzer nicht an.

- f. Wählen Sie Save (Speichern).
- g. Geben Sie im Dialogfeld Save revision (Revision speichern) Add network of brokers connector for MyBroker2 ein.
- h. Wählen Sie Save (Speichern) aus, um die neue Revision der Konfiguration zu speichern.
- 2. Bearbeiten Sie MyBroker1, um die neueste Revision der Konfiguration so einzustellen, dass sie sofort wirksam wird.
	- a. Wählen Sie auf der Seite MyBroker1 Edit (Bearbeiten) aus.
	- b. Wählen Sie auf der Seite Edit MyBroker1 (MyBroker1 bearbeiten) im Abschnitt Configuration (Konfiguration) Schedule Modifications (Änderungen planen) aus.
	- c. Wählen Sie im Abschnitt Schedule broker modifications (Broker-Änderungen planen) aus, dass Änderungen Immediately (Sofort) wirksam werden sollen.
	- d. Wählen Sie Apply (Anwenden) aus.

MyBroker1 wird neu gestartet und Ihre Konfigurationsrevision wird angewendet.

Das Netzwerk von Brokern wird erstellt.

# <span id="page-161-0"></span>Nächste Schritte

Nachdem Sie Ihr Netzwerk von Brokern konfiguriert haben, können Sie es testen, indem Sie Nachrichten produzieren und konsumieren.

# **A** Important

Stellen Sie sicher, dass Sie [eingehende Verbindungen](#page-137-0) von Ihrem lokalen Computer für den Broker MyBroker1 auf Port 8162 (für die ActiveMQ Web Console) und Port 61617 (für den OpenWire-Endpunkt) aktivieren.

Möglicherweise müssen Sie auch die Einstellungen Ihrer Sicherheitsgruppe(n) anpassen, damit der Produzent und der Verbraucher eine Verbindung zum Netzwerk der Broker herstellen können.

- 1. Navigieren Sie in der [Amazon MQ-Konsole](https://console.aws.amazon.com/amazon-mq/) zum Abschnitt Connections (Verbindungen) und notieren Sie sich den ActiveMQ Web Console-Endpunkt für den Broker MyBroker1.
- 2. Navigieren Sie zur ActiveMQ Web Console für den Broker MyBroker1.
- 3. Um zu überprüfen, ob die Netzwerkbrücke verbunden ist, wählen Sie Network (Netzwerk) aus.

Im Abschnitt Network Bridges (Netzwerkbrücken) werden der Name und die Adresse von MyBroker2 in den Spalten Remote Broker (Remote-Broker) und Remote Address (Remote-Adresse) aufgeführt.

4. Erstellen Sie von einem beliebigen Computer mit Zugriff auf den Broker MyBroker2 einen Verbraucher. Beispiel:

```
activemq consumer --brokerUrl "ssl://
b-1234a5b6-78cd-901e-2fgh-3i45j6k178l9-1.mq.us-east-2.amazonaws.com:61617" \ 
  --user commonUser \ 
  --password myPassword456 \ 
  --destination queue://MyQueue
```
Der Verbraucher verbindet sich mit dem OpenWire-Endpunkt von MyBroker2 und beginnt, Nachrichten aus der Warteschlange MyQueue zu konsumieren.

5. Erstellen Sie von einem beliebigen Computer mit Zugriff auf den Broker MyBroker1 einen Produzenten und senden Sie einige Nachrichten. Beispiel:

```
activemq producer --brokerUrl "ssl://
b-9876l5k4-32ji-109h-8gfe-7d65c4b132a1-1.mq.us-east-2.amazonaws.com:61617" \ 
  --user commonUser \ 
 --password myPassword456 \ 
  --destination queue://MyQueue \ 
  --persistent true \ 
  --messageSize 1000 \ 
  --messageCount 10000
```
Der Produzent verbindet sich mit dem OpenWire-Endpunkt von MyBroker1 und beginnt, persistente Nachrichten an die Warteschlange MyQueue zu produzieren.

# <span id="page-162-0"></span>Verbinden einer Java-Anwendung mit Ihrem Amazon MQ-Broker

Nachdem Sie einen Amazon MQ ActiveMQ Broker erstellt haben, können Sie Ihre Anwendung mit ihm verbinden. Die folgenden Beispiele zeigen, wie Sie den Java Message Service (JMS) verwenden können, um eine Verbindung zum Broker zu erstellen, eine Warteschlange zu erstellen und eine Nachricht zu senden. Ein vollständiges, funktionierendes Java-Beispiel finden Sie unter[Working Java](#page-137-1) [Example.](#page-137-1)

Sie können unter Verwendung [verschiedener ActiveMQ-Clients](http://activemq.apache.org/cross-language-clients.html) eine Verbindung zu ActiveMQ-Brokern einrichten. Wir empfehlen die Verwendung des [ActiveMQ-Clients.](https://mvnrepository.com/artifact/org.apache.activemq/activemq-client)

#### Themen

- [Voraussetzungen](#page-162-1)
- [So erstellen Sie einen Nachrichtenproduzenten und senden eine Nachricht:](#page-164-0)
- [So erstellen Sie einen Nachrichtenkonsumenten und empfangen die Nachricht:](#page-166-0)

# <span id="page-162-1"></span>Voraussetzungen

#### Aktivieren der VPC-Attribute

Um sicherzustellen, dass Ihr Broker innerhalb Ihrer VPC zugänglich ist, müssen Sie dieenableDnsHostnamesundenableDnsSupportVPC Attribute Weitere Informationen finden Sie unter [DNS-Support in Ihrer VPC](https://docs.aws.amazon.com/vpc/latest/userguide/vpc-dns.html#vpc-dns-support) im Amazon-VPC-Benutzerhandbuch.

.

Eingehende Verbindungen aktivieren

- 1. Melden Sie sich bei der [Amazon MQ-Konsole](https://console.aws.amazon.com/amazon-mq/) an.
- 2. Wählen Sie in der Broker-Liste den Namen Ihres Brokers (z. B. MyBroker) enthalten.
- 3. Notieren Sie auf der Seite *MyBroker* im Abschnitt Verbindungen die Adressen und Ports der Webkonsolen-URL des Brokers und die Protokolle auf Leitungsebene.
- 4. Wählen Sie im Abschnitt Details unter Sicherheit und Netzwerk den Namen Ihrer Sicherheitsgruppe oder Z

Die Seite Security Groups (Sicherheitsgruppen) des EC2-Dashboards wird angezeigt.

- 5. Wählen Sie in der Liste der Sicherheitsgruppen Ihre Sicherheitsgruppe.
- 6. Klicken Sie unten auf der Seite auf Inbound (Eingehend) und anschließend auf Edit (Bearbeiten).
- 7. In dem Dialogfeld Edit inbound rules (Bearbeiten von Regeln für eingehenden Datenverkehr), fügen Sie eine Regel für jede URL oder jeden Endpunkt hinzu, auf den Sie öffentlich zugreifen möchten (im folgenden Beispiel wird gezeigt, wie Sie dies für eine Broker-Webkonsole tun).
	- a. Klicken Sie auf Add Rule (Regel hinzufügen).
	- b. Wählen Sie für Type (Typ) Custom TCP (Benutzerdefiniertes TCP).
	- c. Für Port-Bereich, geben Sie den Port der Webkonsole ein (8162).
	- d. Für Source (Quelle), lassen Sie Custom (Benutzerdefiniert) ausgewählt, und geben Sie dann die IP-Adresse des Systems ein, auf das auf die Webkonsole zugegriffen werden soll (z. B. 192.0.2.1) enthalten.
	- e. Wählen Sie Save.

Ihr Broker kann nun eingehende Verbindungen akzeptieren.

#### Java-Abhängigkeiten hinzufügen

Fügen Sie dem Pfad für Ihre Java-Build-Klasse die Pakete activemq-client.jar und activemq-pool.jarhinzu. Das folgende Beispiel zeigt diese Abhängigkeiten in der pom.xml-Datei eines Maven-Projekts.

<dependencies> <dependency> <groupId>org.apache.activemq</groupId>

```
 <artifactId>activemq-client</artifactId> 
         <version>5.15.8</version> 
     </dependency> 
     <dependency> 
         <groupId>org.apache.activemq</groupId> 
         <artifactId>activemq-pool</artifactId> 
         <version>5.15.8</version> 
     </dependency>
</dependencies>
```
Weitere Informationen über activemq-client.jar finden Sie unter [Ursprüngliche Konfiguration](http://activemq.apache.org/initial-configuration.html) in der Apache ActiveMQ-Dokumentation.

### **A** Important

Im folgenden Beispielcode laufen Hersteller und Verbraucher in einem einzigen Thread. Stellen Sie für Produktionssysteme (oder zum Testen des Failovers von Broker-Instances) sicher, dass Ihre Produzenten und Verbraucher auf separaten Hosts oder Threads ausgeführt werden.

<span id="page-164-0"></span>So erstellen Sie einen Nachrichtenproduzenten und senden eine Nachricht:

1. Erstellen Sie eine JMS-Pool-Connection Factory für den Nachrichtenproduzenten mit dem Endpunkt Ihres Brokers und rufen Sie dann diecreateConnectionMethode gegen die Fabrik.

# **a** Note

Für einen Aktiv/Standby-Broker stellt Amazon MQ zwei URLs der ActiveMQ Web Console bereit, jedoch ist jeweils nur eine URL aktiv. Ebenso stellt Amazon MQ zwei Endpunkte für jedes Wire-Level-Protokoll bereit, jedoch ist jeweils nur ein Endpunkt in jedem Paar aktiv. Die -1- und -2-Suffixe bezeichnen ein redundantes Paar. Weitere Informationen finden Sie unter [Broker Architecture\)](#page-83-0).

Für Drahtebene Protokollendpunkte können Sie zulassen, dass Ihre Anwendung eine Verbindung zu einem beliebigen Endpunkt herstellen kann, indem Sie di[eFailover-](http://activemq.apache.org/failover-transport-reference.html)[Transport](http://activemq.apache.org/failover-transport-reference.html) verwenden.

// Create a connection factory.

```
final ActiveMQConnectionFactory connectionFactory = new 
  ActiveMQConnectionFactory(wireLevelEndpoint);
// Pass the sign-in credentials.
connectionFactory.setUserName(activeMqUsername);
connectionFactory.setPassword(activeMqPassword);
// Create a pooled connection factory.
final PooledConnectionFactory pooledConnectionFactory = new 
 PooledConnectionFactory();
pooledConnectionFactory.setConnectionFactory(connectionFactory);
pooledConnectionFactory.setMaxConnections(10);
// Establish a connection for the producer.
final Connection producerConnection = pooledConnectionFactory.createConnection();
producerConnection.start(); 
// Close all connections in the pool.
pooledConnectionFactory.clear();
```
#### **a** Note

Nachrichtenproduzenten sollten immer diePooledConnectionFactory-Klasse. Weitere Informationen finden Sie unter [Verwenden Sie immer Verbindungspools.](#page-187-0)

2. Erstellen Sie eine Sitzung, eine Warteschlange namensMyQueueund einen Nachrichtenproduzenten.

```
// Create a session.
final Session producerSession = producerConnection.createSession(false, 
  Session.AUTO_ACKNOWLEDGE);
// Create a queue named "MyQueue".
final Destination producerDestination = producerSession.createQueue("MyQueue");
// Create a producer from the session to the queue.
final MessageProducer producer = 
  producerSession.createProducer(producerDestination);
producer.setDeliveryMode(DeliveryMode.NON_PERSISTENT);
```
3. Erstellen der Nachrichtenzeichenfolge"Hello from Amazon MQ!"Dann senden Sie die Nachricht.

```
// Create a message.
final String text = "Hello from Amazon MQ!";
TextMessage producerMessage = producerSession.createTextMessage(text);
// Send the message.
producer.send(producerMessage);
```
4. Bereinigen Sie den Produzenten.

```
producer.close();
producerSession.close();
producerConnection.close();
```
System.out.println("Message sent.");

<span id="page-166-0"></span>So erstellen Sie einen Nachrichtenkonsumenten und empfangen die Nachricht:

1. Erstellen Sie eine JMS-Connection Factory für den Nachrichtenproduzenten mit dem Endpunkt Ihres Brokers und rufen Sie dann diecreateConnectionMethode gegen die Fabrik.

```
// Create a connection factory.
final ActiveMQConnectionFactory connectionFactory = new 
 ActiveMQConnectionFactory(wireLevelEndpoint);
// Pass the sign-in credentials.
connectionFactory.setUserName(activeMqUsername);
connectionFactory.setPassword(activeMqPassword);
// Establish a connection for the consumer.
final Connection consumerConnection = connectionFactory.createConnection();
consumerConnection.start();
```
#### **a** Note

Die Nachrichtenkonsumenten sollten nie die PooledConnectionFactory-Klasse verwenden. Weitere Informationen finden Sie unter [Verwenden Sie immer](#page-187-0) [Verbindungspools](#page-187-0).

2. Erstellen Sie eine Sitzung, eine Warteschlange namensMyQueueund einem Nachrichtenverbraucher.

```
// Create a session.
final Session consumerSession = consumerConnection.createSession(false, 
 Session.AUTO ACKNOWLEDGE);
// Create a queue named "MyQueue".
final Destination consumerDestination = consumerSession.createQueue("MyQueue");
// Create a message consumer from the session to the queue.
final MessageConsumer consumer = 
  consumerSession.createConsumer(consumerDestination);
```
3. Beginnen Sie, auf Nachrichten zu warten und die Nachricht zu erhalten, wenn sie eintrifft.

```
// Begin to wait for messages.
final Message consumerMessage = consumer.receive(1000);
// Receive the message when it arrives.
final TextMessage consumerTextMessage = (TextMessage) consumerMessage;
System.out.println("Message received: " + consumerTextMessage.getText());
```
#### **a** Note

Im Gegensatz zuAWSMessaging-Dienste (wie Amazon SQS), ist der Verbraucher ständig mit dem Broker verbunden.

4. Schließen Sie den Verbraucher, die Sitzung und die Verbindung.

```
consumer.close();
consumerSession.close();
consumerConnection.close();
```
# <span id="page-167-0"></span>Integration von ActiveMQ-Brokern in LDAP

# **A** Important

Die LDAP-Integration wird für RabbitMQ-Broker nicht unterstützt.

Sie können über die folgenden Protokolle mit aktiviertem TLS auf Ihre ActiveMQ-Broker zugreifen:

- [AMQP](http://activemq.apache.org/amqp.html)
- [MQTT](http://activemq.apache.org/mqtt.html)
- MQTT über [WebSocket](http://activemq.apache.org/websockets.html)
- **[OpenWire](http://activemq.apache.org/openwire.html)**
- [STOMP](http://activemq.apache.org/stomp.html)
- STOMP über WebSocket

Amazon MQ bietet die Wahl zwischen nativer ActiveMQ-Authentifizierung und LDAP-Authentifizierung und -Autorisierung, um Benutzerberechtigungen zu verwalten. Weitere Informationen über Einschränkungen im Zusammenhang mit ActiveMQ-Benutzernamen und - Passwörtern finden Sie unter [Benutzer](#page-353-0).

Um ActiveMQ-Benutzer und -Gruppen für die Arbeit mit Warteschlangen und Themen zu autorisieren, müssen Sie [die Konfiguration Ihres Brokers bearbeiten.](#page-100-0) Amazon MQ verwendet zum Einschränken des Lese- und Schreibzugriffs auf Ziele das [Simple Authentication Plugin](http://activemq.apache.org/security.html#Security-SimpleAuthenticationPlugin) von ActiveMQ. Weitere Informationen und Beispiele finden Sie unter [Immer eine Autorisierungszuordnung konfigurieren](#page-315-1) und [authorizationEntry](#page-128-1).

# **a** Note

Derzeit unterstützt Amazon MQ keine Clientzertifikat-Authentifizierung.

# Themen

- [Integrieren von LDAP mit ActiveMQ](#page-168-0)
- [Voraussetzungen](#page-169-0)
- [Erste Schritte mit LDAP](#page-170-0)
- [Funktionsweise der LDAP-Integration](#page-175-0)

# <span id="page-168-0"></span>Integrieren von LDAP mit ActiveMQ

Sie können Amazon MQ Benutzer über die Anmeldeinformationen authentifizieren, die in Ihrem LDAP-Server (Lightweight Directory Access Protocol) gespeichert sind. Außerdem können

Sie Amazon-MQ-Benutzer hinzufügen, löschen und ändern und Themen und Warteschlangen Berechtigungen zuweisen. Verwaltungsvorgänge wie das Erstellen, Aktualisieren und Löschen von Brokern erfordern weiterhin IAM-Anmeldeinformationen und sind nicht in LDAP integriert.

Kunden, die ihre Amazon-MQ-Broker-Authentifizierung und -Autorisierung mithilfe eines LDAP-Servers vereinfachen und zentralisieren möchten, können diese Funktion nutzen. Das Speichern aller Benutzeranmeldeinformationen auf dem LDAP-Server spart Zeit und Aufwand, da ein zentraler Speicherort für die Speicherung und Verwaltung dieser Anmeldeinformationen bereitgestellt wird.

Amazon MQ bietet LDAP-Unterstützung mit dem Apache-ActiveMQ-JAAS-Plugin. Alle vom Plugin unterstützten LDAP-Server wie Microsoft Active Directory oder OpenLDAP werden ebenfalls von Amazon MQ unterstützt. Weitere Informationen zum Plugin finden Sie unter dem Abschnitt [Sicherheit](https://activemq.apache.org/security) in der Active-MQ-Dokumentation.

Zusätzlich zu Benutzern können Sie den Zugriff auf Themen und Warteschlangen für eine bestimmte Gruppe oder einen Benutzer über Ihren LDAP-Server festlegen. Dazu erstellen Sie Einträge, die Themen und Warteschlangen auf Ihrem LDAP-Server darstellen und dann Berechtigungen einem bestimmten LDAP-Benutzer oder einer Gruppe zuweisen. Anschließend können Sie den Broker so konfigurieren, dass er Autorisierungsdaten vom LDAP-Server abruft.

# <span id="page-169-0"></span>Voraussetzungen

Bevor Sie LDAP-Support zu einem neuen oder vorhandenen Amazon-MQ-Broker hinzufügen, müssen Sie ein Service-Konto einrichten. Dieses Servicekonto ist erforderlich, um eine Verbindung zu einem LDAP-Server herzustellen und muss über die richtigen Berechtigungen verfügen, um diese Verbindung herzustellen. Dieses Dienstkonto richtet die LDAP-Authentifizierung für Ihren Broker ein. Alle aufeinanderfolgenden Clientverbindungen werden über dieselbe Verbindung authentifiziert.

Ein Servicekonto ist ein Konto auf Ihrem LDAP-Server, das eine Verbindung initiieren kann. Es handelt sich um eine standardmäßige LDAP-Anforderung, und Sie müssen die Anmeldeinformationen des Servicekontos nur einmal angeben. Nachdem die Verbindung eingerichtet wurde, werden alle zukünftigen Clientverbindungen über Ihren LDAP-Server authentifiziert. Ihre Anmeldeinformationen für das Dienstkonto werden sicher in verschlüsselter Form gespeichert, auf die nur Amazon MQ zugegriffen werden kann.

Für die Integration mit ActiveMQ ist eine bestimmte Directory Information Tree (DIT) auf dem LDAP-Server erforderlich. Eine beispielshafte ldif-Datei, die diese Struktur deutlich zeigt, finden Sie unterImportieren Sie die folgende LDIF-Datei in den LDAP-Server im Abschnitt [Sicherheit](https://activemq.apache.org/security) in der ActiveMQ-Dokumentation.

# <span id="page-170-0"></span>Erste Schritte mit LDAP

Um zu beginnen, navigieren Sie zur Amazon MQ Konsole und wählen Sie LDAP-Authentifizierung und -Autorisierung, wenn Sie eine neue Amazon MQ erstellen oder eine vorhandene Broker-Instance bearbeiten.

Geben Sie die folgenden Informationen zum Servicekonto ein:

• Vollqualifizierter Domänenname Der Speicherort des LDAP-Servers, an den Authentifizierungsund Autorisierungsanforderungen ausgegeben werden sollen.

#### **a** Note

Der vollqualifizierte Domänenname des von Ihnen angegebenen LDAP-Servers darf nicht das Protokoll oder die Portnummer enthalten. Amazon MQ wird dem vollqualifizierten Domänennamen das Protokoll ldaps vorangestellt, und fügt die Portnummer 636 hinzu. Wenn Sie beispielsweise die folgende vollqualifizierte Domäne angeben: example.com, greift Amazon MQ über die folgende URL auf Ihren LDAP-Server zu: ldaps:// example.com:636.

Damit der Brokerhost erfolgreich mit dem LDAP-Server kommunizieren kann, muss der vollqualifizierte Domänenname öffentlich aufgelöst werden. Um den LDAP-Server privat und sicher zu halten, beschränken Sie den eingehenden Datenverkehr in den eingehenden Regeln des Servers, so dass nur Datenverkehr zugelassen wird, der aus der VPC des Brokers stammt.

- Benutzername für Service-Konto Der definierte Name des Benutzers, der verwendet wird, um die anfängliche Bindung an den LDAP-Server durchzuführen.
- Passwort des Service-Kontos Das Passwort des Benutzers, der die anfängliche Bindung ausführt.

In der folgenden Abbildung wird hervorgehoben, wo diese Details angegeben werden sollen.

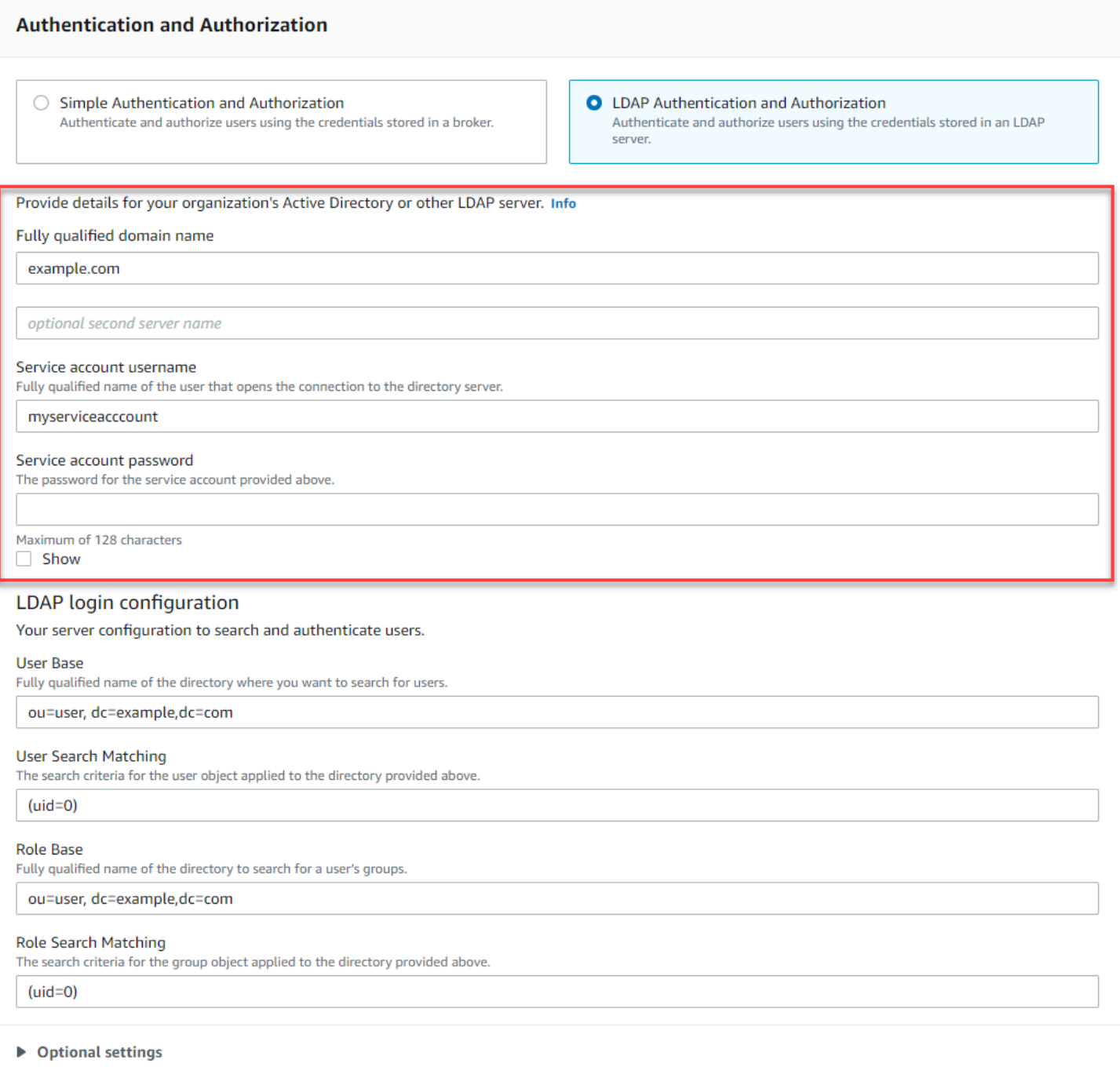

In der Konfiguration der LDAP-Anmeldung geben Sie die folgenden erforderlichen Informationen ein:

- Benutzerbasis Der definierte Name des Knotens im Directory Information Tree (DIT, Verzeichnisinformationsbaum), der nach Benutzern durchsucht werden soll.
- Benutzer-Suchabgleich Der LDAP-Suchfilter, der für die Suche nach Benutzern innerhalb der userBase verwendet wird. Der Benutzername des Kunden wird im Suchfilter mit dem Platzhalter {0} ersetzt. Weitere Informationen finden Sie unter [Authentifizierung](#page-175-1) und [Autorisierung.](#page-176-0)
- Rollenbasis Der definierte Name des Knotens im DIT, der nach Rollen durchsucht werden soll. Rollen können als explizite LDAP-Gruppeneinträge in Ihrem Verzeichnis konfiguriert werden. Ein typischer Rolleneintrag kann aus einem Attribut für den Namen der Rolle bestehen, z. B. common name (CN, allgemeiner Name) und ein anderes Attribut, wie member, mit Werten, die die definierten Namen oder Benutzernamen der Benutzer der Rollengruppe darstellen. Zum Beispiel, angesichts der Organisationseinheit, group, können Sie den folgenden definierten Namen angeben: ou=group, dc=example, dc=com.
- Rollen-Suchabgleich Der LDAP-Suchfilter, der zum Suchen von Rollen innerhalb der roleBase verwendet wird. Der definierte Name des Benutzers, der mit userSearchMatching übereinstimmt, wird mit dem Platzhalter {0} im Suchfilter ersetzt. Der Benutzername des Kunden wird anstelle des {1}-Platzhalters eingesetzt. Wenn Rolleneinträge in Ihrem Verzeichnis beispielsweise ein Attribut mit dem Namen member enthalten, das die Benutzernamen für alle Benutzer in dieser Rolle enthält, können Sie den folgenden Suchfilter bereitstellen:  $(member:=uid={1}).$

In der folgenden Abbildung wird hervorgehoben, wo diese Details angegeben werden sollen.

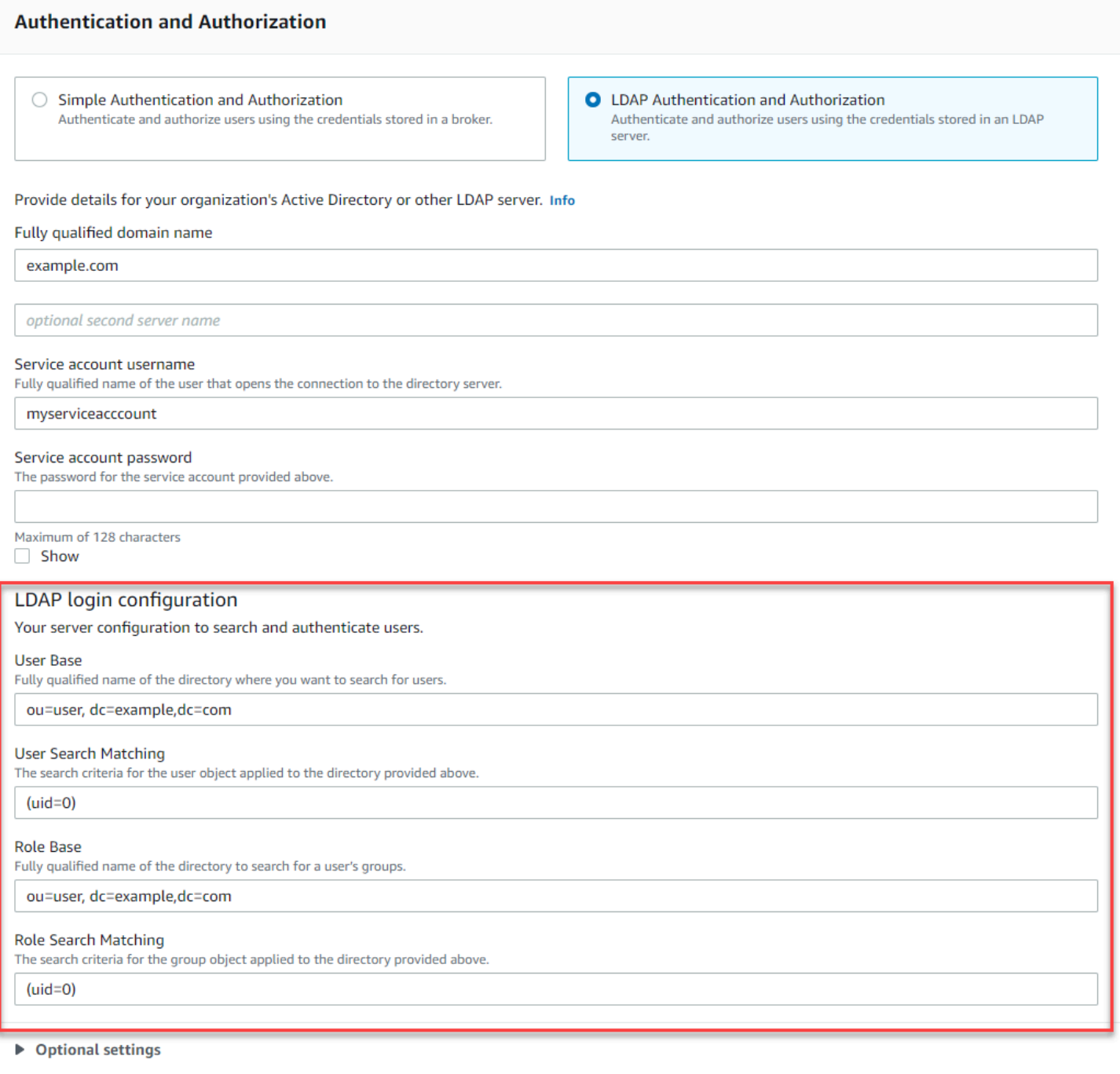

Im Abschnitt Optionale Einstellungen können Sie die folgenden optionalen Informationen angeben:

• Benutzerrollen-Name Der Name des LDAP-Attributs im Verzeichniseintrag des Benutzers für die Gruppenmitgliedschaft des Benutzers. In einigen Fällen können Benutzerrollen durch den Wert eines Attributs im Verzeichniseintrag des Benutzers identifiziert werden. Mit der userRoleName-Option können Sie den Namen dieses Attributs angeben. Betrachten wir beispielsweise den folgenden Benutzereintrag:

```
dn: uid=jdoe,ou=user,dc=example,dc=com
objectClass: user
uid: jdoe
sn: jane
cn: Jane Doe
mail: j.doe@somecompany.com
memberOf: role1
userPassword: password
```
Um für das obige Beispiel den richtigen userRoleName bereitzustellen, würden Sie das memberOf-Attribut angeben. Wenn die Authentifizierung erfolgreich ist, wird dem Benutzer die role1-Rolle zugewiesen.

- Rollenname Das Gruppennamen-Attribut in einem Rolleneintrag, dessen Wert der Name dieser Rolle ist. Sie können beispielsweise cn für einen allgemeinen Namen eines Gruppeneintrags angeben. Wenn die Authentifizierung erfolgreich ist, wird dem Benutzer der Wert des Attributs cn für jeden Rolleneintrag zugewiesen, bei dem er Mitglied ist.
- Der Teilbaum Benutzersuche Definiert den Bereich für die LDAP-Benutzersuchabfrage. Wenn true, wird der Bereich so eingestellt, dass der gesamte Teilbaum unter dem Knoten durchsucht wird, der durch userBase definiert ist.
- Der Teilbaum Rollensuche Definiert den Bereich für die LDAP-Rollensuchabfrage. Wenn true, wird der Bereich so eingestellt, dass der gesamte Teilbaum unter dem Knoten durchsucht wird, der durch roleBase definiert wird.

In der folgenden Abbildung wird hervorgehoben, wo diese optionalen Einstellungen festgelegt werden sollen.

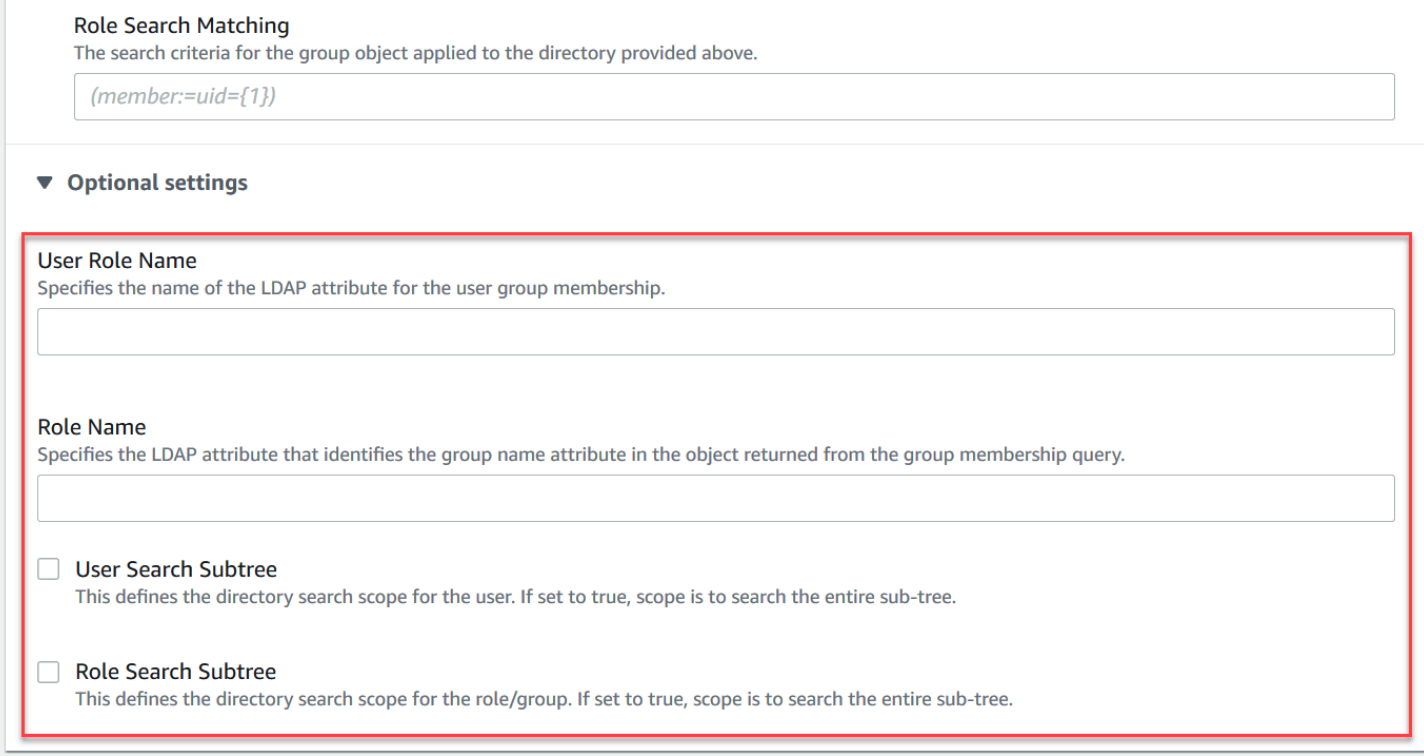

# <span id="page-175-0"></span>Funktionsweise der LDAP-Integration

Sie können sich die Integration in zwei Hauptkategorien vorstellen: die Struktur für die Authentifizierung und die Struktur für die Autorisierung.

#### <span id="page-175-1"></span>Authentifizierung

Für die Authentifizierung müssen Clientanmeldeinformationen gültig sein. Diese Anmeldeinformationen werden für Benutzer in der Benutzerbasis auf dem LDAP-Server validiert.

Die Benutzerbasis, die dem ActiveMQ-Broker bereitgestellt wird, muss auf den Knoten im DIT verweisen, auf dem Benutzer auf dem LDAP-Server gespeichert sind. Wenn Sie beispielsweise AWS Managed Microsoft AD verwenden, und Sie die Domänenkomponenten corp, example, und com haben, und innerhalb diesen die Organisationseinheiten corp und Users, würden Sie folgendes als Benutzerbasis verwenden:

OU=Users,OU=corp,DC=corp,DC=example,DC=com

Der ActiveMQ-Broker würde an diesem Speicherort im DIT nach Benutzern suchen, um Client-Verbindungsanforderungen an den Broker zu authentifizieren.

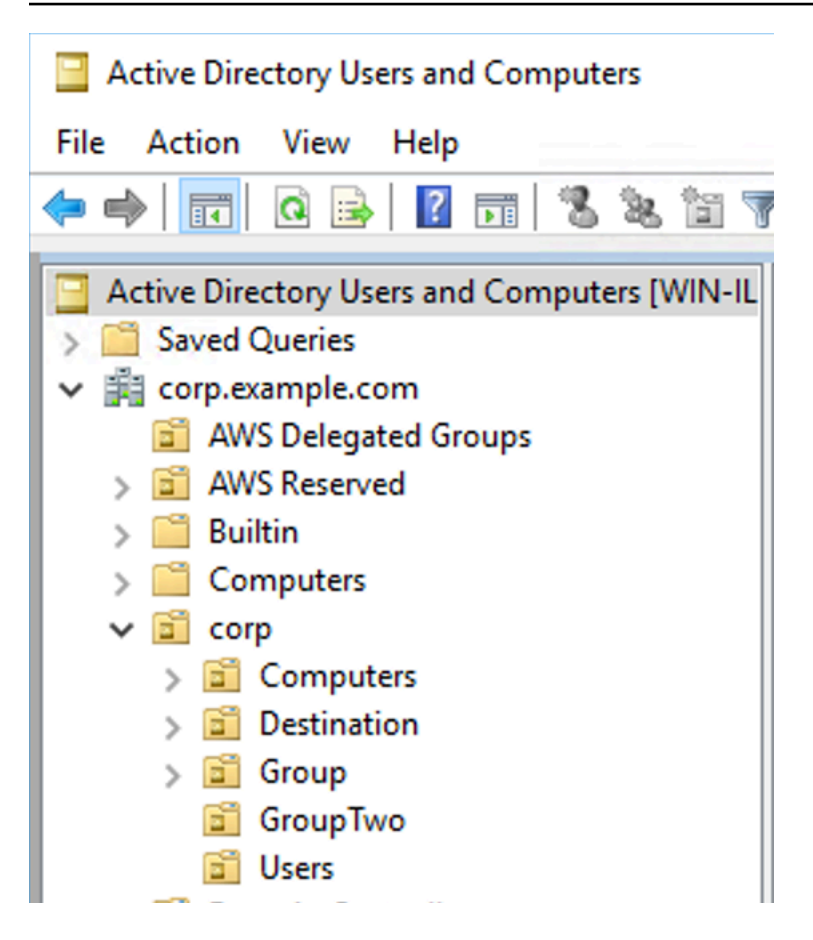

Da der ActiveMQ-Quellcode den Attributnamen für Benutzer zu uid festcodiert, müssen Sie sicherstellen, dass für jeden Benutzer dieses Attribut festgelegt ist. Der Einfachheit halber können Sie den Verbindungsbenutzernamen des Benutzers verwenden. Weitere Informationen finden Sie im [ativemq-](https://github.com/apache/activemq/blob/c3d9b388e4f1fe73e348bf466122fe6862e064a0/activemq-broker/src/main/java/org/apache/activemq/security/SimpleCachedLDAPAuthorizationMap.java#L89)Quellcode und [Konfigurieren von ID-Zuweisungen in Active-Directory-Benutzer und -](https://www.ibm.com/support/knowledgecenter/en/STXKQY_5.0.3/com.ibm.spectrum.scale.v5r03.doc/bl1adm_confidmapaduc.htm) [Computer für Windows Server 2016 \(und nachfolgenden\) Versionen](https://www.ibm.com/support/knowledgecenter/en/STXKQY_5.0.3/com.ibm.spectrum.scale.v5r03.doc/bl1adm_confidmapaduc.htm).

Um den ActiveMQ-Konsolenzugriff für bestimmte Benutzer zu aktivieren, stellen Sie sicher, dass sie zur amazonmq-console-admins-Gruppe gehören.

# <span id="page-176-0"></span>Autorisierung

Für die Autorisierung werden Berechtigungen Suchbasen in der Broker-Konfiguration angegeben. Die Autorisierung erfolgt pro Ziel (oder Platzhalter, Zielsatz) über das cachedLdapAuthorizationMap-Element, das sich in der activemq.xml-Konfigurationsdatei des Brokers befindet. Weitere Informationen finden Sie unter [Zwischengespeichertes LDAP-Autorisierungsmodul](https://activemq.apache.org/cached-ldap-authorization-module).

### **a** Note

Um das cachedLDAPAuthorizationMap-Element in der activemq.xml-Konfigurationsdatei Ihres Brokers verwenden zu können, müssen Sie die Option LDAP Authentication and Authorization (LDAP-Authentifizierung und -Autorisierung) wählen, wenn Sie [eine Konfiguration über den AWS Management Console erstellen,](#page-100-0) oder die [authenticationStrategy](https://docs.aws.amazon.com/amazon-mq/latest/api-reference/configurations.html#configurations-model-authenticationstrategy)-Eigenschaft auf LDAP setzen, wenn Sie eine neue Konfiguration über die Amazon-MQ-API erstellen.

Sie müssen die folgenden drei Attribute im Rahmen des cachedLDAPAuthorizationMap-Elements bereitstellen:

- queueSearchBase
- topicSearchBase
- tempSearchBase
	- **A** Important

Um zu verhindern, dass vertrauliche Informationen direkt in der Konfigurationsdatei des Brokers platziert werden, blockiert Amazon MQ die folgenden Attribute incachedLdapAuthorizationMap:

- connectionURL
- connectionUsername
- connectionPassword

Wenn Sie einen Broker erstellen, ersetzt Amazon MQ die Werte, die Sie über die AWS Management Console, oder in der [ldapServerMetadata](https://docs.aws.amazon.com/amazon-mq/latest/api-reference/brokers.html#brokers-prop-createbrokerinput-ldapservermetadata)-Eigenschaft Ihrer API-Anfrage für die obigen Attribute angeben.

Das folgende Beispiel illustriert die Verwendung von Verschiebungen.

```
<authorizationPlugin> 
      <sub>map</sub></sub>
```
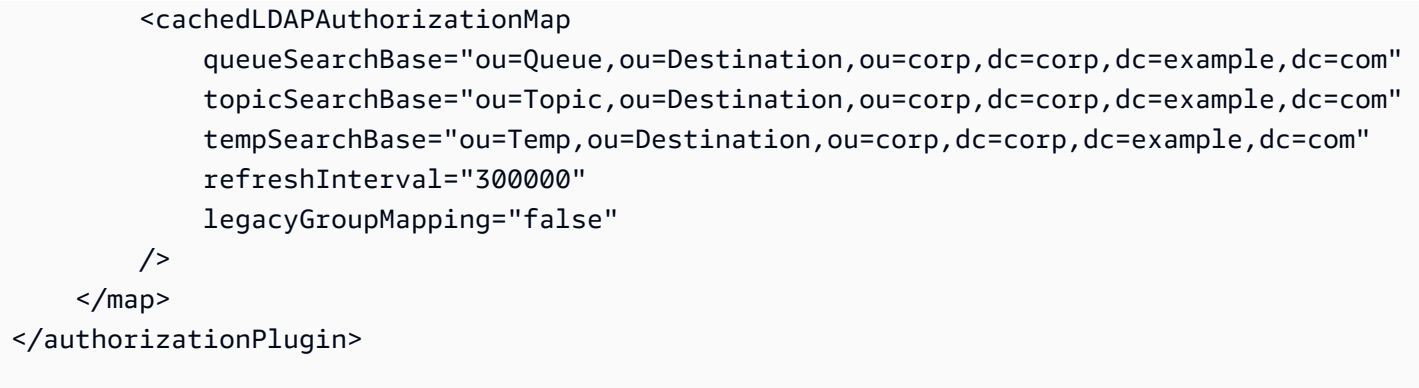

Diese Werte geben die Speicherorte innerhalb des DIT an, an denen Berechtigungen für jeden Zieltyp angegeben werden. Also für das obige Beispiel mit AWS Managed Microsoft AD, wobei die gleichen Domänenkomponenten von corp, example, und com verwendet werden, geben Sie eine Organisationseinheit mit dem Namen destination an, um alle Zieltypen zu enthalten. Innerhalb dieser Organisationseinheit würden Sie jeweils eine für die Ziele queues, topics und temp erstellen.

Dies würde bedeuten, dass Ihre Warteschlangen-Suchbasis, die Autorisierungsinformationen für Ziele vom Typ Warteschlange bereitstellt, den folgenden Speicherort in Ihrem DIT hat:

OU=Queue,OU=Destination,OU=corp,DC=corp,DC=example,DC=com

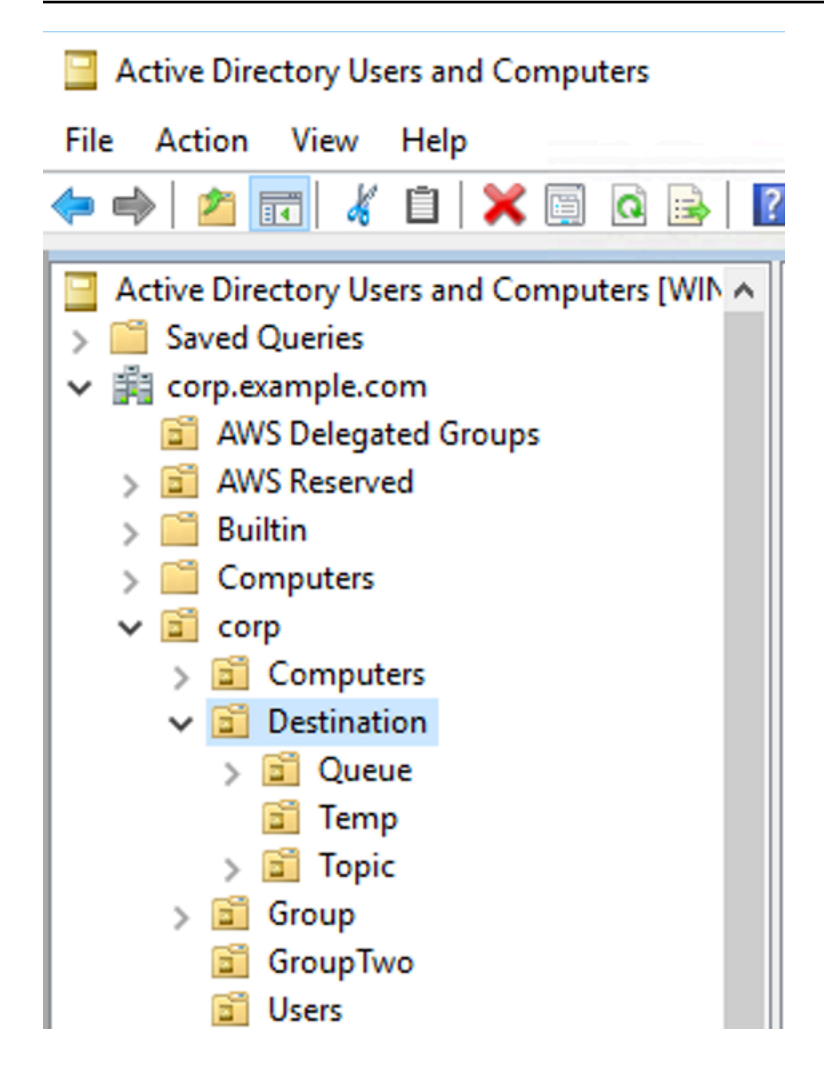

Ebenso würden Berechtigungsregeln für Themen und temporäre Ziele auf der gleichen Ebene im DIT liegen:

```
OU=Topic,OU=Destination,OU=corp,DC=corp,DC=example,DC=com
OU=Temp,OU=Destination,OU=corp,DC=corp,DC=example,DC=com
```
Innerhalb der Organisationseinheit für jeden Zieltyp (Warteschlange, Thema, Temp) kann entweder ein Platzhalter oder ein bestimmter Zielname angegeben werden. Um beispielsweise eine Autorisierungsregel für alle Warteschlangen bereitzustellen, die mit dem Präfix DEMO.EVENTS.\$ beginnen, können Sie die folgende Organisationseinheit erstellen:

OU=DEMO.EVENTS.\$,OU=Queue,OU=Destination,OU=corp,DC=corp,DC=example,DC=com
#### **a** Note

Die DEMO.EVENTS.\$-Organisationseinheit befindet sich innerhalb der Queue-Organisationseinheit.

Weitere Informationen zu Platzhaltern in ActiveMQ finden Sie unter [Platzhalter](https://activemq.apache.org/wildcards)

Um Autorisierungsregeln für bestimmte Warteschlangen wie DEMO.MYQUEUE bereitzustellen, geben Sie Folgendes an:

```
OU=DEMO.MYQUEUE,OU=Queue,OU=Destination,OU=corp,DC=corp,DC=example,DC=com
```
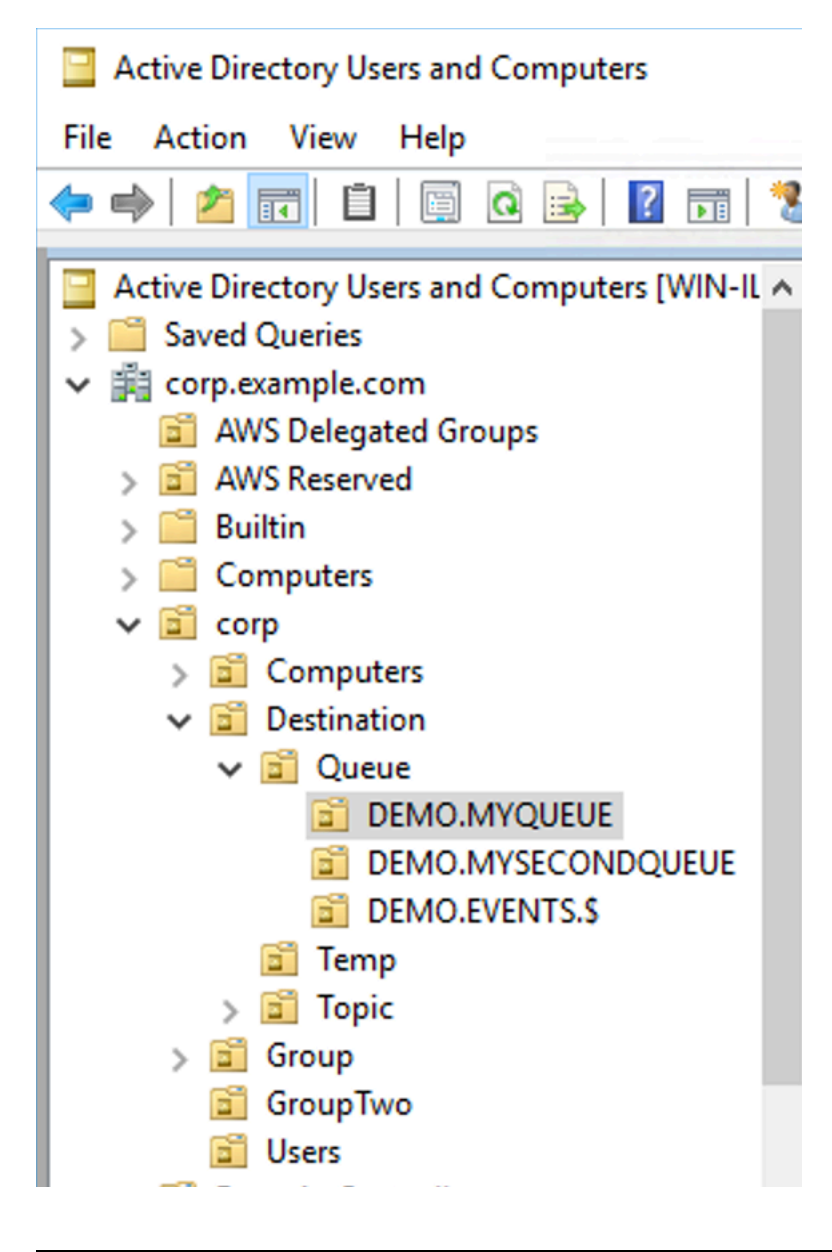

#### **Sicherheitsgruppen**

Active Directory Users and Computers

Innerhalb jeder Organisationseinheit, die ein Ziel oder einen Platzhalter darstellt, müssen Sie drei Sicherheitsgruppen erstellen. Wie bei allen Berechtigungen in ActiveMQ handelt es sich hierbei um Lese-/Schreib-/Administratorberechtigungen. Weitere Informationen zu den Funktionen der einzelnen Berechtigungen eines Benutzers finden Sie unter [Sicherheit](https://activemq.apache.org/security) in der ActiveMQ-Dokumentation.

Sie müssen diese Sicherheitsgruppen read, write und admin benennen. Innerhalb jeder dieser Sicherheitsgruppen können Sie Benutzer oder Gruppen hinzufügen, die dann über die Berechtigung zum Ausführen der zugehörigen Aktionen verfügen. Sie benötigen diese Sicherheitsgruppen für jede Platzhalterzielgruppe oder jedes einzelne Ziel.

Action View File Help  $\mathbf{B} \times \mathbf{B}$  and  $\mathbf{B} \times \mathbf{B}$  and  $\mathbf{A} \times \mathbf{B}$ ď 屙 Active Directory Users and Computers [WIN-IL ^ Name **Description** Type Saved Queries  $\mathbf{v}$ admin Security Group...  $\vee$   $\mathbb{H}$  corp.example.com **A** read Security Group... **Ed AWS Delegated Groups Write** Security Group...  $> 1$  AWS Reserved **Builtin**  $\sum$  Computers  $\vee$  and corp  $\angle$   $\blacksquare$  Computers  $\vee$  **a** Destination  $\vee$  and Oueue **ET DEMO.MYOUEUE DEMO.MYSECONDQUEUE DEMO.EVENTS.S Fill** Temp  $\frac{1}{2}$  Topic  $\angle$   $\Box$  Group **Fill** GroupTwo **Bill Users Domain Controllers** ForeignSecurityPrincipals **Example 1** LostAndFound  $\mathbf{v}$ ∢

#### **a** Note

Wenn Sie die Admin-Gruppe erstellen, entsteht ein Konflikt mit dem Gruppennamen. Dieser Konflikt tritt auf, weil die Legacy-Regeln vor Windows 2000 nicht zulassen, dass Gruppen denselben Namen verwenden, selbst wenn sich die Gruppen an unterschiedlichen Speicherorten des DIT befinden. Der Wert in dem Dialogfeld pre-Windows 2000 hat keine Auswirkungen auf die Einrichtung, muss jedoch global eindeutig sein. Um diesen Konflikt zu vermeiden, können Sie ein uuid-Suffix jeder admin-Gruppe anknüpfen.

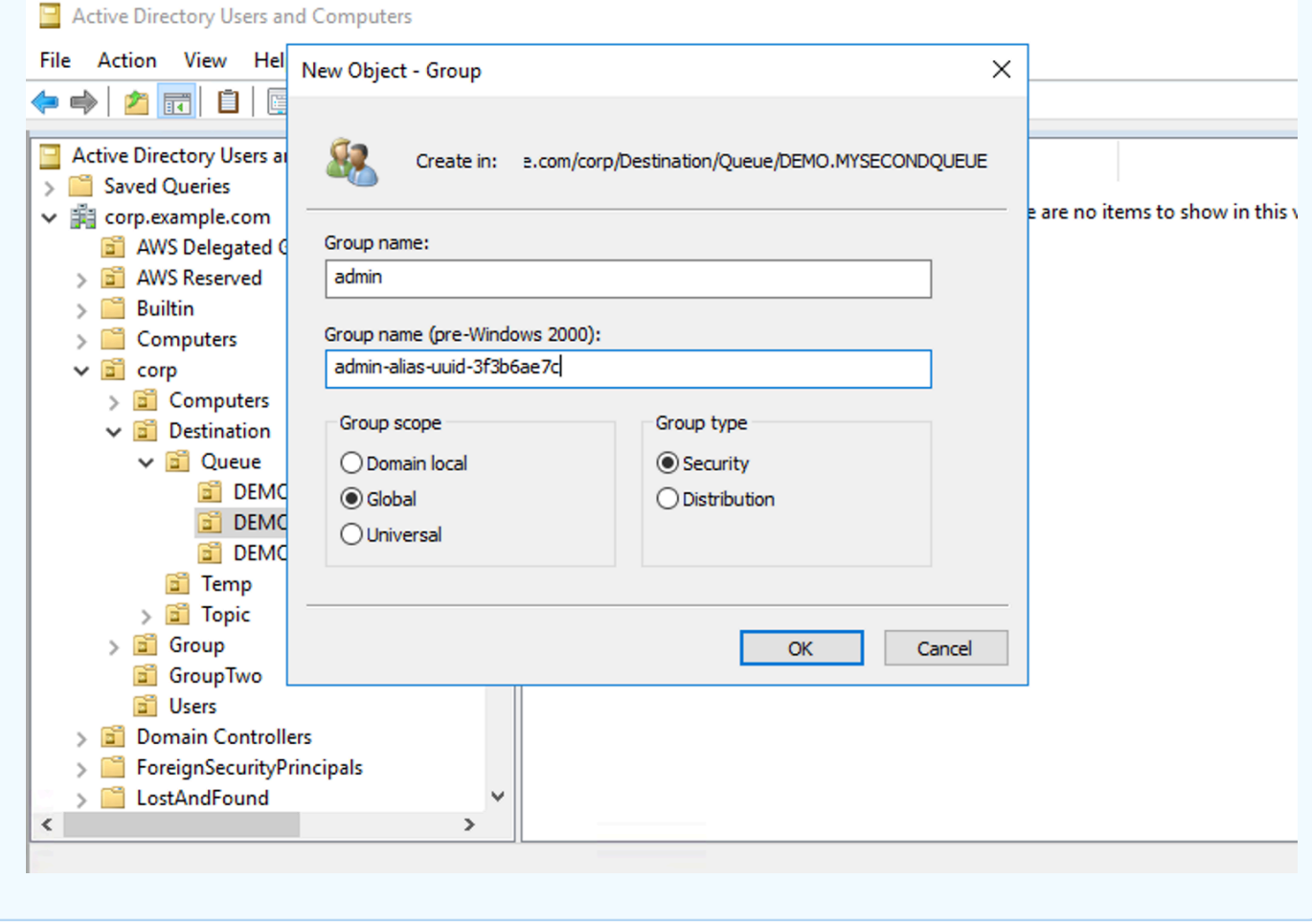

Hinzufügen eines Benutzers zur admin-Sicherheitsgruppe für ein bestimmtes Ziel ermöglicht es dem Benutzer, dieses Thema zu erstellen und zu löschen. Sie zur read-Sicherheitsgruppe hinzuzufügen ermöglicht es ihnen, vom Ziel zu lesen und sie der write-Gruppe hinzuzufügen ermöglicht es ihnen, an das Ziel zu schreiben.

Zusätzlich zum Hinzufügen einzelner Benutzer zu Sicherheitsgruppen-Berechtigungen können Sie auch ganze Gruppen hinzufügen. Da ActiveMQ jedoch wieder Attributnamen für Gruppen

festcodiert, müssen Sie sicherstellen, dass die Gruppe, die Sie hinzufügen möchten, die Objektklasse groupOfNames hat, wie im [activemq](https://github.com/apache/activemq/blob/c3d9b388e4f1fe73e348bf466122fe6862e064a0/activemq-broker/src/main/java/org/apache/activemq/security/SimpleCachedLDAPAuthorizationMap.java#L86)-Quellcode beschrieben.

Führen Sie dazu den gleichen Prozess aus wie bei der uid für Benutzer. Siehe [Konfigurieren](https://www.ibm.com/support/knowledgecenter/en/STXKQY_5.0.3/com.ibm.spectrum.scale.v5r03.doc/bl1adm_confidmapaduc.htm)  [von ID-Zuweisungen in Active-Directory-Benutzern und Computer für Windows Server 2016 \(und](https://www.ibm.com/support/knowledgecenter/en/STXKQY_5.0.3/com.ibm.spectrum.scale.v5r03.doc/bl1adm_confidmapaduc.htm)  [nachfolgenden\) Versionen](https://www.ibm.com/support/knowledgecenter/en/STXKQY_5.0.3/com.ibm.spectrum.scale.v5r03.doc/bl1adm_confidmapaduc.htm).

# Erstellen und Verwalten von ActiveMQ-Broker-Benutzern

Ein ActiveMQBenutzerist eine Person oder eine Anwendung, die auf die Warteschlangen und Themen eines ActiveMQ -Brokers zugreifen kann. Sie können Benutzer so konfigurieren, dass sie bestimmte Berechtigungen haben. Beispielsweise können Sie einigen Benutzern erlauben, auf di[eActiveMQ-Webkonsole](http://activemq.apache.org/web-console.html) zuzugreifen.

Eine Gruppeist ein semantisches Label. Sie können einem Benutzer eine Gruppe zuweisen und Berechtigungen für Gruppen zum Senden, Empfangen von und Verwalten bestimmter Warteschlangen und Themen konfigurieren.

**a** Note

Sie können Gruppen nicht unabhängig von Benutzern konfigurieren. Eine Gruppenbezeichnung wird erstellt, wenn Sie mindestens einen Benutzer hinzufügen und gelöscht, wenn Sie alle Benutzer daraus entfernen.

Die folgenden Beispiele zeigen, wie Sie Amazon MQ-Broker-Benutzer mithilfe der AWS Management Console erstellen, bearbeiten und löschen können.

Themen

- [Um einen neuen Benutzer zu erstellen](#page-183-0)
- [So bearbeiten Sie einen vorhandenen Benutzer](#page-184-0)
- [So löschen Sie einen vorhandenen Benutzer](#page-185-0)

<span id="page-183-0"></span>Um einen neuen Benutzer zu erstellen

- 1. Melden Sie sich bei der [Amazon MQ-Konsole](https://console.aws.amazon.com/amazon-mq/) an.
- 2. Wählen Sie in der Broker-Liste den Namen Ihres Brokers (z. B.MyBrokerKlicken Sie auf und danach aufView details (Details anzeigen).

Auf der Seite *MyBroker* werden im Abschnitt Benutzer alle Benutzer dieses Brokers aufgeführt.

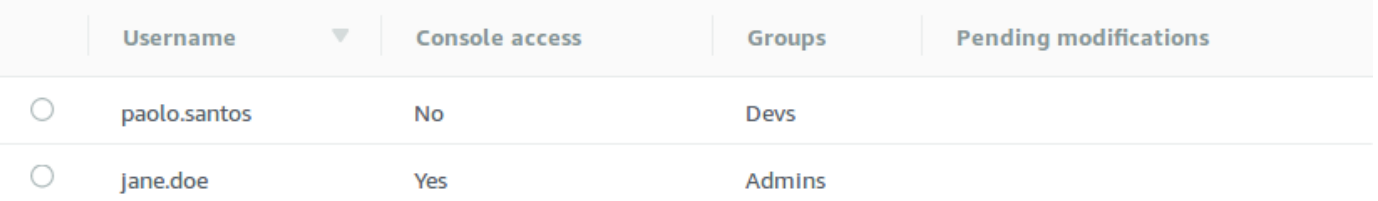

- 3. Wählen Sie Create user (Benutzer erstellen) aus.
- 4. Geben Sie in das Dialogfeld Create user (Benutzer erstellen) einen Benutzernamen und ein Kennwort ein.
- 5. (Optional) Geben Sie durch Kommas voneinander getrennt die Namen der Gruppen ein, denen der Benutzer angehört (z. B.: Devs, Admins).
- 6. (Optional) Um dem Benutzer zu ermöglichen, auf die [ActiveMQ-Webkonsole](http://activemq.apache.org/web-console.html) zuzugreifen, wählen Sie ActiveMQ Web Console.
- 7. Wählen Sie Create user (Benutzer erstellen) aus.

#### **A** Important

Das Vornehmen von Änderungen an einem Benutzer wendet nicht sofort die Änderungen auf den Benutzer an. Um Ihre Änderungen zu übernehmen, müssen Sie auf den nächsten Wartungszeitraum warten oder [den Broker neu starten.](#page-53-0) Weitere Informationen finden Sie unter [Amazon-MQ-Broker-Konfigurationslebenszyklus.](#page-55-0)

### <span id="page-184-0"></span>So bearbeiten Sie einen vorhandenen Benutzer

- 1. Melden Sie sich bei der [Amazon MQ-Konsole](https://console.aws.amazon.com/amazon-mq/) an.
- 2. Wählen Sie in der Broker-Liste den Namen Ihres Brokers (z. B.MyBrokerKlicken Sie auf und danach aufView details (Details anzeigen).

Auf der Seite *MyBroker* werden im Abschnitt Benutzer alle Benutzer dieses Brokers aufgeführt.

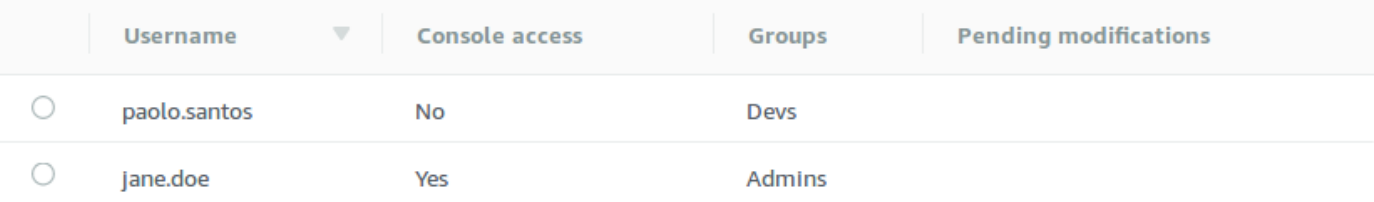

3. Wählen Sie Ihre Anmeldeinformationen und dann Bearbeiten aus.

Das Dialogfeld Edit user (Benutzer bearbeiten) wird angezeigt.

- 4. (Optional) Geben Sie ein neues Kennwort ein.
- 5. (Optional) Fügen Sie die durch Kommas voneinander getrennten Namen der Gruppen, denen der Benutzer angehört, hinzu oder entfernen Sie sie (z. B.: Managers, Admins).
- 6. (Optional) Um dem Benutzer zu ermöglichen, auf die [ActiveMQ-Webkonsole](http://activemq.apache.org/web-console.html) zuzugreifen, wählen Sie ActiveMQ Web Console.
- 7. Um die Änderungen am Benutzer zu speichern, wählen Sie Done (Fertig) aus.

#### **A** Important

Das Vornehmen von Änderungen an einem Benutzer wendet nicht sofort die Änderungen auf den Benutzer an. Um Ihre Änderungen zu übernehmen, müssen Sie auf den nächsten Wartungszeitraum warten oder [den Broker neu starten.](#page-53-0) Weitere Informationen finden Sie unter [Amazon-MQ-Broker-Konfigurationslebenszyklus.](#page-55-0)

### <span id="page-185-0"></span>So löschen Sie einen vorhandenen Benutzer

- 1. Melden Sie sich bei der [Amazon MQ-Konsole](https://console.aws.amazon.com/amazon-mq/) an.
- 2. Wählen Sie in der Broker-Liste den Namen Ihres Brokers (z. B.MyBrokerKlicken Sie auf und danach aufView details (Details anzeigen).

Auf der Seite *MyBroker* werden im Abschnitt Benutzer alle Benutzer dieses Brokers aufgeführt.

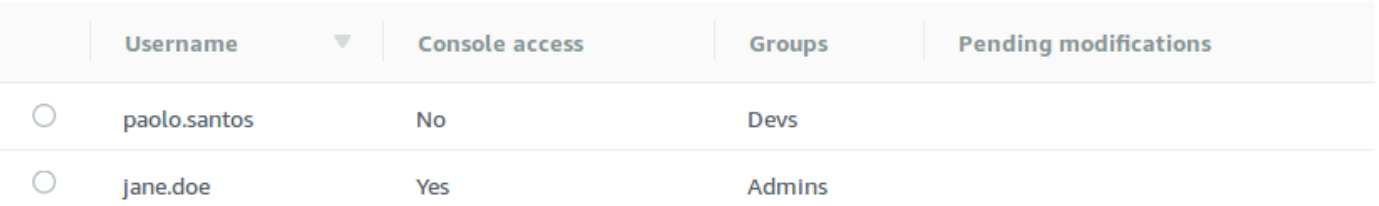

- 3. Wählen Sie Ihre Anmeldeinformationen (z. B. *MyUser*) und dann Löschen aus.
- 4. Um die Löschung des Benutzers zu bestätigen, wählen Sie im Dialogfeld delete *MyUser*? die Option Delete (Löschen).

## **A** Important

Das Vornehmen von Änderungen an einem Benutzer wendet nicht sofort die Änderungen auf den Benutzer an. Um Ihre Änderungen zu übernehmen, müssen Sie auf den nächsten Wartungszeitraum warten oder [den Broker neu starten.](#page-53-0) Weitere Informationen finden Sie unter [Amazon-MQ-Broker-Konfigurationslebenszyklus.](#page-55-0)

# Best Practices für Amazon MQ für ActiveMQ

In diesem Abschnitt finden Sie schnell Empfehlungen für die Maximierung der Leistung und die Minimierung der Durchsatzkosten bei der Arbeit mit ActiveMQ brokers auf Amazon MQ.

#### Themen

- [Herstellen einer Verbindung mit Amazon MQ](#page-186-0)
- [Sicherstellen einer effektiven Amazon MQ-Leistung](#page-190-0)
- [Vermeiden von langsamen Neustarts durch Wiederherstellung vorbereiteter XA-Transaktionen](#page-193-0)

# <span id="page-186-0"></span>Herstellen einer Verbindung mit Amazon MQ

Die folgenden Entwurfsmuster können die Effektivität der Verbindung Ihrer Anwendung mit Ihrem Amazon MQ-Broker verbessern.

#### Themen

- [Verändern oder löschen Sie auf keinen Fall die Amazon MQ Elastic Network-Schnittstelle](#page-187-0)
- [Verwenden Sie immer Verbindungspools](#page-187-1)
- [Immer Failover-Transport verwenden, um Verbindungen zu mehreren Broker-Endpunkten](#page-189-0)  [einzurichten](#page-189-0)
- [Vermeiden Sie die Nachrichtenauswahl](#page-189-1)
- [Virtuelle Ziele gegenüber dauerhaften Abonnements bevorzugen](#page-189-2)
- [Wenn Sie Amazon VPC Peering verwenden, vermeiden Sie Client-IPs im CIDR-Bereich10.0.0.0/16](#page-189-3)

# <span id="page-187-0"></span>Verändern oder löschen Sie auf keinen Fall die Amazon MQ Elastic Network-**Schnittstelle**

Wenn Sie zum ersten Mal einen [Amazon MQ-Broker erstellen,](#page-148-0) stellt eine [Elastic Network-Schnittstelle](https://docs.aws.amazon.com/vpc/latest/userguide/VPC_ElasticNetworkInterfaces.html) in der [Virtual Private Cloud \(VPC\)](https://docs.aws.amazon.com/vpc/latest/userguide/VPC_Introduction.html) unter Ihrem Konto bereit. Deshalb sind verschiedene [EC2-](#page-298-0) [Berechtigungen](#page-298-0) dafür erforderlich. Die Netzwerkschnittstelle gestattet Ihrem Client (Erzeuger oder Verbraucher), mit dem Amazon MQ-Broker zu kommunizieren. Die Netzwerkschnittstelle wird als im Service-Umfang von Amazon MQ begriffen betrachtet, obwohl sie Teil der VPC Ihres Kontos ist.

#### **A** Warning

Sie dürfen diese Netzwerkschnittstelle nicht ändern oder löschen. Das Ändern oder Löschen der Netzwerkschnittstelle kann zu einem permanenten Verlust der Verbindung zwischen Ihrer VPC und Ihrem Broker führen.

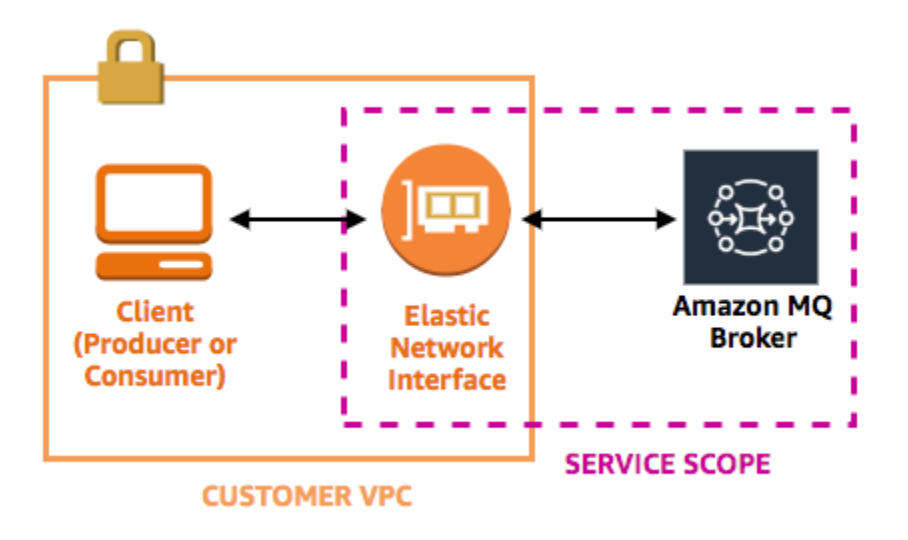

## <span id="page-187-1"></span>Verwenden Sie immer Verbindungspools

In einem Szenario mit einem einzigen Produzenten und einem einzigen Konsumenten (z. B. das [Getting Started with Amazon MQ](#page-14-0)-Tutorial) können Sie eine einzige [ActiveMQConnectionFactory](http://activemq.apache.org/maven/apidocs/org/apache/activemq/ActiveMQConnectionFactory.html)-Klasse für jeden Produzenten und Konsumenten verwenden. Beispiel:

```
// Create a connection factory.
```

```
final ActiveMQConnectionFactory connectionFactory = new 
  ActiveMQConnectionFactory(wireLevelEndpoint);
// Pass the sign-in credentials.
connectionFactory.setUserName(activeMqUsername);
connectionFactory.setPassword(activeMqPassword);
// Establish a connection for the consumer.
final Connection consumerConnection = connectionFactory.createConnection();
consumerConnection.start();
```
In realistischeren Szenarien mit mehreren Produzenten und Konsumenten hingegen kann es teuer und ineffizient sein, eine große Anzahl von Verbindungen für mehrere Produzenten zu generieren. In diesen Szenarien sollten Sie mehrere Produzentenanfragen mithilfe der [PooledConnectionFactory](http://activemq.apache.org/maven/apidocs/org/apache/activemq/jms/pool/PooledConnectionFactory.html)-Klasse gruppieren. Beispiel:

**a** Note

Die Nachrichtenkonsumenten sollten nie die PooledConnectionFactory-Klasse verwenden.

```
// Create a connection factory.
final ActiveMQConnectionFactory connectionFactory = new 
  ActiveMQConnectionFactory(wireLevelEndpoint);
```
// Pass the sign-in credentials. connectionFactory.setUserName(activeMqUsername); connectionFactory.setPassword(activeMqPassword);

// Create a pooled connection factory. final PooledConnectionFactory pooledConnectionFactory = new PooledConnectionFactory(); pooledConnectionFactory.setConnectionFactory(connectionFactory); pooledConnectionFactory.setMaxConnections(10);

// Establish a connection for the producer. final Connection producerConnection = pooledConnectionFactory.createConnection(); producerConnection.start();

# <span id="page-189-0"></span>Immer Failover-Transport verwenden, um Verbindungen zu mehreren Broker-Endpunkten einzurichten

Wenn Ihre Anwendung eine Verbindung zu mehreren Broker-Endpunkten einrichten muss – wenn Sie z. B. einen [aktiven/Standby-Bereitstellungsmodus verwenden](#page-148-0) oder wenn Sie [von einem lokalen](https://docs.aws.amazon.com/amazon-mq/latest/migration-guide/)  [Message Broker auf Amazon MQ migrieren](https://docs.aws.amazon.com/amazon-mq/latest/migration-guide/) –, verwenden Sie den [Failover-Transport,](http://activemq.apache.org/failover-transport-reference.html) um Ihren Konsumenten zu ermöglichen, eine Verbindung zu einem beliebigen dieser Endpunkte herzustellen. Beispiel:

```
failover:(ssl://b-1234a5b6-78cd-901e-2fgh-3i45j6k178l9-1.mq.us-
east-2.amazonaws.com:61617,ssl://b-9876l5k4-32ji-109h-8gfe-7d65c4b132a1-2.mq.us-
east-2.amazonaws.com:61617)?randomize=true
```
# <span id="page-189-1"></span>Vermeiden Sie die Nachrichtenauswahl

Sie können mit [JMS-Auswahlen](https://docs.oracle.com/cd/E19798-01/821-1841/bncer/index.html) Filter an Themenabonnements anfügen (um Nachrichten basierend auf ihrem Inhalt an Konsumenten weiterzuleiten). Doch die Verwendung von JMS-Auswahlen füllt den Filterpuffer des Amazon MQ-Brokers und verhindert somit das Filtern von Nachrichten.

Im Allgemeinen sollten Sie vermeiden, dass Konsumenten Nachrichten weiterleiten können, denn für eine optimale Entkopplung von Konsumenten und Produzenten sollte sowohl der Konsument als auch der Produzent flüchtig sein.

## <span id="page-189-2"></span>Virtuelle Ziele gegenüber dauerhaften Abonnements bevorzugen

Ein [dauerhaftes Abonnement](http://activemq.apache.org/how-do-durable-queues-and-topics-work.html) kann sicherstellen, dass der Konsument alle Nachrichten erhält, die zu einem Thema veröffentlicht werden, z. B. nach einer Verbindungswiederherstellung. Die Verwendung von dauerhaften Abonnements schließt jedoch auch die Verwendung konkurrierender Verbrauchern aus und kann bei einem großem Umfang zu Leistungsproblemen führen. Ziehen Sie stattdessen die Verwendung von [virtuellen Zielen](http://activemq.apache.org/virtual-destinations.html) in Betracht.

<span id="page-189-3"></span>Wenn Sie Amazon VPC Peering verwenden, vermeiden Sie Client-IPs im CIDR-Bereich**10.0.0.0/16**

Wenn Sie Amazon VPC Peering zwischen der On-Premise-Infrastruktur und Ihrem Amazon MQ -Broker einrichten, dürfen Sie keine Clientverbindungen mit IPs im CIDR-Bereich konfigurieren10.0.0.0/16.

# <span id="page-190-0"></span>Sicherstellen einer effektiven Amazon MQ-Leistung

Die folgenden Entwurfsmuster können die Effizienz und Leistung Ihres Amazon MQ-Broker verbessern.

### Themen

- [Gleichzeitige Speicherung und Bereitstellung für Warteschlangen mit langsamen Konsumenten](#page-190-1)  [deaktivieren](#page-190-1)
- [Auswählen des richtigen Broker-Instance-Typs für den besten Durchsatz](#page-190-2)
- [Auswählen des richtigen Broker-Speichertyps für den besten Durchsatz](#page-192-0)
- [Korrekte Konfiguration Ihres Netzwerk von Brokern](#page-192-1)

<span id="page-190-1"></span>Gleichzeitige Speicherung und Bereitstellung für Warteschlangen mit langsamen Konsumenten deaktivieren

Standardmäßig optimiert Amazon MQ für Warteschlangen mit schnellen Konsumenten:

- Konsumenten gelten als schnell, wenn sie in der Lage sind, mit der Rate der von Produzenten erstellten Nachrichten mitzuhalten.
- Konsumenten gelten als langsam, wenn sich in der Warteschlange ein Rückstand an nicht bestätigten Nachrichten aufbaut, was möglicherweise zu einer Verringerung des Durchsatzes des Produzenten führt.

Um Amazon MQ anzuweisen, für Warteschlange mit langsamen Konsumenten zu optimieren, legen Sie das Attribut concurrentStoreAndDispatchQueues auf false fest. Eine Beispielkonfiguration finden Sie unter [concurrentStoreAndDispatchQueues](#page-131-0).

## <span id="page-190-2"></span>Auswählen des richtigen Broker-Instance-Typs für den besten Durchsatz

Der Nachrichtendurchsatz eines [Broker-Instance-Typs](#page-56-0) hängt von dem Anwendungsfall Ihrer Anwendung und den folgenden Faktoren ab:

- Verwendung von ActiveMQ im persistenten Modus
- Nachrichtengröße
- Anzahl an Produzenten und Konsumenten
- Anzahl an Zielen

#### Verstehen der Beziehung zwischen Nachrichtengröße, Latenz und Durchsatz

Je nach Ihrem Anwendungsfall lässt sich mit einem größeren Broker-Instance-Typ der Durchsatz möglicherweise nicht verbessern. Wenn ActiveMQ Nachrichten in einen Speicher mit hoher Beständigkeit schreibt, bestimmt die Größe Ihrer Nachrichten den begrenzenden Faktor Ihres Systems:

- Wenn Ihre Nachrichten kleiner als 100 KB sind, ist die Latenz des persistenten Speichers der begrenzende Faktor.
- Wenn Ihre Nachrichten größer als 100 KB sind, ist der Durchsatz des persistenten Speichers der begrenzende Faktor.

Wenn Sie ActiveMQ im persistenten Modus verwenden, wird normalerweise in den Speicher geschrieben, wenn entweder weniger Konsumenten vorhanden sind oder wenn die Konsumenten langsam sind. Im nicht-persistenten Modus wird bei langsamen Konsumenten auch in den Speicher geschrieben, wenn der Heap-Speicher der Broker-Instance voll ist.

Zum Bestimmen des besten Broker-Instance-Typs für Ihre Anwendung empfehlen wir, verschiedene Broker-Instance-Typen zu testen. Weitere Informationen finden Sie unter [Broker instance types](#page-56-0) sowie unter [Messen des Durchsatzes für Amazon MQ mithilfe der JMS-Benchmark.](https://aws.amazon.com/blogs/compute/measuring-the-throughput-for-amazon-mq-using-the-jms-benchmark/)

Anwendungsfälle für größere Broker-Instance-Typen

Es gibt drei häufige Anwendungsfälle, wenn größere Broker-Instance-Typen den Durchsatz verbessern:

- Nicht-persistenter Modus Wenn Ihre Anwendung weniger empfindlich gegenüber dem Verlust von Nachrichten während eines Broker-Instance-Failovers (z. B. bei der Übertragung von Sportergebnissen) ist, können Sie oft den nicht-persistenten Modus von ActiveMQ verwenden. In diesem Modus schreibt ActiveMQ Nachrichten nur dann in einen persistenten Speicher, wenn der Heap-Speicher der Broker-Instance voll ist. Systeme, die den nicht-persistenten Modus verwenden, profitieren von der höheren Speicherkapazität, der schnelleren CPU und dem schnelleren Netzwerk, die auf größeren Broker-Instance-Typen verfügbar sind.
- Schnelle Konsumenten Wenn aktive Konsumenten verfügbar sind und das [concurrentStoreAndDispatchQueues](#page-131-0)-Flag aktiviert ist, erlaubt ActiveMQ den direkten Nachrichtenfluss vom Produzenten zum Konsumenten, ohne Nachrichten an den Speicher zu senden (sogar im persistenten Modus). Wenn Ihre Anwendung Nachrichten schnell abrufen kann (oder wenn Sie Ihre Konsumenten entsprechend entwerfen können), kann Ihre Anwendung von

einem größeren Broker-Instance-Typ profitieren. Damit Ihre Anwendung Nachrichten schneller abrufen kann, fügen Sie zu Ihren Anwendungs-Instances Konsumenten-Threads hinzu oder skalieren Sie Ihre Anwendungs-Instances vertikal oder horizontal nach oben.

• Als Stapel verarbeitete Transaktionen - Wenn Sie den persistenten Modus verwenden und mehrere Nachrichten pro Transaktion senden, können Sie durch Verwendung größerer Broker-Instance-Typen einen insgesamt höheren Durchsatz erzielen. Weitere Informationen finden Sie unter [Sollte](http://activemq.apache.org/should-i-use-transactions.html) [ich Transaktionen verwenden?](http://activemq.apache.org/should-i-use-transactions.html) in der Apache ActiveMQ-Dokumentation.

# <span id="page-192-0"></span>Auswählen des richtigen Broker-Speichertyps für den besten Durchsatz

Verwenden Sie Amazon EFS, um die Vorteile der hohen Haltbarkeit und Replikation über mehrere Availability Zones hinweg zu nutzen. Verwenden Sie Amazon EBS, um die Vorteile der niedrigen Latenz und des hohen Durchsatzes zu nutzen. Weitere Informationen finden Sie unter [Storage](#page-82-0).

## <span id="page-192-1"></span>Korrekte Konfiguration Ihres Netzwerk von Brokern

Wenn Sie ein [Netzwerk von Brokern](#page-86-0) erstellen, konfigurieren Sie es korrekt für Ihre Anwendung:

• Persistenten Modus aktivieren - Da (im Vergleich zu seinen Mitbewerbern) jede Broker-Instance wie ein Produzent oder ein Verbraucher agiert, bieten Netzwerke von Brokern keine verteilte Replikation von Nachrichten. Der erste Broker, der als Verbraucher auftritt, erhält eine Nachricht und verbleibt im Speicher. Dieser Broker sendet eine Bestätigung an den Produzenten und leitet die Nachricht an den nächsten Broker weiter. Wenn der zweite Broker die Persistenz der Nachricht bestätigt, löscht der erste Broker die Nachricht.

Wenn der persistente Modus deaktiviert ist, bestätigt der erste Broker den Produzenten, ohne die Nachricht persistent im Speicher abzulegen. Weitere Informationen finden Sie unter [Replicated](http://activemq.apache.org/replicated-message-store.html) [Message Store](http://activemq.apache.org/replicated-message-store.html) und [What is the difference between persistent and non-persistent delivery?](http://activemq.apache.org/what-is-the-difference-between-persistent-and-non-persistent-delivery.html) in der Apache ActiveMQ-Dokumentation.

- Deaktivieren Sie Advisory Messages für Broker-Instances nicht Weitere Informationen finden Sie unter [Advisory Message](http://activemq.apache.org/advisory-message.html) in der Apache ActiveMQ-Dokumentation.
- Keine Multicast-Broker-Erkennung verwenden Amazon MQ unterstützt die Brokererkennung über Multicast nicht. Weitere Informationen finden Sie unter [What is the difference between discovery,](http://activemq.apache.org/multicast-transport-reference.html) [multicast, and zeroconf?](http://activemq.apache.org/multicast-transport-reference.html) in der Apache ActiveMQ-Dokumentation.

# <span id="page-193-0"></span>Vermeiden von langsamen Neustarts durch Wiederherstellung vorbereiteter XA-Transaktionen

ActiveMQ unterstützt verteilte (XA-)Transaktionen. Zu wissen, wie ActiveMQ XA-Transaktionen verarbeitet, kann hilfreich sein, um langsame Wiederherstellungszeiten bei Broker-Neustarts und Failovers in Amazon MQ zu vermeiden.

Nicht aufgelöste vorbereitete XA-Transaktionen werden bei jedem Neustart erneut wiedergegeben. Wenn diese weiterhin nicht aufgelöst werden, wächst ihre Anzahl mit der Zeit weiter an, was die zum Starten des Brokers benötigte Zeit erheblich erhöht. Dies wirkt sich auf die Neustart- und Failover-Zeit aus. Sie müssen diese Transaktionen mit einem commit() oder einem rollback() auflösen, damit sich die Leistung im Laufe der Zeit nicht verschlechtert.

Zur Überwachung nicht aufgelöster vorbereiteter XA-Transaktionen können Sie die JournalFilesForFastRecovery-Metrik in Amazon CloudWatch Logs verwenden. Wenn diese Zahl ansteigt oder ständig höher als 1 ist, sollten Sie Ihre nicht aufgelösten Transaktionen mit einem Code wie in dem folgenden Beispiel wiederherstellen. Weitere Informationen finden Sie unter [Kontingente in Amazon MQ.](#page-351-0)

Der folgende Beispiel-Code führt Sie durch vorbereitete XA-Transaktionen und schließt sie mit einem rollback() ab.

```
import org.apache.activemq.ActiveMQXAConnectionFactory;
import javax.jms.XAConnection;
import javax.jms.XASession;
import javax.transaction.xa.XAResource;
import javax.transaction.xa.Xid;
public class RecoverXaTransactions { 
     private static final ActiveMQXAConnectionFactory ACTIVE_MQ_CONNECTION_FACTORY; 
     final static String WIRE_LEVEL_ENDPOINT = 
             "tcp://localhost:61616";; 
     static { 
         final String activeMqUsername = "MyUsername123"; 
         final String activeMqPassword = "MyPassword456"; 
         ACTIVE_MQ_CONNECTION_FACTORY = new 
  ActiveMQXAConnectionFactory(activeMqUsername, activeMqPassword, WIRE_LEVEL_ENDPOINT); 
         ACTIVE_MQ_CONNECTION_FACTORY.setUserName(activeMqUsername); 
         ACTIVE_MQ_CONNECTION_FACTORY.setPassword(activeMqPassword); 
     }
```

```
 public static void main(String[] args) { 
         try { 
             final XAConnection connection = 
  ACTIVE_MQ_CONNECTION_FACTORY.createXAConnection(); 
             XASession xaSession = connection.createXASession(); 
             XAResource xaRes = xaSession.getXAResource(); 
             for (Xid id : xaRes.recover(XAResource.TMENDRSCAN)) { 
                 xaRes.rollback(id); 
 } 
             connection.close(); 
         } catch (Exception e) { 
         } 
     }
}
```
In einem realen Szenario können Sie Ihre vorbereiteten XA-Transaktionen mithilfe Ihres XA Transaktionsmanagers überprüfen. Anschließend können Sie entscheiden, ob die Verarbeitung der einzelnen vorbereiteten Transaktionen mit einem rollback() oder einem commit() erfolgen soll.

# Regionsübergreifende Datenreplikation für Amazon MQ für ActiveMQ

Amazon MQ für ActiveMQ bietet eine Funktion zur regionsübergreifenden Datenreplikation (CRDR), die eine asynchrone Nachrichtenreplikation vom Primär-Broker in einer primären AWS-Region zum Replikat-Broker in einer Replikatregion ermöglicht. Durch eine Failover-Anfrage an die Amazon-MQ-API wird der aktuelle Replikat-Broker in die Rolle des Primär-Brokers hochgestuft und der aktuelle Primär-Broker wird in die Rolle des Replikat-Brokers heruntergestuft.

Dieser Abschnitt enthält Tutorials zur Einrichtung der regionsübergreifenden Datenreplikation mit Amazon MQ für ActiveMQ.

Themen

- [Primär- und Replikat-Broker in Amazon MQ](#page-195-0)
- [Erstellen und Löschen eines regionsübergreifenden Datenreplikations-Brokers](#page-196-0)
- [Initiieren eines Switchovers oder Failovers, um den Replikat-Broker in die Rolle des Primär-Brokers](#page-200-0)  [hochzustufen](#page-200-0)

#### • [Regionsübergreifende Datenreplikationsmetriken in Amazon CloudWatch](#page-203-0)

# <span id="page-195-0"></span>Primär- und Replikat-Broker in Amazon MQ

Sie können Primär- und Replikat-Broker für die asynchrone Datenreplikation vom Primär-Broker in einer primären AWS-Region zum Replikat-Broker in einer Replikatregion erstellen. Die primäre Region besteht aus einem redundanten Paar aktiver/Standby-Broker, die als Primär-Broker bezeichnet werden. Die sekundäre Region besteht aus einem redundanten Paar aktiver/ Standby-Broker, die als Replikat-Broker bezeichnet werden.

Das folgende Diagramm zeigt einen Replikat-Broker in einer sekundären Region, der asynchrone replizierte Daten vom Primär-Broker in der primären Region empfängt.

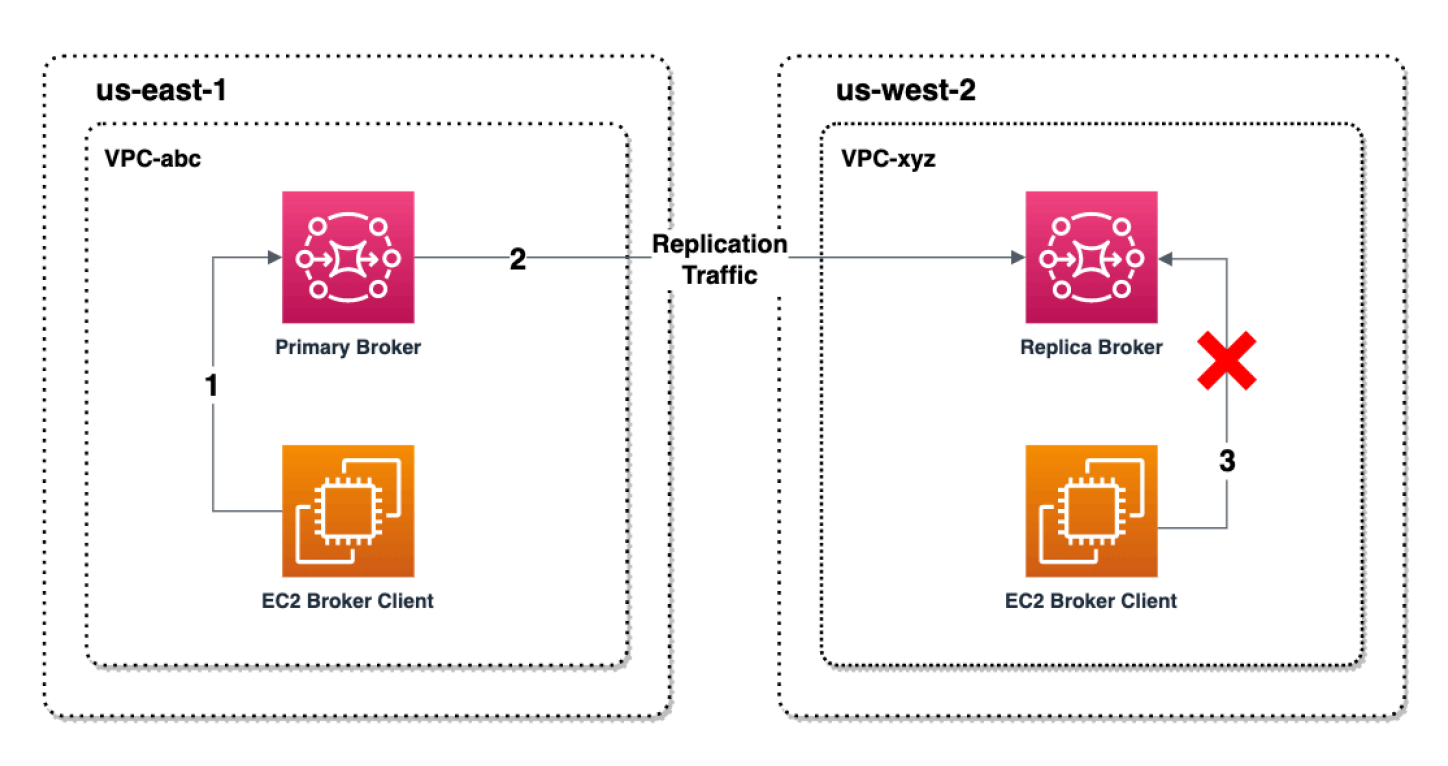

Primär- und Replikat-Broker fungieren als regionsübergreifende Datenwiederherstellungslösung. Wenn der Primär-Broker in der primären Region ausfällt, können Sie den Replikat-Broker in der sekundären Region zum Primär-Broker hochstufen, indem Sie ein Switchover oder Failover einleiten. Der ehemalige Primär-Broker wird dann zum Replikat-Broker und der ehemalige Replikat-Broker wird zum Primär-Broker hochgestuft. Anweisungen zum Erstellen eines Primär- und Replikat-Brokers finden Sie unter [Erstellen und Löschen eines regionsübergreifenden Datenreplikations-Brokers.](#page-196-0)

#### **a** Note

Nur für aktive/Standby-Broker verfügbar.

# <span id="page-196-0"></span>Erstellen und Löschen eines regionsübergreifenden Datenreplikations-Brokers

Mit der regionsübergreifenden Datenreplikation (CRDR) können Sie bei Bedarf zwischen den Message Brokern von Amazon MQ für ActiveMQ in zwei AWS-Regionen wechseln. Sie können einen vorhandenen Broker als Primär-Broker bestimmen und ein Replikat für diesen Broker erstellen oder einen neuen Primär- sowie einen Replikat-Broker zusammen erstellen. Anschließend können Sie den Replikat-Broker mithilfe der Promote-API-Operation von Amazon MQ in die Rolle des Primär-Brokers hochstufen. Weitere Informationen zu Primär- und Replikat-Brokern finden Sie unter [Primär](#page-195-0)[und Replikat-Broker in Amazon MQ.](#page-195-0)

In der folgenden Anleitung wird beschrieben, wie Sie einen Replikat-Broker mithilfe der Amazon-MQ-Managementkonsole erstellen und konfigurieren können.

Themen

- [Voraussetzungen](#page-196-1)
- [Schritt 1 \(Optional\): Erstellen eines neuen Primär-Brokers](#page-197-0)
- [Schritt 2: Erstellen eines Replikats eines vorhandenen Brokers](#page-198-0)
- [Löschen eines CRDR-Brokers](#page-200-1)

### <span id="page-196-1"></span>Voraussetzungen

Um das Feature für die regionsübergreifende Datenreplikation verwenden zu können, müssen Sie die folgenden Voraussetzungen überprüfen und erfüllen:

- Version: Das Feature für regionsübergreifende Datenreplikation ist nur für Broker von Amazon MQ für ActiveMQ in den Versionen 5.17.6 und höher verfügbar.
- Region: Die regionsübergreifende Datenreplikation wird in den folgenden Regionen unterstützt: USA Ost (Ohio), USA Ost (Nord-Virginia), USA West (Oregon) und USA West (Nordkalifornien).
- Instance-Typ: Die regionsübergreifende Datenreplikation ist nur für die Broker-Instance-Größen mq.m5.large und höher verfügbar.
- Bereitstellungstyp: Die regionsübergreifende Datenreplikation ist nur für Aktiv-/Standby-Broker mit einer Bereitstellung in mehreren Verfügbarkeitszonen verfügbar.
- Broker-Status: Sie können einen Replikat-Broker nur für einen primären Broker mit dem Broker-Status Running erstellen.

## <span id="page-197-0"></span>Schritt 1 (Optional): Erstellen eines neuen Primär-Brokers

#### Neuen Primär-Broker erstellen

- 1. Melden Sie sich bei der [Amazon-MQ-Konsole](https://console.aws.amazon.com/amazon-mq/) an.
- 2. Wählen Sie auf der Seite "Brokers" der Amazon-MQ-Konsole die Option Broker erstellen aus.
- 3. Wählen Sie auf der Seite Broker-Engine auswählen die Option Apache ActiveMQ aus.
- 4. Gehen Sie auf der Seite Auswählen von Bereitstellung und Speicher im Abschnitt Bereitstellungsmodus und Speichertyp folgendermaßen vor:
	- Wählen Sie den Bereitstellungsmodus aus (z. B. Aktiver/Standby-Broker). Ein aktiver/ Standby-Broker besteht aus zwei Brokern in zwei verschiedenen Availability Zones, die in einem redundanten Paar konfiguriert sind. Diese Broker kommunizieren synchron mit Ihrer Anwendung und mit Amazon EFS. Weitere Informationen finden Sie unter [Broker](#page-83-0)  [Architecture.](#page-83-0)
- 5. Wählen Sie Weiter aus.
- 6. Gehen Sie auf der Seite Einstellungen konfigurieren im Abschnitt Details wie folgt vor:
	- a. Geben Sie den Broker-Namen ein.

#### **A** Important

Fügen Sie keine persönlich identifizierbare Informationen (PII) oder andere vertrauliche oder sensible Informationen in Brokernamen hinzu. Brokernamen sind für andere AWS-Services zugänglich, einschließlich CloudWatch Logs. Brokernamen sind nicht für private oder sensible Daten gedacht.

b. Wählen Sie den Broker-Instance-Typ (z. B. mq.m5.large). Weitere Informationen finden Sie unter [Broker instance types.](#page-56-0)

- 7. Geben Sie im Abschnitt Zugriff auf ActiveMQ-Webkonsole einen Benutzernamen und ein Passwort an. Die folgenden Einschränkungen gelten in Bezug auf Benutzernamen und Passwörter des Brokers:
	- Ihr Benutzername darf nur alphanumerische Zeichen, Bindestriche, Punkte, Unterstriche und Tilden  $(- \t- \t)$  enthalten.
	- Ihr Passwort muss mindestens 12 Zeichen lang sein, muss mindestens 4 eindeutige Zeichen enthalten und darf keine Kommas, Doppelpunkte oder Gleichheitszeichen (,:=) enthalten.

### **A** Important

Fügen Sie keine persönlich identifizierbare Informationen (PII) oder andere vertrauliche oder sensible Informationen in Broker-Benutzernamen hinzu. Broker-Benutzernamen sind für andere AWS-Services zugänglich, einschließlich CloudWatch Logs. Broker-Benutzernamen sind nicht für private oder sensible Daten gedacht.

Der grüne, blinkende Balken oben auf der Seite bestätigt, dass Amazon MQ den Replikat-Broker in der Wiederherstellungsregion erstellt. Sie können auch die CRDR-Rolle und den RPO-Status für Ihre Broker einsehen. Wählen Sie das Zahnradsymbol in der oberen rechten Ecke der Tabelle Broker aus, um die Spalten "CRDR-Rolle" und "RPO-Status" zu deaktivieren.. Deaktivieren Sie anschließend auf der Seite Einstellungen die Option "CRDR-Rolle" oder "RPO-Status".

<span id="page-198-0"></span>Schritt 2: Erstellen eines Replikats eines vorhandenen Brokers

- 1. Wählen Sie auf der Seite "Brokers" der Amazon-MQ-Konsole die Option Replikat-Broker erstellen aus.
- 2. Wählen Sie auf der Seite zum Auswählen des Primär-Brokers einen vorhandenen Broker aus, den Sie als Primär-CRDR-Broker verwenden möchten. Wählen Sie anschließend Weiter aus.
- 3. Wählen Sie auf der Seite Replikat-Broker konfigurieren im Dropdown-Menü die Replikationsregion aus.
- 4. Geben Sie im Abschnitt ActiveMQ-Konsolenbenutzer für Replikat-Broker einen Benutzernamen und ein Passwort für den Benutzer der Replikat-Broker-Konsole ein. Die folgenden Einschränkungen gelten in Bezug auf Benutzernamen und Passwörter des Brokers:
	- Ihr Benutzername darf nur alphanumerische Zeichen, Bindestriche, Punkte, Unterstriche und Tilden (-  $\ldots$   $\sim$ ) enthalten.

• Ihr Passwort muss mindestens 12 Zeichen lang sein, muss mindestens 4 eindeutige Zeichen enthalten und darf keine Kommas, Doppelpunkte oder Gleichheitszeichen (,:=) enthalten.

## **A** Important

Fügen Sie keine persönlich identifizierbare Informationen (PII) oder andere vertrauliche oder sensible Informationen in Broker-Benutzernamen hinzu. Broker-Benutzernamen sind für andere AWS-Services zugänglich, einschließlich CloudWatch Logs. Broker-Benutzernamen sind nicht für private oder sensible Daten gedacht.

- 5. Geben Sie im Abschnitt Datenreplikationsbenutzer zur Überbrückung des Zugriffs zwischen Brokern einen Benutzernamen und ein Passwort für den Benutzer ein, der sowohl auf den Primär- als auch auf den Replikat-Broker zugreifen soll. Die folgenden Einschränkungen gelten in Bezug auf Benutzernamen und Passwörter des Brokers:
	- Ihr Benutzername darf nur alphanumerische Zeichen, Bindestriche, Punkte, Unterstriche und Tilden  $(- \t- \t)$  enthalten.
	- Ihr Passwort muss mindestens 12 Zeichen lang sein, muss mindestens 4 eindeutige Zeichen enthalten und darf keine Kommas, Doppelpunkte oder Gleichheitszeichen (,:=) enthalten.

#### **A** Important

Fügen Sie keine persönlich identifizierbare Informationen (PII) oder andere vertrauliche oder sensible Informationen in Broker-Benutzernamen hinzu. Broker-Benutzernamen sind für andere AWS-Services zugänglich, einschließlich CloudWatch Logs. Broker-Benutzernamen sind nicht für private oder sensible Daten gedacht.

Konfigurieren Sie alle zusätzlichen Einstellungen. Wählen Sie anschließend Weiter aus.

- 6. Prüfen Sie auf der Seite Überprüfen und erstellen die Details des Replikat-Brokers. Wählen Sie dann Replikat-Broker erstellen aus.
- 7. Starten Sie anschließend den Primär-Broker neu. Dadurch wird auch der Replikat-Broker neu gestartet. Anleitungen zum Neustart Ihres Brokers finden Sie unter [Rebooting a Broker.](#page-53-0)

Weitere Informationen zur Konfiguration zusätzlicher Einstellungen für Ihren ActiveMQ-Broker finden Sie unter [Erstellen und Herstellen einer Verbindung zu einem ActiveMQ-Broker.](#page-14-1)

## <span id="page-200-1"></span>Löschen eines CRDR-Brokers

Um einen Primär-CRDR-Broker oder einen Replikat-CDR-Broker zu löschen, müssen Sie die Broker zunächst entkoppeln und anschließend neu starten. Die folgenden Anweisungen zeigen, wie Sie die Broker mithilfe der AWS-Managementkonsole entkoppeln und anschließend neu starten.

- 1. Wählen Sie auf der Seite Broker den CRDR-Broker aus, den Sie entkoppeln möchten, und klicken Sie dann auf Bearbeiten.
- 2. Wählen Sie auf der Seite Bearbeiten des Brokers im Abschnitt Datenreplikation die Option Broker entkoppeln aus.
- 3. Geben Sie im Popup-Fenster "Entkoppeln" ein, um Ihre Auswahl zu bestätigen. Wählen Sie dann Broker entkoppeln aus.
- 4. Starten Sie anschließend den entkoppelten Primär-Broker neu. Dadurch wird auch der Replikat-Broker neu gestartet. Anleitungen zum Neustart Ihres Brokers finden Sie unter [Rebooting a](#page-53-0) [Broker](#page-53-0). Nach dem Neustart des Primär-Brokers sind beide Broker entkoppelt und können einzeln gelöscht werden. Informationen zum Löschen Ihres Brokers finden Sie unter [Deleting a broker.](#page-54-0)

# <span id="page-200-0"></span>Initiieren eines Switchovers oder Failovers, um den Replikat-Broker in die Rolle des Primär-Brokers hochzustufen

Sie können ein Switchover oder Failover initiieren, wenn Sie den Replikat-Broker in die Rolle des Primär-Brokers hochstufen möchten. Wenn Sie den Replikat-Broker hochstufen, wird der Primär-Broker in die Rolle des Replikat-Brokers heruntergestuft.

Bei einem Switchover hat die Konsistenz Vorrang vor der Verfügbarkeit. Die Broker haben garantiert den gleichen Status, wenn der Failover-Vorgang abgeschlossen ist. Bei einem Switchover kann es einen Zeitraum geben, in dem keiner der beiden Broker für Clientverbindungen verfügbar ist, während die Konsistenz zwischen den Brokern hergestellt wird. Beide Broker haben den gleichen Status, wenn das Replikat hochgestuft wird. Der Erfolg des Switchover hängt vom Zustand beider Regionen und des regionsübergreifenden Netzes ab.

Bei einem Failover hat die Verfügbarkeit Vorrang vor der Konsistenz. Es wird nicht garantiert, dass die Broker nach Abschluss dieses Failover-Vorgangs den gleichen Status haben. Bei einem Failover ist der Replikat-Broker garantiert sofort verfügbar, um den Client-Datenverkehr zu bearbeiten, ohne

auf die Synchronisierung der Replikationsdaten oder auf das Signal zum Herunterfahren des Primär-Brokers zu warten. Der Erfolg des Failovers hängt weder vom Zustand der ursprünglichen primären Region noch vom Netzwerk zwischen den Regionen ab.

Das folgende Diagramm veranschaulicht einen Switchover, bei dem keiner der beiden Broker Clientverbindungen annimmt, während die Replikationswarteschlange geleert wird und die Broker-Status synchronisiert werden. Bei diesem Prozess kann der Client in der VPC des Primär-Brokers keine weiteren Zustandsänderungen vornehmen, während ein Failover ausgeführt wird, und der Primär-Broker wird zu einem Replikat heruntergestuft. Wenn die Replikationswarteschlange geleert ist und die beiden Broker einen identischen Status erreichen, kann der Client in der VPC des Replikat-Brokers keine Verbindung zum Replikat-Broker herstellen, bis der Failover-Vorgang abgeschlossen ist und der Replikat-Broker zum Primär-Broker hochgestuft wird.

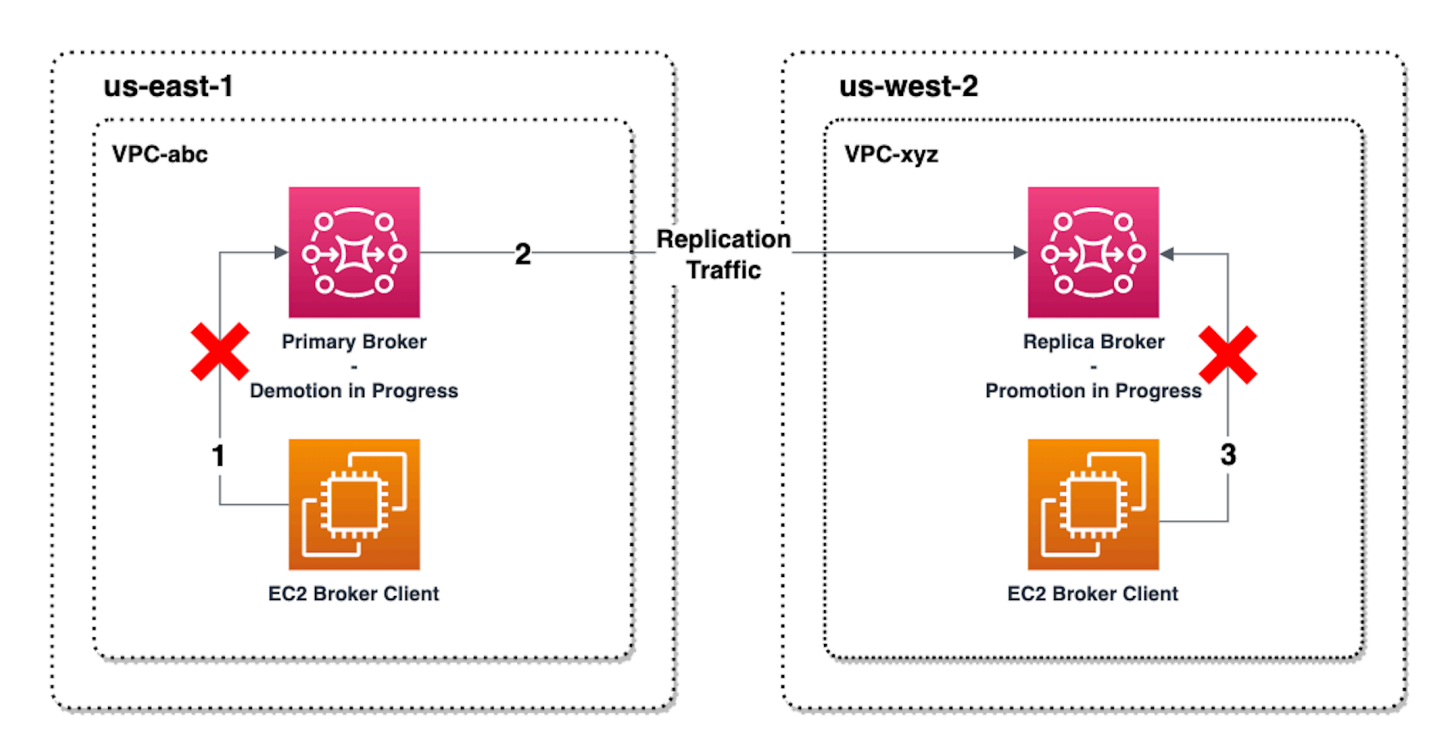

Das folgende Diagramm veranschaulicht den Broker-Status, nachdem der Switchover-Vorgang abgeschlossen ist. Der ursprüngliche Replikat-Broker wurde zum Primär-Broker hochgestuft und nimmt nun Clientverbindungen an. Der Client kann Daten vom Broker erstellen und verwenden.

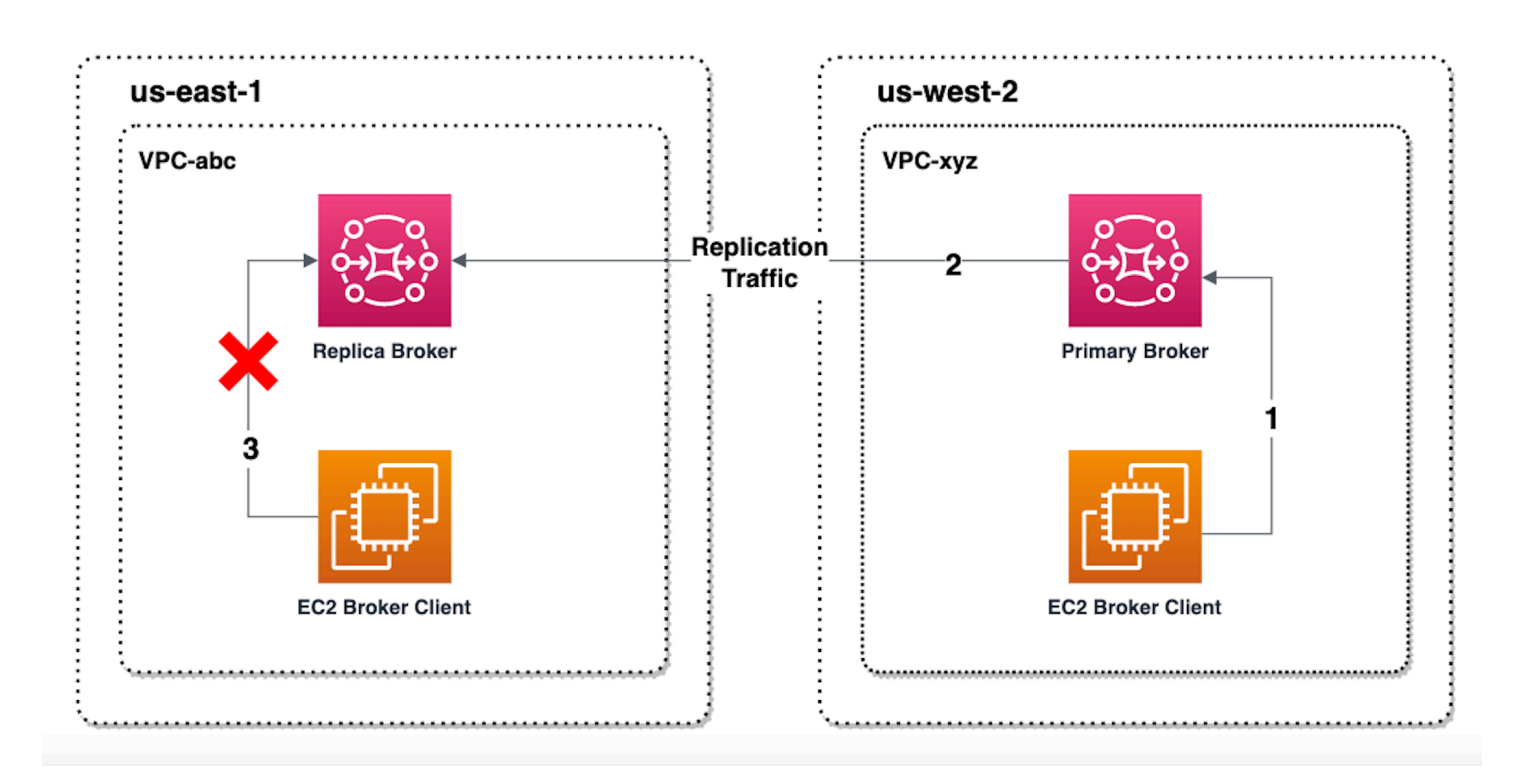

## Hochstufen des Replikat-Brokers über die Konsole

Führen Sie die folgenden Schritte in der Amazon-MQ-Konsole aus, um den Replikat-Broker mittels Switchover oder Failover hochzustufen.

#### **a** Note

Sie können weder ein Switchover noch ein Failover auf einem Primär-Broker initiieren.

- 1. Wechseln Sie zu der Region für Ihren Replica-Broker. Wählen Sie in der Broker-Tabelle den vorhandenen Replikat-Broker aus, den Sie zu einem Primär-Broker hochstufen möchten.
- 2. Führen Sie auf der Seite mit Broker-Details Folgendes aus:
	- 1. Wählen Sie Replikat hochstufen aus.
	- 2. Wählen Sie im Popup-Fenster Switchover oder Failover aus.
	- 3. Geben Sie "Bestätigen" in das Textfeld ein, um Ihre Auswahl zu bestätigen.
	- 4. Wählen Sie Bestätigen aus.

Nach dem Initiieren des Failovers ändert sich der Broker-Status in Failover läuft. Der blaue Fortschrittsbalken oben auf der Seite "Broker" wechselt zu grün, wenn der Failover-Vorgang abgeschlossen ist.

### **a** Note

Die Konfiguration wird nur zum Zeitpunkt der Replikat-Broker-Erstellung repliziert. Jedes nachfolgende Update wird nicht repliziert.

# <span id="page-203-0"></span>Regionsübergreifende Datenreplikationsmetriken in Amazon CloudWatch

Die Funktion der regionsübergreifenden Datenreplikation von Amazon MQ für ActiveMQ bietet Metriken zur Aufrechterhaltung der Zuverlässigkeit, Verfügbarkeit und Leistung Ihrer Primärund Replikat-Broker. Während des Replikationsprozesses empfängt ein Replikat-Broker in einer sekundären Region asynchron replizierte Daten von dem Primär-Broker in der primären Region. Wenn der Primär-Broker in der primären Region ausfällt, können Sie den Replikat-Broker in der sekundären Region zum Primär-Broker hochstufen, indem Sie ein Switchover oder Failover einleiten. Anweisungen zum Anzeigen von Metriken in Amazon CloudWatch finden Sie unter [Zugreifen auf](#page-317-0) [CloudWatch Metriken für Amazon MQ.](#page-317-0)

# CRDR-Zeitstempel

Die folgenden Zeitstempel beschreiben, wie die Metriken in Amazon CloudWatch Metriken berechnet werden. Beim Datenreplikationsprozess gibt es fünf Zeitstempel:

- Zeitpunkt der aktuellen Beobachtung (TCO): Der aktuelle Zeitpunkt.
- Zeitpunkt der Erstellung (TC): Der Zeitpunkt, zu dem ein Ereignis vom Primär-Broker in der Replikationswarteschlange erstellt wurde. Verfügbar für Primär- und Replikat-Broker.
- Zeitpunkt der Zustellung (TD): Der Zeitpunkt, zu dem ein Ereignis erfolgreich an den Replikat-Broker übermittelt wurde. Nur auf Replikat-Brokern verfügbar.
- Zeitpunkt der Bearbeitung (TP): Der Zeitpunkt, zu dem ein Ereignis vom Replikat-Broker erfolgreich verarbeitet wurde. Nur auf Replikat-Brokern verfügbar.
- Zeitpunkt der Bestätigung (TA): Der Zeitpunkt, zu dem ein Ereignis erfolgreich vom Primär-Broker bestätigt wurde. Nur auf Primär-Brokern verfügbar.

# Einschätzen der Switchover/Failover-Leistung mit CRDR-CloudWatch-Metriken

Amazon MQ aktiviert standardmäßig Metriken für Ihren Broker. Sie können Ihre Broker-Metriken anzeigen, indem Sie auf die Amazon-CloudWatch-Konsole zugreifen oder die CloudWatch-API verwenden. Die folgenden Metriken sind hilfreich, um die Replikations- und Switchover/Failover-Leistung Ihrer CRDR-Broker zu verstehen:

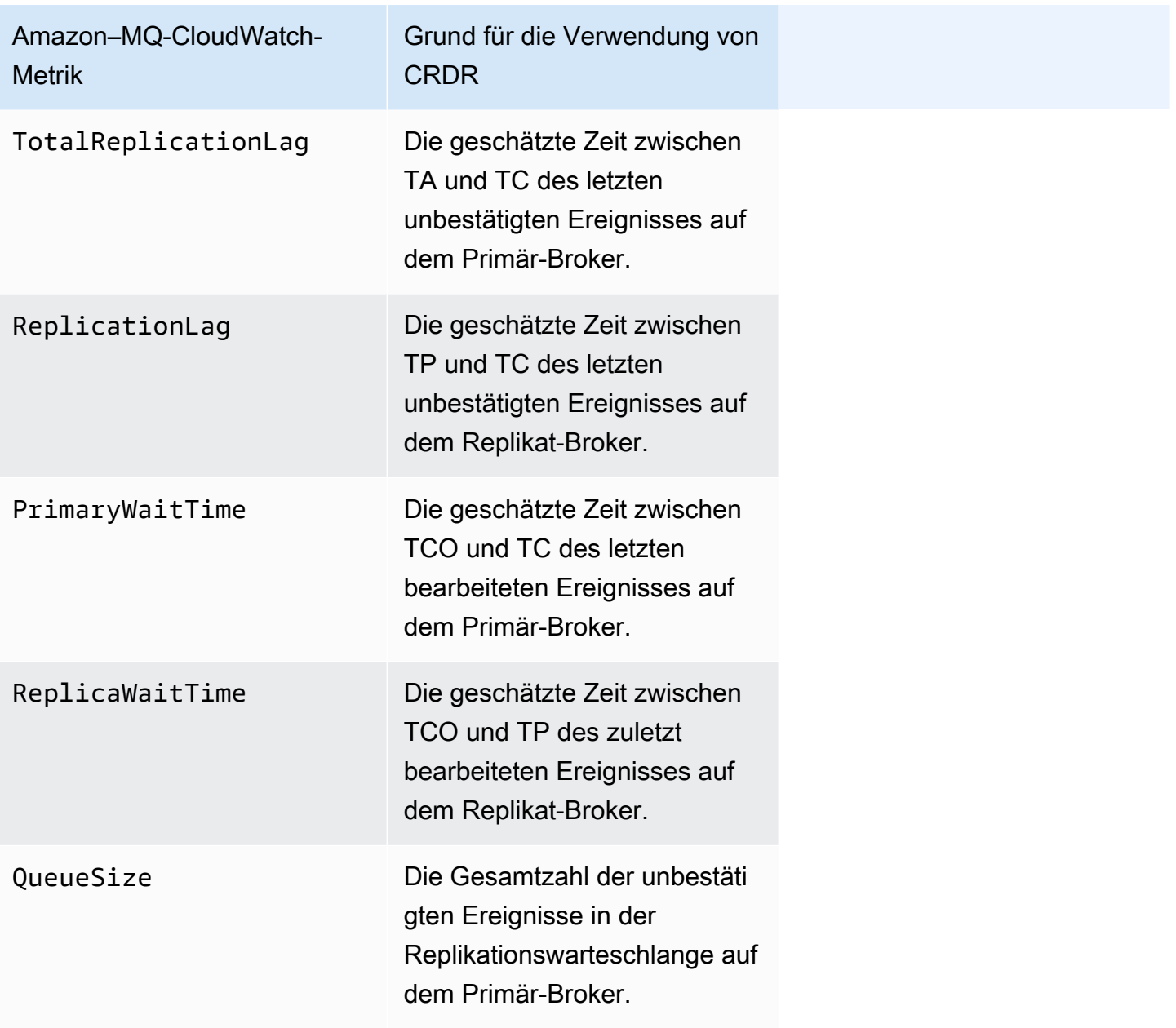

TotalReplicationLag und ReplicationLag beschreiben die verzögerte Replikation zwischen dem Primär-und dem Replikat-Broker. Die beiden Metriken können auch verwendet werden, um die Zeit bis zum Abschluss des laufenden Switchover- oder Failover-Vorgangs abzuschätzen.

PrimaryWaitTime und ReplicaWaitTime können verwendet werden, um alle laufenden Probleme mit dem Replikationsprozess zu identifizieren. Wenn der Wert der Metrik ständig steigt, kann dies darauf hindeuten, dass der Replikationsprozess beeinträchtigt oder unterbrochen wurde. Aufgrund von Problemen wie der Netzwerkpartitionierung, Brokerstarts und einer langen Wiederherstellung kann es zu einer langsamen Replikation kommen.

# Kontingente in Amazon MQ für ActiveMQ

In diesem Thema werden Kontingente innerhalb von Amazon MQ aufgeführt. Viele der folgenden Kontingente können für bestimmte AWS Konten geändert werden. Weitere Informationen zur Beantragung einer Erhöhung eines Limits finden Sie unter [AWS Service-Kontingente](https://docs.aws.amazon.com/general/latest/gr/aws_service_limits.html) in der Allgemeine Amazon Web Services-Referenz. Aktualisierte Limits sind auch nach Anwendung der Limit-Erhöhung nicht sichtbar. Weitere Informationen zum Anzeigen aktueller Verbindungslimits in Amazon CloudWatchfinden Sie unter [Überwachen von Amazon MQ-Brokern mit Amazon](https://docs.aws.amazon.com/amazon-mq/latest/developer-guide/security-logging-monitoring-cloudwatch.html)  [CloudWatch](https://docs.aws.amazon.com/amazon-mq/latest/developer-guide/security-logging-monitoring-cloudwatch.html).

### **a** Note

Kontingente in Amazon MQ für RabbitMQ finden Sie unter [Kontingente in Amazon MQ für](https://docs.aws.amazon.com/amazon-mq/latest/developer-guide/amazon-mq-rabbitmq-limits.html%20.html)  [RabbitMQ.](https://docs.aws.amazon.com/amazon-mq/latest/developer-guide/amazon-mq-rabbitmq-limits.html%20.html)

## Themen

- **[Broker](#page-206-0)**
- [Konfigurationen](#page-207-0)
- **[Benutzer](#page-207-1)**
- **[Datenspeicherung](#page-208-0)**
- [API-Drosselung](#page-209-0)

# <span id="page-206-0"></span>Broker

In der folgenden Tabelle werden die Kontingente im Zusammenhang mit Amazon MQ für ActiveMQ-Broker aufgeführt.

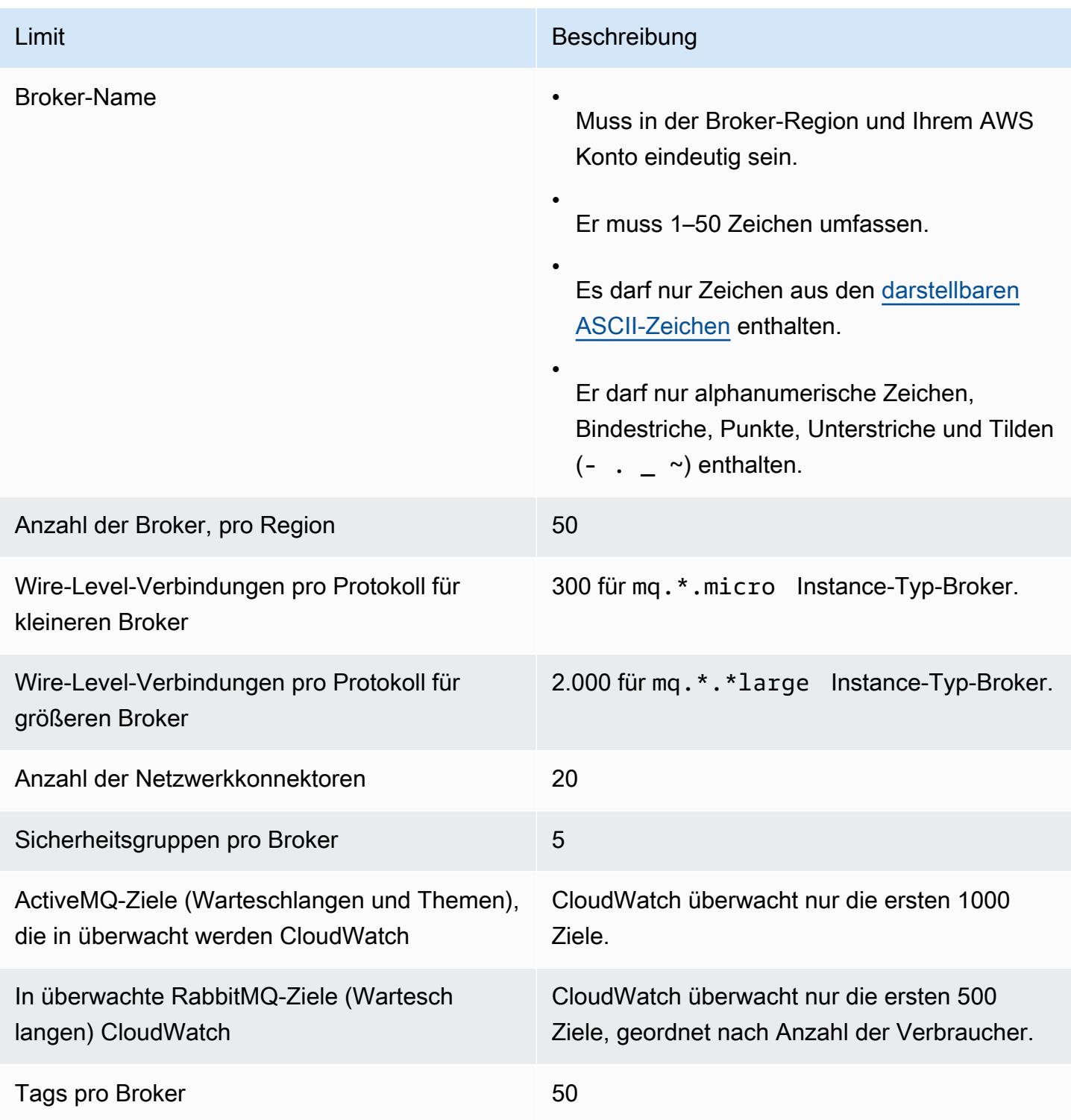

# <span id="page-207-0"></span>Konfigurationen

In der folgenden Tabelle werden die Kontingente im Zusammenhang mit Amazon MQ für ActiveMQ-Konfigurationen aufgeführt.

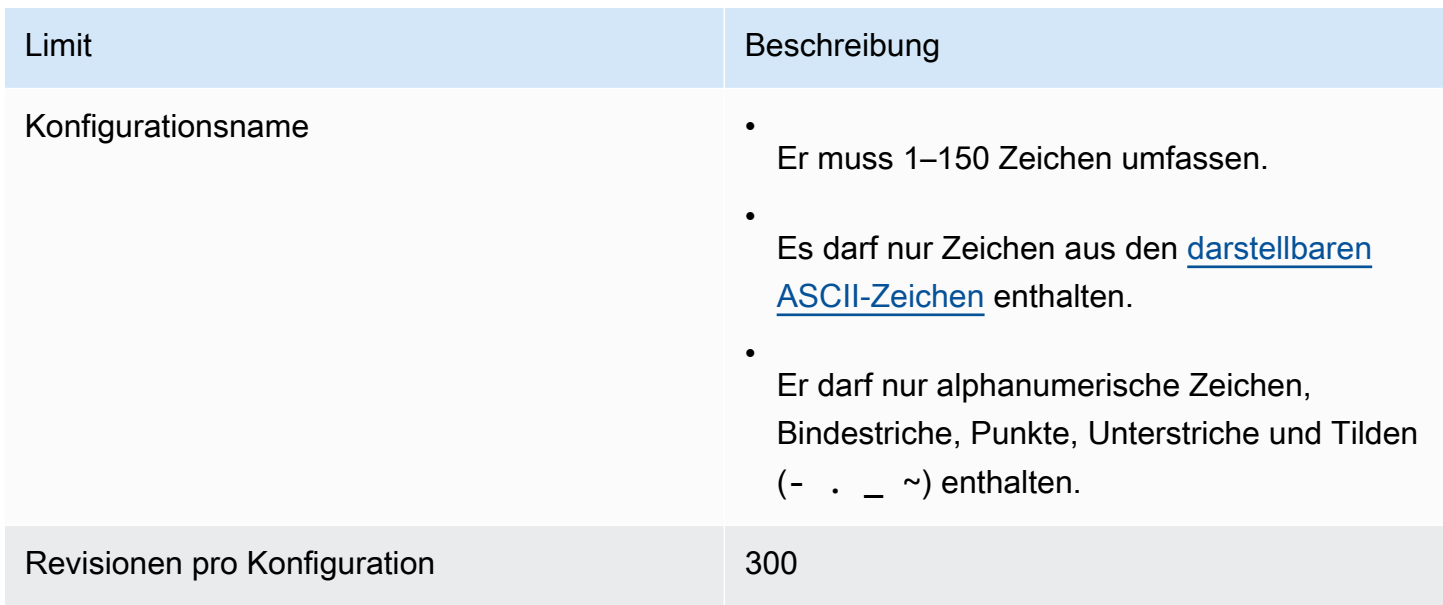

# <span id="page-207-1"></span>**Benutzer**

In der folgenden Tabelle werden die Kontingente im Zusammenhang mit Amazon MQ für ActiveMQ-Broker-Benutzer aufgeführt.

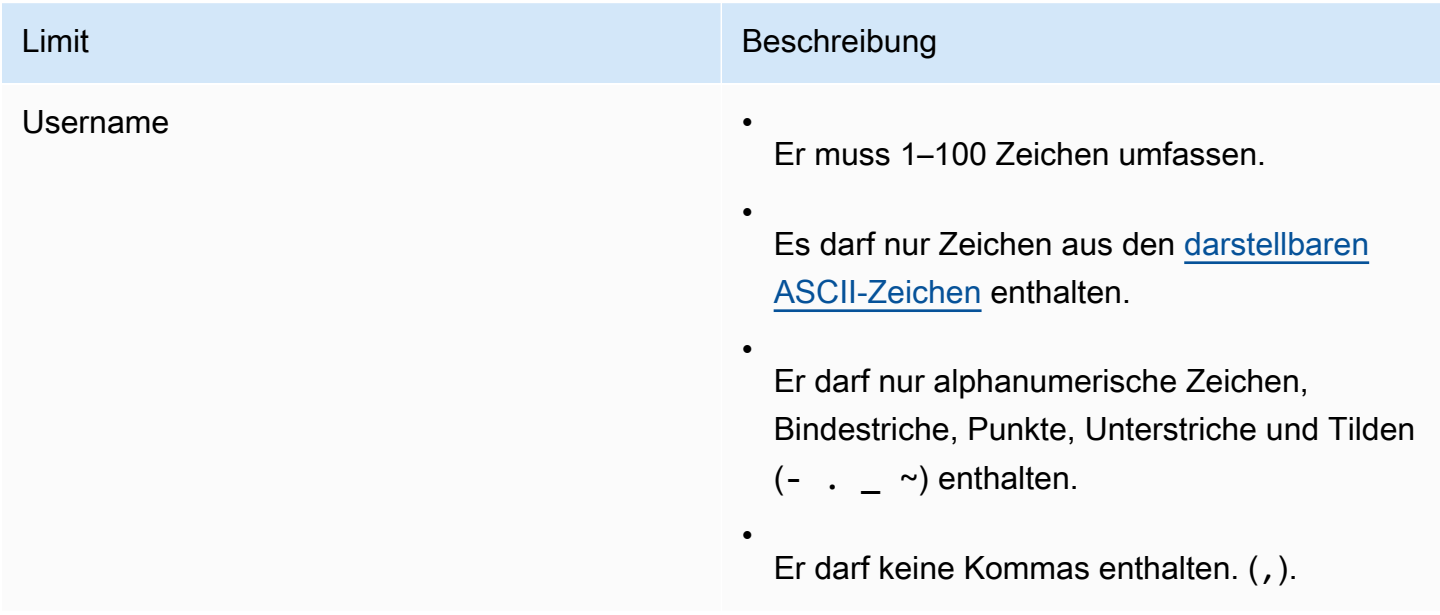

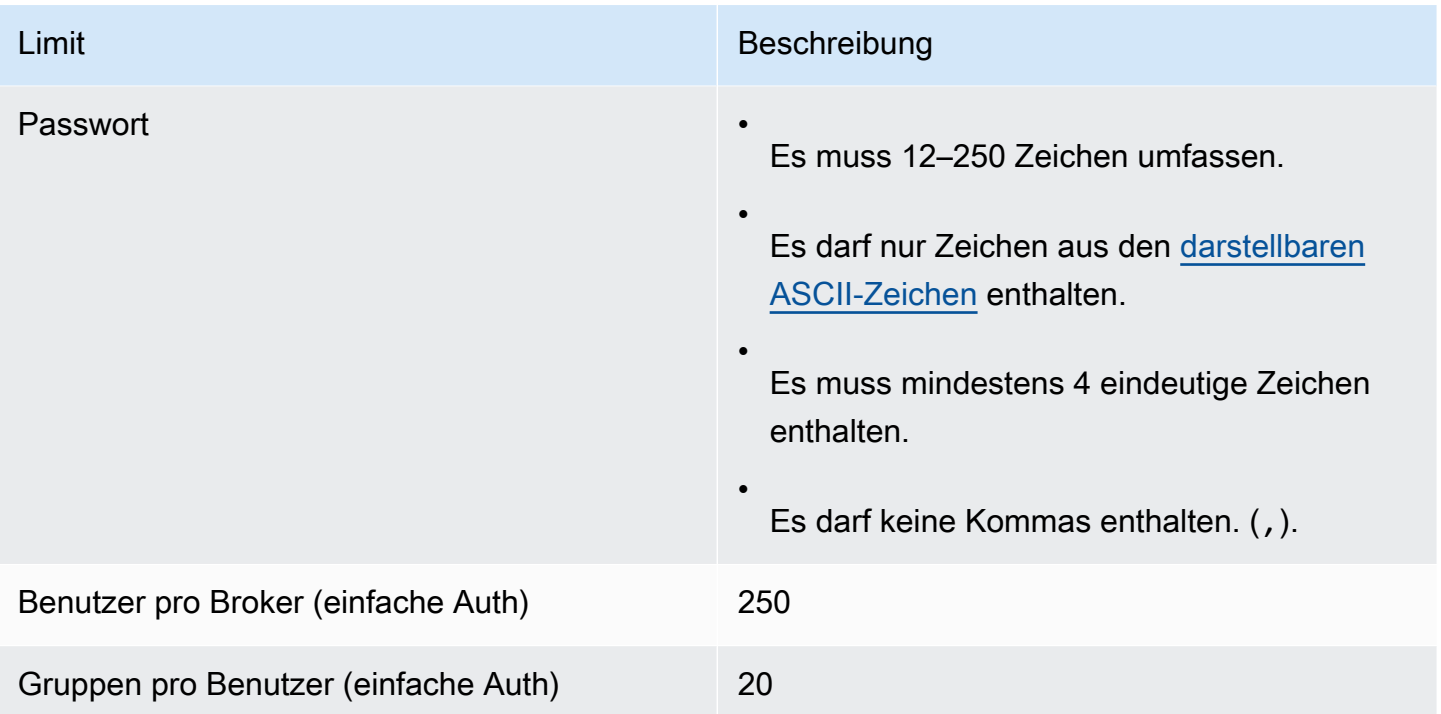

# <span id="page-208-0"></span>Datenspeicherung

In der folgenden Tabelle werden die Kontingente im Zusammenhang mit Amazon MQ für ActiveMQ-Datenspeicher aufgeführt.

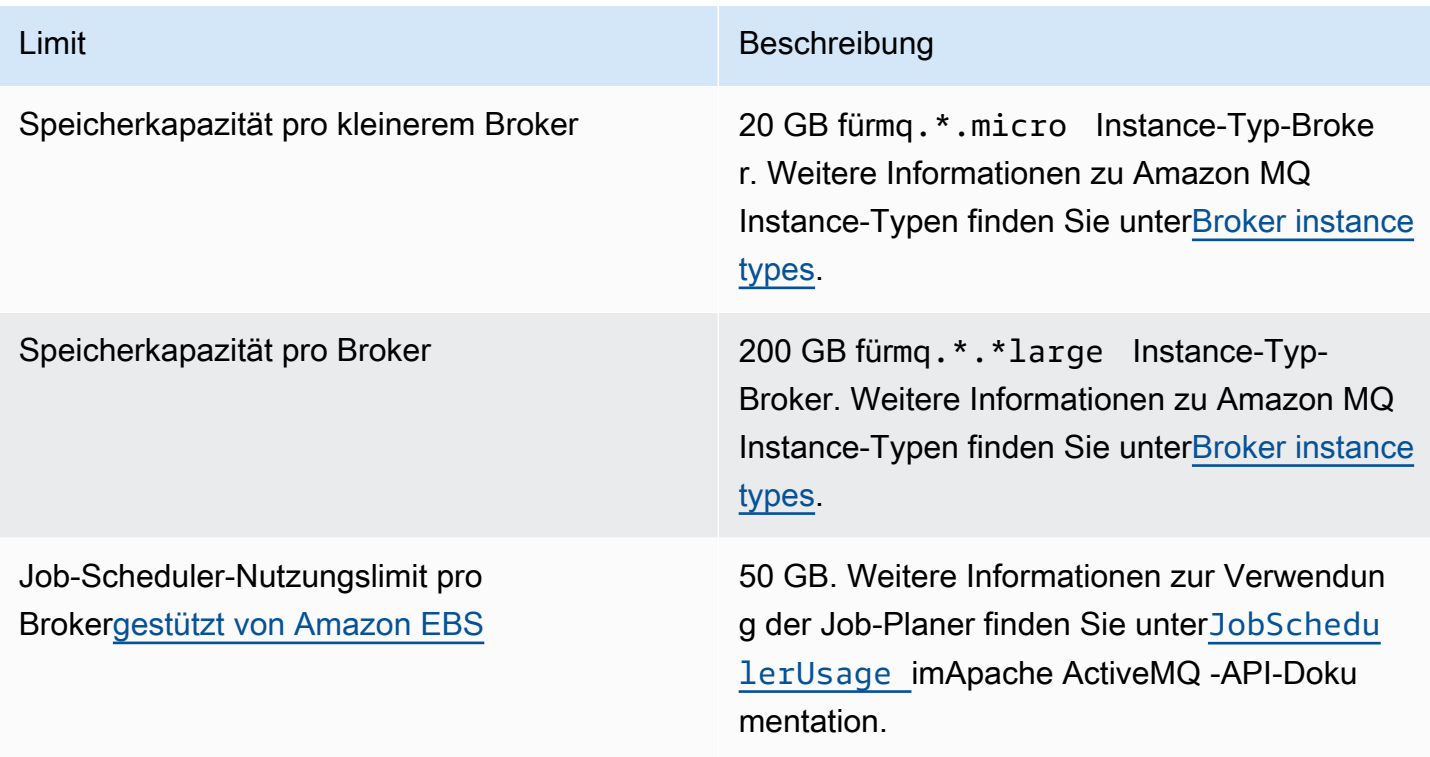

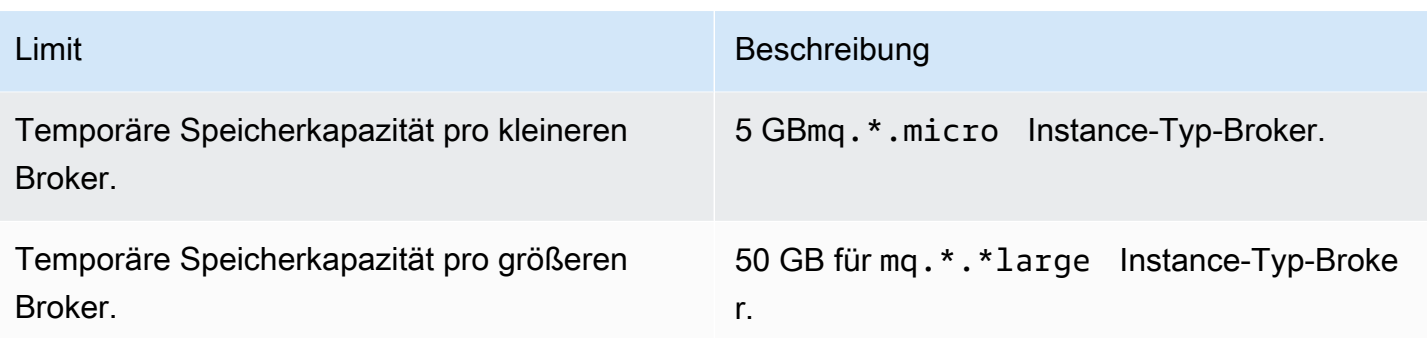

# <span id="page-209-0"></span>API-Drosselung

Die folgenden Drosselungskontingente werden pro AWS Konto und für alle Amazon MQ-APIs aggregiert, um die Servicebandbreite aufrechtzuerhalten. Weitere Informationen zu Amazon MQ - APIs finden Sie im[Amazon MQ REST-API-Referenz.](https://docs.aws.amazon.com/amazon-mq/latest/api-reference/)

## **A** Important

Diese Kontingente gelten nicht für Amazon MQ for ActiveMQ oder Amazon MQ für RabbitMQ Broker Messaging-APIs. Amazon MQ drosselt z. B. nicht das Senden und Empfangen von Nachrichten.

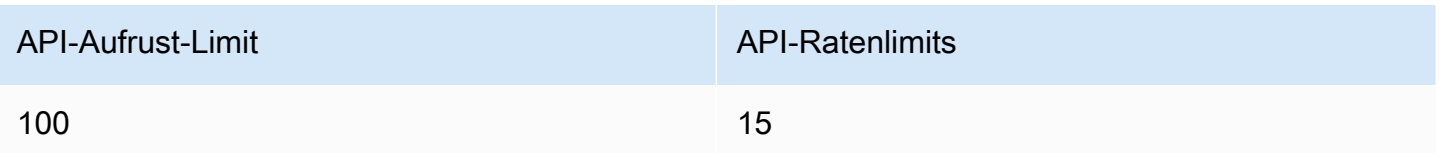

# Arbeiten mit Amazon MQ für RabbitMQ

Mit Amazon MQ ist es ganz einfach, einen Message Broker mit den Computing- und Speicherressourcen zu erstellen, die Ihren Anforderungen entsprechen. Sie können Broker mithilfe der AWS Management Console, Amazon MQ-REST-API oder der AWS Command Line Interfaceerstellen, verwalten oder löschen.

Dieser Abschnitt beschreibt die Grundelemente eines Message Brokers für ActiveMQ- und RabbitMQ-Engine-Typen, listet verfügbare Amazon MQ -Broker-Instance-Typen und deren Status auf und bietet einen Überblick über die Broker-Architektur und -Konfigurationsoptionen.

Weitere Informationen zu Amazon MQ REST-APIs finden Sie in der[Amazon MQ PI-Referenz](https://docs.aws.amazon.com/amazon-mq/latest/api-reference/).

### Themen

- [RabbitMQ-Engine](#page-210-0)
- [RabbitMQ-Tutorials](#page-242-0)
- [Best Practices für Amazon MQ for RabbitMQ](#page-257-0)
- [Kontingente in Amazon MQ für RabbitMQ](#page-265-0)

# <span id="page-210-0"></span>RabbitMQ-Engine

Dieser Abschnitt beschreibt die grundlegenden Elemente eines RabbitMQ-Brokers und die unterstützten Plug-ins und bietet einen Überblick über die Optionen der RabbitMQ-Brokerarchitektur auf Amazon MQ.

Themen

- [Grundelemente](#page-210-1)
- [Broker-Architektur](#page-230-0)
- [Amazon MQ für RabbitMQ-Brokerkonfigurationen](#page-233-0)
- [Verwalten von Amazon-MQ-für-RabbitMQ-Engine-Versionen](#page-238-0)

# <span id="page-210-1"></span>Grundelemente

Dieser Abschnitt bietet eine Einführung in wichtige Konzepte zum Verständnis von RabbitMQ on Amazon MQ.

#### Themen

- [Broker](#page-211-0)
- [Standardeinstellungen für Broker](#page-213-0)
- [Broker-Instance-Typen](#page-216-0)
- [Konfigurationen](#page-218-0)
- **[Benutzer](#page-219-0)**
- [Plug-ins](#page-221-0)
- [Richtlinien](#page-225-0)

### <span id="page-211-0"></span>Broker

Ein Broker ist eine Message-Broker-Umgebung, die auf Amazon MQ ausgeführt wird. Dies ist der Grundblock für Amazon MQ. Die kombinierte Beschreibung der Broker-Instanceclass(m5,t3) undsize(large,micro) ist einBroker-Instance-Typ(zum Beispielmq.m5.large). Weitere Informationen finden Sie unter [Broker instance types](#page-56-0).

- Ein Single-Instance-Broker besteht aus einem Broker in einer Availability Zone hinter einem Network Load Balancer (NLB) Der Broker kommuniziert mit Ihrer Anwendung und mit einem Amazon EBS-Speichervolume.
- Ein Cluster-Bereitstellung ist eine logische Gruppierung von drei RabbitMQ-Broker-Knoten hinter einem Network Load Balancer, wobei jeder Benutzer, Warteschlangen und ein verteilter Status über mehrere Availability Zones (AZ) verfügt.

Weitere Informationen finden Sie unter [Broker-Architektur](#page-230-0).

Sie können automatische Upgrades auf Unterversionen aktivieren, damit Upgrades auf neue Unterversionen der Broker-Engine ausgeführt werden, sobald neue Versionen von RabbitMQ-Engine veröffentlicht werden. Automatische Upgrades werden während der-Wartungsfensterdefiniert durch den Wochentag, die Tageszeit (im 24-Stunden-Format) und die Zeitzone (standardmäßig UTC).

Unterstützte Protokolle

Sie können auf Ihre RabbitMQ-Broker mithilfe von[jede Programmiersprache, die RabbitMQ](https://www.rabbitmq.com/devtools.html)  [unterstütztu](https://www.rabbitmq.com/devtools.html)nd durch Aktivieren von TLS für die folgenden Protokolle:

• [AMQP \(0-9-1\)](https://www.rabbitmq.com/specification.html)

#### Listener-Ports

Von Amazon MQ verwaltete RabbitMQ Broker unterstützen die folgenden Listener-Ports für die Konnektivität auf Anwendungsebene über amqps, sowie Clientverbindungen über die RabbitMQ-Webkonsole und die Management-API.

- Listener-Port 5671 Wird für Verbindungen verwendet, die über die sichere AMQP-URL hergestellt werden. Zum Beispiel, für einen Broker mit Broker-IDb-c8352341 ec91-4a78-ad9c-a43f23d325bb, der in derus-west-2Region bereitgestellt ist, ist dies die komplette BrokeramqpURL: b-c8352341-ec91-4a78-ad9c-a43f23d325bb.mq.uswest-2.amazonaws.com:5671.
- Listener-Ports 443 und 15671 Beide Listener-Ports können austauschbar für den Zugriff auf einen Broker über die RabbitMQ-Webkonsole oder die Verwaltung-API verwendet werden.

#### **Attribute**

Ein RabbitMQ-Broker verfügt über mehrere Attribute:

- Ein Name. Beispiel: MyBroker
- Eine ID. Beispiel: b-1234a5b6-78cd-901e-2fgh-3i45j6k178l9
- Einen Amazon-Ressourcennamen (ARN). Beispiel: arn:aws:mq:useast-2:123456789012:broker:MyBroker:b-1234a5b6-78cd-901e-2fgh-3i45j6k178l9
- Eine URL der RabbitMQ-Webkonsole. Beispiel: https:// b-1234a5b6-78cd-901e-2fgh-3i45j6k178l9-1.mq.us-east-2.amazonaws.com

Weitere Informationen finden Sie unter [RabbitMQ Webkonsole](https://www.rabbitmq.com/management.html) in der RabbitMQ-Dokumentation.

• Ein sicherer AMQP-Endpunkt. Beispiel: amqps:// b-1234a5b6-78cd-901e-2fgh-3i45j6k178l9-1.mq.us-east-2.amazonaws.com

Eine vollständige Liste der Broker-Attribute finden Sie im folgenden Abschnitt in der Amazon MQ REST API Reference:

- [REST-Operations-ID: Broker](https://docs.aws.amazon.com/amazon-mq/latest/api-reference/rest-api-broker.html)
- [REST-Operations-ID: Broker](https://docs.aws.amazon.com/amazon-mq/latest/api-reference/rest-api-brokers.html)
- [REST-Operations-ID: Broker Reboot](https://docs.aws.amazon.com/amazon-mq/latest/api-reference/rest-api-broker-reboot.html)

## <span id="page-213-0"></span>Standardeinstellungen für Broker

Wenn Sie einen Amazon MQ für RabbitMQ Broker erstellen, wendet Amazon MQ einen Standardsatz von Broker-Richtlinien und vhost-Limits an, um die Leistung Ihres Brokers zu optimieren. Amazon MQ wendet Vhost-Beschränkungen nur auf den Standardwert (/) vhost an. Amazon MQ wendet keine Standardrichtlinien auf neu erstellte vhosts an. Wir empfehlen, diese Standardwerte für alle neuen und bestehenden Broker beizubehalten. Sie können diese Standardwerte jedoch jederzeit ändern, überschreiben oder löschen.

Amazon MQ erstellt Richtlinien und Limits basierend auf dem Instance-Typ und dem Broker-Bereitstellungsmodus, den Sie beim Erstellen Ihres Brokers auswählen. Die Standardrichtlinien werden gemäß dem Bereitstellungsmodus wie folgt benannt:

- Einzelne Instance AWS-DEFAULT-POLICY-SINGLE-INSTANCE
- Cluster-Bereitstellung–AWS-DEFAULT-POLICY-CLUSTER-MULTI-AZ

Für[Single-Instance-Brokerf](#page-230-1)estgelegt ist, legt Amazon MQ den Richtlinienprioritätswert auf0. Um den Standardprioritätswert zu überschreiben, können Sie eigene benutzerdefinierte Richtlinien mit höheren Prioritätswerten erstellen. Für [Cluster-Bereitstellungen](#page-231-0), setzt Amazon MQ den Prioritätswert auf1für Broker-Standardwerte fest. Um eine eigene benutzerdefinierte Richtlinie für Cluster zu erstellen, weisen Sie einen Prioritätswert zu, der größer als1 ist.

#### **a** Note

In Clusterbereitstellungen ha-mode und ha-sync-mode Broker-Richtlinien sind für die klassische Spiegelung und Hochverfügbarkeit (HA) erforderlich.

Wenn Sie die StandardeinstellungAWS-DEFAULT-POLICY-CLUSTER-MULTI-AZ-Richtlinie verwenden, verwendet Amazon MQ dieha-all-AWS-OWNED-DO-NOT-DELETE-Richtlinie mit dem Prioritätswert0. Dadurch wird sichergestellt, dass die erforderlichen ha-mode und ha-sync-mode-Richtlinien weiterhin in Kraft sind. Wenn Sie Ihre eigene benutzerdefinierte Richtlinie erstellen, hängt Amazon MQ automatisch ha-mode und ha-sync-mode zu Ihren Richtliniendefinitionen an.

#### Themen

- [Richtlinien- und Grenzbeschreibungen](#page-214-0)
- [Empfohlene Standardwerte](#page-215-0)

<span id="page-214-0"></span>Richtlinien- und Grenzbeschreibungen

In der folgenden Liste werden die Standardrichtlinien und -beschränkungen beschrieben, die Amazon MQ für einen neu erstellten Broker anwendet. Die Werte fürmax-length,max-queues, und maxconnections variieren je nach Instance-Typ und Bereitstellungsmodus Ihres Brokers. Diese Werte werden im Feld Abschnitts [Empfohlene Standardwerte](#page-215-0) erstellt.

• **queue-mode: lazy**(Richtlinie) — Aktiviert Lazy-Warteschlangen. Standardmäßig halten Warteschlangen einen In-Memory-Cache von Nachrichten, so dass der Broker Nachrichten so schnell wie möglich an Verbraucher senden kann. Dies kann dazu führen, dass der Broker der Speicher ausläuft und einen Alarm mit hohem Speicher auslöst. Lazy Queues versuchen, Nachrichten so früh wie möglich auf den Datenträger zu verschieben. Dies bedeutet, dass unter normalen Betriebsbedingungen weniger Meldungen im Speicher gespeichert werden. Amazon MQ für RabbitMQ kann mithilfe von Lazy Queues viel größere Messaging-Lasten und längere Warteschlangen unterstützen. Beachten Sie, dass in bestimmten Anwendungsfällen Broker mit faulen Warteschlangen möglicherweise geringfügig langsamer ausgeführt werden. Dies liegt daran, dass Nachrichten vom Datenträger zu Broker verschoben werden, anstatt Nachrichten aus einem In-Memory-Cache zu übermitteln.

**Bereitstellungsmodi** 

Ein Single-Instance-Cluster

• **max-length:** *number-of-messages*(Richtlinie) — Legt ein Limit für die Anzahl der Nachrichten in einer Warteschlange fest. In Clusterbereitstellungen verhindert das Limit die angehaltene Warteschlangensynchronisierung in Fällen wie Broker-Neustarts oder im Anschluss an ein Wartungsfenster.

**Bereitstellungsmodi Cluster** 

• **overflow: reject-publish**(policy) — Erzwingt Warteschlangen mit einemmax-lengthUm neue Nachrichten abzulehnen, nachdem die Anzahl der Nachrichten in der Warteschlange denmax-lengthWert erreicht. Um sicherzustellen, dass Nachrichten nicht verloren gehen, wenn sich eine Warteschlange in einem Überlaufzustand befindet, müssen Clientanwendungen, die Nachrichten an den Broker [Herausgeber bestätigt](#page-260-0) implementieren. Weitere Informationen zur

Implementierung von Publisher-Bestätigungen finden Sie unter [Herausgeber bestätigt](https://www.rabbitmq.com/confirms.html#publisher-confirms) auf der RabbitMQ-Website.

**Bereitstellungsmodi** 

**Cluster** 

• **max-queues:** *number-of-queues-per-vhost*(vhost-Limit) — Legt das Limit für die Anzahl der Warteschlangen in einem Broker fest. Ähnlich wie bei max-length-Richtliniendefinition verhindert die Begrenzung der Anzahl der Warteschlangen in Clusterbereitstellungen die angehaltene Warteschlangensynchronisierung nach Broker-Neustarts oder Wartungsfenstern. Durch das Beschränken von Warteschlangen wird auch eine übermäßige CPU-Auslastung für die Wartung von Warteschlangen verhindert.

**Bereitstellungsmodi** 

Ein Single-Instance-Cluster

• **max-connections:** *number-of-connections-per-vhost*(vhost-Limit) — Legt das Limit für die Anzahl der Clientverbindungen zum Broker fest. Die Begrenzung der Anzahl an Verbindungen gemäß den empfohlenen Werten verhindert eine übermäßige Broker-Speicherauslastung, die dazu führen könnte, dass der Broker einen Speicher-Alarm auslöst und Operationen pausiert.

**Bereitstellungsmodi** 

Ein Single-Instance-Cluster

## <span id="page-215-0"></span>Empfohlene Standardwerte

**a** Note

Die max-length und max-queue Standardlimits werden basierend auf einer durchschnittlichen Nachrichtengröße von 5 kB getestet und ausgewertet. Wenn Ihre Nachrichten deutlich größer als 5 kB sind, müssen Sie diemax-length und max-queue-Beschränkungen.
In der folgenden Tabelle finden Sie die Standardgrenzwerte für einen neu erstellten Broker. Amazon MQ wendet diese Werte entsprechend dem Instance-Typ und dem Bereitstellungsmodus des Brokers an.

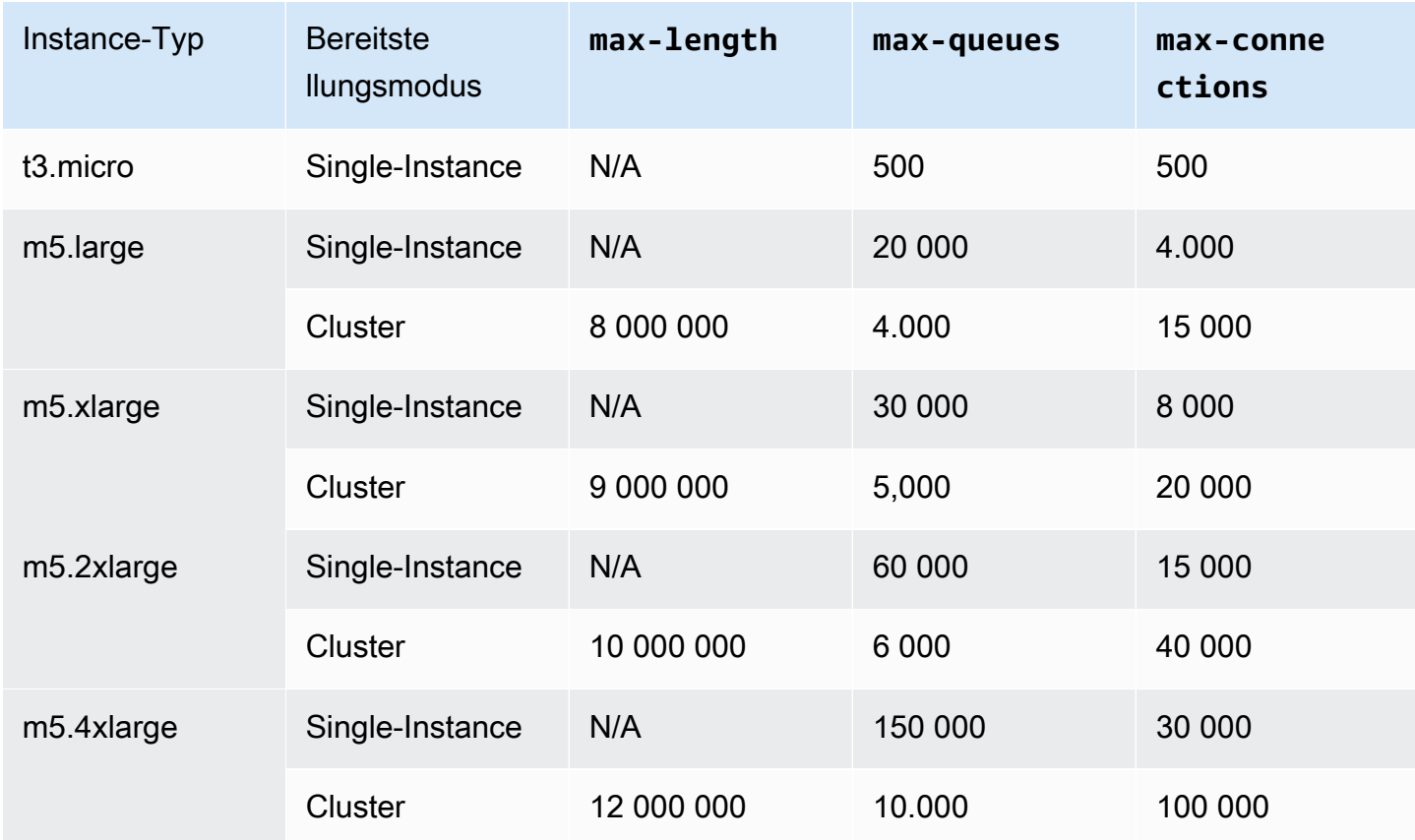

# Broker-Instance-Typen

# **A** Important

Sie können einen Broker nicht von einem mq.m5.-Instance-Typ zu einem mq.t3.micro-Instance-Typ herunterstufen.

# **A** Important

In den Availability Zones euc1-az2 können Sie derzeit keine t2.micro-, m4.large- oder m5.\*-Broker erstellen.

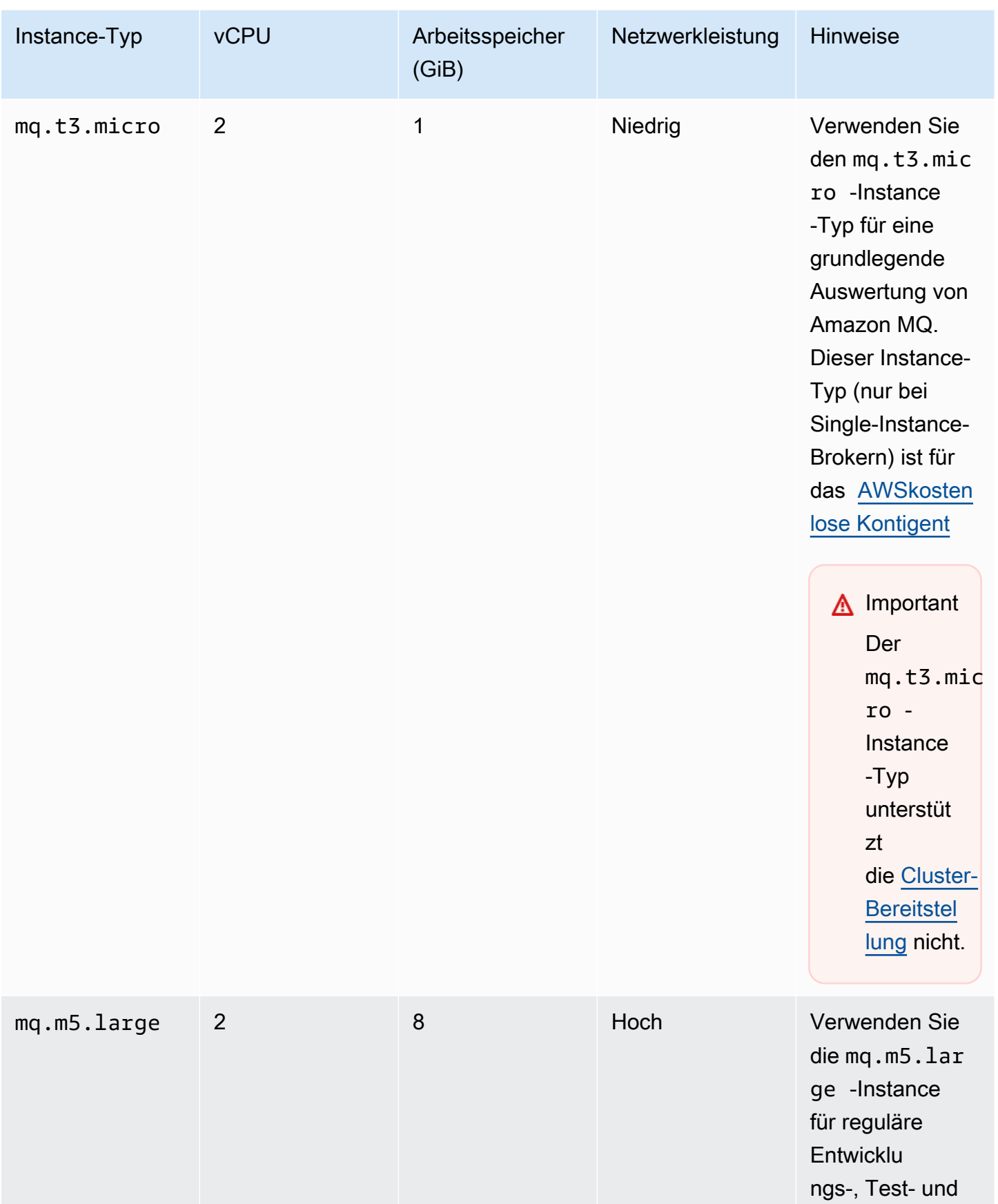

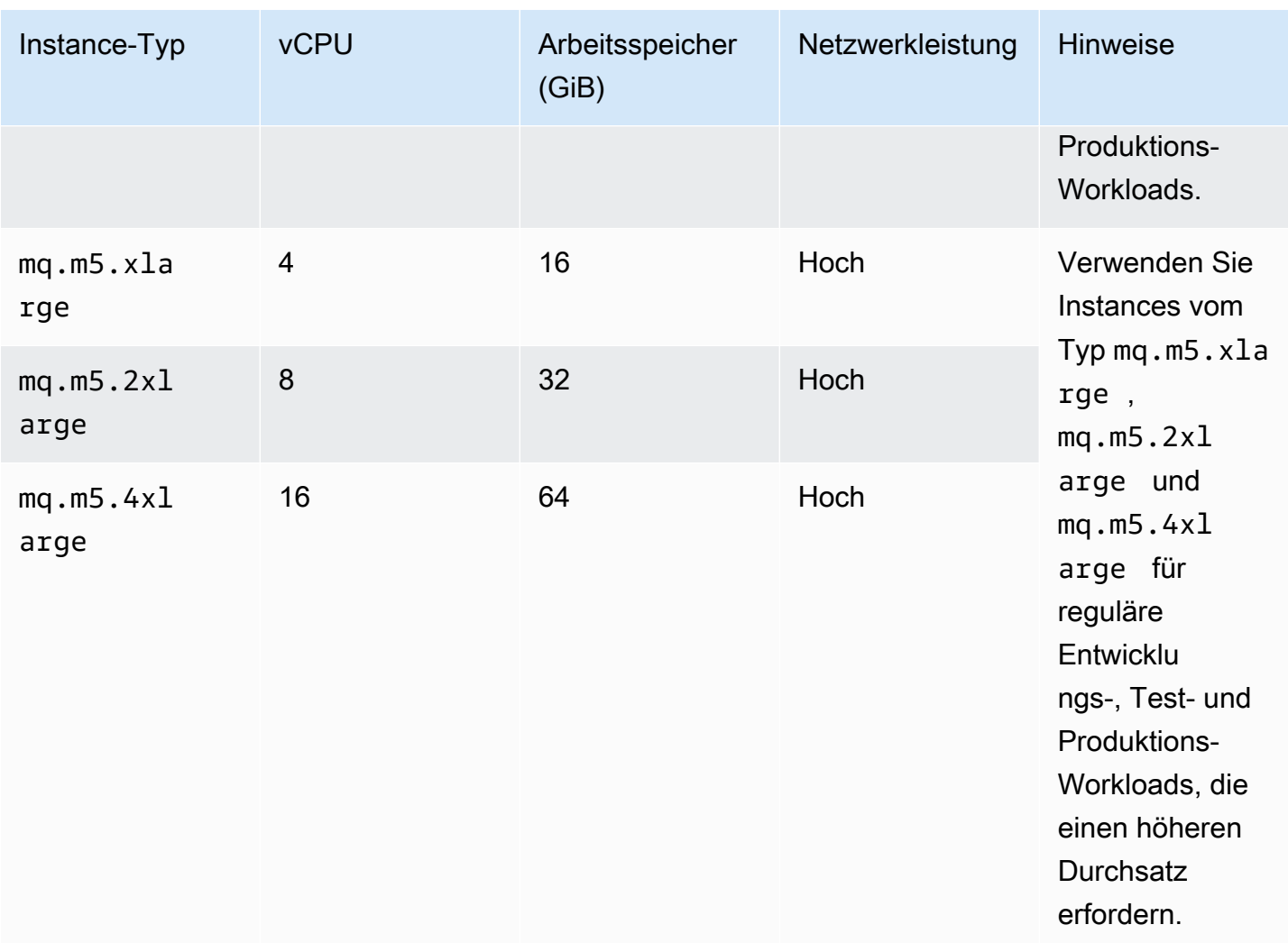

# <span id="page-218-0"></span>Konfigurationen

Eine Konfiguration enthält alle Einstellungen für Ihren RabbitMQ-Broker im Cuttlefish-Format. Sie können eine Konfiguration erstellen, bevor Sie Broker erstellen. Sie können die Konfiguration dann auf mindestens einen Broker anwenden.

# **A** Important

Das Vornehmen von Änderungen an einer Konfigurationnichtwenden Sie die Änderungen sofort an den Broker an. Um Ihre Änderungen zu übernehmen, müssen Sie auf den nächsten Wartungszeitraum warten oder [den Broker neu starten](#page-53-0). Weitere Informationen finden Sie unter [Amazon-MQ-Broker-Konfigurationslebenszyklus.](#page-55-0)

Derzeit ist es nicht möglich, eine Konfiguration zu löschen.

Weitere Informationen zum Erstellen, Bearbeiten und Verwalten von Konfigurationen finden Sie unter:

- [Creating and applying broker configurations](#page-234-0)
- [RabbitMQ Broker Configurations](#page-233-0)

Um die Änderungen an Ihren Konfigurationen nachzuverfolgen, können Sie Konfigurationsrevisionen erstellen. Weitere Informationen finden Sie unter [Creating and applying broker configurations.](#page-234-0)

#### **Attribute**

Eine Broker-Konfiguration verfügt über mehrere Attribute, z. B.:

- Einen Namen (MyConfiguration)
- Eine ID (c-1234a5b6-78cd-901e-2fgh-3i45j6k178l9)
- Einen Amazon-Ressourcennamen (ARN) (arn:aws:mq:useast-2:123456789012:configuration:c-1234a5b6-78cd-901e-2fgh-3i45j6k178l9)

Eine vollständige Liste der Konfigurationsattribute finden Sie im folgenden Abschnitt im Amazon MQ REST API Reference:

- [REST-Operations-ID: Configuration](https://docs.aws.amazon.com/amazon-mq/latest/api-reference/rest-api-configuration.html)
- [REST-Operations-ID: Configurations](https://docs.aws.amazon.com/amazon-mq/latest/api-reference/rest-api-configurations.html)

Eine vollständige Liste der Konfigurationsrevisions-Attribute finden Sie im folgenden Abschnitt:

- [REST-Operations-ID: Configuration Revision](https://docs.aws.amazon.com/amazon-mq/latest/api-reference/rest-api-configuration-revision.html)
- [REST-Operations-ID: Configuration Revisions](https://docs.aws.amazon.com/amazon-mq/latest/api-reference/rest-api-configuration-revisions.html)

# <span id="page-219-0"></span>**Benutzer**

Jede AMQP 0-9-1 Clientverbindung hat einen zugeordneten Benutzer, der authentifiziert werden muss. Jede Clientverbindung zielt auch auf einen virtuellen Host (vhost) ab, für den der Benutzer über eine Reihe von Berechtigungen verfügen muss. Ein Benutzer kann die Berechtigung haben, Warteschlangen und Exchanges in einem Vhost zu konfigurieren,schreiben, und zu lesen. Benutzeranmeldeinformationen und der Ziel-vhost werden bei der Verbindungsherstellung angegeben.

Wenn Sie zum ersten Mal einen Broker für Amazon MQ für RabbitMQ erstellen, verwendet Amazon MQ die von Ihnen angegebenen Anmeldeinformationen, um einen RabbitMQ-Benutzer mit dem administrator-Tag zu erstellen. Sie können dann Benutzer über die RabbitMQ [Management-](https://pulse.mozilla.org/api/)[API](https://pulse.mozilla.org/api/) oder die RabbitMQ-Webkonsole hinzufügen und verwalten. Sie können auch die RabbitMQ-Webkonsole oder die Management-API verwenden, um Benutzerberechtigungen und Tags festzulegen oder zu ändern.

#### **a** Note

RabbitMQ-Benutzer werden nicht über Amazon MQ [BenutzerA](https://docs.aws.amazon.com/amazon-mq/latest/api-reference/brokers-broker-id-users.html)PI gespeichert oder angezeigt.

#### **A** Important

Amazon MQ für RabbitMQ unterstützt den Benutzernamen "Gast" nicht und löscht das Standard-Gastkonto, wenn Sie einen neuen Broker erstellen. Amazon MQ löscht auch regelmäßig alle vom Kunden erstellten Konten namens "Gast".

Um einen neuen Benutzer mit der RabbitMQ-Management-API zu erstellen, verwenden Sie den folgenden API-Endpunkt und den folgenden Anforderungstext. Ersetzen Sie den *Benutzernamen* und das *Passwort* durch Ihre neuen Anmeldeinformationen.

```
PUT /api/users/username HTTP/1.1
```

```
{"password":"password","tags":"administrator"}
```
# **A** Important

- Fügen Sie keine persönlich identifizierbare Informationen (PII) oder andere vertrauliche oder sensible Informationen in Broker-Benutzernamen hinzu. Broker-Benutzernamen sind für andere -AWSServices zugänglich, einschließlich - CloudWatch Protokollen. Broker-Benutzernamen sind nicht für private oder sensible Daten gedacht.
- Wenn Sie das Administratorpasswort vergessen haben, das Sie bei der Erstellung des Brokers festgelegt haben, können Sie Ihre Anmeldeinformationen nicht zurücksetzen. Wenn Sie mehrere Administratoren erstellt haben, können Sie sich über einen anderen Administratorbenutzer anmelden und Ihre Anmeldeinformationen zurücksetzen oder neu

erstellen. Wenn Sie nur einen Administratorbenutzer haben, müssen Sie den Broker löschen und einen neuen mit neuen Anmeldeinformationen erstellen. Wir empfehlen, Nachrichten zu lesen oder zu sichern, bevor Sie den Broker löschen.

Der tags-Schlüssel ist obligatorisch und besteht aus einer durch Kommas getrennten Liste von Tags für den Benutzer. Amazon MQ unterstützt administrator-,management-, monitoring- und policymaker-Benutzer-Tags.

Sie können Berechtigungen für einen einzelnen Benutzer festlegen, indem Sie den folgenden API-Endpunkt und den Anforderungstext verwenden. Ersetzen Sie *vhost* und *username* mit Ihren Informationen. Für den Standard-vhost/, verwenden Sie%2F.

```
POST /api/permissions/vhost/username HTTP/1.1
```

```
{"configure":".*","write":".*","read":".*"}
```
**a** Note

Die Schlüssel configure, read und write sind alle Pflichtfelder.

Die Verwendung des Platzhalters.\*-Wert gewährt dieser Vorgang dem Benutzer Lese-, Schreib- und Konfigurationsberechtigungen für alle Warteschlangen im angegebenen vhost. Weitere Informationen zur Verwaltung von Benutzern über die RabbitMQ-Management-API finden Sie unter [HTTP-basierte](https://pulse.mozilla.org/api/)  [RabbitMQ-Management-API](https://pulse.mozilla.org/api/).

# Plug-ins

Amazon MQ für RabbitMQ unterstützt das [RabbitMQ Management Plugin,](https://www.rabbitmq.com/management.html) das die Management-API und die RabbitMQ-Webkonsole ausführt. Sie können die Webkonsole und die Management-API zum Erstellen und Verwalten von Broker-Benutzern und -Richtlinien verwenden.

Neben dem Management Plugin unterstützt Amazon MQ für RabbitMQ auch die folgenden Plug-ins.

Themen

- [Shovel Plugin](#page-222-0)
- [Federation Plugin](#page-223-0)
- [Consistent Hash Exchange Plugin](#page-224-0)

#### <span id="page-222-0"></span>Shovel Plugin

Von Amazon MQ verwaltete Makler unterstützen die [RabbitMQ Shovel,](https://www.rabbitmq.com/shovel.html) sodass Sie Nachrichten aus Warteschlangen und Exchanges auf einer Broker-Instance in eine andere verschieben können. Sie können Shovel verwenden, um lose gekoppelte Broker zu verbinden und Nachrichten von Knoten mit schwereren Nachrichtenladungen zu verteilen.

Von Amazon MQ verwaltete RabbitMQ Broker unterstützen dynamische Shovels. Dynamische Shovels werden mit Laufzeitparametern konfiguriert und können jederzeit programmgesteuert über eine Clientverbindung gestartet und gestoppt werden. Sie können z. B. mithilfe der RabbitMQ-Management-API eine PUT-Anforderung an den folgenden API-Endpunkt erstellen, um eine dynamische Shovel zu konfigurieren. Im Beispiel kann {vhost} durch den Namen des vhost des Brokers und {name} durch den Namen der neuen dynamischen Shovel ersetzt werden.

/api/parameters/shovel/*{vhost}*/*{name}*

Im Anforderungstext müssen Sie entweder eine Warteschlange oder einen Exchange angeben, aber nicht beides. In diesem Beispiel unten wird eine dynamische Shovel zwischen einer in srcqueue angegebenen lokalen Warteschlange und einer in dest-queue definierten Remote-Warteschlange konfiguriert. Auf ähnliche Weise können Sie die Parameter src-exchange und dest-exchange verwenden, um eine Shovel zwischen zwei Exchanges zu konfigurieren.

```
{ 
   "value": { 
     "src-protocol": "amqp091", 
     "src-uri": "amqp://localhost", 
     "src-queue": "source-queue-name", 
     "dest-protocol": "amqp091", 
     "dest-uri": "amqps://b-c8352341-ec91-4a78-ad9c-a43f23d325bb.mq.us-
west-2.amazonaws.com:5671", 
     "dest-queue": "destination-queue-name" 
   }
}
```
#### **A** Important

Sie können die Shovel zwischen Warteschlangen oder Exchanges nicht konfigurieren, wenn das Shovel-Ziel ein privater Broker ist. Sie können die Shovel nur zwischen Warteschlangen oder Exchanges in öffentlichen Brokern oder zwischen einer Quelle in einem privaten Broker und einem Ziel in einem öffentlichen Broker konfigurieren.

Weitere Informationen zur Verwendung dynamischer Shovels finden Sie unter dem [RabbitMQ](https://www.rabbitmq.com/shovel-dynamic.html) [Dynamic Shovel Plugin](https://www.rabbitmq.com/shovel-dynamic.html).

### **a** Note

Amazon MQ unterstützt die Verwendung statischer Shoveln nicht.

# <span id="page-223-0"></span>Federation Plugin

Amazon MQ unterstützt Verbund-Exchange und -Warteschlangen. Mit Verbund können Sie den Nachrichtenfluss zwischen Warteschlangen, Exchanges und Verbrauchern auf separaten Brokern replizieren. Verbundwarteschlangen und Exchanges verwenden point-to-point Links, um eine Verbindung zu Peers in anderen Brokern herzustellen. Während Verbund-Exchanges Nachrichten standardmäßig einmal weiterleiten, können Verbundwarteschlangen Nachrichten beliebig oft verschieben, wie es von den Verbrauchern benötigt wird.

Sie können einen Verbund verwenden, um einen Downstream--Broker zu ermöglichen, eine Nachricht von einem Exchange oder einer Warteschlange auf einen Upstream-Broker zu verwenden. Sie können den Verbund auf Downstream-Brokern mithilfe der RabbitMQ-Webkonsole oder der Management-API aktivieren.

# **A** Important

Sie können den Verbund nicht konfigurieren, wenn sich die Upstream-Warteschlange oder der Exchange in einem privaten Broker befindet. Sie können nur den Verbund zwischen Warteschlangen oder Exchanges in öffentlichen Brokern oder zwischen einer Upstream-Warteschlange oder einem Exchange in einem öffentlichen Broker und einer Downstream-Warteschlange oder einer Börse in einem privaten Broker konfigurieren.

Sie können z. B. mithilfe der Management-API den Verbund konfigurieren, indem Sie Folgendes tun:

• Konfigurieren Sie einen oder mehrere Upstreams, die Verbundverbindungen zu anderen Knoten definieren. Sie können Verbundverbindungen mithilfe der RabbitMQ-Webkonsole oder der

Management-API definieren. Mit der Management-API können Sie eine POSTAnforderung/api/ parameters/federation-upstream/%2f/*my-upstream* mit folgendem Anforderungstext erstellen.

{"value":{"uri":"amqp://*server-name*","expires":3600000}}

• Konfigurieren Sie eine Richtlinie, damit Ihre Warteschlangen oder Exchanges miteinander verbunden werden können. Sie können Richtlinien mithilfe der RabbitMQ-Webkonsole oder der Management-API konfigurieren. Mit der Verwaltungs-API können Sie eine POSTAnforderungen/ api/policies/%2f/federate-me mit folgendem Anforderungstext erstellen.

```
{"pattern":"^amq\.", "definition":{"federation-upstream-set":"all"}, "apply-
to":"exchanges"}
```
#### **a** Note

Der Anforderungstext nimmt an, dass Exchanges auf dem Server mit amq beginnen. Verwenden von regulären Ausdrücken ^amq\. stellt sicher, dass der Verbund für alle Börsen aktiviert ist, deren Namen mit "amg" beginnen. Die Exchanges auf Ihrem RabbitMQ-Server können unterschiedlich benannt werden.

Weitere Informationen zum Konfigurieren des Federation Plugins finden Sie unter [RabbitMQ](https://www.rabbitmq.com/federation.html) [Federation Plugin.](https://www.rabbitmq.com/federation.html)

<span id="page-224-0"></span>Consistent Hash Exchange Plugin

Standardmäßig unterstützt Amazon MQ für RabbitMQ das Exchange Plug-in "Consistent Hash". Consistent Hash tauscht Routing-Nachrichten an Warteschlangen aus, basierend auf einem Hash-Wert, der aus dem Routing-Schlüssel einer Nachricht berechnet wird. Angesichts eines ziemlich gleichmäßigen Routingschlüssels können Cosistent Hash Exchanges Nachrichten zwischen Warteschlangen relativ gleichmäßig verteilen.

Bei Warteschlangen, die an einen Consistent Hash Exchange gebunden sind, ist der Bindungsschlüssel ein number-as-a-string , der das Bindungsgewicht jeder Warteschlange bestimmt. Warteschlangen mit einer höheren Bindungsstärke erhalten eine proportional höhere Verteilung von Nachrichten aus dem Cosistent Hash Exchange, an den sie gebunden sind. In einer Consistent Hash Exchange-Topologie können Publisher einfach Nachrichten in der Exchange veröffentlichen, aber

Verbraucher müssen explizit konfiguriert werden, um Nachrichten aus bestimmten Warteschlangen zu verwenden.

Weitere Informationen zu Consistent Hash Exchanges finden Sie unter [RabbitMQ Consistent Hash](https://github.com/rabbitmq/rabbitmq-server/tree/master/deps/rabbitmq_consistent_hash_exchange)  [Exchange Type](https://github.com/rabbitmq/rabbitmq-server/tree/master/deps/rabbitmq_consistent_hash_exchange) auf der - GitHub Website.

# Richtlinien

Sie können benutzerdefinierte Richtlinien und Limits mit von Amazon MQ empfohlenen Standardwerten anwenden. Wenn Sie die empfohlenen Standardrichtlinien und -grenzwerte gelöscht haben und sie neu erstellen möchten, oder Sie zusätzliche Vhosts erstellt haben und die Standardrichtlinien und -grenzwerte auf Ihre neuen Vhosts anwenden möchten, können Sie die folgenden Schritte ausführen.

# **A** Important

Um die folgenden Schritte ausführen zu können, benötigen Sie einen Amazon MQ - Broker-Benutzer mit Administratorberechtigungen. Sie können den Administratorbenutzer verwenden, der beim ersten Erstellen des Brokers erstellt wurde, oder einen anderen Benutzer, den Sie später erstellt haben. Die folgende Tabelle enthält die erforderlichen Administratorbenutzer-Tag und Berechtigungen als reguläre Ausdrücke (regexp) Muster.

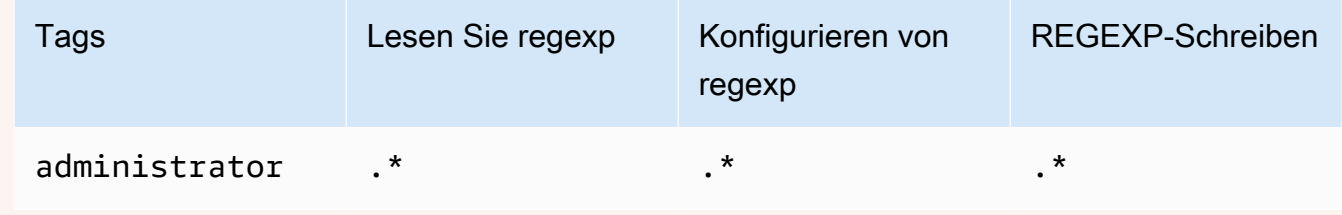

Weitere Informationen zum Erstellen von RabbitMQ-Benutzern und zum Verwalten von Benutzer-Tags und -berechtigungen finden Sie unte[rBenutzer](#page-219-0).

So wenden Sie Standardrichtlinien und virtuelle Host-Limits mit der RabbitMQ-Webkonsole an

- 1. Melden Sie sich bei der [Amazon MQ-Konsole](https://console.aws.amazon.com/amazon-mq/) an.
- 2. Wählen Sie im linken Navigationsbereich die Option Broker aus.
- 3. Wählen Sie in der Broker-Liste den Namen des Brokers aus, auf den Sie die neue Richtlinie anwenden möchten.
- 4. Klicken Sie auf der Seite mit den Broker-Details in -VerbindungenWählen Sie im Abschnitt die OptionRabbitMQ Webkonsole-URL. Die RabbitMQ-Webkonsole wird in einer neuen Browserregisterkarte oder -fenster geöffnet.
- 5. Melden Sie sich mit Ihrem Broker-Administratornamen und -Passwort an der RabbitMQ-Webkonsole an.
- 6. Wählen Sie in der RabbitMQ-Webkonsole oben auf der Seite die OptionAdmin.
- 7. Klicken Sie auf derAdminWählen Sie im rechten Navigationsbereich die OptionRichtlinien.
- 8. Klicken Sie auf derRichtlinienkönnen Sie eine Liste der aktuellen Broker-Benutzerrichtlinien sehen. UnterBenutzerrichtlinienerweitern SieRichtlinie hinzufügen/aktualisieren.
- 9. Um eine neue Broker-Richtlinie zu erstellen, tun Sie das Folgende unterRichtlinie hinzufügen/ aktualisieren:
	- a. FürVirtueller Host, wählen Sie in der Dropdown-Liste den Namen des Vhosts aus, dem die Richtlinien angehängt werden sollen. Um den Standard-Vhost auszuwählen, wählen Sie/.

### **a** Note

Wenn Sie keine zusätzlichen Vhosts erstellt haben, wird dieVirtueller Hostwird in der RabbitMQ-Konsole nicht angezeigt, und die Richtlinien werden nur auf den Standard-vhost angewendet.

- b. Geben Sie unter Name einen Namen für Ihre Richtlinie ein, z. B. **policy-defaults**.
- c. Für Pattern geben Sie das regexp-Muster ein**.\***, damit die Richtlinie mit allen Warteschlangen auf dem Broker übereinstimmt.
- d. FürÜbernehmen von, wählen Sie Tauschen von Warteschlangen aus der Dropdown-Liste.
- e. Für Priority (Priorität), geben Sie eine Ganzzahl ein, die größer ist als alle anderen Richtlinien, die auf den vhost angewendet werden. Sie können jederzeit genau einen Satz von Richtliniendefinitionen auf RabbitMQ-Warteschlangen und -Austauschvorgänge anwenden. RabbitMQ wählt die Matching-Policy mit dem höchsten Prioritätswert . Weitere Informationen zu Richtlinienprioritäten und zum Kombinieren von Richtlinien finden Sie unter [Richtlinien](https://www.rabbitmq.com/parameters.html#policies) in der Dokumentation zu RabbitMQ Server.
- f. Für Definition, fügen Sie die folgenden Schlüssel-Wert-Paare hinzu:
	- **queue-mode**=**lazy**. Klicken Sie aufZeichenfolgeaus der Dropdown-Liste.
	- **overflow**=**reject-publish**. Klicken Sie aufZeichenfolgeaus der Dropdown-Liste.

**a** Note

Gilt nicht für Single-Instance-Broker.

• **max-length**=*number-of-messages*. Ersetzen Sie durch *number-of-messages* den von [Amazon MQ empfohlenen Wert](#page-215-0) entsprechend der Instance-Größe und dem Bereitstellungsmodus des Brokers, z. B. **8000000** für einen -mq.m5.largeCluster. Wählen Sie Number aus der Dropdown-Liste.

**a** Note

Gilt nicht für Single-Instance-Broker.

- g. Wählen Sie Add / update policy.
- 10. Vergewissern Sie sich, dass die neue Richtlinie in der Liste derBenutzerrichtlinien.

### **a** Note

Für Cluster-Broker wendet Amazon MQ automatisch dieha-mode: allundha-syncmode: automatic-Definitionen.

- 11. Wählen Sie im Navigationsbereich die Option Limits aus.
- 12. Klicken Sie auf derEinschränkungenSie können eine Liste der aktuellenGrenzits für virtuelle Host. UnterGrenzits für virtuelle Hosterweitern SieFestlegen oder Aktualisieren eines virtuellen Hosts.
- 13. Um ein neues vhost-Limit zu erstellen, gene Sie unterFestlegen oder Aktualisieren eines virtuellen Hosts wie folgt vor:
	- a. FürVirtueller Host, wählen Sie in der Dropdown-Liste den Namen des Vhosts aus, dem die Richtlinien angehängt werden sollen. Um den Standard-Vhost auszuwählen, wählen Sie/.
	- b. FürLimit, wählen Siemax-connectionsaus den Dropdown-Optionen.
	- c. FürValue, geben Sie den [Amazon MQ Empfohlenenen Werte](#page-215-0)ntsprechend der Instance-Größe und dem Bereitstellungsmodus des Brokers ein, z. B.**15000**für einen mq.m5.large-**Cluster**
	- d. Klicken Sie aufGrenzwert setzen/aktualisieren.
- e. Wiederholen Sie die obigen Schritte und fürLimit, wählen Siemax-queuesaus den Dropdown-Optionen.
- 14. Vergewissern Sie sich, dass die neuen Grenzwerte in der Liste derGrenzits für virtuelle Host.

So wenden Sie Standardrichtlinien und virtuelle Host-Limits mithilfe der RabbitMQ-Verwaltungs-API an

- 1. Melden Sie sich bei der [Amazon MQ-Konsole](https://console.aws.amazon.com/amazon-mq/) an.
- 2. Wählen Sie im linken Navigationsbereich die Option Broker aus.
- 3. Wählen Sie in der Broker-Liste den Namen des Brokers aus, auf den Sie die neue Richtlinie anwenden möchten.
- 4. Auf der Seite des Brokers im -Verbindungen-Abschnitt, notieren Sie sich dieRabbitMQ WebkonsoleURL. Dies ist der Broker-Endpunkt, den Sie in einer HTTP-Anforderung verwenden.
- 5. Öffnen Sie ein neues Terminal- oder Befehlszeilenfenster Ihrer Wahl.
- 6. Um eine neue Broker-Richtlinie zu erstellen, geben Sie Folgendes eincurl-Befehl. Dieser Befehl nimmt an, dass eine Warteschlange auf der Standardeinstellung/vhost, der als%2F encodiert ist. Um die Richtlinie auf einen anderen Vhost anzuwenden, ersetzen Sie%2Fdurch den Vhost-Namen.

#### **a** Note

Ersetzen Sie den *Benutzernamen* und das *Passwort* durch Ihre Administrator-Anmeldeinformationen. Ersetzen Sie durch *number-of-messages* den von [Amazon](#page-215-0) [MQ empfohlenen Wert](#page-215-0) entsprechend der Instance-Größe und dem Bereitstellungsmodus des Brokers. Ersetzen Sie den *Richtliniennamen* durch einen Namen für Ihre Richtlinie. Ersetzen*Endpunkt Broker*mit der URL, die Sie zuvor notiert haben.

```
curl -i -u username:password -H "content-type:application/json" -XPUT \
-d '{"pattern":".*", "priority":1, "definition":{"queue-mode":lazy, 
 "overflow":"reject-publish", "max-length":"number-of-messages"}}' \
broker-endpoint/api/policies/%2F/policy-name
```
7. Um zu bestätigen, dass die neue Richtlinie den Benutzerrichtlinien Ihres Brokers hinzugefügt wird, geben Sie folgenden curl-Befehl ein, um alle Broker-Richtlinien aufzulisten.

```
curl -i -u username:password broker-endpoint/api/policies
```
8. Um ein neues max-connectionsvirtuelles Host-Limit zu erstellen, geben Sie folgenden curl-Befehl ein. Dieser Befehl nimmt an, dass eine Warteschlange auf der Standardeinstellung/vhost, der als%2F. Um die Richtlinie auf einen anderen Vhost anzuwenden, ersetzen Sie%2Fdurch den Vhost-Namen.

#### **a** Note

Ersetzen Sie den *Benutzernamen* und das *Passwort* durch Ihre Administrator-Anmeldeinformationen. Ersetzen Sie *max-connections* durch den [Amazon MQ](#page-215-0)  [Empfohlenen Wert](#page-215-0), entsprechend der Instance-Größe und dem Bereitstellungsmodus des Brokers. Ersetzen Sie den Broker-Endpunkt durch die URL, die Sie zuvor notiert haben.

```
curl -i -u username:password -H "content-type:application/json" -XPUT \
-d '{"value":"number-of-connections"}' \
broker-endpoint/api/vhost-limits/%2F/max-connections
```
9. Um ein neus max-queues Virtual Host-Limit zu erstellen, wiederholen Sie den vorherigen Schritt, ändern Sie jedoch den curl-Befehl wie im Folgenden gezeigt.

```
curl -i -u username:password -H "content-type:application/json" -XPUT \
-d '{"value":"number-of-queues"}' \
broker-endpoint/api/vhost-limits/%2F/max-queues
```
10. Um zu bestätigen, dass die neuen Limits zu den virtuellen Host-Limits Ihres Brokers hinzugefügt werden, geben Sie Folgendes ein:curl, um alle virtuellen Host-Grenzwerte für Broker aufzulisten.

curl -i -u *username*:*password broker-endpoint*/api/vhost-limits

# Broker-Architektur

RabbitMQ Broker können alsSingle-Instance-Brokeroder in einemCluster-Bereitstellung. Für beide Bereitstellungsmodi bietet Amazon MQ eine hohe Haltbarkeit, indem seine Daten redundant gespeichert werden.

Sie können auf Ihre RabbitMQ-Broker mithilfe von[jede Programmiersprache, die RabbitMQ](https://www.rabbitmq.com/devtools.html)  [unterstütztu](https://www.rabbitmq.com/devtools.html)nd durch Aktivieren von TLS für die folgenden Protokolle:

• [AMQP \(0-9-1\)](https://www.rabbitmq.com/specification.html)

# Themen

- [Single-Instance Broker](#page-230-0)
- [Cluster-Bereitstellung für hohe Verfügbarkeit](#page-231-0)

# <span id="page-230-0"></span>Single-Instance Broker

Ein Single-Instance-Broker besteht aus einem Broker in einer Availability Zone hinter einem Network Load Balancer (NLB). Der Broker kommuniziert mit Ihrer Anwendung und mit einem Amazon EBS-Speicher-Volume. Amazon EBS bietet Speicher auf Blockebene, der für niedrige Latenz und hohen Durchsatz optimiert ist.

Die Verwendung eines Network Load Balancer stellt sicher, dass Ihr Amazon MQ für RabbitMQ Broker-Endpunkt unverändert bleibt, wenn die Broker-Instance während eines Wartungsfensters oder aufgrund zugrunde liegender Amazon EC2 Hardwarefehler ersetzt wird. Mit einem Network Load Balancer können Ihre Anwendungen und Benutzer weiterhin denselben Endpunkt verwenden, um eine Verbindung mit dem Broker herzustellen.

Das folgende Diagramm verdeutlicht einen Amazon MQ for RabbitMQ Single-Instance-Broker.

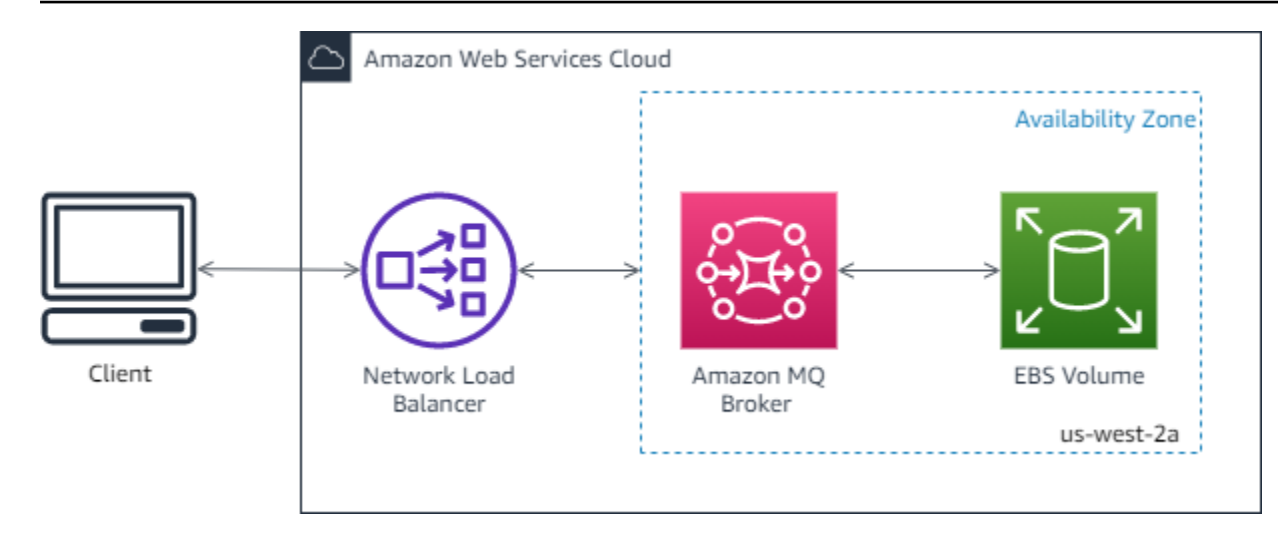

# <span id="page-231-0"></span>Cluster-Bereitstellung für hohe Verfügbarkeit

Eine Cluster-Bereitstellung ist eine logische Gruppierung von drei RabbitMQ-Broker-Knoten hinter einem Network Load Balancer, wobei jeder Benutzer, Warteschlangen und ein verteilter Status über mehrere Availability Zones (AZ) verfügt.

In einer Clusterbereitstellung verwaltet Amazon MQ automatisch Broker-Richtlinien, um die klassische Spiegelung über alle Knoten hinweg zu ermöglichen, wodurch eine hohe Verfügbarkeit (HA) sichergestellt wird. Jede gespiegelte Warteschlange besteht aus einemHaupt-Knoten und einen oder mehrereSpiegeln. Jede Warteschlange hat einen eigenen Hauptknoten. Alle Operationen für eine bestimmte Warteschlange werden zuerst auf den Hauptknoten der Warteschlange angewendet und dann an Spiegelungen weitergegeben. Amazon MQ erstellt eine Standard-Systemrichtlinie, die dieha-mode aufallundha-sync-modeaufautomatic. Dadurch wird sichergestellt, dass Daten auf alle Knoten im Cluster über verschiedene Availability Zones hinweg repliziert werden, um eine bessere Haltbarkeit zu gewährleisten.

# **G** Note

Während eines -Wartungsfensters wird die gesamte Wartung eines Clusters jeweils jeweils ein Knoten durchgeführt, wobei mindestens zwei laufende Knoten zu jeder Zeit beibehalten werden. Jedes Mal, wenn ein Knoten heruntergefahren wird, werden Clientverbindungen zu diesem Knoten getrennt und müssen wieder hergestellt werden. Sie müssen sicherstellen, dass der Clientcode so konzipiert ist, dass er automatisch wieder eine Verbindung mit dem Cluster herstellt. Weitere Informationen über den Wiederherstellungsprozess finden Sie unter [the section called "Automatische Wiederherstellung nach Netzwerkausfällen"](#page-263-0). Weil Amazon MQ ha-sync-mode: automatic während eines Wartungsfensters synchronisiert, werden die Warteschlangen synchronisiert, wenn jeder Knoten dem

Cluster wieder beitritt. Die Warteschlangen-Synchronisierung blockiert alle anderen Warteschlangen Sie können die Auswirkungen der Warteschlangensynchronisierung während Wartungsfenstern verringern, indem Sie Warteschlangen kurz halten.

Die Standardrichtlinie sollte nicht gelöscht werden. Wenn Sie diese Richtlinie löschen, wird sie von Amazon MQ automatisch neu erstellt. Amazon MQ stellt außerdem sicher, dass HA-Eigenschaften auf alle anderen Richtlinien angewendet werden, die Sie für einen geclusterten Broker erstellen. Wenn Sie eine Richtlinie ohne die HA-Eigenschaften hinzufügen, fügt Amazon MQ diese für Sie hinzu. Wenn Sie eine Richtlinie mit unterschiedlichen Eigenschaften für hohe Verfügbarkeit hinzufügen, ersetzt Amazon MQ diese. Weitere Informationen zur klassischen Spiegelung von finden Sie unter[Klassische gespiegelte Warteschlangen](https://www.rabbitmq.com/ha.html).

# **A** Important

Amazon MQ unterstützt nicht[Quorum-Warteschlangen.](https://www.rabbitmq.com/quorum-queues.html) Das Aktivieren des Quorumwarteschlangen-Feature-Flags und das Erstellen von Quorumwarteschlangen führt zu Datenverlust.

Das folgende Diagramm veranschaulicht eine RabbitMQ-Cluster-Brokerbereitstellung mit drei Knoten in drei Availability Zones (AZ), von denen jeder ein eigenes Amazon EBS-Volume und ein freigegebener Status aufweist. Amazon EBS bietet Speicher auf Blockebene, der für niedrige Latenz und hohen Durchsatz optimiert ist.

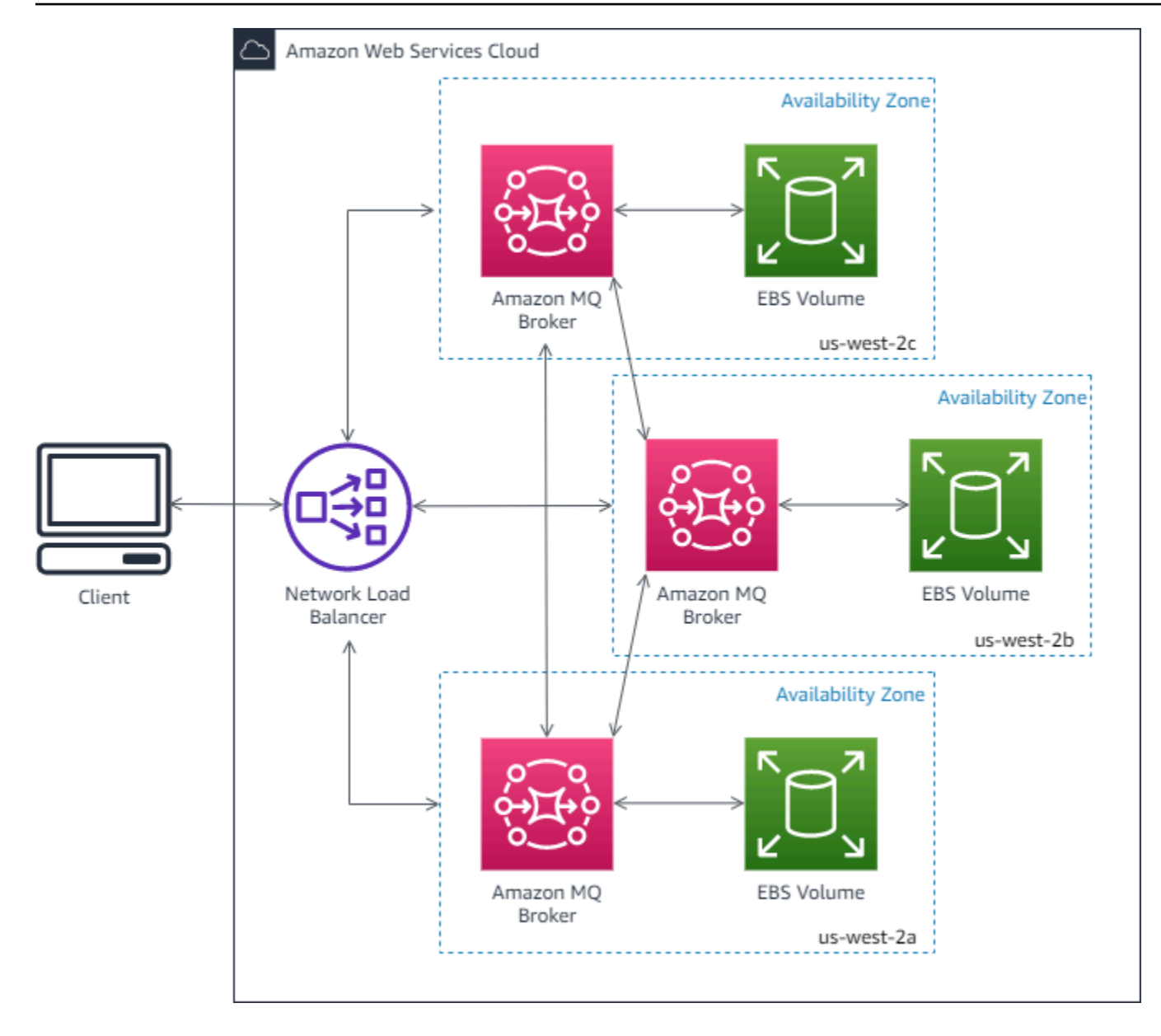

# <span id="page-233-0"></span>Amazon MQ für RabbitMQ-Brokerkonfigurationen

Eine Konfiguration enthält alle Einstellungen für Ihren RabbitMQ-Broker im Cuttlefish-Format. Sie können eine Konfiguration erstellen, bevor Sie Broker erstellen. Sie können die Konfiguration dann auf einen oder mehrere Broker anwenden.

Themen

- [Erstellen, Bearbeiten und Anwenden von RabbitMQ-Broker-Konfigurationen](#page-234-0)
- [RabbitMQ-Konfigurationsrichtlinien](#page-238-0)

# <span id="page-234-0"></span>Erstellen, Bearbeiten und Anwenden von RabbitMQ-Broker-Konfigurationen

Eine Konfiguration enthält alle Einstellungen für Ihren RabbitMQ-Broker im Cuttlefish-Format. Sie können eine Konfiguration erstellen, bevor Sie Broker erstellen. Sie können die Konfiguration dann auf mindestens einen Broker anwenden.

Weitere Informationen finden Sie hier:

- [Konfigurationen](#page-218-0)
- [Amazon-MQ-Broker-Konfigurationslebenszyklus](#page-55-0)

Das folgenden Beispiele zeigen, wie Sie eine RabbitMQ-Broker-Konfiguration mithilfe der AWS Management Console erstellen und anwenden.

#### Themen

- [Eine neue Konfiguration erstellen](#page-234-1)
- [Erstellen einer neuen Konfigurationsversion](#page-235-0)
- [Eine Konfigurationsrevision auf Ihren Broker anwenden](#page-236-0)
- [Eine Konfigurationsüberarbeitung bearbeiten](#page-236-1)

<span id="page-234-1"></span>Eine neue Konfiguration erstellen

- 1. Melden Sie sich bei der [Amazon MQ-Konsole](https://console.aws.amazon.com/amazon-mq/) an.
- 2. Erweitern Sie den Navigationsbereich auf der linken Seite, und wählen Sie Configurations (Konfigurationen) aus.

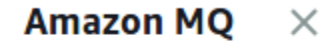

**Brokers** 

#### **Configurations**

- 3. Wählen Sie auf der Seite Configurations (Konfigurationen) die Option Create configuration (Konfiguration erstellen).
- 4. Geben Sie auf der Seite Create configuration (Konfiguration erstellen) im Abschnitt Details den Configuration name (Konfigurationsname) (z. B. MyConfiguration) ein und wählen Sie eine Broker-Engine-Version aus.

Weitere Informationen zu RabbitMQ-Engine-Versionen, die von Amazon MQ für RabbitMQ unterstützt werden, finden Sie unter [the section called "Versionsverwaltung.".](#page-238-1)

5. Wählen Sie Create configuration (Konfiguration erstellen).

<span id="page-235-0"></span>Erstellen einer neuen Konfigurationsversion

1. Wählen Sie in der Konfigurationsliste aus*MyConfiguration*.

#### **a** Note

Die erste Revision der Konfiguration wird stets bei der Konfigurationserstellung durch Amazon MQ für Sie erstellt.

Auf der *MyConfiguration* Seite werden der Broker-Engine-Typ und die Version angezeigt, die Ihre neue Konfigurationsrevision verwendet (z. B. RabbitMQ 3.xx.xx).

2. Auf der Registerkarte Konfigurationsdetails werden die Konfigurations-Revisionsnummer, die Beschreibung und die Broker-Konfiguration im Cuttlefish-Format angezeigt.

#### **a** Note

Durch die Bearbeitung der aktuellen Konfiguration wird eine neue Konfigurationsversion erstellt.

- 3. Klicken Sie auf Konfiguration bearbeiten Nehmen Sie Änderungen an der Cuttlefish-Konfiguration vor.
- 4. Wählen Sie Speichern.

DieSpeichern der Revisionwird angezeigt.

- 5. (Optional) Geben Sie A description of the changes in this revision ein.
- 6. Wählen Sie Speichern.

Die neue Version der Konfiguration wird gespeichert.

#### **A** Important

Das Vornehmen von Änderungen an einer Konfigurationnichtwenden Sie die Änderungen sofort an den Broker an. Um Ihre Änderungen zu übernehmen, müssen Sie auf den nächsten Wartungszeitraum warten oder [den Broker neu starten](#page-53-0). Weitere Informationen finden Sie unter [Amazon-MQ-Broker-Konfigurationslebenszyklus.](#page-55-0) Derzeit ist es nicht möglich, eine Konfiguration zu löschen.

<span id="page-236-0"></span>Eine Konfigurationsrevision auf Ihren Broker anwenden

1. Erweitern Sie den Navigationsbereich auf der linken Seite, und wählen Sie Broker aus.

#### **Amazon MQ**  $\times$

#### **Brokers**

Configurations

- 2. Wählen Sie in der Brokerliste Ihren Broker aus (z. B. MyBroker) und wählen Sie dann Bearbeiten aus.
- 3. Wählen Sie auf der Seite Bearbeiten *MyBroker* im Abschnitt Konfiguration eine Konfiguration und eine Revision aus und wählen Sie dann Änderungen planen aus.
- 4. Wählen Sie im Abschnitt Schedule broker modifications (Broker-Änderungen planen) aus, ob die Änderungen During the next scheduled maintenance window (Im nächsten geplanten Wartungsfenster) oder Immediately (Sofort) angewendet werden sollen.

#### **A** Important

Ihr Broker ist offline, während er neu gestartet wird.

5. Wählen Sie Apply (Anwenden) aus.

Ihre Konfigurationsversion wird zu der angegebenen Zeit auf Ihren Broker angewendet.

<span id="page-236-1"></span>Eine Konfigurationsüberarbeitung bearbeiten

1. Melden Sie sich bei der [Amazon-MQ-Konsole](https://console.aws.amazon.com/amazon-mq/) an.

- 2. Wählen Sie in der Brokerliste Ihren Broker aus (z. B. MyBroker) und wählen Sie dann Bearbeiten aus.
- 3. Wählen Sie auf der *MyBroker* Seite Bearbeiten aus.
- 4. Wählen Sie auf der Seite Bearbeiten *MyBroker* im Abschnitt Konfiguration eine Konfiguration und eine Revision und dann Bearbeiten aus.

#### **a** Note

Wenn Sie beim Erstellen eines Brokers eine Konfiguration auswählen, wird die erste Revision der Konfiguration stets bei der Konfigurationserstellung durch Amazon MQ für Sie erstellt.

Auf der *MyBroker* Seite werden der Broker-Engine-Typ und die Version angezeigt, die die Konfiguration verwendet (z. B. RabbitMQ 3.xx.xx).

5. Auf der Registerkarte Konfigurationsdetails werden die Konfigurations-Revisionsnummer, die Beschreibung und die Broker-Konfiguration im Cuttlefish-Format angezeigt.

#### **a** Note

Durch die Bearbeitung der aktuellen Konfiguration wird eine neue Konfigurationsversion erstellt.

- 6. Klicken Sie auf Konfiguration bearbeiten Nehmen Sie Änderungen an der Cuttlefish-Konfiguration vor.
- 7. Wählen Sie Speichern.

DieSpeichern der Revisionwird angezeigt.

- 8. (Optional) Geben Sie A description of the changes in this revision ein.
- 9. Wählen Sie Speichern.

Die neue Version der Konfiguration wird gespeichert.

# **A** Important

Das Vornehmen von Änderungen an einer Konfigurationnichtwenden Sie die Änderungen sofort an den Broker an. Um Ihre Änderungen zu übernehmen, müssen Sie auf den nächsten Wartungszeitraum warten oder [den Broker neu starten](#page-53-0). Weitere Informationen finden Sie unter [Amazon-MQ-Broker-Konfigurationslebenszyklus.](#page-55-0) Derzeit ist es nicht möglich, eine Konfiguration zu löschen.

<span id="page-238-0"></span>RabbitMQ-Konfigurationsrichtlinien

Amazon MQ für RabbitMQ unterstützt jetzt das Erstellen und Anwenden von Konfigurationen auf Ihren RabbitMQ-Broker. Die standardmäßige Operatorrichtlinie auf jedem virtuellen Host enthält die folgenden empfohlenen HA-Eigenschaften:

```
name: default_operator_policy_AWS_managed
pattern: .*
apply-to: all
priority: 0
definition: {
ha-mode: all
ha-sync-mode: automatic
}
```
Änderungen der Betreiberrichtlinien über die AWS Management Console oder die Management-API sind standardmäßig nicht verfügbar. Sie können Änderungen aktivieren, indem Sie der Broker-Konfiguration die folgende Zeile hinzufügen:

```
management.restrictions.operator_policy_changes.disabled=false
```
Wenn Sie diese Änderung vornehmen, wird Ihnen dringend empfohlen, die HA-Eigenschaften in Ihre eigenen Betreiberrichtlinien aufzunehmen. Weitere Informationen zum Hinzufügen von Konfigurationen zu Ihrem Broker finden Sie unter [Creating and applying broker configurations](#page-234-0).

# <span id="page-238-1"></span>Verwalten von Amazon-MQ-für-RabbitMQ-Engine-Versionen

RabbitMQ organisiert Versionsnummern gemäß der semantischen Versioning-Spezifikation als X.Y.Z. In Amazon MQ für RabbitMQ-Implementierungen bezeichnet X.Y die Hauptversion und Z stellt die Nebenversionsnummer dar. Amazon MQ betrachtet eine Versionsänderung als Hauptversionsänderung, wenn sich die Hauptversionsnummern ändern. Beispielsweise wird ein Upgrade von Version 3.8 auf 3.9 als Upgrade einer Hauptversion betrachtet. Eine Versionsänderung gilt als unwesentlich, wenn sich nur die Unterversionsnummer ändert. Beispielsweise wird ein Upgrade von Version 3.8.23 auf 3.8.26 als Upgrade einer Unterversion betrachtet.

Wenn Sie einen neuen Amazon MQ für RabbitMQ Broker erstellen, können Sie jede unterstützte Version der RabbitMQ Engine angeben. Wenn Sie die verwenden, AWS Management Console um einen Broker zu erstellen, verwendet Amazon MQ automatisch die neueste Engine-Versionsnummer. Wenn Sie die AWS CLI oder die Amazon MQ API verwenden, um einen Broker zu erstellen, ist die Engine-Versionsnummer erforderlich. Wenn Sie keine Versionsnummer angeben, führt der Vorgang zu einer Ausnahme. Weitere Informationen hierzu finden Sie unter [create-broker](https://docs.aws.amazon.com/cli/latest/reference/mq/create-broker) in der AWS CLI -Befehlsreferenz und [CreateBroker](https://docs.aws.amazon.com/amazon-mq/latest/api-reference/brokers.html#CreateBroker) in der Amazon-MQ-REST-API-Referenz.

# **A** Important

Amazon MQ unterstützt weder [Quorum-Warteschlangen](https://www.rabbitmq.com/quorum-queues.html) noch [-Streams.](https://www.rabbitmq.com/streams.html) Das Aktivieren dieser Feature-Flag(s) und das Erstellen einer Quorum-Warteschlange oder eines Quorum-Streams führt zu Datenverlust.

# **A** Important

- Amazon MQ unterstützt die Verwendung von strukturierter Protokollierung in JSON, die in RabbitMQ 3.9 eingeführt wurde, nicht
- Amazon MQ für RabbitMQ empfiehlt neuen Brokern, die neueste unterstützte Nebenversion zu verwenden.
- RabbitMQ erlaubt nur inkrementelle Versionsaktualisierungen (z. B. von 3.9.x auf 3.10.x). Sie können Hauptversionen beim Aktualisieren nicht überspringen (z. B. von 3.8.x auf 3.10.x).

Amazon MQ für RabbitMQ unterstützt derzeit die folgenden Engine-Versionen:

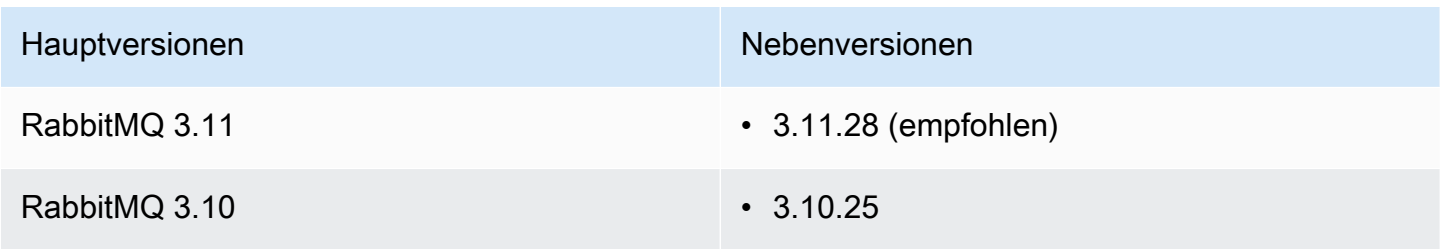

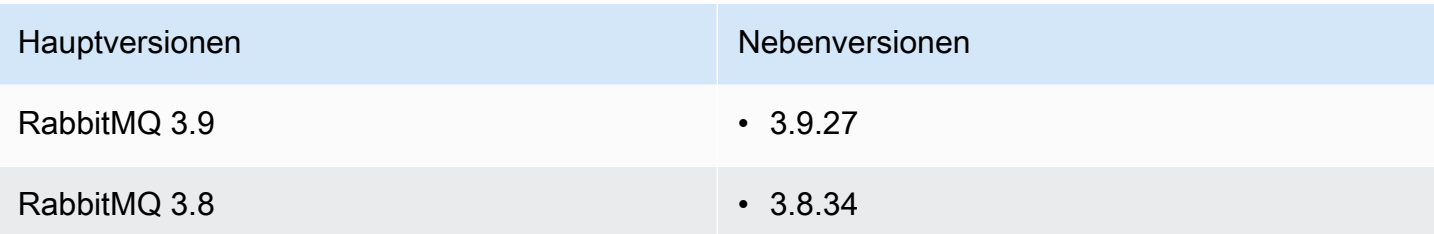

Die folgenden Nebenversionen sind weiterhin für vorhandene Broker verfügbar, werden jedoch nicht für neue Broker empfohlen.

Vorhandene Nebenversionen

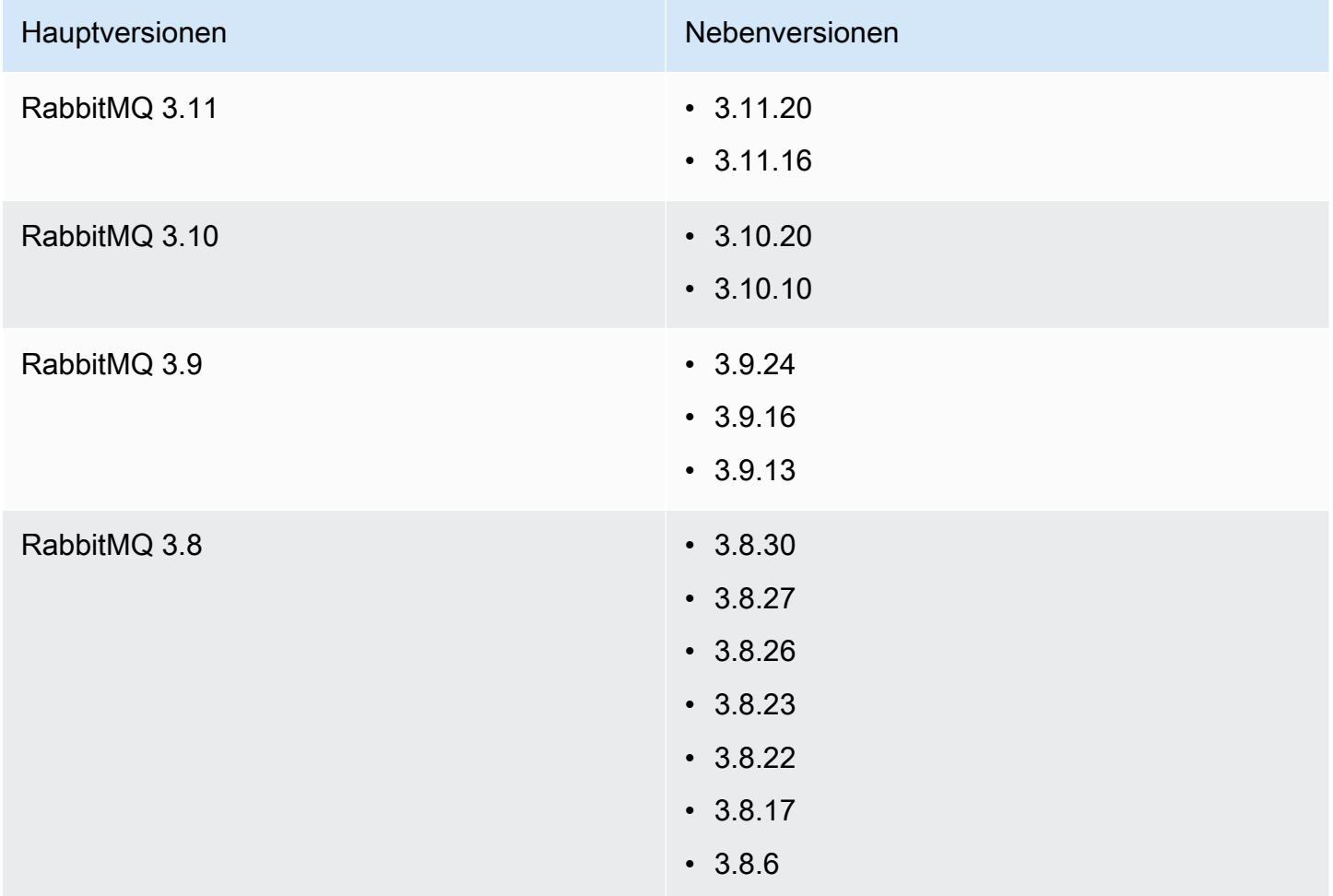

# Aktualisierungen von Haupt- und Nebenversionen

Mit Amazon MQ können Sie steuern, wann Ihre Broker auf neue Versionen aktualisiert werden. Wenn [Automatischer Unterversion-Upgrade](https://docs.aws.amazon.com/amazon-mq/latest/api-reference/brokers-broker-id.html#brokers-broker-id-prop-updatebrokerinput-autominorversionupgrade) aktiviert ist, aktualisiert Amazon MQ Ihre Broker-Engine

automatisch auf neue Nebenversionen, sobald sie von Amazon MQ veröffentlicht und unterstützt werden.

Um ein Hauptversions-Upgrade durchzuführen, müssen Sie die Modulversionsnummer Ihres Brokers manuell aktualisieren. Neben- und Hauptversions-Upgrades finden gleichzeitig mit anderen Broker-Patching-Vorgängen während Ihres geplanten [Wartungsfensters](#page-38-0) statt. Wenn Sie sich gegen ein automatisches Upgrade der Nebenversion entscheiden, können Sie Ihren Broker manuell auf eine neue unterstützte Nebenversion aktualisieren, indem Sie das gleiche Verfahren wie bei einem Hauptupgrade anwenden.

Weitere Informationen zum Aktualisieren Ihrer Broker-Voreinstellungen zum Aktivieren oder Deaktivieren von Nebenversions-Upgrades und zum manuellen Aktualisieren des Brokers finden Sie unte[rthe section called "Upgrade der Engine-Version"](#page-42-0).

Single-Instance-Broker sind während des Neustarts offline. Bei Cluster-Brokern müssen die gespiegelten Warteschlangen während des Neustarts synchronisiert werden. Bei längeren Warteschlangen kann der Synchronisierungsprozess der Warteschlange länger dauern. Während des Synchronisierungsprozess der Warteschlange ist die Warteschlange für Konsumenten und Produzenten nicht verfügbar. Wenn der Synchronisierungsprozess der Warteschlange abgeschlossen ist, wird der Broker wieder verfügbar. Um die Auswirkungen zu minimieren, empfehlen wir ein Upgrade während einer Zeit mit geringem Datenverkehr. Weitere Informationen zu bewährten Methoden für Versions-Upgrades finden Sie unter [Best Practices für Amazon MQ for RabbitMQ.](#page-257-0)

# Unterstützte Engine-Versionen auflisten

Sie können alle unterstützten Engine-Neben- und Hauptversionen mit dem [describe-broker](https://docs.aws.amazon.com/cli/latest/reference/mq/describe-broker-instance-options.html)[instance-options](https://docs.aws.amazon.com/cli/latest/reference/mq/describe-broker-instance-options.html) AWS CLI Befehl auflisten.

```
aws mq describe-broker-instance-options
```
Um die Ergebnisse nach Engine und Instance-Typ zu filtern, verwenden Sie die --engine-type und --host-instance-type-Optionen, wie im Folgenden gezeigt.

```
aws mq describe-broker-instance-options --engine-type engine-type --host-instance-
type instance-type
```
Um beispielsweise die Ergebnisse für RabbitMQ zu filtern, undmq.m5.largeInstance-Typ, ersetzen*motor-Typ*mitRABBITMQund*Instance-Typ*mitmq.m5.large.

# RabbitMQ-Tutorials

Die folgenden Tutorials zeigen, wie Sie RabbitMQ in Amazon MQ konfigurieren und verwenden. Weitere Informationen zum Arbeiten mit unterstützten Clientbibliotheken in einer Vielzahl von Programmiersprachen wie Node.js, Python, .NET und mehr finden Sie unter[RabbitMQ-](https://www.rabbitmq.com/getstarted.html)[Tutorialsi](https://www.rabbitmq.com/getstarted.html)mHandbuch "RabbitMQ".

Themen

- [Bearbeiten von Broker-Einstellungen](#page-242-0)
- [Verwenden von Python Pika mit Amazon MQ for RabbitMQ](#page-243-0)
- [Auflösen der Synchronisierung von RabbitMQ angehaltener Warteschlangensynchronisierung](#page-250-0)

# <span id="page-242-0"></span>Bearbeiten von Broker-Einstellungen

Sie können Ihre Brokereinstellungen bearbeiten, z. B. CloudWatch Protokolle aktivieren oder deaktivieren, indem Sie dieAWS Management Console.

# <span id="page-242-1"></span>RabbitMQ-Broker-Optionen bearbeiten

- 1. Melden Sie sich bei der [Amazon MQ-Konsole](https://console.aws.amazon.com/amazon-mq/) an.
- 2. Wählen Sie in der Brokerliste Ihren Broker aus (z. B.MyBroker) und danach wählen Sie .Bearbeiten.
- 3. Wählen Sie auf der Seite *MyBroker* bearbeiten im Abschnitt Spezifikationen eine Broker-Engine-Version oder einen Broker-Instance-Typ.
- 4. Im Abschnitt CloudWatch Logs, klicken Sie auf die Umschaltfläche, um allgemeine Protokolle zu aktivieren oder zu deaktivieren. Keine weiteren erforderlichen Schritte.

# **a** Note

- Für RabbitMQ-Broker verwendet Amazon MQ automatisch eine Service-Linked Role (SLR), um allgemeine Protokolle in CloudWatch zu veröffentlichen. Weitere Informationen finden Sie unter [the section called "Verwenden von servicegebundenen](#page-304-0) [Rollen"](#page-304-0)
- Amazon MQ unterstützt keine Überwachungsprotokollierung für RabbitMQ-Broker.

5. Konfigurieren Sie im Abschnitt Wartung den Wartungszeitplan für Ihren Broker:

Um Upgrades auf neue Versionen Ihres Brokers vorzunehmen, wenn sie von AWS veröffentlicht werden, wählen Sie Automatische Upgrades von Unterversionen aktivieren. Automatische Upgrades werden während der-Wartungsfensterdefiniert durch den Wochentag, die Tageszeit (im 24-Stunden-Format) und die Zeitzone (standardmäßig UTC).

6. Wählen Sie Änderungen einplanen.

#### **a** Note

Wenn Sie nur Automatische kleinere Aktualisierungen aktivieren wählen, wechselt die Schaltfläche zu Speichern, da kein Neustart des Brokers erforderlich ist.

Ihre Einstellungen werden zu der angegebenen Zeit auf Ihren Broker angewendet.

# <span id="page-243-0"></span>Verwenden von Python Pika mit Amazon MQ for RabbitMQ

Das folgende Tutorial zeigt, wie Sie einen [Python-Pika-](https://github.com/pika/pika)Client mit TLS einrichten können, der für die Verbindung zu einem Amazon-MQ-for-RabbitMQ-Broker konfiguriert ist. Pika ist eine Python-Implementierung des AMQP-0-9-1-Protokolls für RabbitMQ. Dieses Tutorial führt Sie durch die Installation von Pika, das Deklarieren einer Warteschlange, das Einrichten eines Herausgebers für das Senden von Nachrichten an den Standardaustausch des Brokers und das Einrichten eines Verbrauchers, der Nachrichten aus der Warteschlange erhält.

Themen

- [Voraussetzungen](#page-244-0)
- **[Berechtigungen](#page-244-1)**
- [Schritt eins: Erstellen Sie einen einfachen Python-Pika-Client](#page-245-0)
- [Schritt zwei: Erstellen Sie einen Herausgeber und senden Sie eine Nachricht](#page-245-1)
- [Schritt drei: Erstellen Sie einen Verbraucher und erhalten Sie eine Nachricht](#page-247-0)
- [Schritt vier: \(Optional\) Richten Sie eine Ereignisschleife ein und konsumieren Sie Nachrichten](#page-249-0)
- [Als nächstes](#page-250-1)

# <span id="page-244-0"></span>Voraussetzungen

Um die Schritte dieses Tutorials auszuführen, benötigen Sie Folgendes:

- Einen Amazon-MQ-for-RabbitMQ-Broker. Weitere Informationen finden Sie unter [Erstellen eines](#page-27-0)  [Amazon-MQ-for-RabbitMQ-Brokers.](#page-27-0)
- [Python 3](https://www.python.org/downloads/) für Ihr Betriebssystem installieren.
- [Pika](https://pika.readthedocs.io/en/stable/) mithilfe von Python pip installiert. Öffnen Sie zum Installieren von Pika ein neues Terminalfenster und führen Sie Folgendes aus.

\$ **python3 -m pip install pika**

# <span id="page-244-1"></span>Berechtigungen

Für dieses Tutorial benötigen Sie mindestens einen Amazon-MQ-for-RabbitMQ-Brokerbenutzer mit der Berechtigung, an einen Vhost zu schreiben und von ihm zu lesen. Die folgende Tabelle enthält die erforderlichen Mindestberechtigungen als reguläre Ausdrücksmuster (regexp).

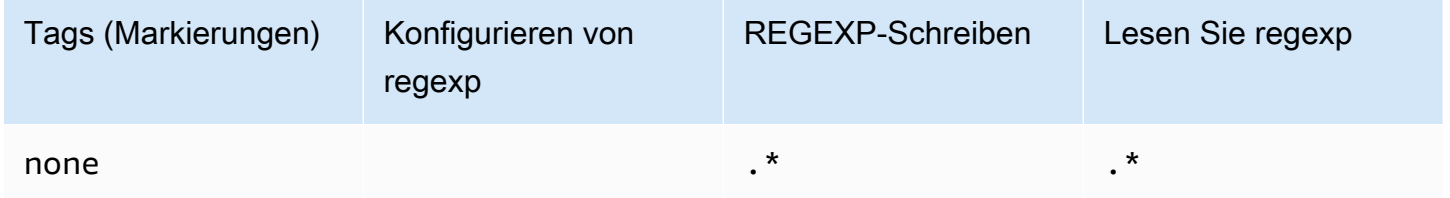

Die aufgelisteten Benutzerberechtigungen bieten dem Benutzer nur Lese- und Schreibberechtigungen, ohne Zugriff auf das Management-Plug-In zu gewähren, um Verwaltungsvorgänge für den Broker auszuführen. Sie können Berechtigungen weiter einschränken, indem Sie regexp-Muster bereitstellen, die den Zugriff des Benutzers auf bestimmte Warteschlangen einschränken. Zum Beispiel, wenn Sie das Lese-regexp-Muster auf ^[hello world].\* ändern, hat der Benutzer nur die Berechtigung, aus Warteschlangen zu lesen, die mit hello world starten.

Weitere Informationen zum Erstellen von RabbitMQ-Benutzern und zum Verwalten von Benutzer-Tags und -Berechtigungen finden Sie unter[Benutzer.](#page-219-0)

# <span id="page-245-0"></span>Schritt eins: Erstellen Sie einen einfachen Python-Pika-Client

Um eine Python-Pika-Client-Basisklasse zu erstellen, die einen Konstruktor definiert und den SSL-Kontext bereitstellt, der für die TLS-Konfiguration erforderlich ist, wenn Sie mit einem Amazon-MQfor-RabbitMQ-Broker interagieren, machen Sie folgendes.

1. Öffnen Sie ein neues Terminalfenster, erstellen Sie ein neues Verzeichnis für Ihr Projekt und navigieren Sie zum Verzeichnis.

```
$ mkdir pika-tutorial
$ cd pika-tutorial
```
2. Erstellen Sie eine neue Datei, basicClient.py, die folgenden Python-Code enthält.

```
import ssl
import pika
class BasicPikaClient: 
     def __init__(self, rabbitmq_broker_id, rabbitmq_user, rabbitmq_password, 
  region): 
         # SSL Context for TLS configuration of Amazon MQ for RabbitMQ 
        ssl_context = ssl.SSLContext(ssl.PROTOCOL_TLSv1_2)
         ssl_context.set_ciphers('ECDHE+AESGCM:!ECDSA') 
         url = f"amqps://{rabbitmq_user}:
{rabbitmq_password}@{rabbitmq_broker_id}.mq.{region}.amazonaws.com:5671" 
         parameters = pika.URLParameters(url) 
         parameters.ssl_options = pika.SSLOptions(context=ssl_context) 
         self.connection = pika.BlockingConnection(parameters) 
        self.channel = self.connection.channel()
```
Sie können jetzt zusätzliche Klassen für Ihren Herausgeber und Verbraucher definieren, die von BasicPikaClient erben.

<span id="page-245-1"></span>Schritt zwei: Erstellen Sie einen Herausgeber und senden Sie eine Nachricht

Gehen Sie wie folgt vor, um einen Herausgeber zu erstellen, der eine Warteschlange deklariert und eine einzelne Nachricht sendet.

1. Kopieren Sie den Inhalt des folgenden Codebeispiels und speichern Sie es lokal als publisher.py im selben Verzeichnis, das Sie im vorherigen Schritt erstellt haben.

```
from basicClient import BasicPikaClient
class BasicMessageSender(BasicPikaClient): 
     def declare_queue(self, queue_name): 
         print(f"Trying to declare queue({queue_name})...") 
         self.channel.queue_declare(queue=queue_name) 
     def send_message(self, exchange, routing_key, body): 
         channel = self.connection.channel() 
         channel.basic_publish(exchange=exchange, 
                                 routing_key=routing_key, 
                                 body=body) 
         print(f"Sent message. Exchange: {exchange}, Routing Key: {routing_key}, 
 Body: {body}") 
     def close(self): 
         self.channel.close() 
         self.connection.close()
if __name__ == "__main__": 
     # Initialize Basic Message Sender which creates a connection 
     # and channel for sending messages. 
     basic_message_sender = BasicMessageSender( 
        "<broker-id>",
         "<username>", 
        "<password>",
        "<region>"
    \mathcal{L} # Declare a queue 
     basic_message_sender.declare_queue("hello world queue") 
     # Send a message to the queue. 
     basic_message_sender.send_message(exchange="", routing_key="hello world queue", 
  body=b'Hello World!') 
     # Close connections. 
     basic_message_sender.close()
```
Die BasicMessageSender-Klasse erbt von BasicPikaClient und implementiert zusätzliche Methoden zum Deklarieren einer Warteschlange, zum Senden einer Nachricht an die Warteschlange und zum Schließen von Verbindungen. Das Codebeispiel leitet eine Nachricht an den Standardaustausch weiter, wobei ein Routing-Schlüssel dem Namen der Warteschlange entspricht.

- 2. Unter if \_\_name\_\_ == "\_\_main\_\_":, ersetzen Sie die Parameter, die an die BasicMessageSender-constructor-Anweisung weitergegeben werden mit den folgenden Informationen.
	- **<broker-id>** Die eindeutige ID, die Amazon MQ für die Broker-Instance generiert. Sie können die ID von Ihrem Broker ARN analysieren. Beispielsweise angesichts der folgenden ARN, arn:aws:mq:useast-2:123456789012:broker:MyBroker:b-1234a5b6-78cd-901e-2fgh-3i45j6k178l9, wäre die Broker-ID b-1234a5b6-78cd-901e-2fgh-3i45j6k178l9.
	- **<username>** Der Benutzername für einen Broker-Benutzer mit ausreichenden Berechtigungen zum Schreiben von Nachrichten an den Broker.
	- **<password>** Das Passwort für einen Broker-Benutzer mit ausreichenden Berechtigungen zum Schreiben von Nachrichten an den Broker.
	- <region> DieAWS-Region, in der Sie Ihren Amazon-MQ-for-RabbitMQ-Broker erstellt haben. Zum Beispiel us-west-2.
- 3. Führen Sie den folgenden Befehl im selben Verzeichnis aus, in dem Sie publisher.py erstellt haben.

\$ **python3 publisher.py**

Wenn der Code erfolgreich ausgeführt wird, wird die folgende Meldung in Ihrem Terminalfenster angezeigt.

Trying to declare queue(hello world queue)... Sent message. Exchange: , Routing Key: hello world queue, Body: b'Hello World!'

# <span id="page-247-0"></span>Schritt drei: Erstellen Sie einen Verbraucher und erhalten Sie eine Nachricht

Gehen Sie wie folgt vor, um einen Verbraucher zu erstellen, der eine einzelne Nachricht aus der Warteschlange erhält.

1. Kopieren Sie den Inhalt des folgenden Codebeispiels und speichern Sie es lokal als consumer.py im selben Verzeichnis.

```
from basicClient import BasicPikaClient
class BasicMessageReceiver(BasicPikaClient): 
     def get_message(self, queue): 
         method_frame, header_frame, body = self.channel.basic_get(queue) 
         if method_frame: 
             print(method_frame, header_frame, body) 
             self.channel.basic_ack(method_frame.delivery_tag) 
             return method_frame, header_frame, body 
         else: 
             print('No message returned') 
     def close(self): 
         self.channel.close() 
         self.connection.close()
if __name__ == "__main__": 
     # Create Basic Message Receiver which creates a connection 
     # and channel for consuming messages. 
     basic_message_receiver = BasicMessageReceiver( 
        "<broker-id>",
         "<username>", 
        "<password>",
         "<region>" 
    \mathcal{L} # Consume the message that was sent. 
     basic_message_receiver.get_message("hello world queue") 
     # Close connections. 
     basic_message_receiver.close()
```
Ähnlich wie bei dem Herausgeber, den Sie im vorherigen Schritt erstellt haben, erbt BasicMessageReciever von BasicPikaClient und implementiert zusätzliche Methoden zum Empfangen einer einzelnen Nachricht und zum Schließen von Verbindungen.

- 2. In der if  $\Box$  name  $\Box$  = " main ":-Anweisung, ersetzen Sie die Parameter, die an den BasicMessageReciever-Constructor weitergegeben werden mit Ihren Informationen.
- 3. Führen Sie den folgenden Befehl in Ihrem Projektverzeichnis aus.

#### \$ **python3 consumer.py**

Wenn der Code erfolgreich ausgeführt wird, werden der Nachrichtentext und die Header einschließlich des Routing-Schlüssels in Ihrem Terminalfenster angezeigt.

```
<Basic.GetOk(['delivery_tag=1', 'exchange=', 'message_count=0', 
  'redelivered=False', 'routing_key=hello world queue'])> <BasicProperties> b'Hello 
 World!'
```
<span id="page-249-0"></span>Schritt vier: (Optional) Richten Sie eine Ereignisschleife ein und konsumieren Sie **Nachrichten** 

Um mehrere Nachrichten aus einer Warteschlange zu konsumieren, verwenden Sie Pikas basic consume-Methode und eine Callback-Funktion wie nachfolgend dargestellt

1. In consumer.py, fügen Sie die folgende Methodendefinition zur BasicMessageReceiver-Klasse hinzu.

```
def consume_messages(self, queue): 
     def callback(ch, method, properties, body): 
         print(" [x] Received %r" % body) 
     self.channel.basic_consume(queue=queue, on_message_callback=callback, 
 auto_ack=True) 
     print(' [*] Waiting for messages. To exit press CTRL+C') 
     self.channel.start_consuming()
```
2. In consumer.py, unter if \_\_name\_\_ == "\_\_main\_\_":, rufen Sie die consume\_messages-Methode auf, die Sie im vorherigen Schritt definiert haben.

```
if __name__ == '__main__":
```

```
 # Create Basic Message Receiver which creates a connection and channel for 
 consuming messages. 
    basic_message_receiver = BasicMessageReceiver( 
       "<broker-id>",
        "<username>", 
        "<password>", 
       "<region>"
    ) 
    # Consume the message that was sent. 
    # basic_message_receiver.get_message("hello world queue") 
    # Consume multiple messages in an event loop. 
   basic message receiver.consume messages("hello world queue")
    # Close connections. 
    basic_message_receiver.close()
```
3. Führen Sie consumer.py erneut aus, und falls dies erfolgreich ist, werden die Nachrichten in der Warteschlange in Ihrem Terminalfenster angezeigt.

```
[*] Waiting for messages. To exit press CTRL+C
[x] Received b'Hello World!'
[x] Received b'Hello World!'
...
```
# <span id="page-250-1"></span>Als nächstes

• Weitere Informationen zu anderen unterstützten RabbitMQ-Clientbibliotheken finden Sie in der [RabbitMQ-Client-Dokumentation](https://www.rabbitmq.com/clients.html) auf der RabbitMQ-Website.

# <span id="page-250-0"></span>Auflösen der Synchronisierung von RabbitMQ angehaltener Warteschlangensynchronisierung

In einem Amazon MQ für RabbitMQ [Cluster-Bereitstellung,](#page-231-0) werden Nachrichten, die in jeder Warteschlange veröffentlicht werden, über drei Broker-Knoten repliziert. Diese Replikation, bezeichnet als Spiegelung, bietet Hochverfügbarkeit (HA) für RabbitMQ-Broker. Warteschlangen in einer Clusterbereitstellung bestehen aus einemHauptReplikat auf einem Knoten und einem oder mehrerenMirror. Jeder Vorgang, der auf eine gespiegelte Warteschlange angewendet wird,

einschließlich der Warteschlange, wird zuerst auf die Hauptwarteschlange angewendet und dann über ihre Spiegelungen repliziert.

Betrachten Sie beispielsweise eine gespiegelte Warteschlange, die über drei Knoten repliziert wird: den Hauptknoten (main) und zwei Spiegeln (mirror-1undmirror-2) enthalten. Wenn alle Nachrichten in dieser gespiegelten Warteschlange erfolgreich an alle Spiegelungen weitergegeben werden, wird die Warteschlange synchronisiert. Wenn ein Knoten (mirror-1) für ein Zeitintervall nicht verfügbar ist, ist die Warteschlange noch funktionsfähig und kann weiterhin Nachrichten in die Warteschlange einlegen. Damit die Warteschlange synchronisiert werden kann, werden Nachrichten, die inmainWHILEmirror-1nicht verfügbar ist, muss repliziert werdenmirror-1.

Weitere Informationen zum Spiegelung finden Sie unter [Klassische gespiegelte Warteschlangen](https://www.rabbitmq.com/ha.html) auf der RabbitMQ-Website.

Wartung und Warteschlangensynchronisierung

Während [Wartungsfenstern](#page-242-1) führt Amazon MQ alle Wartungsarbeiten jeweils einen Knoten aus, um sicherzustellen, dass der Broker betriebsbereit bleibt. Daher müssen Warteschlangen möglicherweise synchronisiert werden, wenn jeder Knoten den Vorgang fortsetzt. Während der Synchronisierung werden Nachrichten, die auf Spiegelungen repliziert werden müssen, vom entsprechenden Amazon Elastic Block Store (Amazon EBS) -Volume in den Speicher geladen, um in Batches verarbeitet zu werden. Durch die Verarbeitung von Nachrichten in Batches können Warteschlangen schneller synchronisiert werden.

Wenn Warteschlangen kurz gehalten werden und Nachrichten klein sind, werden die Warteschlangen erfolgreich synchronisiert und wie erwartet fortgesetzt. Wenn sich die Datenmenge in einem Batch jedoch dem Speicherlimit des Knotens nähert, löst der Knoten einen Alarm mit hohem Speicher aus, der die Warteschlangen-Synchronisierung pausiert. Sie können die Speicherauslastung bestätigen, indem Sie dieRabbitMemUsedundRabbitMqMemLimit [Metriken von Brokerknoten in CloudWatch](#page-317-0). Die Synchronisierung kann erst abgeschlossen werden, wenn Nachrichten verbraucht oder gelöscht oder die Anzahl der Nachrichten im Stapel reduziert wird.

#### **a** Note

Die Reduzierung der Stapelgröße der Warteschlangensynchronisierung kann zu einer höheren Anzahl von Replikationstransaktionen führen.
Um eine angehaltene Warteschlangensynchronisierung aufzulösen, führen Sie die Schritte in diesem Lernprogramm aus, in dem veranschaulicht wird, wie eine ha-sync-batch-size-Richtlinie angewendet wird, und starten Sie die Warteschlangen-Synchronisierung neu.

Themen

- [Voraussetzungen](#page-252-0)
- [Schritt 1: Wenden Sie eine ha-sync-batch-size Richtlinie an](#page-252-1)
- [Schritt 2: Starten Sie die Warteschlangen-Synchronisierung](#page-255-0)
- [Nächste Schritte](#page-256-0)
- [Zugehörige Ressourcen](#page-257-0)

## <span id="page-252-0"></span>Voraussetzungen

Für dieses Tutorial benötigen Sie einen Amazon MQ for RabbitMQ Broker Benutzer mit Administratorberechtigungen. Sie können den Administratorbenutzer verwenden, der beim ersten Erstellen des Brokers erstellt wurde, oder einen anderen Benutzer, den Sie später erstellt haben. Die folgende Tabelle enthält die erforderlichen Administratorbenutzer-Tag und Berechtigungen als reguläre Ausdrücke (regexp) Muster.

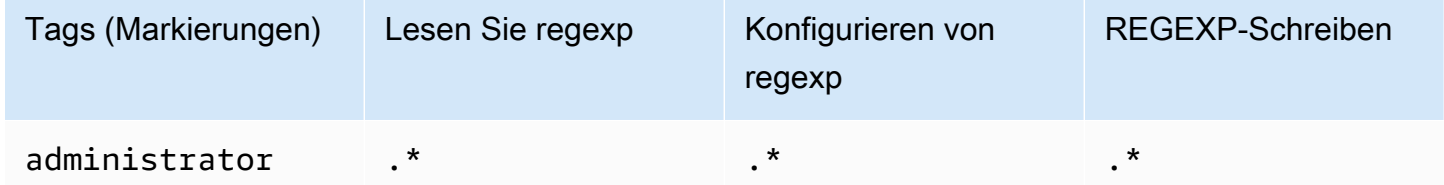

Weitere Informationen zum Erstellen von RabbitMQ-Benutzern und zum Verwalten von Benutzer-Tags und -Berechtigungen finden Sie unter[Benutzer.](#page-219-0)

## <span id="page-252-1"></span>Schritt 1: Wenden Sie eine **ha-sync-batch-size** Richtlinie an

Die folgenden Verfahren veranschaulichen das Hinzufügen einer Richtlinie, die für alle Warteschlangen gilt, die auf dem Broker erstellt wurden. Sie können die RabbitMQ-Webkonsole oder die RabbitMQ-Management-API verwenden. Weitere Informationen finden Sie unter [Management-](https://www.rabbitmq.com/management.html)[Plugin](https://www.rabbitmq.com/management.html) auf der RabbitMQ-Website.

So wenden Sie eine **ha-sync-batch-size**-Richtlinie mit der RabbitMQ-Webkonsole an

1. Melden Sie sich bei der [Amazon MQ-Konsole](https://console.aws.amazon.com/amazon-mq/) an.

- 2. Wählen Sie im linken Navigationsbereich die Option Broker aus.
- 3. Wählen Sie in der Broker-Liste den Namen des Brokers aus, auf den Sie die neue Richtlinie anwenden möchten.
- 4. Auf der Seite des Brokers im-Verbindungen, wählen Sie im Bereich die OptionRabbitMQ WebkonsoleURL. Die RabbitMQ-Webkonsole wird in einer neuen Browserregisterkarte oder fenster geöffnet.
- 5. Melden Sie sich mit Ihren Broker-Administratoranmeldeinformationen bei der RabbitMQ-Webkonsole an.
- 6. Wählen Sie in der RabbitMQ-Webkonsole oben auf der Seite die OptionAdmin.
- 7. Klicken Sie auf derAdminWählen Sie im rechten Navigationsbereich die OptionRichtlinien.
- 8. Klicken Sie auf derRichtlinienkönnen Sie eine Liste der aktuellen Broker-Benutzerrichtlinien sehen. UnterBenutzerrichtlinienErweitern Sie mitSo fügen/aktualisieren Sie eine Richtlinie.

### **a** Note

Standardmäßig werden Amazon MQ für RabbitMQ-Cluster mit einer anfänglichen Broker-Richtlinie namensha-all-AWS-OWNED-DO-NOT-DELETE. Amazon MQ verwaltet diese Richtlinie, um sicherzustellen, dass jede Warteschlange im Broker auf alle drei Knoten repliziert wird und dass Warteschlangen automatisch synchronisiert werden.

- 9. Um eine neue Broker-Richtlinie zu erstellen, gehen Sie unter Eine Richtlinie hinzufügen/ aktualisieren wie folgt vor:
	- a. Geben Sie unter Name einen Namen für Ihre Richtlinie ein, z. B. **batch-size-policy**.
	- b. Für Pattern geben Sie das regexp-Muster ein**.\***, damit die Richtlinie mit allen Warteschlangen auf dem Broker übereinstimmt.
	- c. FürÜbernehmen von, wählen Sie Tauschen von Warteschlangen aus der Dropdown-Liste.
	- d. FürPriorität, geben Sie eine Ganzzahl ein, die größer ist als alle anderen Richtlinien, die auf den vhost angewendet werden. Sie können jederzeit genau einen Satz von Richtliniendefinitionen auf RabbitMQ-Warteschlangen und -Austauschvorgänge anwenden. RabbitMQ wählt die Matching-Policy mit dem höchsten Prioritätswert . Weitere Informationen zu Richtlinienprioritäten und zum Kombinieren von Richtlinien finden Sie unter [Richtlinien](https://www.rabbitmq.com/parameters.html#policies) in der Dokumentation zu RabbitMQ Server.
	- e. FürDefinition, fügen Sie die folgenden Schlüssel/Wert-Paare hinzu:

• **ha-sync-batch-size**=*100*USD Wählen Sie Nummer aus der Dropdown-Liste.

#### **a** Note

Möglicherweise müssen Sie den Wert von ha-sync-batch-size basierend auf der Anzahl und Größe der nicht synchronisierten Nachrichten in Ihren Warteschlangen anpassen.

• **ha-mode**=**all**. Klicken Sie aufZeichenfolgeaus der Dropdown-Liste.

#### **A** Important

Die ha-mode-Definition ist für alle HA-bezogenen Richtlinien erforderlich. Das Auslassen führt zu einem Validierungsfehler.

• **ha-sync-mode**=**automatic**. Klicken Sie aufZeichenfolgeaus der Dropdown-Liste.

#### **a** Note

Die ha-sync-mode-Definition ist für alle benutzerdefinierten Richtlinien erforderlich. Wenn sie nicht angegeben wird, hängt Amazon MQ die Definition automatisch an.

f. Wählen Sie Richtlinie aktualisieren.

10. Vergewissern Sie sich, dass die neue Richtlinie in der Liste derBenutzerrichtlinien erscheint.

So verwenden Sie eine**ha-sync-batch-size**-Richtlinie mit der RabbitMQ-Verwaltungs-API

- 1. Melden Sie sich bei der [Amazon MQ-Konsole](https://console.aws.amazon.com/amazon-mq/) an.
- 2. Wählen Sie im linken Navigationsbereich die Option Broker aus.
- 3. Wählen Sie in der Broker-Liste den Namen des Brokers aus, auf den Sie die neue Richtlinie anwenden möchten.
- 4. Auf der Seite des Brokers im -Verbindungen-Abschnitt, notieren Sie sich dieRabbitMQ WebkonsoleURL. Dies ist der Broker-Endpunkt, den Sie in einer HTTP-Anforderung verwenden.
- 5. Öffnen Sie ein neues Terminal- oder Befehlszeilenfenster Ihrer Wahl.

6. Um eine neue Broker-Richtlinie zu erstellen, geben Sie Folgendes eincurl-Befehl. Dieser Befehl nimmt an, dass eine Warteschlange auf der/vhost, der als%2F encodiert ist.

### **a** Note

Ersetzen Sie den *Benutzernamen* und das *Passwort* durch Ihre Broker-Administratoranmeldeinformationen. Möglicherweise müssen Sie den Wert von ha-sync-batch-size(*100*) basierend auf der Anzahl und Größe der nicht synchronisierten Nachrichten in Ihren Warteschlangen anpassen. Ersetzen Sie den Broker-Endpunkt durch die URL, die Sie zuvor notiert haben.

```
curl -i -u username:password -H "content-type:application/json" -XPUT \
-d '{"pattern":".*", "priority":1, "definition":{"ha-sync-batch-size":100, "ha-
mode":"all", "ha-sync-mode":"automatic"}}' \
https://b-589c045f-f8ln-4ab0-a89c-co62e1c32ef8.mq.us-west-2.amazonaws.com/api/
policies/%2F/batch-size-policy
```
7. Um zu bestätigen, dass die neue Richtlinie den Benutzerrichtlinien Ihres Brokers hinzugefügt wird, geben Sie folgen curl-Befehl, um alle Broker-Richtlinien aufzulisten.

```
curl -i -u username:password https://b-589c045f-f8ln-4ab0-a89c-co62e1c32ef8.mq.us-
west-2.amazonaws.com/api/policies
```
<span id="page-255-0"></span>Schritt 2: Starten Sie die Warteschlangen-Synchronisierung

Nach dem Anwenden einer neuenha-sync-batch-size-Richtlinie an Ihren Broker, starten Sie die Warteschlangen-Synchronisierung neu.

So starten Sie die Warteschlangensynchronisierung mithilfe der RabbitMQ-Webkonsole neu

```
a Note
```
Informationen zum Öffnen der RabbitMQ-Webkonsole finden Sie in den vorherigen Anweisungen in Schritt 1 dieses Lernprogramms.

- 1. Wählen Sie in der RabbitMQ-Webkonsole oben auf der Seite die OptionQueues (Warteschlangen).
- 2. Klicken Sie auf die Seite Queues (Warteschlangen), und suchen Sie Ihre angehaltene Warteschlange unterAlle Warteschlangen. In der-Funktionen-Spalte, sollte die Warteschlange den Namen der neuen Richtlinie auflisten, die Sie erstellt haben (z. B.batch-size-policy).
- 3. Um den Synchronisierungsprozess mit einer reduzierten Stapelgröße neu zu starten, wählen SieSynchronisation neu starten.

### **a** Note

Wenn die Synchronisation angehalten wird und nicht erfolgreich abgeschlossen wird, versuchen Sie, den ha-sync-batch-size-Wert zu reduzieren und starten Sie die Warteschlangen-Synchronisierung erneut.

## <span id="page-256-0"></span>Nächste Schritte

- Sobald Ihre Warteschlange erfolgreich synchronisiert wurde, können Sie die Speichermenge überwachen, die Ihre RabbitMQ-Knoten verwenden, indem Sie die Amazon CloudWatch MetrikRabbitMQMemUsed. Sie können auch die RabbitMQMemLimit-Metrik, um das Speicherlimit eines Knotens zu überwachen. Weitere Informationen finden Sie unter [Zugreifen auf](#page-317-0)  [CloudWatch Metriken für Amazon MQ](#page-317-0) und [Protokollierung und Überwachung von Amazon MQ für](#page-331-0) [RabbitMQ Broker.](#page-331-0)
- Um eine angehaltene Warteschlangensynchronisierung zu verhindern, empfehlen wir, Warteschlangen kurz zu halten und Nachrichten zu verarbeiten. Für Workloads mit größeren Nachrichtengrößen empfehlen wir außerdem, Ihren Broker-Instance-Typ auf eine größere Instance-Größe mit mehr Speicher zu aktualisieren. Weitere Informationen zu Broker-Instance-Typen und zum Bearbeiten von Broker-Voreinstellungen finden Sie unter[Instance-Typen von Amazon MQ für](#page-64-0)  [RabbitMQu](#page-64-0)n[dBearbeiten von Broker-Einstellungen](#page-242-0).
- Wenn Sie einen neuen Amazon MQ für RabbitMQ Broker erstellen, wendet Amazon MQ eine Reihe von Standardrichtlinien und virtuellen Host-Limits an, um die Broker-Performance zu optimieren. Wenn Ihr Broker nicht über die empfohlenen Standardrichtlinien und beschränkungen verfügt, empfehlen wir, diese selbst zu erstellen. Weitere Informationen zum Erstellen von Standardrichtlinien und Vhost-Grenzwerten finden Sie unte[rthe section called](#page-213-0)  ["Standardeinstellungen für Broker"](#page-213-0).

### <span id="page-257-0"></span>Zugehörige Ressourcen

- [UpdateBrokerInput—](https://docs.aws.amazon.com/amazon-mq/latest/api-reference/brokers-broker-id.html#brokers-broker-id-model-updatebrokerinput) Verwenden Sie diese Broker-Eigenschaft, um einen Broker-Instance-Typ mithilfe der Amazon MQ-API zu aktualisieren.
- [Parameter und Richtlinien\(](https://www.rabbitmq.com/parameters.html)RabbitMQ Server Documentation) Erfahren Sie mehr über RabbitMQ-Parameter und -Richtlinien auf der RabbitMQ-Website.
- [RabbitMQ-Management HTTP-API—](https://pulse.mozilla.org/api/) Erfahren Sie mehr über die RabbitMQ-Management-API.

# <span id="page-257-1"></span>Best Practices für Amazon MQ for RabbitMQ

Verwenden Sie dies als Referenz, um schnell Empfehlungen zur Maximierung der Leistung und Minimierung der Durchsatzkosten bei der Arbeit mit RabbitMQ-Brokern auf Amazon MQ zu finden.

### **A** Important

Amazon MQ unterstützt nicht[Quorum-Warteschlangen.](https://www.rabbitmq.com/quorum-queues.html) Das Aktivieren des Quorumwarteschlangen-Feature-Flags und das Erstellen von Quorumwarteschlangen führt zu Datenverlust.

### **A** Important

Derzeit unterstützt Amazon MQ keine [Streams](https://www.rabbitmq.com/streams.html) oder die Verwendung der strukturierten Protokollierung in JSON, die in RabbitMQ 3.9.x eingeführt wurde.

### **A** Important

Amazon MQ für RabbitMQ unterstützt den Benutzernamen "Gast" nicht und löscht das Standard-Gastkonto, wenn Sie einen neuen Broker erstellen. Amazon MQ löscht auch regelmäßig alle vom Kunden erstellten Konten namens "Gast".

### Themen

- [Lazy-Warteschlangen aktivieren](#page-258-0)
- [Verwenden Sie persistente und dauerhafte Warteschlangen](#page-259-0)
- [Warteschlangen kurz halten](#page-259-1)
- [Bestätigung und Bestätigung konfigurieren](#page-260-0)
- [Konfigurieren des Vorabrufs](#page-261-0)
- [Konfigurieren von Celery](#page-263-0)
- [Automatische Wiederherstellung nach Netzwerkausfällen](#page-263-1)
- [Aktivieren von Classic Queue v2 für Ihren RabbitMQ-Broker](#page-264-0)

## <span id="page-258-0"></span>Lazy-Warteschlangen aktivieren

Wenn Sie mit sehr langen Warteschlangen arbeiten, die große Mengen von Nachrichten verarbeiten, aktivieren Sie Lazy Warteschlangen, um die Gesamtleistung Ihres Brokers zu verbessern.

Das Standardverhalten von RabbitMQ besteht darin, Nachrichten im Speicher zwischenzuspeichern und sie nur dann auf die Festplatte zu verschieben, wenn der Broker mehr verfügbaren Speicher benötigt. Dieser Vorgang des Verschiebens von Nachrichten vom Speicher auf den Datenträger kann Zeit in Anspruch nehmen und verhindert, dass die Warteschlange Nachrichten verarbeitet werden. Das Aktivieren von Lazy-Queues kann sich erheblich auf die Beschleunigung des Verschiebens von Nachrichten auf die Festplatte auswirken, da Lazy Queues Nachrichten so schnell wie möglich auf der Festplatte speichern, wodurch weniger Nachrichten im Speicher zwischengespeichert werden.

Sie können Lazy-Queues aktivieren, indem Sie die queue.declare-Argumente zum Zeitpunkt der Deklaration oder durch Konfigurieren einer Richtlinie über die RabbitMQ-Verwaltungskonsole. Das folgende Beispiel veranschaulicht das Deklarieren einer Lazy-Queue mit der RabbitMQ Java-Client-Bibliothek.

```
Map<String, Object> args = new HashMap<String, Object>();
args.put("x-queue-mode", "lazy");
channel.queueDeclare("myqueue", false, false, false, args);
```
### **a** Note

Durch Aktivieren von Lazy Queues können Festplatten-I/O-Operationen erhöht werden.

## <span id="page-259-0"></span>Verwenden Sie persistente und dauerhafte Warteschlangen

Persistente Nachrichten können dazu beitragen, Datenverlust in Situationen zu verhindern, in denen ein Broker abstürzt oder neu gestartet wird. Persistente Nachrichten werden auf die Festplatte geschrieben, sobald sie eintreffen. Im Gegensatz zu Lazy Queues werden jedoch persistente Nachrichten sowohl im Arbeitsspeicher als auch auf der Festplatte zwischengespeichert, es sei denn, der Broker benötigt mehr Speicher. In Fällen, in denen mehr Speicher benötigt wird, werden Nachrichten vom RabbitMQ-Broker-Mechanismus aus dem Speicher entfernt, der das Speichern von Nachrichten auf der Festplatte verwaltet, allgemein alsSitzungspersistenz bezeichnet.

Um die Nachrichtenpersistenz zu aktivieren, können Sie Ihre Warteschlangen alsdurable erklären und den Nachrichtenübermittlungsmodus aufpersistent stellen. Das folgende Beispiel veranschaulicht die Verwendung der [RabbitMQ-Java-Client-Bibliothek](https://www.rabbitmq.com/java-client.html), um eine dauerhafte Warteschlange zu deklarieren.

```
boolean durable = true;
channel.queueDeclare("my_queue", durable, false, false, null);
```
Nachdem Sie die Warteschlange als dauerhaft konfiguriert haben, können Sie eine dauerhafte Nachricht an Ihre Warteschlange senden, indem SieMessageProperties auf PERSISTENT\_TEXT\_PLAIN stellen, wie im folgenden Beispiel gezeigt.

```
import com.rabbitmq.client.MessageProperties;
```

```
channel.basicPublish("", "my_queue", 
             MessageProperties.PERSISTENT_TEXT_PLAIN, 
             message.getBytes());
```
## <span id="page-259-1"></span>Warteschlangen kurz halten

In Clusterbereitstellungen können Warteschlangen mit einer großen Anzahl von Nachrichten zu einer Überlastung der Ressourcen führen. Wenn ein Broker übermäßig ausgelastet ist, kann ein Neustart eines Amazon MQ für RabbitMQ Brokers zu weiteren Leistungseinbußen führen. Wenn ein Neustart durchgeführt wird, reagieren überlastete Broker möglicherweise nicht im REBOOT\_IN\_PROGRESS Zustand.

Während dem [Wartungsfenster](#page-242-1) führt Amazon MQ alle Wartungsarbeiten jeweils einen Knoten aus, um sicherzustellen, dass der Broker betriebsbereit bleibt. Daher müssen Warteschlangen

möglicherweise synchronisiert werden, wenn jeder Knoten den Vorgang fortsetzt. Während der Synchronisierung werden Nachrichten, die auf Spiegelungen repliziert werden müssen, vom entsprechenden Amazon Elastic Block Store (Amazon EBS) -Volume in den Speicher geladen, um in Batches verarbeitet zu werden. Durch die Verarbeitung von Nachrichten in Batches können Warteschlangen schneller synchronisiert werden.

Wenn Warteschlangen kurz gehalten werden und Nachrichten klein sind, werden die Warteschlangen erfolgreich synchronisiert und wie erwartet fortgesetzt. Wenn sich die Datenmenge in einem Batch jedoch dem Speicherlimit des Knotens nähert, löst der Knoten einen Alarm mit hohem Speicher aus, der die Warteschlangen-Synchronisierung pausiert. Sie können die Speichernutzung bestätigen, indem Sie die Metriken RabbitMemUsed und des RabbitMqMemLimit Broker-Knotens in vergleichen. [CloudWatch](#page-317-0) Die Synchronisierung kann erst abgeschlossen werden, wenn Nachrichten verbraucht oder gelöscht oder die Anzahl der Nachrichten im Batch reduziert wird.

Wenn die Warteschlangensynchronisierung für eine Clusterbereitstellung angehalten wird, wird empfohlen, Nachrichten zu verwenden oder zu löschen, um die Anzahl der Nachrichten in Warteschlangen zu verringern. Sobald die Warteschlangentiefe reduziert und die Warteschlangensynchronisierung abgeschlossen ist, ändert sich der Broker-Status zuRUNNING. Um eine angehaltene Warteschlangensynchronisierung aufzulösen, können Sie eine Richtlinie auch auf[Reduzierung der Batch-Größe der Warteschlangensynchronisation](#page-250-0) anwenden.

### **A** Warning

Starten Sie einen Broker nicht neu, der hoch auf Ressourcen ausgeführt wird. Wenn Sie einen Broker neu starten, wenn die Warteschlangensynchronisierung angehalten wird, initiiert der Broker den Synchronisierungsprozess neu. Dadurch kann die Broker-Ressourcen weiter verschlechtern, wenn Nachrichten vom Speicher in den Knotenspeicher übertragen werden, und dazu führen, dass der Broker im REBOOT\_IN\_PROGRESSZustand unansprechbar wird.

## <span id="page-260-0"></span>Bestätigung und Bestätigung konfigurieren

Wenn eine Client-Anwendung die Bestätigung der Zustellung und des Verbrauchs von Nachrichten an den Broker sendet, wird sie alsVerbraucherbestätigung bezeichnet. In ähnlicher Weise wird der Prozess der Bestätigung an einen Herausgeber alsVerlag bestätigen bezeichnet. Sowohl die Bestätigung als auch die Bestätigung sind unerlässlich, um die Datensicherheit bei der Arbeit mit RabbitMQ-Brokern zu gewährleisten.

Die Bestätigung der Verbraucherzustellung wird in der Regel in der Clientanwendung konfiguriert. Bei der Arbeit mit AMQP 0-9-1 kann die Bestätigung aktiviert werden, indem diebasic.consume konfiguriert oder eine Nachricht mit derbasic.code-Methode abgerufen wird.

In der Regel ist die Zustellungsbestätigung in einem Kanal aktiviert. Wenn Sie beispielsweise mit der RabbitMQ Java-Client-Bibliothek arbeiten, können Sie dieChannel#basicAck verwenden, um eine einfachebasic.ackBestätigungsaufforderung erstellen, wie im folgenden Beispiel gezeigt.

```
// this example assumes an existing channel instance
boolean autoAck = false;
channel.basicConsume(queueName, autoAck, "a-consumer-tag", 
      new DefaultConsumer(channel) { 
          @Override 
          public void handleDelivery(String consumerTag, 
                                       Envelope envelope, 
                                       AMQP.BasicProperties properties, 
                                       byte[] body) 
              throws IOException 
          { 
               long deliveryTag = envelope.getDeliveryTag(); 
              // positively acknowledge a single delivery, the message will 
              // be discarded 
               channel.basicAck(deliveryTag, false); 
          } 
      });
```
#### **G** Note

Nicht bestätigte Nachrichten müssen im Speicher zwischengespeichert werden. Sie können die Anzahl der Nachrichten einschränken, die ein Konsumenten vorabruft, indem Si[eVorabruf](#page-261-0)-Einstellungen für eine Client-Anwendung konfigurieren.

## <span id="page-261-0"></span>Konfigurieren des Vorabrufs

Sie können den RabbitMQ-Prefetch-Wert verwenden, um zu optimieren, wie Ihre Verbraucher Nachrichten konsumieren. RabbitMQ implementiert den Channel-Prefetch-Mechanismus, der von AMQP 0-9-1 bereitgestellt wird, indem die Prefetch-Anzahl auf Verbraucher im Gegensatz zu Kanälen angewendet wird. Der Prefetch-Wert wird verwendet, um anzugeben, wie viele Nachrichten

an den Verbraucher zu einem bestimmten Zeitpunkt gesendet werden. Standardmäßig legt RabbitMQ eine unbegrenzte Puffergröße für Clientanwendungen fest.

Es gibt eine Vielzahl von Faktoren zu berücksichtigen, wenn Sie eine Pre-Fetch-Anzahl für Ihre RabbitMQ-Verbraucher festlegen. Berücksichtigen Sie zunächst die Umgebung und Konfiguration Ihrer Verbraucher. Da Verbraucher alle Nachrichten während der Verarbeitung im Speicher behalten müssen, kann ein hoher Pre-Fetch-Wert negative Auswirkungen auf die Leistung Ihrer Verbraucher haben und in einigen Fällen dazu führen, dass ein Verbraucher alle zusammen abstürzt. Ebenso behält der RabbitMQ-Broker selbst alle Nachrichten, die er im Speicher sendet, zwischengespeichert, bis er die Verbraucherbestätigung erhält. Ein hoher Prefetch-Wert kann dazu führen, dass Ihr RabbitMQ-Server schnell über den Arbeitsspeicher verfügt, wenn die automatische Bestätigung nicht für Verbraucher konfiguriert ist und wenn Verbraucher relativ lange Zeit benötigen, um Nachrichten zu verarbeiten.

In Anbetracht der obigen Überlegungen empfehlen wir, immer einen Pre-Fetch-Wert festzulegen, um Situationen zu vermeiden, in denen ein RabbitMQ-Broker oder seine Verbraucher aufgrund einer großen Anzahl von unverarbeiteten oder nicht bestätigten Nachrichten nicht genügend Arbeitsspeicher auslaufen. Wenn Sie Ihre Broker optimieren müssen, um große Mengen von Nachrichten zu verarbeiten, können Sie Ihre Broker und Verbraucher mit einer Reihe von Pre-Fetch-Zählungen testen, um den Wert zu bestimmen, an dem der Netzwerk-Overhead im Vergleich zu der Zeit, die ein Verbraucher benötigt, um Nachrichten zu verarbeiten, weitgehend unbedeutend wird.

### **a** Note

- Wenn Ihre Clientanwendungen so konfiguriert haben, dass die Zustellung von Nachrichten an Verbraucher automatisch bestätigt wird, hat das Festlegen eines Pre-Fetch-Werts keine Auswirkungen.
- Alle vorab abgerufenen Nachrichten werden aus der Warteschlange entfernt.

Das folgende Beispiel demonstriert das Festlegen eines Vorabruf-Werts von10für einen einzelnen Verbraucher mit der RabbitMQ Java-Client-Bibliothek.

```
ConnectionFactory factory = new ConnectionFactory();
Connection connection = factory.newConnection();
```

```
Channel channel = connection.createChannel();
```

```
channel.basicQos(10, false);
```

```
QueueingConsumer consumer = new QueueingConsumer(channel);
channel.basicConsume("my_queue", false, consumer);
```
**a** Note

In der RabbitMQ-Java-Client-Bibliothek wird der Standardwert für dieglobal-Flag auffalse gestellt, so dass das obige Beispiel einfach alschannel.basicQos(10) ausgeschrieben werden kann.

## <span id="page-263-0"></span>Konfigurieren von Celery

Python Celery sendet viele unnötige Nachrichten, die das Auffinden und Verarbeiten nützlicher Informationen erschweren können. Geben Sie den folgenden Befehl ein, um das Rauschen zu reduzieren und die Verarbeitung zu vereinfachen:

celery -A app\_name worker --without-heartbeat --without-gossip --without-mingle

## <span id="page-263-1"></span>Automatische Wiederherstellung nach Netzwerkausfällen

Es wird empfohlen, die automatische Netzwerkwiederherstellung immer zu aktivieren, um erhebliche Ausfallzeiten zu vermeiden, wenn Clientverbindungen zu RabbitMQ-Knoten fehlschlagen. Die RabbitMQ Java-Client-Bibliothek unterstützt standardmäßig automatische Netzwerkwiederherstellung, beginnend mit Version4.0.0.

Die automatische Verbindungswiederherstellung wird ausgelöst, wenn eine nicht behandelte Ausnahme in der I/O-Schleife der Verbindung ausgelöst wird, wenn ein Timeout für den Socket-Lesevorgang erkannt wird oder wenn der Server eine[Herzschlag](https://www.rabbitmq.com/heartbeats.html) verpasst.

In Fällen, in denen die anfängliche Verbindung zwischen einem Client und einem RabbitMQ-Knoten fehlschlägt, wird die automatische Wiederherstellung nicht ausgelöst. Wir empfehlen, Ihren Anwendungscode zu schreiben, um anfängliche Verbindungsfehler zu berücksichtigen, indem Sie die Verbindung erneut versuchen. Das folgende Beispiel veranschaulicht den erneuten Versuch von anfänglichen Netzwerkfehlern mithilfe der RabbitMQ-Java-Client-Bibliothek.

```
ConnectionFactory factory = new ConnectionFactory();
```

```
// enable automatic recovery if using RabbitMQ Java client library prior to version 
  4.0.0.
factory.setAutomaticRecoveryEnabled(true);
// configure various connection settings
try { 
   Connection conn = factory.newConnection();
} catch (java.net.ConnectException e) { 
   Thread.sleep(5000); 
   // apply retry logic
}
```
#### **a** Note

Wenn eine Anwendung eine Verbindung mit derConnection.Close-Methode wird die automatische Netzwerkwiederherstellung nicht aktiviert oder ausgelöst.

## <span id="page-264-0"></span>Aktivieren von Classic Queue v2 für Ihren RabbitMQ-Broker

Wir empfehlen, Classic Queue v2 (CQv2) für die Broker-Engine-Versionen 3.10 oder höher zu aktivieren, um die Leistung beispielsweise wie folgt zu verbessern:

- Reduzierung der Variation bei der Speichernutzung
- Verringerung des Speicherverbrauchs für die meisten Workloads
- Verbesserung der Verbraucherzustellung
- Erhöhung des Durchsatzes für Workloads, bei denen Verbraucher mit Produzenten Schritt halten

Um CQv2 verwenden zu können, müssen Sie zuerst das classic\_mirrored\_queue\_version Feature-Flag aktivieren. Weitere Informationen zu Feature-Flags finden Sie unter [So aktivieren Sie](https://rabbitmq.com/persistence-conf.html#queue-version)  [Feature-Flags.](https://rabbitmq.com/persistence-conf.html#queue-version)

Um von CQv1 zu CQv2 zu migrieren, müssen Sie eine neue Warteschlangenrichtlinie erstellen oder eine vorhandene Warteschlangenrichtlinie bearbeiten, wobei die queue-version Richtlinienschlüsseldefinition auf festgelegt ist2. Weitere Informationen zum Anwenden von Richtlinien finden Sie unter [Richtlinien](#page-225-0). Weitere Informationen zur Aktivierung von CQv2 mit einer Warteschlangenrichtlinie finden Sie unter [Classic Queues](https://www.rabbitmq.com/feature-flags.html#how-to-enable-feature-flags) in der RabbitMQ-Dokumentation.

Die Migration von CQv1 zu CQv2 kann für Warteschlangen unter hoher Last speicherintensiv sein. Wir empfehlen, vor Beginn der Migration unsere anderen [bewährten Methoden zur](#page-257-1)  [Leistungsoptimierung](#page-257-1) zu befolgen.

Wenn Sie eine Warteschlangenrichtlinie verwenden, führt das Löschen dieser Richtlinie dazu, dass die CQv2-Warteschlangen wieder auf CQv1 heruntergestuft werden. Das Herunterstufen von CQv2- Warteschlangen auf CQv1 wird nicht empfohlen, da RabbitMQ die Darstellung der Warteschlange auf der Festplatte konvertiert. Dies kann bei Warteschlangen mit großer Tiefe speicherintensiv und zeitaufwändig sein.

# Kontingente in Amazon MQ für RabbitMQ

In diesem Thema werden Kontingente innerhalb von Amazon MQ aufgeführt. Viele der folgenden Kontingente können für bestimmte AWS-Konten geändert werden. Weitere Informationen zur Beantragung einer Erhöhung eines Limits finden Sie unter [AWS Service-Kontingente](https://docs.aws.amazon.com/general/latest/gr/aws_service_limits.html) in der Allgemeine Amazon Web Services-Referenz. Aktualisierte Limits sind auch nach Anwendung der Limit-Erhöhung nicht sichtbar. Weitere Informationen zum Anzeigen der aktuellen Verbindungslimits in Amazon CloudWatch finden Sie unter [Überwachung von Amazon-MQ-Brokern mit Amazon](https://docs.aws.amazon.com/amazon-mq/latest/developer-guide/security-logging-monitoring-cloudwatch.html)  [CloudWatch](https://docs.aws.amazon.com/amazon-mq/latest/developer-guide/security-logging-monitoring-cloudwatch.html).

### Themen

- [Broker](#page-265-0)
- **[Datenspeicherung](#page-266-0)**
- [API-Drosselung](#page-267-0)

## <span id="page-265-0"></span>Broker

In der folgenden Tabelle werden die Kontingente im Zusammenhang mit Amazon MQ für RabbitMQ-Broker aufgeführt.

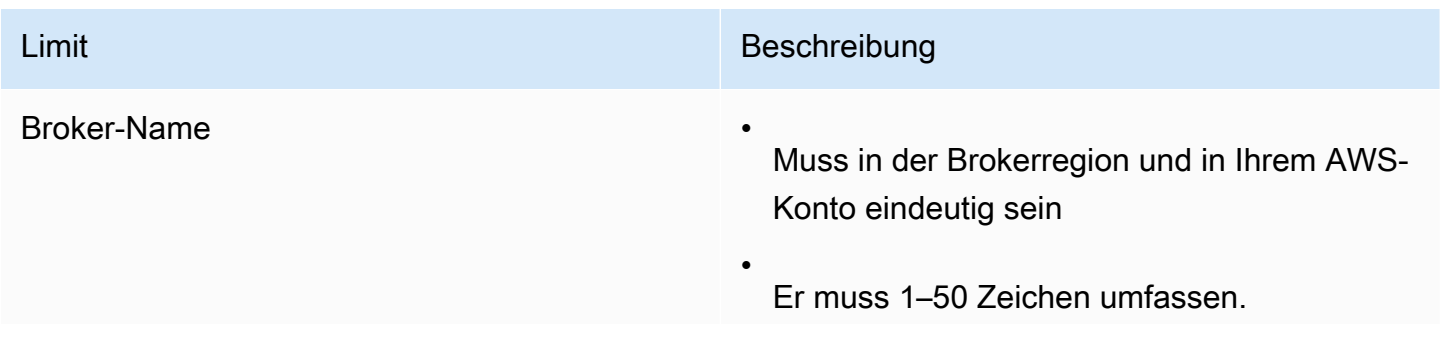

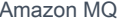

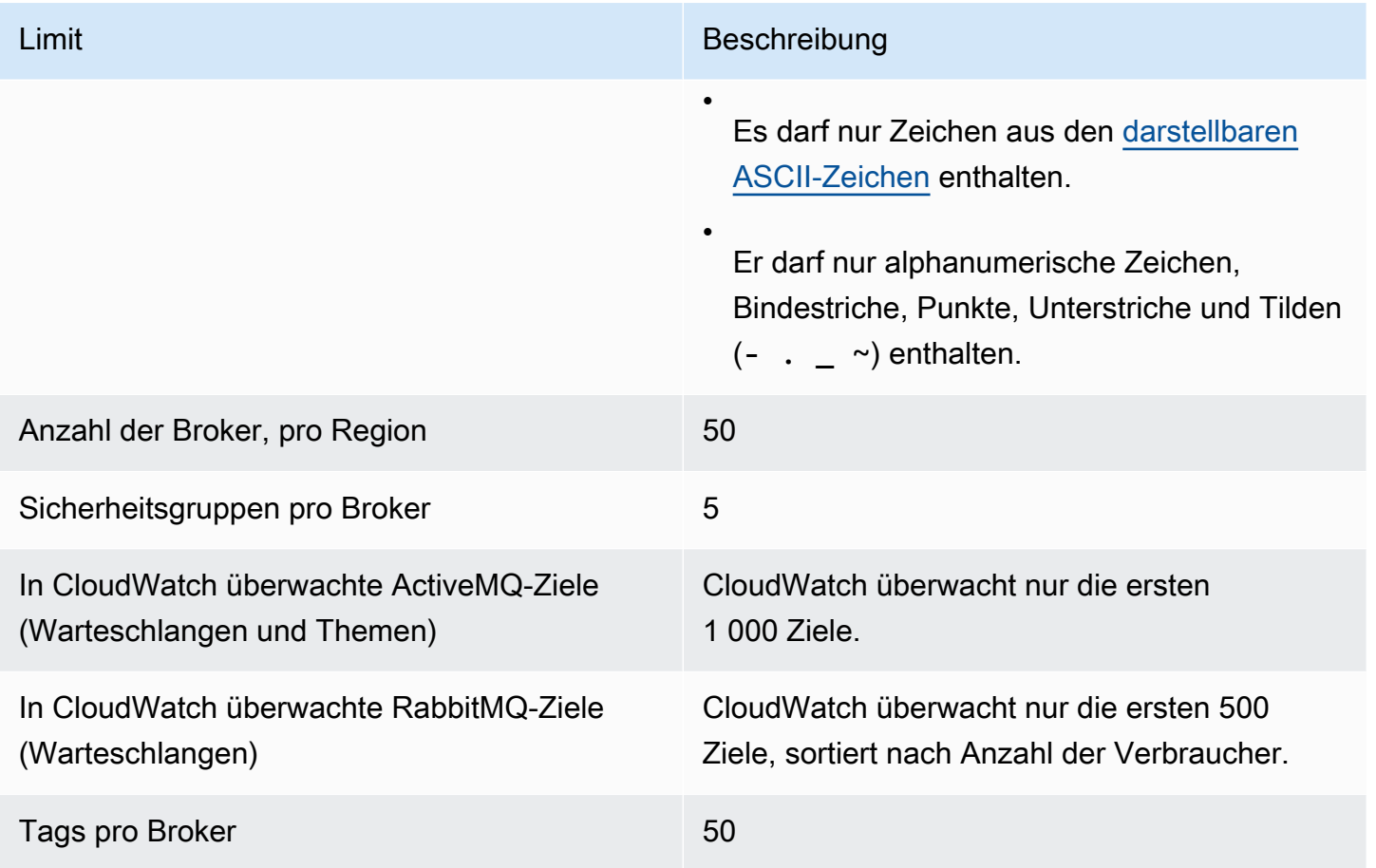

## <span id="page-266-0"></span>Datenspeicherung

In der folgenden Tabelle werden die Kontingente im Zusammenhang mit Amazon MQ für RabbitMQ-Datenspeicher aufgeführt.

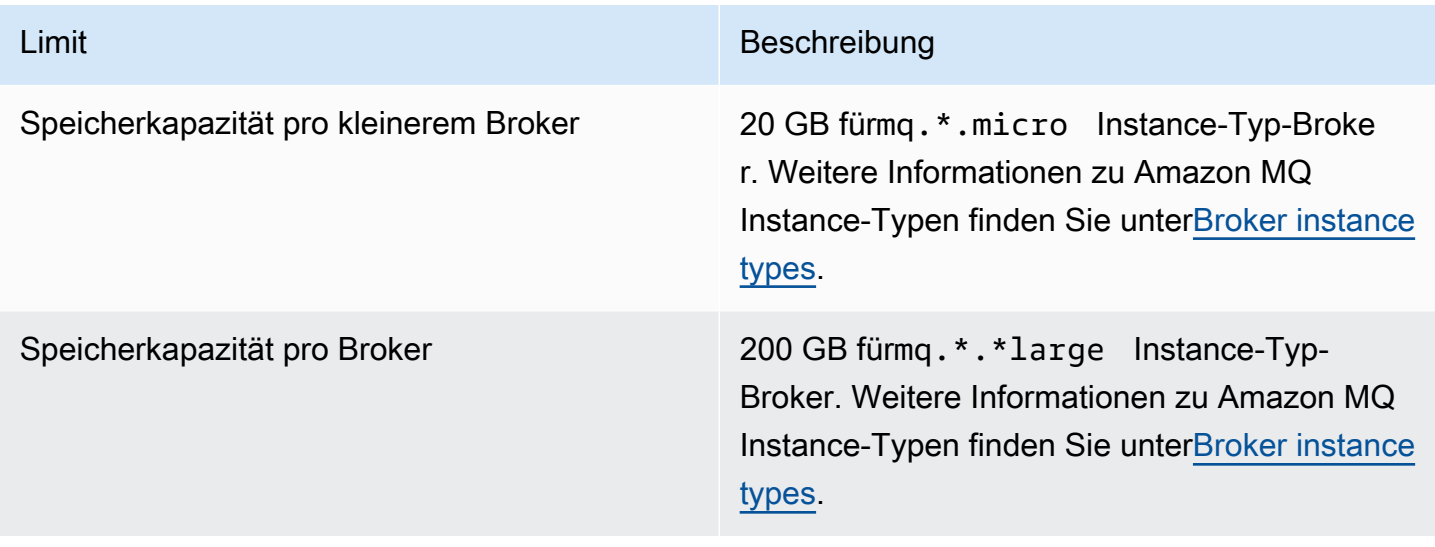

## <span id="page-267-0"></span>API-Drosselung

Die folgenden Drosselungskontingente werden pro AWS-Konto über alle Amazon MQ-APIs aggregiert, um die Service-Bandbreite beizubehalten. Weitere Informationen zu Amazon MQ -APIs finden Sie i[mAmazon MQ REST-API-Referenz](https://docs.aws.amazon.com/amazon-mq/latest/api-reference/).

### **A** Important

Diese Kontingente gelten nicht für Amazon MQ for ActiveMQ oder Amazon MQ für RabbitMQ Broker Messaging-APIs. Amazon MQ drosselt z. B. nicht das Senden und Empfangen von Nachrichten.

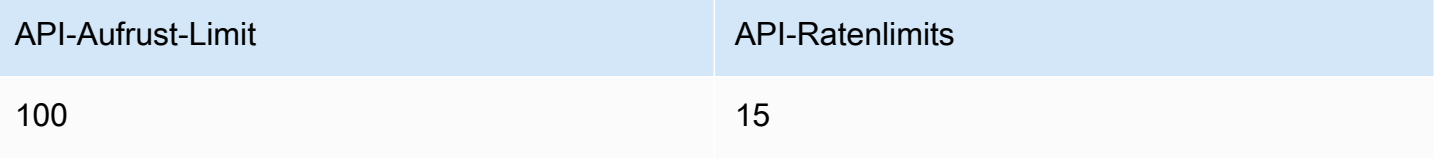

# Sicherheit in Amazon MQ

Cloud-Sicherheit hat bei AWS höchste Priorität. Als AWS-Kunde profitieren Sie von Rechenzentren und Netzwerkarchitekturen, die eingerichtet wurden, um die Anforderungen der anspruchsvollsten Organisationen in puncto Sicherheit zu erfüllen.

Sicherheit ist eine übergreifende Verantwortlichkeit zwischen AWS und Ihnen. Das [Modell der](https://aws.amazon.com/compliance/shared-responsibility-model/) [übergreifenden Verantwortlichkeit](https://aws.amazon.com/compliance/shared-responsibility-model/) beschreibt dies als Sicherheit der Cloud und Sicherheit in der Cloud:

- Sicherheit der Cloud selbst AWS ist dafür verantwortlich, die Infrastruktur zu schützen, mit der AWS-Services in der AWS Cloud ausgeführt werden. AWS stellt Ihnen außerdem Services bereit, die Sie sicher nutzen können. Auditoren von Drittanbietern testen und überprüfen die Effektivität unserer Sicherheitsmaßnahmen im Rahmen der [AWS-Compliance-Programme](https://aws.amazon.com/compliance/programs/) regelmäßig. Informationen zu den Compliance-Programmen, die für Amazon MQ gelten, finden Sie unter [Im](https://aws.amazon.com/compliance/services-in-scope/)  [Rahmen des Compliance-Programms zugelassene AWS-Services.](https://aws.amazon.com/compliance/services-in-scope/)
- Sicherheit in der Cloud Ihr Verantwortungsumfang wird durch den AWS-Service bestimmt, den Sie verwenden. Sie sind auch für andere Faktoren verantwortlich, etwa für die Vertraulichkeit Ihrer Daten, für die Anforderungen Ihres Unternehmens und für die geltenden Gesetze und Vorschriften.

Diese Dokumentation zeigt Ihnen, wie Sie das Modell der übergreifenden Verantwortlichkeit bei der Verwendung von Amazon MQ einsetzen können. Die folgenden Themen veranschaulichen, wie Sie Amazon MQ zur Erfüllung Ihrer Sicherheits- und Compliance-Ziele konfigurieren können. Sie lernen auch, wie Sie andere AWS-Services verwenden, die Sie bei der Überwachung und Sicherung Ihrer Amazon MQ-Ressourcen unterstützen.

### **Themen**

- [Datenschutz in Amazon MQ](#page-269-0)
- [Identitäts- und Zugriffsverwaltung für Amazon MQ](#page-281-0)
- [Compliance-Validierung für Amazon MQ](#page-312-0)
- [Ausfallsicherheit bei Amazon MQ](#page-314-0)
- [Infrastruktursicherheit in Amazon MQ](#page-314-1)
- [Best Practices für die Sicherheit in Amazon MQ](#page-315-0)

# <span id="page-269-0"></span>Datenschutz in Amazon MQ

Das AWS [Modell der übergreifenden Verantwortlichkeit](https://aws.amazon.com/compliance/shared-responsibility-model/) gilt für den Datenschutz in Amazon MQ. Wie in diesem Modell beschrieben, ist AWS verantwortlich für den Schutz der globalen Infrastruktur, in der die gesamte AWS Cloud ausgeführt wird. Sie sind dafür verantwortlich, die Kontrolle über Ihre in dieser Infrastruktur gehosteten Inhalte zu behalten. Sie sind auch für die Sicherheitskonfiguration und die Verwaltungsaufgaben für die von Ihnen verwendeten AWS-Services verantwortlich. Weitere Informationen zum Datenschutz finden Sie unter [Häufig gestellte Fragen zum Datenschutz.](https://aws.amazon.com/compliance/data-privacy-faq) Informationen zum Datenschutz in Europa finden Sie im Blog-Beitrag [AWS-Modell der geteilten](https://aws.amazon.com/blogs/security/the-aws-shared-responsibility-model-and-gdpr/) [Verantwortung und in der DSGVO](https://aws.amazon.com/blogs/security/the-aws-shared-responsibility-model-and-gdpr/) im AWS-Sicherheitsblog.

Aus Datenschutzgründen empfehlen wir, AWS-Konto-Anmeldeinformationen zu schützen und einzelne Benutzer mit AWS IAM Identity Center oder AWS Identity and Access Management (IAM) einzurichten. So erhält jeder Benutzer nur die Berechtigungen, die zum Durchführen seiner Aufgaben erforderlich sind. Außerdem empfehlen wir, die Daten mit folgenden Methoden schützen:

- Verwenden Sie für jedes Konto die Multi-Faktor Authentifizierung (MFA).
- Verwenden Sie SSL/TLS für die Kommunikation mit AWS-Ressourcen. Wir benötigen TLS 1.2 und empfehlen TLS 1.3.
- Richten Sie die API und die Protokollierung von Benutzeraktivitäten mit AWS CloudTrail ein.
- Verwenden Sie AWS-Verschlüsselungslösungen zusammen mit allen Standardsicherheitskontrollen in AWS-Services.
- Verwenden Sie erweiterte verwaltete Sicherheitsservices wie Amazon Macie, die dabei helfen, in Amazon S3 gespeicherte persönliche Daten zu erkennen und zu schützen.
- Wenn Sie für den Zugriff auf AWS über eine Befehlszeilenschnittstelle oder über eine API FIPS 140-2-validierte kryptografische Module benötigen, verwenden Sie einen FIPS-Endpunkt. Weitere Informationen über verfügbare FIPS-Endpunkte finden Sie unter [Federal Information](https://aws.amazon.com/compliance/fips/)  [Processing Standard \(FIPS\) 140-2](https://aws.amazon.com/compliance/fips/).

Wir empfehlen dringend, in Freitextfeldern, z. B. im Feld Name, keine vertraulichen oder sensiblen Informationen wie die E-Mail-Adressen Ihrer Kunden einzugeben. Dies gilt auch, wenn Sie mit Amazon MQ oder anderen AWS-Services über die Konsole, API, AWS CLI oder AWS SDKs arbeiten. Alle Daten, die Sie in Tags oder Freitextfelder eingeben, die für Namen verwendet werden, können für Abrechnungs- oder Diagnoseprotokolle verwendet werden. Wenn Sie eine URL für einen externen Server bereitstellen, empfehlen wir dringend, keine Anmeldeinformationen zur Validierung Ihrer Anforderung an den betreffenden Server in die URL einzuschließen.

Für sowohl Amazon MQ für ActiveMQ als auch für Amazon MQ für RabbitMQ verwenden Broker keine persönlich identifizierbare Informationen (PII) oder andere vertrauliche oder sensible Informationen für die Brokernamen oder Benutzernamen, wenn Sie Ressourcen über die Broker-Webkonsole oder die Amazon-MQ-API erstellen. Brokernamen und Benutzernamen sind für andere AWS-Services zugänglich, einschließlich CloudWatch Logs. Broker-Benutzernamen sind nicht für private oder sensible Daten gedacht.

## Verschlüsselung

Die in Amazon MQ gespeicherten Benutzerdaten werden im Ruhezustand verschlüsselt. Die Amazon MQ-Verschlüsselung im Ruhezustand bietet eine erhöhte Sicherheit, indem Ihre Daten mit Hilfe von Verschlüsselungsschlüsseln verschlüsselt werden, die im AWS Key Management Service (KMS) gespeichert sind. Dieser Service reduziert den Betriebsaufwand für den Schutz sensibler Daten sowie die Komplexität. Mit der Verschlüsselung von Daten im Ruhezustand können Sie sicherheitsrelevante Anwendungen erstellen, die Verschlüsselungsvorschriften und gesetzliche Bestimmungen einhalten.

Alle Verbindungen zwischen Amazon MQ-Brokern verwenden Transport Layer Security (TLS) zur Verschlüsselung während der Übertragung.

Amazon MQ verschlüsselt Nachrichten im Ruhezustand und unterwegs mit Verschlüsselungsschlüsseln, die es sicher verwaltet und speichert. Weitere Informationen finden Sie im [AWS Encryption SDK-Entwicklerhandbuch.](https://docs.aws.amazon.com/encryption-sdk/latest/developer-guide/)

## Verschlüsselung im Ruhezustand

Amazon MQ wird in AWS Key Management Service (KMS) integriert, um transparente Server-seitige Verschlüsselung zu ermöglichen. Amazon MQ verschlüsselt Ihre Daten im Ruhezustand stets.

Wenn Sie einen Broker für Amazon MQ for ActiveMQ oder einen Broker für Amazon MQ for RabbitMQ erstellen können Sie den AWS KMS key angeben mit dem Amazon MQ Ihre ruhenden Daten verschlüsseln soll. Wenn Sie keinen KMS-Schlüssel angeben, erstellt Amazon MQ einen KMS-Schlüssel im Besitz von AWS für Sie und verwendet ihn in Ihrem Namen. Amazon MQ unterstützt derzeit symmetrische KMS-Schlüssel. Weitere Informationen zu KMS-Schlüsseln finden Sie unter [AWS KMS keys.](https://docs.aws.amazon.com/kms/latest/developerguide/concepts.html#master_keys)

Beim Erstellen eines Brokers können Sie durch Auswahl einer der folgenden Optionen konfigurieren, was Amazon MQ als Verschlüsselungsschlüssel verwendet.

- Amazon MQ owned KMS key (default) (Amazon-MQ-eigener KMS-Schlüssel (Standard)) Der Schlüssel ist Eigentum von Amazon MQ und wird von diesem verwaltet. Er befindet sich nicht in Ihrem Konto.
- Von AWS verwalteter KMS-Schlüssel: Der von AWS verwaltete KMS-Schlüssel (aws/mq) ist ein KMS-Schlüssel in Ihrem Konto, der von Amazon MQ für Sie erstellt, verwaltet und verwendet wird.
- Select existing customer managed KMS key (Vorhandenen, vom Kunden verwalteten KMS-Schlüssel auswählen) – Vom Kunden verwaltete KMS-Schlüssel werden von Ihnen in AWS Key Management Service (KMS) erstellt und verwaltet.

### **A** Important

- Das Widerrufen einer Berechtigung kann nicht rückgängig gemacht werden. Stattdessen empfehlen wir, den Broker zu löschen, wenn Sie Zugriffsrechte widerrufen müssen.
- Bei Brokern für Amazon MQ for ActiveMQ, die Amazon Elastic File System (EFS) zum Speichern von Nachrichtendaten verwenden, gilt: wenn Sie Amazon EFS die Berechtigung zum Verwenden der KMS-Schlüssel in Ihrem Konto entziehen, erfolgt dies nicht sofort.
- Bei Brokern für Amazon MQ for RabbitMQ und Amazon MQ for ActiveMQ, die EBS zum Speichern von Nachrichtendaten verwenden, gilt: wenn Sie Amazon EBS die Berechtigung zum Verwenden der KMS-Schlüssel in Ihrem Konto entziehen, kann Amazon MQ Ihren Broker nicht mehr verwalten und er wechselt möglicherweise in einen degradierten Zustand.
- Wenn Sie den Schlüssel deaktiviert oder das Löschen des Schlüssels geplant haben, können Sie den Schlüssel erneut aktivieren oder das Löschen des Schlüssels abbrechen und Ihren Broker weiter verwalten.
- Das Deaktivieren eines Schlüssels oder das Widerrufen einer Berechtigung erfolgt nicht sofort.

Wenn Sie einen [Single-Instance-Broker](https://docs.aws.amazon.com/amazon-mq/latest/developer-guide/rabbitmq-broker-architecture.html) mit einem KMS-Schlüssel für RabbitMQ erstellen, werden zwei CreateGrant-Ereignisse in AWS CloudTrail protokolliert. Das erste Ereignis ist das Erstellen einer Erteilung für den KMS-Schlüssel durch Amazon MQ. Das zweite Ereignis ist das Erstellen einer Erteilung zur Nutzung durch EBS.

#### AWS CloudTrail-Protokolleintrag CreateGrant: Single-Instance-Broker

#### mq\_grant

```
{ 
     "eventVersion": "1.08", 
     "userIdentity": { 
          "type": "AssumedRole", 
          "principalId": "AKIAIOSFODNN7EXAMPLE", 
         "arn": "arn:aws:iam::111122223333:user/AmazonMqConsole", 
          "accountId": "111122223333", 
         "accessKeyId": "AKIAI44QH8DHBEXAMPLE", 
         "sessionContext": { 
              "sessionIssuer": { 
                  "type": "Role", 
                  "principalId": "AKIAIOSFODNN7EXAMPLE", 
                  "arn": "arn:aws:iam::111122223333:user/AmazonMqConsole", 
                  "accountId": "111122223333", 
                  "userName": "AmazonMqConsole" 
              }, 
              "webIdFederationData": {}, 
              "attributes": { 
                  "creationDate": "2023-02-23T18:59:10Z", 
                  "mfaAuthenticated": "false" 
 } 
         }, 
         "invokedBy": "mq.amazonaws.com" 
     }, 
     "eventTime": "2018-06-28T22:23:46Z", 
     "eventSource": "amazonmq.amazonaws.com", 
     "eventName": "CreateGrant", 
     "awsRegion": "us-west-2", 
     "sourceIPAddress": "203.0.113.0", 
     "userAgent": "PostmanRuntime/7.1.5", 
     "requestParameters": { 
          "granteePrincipal": "mq.amazonaws.com", 
          "keyId": "arn:aws:kms:us-east-1:316438333700:key/bdbe42ae-f825-4e78-
a8a1-828d411c4be2", 
          "retiringPrincipal": "mq.amazonaws.com", 
          "operations": [ 
              "CreateGrant", 
              "Decrypt", 
              "GenerateDataKeyWithoutPlaintext",
```

```
 "ReEncryptFrom", 
              "ReEncryptTo", 
              "DescribeKey" 
         ] 
     }, 
     "responseElements": { 
         "grantId": 
  "0ab0ac0d0b000f00ea00cc0a0e00fc00bce000c000f0000000c0bc0a0000aaafSAMPLE", 
          "keyId": "arn:aws:kms:us-
west-2:111122223333:key/1234abcd-12ab-34cd-56ef-123456SAMPLE", 
     "requestID": "ff000af-00eb-00ce-0e00-ea000fb0fba0SAMPLE", 
     "eventID": "ff000af-00eb-00ce-0e00-ea000fb0fba0SAMPLE", 
     "readOnly": false, 
     "resources": [ 
         { 
             "accountId": "111122223333", 
             "type": "AWS::KMS::Key",
              "ARN": "arn:aws:kms:us-
west-2:111122223333:key/1234abcd-12ab-34cd-56ef-123456SAMPLE" 
         } 
     ], 
     "eventType": "AwsApiCall", 
     "managementEvent": true, 
     "recipientAccountId": "111122223333", 
     "eventCategory": "Management", 
     "sessionCredentialFromConsole": "true"
}
```
#### EBS grant creation

Sie sehen ein Ereignis für das Erstellen der EBS-Erteilung.

```
\{ "eventVersion": "1.08", 
    "userIdentity": { 
        "type": "AWSService", 
        "invokedBy": "mq.amazonaws.com" 
    }, 
    "eventTime": "2023-02-23T19:09:40Z", 
    "eventSource": "kms.amazonaws.com", 
    "eventName": "CreateGrant",
```

```
 "awsRegion": "us-east-1", 
     "sourceIPAddress": "mq.amazonaws.com", 
     "userAgent": "ExampleDesktop/1.0 (V1; OS)", 
     "requestParameters": { 
         "granteePrincipal": "mq.amazonaws.com", 
         "keyId": "arn:aws:kms:us-
west-2:111122223333:key/1234abcd-12ab-34cd-56ef-123456SAMPLE", 
         "constraints": { 
             "encryptionContextSubset": { 
                  "aws:ebs:id": "vol-0b670f00f7d5417c0" 
 } 
         }, 
         "operations": [ 
             "Decrypt" 
         ], 
         "retiringPrincipal": "ec2.us-east-1.amazonaws.com" 
     }, 
     "responseElements": { 
         "grantId": 
  "0ab0ac0d0b000f00ea00cc0a0e00fc00bce000c000f0000000c0bc0a0000aaafSAMPLE", 
         "keyId": "arn:aws:kms:us-
west-2:111122223333:key/1234abcd-12ab-34cd-56ef-123456SAMPLE", 
     }, 
     "requestID": "ff000af-00eb-00ce-0e00-ea000fb0fba0SAMPLE", 
     "eventID": "ff000af-00eb-00ce-0e00-ea000fb0fba0SAMPLE", 
     "readOnly": false, 
     "resources": [ 
         { 
             "accountId": "111122223333", 
            "type": "AWS::KMS::Key",
             "ARN": "arn:aws:kms:us-
west-2:111122223333:key/1234abcd-12ab-34cd-56ef-123456SAMPLE" 
 } 
     ], 
     "eventType": "AwsApiCall", 
     "managementEvent": true, 
     "recipientAccountId": "111122223333", 
     "sharedEventID": "ff000af-00eb-00ce-0e00-ea000fb0fba0SAMPLE", 
     "eventCategory": "Management"
}
```
Wenn Sie eine [Cluster-Bereitstellung](https://docs.aws.amazon.com/amazon-mq/latest/developer-guide/rabbitmq-broker-architecture.html) mit einem KMS-Schlüssel für RabbitMQ erstellen, werden fünf CreateGrant-Ereignisse in AWS CloudTrail protokolliert. Bei den ersten beiden Ereignissen handelt es sich um das Erstellen von Erteilungen für Amazon MQ. Bei den anderen drei Ereignissen handelt es sich um Erteilungen, die von EBS zur eigenen Nutzung erstellt wurden.

AWS CloudTrail-Protokolleintrag CreateGrant: Cluster-Bereitstellung

mq\_grant

```
{ 
     "eventVersion": "1.08", 
     "userIdentity": { 
          "type": "AssumedRole", 
         "principalId": "AKIAIOSFODNN7EXAMPLE", 
          "arn": "arn:aws:iam::111122223333:user/AmazonMqConsole", 
          "accountId": "111122223333", 
          "accessKeyId": "AKIAI44QH8DHBEXAMPLE", 
          "sessionContext": { 
              "sessionIssuer": { 
                  "type": "Role", 
                  "principalId": "AKIAIOSFODNN7EXAMPLE", 
                  "arn": "arn:aws:iam::111122223333:user/AmazonMqConsole", 
                  "accountId": "111122223333", 
                  "userName": "AmazonMqConsole" 
              }, 
              "webIdFederationData": {}, 
              "attributes": { 
                  "creationDate": "2023-02-23T18:59:10Z", 
                  "mfaAuthenticated": "false" 
 } 
         }, 
          "invokedBy": "mq.amazonaws.com" 
     }, 
     "eventTime": "2018-06-28T22:23:46Z", 
     "eventSource": "amazonmq.amazonaws.com", 
     "eventName": "CreateGrant", 
     "awsRegion": "us-west-2", 
     "sourceIPAddress": "203.0.113.0", 
     "userAgent": "PostmanRuntime/7.1.5", 
     "requestParameters": { 
          "granteePrincipal": "mq.amazonaws.com",
```

```
 "keyId": "arn:aws:kms:us-east-1:316438333700:key/bdbe42ae-f825-4e78-
a8a1-828d411c4be2", 
          "retiringPrincipal": "mq.amazonaws.com", 
          "operations": [ 
              "CreateGrant", 
              "Encrypt", 
              "Decrypt", 
              "ReEncryptFrom", 
              "ReEncryptTo", 
              "GenerateDataKey", 
              "GenerateDataKeyWithoutPlaintext", 
              "DescribeKey" 
         ] 
     }, 
     "responseElements": { 
          "grantId": 
  "0ab0ac0d0b000f00ea00cc0a0e00fc00bce000c000f0000000c0bc0a0000aaafSAMPLE", 
          "keyId": "arn:aws:kms:us-
west-2:111122223333:key/1234abcd-12ab-34cd-56ef-123456SAMPLE", 
     "requestID": "ff000af-00eb-00ce-0e00-ea000fb0fba0SAMPLE", 
     "eventID": "ff000af-00eb-00ce-0e00-ea000fb0fba0SAMPLE", 
     "readOnly": false, 
     "resources": [ 
         { 
             "accountId": "111122223333", 
             "type": "AWS::KMS::Key",
              "ARN": "arn:aws:kms:us-
west-2:111122223333:key/1234abcd-12ab-34cd-56ef-123456SAMPLE" 
         } 
     ], 
     "eventType": "AwsApiCall", 
     "managementEvent": true, 
     "recipientAccountId": "111122223333", 
     "eventCategory": "Management", 
     "sessionCredentialFromConsole": "true"
}
```
#### mq\_rabbit\_grant

#### {

```
 "eventVersion": "1.08", 
     "userIdentity": { 
         "type": "AssumedRole", 
         "principalId": "AKIAIOSFODNN7EXAMPLE", 
         "arn": "arn:aws:iam::111122223333:user/AmazonMqConsole", 
         "accountId": "111122223333", 
         "accessKeyId": "AKIAI44QH8DHBEXAMPLE", 
         "sessionContext": { 
              "sessionIssuer": { 
                  "type": "Role", 
                  "principalId": "AKIAIOSFODNN7EXAMPLE", 
                  "arn": "arn:aws:iam::111122223333:user/AmazonMqConsole", 
                  "accountId": "111122223333", 
                  "userName": "AmazonMqConsole" 
              }, 
              "webIdFederationData": {}, 
              "attributes": { 
                  "creationDate": "2023-02-23T18:59:10Z", 
                  "mfaAuthenticated": "false" 
 } 
         }, 
         "invokedBy": "mq.amazonaws.com" 
     }, 
     "eventTime": "2018-06-28T22:23:46Z", 
     "eventSource": "amazonmq.amazonaws.com", 
     "eventName": "CreateGrant", 
     "awsRegion": "us-west-2", 
     "sourceIPAddress": "203.0.113.0", 
     "userAgent": "PostmanRuntime/7.1.5", 
     "requestParameters": { 
         "granteePrincipal": "mq.amazonaws.com", 
         "retiringPrincipal": "mq.amazonaws.com", 
         "operations": [ 
              "DescribeKey" 
         ], 
         "keyId": "arn:aws:kms:us-
west-2:111122223333:key/1234abcd-12ab-34cd-56ef-123456SAMPLE", 
     }, 
     "responseElements": { 
         "grantId": 
  "0ab0ac0d0b000f00ea00cc0a0e00fc00bce000c000f0000000c0bc0a0000aaafSAMPLE", 
         "keyId": "arn:aws:kms:us-
west-2:111122223333:key/1234abcd-12ab-34cd-56ef-123456SAMPLE",
```

```
 "requestID": "ff000af-00eb-00ce-0e00-ea000fb0fba0SAMPLE", 
     "eventID": "ff000af-00eb-00ce-0e00-ea000fb0fba0SAMPLE", 
     "readOnly": false, 
     "resources": [ 
        \mathcal{L} "accountId": "111122223333", 
             "type": "AWS::KMS::Key",
              "ARN": "arn:aws:kms:us-
west-2:111122223333:key/1234abcd-12ab-34cd-56ef-123456SAMPLE" 
         } 
     ], 
     "eventType": "AwsApiCall", 
     "managementEvent": true, 
     "recipientAccountId": "111122223333", 
     "eventCategory": "Management", 
     "sessionCredentialFromConsole": "true"
}
```
EBS grant creation

Sie sehen drei Ereignisse für das Erstellen der EBS-Erteilung.

```
\{ "eventVersion": "1.08", 
     "userIdentity": { 
         "type": "AWSService", 
         "invokedBy": "mq.amazonaws.com" 
     }, 
     "eventTime": "2023-02-23T19:09:40Z", 
     "eventSource": "kms.amazonaws.com", 
     "eventName": "CreateGrant", 
     "awsRegion": "us-east-1", 
     "sourceIPAddress": "mq.amazonaws.com", 
     "userAgent": "ExampleDesktop/1.0 (V1; OS)", 
     "requestParameters": { 
         "granteePrincipal": "mq.amazonaws.com", 
         "keyId": "arn:aws:kms:us-
west-2:111122223333:key/1234abcd-12ab-34cd-56ef-123456SAMPLE", 
         "constraints": { 
             "encryptionContextSubset": { 
                 "aws:ebs:id": "vol-0b670f00f7d5417c0" 
 }
```

```
 }, 
          "operations": [ 
              "Decrypt" 
         ], 
         "retiringPrincipal": "ec2.us-east-1.amazonaws.com" 
     }, 
     "responseElements": { 
          "grantId": 
  "0ab0ac0d0b000f00ea00cc0a0e00fc00bce000c000f0000000c0bc0a0000aaafSAMPLE", 
          "keyId": "arn:aws:kms:us-
west-2:111122223333:key/1234abcd-12ab-34cd-56ef-123456SAMPLE", 
     }, 
     "requestID": "ff000af-00eb-00ce-0e00-ea000fb0fba0SAMPLE", 
     "eventID": "ff000af-00eb-00ce-0e00-ea000fb0fba0SAMPLE", 
     "readOnly": false, 
     "resources": [ 
         { 
              "accountId": "111122223333", 
             "type": "AWS::KMS::Key",
              "ARN": "arn:aws:kms:us-
west-2:111122223333:key/1234abcd-12ab-34cd-56ef-123456SAMPLE" 
         } 
     ], 
     "eventType": "AwsApiCall", 
     "managementEvent": true, 
     "recipientAccountId": "111122223333", 
     "sharedEventID": "ff000af-00eb-00ce-0e00-ea000fb0fba0SAMPLE", 
     "eventCategory": "Management"
}
```
Weitere Informationen zum Verwenden von CMK-Schlüssel finden [AWS KMS keysS](https://docs.aws.amazon.com/kms/latest/developerguide/concepts.html#master_keys)ie im AWS Key Management ServiceEntwicklerhandbuch.

## Verschlüsselung während der Übertragung

Amazon MQ for ActiveMQ: Amazon MQ for ActiveMQ erfordert eine starke Transport Layer Security (TLS) und verschlüsselt Daten während der Übertragung zwischen den Brokern der Amazon-MQ-Bereitstellung. Alle Daten, die zwischen Amazon MQ-Brokern übertragen werden, werden mittels starker Transport Layer Security (TLS) verschlüsselt. Dies gilt für alle verfügbaren Protokolle.

Amazon MQ for RabbitMQ: Amazon MQ für RabbitMQ erfordert eine starke Verschlüsselung mit Transport Layer Security (TLS) für alle Client-Verbindungen. Der RabbitMQ-Cluster-Replikationsverkehr überträgt nur die VPC Ihres Brokers. Der gesamte Netzwerkverkehr zwischen AWS-Rechenzentren wird auf der physischen Ebene transparent verschlüsselt. Die geclusterten Broker von Amazon MQ für RabbitMQ unterstützen derzeit keine [knotenübergreifende](https://www.rabbitmq.com/clustering-ssl.html) [Verschlüsselung](https://www.rabbitmq.com/clustering-ssl.html) für die Cluster-Replikation. Weitere Informationen zur Daten während der Übertragung finden Sie unter [Verschlüsseln von Daten in Ruhe und während der Übertragung](https://docs.aws.amazon.com/whitepapers/latest/logical-separation/encrypting-data-at-rest-and--in-transit.html).

## Amazon MQ für ActiveMQ Protokolle

Sie können über die folgenden Protokolle mit aktiviertem TLS auf Ihre ActiveMQ-Broker zugreifen:

- [AMQP](http://activemq.apache.org/amqp.html)
- [MQTT](http://activemq.apache.org/mqtt.html)
- MQTT über [WebSocket](http://activemq.apache.org/websockets.html)
- [OpenWire](http://activemq.apache.org/openwire.html)
- [STOMP](http://activemq.apache.org/stomp.html)
- STOMP über WebSocket

Unterstützte TLS-Cipher-Suites für ActiveMQ

ActiveMQ auf Amazon MQ unterstützt die folgenden Verschlüsselungs-Suiten:

- TLS\_ECDHE\_RSA\_WITH\_AES\_256\_GCM\_SHA384
- TLS\_ECDHE\_RSA\_WITH\_AES\_256\_CBC\_SHA384
- TLS\_ECDHE\_RSA\_WITH\_AES\_256\_CBC\_SHA
- TLS DHE RSA WITH AES 256 GCM SHA384
- TLS\_DHE\_RSA\_WITH\_AES\_256\_CBC\_SHA256
- TLS\_DHE\_RSA\_WITH\_AES\_256\_CBC\_SHA
- TLS RSA WITH AES 256 GCM SHA384
- TLS RSA WITH AES 256 CBC SHA256
- TLS\_RSA\_WITH\_AES\_256\_CBC\_SHA
- TLS\_ECDHE\_RSA\_WITH\_AES\_128\_GCM\_SHA256
- TLS\_ECDHE\_RSA\_WITH\_AES\_128\_CBC\_SHA256
- TLS\_ECDHE\_RSA\_WITH\_AES\_128\_CBC\_SHA
- TLS DHE\_RSA\_WITH\_AES\_128\_GCM\_SHA256
- TLS\_DHE\_RSA\_WITH\_AES\_128\_CBC\_SHA256
- TLS\_DHE\_RSA\_WITH\_AES\_128\_CBC\_SHA
- TLS\_RSA\_WITH\_AES\_128\_GCM\_SHA256
- TLS\_RSA\_WITH\_AES\_128\_CBC\_SHA256
- TLS\_RSA\_WITH\_AES\_128\_CBC\_SHA

### Amazon MQ für RabbitMQ-Protokolle

Sie können auf Ihre RabbitMQ-Broker zugreifen, indem Sie die folgenden Protokolle mit aktiviertem TLS verwenden:

• [AMQP \(0-9-1\)](https://www.rabbitmq.com/specification.html)

Unterstützte TLS-Cipher-Suites für RabbitMQ

RabbitMQ auf Amazon MQ unterstützt die folgenden Verschlüsselungs-Suiten:

- TLS ECDHE\_RSA\_WITH\_AES\_256\_GCM\_SHA384
- TLS ECDHE\_RSA\_WITH\_AES\_128\_GCM\_SHA256

# <span id="page-281-0"></span>Identitäts- und Zugriffsverwaltung für Amazon MQ

AWS Identity and Access Management (IAM) ist ein AWS-Service, mit dem ein Administrator den Zugriff auf AWS-Ressourcen sicher steuern kann. IAM-Administratoren steuern, wer authentifiziert (angemeldet) und autorisiert (im Besitz von Berechtigungen) ist, Amazon MQ-Ressourcen zu nutzen. IAM ist ein AWS-Service, den Sie ohne zusätzliche Kosten verwenden können.

### Themen

- [Zielgruppe](#page-282-0)
- [Authentifizierung mit Identitäten](#page-282-1)
- [Verwalten des Zugriffs mit Richtlinien](#page-286-0)
- [Funktionsweise von Amazon MQ mit IAM](#page-289-0)
- [Beispiele für identitätsbasierte Amazon MQ-Richtlinien](#page-295-0)
- [API-Authentifizierung und Amazon MQ-Autorisierung für](#page-298-0)
- [AWSverwaltete Richtlinien für Amazon MQ](#page-303-0)
- [Verwendung von serviceverknüpften Rollen für Amazon MQ](#page-304-0)
- [Fehlerbehebung für Amazon MQ-Identität und -Zugriff](#page-310-0)

## <span id="page-282-0"></span>**Zielgruppe**

Wie Sie AWS Identity and Access Management (IAM) verwenden, unterscheidet sich je nach Ihrer Arbeit in Amazon MQ.

Service-Benutzer – Wenn Sie den Amazon MQ-Service zur Ausführung von Aufgaben verwenden, stellt Ihnen Ihr Administrator die Anmeldeinformationen und Berechtigungen bereit, die Sie benötigen. Wenn Sie zur Ausführung von Aufgaben weitere Amazon MQ-Funktionen verwenden, benötigen Sie möglicherweise zusätzliche Berechtigungen. Wenn Sie die Featuresweise der Zugriffskontrolle nachvollziehen, wissen Sie bereits, welche Berechtigungen Sie von Ihrem Administrator anzufordern müssen. Wenn Sie auf eine Funktion in Amazon MQ nicht zugreifen können, siehe [Fehlerbehebung](#page-310-0)  [für Amazon MQ-Identität und -Zugriff](#page-310-0).

Service-Administrator – Wenn Sie in Ihrem Unternehmen für die Amazon MQ-Ressourcen zuständig sind, haben Sie wahrscheinlich vollen Zugriff auf Amazon MQ. Ihre Aufgabe besteht darin, zu bestimmen, auf welche Amazon–MQ-Funktionen und -Ressourcen Ihre Service-Nutzer zugreifen sollen. Sie müssen dann Anträge an Ihren IAM-Administrator stellen, um die Berechtigungen Ihrer Servicenutzer zu ändern. Lesen Sie die Informationen auf dieser Seite, um die Grundkonzepte von IAM nachzuvollziehen. Weitere Informationen dazu, wie Ihr Unternehmen IAM mit Amazon MQ verwenden kann, finden Sie unter [Funktionsweise von Amazon MQ mit IAM](#page-289-0).

IAM-Administrator – Wenn Sie als IAM-Administrator fungieren, sollten Sie Einzelheiten dazu kennen, wie Sie Richtlinien zur Verwaltung des Zugriffs auf Amazon MQ verfassen können. Beispiele für identitätsbasierte Amazon MQ-Richtlinien, die Sie in IAM verwenden können, finden Sie unter [Beispiele für identitätsbasierte Amazon MQ-Richtlinien](#page-295-0).

## <span id="page-282-1"></span>Authentifizierung mit Identitäten

Die Authentifizierung ist die Art und Weise, wie Sie sich mit Ihren Anmeldeinformationen bei AWS anmelden. Die Authentifizierung (Anmeldung bei AWS) muss als Root-Benutzer des AWS-Kontos, als IAM-Benutzer oder durch Übernahme einer IAM-Rolle erfolgen.

Sie können sich bei AWS als Verbundidentität mit Anmeldeinformationen anmelden, die über eine Identitätsquelle bereitgestellt werden. Benutzer von AWS IAM Identity Center. (IAM Identity Center), die Single-Sign-on-Authentifizierung Ihres Unternehmens und Anmeldeinformationen für Google oder Facebook sind Beispiele für Verbundidentitäten. Wenn Sie sich als Verbundidentität anmelden, hat der Administrator vorher mithilfe von IAM-Rollen einen Identitätsverbund eingerichtet. Wenn Sie auf AWS mithilfe des Verbunds zugreifen, übernehmen Sie indirekt eine Rolle.

Je nachdem, welcher Benutzertyp Sie sind, können Sie sich bei der AWS Management Console oder beim AWS-Zugriffsportal anmelden. Weitere Informationen zum Anmelden bei AWS finden Sie unter [Anmelden bei Ihrem AWS-Konto](https://docs.aws.amazon.com/signin/latest/userguide/how-to-sign-in.html) im Benutzerhandbuch von AWS-Anmeldung.

Bei programmgesteuerten Zugriff auf AWS bietet AWS ein Software Development Kit (SDK) und eine Command Line Interface (CLI, Befehlszeilenschnittstelle) zum kryptographischen Signieren Ihrer Anfragen mit Ihren Anmeldeinformationen. Wenn Sie keine AWS-Tools verwenden, müssen Sie Anforderungen selbst signieren. Weitere Informationen zur Verwendung der empfohlenen Methode zum eigenen Signieren von Anforderungen finden Sie unter [Signieren von AWS-API-](https://docs.aws.amazon.com/IAM/latest/UserGuide/reference_aws-signing.html)[Anforderungen](https://docs.aws.amazon.com/IAM/latest/UserGuide/reference_aws-signing.html) im IAM-Benutzerhandbuch.

Unabhängig von der verwendeten Authentifizierungsmethode müssen Sie möglicherweise zusätzliche Sicherheitsinformationen angeben. AWS empfiehlt beispielsweise die Verwendung von Multi-Faktor Authentifizierung (MFA), um die Sicherheit Ihres Kontos zu verbessern. Weitere Informationen finden Sie unter [Multi-Faktor-Authentifizierung](https://docs.aws.amazon.com/singlesignon/latest/userguide/enable-mfa.html) im AWS IAM Identity Center-Benutzerhandbuch und [Verwenden der Multi-Faktor-Authentifizierung \(MFA\) in AWS](https://docs.aws.amazon.com/IAM/latest/UserGuide/id_credentials_mfa.html) im IAM-Benutzerhandbuch.

### AWS-Konto-Stammbenutzer

Wenn Sie ein AWS-Konto neu erstellen, beginnen Sie mit einer Anmeldeidentität, die vollständigen Zugriff auf alle AWS-Services und Ressourcen des Kontos hat. Diese Identität wird als AWS-Konto-Root-Benutzer bezeichnet. Für den Zugriff auf den Root-Benutzer müssen Sie sich mit der E-Mail-Adresse und dem Passwort anmelden, die zur Erstellung des Kontos verwendet wurden. Wir raten ausdrücklich davon ab, den Root-Benutzer für Alltagsaufgaben zu verwenden. Schützen Sie Ihre Root-Benutzer-Anmeldeinformationen und verwenden Sie diese, um die Aufgaben auszuführen, die nur der Root-Benutzer ausführen kann. Eine vollständige Liste der Aufgaben, für die Sie sich als Root-Benutzer anmelden müssen, finden Sie unter [Aufgaben, die Root-Benutzer-](https://docs.aws.amazon.com/IAM/latest/UserGuide/root-user-tasks.html)[Anmeldeinformationen erfordern](https://docs.aws.amazon.com/IAM/latest/UserGuide/root-user-tasks.html) im IAM-Benutzerhandbuch.

### Benutzer und Gruppen

Ein [IAM-Benutzer](https://docs.aws.amazon.com/IAM/latest/UserGuide/id_users.html) ist eine Identität in Ihrem AWS-Konto mit bestimmten Berechtigungen für eine einzelne Person oder eine einzelne Anwendung. Wenn möglich, empfehlen wir,

temporäre Anmeldeinformationen zu verwenden, anstatt IAM-Benutzer zu erstellen, die langfristige Anmeldeinformationen wie Passwörter und Zugriffsschlüssel haben. Bei speziellen Anwendungsfällen, die langfristige Anmeldeinformationen mit IAM-Benutzern erfordern, empfehlen wir jedoch, die Zugriffsschlüssel zu rotieren. Weitere Informationen finden Sie unter [Regelmäßiges](https://docs.aws.amazon.com/IAM/latest/UserGuide/best-practices.html#rotate-credentials)  [Rotieren von Zugriffsschlüsseln für Anwendungsfälle, die langfristige Anmeldeinformationen erfordern](https://docs.aws.amazon.com/IAM/latest/UserGuide/best-practices.html#rotate-credentials) im IAM-Benutzerhandbuch.

Eine [IAM-Gruppe](https://docs.aws.amazon.com/IAM/latest/UserGuide/id_groups.html) ist eine Identität, die eine Sammlung von IAM-Benutzern angibt. Sie können sich nicht als Gruppe anmelden. Mithilfe von Gruppen können Sie Berechtigungen für mehrere Benutzer gleichzeitig angeben. Gruppen vereinfachen die Verwaltung von Berechtigungen, wenn es zahlreiche Benutzer gibt. Sie könnten beispielsweise einer Gruppe mit dem Namen IAMAdmins Berechtigungen zum Verwalten von IAM-Ressourcen erteilen.

Benutzer unterscheiden sich von Rollen. Ein Benutzer ist einer einzigen Person oder Anwendung eindeutig zugeordnet. Eine Rolle kann von allen Personen angenommen werden, die sie benötigen. Benutzer besitzen dauerhafte Anmeldeinformationen. Rollen stellen temporäre Anmeldeinformationen bereit. Weitere Informationen finden Sie unter [Erstellen eines IAM-Benutzers \(anstatt einer Rolle\)](https://docs.aws.amazon.com/IAM/latest/UserGuide/id.html#id_which-to-choose) im IAM-Benutzerhandbuch.

## IAM roles (IAM-Rollen)

Eine [IAM-Rolle](https://docs.aws.amazon.com/IAM/latest/UserGuide/id_roles.html) ist eine Identität in Ihrem AWS-Konto mit spezifischen Berechtigungen. Sie ist einem IAM-Benutzer vergleichbar, ist aber nicht mit einer bestimmten Person verknüpft. Sie können vorübergehend eine IAM-Rolle in der AWS Management Console übernehmen, indem Sie [Rollen](https://docs.aws.amazon.com/IAM/latest/UserGuide/id_roles_use_switch-role-console.html) [wechseln](https://docs.aws.amazon.com/IAM/latest/UserGuide/id_roles_use_switch-role-console.html). Sie können eine Rolle annehmen, indem Sie eine AWS CLI oder AWS-API-Operation aufrufen oder eine benutzerdefinierte URL verwenden. Weitere Informationen zu Methoden für die Verwendung von Rollen finden Sie unter [Verwenden von IAM-Rollen](https://docs.aws.amazon.com/IAM/latest/UserGuide/id_roles_use.html) im IAM-Benutzerhandbuch.

IAM-Rollen mit temporären Anmeldeinformationen sind in folgenden Situationen hilfreich:

• Verbundbenutzerzugriff – Um einer Verbundidentität Berechtigungen zuzuweisen, erstellen Sie eine Rolle und definieren Berechtigungen für die Rolle. Wenn eine Verbundidentität authentifiziert wird, wird die Identität der Rolle zugeordnet und erhält die von der Rolle definierten Berechtigungen. Informationen zu Rollen für den Verbund finden Sie unter [Erstellen von Rollen für](https://docs.aws.amazon.com/IAM/latest/UserGuide/id_roles_create_for-idp.html) [externe Identitätsanbieter](https://docs.aws.amazon.com/IAM/latest/UserGuide/id_roles_create_for-idp.html) im IAM-Benutzerhandbuch. Wenn Sie IAM Identity Center verwenden, konfigurieren Sie einen Berechtigungssatz. Wenn Sie steuern möchten, worauf Ihre Identitäten nach der Authentifizierung zugreifen können, korreliert IAM Identity Center den Berechtigungssatz mit einer Rolle in IAM. Informationen zu Berechtigungssätzen finden Sie unter [Berechtigungssätze](https://docs.aws.amazon.com/singlesignon/latest/userguide/permissionsetsconcept.html) im AWS IAM Identity Center-Benutzerhandbuch.

- Temporäre IAM-Benutzerberechtigungen Ein IAM-Benutzer oder eine -Rolle kann eine IAM-Rolle übernehmen, um vorübergehend andere Berechtigungen für eine bestimmte Aufgabe zu erhalten.
- Kontoübergreifender Zugriff Sie können eine IAM-Rolle verwenden, um einem vertrauenswürdigen Prinzipal in einem anderen Konto den Zugriff auf Ressourcen in Ihrem Konto zu ermöglichen. Rollen stellen die primäre Möglichkeit dar, um kontoübergreifendem Zugriff zu gewähren. In einigen AWS-Services können Sie jedoch eine Richtlinie direkt an eine Ressource anfügen (anstatt eine Rolle als Proxy zu verwenden). Informationen zu den Unterschieden zwischen Rollen und ressourcenbasierten Richtlinien für den kontoübergreifenden Zugriff finden Sie unter [So unterscheiden sich IAM-Rollen von ressourcenbasierten Richtlinien](https://docs.aws.amazon.com/IAM/latest/UserGuide/id_roles_compare-resource-policies.html) im IAM-Benutzerhandbuch.
- Serviceübergreifender Zugriff Einige AWS-Services verwenden Features in anderen AWS-Services. Wenn Sie beispielsweise einen Aufruf in einem Service tätigen, führt dieser Service häufig Anwendungen in Amazon EC2 aus oder speichert Objekte in Amazon S3. Ein Service kann dies mit den Berechtigungen des aufrufenden Prinzipals mit einer Servicerolle oder mit einer serviceverknüpften Rolle tun.
	- Forward access sessions (FAS) Wenn Sie einen IAM-Benutzer oder eine IAM-Rolle zum Ausführen von Aktionen in AWS verwenden, gelten Sie als Prinzipal. Bei einigen Services könnte es Aktionen geben, die dann eine andere Aktion in einem anderen Service initiieren. FAS verwendet die Berechtigungen des Prinzipals, der einen AWS-Service aufruft, in Kombination mit der Anforderung an den AWS-Service, Anforderungen an nachgelagerte Services zu stellen. FAS-Anforderungen werden nur dann gestellt, wenn ein Service eine Anforderung erhält, die Interaktionen mit anderen AWS-Services oder Ressourcen erfordert, um abgeschlossen werden zu können. In diesem Fall müssen Sie über Berechtigungen zum Ausführen beider Aktionen verfügen. Einzelheiten zu den Richtlinien für FAS-Anfragen finden Sie unter [Forward Access](https://docs.aws.amazon.com/IAM/latest/UserGuide/access_forward_access_sessions.html)  [Sessions \(FAS\)](https://docs.aws.amazon.com/IAM/latest/UserGuide/access_forward_access_sessions.html).
	- Servicerolle Eine Servicerolle ist eine [IAM-Rolle,](https://docs.aws.amazon.com/IAM/latest/UserGuide/id_roles.html) die ein Service übernimmt, um Aktionen in Ihrem Namen auszuführen. Ein IAM-Administrator kann eine Servicerolle innerhalb von IAM erstellen, ändern und löschen. Weitere Informationen finden Sie unter [Erstellen einer Rolle zum](https://docs.aws.amazon.com/IAM/latest/UserGuide/id_roles_create_for-service.html)  [Delegieren von Berechtigungen an einen AWS-Service](https://docs.aws.amazon.com/IAM/latest/UserGuide/id_roles_create_for-service.html) im IAM-Benutzerhandbuch.
	- Serviceverbundene Rolle Eine serviceverbundene Rolle ist ein Typ von Servicerolle, die mit einem AWS-Service verknüpft ist. Der Service kann die Rolle übernehmen, um eine Aktion in Ihrem Namen auszuführen. Serviceverknüpfte Rollen werden in Ihrem AWS-Konto angezeigt und gehören zum Service. Ein IAM-Administrator kann die Berechtigungen für serviceverbundene Rollen anzeigen, aber nicht bearbeiten.

• Anwendungen in Amazon EC2 – Sie können eine IAM-Rolle verwenden, um temporäre Anmeldeinformationen für Anwendungen zu verwalten, die auf einer EC2-Instance ausgeführt werden und AWS CLI- oder AWS-API-Anforderungen durchführen. Das ist eher zu empfehlen, als Zugriffsschlüssel innerhalb der EC2-Instance zu speichern. Erstellen Sie ein Instance-Profil, das an die Instance angefügt ist, um eine AWS-Rolle einer EC2-Instance zuzuweisen und die Rolle für sämtliche Anwendungen der Instance bereitzustellen. Ein Instance-Profil enthält die Rolle und ermöglicht, dass Programme, die in der EC2-Instance ausgeführt werden, temporäre Anmeldeinformationen erhalten. Weitere Informationen finden Sie unter [Verwenden einer IAM-](https://docs.aws.amazon.com/IAM/latest/UserGuide/id_roles_use_switch-role-ec2.html)[Rolle zum Erteilen von Berechtigungen für Anwendungen, die auf Amazon EC2-Instances](https://docs.aws.amazon.com/IAM/latest/UserGuide/id_roles_use_switch-role-ec2.html)  [ausgeführt werden](https://docs.aws.amazon.com/IAM/latest/UserGuide/id_roles_use_switch-role-ec2.html) im IAM-Benutzerhandbuch.

Informationen dazu, wann Sie IAM-Rollen oder IAM-Benutzer verwenden sollten, finden Sie unter [Erstellen einer IAM-Rolle \(anstatt eines Benutzers\)](https://docs.aws.amazon.com/IAM/latest/UserGuide/id.html#id_which-to-choose_role) im IAM-Benutzerhandbuch.

## <span id="page-286-0"></span>Verwalten des Zugriffs mit Richtlinien

Für die Zugriffssteuerung in AWS erstellen Sie Richtlinien und weisen diese den AWS-Identitäten oder -Ressourcen zu. Eine Richtlinie ist ein Objekt in AWS, das, wenn es einer Identität oder Ressource zugeordnet wird, deren Berechtigungen definiert. AWS wertet diese Richtlinien aus, wenn ein Prinzipal (Benutzer, Root-Benutzer oder Rollensitzung) eine Anforderung stellt. Berechtigungen in den Richtlinien bestimmen, ob die Anforderung zugelassen oder abgelehnt wird. Die meisten Richtlinien werden in AWS als JSON-Dokumente gespeichert. Weitere Informationen zu Struktur und Inhalten von JSON-Richtliniendokumenten finden Sie unter [Übersicht über JSON-Richtlinien](https://docs.aws.amazon.com/IAM/latest/UserGuide/access_policies.html#access_policies-json) im IAM-Benutzerhandbuch.

Administratoren können mithilfe von AWS-JSON-Richtlinien festlegen, wer zum Zugriff auf was berechtigt ist. Das bedeutet, welcher Prinzipal kann Aktionen für welche Ressourcen und unter welchen Bedingungen ausführen.

Standardmäßig haben Benutzer, Gruppen und Rollen keine Berechtigungen. Ein IAM-Administrator muss IAM-Richtlinien erstellen, die Benutzern die Berechtigung erteilen, Aktionen für die Ressourcen auszuführen, die sie benötigen. Der Administrator kann dann die IAM-Richtlinien zu Rollen hinzufügen, und Benutzer können die Rollen annehmen.

IAM-Richtlinien definieren Berechtigungen für eine Aktion unabhängig von der Methode, die Sie zur Ausführung der Aktion verwenden. Angenommen, es gibt eine Richtlinie, die Berechtigungen für die iam:GetRole -Aktion erteilt. Ein Benutzer mit dieser Richtlinie kann Benutzerinformationen über die AWS Management Console, die AWS CLI oder die AWS -API abrufen.

### Identitätsbasierte Richtlinien

Identitätsbasierte Richtlinien sind JSON-Berechtigungsrichtliniendokumente, die Sie einer Identität anfügen können, wie z. B. IAM-Benutzern, -Benutzergruppen oder -Rollen. Diese Richtlinien steuern, welche Aktionen die Benutzer und Rollen für welche Ressourcen und unter welchen Bedingungen ausführen können. Informationen zum Erstellen identitätsbasierter Richtlinien finden Sie unter [Erstellen von IAM-Richtlinien](https://docs.aws.amazon.com/IAM/latest/UserGuide/access_policies_create.html) im IAM-Benutzerhandbuch.

Identitätsbasierte Richtlinien können weiter als Inline-Richtlinien oder verwaltete Richtlinien kategorisiert werden. Inline-Richtlinien sind direkt in einen einzelnen Benutzer, eine einzelne Gruppe oder eine einzelne Rolle eingebettet. Verwaltete Richtlinien sind eigenständige Richtlinien, die Sie mehreren Benutzern, Gruppen und Rollen in Ihrem AWS-Konto anfügen können. Verwaltete Richtlinien umfassen von AWS verwaltete und von Kunden verwaltete Richtlinien. Informationen dazu, wie Sie zwischen einer verwalteten Richtlinie und einer eingebundenen Richtlinie wählen, finden Sie unter [Auswahl zwischen verwalteten und eingebundenen Richtlinien](https://docs.aws.amazon.com/IAM/latest/UserGuide/access_policies_managed-vs-inline.html#choosing-managed-or-inline) im IAM-Benutzerhandbuch.

### Ressourcenbasierte Richtlinien

Ressourcenbasierte Richtlinien sind JSON-Richtliniendokumente, die Sie an eine Ressource anfügen. Beispiele für ressourcenbasierte Richtlinien sind IAM-Rollen-Vertrauensrichtlinien und Amazon S3-Bucket-Richtlinien. In Services, die ressourcenbasierte Richtlinien unterstützen, können Service-Administratoren sie verwenden, um den Zugriff auf eine bestimmte Ressource zu steuern. Für die Ressource, an welche die Richtlinie angehängt ist, legt die Richtlinie fest, welche Aktionen ein bestimmter Prinzipal unter welchen Bedingungen für diese Ressource ausführen kann. Sie müssen in einer ressourcenbasierten Richtlinie [einen Prinzipal angeben](https://docs.aws.amazon.com/IAM/latest/UserGuide/reference_policies_elements_principal.html). Prinzipale können Konten, Benutzer, Rollen, Verbundbenutzer oder AWS-Services umfassen.

Ressourcenbasierte Richtlinien sind Richtlinien innerhalb dieses Service. Sie können verwaltete AWS-Richtlinien von IAM nicht in einer ressourcenbasierten Richtlinie verwenden.

### Zugriffskontrolllisten (ACLs)

Zugriffssteuerungslisten (ACLs) steuern, welche Prinzipale (Kontomitglieder, Benutzer oder Rollen) auf eine Ressource zugreifen können. ACLs sind ähnlich wie ressourcenbasierte Richtlinien, verwenden jedoch nicht das JSON-Richtliniendokumentformat.

Amazon S3, AWS WAF und Amazon VPC sind Beispiele für Services, die ACLs unterstützen. Weitere Informationen zu ACLs finden Sie unter [Zugriffssteuerungsliste \(ACL\) – Übersicht](https://docs.aws.amazon.com/AmazonS3/latest/dev/acl-overview.html) (Access Control List) im Amazon-Simple-Storage-Service-Entwicklerhandbuch.
### Weitere Richtlinientypen

AWS unterstützt zusätzliche, weniger häufig verwendete Richtlinientypen. Diese Richtlinientypen können die maximalen Berechtigungen festlegen, die Ihnen von den häufiger verwendeten Richtlinientypen erteilt werden können.

- Berechtigungsgrenzen Eine Berechtigungsgrenze ist ein erweitertes Feature, mit der Sie die maximalen Berechtigungen festlegen können, die eine identitätsbasierte Richtlinie einer IAM-Entität (IAM-Benutzer oder -Rolle) erteilen kann. Sie können eine Berechtigungsgrenze für eine Entität festlegen. Die daraus resultierenden Berechtigungen sind der Schnittpunkt der identitätsbasierten Richtlinien einer Entität und ihrer Berechtigungsgrenzen. Ressourcenbasierte Richtlinien, die den Benutzer oder die Rolle im Feld Principal angeben, werden nicht durch Berechtigungsgrenzen eingeschränkt. Ein ausdrückliches Ablehnen in einer dieser Richtlinien setzt das Zulassen außer Kraft. Weitere Informationen über Berechtigungsgrenzen finden Sie unter [Berechtigungsgrenzen](https://docs.aws.amazon.com/IAM/latest/UserGuide/access_policies_boundaries.html) [für IAM-Entitäten](https://docs.aws.amazon.com/IAM/latest/UserGuide/access_policies_boundaries.html) im IAM-Benutzerhandbuch.
- Service-Kontrollrichtlinien (SCPs) SCPs sind JSON-Richtlinien, die die maximalen Berechtigungen für eine Organisation oder Organisationseinheit (OE) in AWS Organizations angeben. AWS Organizations ist ein Service für die Gruppierung und zentrale Verwaltung mehrerer AWS-Konten Ihres Unternehmens. Wenn Sie innerhalb einer Organisation alle Features aktivieren, können Sie Service-Kontrollrichtlinien (SCPs) auf alle oder einzelne Ihrer Konten anwenden. SCPs schränken Berechtigungen für Entitäten in Mitgliedskonten einschließlich des jeweiligen Root-Benutzer des AWS-Kontos ein. Weitere Informationen zu Organizations und SCPs finden Sie unter [Featuresweise von SCPs](https://docs.aws.amazon.com/organizations/latest/userguide/orgs_manage_policies_about-scps.html) im AWS Organizations-Benutzerhandbuch.
- Sitzungsrichtlinien Sitzungsrichtlinien sind erweiterte Richtlinien, die Sie als Parameter übergeben, wenn Sie eine temporäre Sitzung für eine Rolle oder einen verbundenen Benutzer programmgesteuert erstellen. Die resultierenden Sitzungsberechtigungen sind eine Schnittmenge der auf der Identität des Benutzers oder der Rolle basierenden Richtlinien und der Sitzungsrichtlinien. Berechtigungen können auch aus einer ressourcenbasierten Richtlinie stammen. Eine explizite Zugriffsverweigerung in einer dieser Richtlinien setzt eine Zugriffserlaubnis außer Kraft. Weitere Informationen finden Sie unter [Sitzungsrichtlinien](https://docs.aws.amazon.com/IAM/latest/UserGuide/access_policies.html#policies_session) im IAM-Benutzerhandbuch.

### Mehrere Richtlinientypen

Wenn mehrere auf eine Anforderung mehrere Richtlinientypen angewendet werden können, sind die entsprechenden Berechtigungen komplizierter. Informationen dazu, wie AWS die Zulässigkeit einer Anforderung ermittelt, wenn mehrere Richtlinientypen beteiligt sind, finden Sie unter [Logik für die](https://docs.aws.amazon.com/IAM/latest/UserGuide/reference_policies_evaluation-logic.html)  [Richtlinienauswertung](https://docs.aws.amazon.com/IAM/latest/UserGuide/reference_policies_evaluation-logic.html) im IAM-Benutzerhandbuch.

# <span id="page-289-1"></span>Funktionsweise von Amazon MQ mit IAM

Bevor Sie mit IAM den Zugriff auf Amazon MQ verwalten können, sollten Sie sich darüber informieren, welche IAM-Funktionen Sie mit Amazon MQ verwenden können. Einen Überblick über das Zusammenwirken von Amazon MQ und anderen AWS-Services mit IAM finden Sie unter [AWS-](https://docs.aws.amazon.com/IAM/latest/UserGuide/reference_aws-services-that-work-with-iam.html)[Services, die mit IAM](https://docs.aws.amazon.com/IAM/latest/UserGuide/reference_aws-services-that-work-with-iam.html) funktionieren im IAM-Benutzerhandbuch.

Amazon MQ verwendet IAM zum Erstellen, Aktualisieren und Löschen von Operationen, jedoch eine native ActiveMQ-Authentifizierung für Broker. Weitere Informationen finden Sie unter [Integration von](#page-167-0) [ActiveMQ-Brokern in LDAP](#page-167-0).

### Themen

- [Identitätsbasierte Amazon MQ-Richtlinien](#page-289-0)
- [Ressourcenbasierte Amazon MQ -Richtlinien](#page-293-0)
- [Autorisierung auf der Basis von Amazon MQ-Tags](#page-293-1)
- [Amazon MQ IAM-Rollen](#page-294-0)

## <span id="page-289-0"></span>Identitätsbasierte Amazon MQ-Richtlinien

Mit identitätsbasierten IAM-Richtlinien können Sie angeben, welche Aktionen und Ressourcen zugelassen oder abgelehnt werden. Darüber hinaus können Sie die Bedingungen festlegen, unter denen Aktionen zugelassen oder abgelehnt werden. Amazon MQ unterstützt bestimmte Aktionen, Ressourcen und Bedingungsschlüssel. Informationen zu sämtlichen Elementen, die Sie in einer JSON-Richtlinie verwenden, finden Sie in der [IAM-Referenz für JSON-Richtlinienelemente](https://docs.aws.amazon.com/IAM/latest/UserGuide/reference_policies_elements.html) im IAM-Benutzerhandbuch.

### Aktionen

Administratoren können mit AWS-JSON-Richtlinien festlegen, welche Personen zum Zugriff auf welche Ressourcen berechtigt sind. Das heißt, welcher Prinzipal kann Aktionen für welche Ressourcen und unter welchen Bedingungen ausführen.

Das Element Action einer JSON-Richtlinie beschreibt die Aktionen, mit denen Sie den Zugriff in einer Richtlinie zulassen oder verweigern können. Richtlinienaktionen haben normalerweise denselben Namen wie die zugehörige AWS-API-Operation. Es gibt einige Ausnahmen, z. B. Aktionen, die nur mit Genehmigung durchgeführt werden können und für die es keinen passenden API-Vorgang gibt. Es gibt auch einige Operationen, die mehrere Aktionen in einer Richtlinie erfordern. Diese zusätzlichen Aktionen werden als abhängige Aktionen bezeichnet.

Schließen Sie Aktionen in eine Richtlinie ein, um Berechtigungen zur Durchführung der zugeordneten Operation zu erteilen.

Richtlinienaktionen in Amazon MQ verwenden das folgende Präfix vor der Aktion: mq:. Um einem Benutzer beispielsweise die Berechtigung zum Ausführen einer Amazon MQ-Instance mit der Amazon MQCreateBroker-API-Operation zu erteilen, fügen Sie die Aktion mq:CreateBroker in seine Richtlinie ein. Richtlinienanweisungen müssen entweder ein Action- oder ein NotAction-Element enthalten. Amazon MQ definiert eine eigene Gruppe von Aktionen, die Aufgaben beschreiben, die Sie mit diesem Service durchführen können.

Um mehrere Aktionen in einer einzigen Anweisung anzugeben, trennen Sie sie wie folgt durch Kommata:

```
"Action": [ 
        "mq:action1", 
        "mq:action2"
```
Sie können auch Platzhalter verwenden, um mehrere Aktionen anzugeben. Beispielsweise können Sie alle Aktionen festlegen, die mit dem Wort Describe beginnen, einschließlich der folgenden Aktion:

```
"Action": "mq:Describe*"
```
Eine Liste der Amazon MQ Aktionen finden Sie unter[Von Amazon MQ definierte Aktioneni](https://docs.aws.amazon.com/IAM/latest/UserGuide/list_amazonmq.html#amazonmq-actions-as-permissions)mIAM-Benutzerhandbuch.

### Ressourcen

Administratoren können mit AWS-JSON-Richtlinien festlegen, welche Personen zum Zugriff auf welche Ressourcen berechtigt sind. Das bedeutet die Festlegung, welcher Prinzipal Aktionen für welche Ressourcen unter welchen Bedingungen ausführen kann.

Das JSON-Richtlinienelement Resource gibt die Objekte an, auf welche die Aktion angewendet wird. Anweisungen müssen entweder ein Resource- oder ein NotResource-Element enthalten. Als bewährte Methode geben Sie eine Ressource mit dem zugehörigen [Amazon-Ressourcennamen](https://docs.aws.amazon.com/general/latest/gr/aws-arns-and-namespaces.html)  [\(ARN\)](https://docs.aws.amazon.com/general/latest/gr/aws-arns-and-namespaces.html) an. Sie können dies für Aktionen tun, die einen bestimmten Ressourcentyp unterstützen, der als Berechtigungen auf Ressourcenebene bezeichnet wird.

Verwenden Sie für Aktionen, die keine Berechtigungen auf Ressourcenebene unterstützen, z. B. Auflistungsoperationen, einen Platzhalter (\*), um anzugeben, dass die Anweisung für alle Ressourcen gilt.

"Resource": "\*"

In Amazon MQ wird der primäreAWS-Ressourcen sind ein Amazon MQ Nachrichtenbroker und seine Konfiguration. Diesen Ressourcen und Bedingungen sind eindeutigen Amazon MQ-Ressourcennamen (ARN) zugeordnet, wie in der folgenden Tabelle gezeigt.

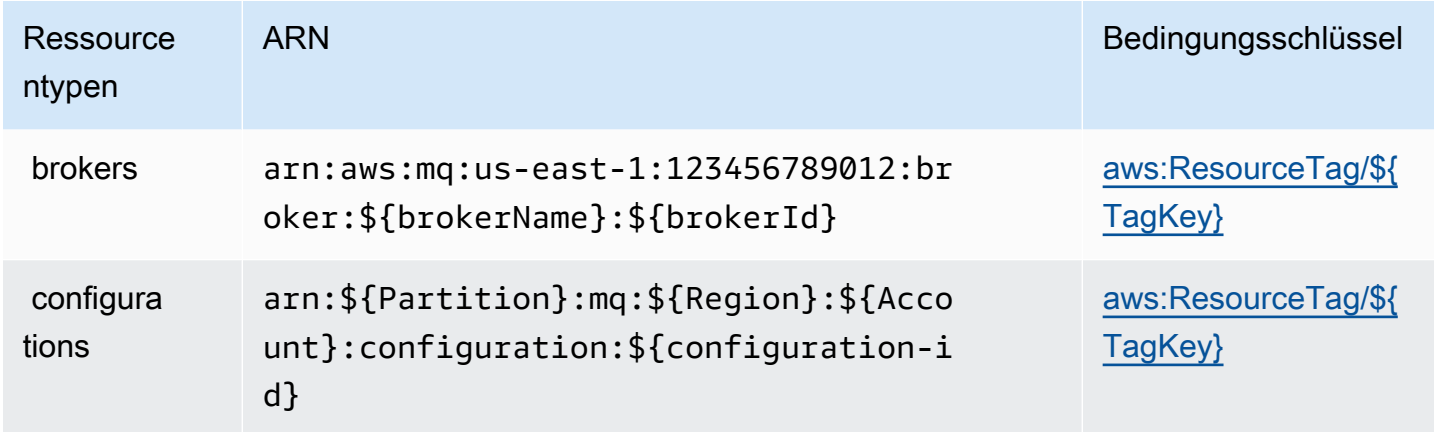

Weitere Informationen zum Format von ARNs finden Sie unter [Amazon-Ressourcennamen \(ARNs\)](https://docs.aws.amazon.com/general/latest/gr/aws-arns-and-namespaces.html)  [und AWS-Service-Namespaces.](https://docs.aws.amazon.com/general/latest/gr/aws-arns-and-namespaces.html)

Um beispielsweise den Broker namens MyBroker mit brokerId b-1234a5b6-78cd-901e-2fgh-3i45j6k178l9 in Ihrer Anweisung anzugeben, verwenden Sie den folgenden ARN:

```
"Resource": "arn:aws:mq:us-
east-1:123456789012:broker:MyBroker:b-1234a5b6-78cd-901e-2fgh-3i45j6k178l9"
```
Um alle Broker und Konfigurationen anzugeben, die zu einem bestimmten Konto gehören, verwenden Sie den Platzhalter (\*):

```
"Resource": "arn:aws:mq:us-east-1:123456789012:*"
```
Einige Amazon MQ-Aktionen, z. B. das Erstellen von Ressourcen, können auf bestimmten Ressourcen nicht ausgeführt werden. In diesen Fällen müssen Sie den Platzhalter (\*) verwenden.

#### "Resource": "\*"

Die API-Aktion CreateTags erfordert sowohl einen Broker als auch eine Konfiguration. Um mehrere Ressourcen in einer einzigen Anweisung anzugeben, trennen Sie die ARNs durch Kommata voneinander.

```
"Resource": [ 
        "resource1", 
        "resource2"
```
Eine Liste der Amazon MQ-Ressourcentypen und ihrer ARNs finden Sie unter [Von Amazon MQ](https://docs.aws.amazon.com/IAM/latest/UserGuide/list_amazonmq.html#amazonmq-resources-for-iam-policies)  [definierte Ressourcen](https://docs.aws.amazon.com/IAM/latest/UserGuide/list_amazonmq.html#amazonmq-resources-for-iam-policies) im IAM-Benutzerhandbuch. Informationen zu den Aktionen, mit denen Sie den ARN einzelner Ressourcen angeben können, finden Sie unter [Von Amazon MQ definierte Aktionen](https://docs.aws.amazon.com/IAM/latest/UserGuide/list_amazonmq.html#amazonmq-actions-as-permissions).

#### Bedingungsschlüssel

Administratoren können mithilfe von AWS-JSON-Richtlinien festlegen, wer zum Zugriff auf was berechtigt ist. Das heißt, welcher Prinzipal kann Aktionen für welche Ressourcen und unter welchen Bedingungen ausführen.

Das Element Condition (oder Condition block) ermöglicht Ihnen die Angabe der Bedingungen, unter denen eine Anweisung wirksam ist. Das Element Condition ist optional. Sie können bedingte Ausdrücke erstellen, die [Bedingungsoperatoren](https://docs.aws.amazon.com/IAM/latest/UserGuide/reference_policies_elements_condition_operators.html) verwenden, z. B. ist gleich oder kleiner als, damit die Bedingung in der Richtlinie mit Werten in der Anforderung übereinstimmt.

Wenn Sie mehrere Condition-Elemente in einer Anweisung oder mehrere Schlüssel in einem einzelnen Condition-Element angeben, wertet AWS diese mittels einer logischen AND-Operation aus. Wenn Sie mehrere Werte für einen einzelnen Bedingungsschlüssel angeben, wertet AWS die Bedingung mittels einer logischen OR-Operation aus. Alle Bedingungen müssen erfüllt werden, bevor die Berechtigungen der Anweisung gewährt werden.

Sie können auch Platzhaltervariablen verwenden, wenn Sie Bedingungen angeben. Beispielsweise können Sie einem IAM-Benutzer die Berechtigung für den Zugriff auf eine Ressource nur dann gewähren, wenn sie mit dessen IAM-Benutzernamen gekennzeichnet ist. Weitere Informationen finden Sie unter [IAM-Richtlinienelemente: Variablen und Tags](https://docs.aws.amazon.com/IAM/latest/UserGuide/reference_policies_variables.html) im IAM-Benutzerhandbuch.

AWS unterstützt globale Bedingungsschlüssel und servicespezifische Bedingungsschlüssel. Eine Liste aller globalen AWS-Bedingungsschlüssel finden Sie unter [Globale AWS-](https://docs.aws.amazon.com/IAM/latest/UserGuide/reference_policies_condition-keys.html)[Bedingungskontextschlüssel](https://docs.aws.amazon.com/IAM/latest/UserGuide/reference_policies_condition-keys.html) im IAM-Benutzerhandbuch.

Amazon MQ stellt keine servicespezifischen Bedingungsschlüssel bereit, unterstützt jedoch die Verwendung einiger globaler Bedingungsschlüssel. Die Liste der Amazon MQ-Bedingungsschlüssel für Amazon MQ finden Sie in der folgenden Tabelle oder[Bedingungsschlüssel für Amazon](https://docs.aws.amazon.com/IAM/latest/UserGuide/list_amazonmq.html#amazonmq-policy-keys) [MQ](https://docs.aws.amazon.com/IAM/latest/UserGuide/list_amazonmq.html#amazonmq-policy-keys)imIAM-Benutzerhandbuch. Informationen dazu, mit welchen Aktionen und Ressourcen Sie einen Bedingungsschlüssel verwenden können, finden Sie unter [Von Amazon MQ definierte Aktionen](https://docs.aws.amazon.com/IAM/latest/UserGuide/list_amazonmq.html#amazonmq-actions-as-permissions).

<span id="page-293-2"></span>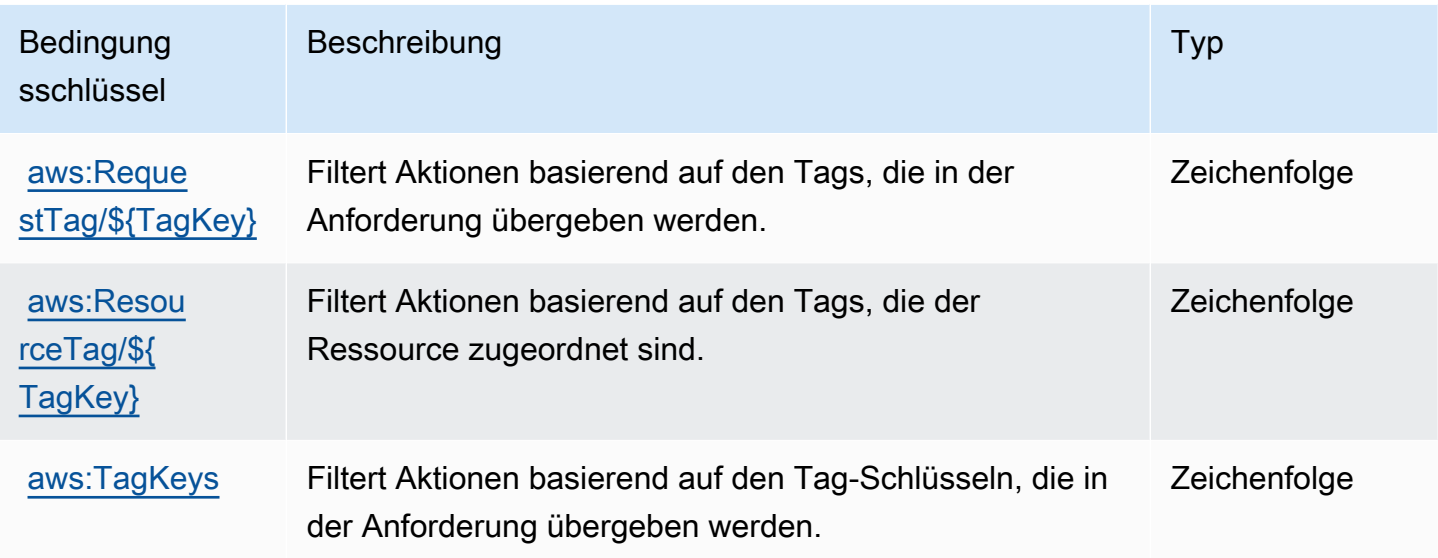

Beispiele

Beispiele für identitätsbasierte Amazon MQ-Richtlinien finden Sie unter .

<span id="page-293-0"></span>Ressourcenbasierte Amazon MQ -Richtlinien

Derzeit unterstützt Amazon MQ keine IAM-Authentifizierung unter Verwendung ressourcenbasierter Berechtigungen oder ressourcenbasierter Richtlinien.

<span id="page-293-1"></span>Autorisierung auf der Basis von Amazon MQ-Tags

Sie können Tags an Amazon MQ-Ressourcen anhängen oder Tags in einer Anforderung an Amazon MQ übergeben. Um den Zugriff auf der Grundlage von Tags zu steuern, geben Sie im [Bedingungselement](https://docs.aws.amazon.com/IAM/latest/UserGuide/reference_policies_elements_condition.html) einer Richtlinie Informationen an, indem Sie die Bedingungsschlüssel mq:ResourceTag/*key-name*, aws:RequestTag/*key-name*, oder aws:TagKeys verwenden.

Amazon MQ unterstützt Richtlinien, die auf Tags basieren. Sie können z. B. den Zugriff auf alle Amazon MQ-Ressourcen einschränken, die ein Tag mit dem Schlüssel environment und dem Wert production enthalten:

```
{ 
     "Version": "2012-10-17", 
     "Statement": [ 
         { 
              "Effect": "Deny", 
              "Action": [ 
                  "mq:DeleteBroker", 
                  "mq:RebootBroker", 
                  "mq:DeleteTags" 
              ], 
              "Resource": "*", 
              "Condition": { 
                  "StringEquals": { 
                       "aws:ResourceTag/environment": "production" 
 } 
 } 
         } 
    \mathbf{I}}
```
Mit dieser Richtlinie Deny Sie die Möglichkeit, einen Amazon-MQ-Broker zu löschen oder neu zu starten, der das Tag environment/production enthält.

Weitere Informationen zum Markieren finden Sie unter:

- [Markieren von Ressourcen](#page-65-0)
- [Zugriffssteuerung mit IAM-Tags](https://docs.aws.amazon.com/IAM/latest/UserGuide/access_iam-tags.html)

### <span id="page-294-0"></span>Amazon MQ IAM-Rollen

Eine [IAM-Rolle](https://docs.aws.amazon.com/IAM/latest/UserGuide/id_roles.html) ist eine Entität in Ihrem AWS-Konto mit spezifischen Berechtigungen.

Verwenden temporärer Anmeldeinformationen mit Amazon MQ

Sie können temporäre Anmeldeinformationen verwenden, um sich über einen Verbund anzumelden, eine IAM-Rolle anzunehmen oder eine kontenübergreifende Rolle anzunehmen. Temporäre Sicherheitsanmeldeinformationen erhalten Sie durch Aufrufen von AWS STS-API-Vorgängen wie [AssumeRole](https://docs.aws.amazon.com/STS/latest/APIReference/API_AssumeRole.html) oder [GetFederationToken.](https://docs.aws.amazon.com/STS/latest/APIReference/API_GetFederationToken.html)

Amazon MQ unterstützt die Verwendung temporärer Anmeldeinformationen.

#### **Servicerollen**

Diese Funktion ermöglicht einem Service das Annehmen einer [Servicerolle](https://docs.aws.amazon.com/IAM/latest/UserGuide/id_roles_terms-and-concepts.html#iam-term-service-role) in Ihrem Namen. Diese Rolle gewährt dem Service Zugriff auf Ressourcen in anderen Services, um eine Aktion in Ihrem Namen auszuführen. Servicerollen werden in Ihrem IAM-Konto angezeigt und gehören zum Konto. Dies bedeutet, dass ein IAM-Administrator die Berechtigungen für diese Rolle ändern kann. Dies kann jedoch die Funktionalität des Services beeinträchtigen.

Amazon MQ unterstützt Servicerollen.

## Beispiele für identitätsbasierte Amazon MQ-Richtlinien

Benutzer und Rollen besitzen standardmäßig keine Berechtigungen zum Erstellen oder Ändern von Amazon-MQ-Ressourcen. Sie können auch keine Aufgaben ausführen, die die AWS Management Console-, AWS CLI- oder AWS-API benutzen. Ein IAM-Administrator muss IAM-Richtlinien erstellen, die Benutzern und Rollen die Berechtigung zum Ausführen bestimmter API-Operationen für die angegebenen Ressourcen gewähren, die diese benötigen. Der Administrator muss diese Richtlinien anschließend den IAM-Benutzern oder -Gruppen anfügen, die diese Berechtigungen benötigen.

Informationen dazu, wie Sie unter Verwendung dieser beispielhaften JSON-Richtliniendokumente eine identitätsbasierte IAM-Richtlinie erstellen, finden Sie unter [Erstellen von Richtlinien auf der](https://docs.aws.amazon.com/IAM/latest/UserGuide/access_policies_create.html#access_policies_create-json-editor) [JSON-Registerkarte](https://docs.aws.amazon.com/IAM/latest/UserGuide/access_policies_create.html#access_policies_create-json-editor) im IAM-Benutzerhandbuch.

#### Themen

- [Bewährte Methoden für Richtlinien](#page-295-0)
- [Verwenden der Amazon MQ-Konsole](#page-297-0)
- [Gewähren der Berechtigung zur Anzeige der eigenen Berechtigungen für Benutzer](#page-297-1)

### <span id="page-295-0"></span>Bewährte Methoden für Richtlinien

Identitätsbasierte Richtlinien können festlegen, ob jemand Amazon–MQ-Ressourcen in Ihrem Konto erstellen, darauf zugreifen oder daraus löschen kann. Dies kann zusätzliche Kosten für Ihr verursachen AWS-Konto. Befolgen Sie beim Erstellen oder Bearbeiten identitätsbasierter Richtlinien die folgenden Anleitungen und Empfehlungen:

• Erste Schritte mit AWS-verwaltete Richtlinien und Umstellung auf Berechtigungen mit den geringsten Berechtigungen – Um Ihren Benutzern und Workloads Berechtigungen zu gewähren, verwenden Sie die AWS-verwaltete Richtlinien die Berechtigungen für viele allgemeine

Anwendungsfälle gewähren. Sie sind in Ihrem AWS-Konto verfügbar. Wir empfehlen Ihnen, die Berechtigungen weiter zu reduzieren, indem Sie AWS-kundenverwaltete Richtlinien definieren, die speziell auf Ihre Anwendungsfälle zugeschnitten sind. Weitere Informationen finden Sie unter [AWS-verwaltete Richtlinien](https://docs.aws.amazon.com/IAM/latest/UserGuide/access_policies_managed-vs-inline.html#aws-managed-policies) oder [AWS-verwaltete Richtlinien für Auftragsfunktionen](https://docs.aws.amazon.com/IAM/latest/UserGuide/access_policies_job-functions.html) im IAM-Benutzerhandbuch.

- Anwendung von Berechtigungen mit den geringsten Rechten Wenn Sie mit IAM-Richtlinien Berechtigungen festlegen, gewähren Sie nur die Berechtigungen, die für die Durchführung einer Aufgabe erforderlich sind. Sie tun dies, indem Sie die Aktionen definieren, die für bestimmte Ressourcen unter bestimmten Bedingungen durchgeführt werden können, auch bekannt als die geringsten Berechtigungen. Weitere Informationen zur Verwendung von IAM zum Anwenden von Berechtigungen finden Sie unter [Richtlinien und Berechtigungen in IAM](https://docs.aws.amazon.com/IAM/latest/UserGuide/access_policies.html) im IAM-Benutzerhandbuch.
- Verwenden von Bedingungen in IAM-Richtlinien zur weiteren Einschränkung des Zugriffs Sie können Ihren Richtlinien eine Bedingung hinzufügen, um den Zugriff auf Aktionen und Ressourcen zu beschränken. Sie können beispielsweise eine Richtlinienbedingung schreiben, um festzulegen, dass alle Anforderungen mithilfe von SSL gesendet werden müssen. Sie können auch Bedingungen verwenden, um Zugriff auf Service-Aktionen zu gewähren, wenn diese durch ein bestimmtes AWS-Service, wie beispielsweise AWS CloudFormation, verwendet werden. Weitere Informationen finden Sie unter [IAM-JSON-Richtlinienelemente: Bedingung](https://docs.aws.amazon.com/IAM/latest/UserGuide/reference_policies_elements_condition.html) im IAM-Benutzerhandbuch.
- Verwenden von IAM Access Analyzer zur Validierung Ihrer IAM-Richtlinien, um sichere und funktionale Berechtigungen zu gewährleisten – IAM Access Analyzer validiert neue und vorhandene Richtlinien, damit die Richtlinien der IAM-Richtliniensprache (JSON) und den bewährten IAM-Methoden entsprechen. IAM Access Analyzer stellt mehr als 100 Richtlinienprüfungen und umsetzbare Empfehlungen zur Verfügung, damit Sie sichere und funktionale Richtlinien erstellen können. Weitere Informationen finden Sie unter [Richtlinienvalidierung zum IAM Access Analyzer](https://docs.aws.amazon.com/IAM/latest/UserGuide/access-analyzer-policy-validation.html) im IAM-Benutzerhandbuch.
- Bedarf einer Multi-Faktor-Authentifizierung (MFA) Wenn Sie ein Szenario haben, das IAM-Benutzer oder Root-Benutzer in Ihrem AWS-Konto erfordert, aktivieren Sie MFA für zusätzliche Sicherheit. Um MFA beim Aufrufen von API-Vorgängen anzufordern, fügen Sie Ihren Richtlinien MFA-Bedingungen hinzu. Weitere Informationen finden Sie unter [Konfigurieren eines MFA](https://docs.aws.amazon.com/IAM/latest/UserGuide/id_credentials_mfa_configure-api-require.html)[geschützten API-Zugriffs](https://docs.aws.amazon.com/IAM/latest/UserGuide/id_credentials_mfa_configure-api-require.html) im IAM-Benutzerhandbuch.

Weitere Informationen zu bewährten Methoden in IAM finden Sie unter [Bewährte Methoden für die](https://docs.aws.amazon.com/IAM/latest/UserGuide/best-practices.html)  [Sicherheit in IAM](https://docs.aws.amazon.com/IAM/latest/UserGuide/best-practices.html) im IAM-Benutzerhandbuch.

### <span id="page-297-0"></span>Verwenden der Amazon MQ-Konsole

Um auf die Amazon MQ-Konsole zugreifen zu können, müssen Sie über einen Mindestsatz von Berechtigungen verfügen. Diese Berechtigungen müssen Ihnen das Auflisten und Anzeigen von Details zu Amazon MQ-Ressourcen in Ihrem AWS-Konto gestatten. Wenn Sie eine identitätsbasierte Richtlinie erstellen, die strenger ist als die mindestens erforderlichen Berechtigungen, funktioniert die Konsole nicht wie vorgesehen für Entitäten (IAM-Benutzer oder -Rollen) mit dieser Richtlinie.

Um sicherzustellen, dass diese Entitäten dennoch die Amazon MQ-Konsole verwenden können, fügen Sie den Entitäten auch die folgende von AWS verwaltete Richtlinie an. Weitere Informationen finden Sie unter [Hinzufügen von Berechtigungen zu einem Benutzer](https://docs.aws.amazon.com/IAM/latest/UserGuide/id_users_change-permissions.html#users_change_permissions-add-console) im IAM-Benutzerhandbuch.

AmazonMQReadOnlyAccess

Für Benutzer, die nur Aufrufe an die AWS CLI oder AWS-API durchführen, müssen Sie keine Mindestberechtigungen in der Konsole erteilen. Stattdessen sollten Sie nur Zugriff auf die Aktionen zulassen, die den API-Operation entsprechen, die Sie ausführen möchten.

<span id="page-297-1"></span>Gewähren der Berechtigung zur Anzeige der eigenen Berechtigungen für Benutzer

In diesem Beispiel wird gezeigt, wie Sie eine Richtlinie erstellen, die IAM-Benutzern die Berechtigung zum Anzeigen der eingebundenen Richtlinien und verwalteten Richtlinien gewährt, die ihrer Benutzeridentität angefügt sind. Diese Richtlinie enthält Berechtigungen für die Ausführung dieser Aktion auf der Konsole oder für die programmgesteuerte Ausführung über die AWS CLI oder die AWS-API.

```
{ 
     "Version": "2012-10-17", 
     "Statement": [ 
          { 
              "Sid": "ViewOwnUserInfo", 
              "Effect": "Allow", 
              "Action": [ 
                   "iam:GetUserPolicy", 
                   "iam:ListGroupsForUser", 
                   "iam:ListAttachedUserPolicies", 
                   "iam:ListUserPolicies", 
                   "iam:GetUser" 
              ], 
              "Resource": ["arn:aws:iam::*:user/${aws:username}"]
```

```
 }, 
          { 
               "Sid": "NavigateInConsole", 
               "Effect": "Allow", 
               "Action": [ 
                   "iam:GetGroupPolicy", 
                   "iam:GetPolicyVersion", 
                   "iam:GetPolicy", 
                   "iam:ListAttachedGroupPolicies", 
                   "iam:ListGroupPolicies", 
                   "iam:ListPolicyVersions", 
                   "iam:ListPolicies", 
                   "iam:ListUsers" 
               ], 
               "Resource": "*" 
          } 
     ]
}
```
# API-Authentifizierung und Amazon MQ-Autorisierung für

Amazon MQ verwendet die standardmäßige AWS-Anforderungssignatur für die API-Authentifizierung. Weitere Informationen dazu finden Sie unter [Signieren von AWS API-Anforderungen](https://docs.aws.amazon.com/general/latest/gr/signing_aws_api_requests.html) im Allgemeine AWS-Referenz.

**a** Note

Derzeit unterstützt Amazon MQ keine IAM-Authentifizierung unter Verwendung ressourcenbasierter Berechtigungen oder ressourcenbasierter Richtlinien.

Um AWS-Benutzer für die Arbeit mit Brokern, Konfigurationen und Benutzern zu autorisieren, müssen Sie die IAM-Richtlinienberechtigungen bearbeiten.

Themen

- [Erforderliche IAM-Berechtigungen zum Erstellen eines Amazon MQ-Brokers](#page-299-0)
- [Amazon MQ REST API-Berechtigungen–Referenz](#page-300-0)
- [Unterstützte Berechtigungen auf Ressourcenebene für Amazon MQ-API-Aktionen](#page-301-0)

### <span id="page-299-0"></span>Erforderliche IAM-Berechtigungen zum Erstellen eines Amazon MQ-Brokers

Um einen Broker zu erstellen, müssen Sie entweder die AmazonMQFullAccess-IAM-Richtlinie verwenden oder die folgenden EC2-Berechtigungen in Ihre IAM-Richtlinie aufnehmen.

Die folgende benutzerdefinierte Richtlinie besteht aus zwei Anweisungen (eine bedingte), die Berechtigungen zum Ändern der Ressourcen erteilen, die Amazon MQ benötigt, um einen ActiveMQ-Broker zu erstellen.

#### **A** Important

- Die ec2:CreateNetworkInterface-Aktion ist erforderlich, damit Amazon MQ eine Elastic Network-Schnittstelle (Elastic Network Interface, ENI) in Ihrem Konto für Sie erstellen kann.
- Die ec2:CreateNetworkInterfacePermission-Aktion erlaubt es Amazon MQ, die ENI an einen ActiveMQ-Broker anzufügen.
- Der ec2:AuthorizedService-Bedingungsschlüssel stellt sicher, dass ENI-Berechtigungen nur Amazon MQ-Service-Konten gewährt werden.

```
{ 
     "Version": "2012-10-17", 
     "Statement": [{ 
          "Action": [ 
              "mq:*", 
              "ec2:CreateNetworkInterface", 
              "ec2:DeleteNetworkInterface", 
              "ec2:DetachNetworkInterface", 
              "ec2:DescribeInternetGateways", 
              "ec2:DescribeNetworkInterfaces", 
              "ec2:DescribeRouteTables", 
              "ec2:DescribeSecurityGroups", 
              "ec2:DescribeSubnets", 
              "ec2:DescribeVpcs" 
         \perp,
          "Effect": "Allow", 
          "Resource": "*" 
     },{ 
          "Action": [ 
              "ec2:CreateNetworkInterfacePermission",
```

```
 "ec2:DeleteNetworkInterfacePermission", 
              "ec2:DescribeNetworkInterfacePermissions" 
         ], 
         "Effect": "Allow", 
         "Resource": "*", 
         "Condition": { 
              "StringEquals": { 
                  "ec2:AuthorizedService": "mq.amazonaws.com" 
 } 
         } 
     }]
}
```
Weitere Informationen finden Sie unter [Schritt 2: Erstellen eines Benutzers und Abrufen Ihrer AWS-](#page-11-0)[Anmeldeinformationen](#page-11-0) und [Verändern oder löschen Sie auf keinen Fall die Amazon MQ Elastic](#page-187-0)  [Network-Schnittstelle.](#page-187-0)

### <span id="page-300-0"></span>Amazon MQ REST API-Berechtigungen–Referenz

Die folgende Tabelle listet Amazon MQ REST-APIs und die entsprechenden IAM-Berechtigungen auf.

Amazon MQ REST-APIs und erforderliche Berechtigungen

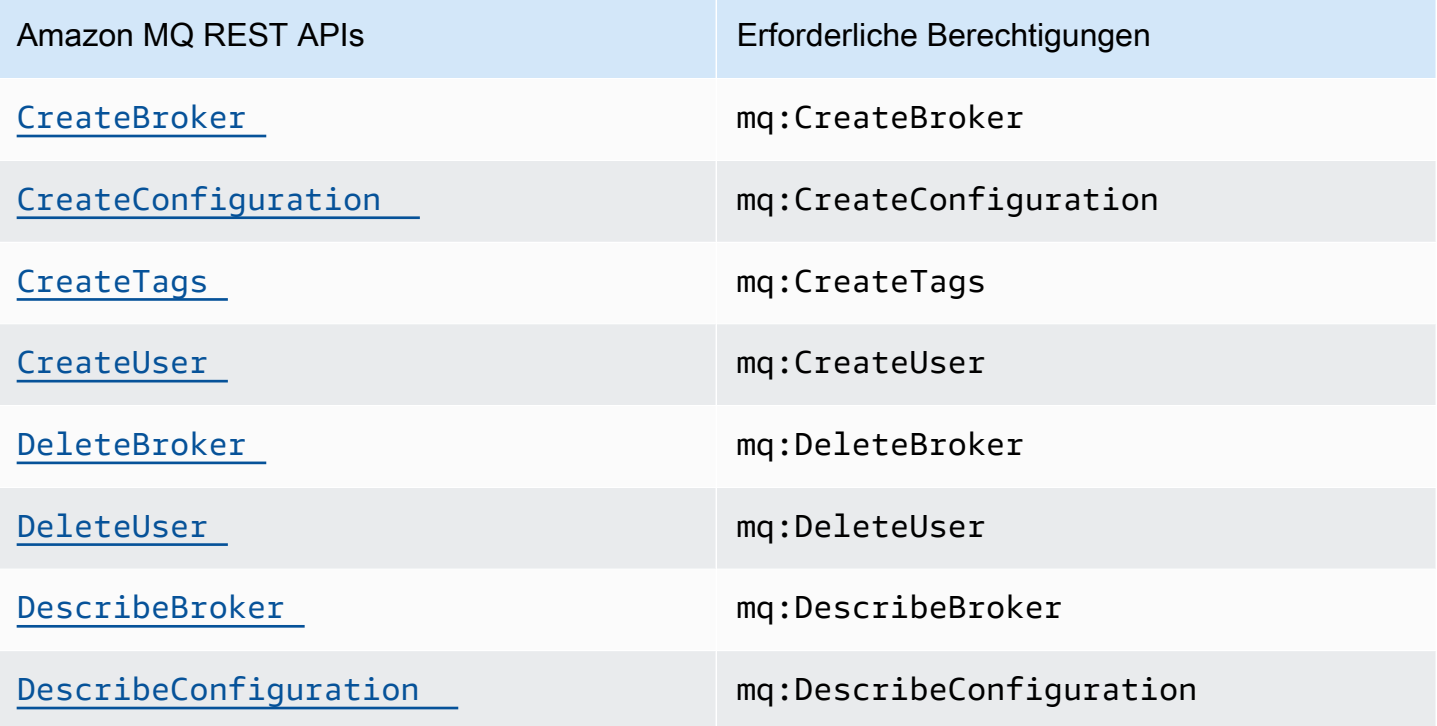

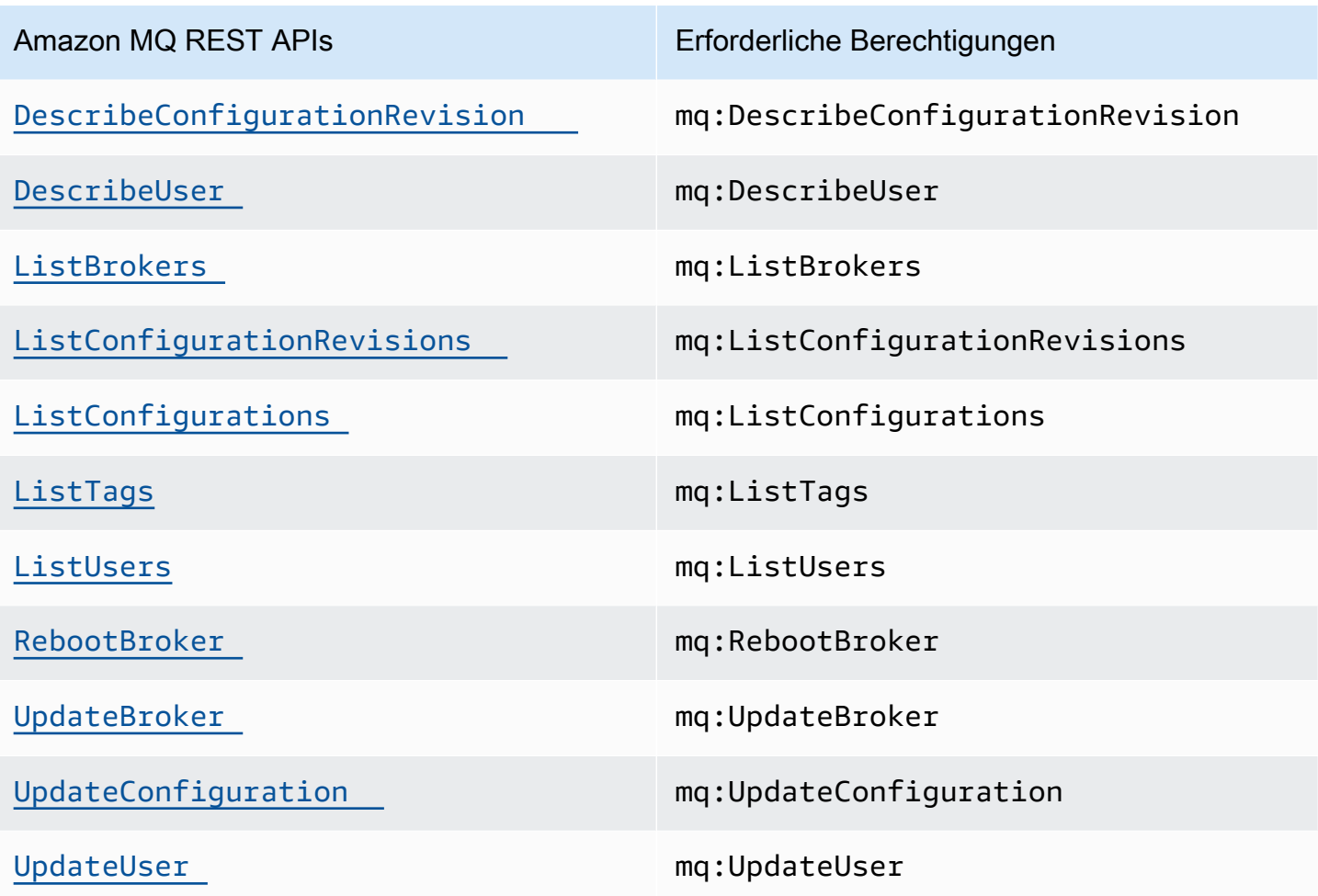

## <span id="page-301-0"></span>Unterstützte Berechtigungen auf Ressourcenebene für Amazon MQ-API-Aktionen

Berechtigungen auf Ressourcenebene bedeutet, dass Sie angeben können, für welche Ressourcen die Benutzer Aktionen ausführen dürfen. Amazon MQ unterstützt teilweise Berechtigungen auf Ressourcenebene. Bei bestimmten Amazon MQ-Aktionen können Sie kontrollieren, wann die Benutzer diese Aktionen verwenden dürfen. Dies basiert auf Bedingungen, die erfüllt sein müssen, oder auf bestimmten Ressourcen, die von den Benutzern verwendet werden dürfen.

In der folgenden Tabelle werden die Amazon MQ-API-Aktionen aufgeführt, die Berechtigungen auf Ressourcenebene derzeit unterstützen, sowie die unterstützten Ressourcen, Ressourcen-ARNs und Bedingungsschlüssel für jede Aktion.

### **A** Important

Falls eine Amazon MQ-API-Aktion nicht in dieser Tabelle genannt wird, unterstützt sie keine Berechtigungen auf Ressourcenebene. Wenn eine Amazon MQ-API-Aktion Berechtigungen

auf Ressourcenebene nicht unterstützt, können Sie den Benutzern die Berechtigung zur Verwendung dieser Aktion erteilen, müssen aber für das Ressourcenelement in der Richtlinienanweisung ein Sternchen \* als Platzhalterzeichen einfügen.

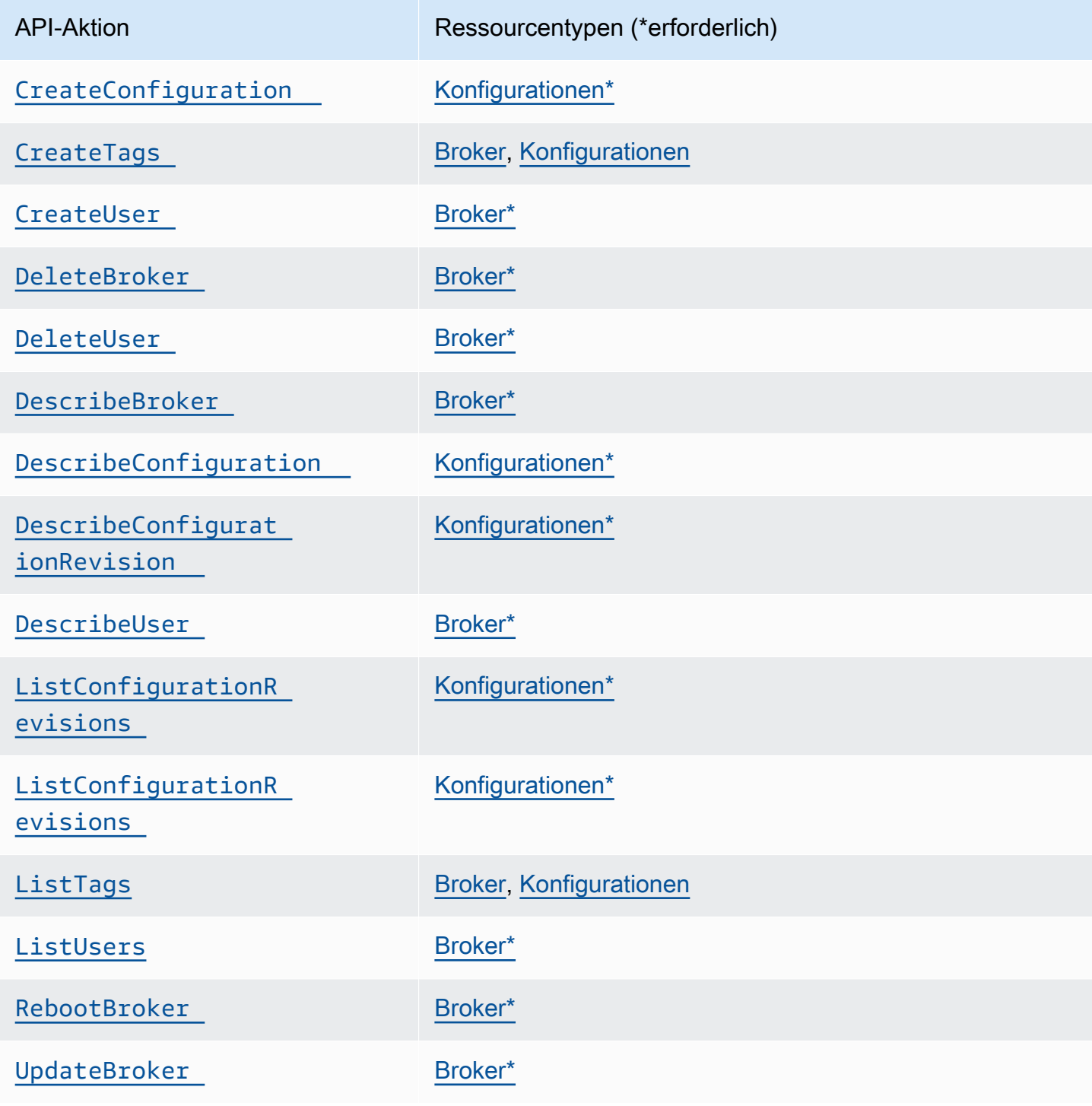

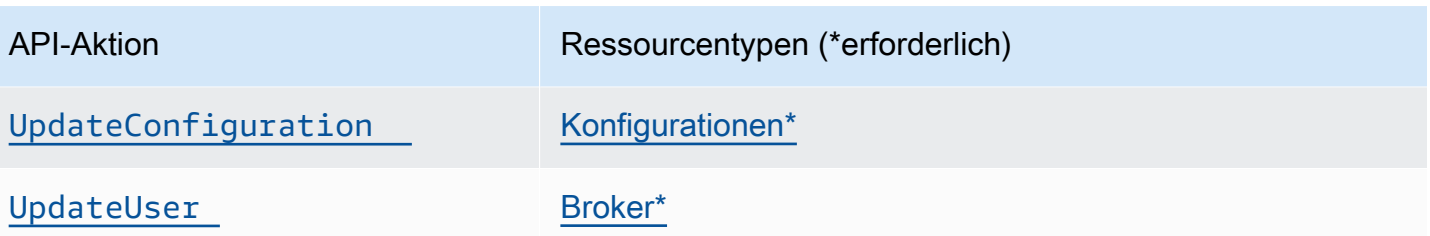

# AWSverwaltete Richtlinien für Amazon MQ

Eine von AWS verwaltete Richtlinie ist eine eigenständige Richtlinie, die von AWS erstellt und verwaltet wird. Von AWS verwaltete Richtlinien stellen Berechtigungen für viele häufige Anwendungsfälle bereit, damit Sie beginnen können, Benutzern, Gruppen und Rollen Berechtigungen zuzuweisen.

Beachten Sie, dass AWS-verwaltete Richtlinien möglicherweise nicht die geringsten Berechtigungen für Ihre spezifischen Anwendungsfälle gewähren, da sie für alle AWS-Kunden verfügbar sind. Wir empfehlen Ihnen, die Berechtigungen weiter zu reduzieren, indem Sie [kundenverwaltete](https://docs.aws.amazon.com/IAM/latest/UserGuide/access_policies_managed-vs-inline.html#customer-managed-policies) [Richtlinien](https://docs.aws.amazon.com/IAM/latest/UserGuide/access_policies_managed-vs-inline.html#customer-managed-policies) definieren, die speziell auf Ihre Anwendungsfälle zugeschnitten sind.

Die Berechtigungen, die in den von AWS verwalteten Richtlinien definiert sind, können nicht geändert werden. Wenn AWS Berechtigungen aktualisiert, die in einer von AWS verwalteten Richtlinie definiert werden, wirkt sich das Update auf alle Prinzipalidentitäten (Benutzer, Gruppen und Rollen) aus, denen die Richtlinie zugeordnet ist. AWSaktualisiert am wahrscheinlichsten eine von AWS verwaltete Richtlinie, wenn ein neuer AWS-Service gestartet wird oder neue API-Operationen für bestehende Services verfügbar werden.

Weitere Informationen finden Sie unter [Von AWS verwaltete Richtlinien](https://docs.aws.amazon.com/IAM/latest/UserGuide/access_policies_managed-vs-inline.html#aws-managed-policies) im IAM-Benutzerhandbuch.

### AWSVerwaltete Richtlinie: AmazonMQServiceRolePolicy

Sie können nicht anhängenAmazonMQServiceRolePolicyan Ihre IAM-Entitäten. Diese Richtlinie ist einer serviceverknüpften Rolle zugeordnet, die Amazon MQ erlaubt, Aktionen in Ihrem Namen durchzuführen. Weitere Informationen zu dieser Berechtigungsrichtlinie und den Aktionen, die Amazon MQ ausführen kann, finden Sie unter[the section called "Serviceverknüpfte](#page-305-0)  [Rollenberechtigungen für Amazon MQ".](#page-305-0)

## Änderungen von Amazon MQ an von AWS verwalteten Richtlinien

Anzeigen von Details zu Aktualisierungen für AWS-verwaltete Richtlinien für Amazon MQ, seit dieser Dienst mit der Verfolgung dieser Änderungen im März 2021 begonnen hat. Um automatische Warnungen über Änderungen an dieser Seite erhalten, abonnieren Sie den RSS-Feed auf der Amazon MQ-[Dokumentverlauf](#page-389-0)-Seite.

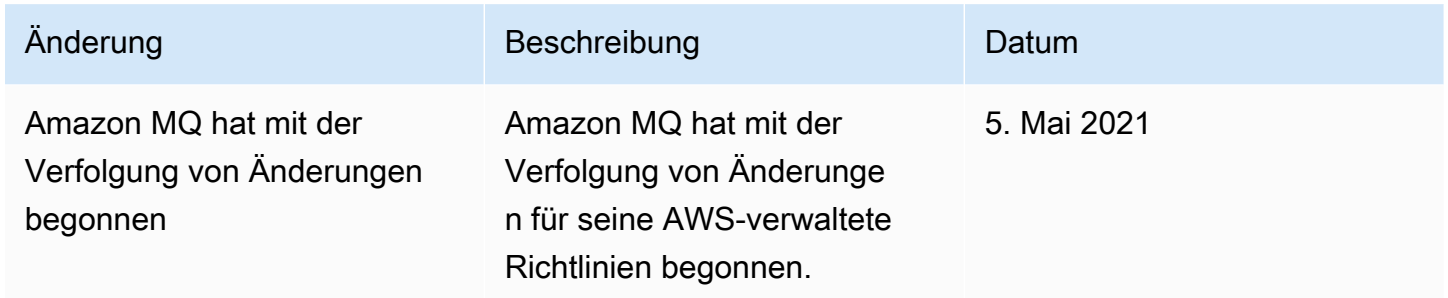

## Verwendung von serviceverknüpften Rollen für Amazon MQ

Amazon MQ verwendet AWS Identity and Access Management (IAM) [serviceverknüpfte Rollen.](https://docs.aws.amazon.com/IAM/latest/UserGuide/id_roles_terms-and-concepts.html#iam-term-service-linked-role) Eine serviceverknüpfte Rolle ist ein spezieller Typ einer IAM-Rolle, die direkt mit Amazon MQ verknüpft ist. Serviceverknüpfte Rollen werden von Amazon MQ vordefiniert und schließen alle Berechtigungen ein, die der Service zum Aufrufen anderer AWS-Services in Ihrem Namen erfordert.

Eine serviceverknüpfte Rolle macht die Einrichtung von Amazon MQ einfacher, da Sie die erforderlichen Berechtigungen nicht manuell hinzufügen müssen. Amazon MQ definiert die Berechtigungen seiner serviceverknüpften Rollen, und sofern nicht anders definiert, kann nur Amazon MQ seine Rollen übernehmen. Die definierten Berechtigungen umfassen die Vertrauens- und Berechtigungsrichtlinie. Diese Berechtigungsrichtlinie kann keinen anderen IAM-Entitäten zugewiesen werden.

Sie können eine serviceverknüpfte Rolle erst löschen, nachdem ihre verwandten Ressourcen gelöscht wurden. Dies schützt Ihre Amazon MQ-Ressourcen, da Sie nicht versehentlich die Zugriffsberechtigung für die Ressourcen entfernen können.

Informationen zu anderen Services, die serviceverknüpfte Rollen unterstützen, finden Sie unter [AWS-](https://docs.aws.amazon.com/IAM/latest/UserGuide/reference_aws-services-that-work-with-iam.html)[Services, die mit IAM funktionieren.](https://docs.aws.amazon.com/IAM/latest/UserGuide/reference_aws-services-that-work-with-iam.html) Suchen Sie nach den Services, für die Yes (Ja) in der Spalte Serviceverknüpfte Rolle angegeben ist. Wählen Sie über einen Link Ja aus, um die Dokumentation zu einer servicegebundenen Rolle für diesen Service anzuzeigen.

### <span id="page-305-0"></span>Serviceverknüpfte Rollenberechtigungen für Amazon MQ

Amazon MQ verwendet die serviceverknüpfte Rolle namensAWSServiceRoleForAmazonMQ – Amazon MQ verwendet diese serviceverknüpfte Rolle, um AWS-Dienstleistungen in Ihrem Namen.

Die servicegebundene Rolle AWSServiceRoleForRDS vertraut den folgenden Services, die diese Rolle übernehmen:

• mq.amazonaws.com

Amazon MQ verwendet die Berechtigungsrichtlinie [AmazonMQServiceRolePolicy](https://console.aws.amazon.com/iam/home#policies/arn:aws:iam::aws:policy/aws-service-role/AmazonMQServiceRolePolicy), die serviceverknüpfte Rolle AWSServiceRoleForAmazonMQ enthält, um die folgenden Aktionen für die angegebenen Ressourcen durchzuführen:

- Aktion: ec2:CreateVpcEndpoint auf der vpc-Ressource.
- Aktion: ec2:CreateVpcEndpoint auf der subnet-Ressource.
- Aktion: ec2:CreateVpcEndpoint auf der security-group-Ressource.
- Aktion: ec2:CreateVpcEndpoint auf der vpc-endpoint-Ressource.
- Aktion: ec2:DescribeVpcEndpoints auf der vpc-Ressource.
- Aktion: ec2:DescribeVpcEndpoints auf der subnet-Ressource.
- Aktion: ec2:CreateTags auf der vpc-endpoint-Ressource.
- Aktion: logs:PutLogEvents auf der log-group-Ressource.
- Aktion: logs:DescribeLogStreams auf der log-group-Ressource.
- Aktion: logs:DescribeLogGroups auf der log-group-Ressource.
- Aktion: CreateLogStream auf der log-group-Ressource.
- Aktion: CreateLogGroup auf der log-group-Ressource.

Wenn Sie einen Amazon-MQ-für-RabbitMQ-Broker erstellen, erlaubt die AmazonMQServiceRolePolicy-Berechtigungsrichtlinie Amazon MQ die Durchführung der folgenden Aufgaben in Ihrem Namen.

- Erstellen Sie einen Amazon-VPC-Endpunkt für den Broker mithilfe der von Ihnen bereitgestellten Amazon VPC, des Subnetzes und der Sicherheitsgruppe. Sie können den für Ihren Broker erstellten Endpunkt verwenden, um sich über die RabbitMQ-Verwaltungskonsole, die Verwaltungs-API oder programmatisch mit dem Broker zu verbinden.
- Erstellen Sie Protokollgruppen und veröffentlichen Sie Broker-Protokolle in Amazon CloudWatch Logs.

```
{ 
     "Version": "2012-10-17", 
     "Statement": [ 
          { 
               "Effect": "Allow", 
               "Action": [ 
                    "ec2:DescribeVpcEndpoints" 
               ], 
               "Resource": "*" 
          }, 
          { 
               "Effect": "Allow", 
               "Action": [ 
                    "ec2:CreateVpcEndpoint" 
               ], 
               "Resource": [ 
                    "arn:aws:ec2:*:*:vpc/*", 
                    "arn:aws:ec2:*:*:subnet/*", 
                    "arn:aws:ec2:*:*:security-group/*" 
              \mathbf{I} }, 
          { 
               "Effect": "Allow", 
               "Action": [ 
                    "ec2:CreateVpcEndpoint" 
               ], 
               "Resource": [ 
                    "arn:aws:ec2:*:*:vpc-endpoint/*" 
               ], 
               "Condition": {
```

```
 "StringEquals": { 
                     "aws:RequestTag/AMQManaged": "true" 
 } 
 } 
         }, 
         { 
             "Effect": "Allow", 
             "Action": [ 
                 "ec2:CreateTags" 
             ], 
             "Resource": "arn:aws:ec2:*:*:vpc-endpoint/*", 
             "Condition": { 
                 "StringEquals": { 
                     "ec2:CreateAction": "CreateVpcEndpoint" 
 } 
             } 
         }, 
         { 
             "Effect": "Allow", 
             "Action": [ 
                 "ec2:DeleteVpcEndpoints" 
             ], 
             "Resource": "arn:aws:ec2:*:*:vpc-endpoint/*", 
             "Condition": { 
                 "StringEquals": { 
                     "ec2:ResourceTag/AMQManaged": "true" 
 } 
 } 
         }, 
         { 
             "Effect": "Allow", 
             "Action": [ 
                 "logs:PutLogEvents", 
                 "logs:DescribeLogStreams", 
                 "logs:DescribeLogGroups", 
                 "logs:CreateLogStream", 
                 "logs:CreateLogGroup" 
             ], 
             "Resource": [ 
                 "arn:aws:logs:*:*:log-group:/aws/amazonmq/*" 
             ] 
         } 
     ]
```
}

Sie müssen Berechtigungen konfigurieren, damit eine juristische Stelle von IAM (z. B. Benutzer, Gruppe oder Rolle) eine servicegebundene Rolle erstellen, bearbeiten oder löschen kann. Weitere Informationen finden Sie unter [servicegebundene Rollenberechtigungen](https://docs.aws.amazon.com/IAM/latest/UserGuide/using-service-linked-roles.html#service-linked-role-permissions) im IAM-Benutzerhandbuch.

## Erstellen einer serviceverknüpften Rolle für Amazon MQ

Sie müssen eine servicegebundene Rolle nicht manuell erstellen. Wenn Sie das erste Mal einen Broker erstellen, erstellt Amazon MQ eine serviceverknüpfte Rolle, die AWS-Services in Ihrem Namen aufruft. Alle nachfolgenden Broker, die Sie erstellen, verwenden dieselbe Rolle, und es wird keine neue Rolle erstellt.

### **A** Important

Diese serviceverknüpfte Rolle kann in Ihrem Konto erscheinen, wenn Sie eine Aktion in einem anderen Service abgeschlossen haben, der die von dieser Rolle unterstützten Funktionen verwendet. Weitere Informationen finden Sie unter [Eine neue Rolle ist in meinem](https://docs.aws.amazon.com/IAM/latest/UserGuide/troubleshoot_roles.html#troubleshoot_roles_new-role-appeared)  [IAM-Konto erschienen.](https://docs.aws.amazon.com/IAM/latest/UserGuide/troubleshoot_roles.html#troubleshoot_roles_new-role-appeared)

Wenn Sie diese serviceverknüpfte Rolle löschen und sie dann erneut erstellen müssen, können Sie dasselbe Verfahren anwenden, um die Rolle in Ihrem Konto neu anzulegen.

Sie können auch die IAM-Konsole verwenden, um eine serviceverknüpfte Rolle mit dem Anwendungsfall Amazon MQ zu erstellen. Erstellen Sie in der AWS CLI oder der AWS-API eine servicegebundene Rolle mit dem Servicenamen mq.amazonaws.com. Weitere Informationen finden Sie unter [Erstellen einer serviceverknüpften Rolle](https://docs.aws.amazon.com/IAM/latest/UserGuide/using-service-linked-roles.html#create-service-linked-role) im IAM-Benutzerhandbuch. Wenn Sie diese servicegebundene Rolle löschen, können Sie mit demselben Verfahren die Rolle erneut erstellen.

### Bearbeiten einer serviceverknüpften Rolle für Amazon MQ

Amazon MQ erlaubt es Ihnen nicht, die serviceverknüpfte Rolle AWSServiceRoleForAmazonMQ zu bearbeiten. Sie können jedoch die Beschreibung der Rolle mit IAM bearbeiten. Weitere Informationen finden Sie unter [Bearbeiten einer serviceverknüpften Rolle](https://docs.aws.amazon.com/IAM/latest/UserGuide/using-service-linked-roles.html#edit-service-linked-role) im IAM-Benutzerhandbuch.

### Löschen einer serviceverknüpften Rolle für Amazon MQ

Wenn Sie eine Funktion oder einen Service, die bzw. der eine servicegebundene Rolle erfordert, nicht mehr benötigen, sollten Sie diese Rolle löschen. Auf diese Weise haben Sie keine ungenutzte juristische Stelle, die nicht aktiv überwacht oder verwaltet wird. Sie müssen jedoch die Ressourcen für Ihre servicegebundene Rolle zunächst bereinigen, bevor Sie sie manuell löschen können.

#### **a** Note

Wenn der Amazon MQ-Service die Rolle verwendet, wenn Sie versuchen, die Ressourcen zu löschen, schlägt der Löschvorgang möglicherweise fehl. Wenn das passiert, warten Sie einige Minuten und versuchen Sie es erneut.

So löschen Sie Amazon MQ-Ressourcen, die von der Rolle AWSServiceRoleForAWSLicenseManagerRole verwendet werden:

• Löschen Sie Ihre Amazon MQ -Broker mit demAWS Management Console, Amazon MQ CLI oder Amazon MQ API. Weitere Informationen zum Löschen von Brokern finden Sie unter [???.](#page-54-0)

So löschen Sie die servicegebundene Rolle mit IAM

Verwenden Sie die IAM-Konsole, die AWS CLI oder die AWS-API, um die serviceverknüpfte Rolle "AWSServiceRoleForIVSRecordToS3" zu löschen. Weitere Informationen finden Sie unter Löschen [einer servicegebundenen Rolle](https://docs.aws.amazon.com/IAM/latest/UserGuide/using-service-linked-roles.html#delete-service-linked-role) im IAM-Leitfaden

Unterstützte Regionen für Amazon MQ serviceverknüpfte Rollen

Amazon MQ unterstützt die Verwendung von serviceverknüpften Rollen in allen Regionen, in denen der Service verfügbar ist. Weitere Informationen finden Sie unter [AWS-Regionen und Endpunkte.](https://docs.aws.amazon.com/general/latest/gr/rande.html)

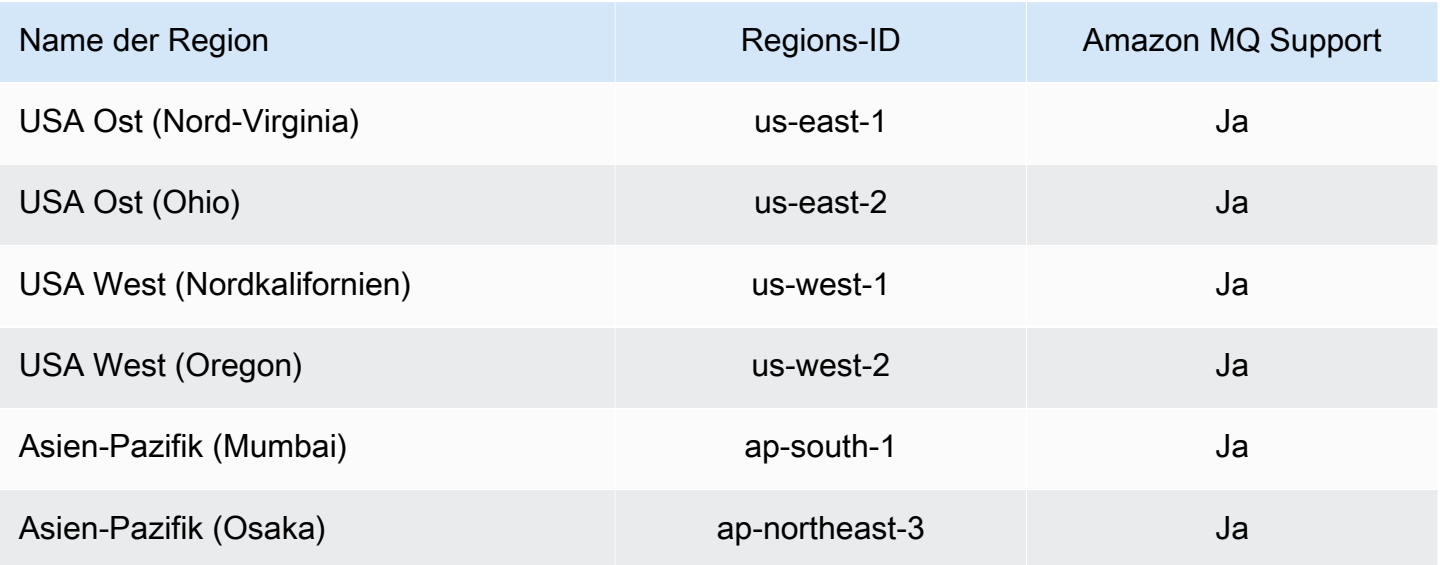

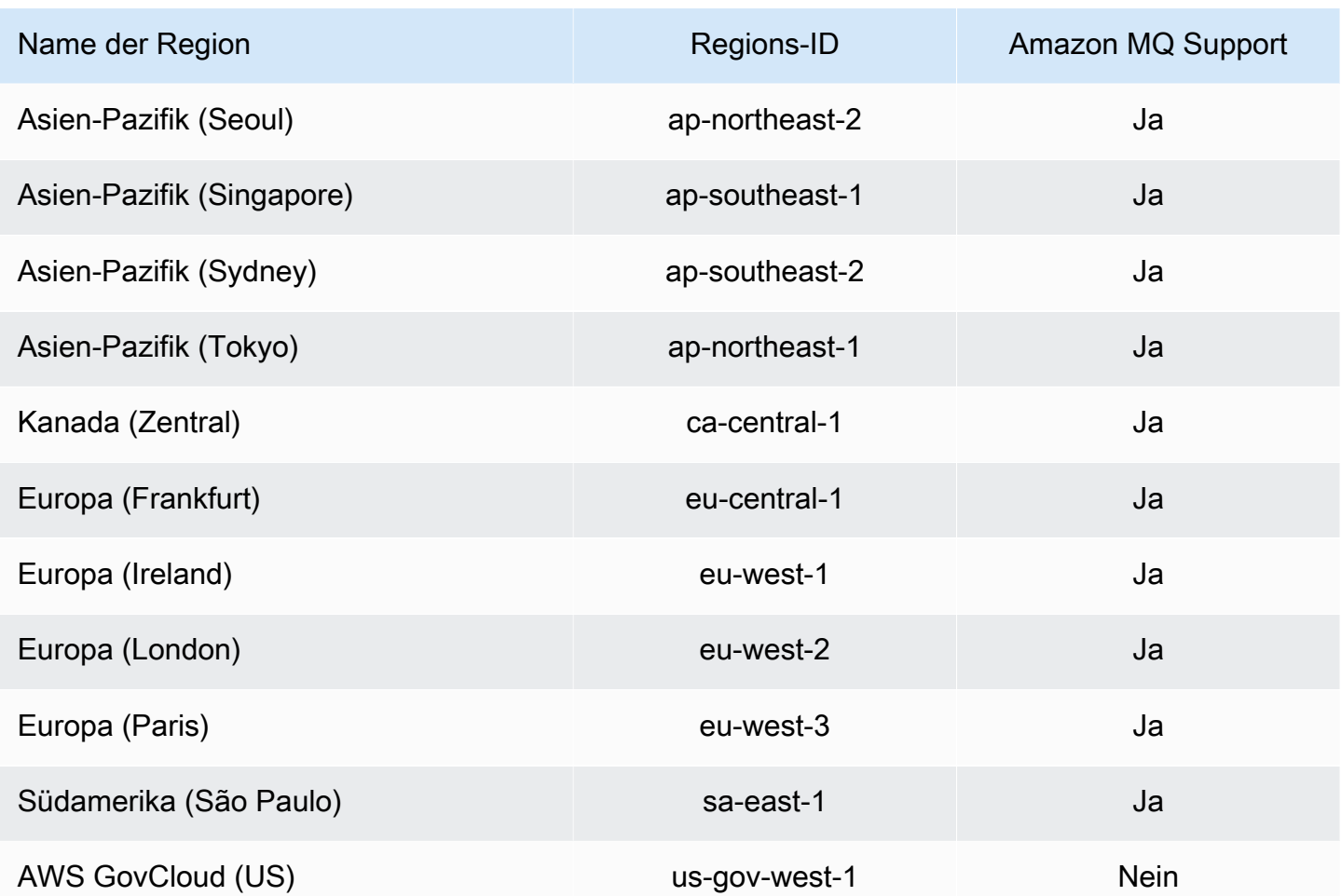

# Fehlerbehebung für Amazon MQ-Identität und -Zugriff

Diagnostizieren und beheben Sie mithilfe der folgenden Informationen gängige Probleme, die bei der Verwendung von Amazon MQ und IAM auftreten können.

#### Themen

- [Ich bin nicht autorisiert, eine Aktion in Amazon MQ auszuführen](#page-311-0)
- [Ich bin nicht zur Ausführung von iam:PassRole autorisiert](#page-311-1)
- [Ich möchte Personen außerhalb meines AWS-Kontos Zugriff auf meine Amazon MQ-Ressourcen](#page-312-0)  [erteilen](#page-312-0)

### <span id="page-311-0"></span>Ich bin nicht autorisiert, eine Aktion in Amazon MQ auszuführen

Wenn die AWS Management Console Ihnen mitteilt, dass Sie nicht zur Ausführung einer Aktion autorisiert sind, müssen Sie sich an Ihren Administrator wenden, um Unterstützung zu erhalten. Ihr Administrator hat Ihnen Ihre Anmeldeinformationen zur Verfügung gestellt.

Der folgende Beispielfehler tritt auf, wenn der Benutzer mateojackson versucht, die Konsole zum Anzeigen von Details zu einem *Widget* zu verwenden, jedoch nicht über mq:*GetWidget*-Berechtigungen verfügt.

```
User: arn:aws:iam::123456789012:user/mateojackson is not authorized to perform: 
  mq:GetWidget on resource: my-example-widget
```
In diesem Fall bittet Mateo seinen Administrator um die Aktualisierung seiner Richtlinien, um unter Verwendung der Aktion *my-example-widget* auf die Ressource mq:*GetWidget* zugreifen zu können.

<span id="page-311-1"></span>Ich bin nicht zur Ausführung von iam:PassRole autorisiert

Wenn Sie die Fehlermeldung erhalten, dass Sie nicht zur Ausführung der Aktion "iam:PassRole" autorisiert sind, müssen Ihre Richtlinien aktualisiert werden, um eine Rolle an Amazon MQ übergeben zu können.

Einige AWS-Services erlauben die Übergabe einer vorhandenen Rolle an diesen Service, sodass keine neue Servicerolle oder serviceverknüpfte Rolle erstellt werden muss. Hierzu benötigen Sie Berechtigungen für die Übergabe der Rolle an den Service.

Der folgende Beispielfehler tritt auf, wenn ein IAM-Benutzer mit dem Namen marymajor versucht, die Konsole zu verwenden, um eine Aktion in Amazon MQ auszuführen. Die Aktion erfordert jedoch, dass der Service über Berechtigungen verfügt, die durch eine Servicerolle gewährt werden. Mary besitzt keine Berechtigungen für die Übergabe der Rolle an den Service.

```
User: arn:aws:iam::123456789012:user/marymajor is not authorized to perform: 
  iam:PassRole
```
In diesem Fall müssen die Richtlinien von Mary aktualisiert werden, um die Aktion iam:PassRole ausführen zu können.

Wenden Sie sich an Ihren AWS-Administrator, falls Sie weitere Unterstützung benötigen. Ihr Administrator hat Ihnen Ihre Anmeldeinformationen odzur Verfügung gestellt.

# <span id="page-312-0"></span>Ich möchte Personen außerhalb meines AWS-Kontos Zugriff auf meine Amazon MQ-Ressourcen erteilen

Sie können eine Rolle erstellen, die Benutzer in anderen Konten oder Personen außerhalb Ihrer Organisation für den Zugriff auf Ihre Ressourcen verwenden können. Sie können festlegen, wem die Übernahme der Rolle anvertraut wird. Im Fall von Services, die ressourcenbasierte Richtlinien oder Zugriffskontrolllisten (Access Control Lists, ACLs) verwenden, können Sie diese Richtlinien verwenden, um Personen Zugriff auf Ihre Ressourcen zu gewähren.

Weitere Informationen dazu finden Sie hier:

- Informationen dazu, ob Amazon MQ diese Funktionen unterstützt, finden Sie unter [Funktionsweise](#page-289-1) [von Amazon MQ mit IAM](#page-289-1).
- Informationen zum Gewähren des Zugriffs auf Ihre Ressourcen für alle Ihre AWS-Konten finden Sie unter [Gewähren des Zugriffs für einen IAM-Benutzer in einem anderen Ihrer AWS-Konto](https://docs.aws.amazon.com/IAM/latest/UserGuide/id_roles_common-scenarios_aws-accounts.html) im IAM-Benutzerhandbuch.
- Informationen dazu, wie Sie AWS-Konten-Drittanbieter Zugriff auf Ihre Ressourcen bereitstellen, finden Sie unter [Gewähren des Zugriffs auf AWS-Konten von externen Benutzern](https://docs.aws.amazon.com/IAM/latest/UserGuide/id_roles_common-scenarios_third-party.html) im IAM-Benutzerhandbuch.
- Informationen dazu, wie Sie über einen Identitätsverbund Zugriff gewähren, finden Sie unter [Gewähren von Zugriff für extern authentifizierte Benutzer \(Identitätsverbund\)](https://docs.aws.amazon.com/IAM/latest/UserGuide/id_roles_common-scenarios_federated-users.html) im IAM-Benutzerhandbuch.
- Informationen zum Unterschied zwischen der Verwendung von Rollen und ressourcenbasierten Richtlinien für den kontenübergreifenden Zugriff finden Sie unter [So unterscheiden sich IAM-Rollen](https://docs.aws.amazon.com/IAM/latest/UserGuide/id_roles_compare-resource-policies.html)  [von ressourcenbasierten Richtlinien](https://docs.aws.amazon.com/IAM/latest/UserGuide/id_roles_compare-resource-policies.html) im IAM-Benutzerhandbuch.

# Compliance-Validierung für Amazon MQ

Externe Prüfer bewerten im Rahmen verschiedener AWS-Compliance-Programme die Sicherheit und Compliance von Amazon MQ. Zu diesen Programmen gehören SOC, PCI, HIPAA und andere.

Informationen darüber, ob ein AWS-Service in den Geltungsbereich bestimmter Compliance-Programme fällt, finden Sie unter [AWS-Services in Geltungsbereich nach Compliance-Programm](https://aws.amazon.com/compliance/services-in-scope/). Wählen Sie das Compliance-Programm, das Sie interessiert. Allgemeine Informationen finden Sie unter [AWS-Compliance-Programme.](https://aws.amazon.com/compliance/programs/)

Sie können Auditberichte von Drittanbietern unter AWS Artifact herunterladen. Weitere Informationen finden Sie unter [Berichte herunterladen in AWS Artifact.](https://docs.aws.amazon.com/artifact/latest/ug/downloading-documents.html)

Ihre Compliance-Verantwortung bei der Verwendung von AWS-Services ist von der Sensibilität Ihrer Daten, den Compliance-Zielen Ihres Unternehmens und den geltenden Gesetzen und Vorschriften abhängig. AWS stellt die folgenden Ressourcen zur Unterstützung der Compliance bereit:

- [Kurzanleitungen für Sicherheit und Compliance](https://aws.amazon.com/quickstart/?awsf.filter-tech-category=tech-category%23security-identity-compliance)  In diesen Bereitstellungsleitfäden werden Überlegungen zur Architektur erörtert und Schritte zum Bereitstellen von Basisumgebungen auf AWS zur Verfügung gestellt, die auf Sicherheit und Compliance ausgerichtet sind.
- [Erstellung einer Architektur mit HIPAA-konformer Sicherheit und Compliance in Amazon Web](https://docs.aws.amazon.com/whitepapers/latest/architecting-hipaa-security-and-compliance-on-aws/welcome.html) [Services](https://docs.aws.amazon.com/whitepapers/latest/architecting-hipaa-security-and-compliance-on-aws/welcome.html) – In diesem Whitepaper wird beschrieben, wie Unternehmen mithilfe von AWS HIPAAberechtigte Anwendungen erstellen können.

#### **a** Note

Nicht alle AWS-Services sind HIPAA-berechtigt. Weitere Informationen finden Sie in der [Referenz für HIPAA-berechtigte Services.](https://aws.amazon.com/compliance/hipaa-eligible-services-reference/)

- [AWS-Compliance-Ressourcen](https://aws.amazon.com/compliance/resources/)  Diese Arbeitsbücher und Leitfäden könnten für Ihre Branche und Ihren Standort relevant sein.
- [AWS-Compliance-Leitfäden für Kunden](https://d1.awsstatic.com/whitepapers/compliance/AWS_Customer_Compliance_Guides.pdf)  Verstehen Sie das Modell der geteilten Verantwortung aus dem Blickwinkel der Einhaltung von Vorschriften. In den Leitfäden werden die bewährten Methoden zum Schutz von AWS-Services zusammengefasst und die Leitlinien den Sicherheitskontrollen in verschiedenen Frameworks (einschließlich des National Institute of Standards and Technology (NIST), des Payment Card Industry Security Standards Council (PCI) und der International Organization for Standardization (ISO)) zugeordnet.
- [Auswertung von Ressourcen mit Regeln](https://docs.aws.amazon.com/config/latest/developerguide/evaluate-config.html) im AWS ConfigEntwicklerhandbuch Der AWS Config-Service bewertet, wie gut Ihre Ressourcenkonfigurationen mit internen Praktiken, Branchenrichtlinien und Vorschriften übereinstimmen.
- [AWS Security Hub](https://docs.aws.amazon.com/securityhub/latest/userguide/what-is-securityhub.html) Dieser AWS-Service bietet einen umfassenden Überblick über Ihren Sicherheitsstatus innerhalb von AWS. Security Hub verwendet Sicherheitskontrollen, um Ihre AWS-Ressourcen zu bewerten und Ihre Einhaltung von Sicherheitsstandards und bewährten Methoden zu überprüfen. Eine Liste der unterstützten Services und Kontrollen finden Sie in der [Security-Hub-](https://docs.aws.amazon.com/securityhub/latest/userguide/securityhub-controls-reference.html)[Steuerungsreferenz](https://docs.aws.amazon.com/securityhub/latest/userguide/securityhub-controls-reference.html).

• [AWS Audit Manager](https://docs.aws.amazon.com/audit-manager/latest/userguide/what-is.html) – Dieser AWS-Service hilft Ihnen, Ihre AWS-Nutzung kontinuierlich zu überprüfen, um den Umgang mit Risiken und die Compliance von Branchenstandards zu vereinfachen.

# Ausfallsicherheit bei Amazon MQ

Im Zentrum der globalen AWS-Infrastruktur stehen die AWS-Regionen und Availability Zones (Verfügbarkeitszonen, AZs). AWS Regionen stellen mehrere physisch getrennte und isolierte Availability Zones bereit, die über hoch redundante Netzwerke mit niedriger Latenz und hohen Durchsätzen verbunden sind. Mithilfe von Availability Zones können Sie Anwendungen und Datenbanken erstellen und ausführen, die automatisch Failover zwischen Zonen ausführen, ohne dass es zu Unterbrechungen kommt. Availability Zones sind besser hoch verfügbar, fehlertoleranter und skalierbarer als herkömmliche Infrastrukturen mit einem oder mehreren Rechenzentren.

Weitere Informationen über AWS-Regionen und -Availability Zones finden Sie unter [Globale AWS-](https://aws.amazon.com/about-aws/global-infrastructure/)[Infrastruktur.](https://aws.amazon.com/about-aws/global-infrastructure/)

# Infrastruktursicherheit in Amazon MQ

Als verwalteter Service ist durch die globalen Verfahren zur Gewährleistung der Netzwerksicherheit von AWS geschützt. Informationen zu AWS-Sicherheitsdiensten und wie AWS die Infrastruktur schützt, finden Sie unter [AWSCloud-Sicherheit.](https://aws.amazon.com/security/) Informationen zum Entwerfen Ihrer AWS-Umgebung anhand der bewährten Methoden für die Infrastruktursicherheit finden Sie unter [Infrastrukturschutz](https://docs.aws.amazon.com/wellarchitected/latest/security-pillar/infrastructure-protection.html) im Security Pillar AWS Well‐Architected Framework.

Sie verwenden durch AWS veröffentlichte API-Aufrufe, um über das Netzwerk auf zuzugreifen. Kunden müssen Folgendes unterstützen:

- Transport Layer Security (TLS). Wir benötigen TLS 1.2 und empfehlen TLS 1.3.
- Verschlüsselungs-Suiten mit Perfect Forward Secrecy (PFS) wie DHE (Ephemeral Diffie-Hellman) oder ECDHE (Elliptic Curve Ephemeral Diffie-Hellman). Die meisten modernen Systemen wie Java 7 und höher unterstützen diese Modi.

Außerdem müssen Anforderungen mit einer Zugriffsschlüssel-ID und einem geheimen Zugriffsschlüssel signiert sein, der einem IAM-Prinzipal zugeordnet ist. Alternativ können Sie mit [AWS](https://docs.aws.amazon.com/STS/latest/APIReference/Welcome.html)  [Security Token Service](https://docs.aws.amazon.com/STS/latest/APIReference/Welcome.html) (AWS STS) temporäre Sicherheitsanmeldeinformationen erstellen, um die Anforderungen zu signieren.

# Best Practices für die Sicherheit in Amazon MQ

Die folgenden Entwurfsmuster können die Sicherheit Ihres Amazon MQ-Broker verbessern.

#### Themen

- [Broker ohne öffentlichen Zugriff bevorzugen](#page-315-0)
- [Immer eine Autorisierungszuordnung konfigurieren](#page-315-1)
- [Unnötige Protokolle mit VPC-Sicherheitsgruppen bockieren](#page-316-0)

Weitere Informationen dazu, wie Amazon MQ Ihre Daten verschlüsselt, sowie eine Liste der unterstützten Protokolle finden Sie unte[rDatenschutz.](#page-269-0)

# <span id="page-315-0"></span>Broker ohne öffentlichen Zugriff bevorzugen

Für Broker ohne öffentliche Zugänglichkeit ist kein Zugriff von außerhalb Ihrer [VPC](https://docs.aws.amazon.com/vpc/latest/userguide/VPC_Introduction.html) möglich. Dies reduziert die Anfälligkeit Ihres Brokers für DDoS-Angriffe (Distributed Denial of Service) aus dem öffentlichen Internet ganz wesentlich. Weitere Informationen finden Sie unter [Zugreifen auf](#page-52-0)  [die Webkonsole eines Brokers ohne öffentliche Zugänglichkeit](#page-52-0) in diesem Handbuch und unter [Vorbereitung auf DDoS-Angriffe durch die Verringerung der Angriffsfläche](https://aws.amazon.com/blogs/security/how-to-help-prepare-for-ddos-attacks-by-reducing-your-attack-surface/) im AWS-Blog zur Sicherheit.

# <span id="page-315-1"></span>Immer eine Autorisierungszuordnung konfigurieren

Da für ActiveMQ standardmäßig keine Autorisierungszuordnung konfiguriert ist, kann jeder authentifizierte Benutzer eine Aktion auf dem Broker ausführen. Daher ist es eine bewährte Methode, Berechtigungen nach Gruppe einzuschränken. Weitere Informationen finden Sie unter [authorizationEntry](#page-128-0).

### **A** Important

Wenn Sie eine Autorisierungszuordnung angeben, die dieactivemq-webconsolekönnen Sie die ActiveMQ Webkonsole nicht verwenden, da die Gruppe nicht berechtigt ist, Nachrichten an den Amazon MQ -Broker zu senden oder von ihm Nachrichten zu empfangen.

# <span id="page-316-0"></span>Unnötige Protokolle mit VPC-Sicherheitsgruppen bockieren

Um die Sicherheit zu erhöhen, sollten Sie die Verbindungen von unnötigen Protokolle und Ports, indem Sie Ihre Amazon VPC-Sicherheitsgruppe ordnungsgemäß konfigurieren. Beispielsweise können Sie zur Einschränkung des Zugriffs auf die meisten Protokolle bei gleichzeitiger Gewährung des Zugriffs zu OpenWire und zur Webkonsole den Zugriff lediglich auf 61617 und 8162 erlauben. Dies begrenzt Gefahren durch die Blockierung von Protokollen, die Sie nicht verwenden, während OpenWire und die Webkonsole normal funktionieren können.

Erlauben Sie nur die Protokoll-Ports, die Sie verwenden.

- AMQP: 5671
- MQTT: 8883
- OpenWire: 61617
- STOMP: 61614
- WebSocket: 61619

Weitere Informationen finden Sie unter:

- [Configure Additional Broker Settings](#page-151-0)
- [Sicherheitsgruppen für Ihre VPC](https://docs.aws.amazon.com/vpc/latest/userguide/VPC_SecurityGroups.html)
- [Standardsicherheitsgruppe für Ihre VPC](https://docs.aws.amazon.com/vpc/latest/userguide/VPC_SecurityGroups.html#DefaultSecurityGroup)
- [Arbeiten mit Sicherheitsgruppen](https://docs.aws.amazon.com/vpc/latest/userguide/VPC_SecurityGroups.html#WorkingWithSecurityGroups)

# Überwachen und Protokollieren von Amazon MQ-Brokern

Die Überwachung ist ein wichtiger Teil der Aufrechterhaltung von Zuverlässigkeit, Verfügbarkeit und Performance Ihrer AWS-Lösungen. Sie sollten Überwachungsdaten von allen Teilen Ihrer AWS-Lösung sammeln, damit Sie einen Multi-Point-Fehler leichter debuggen können, falls ein solcher auftritt. AWS bietet verschiedene Tools zur Überwachung von Amazon MQ und anderer Ressourcen und zur Reaktion auf potenzielle Vorfälle.

Themen

- [Zugreifen auf CloudWatch Metriken für Amazon MQ](#page-317-0)
- [Überwachung von Amazon MQ-Brokern mit Amazon CloudWatch](#page-320-0)
- [Protokollieren von Amazon MQ-API-Aufrufen mit AWS CloudTrail](#page-339-0)
- [Konfigurieren von Amazon MQ zur Veröffentlichung von Protokollen in Amazon CloudWatch Logs](#page-344-0)

# <span id="page-317-0"></span>Zugreifen auf CloudWatch Metriken für Amazon MQ

Amazon MQ und Amazon CloudWatch sind integriert, sodass Sie mit Metriken für Ihre ActiveMQ-Broker und die Zieladressen des Brokers anzeigen und analysieren können (Wartschlangen und Themen). Sie können Ihre Amazon MQ Metriken über die CloudWatch Konsole, dieAWS CLIoder die CloudWatch CLI an. Die CloudWatch-Metriken für Amazon MQ werden automatisch vom Broker abgefragt und jede Minute an CloudWatch übergeben.

Eine vollständige Liste der Amazon MQ-Metriken finden Sie unter [Monitoring Amazon MQ using](#page-320-0)  [CloudWatch](#page-320-0).

Weitere Informationen zu CloudWatch-Alarmen und Statusänderungen finden Sie unter [Erstellen von](https://docs.aws.amazon.com/AmazonCloudWatch/latest/monitoring/ConsoleAlarms.html)  [Amazon CloudWatch-Alarmen](https://docs.aws.amazon.com/AmazonCloudWatch/latest/monitoring/ConsoleAlarms.html) im Amazon CloudWatch-Benutzerhandbuch.

**a** Note

Für Amazon MQ-Metriken, die über CloudWatch gemeldet werden, fallen keine Gebühren an. Diese Metriken werden im Rahmen des Amazon MQ-Service bereitgestellt. Für ActiveMQ-Broker überwacht CloudWatch nur die ersten 1 000 Ziele. Für RabbitMQ-Broker überwacht CloudWatch nur die ersten 500 Ziele, sortiert nach Anzahl der Verbraucher.

#### Amazon MQ Entwicklerhandbuch

#### Themen

- [AWS Management Console](#page-318-0)
- [AWS Command Line Interface](#page-320-1)
- [Amazon CloudWatch API](#page-320-2)

# <span id="page-318-0"></span>AWS Management Console

Das folgende Beispiel zeigt, wie Sie auf CloudWatch Metriken für Amazon MQ mithilfe der zugreifenAWS Management Console.

#### **a** Note

Wenn Sie sich bereits bei der Amazon MQ-Konsole angemeldet haben, wählen Sie auf der Seite Details des Brokers Aktionen, CloudWatch-Metriken anzeigen.

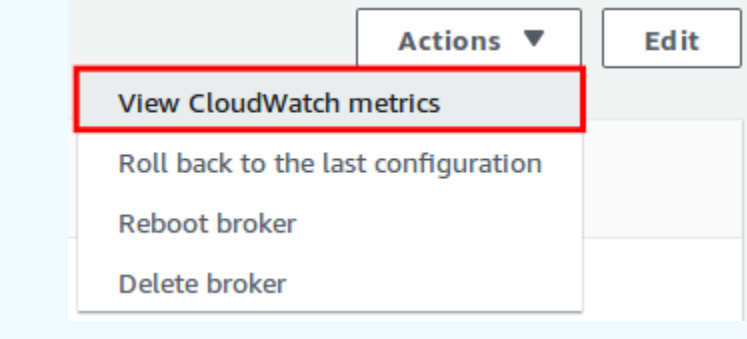

- 1. Melden Sie sich beim an.[CloudWatch Konsole.](https://console.aws.amazon.com/cloudwatch/)
- 2. Wählen Sie im Navigationsbereich Metriken aus.
- 3. Wählen Sie den Namespace der AmazonMQ-Metrik aus.

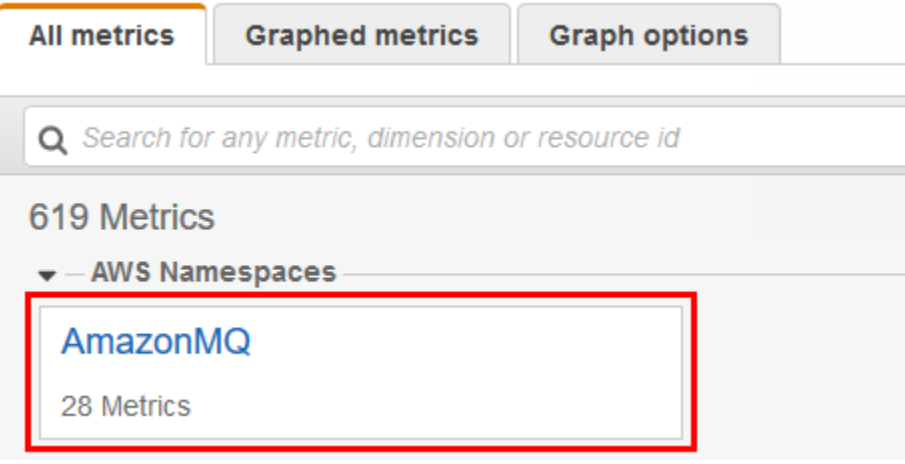

- 4. Wählen Sie eine der folgenden Metrik-Dimensionen aus:
	- Broker-Metriken
	- Warteschlangenmetriken nach Broker
	- Themenbezogene Metriken nach Broker

In diesem Beispiel wird Broker-Metriken ausgewählt.

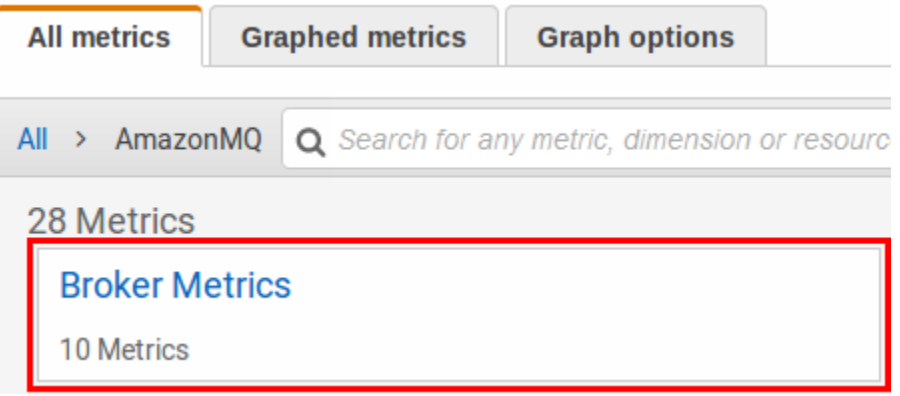

- 5. Sie können Ihre Amazon MQ-Metriken jetzt analysieren:
	- Verwenden Sie die Spaltenüberschrift, um die Metriken zu sortieren.
	- Um die Metrik grafisch darzustellen, müssen Sie das Kontrollkästchen neben der Metrik aktivieren.
	- Um nach Metrik zu filtern, müssen Sie den Metriknamen und anschließend Zur Suche hinzufügen auswählen.

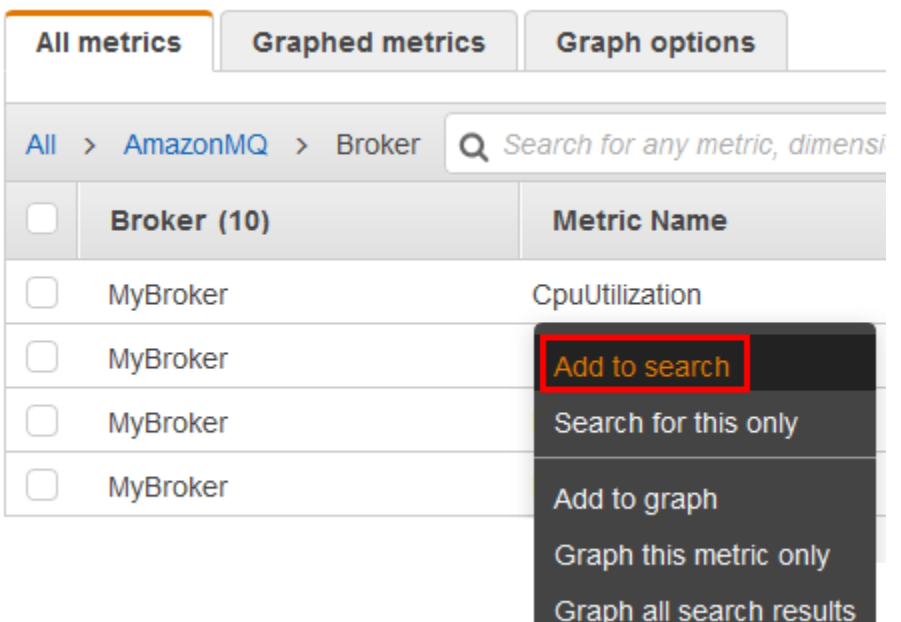

# <span id="page-320-1"></span>AWS Command Line Interface

Für den Zugriff auf Amazon MQ-Metriken mithilfe der AWS CLI, verwenden Sie den Befehl [get](https://docs.aws.amazon.com/cli/latest/reference/cloudwatch/get-metric-statistics.html)[metric-statistics](https://docs.aws.amazon.com/cli/latest/reference/cloudwatch/get-metric-statistics.html).

Weitere Informationen finden Sie unter [Abrufen von Statistiken für eine bestimmte Ressource](https://docs.aws.amazon.com/AmazonCloudWatch/latest/monitoring/getting-metric-statistics.html) im Amazon CloudWatch-Benutzerhandbuch.

# <span id="page-320-2"></span>Amazon CloudWatch API

Für den Zugriff auf Amazon MQ Metriken mithilfe der CloudWatch API verwenden Sie die[GetMetricStatistics](https://docs.aws.amazon.com/AmazonCloudWatch/latest/APIReference/API_GetMetricStatistics.html)Aktion

Weitere Informationen finden Sie unter [Abrufen von Statistiken für eine bestimmte Ressource](https://docs.aws.amazon.com/AmazonCloudWatch/latest/monitoring/getting-metric-statistics.html) im Amazon CloudWatch-Benutzerhandbuch.

# <span id="page-320-0"></span>Überwachung von Amazon MQ-Brokern mit Amazon CloudWatch

Amazon MQ und Amazon CloudWatch sind integriert, sodass Sie mit CloudWatch Metriken für Ihren ActiveMQ-Broker und die Ziele des Brokers (Warteschlangen und Themen) anzeigen und analysieren können. Sie können Ihre Amazon MQ Metriken über die CloudWatch Konsole, die AWS CLI oder

die CloudWatch CLI anzeigen und analysieren. Die CloudWatch-Metriken für Amazon MQ werden automatisch vom Broker abgefragt und jede Minute an CloudWatch übergeben.

Weitere Informationen finden Sie unter [Zugreifen auf CloudWatch Metriken für Amazon MQ.](#page-317-0)

### **a** Note

Die folgenden Statistiken gelten für alle Metriken:

- Average
- Minimum
- Maximum
- Sum

Der AWS/AmazonMQ-Namespace enthält die folgenden Metriken.

#### Themen

- [Protokollieren und Überwachen von Amazon MQ für ActiveMQ Broker](#page-321-0)
- [Protokollierung und Überwachung von Amazon MQ für RabbitMQ Broker](#page-331-0)

## <span id="page-321-0"></span>Protokollieren und Überwachen von Amazon MQ für ActiveMQ Broker

## Amazon MQ für ActiveMQ Metriken

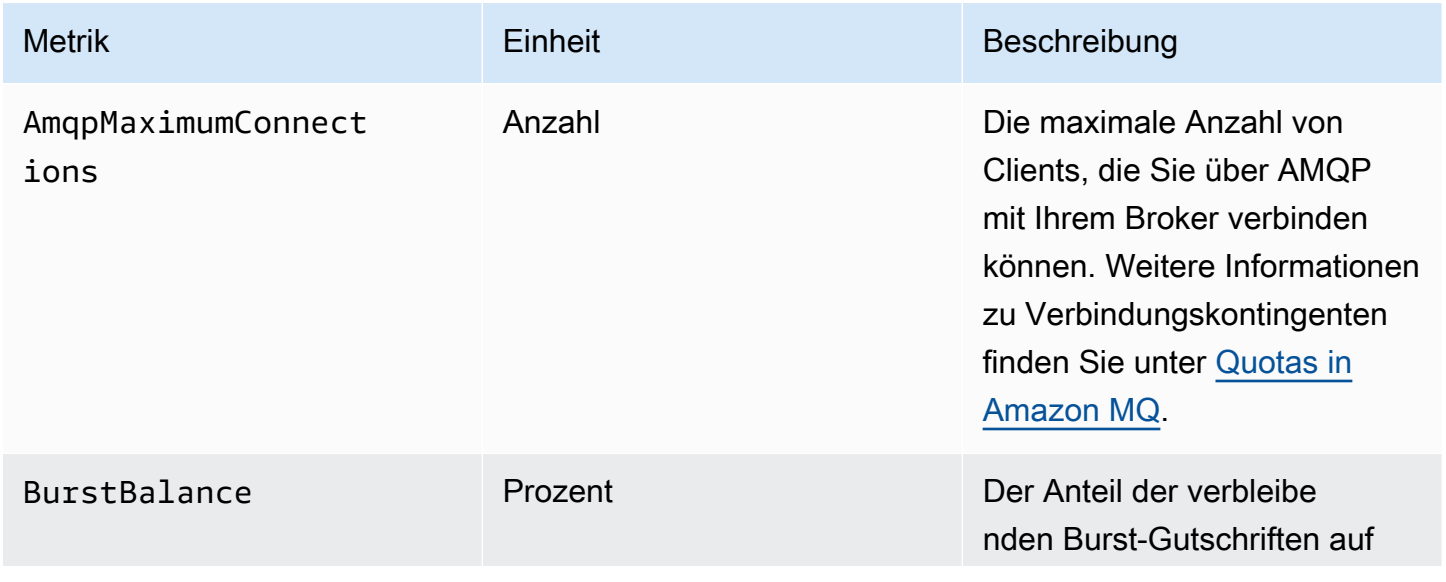

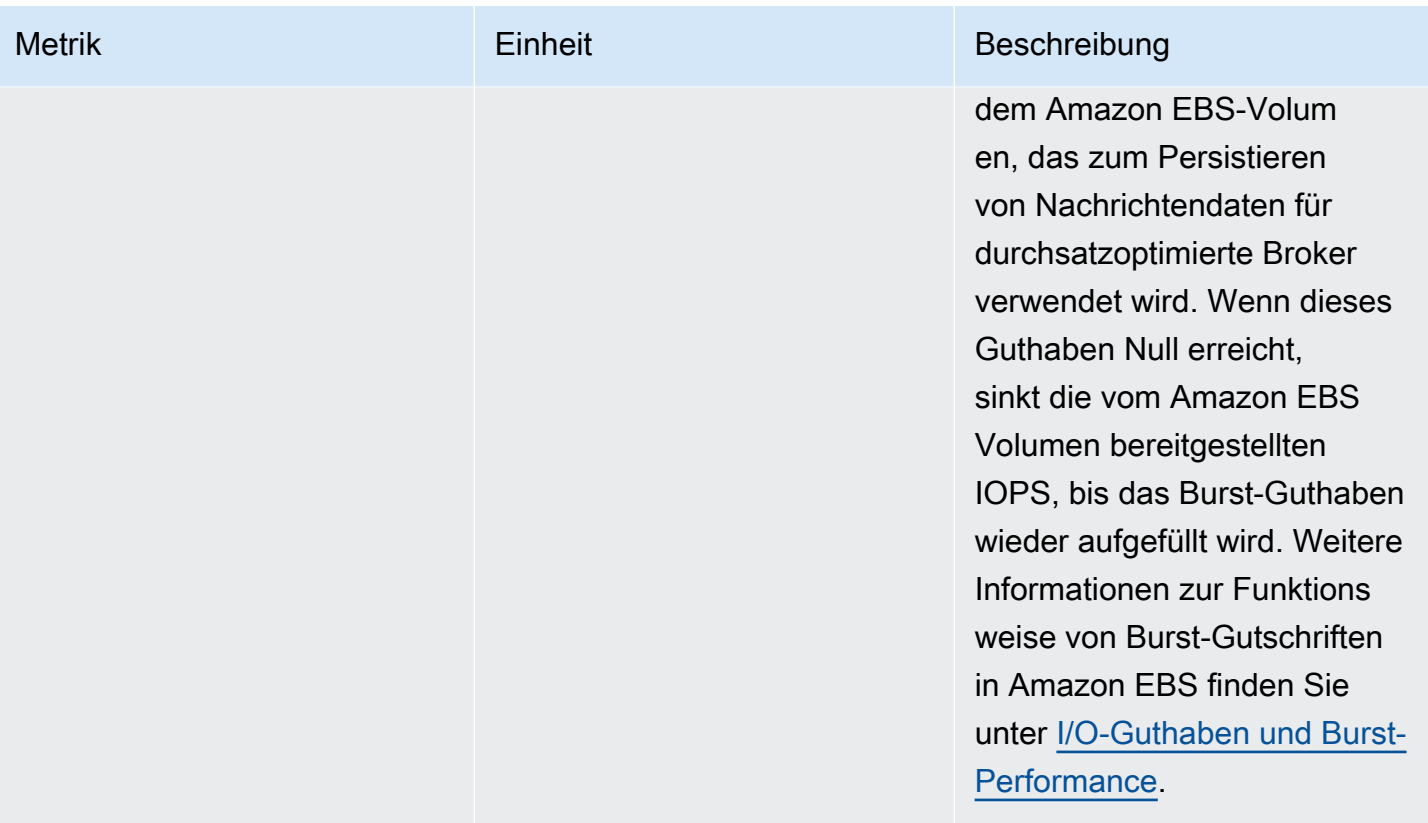

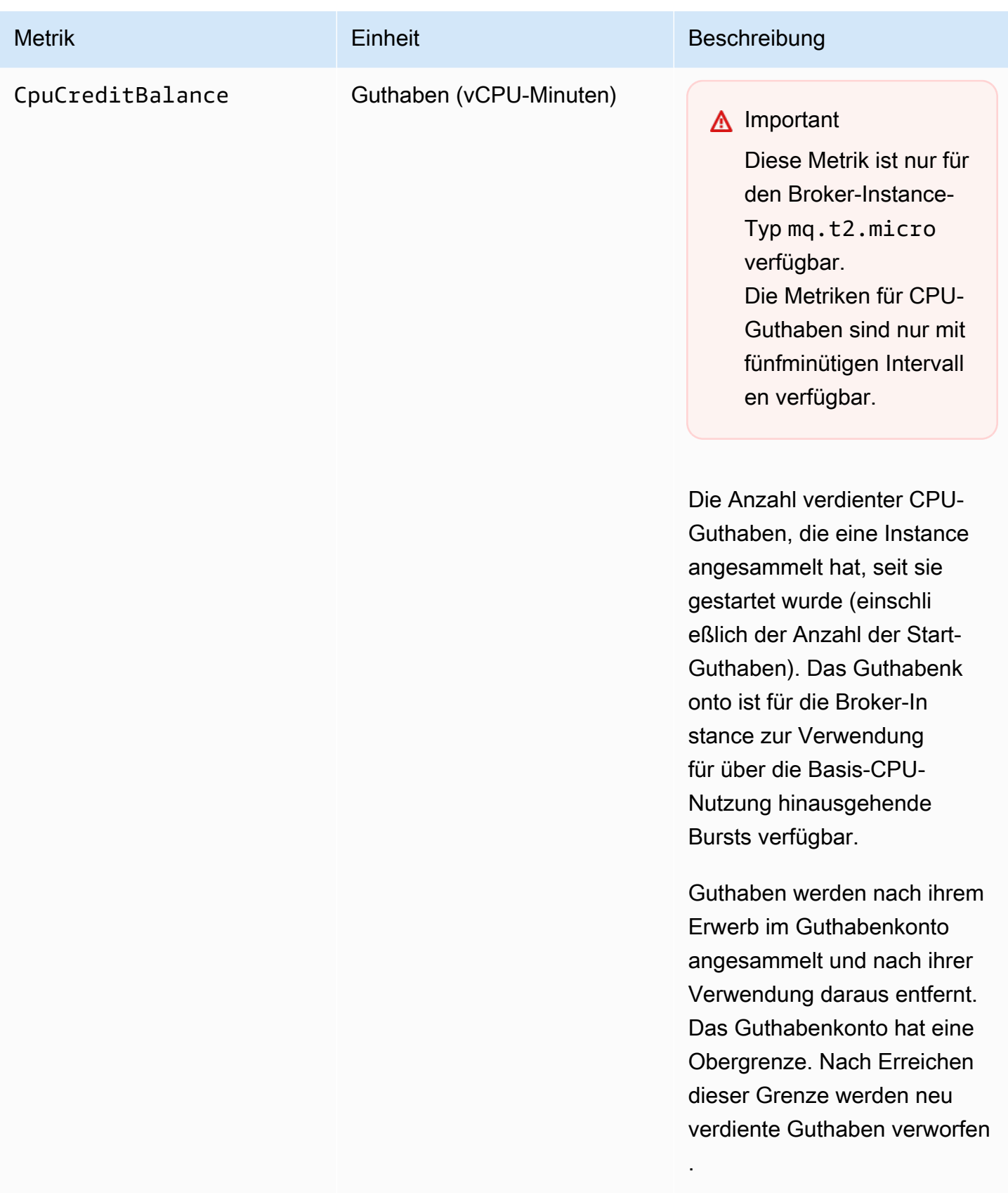
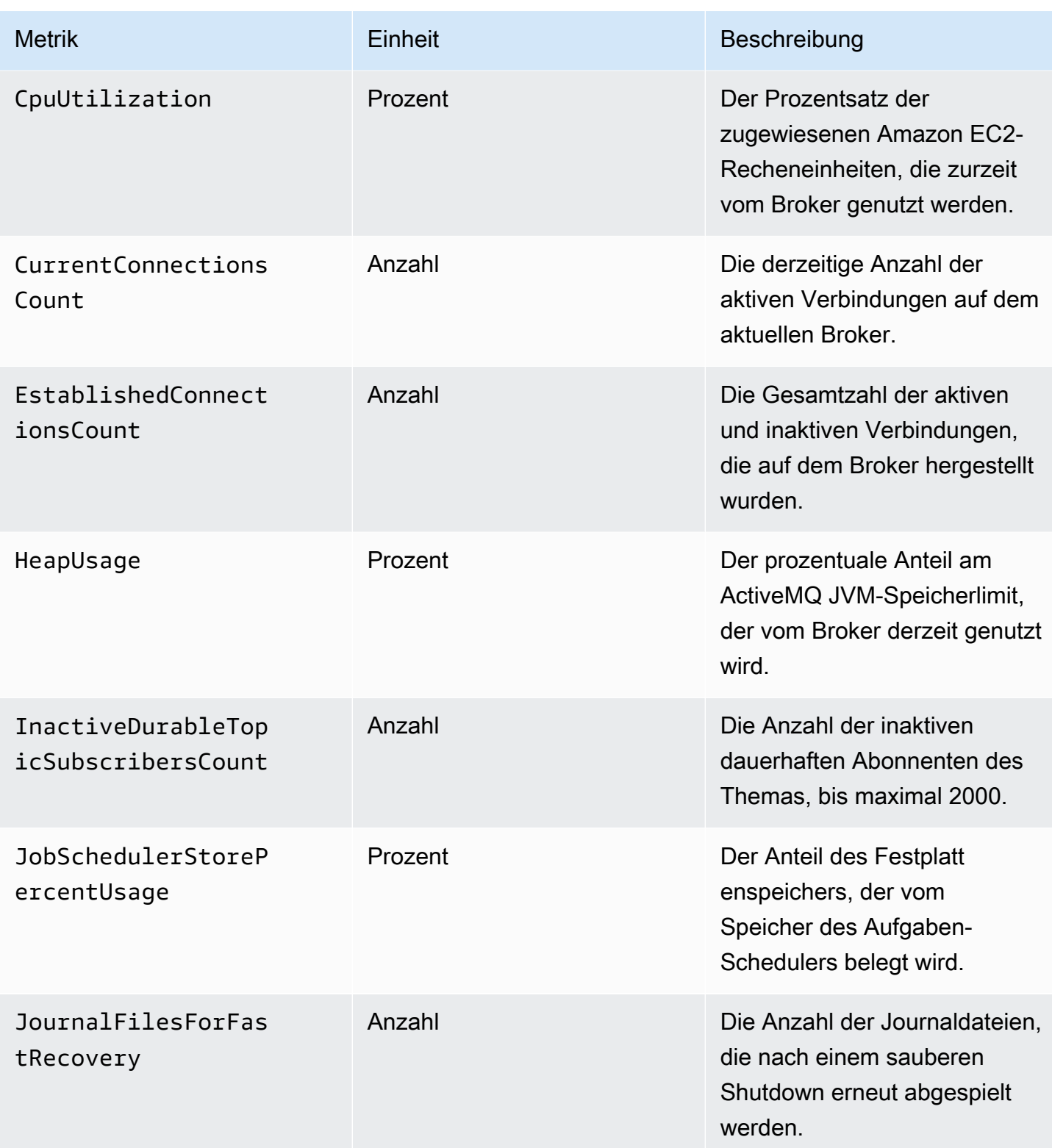

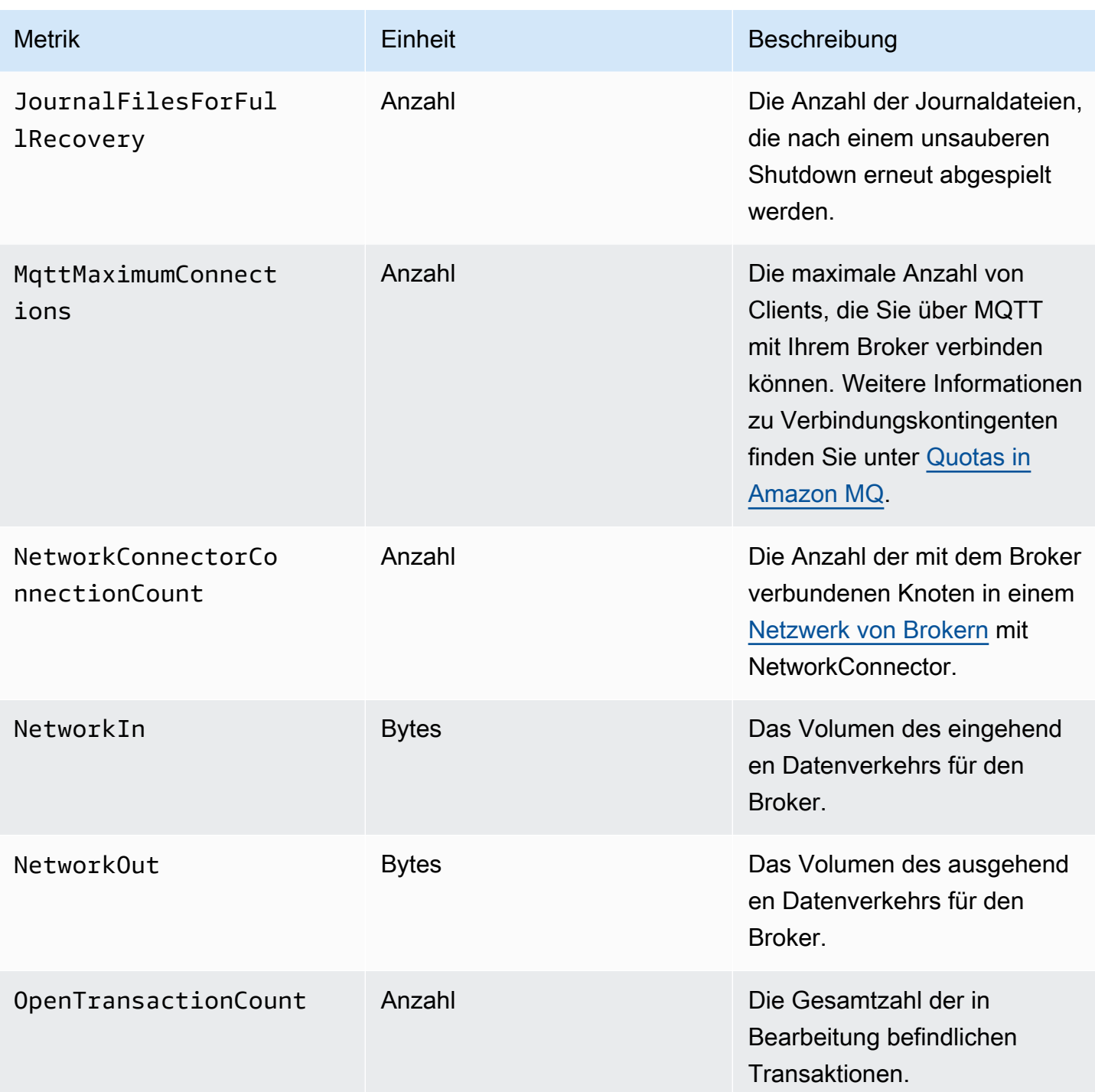

Amazon MQ Entwicklerhandbuch

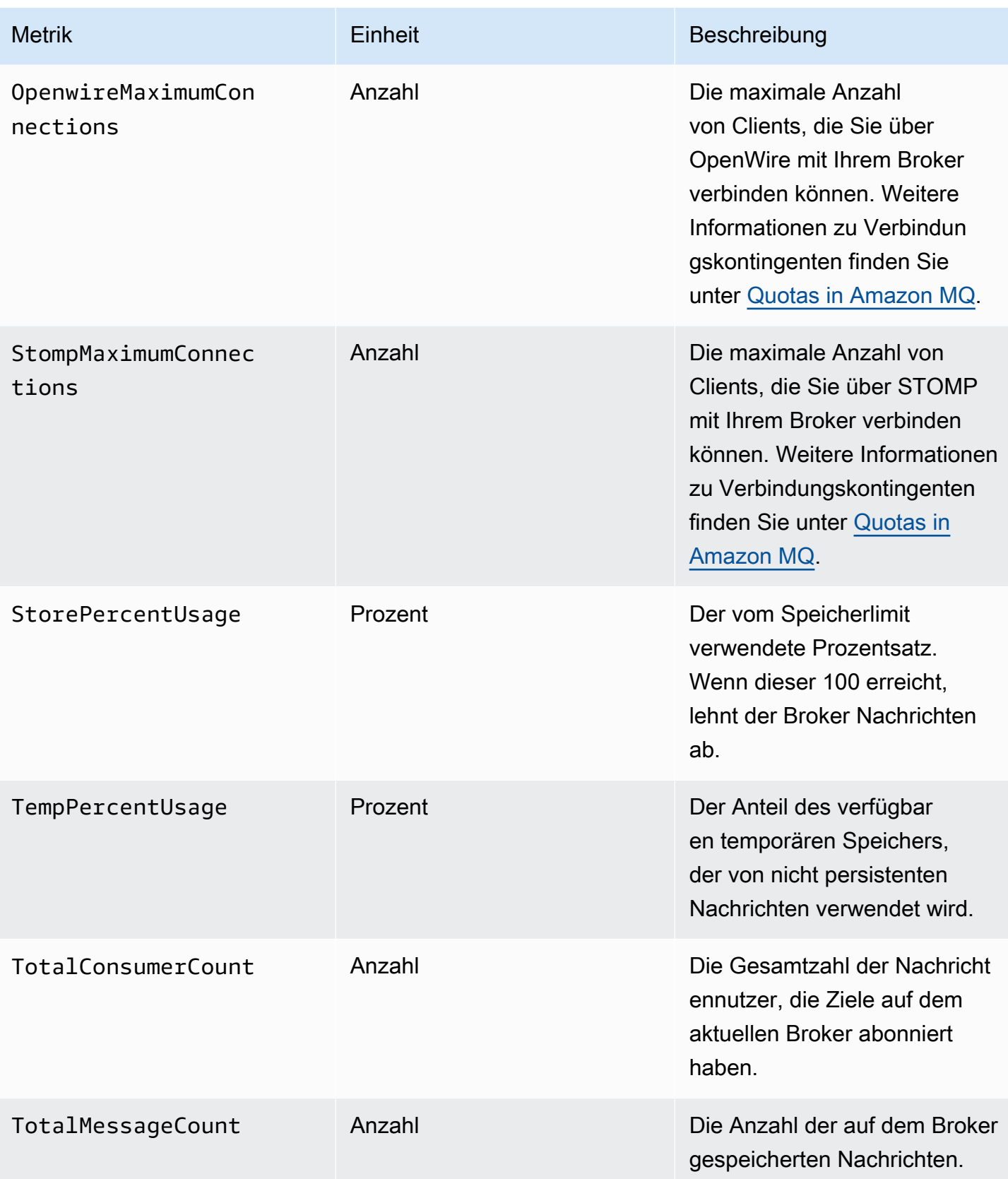

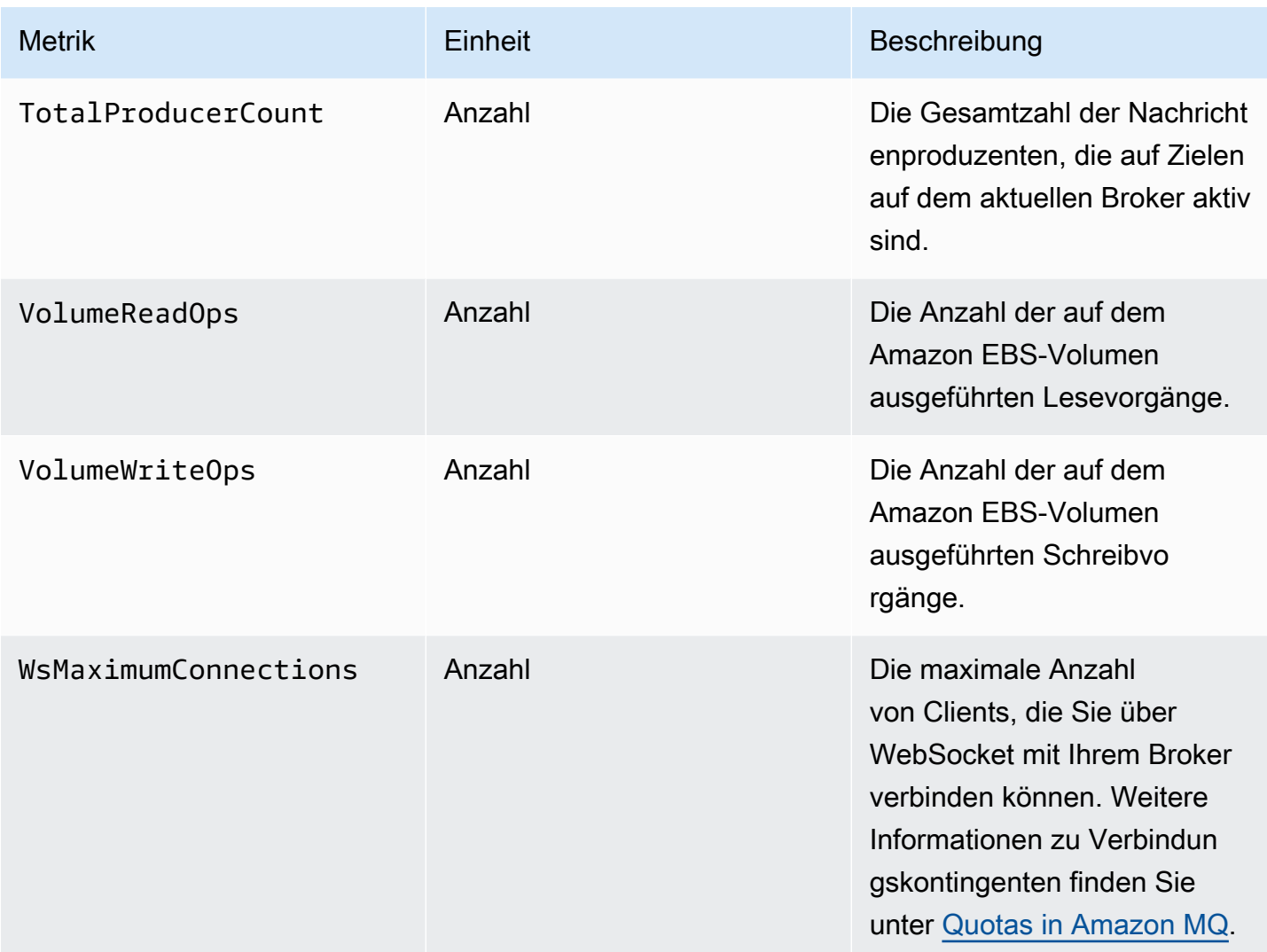

#### Dimensionen für ActiveMQ-Broker-Metriken

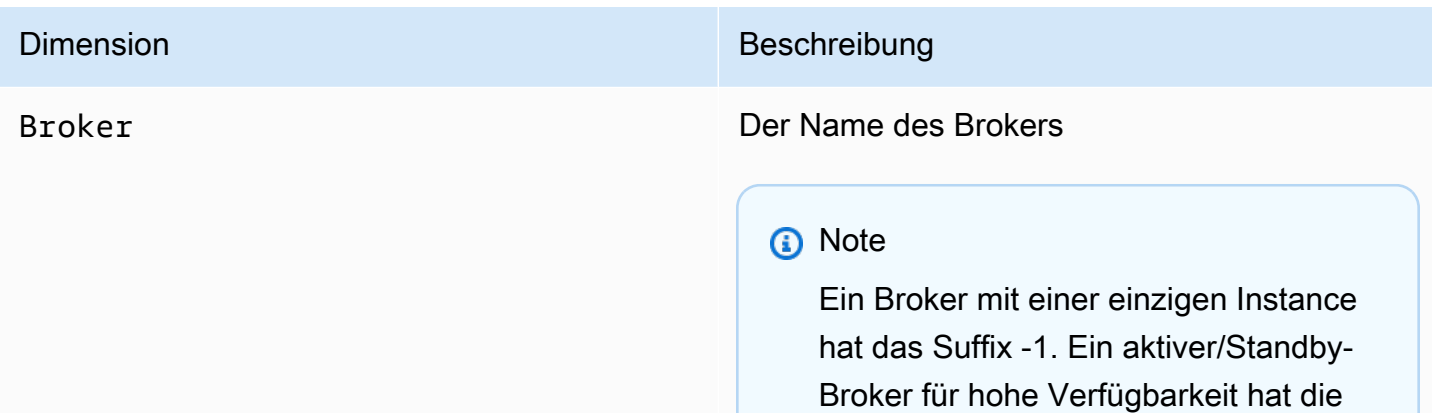

Dimension Beschreibung

Suffixe -1 und -2 für sein redundantes Paar.

#### ActiveMQ-Ziel-Metriken (Warteschlange und Thema)

#### **A** Important

Die folgenden Metriken enthalten minutenweise Zählungen für den CloudWatch-Abfragezeitraum.

- EnqueueCount
- ExpiredCount
- DequeueCount
- DispatchCount
- InFlightCount

Zum Beispiel hat in einem 5-minütigen[CloudWatch Zeitraum,](https://docs.aws.amazon.com/AmazonCloudWatch/latest/monitoring/cloudwatch_concepts.html#CloudWatchPeriods) EnqueueCount fünf Zählwerte, jeweils für 1 Minute des Zeitraums. Die Statistiken Minimum und Maximum bieten den niedrigsten und höchsten Wert pro Minute während des angegebenen Zeitraums.

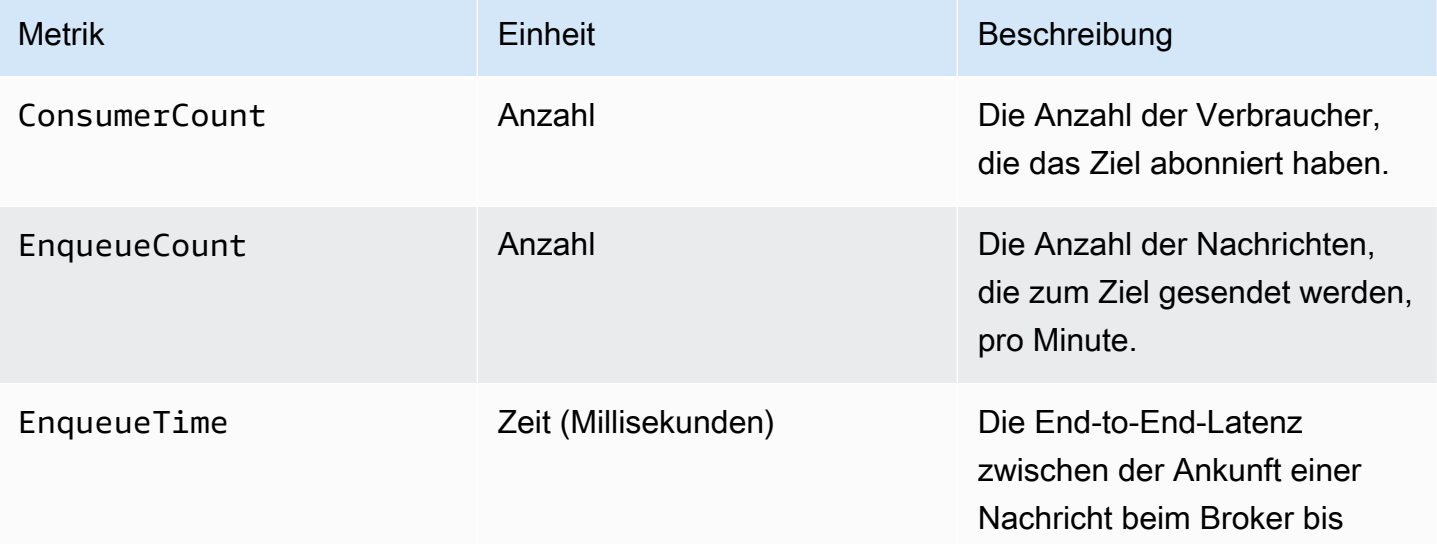

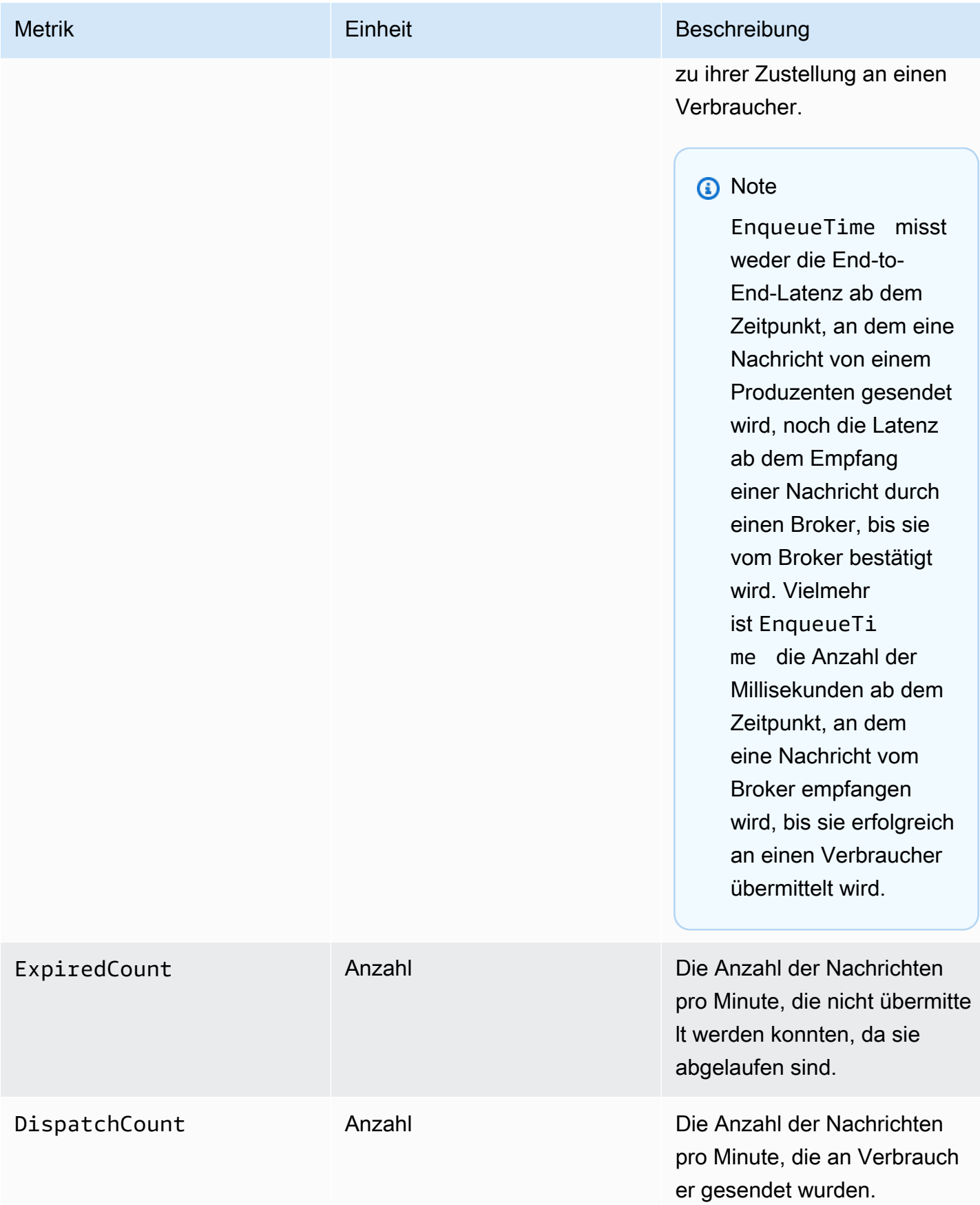

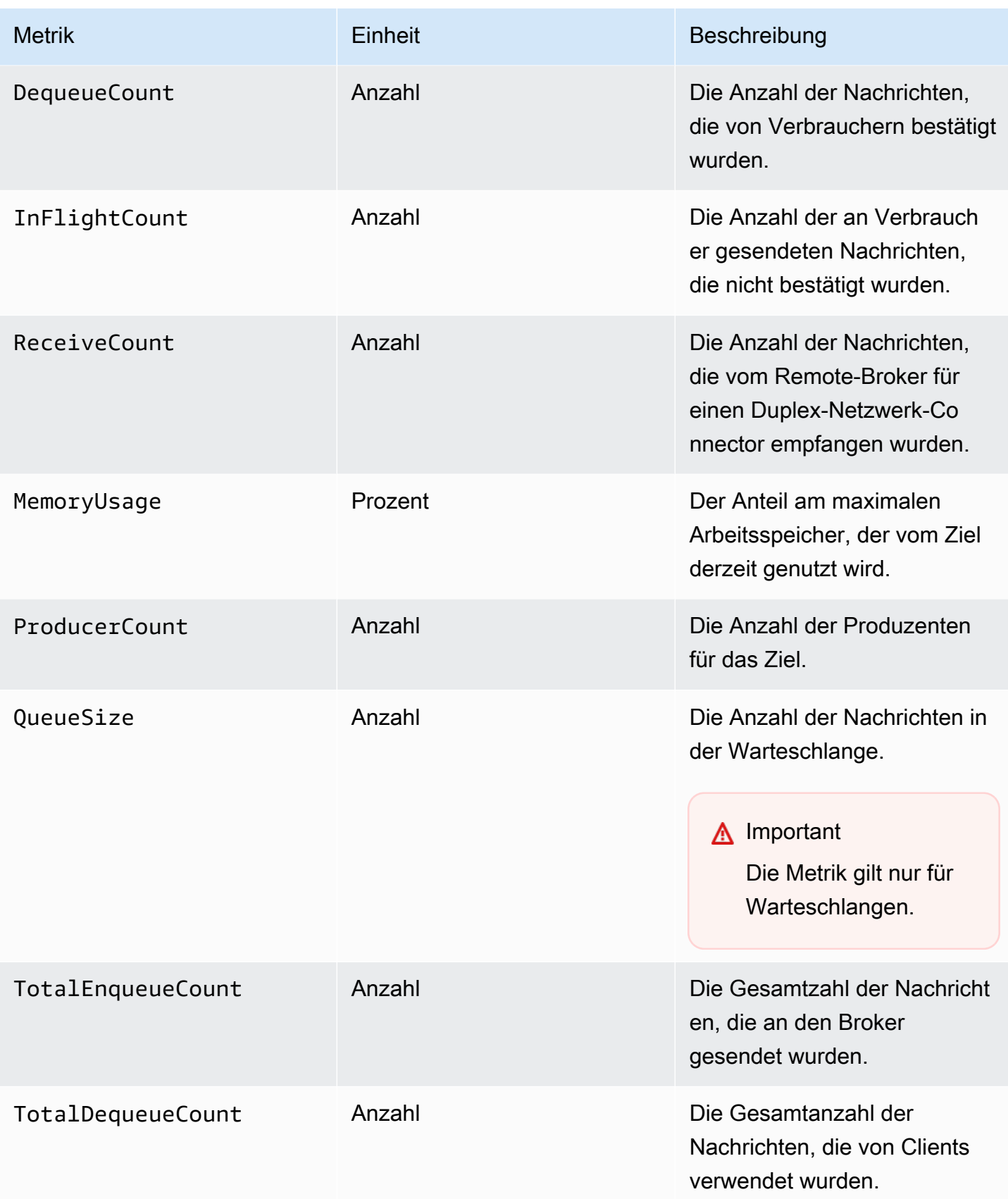

#### **a** Note

Die Metriken TotalEnqueueCount und TotalDequeueCount enthalten Nachrichten zu Beratungsthemen. Weitere Informationen zu Nachrichten zu Beratungsthemen finden Sie in der [ActiveMQ-Dokumentation](https://activemq.apache.org/advisory-message.html).

Dimensionen für ActiveMQ Ziel-Metriken (Warteschlange und Thema)

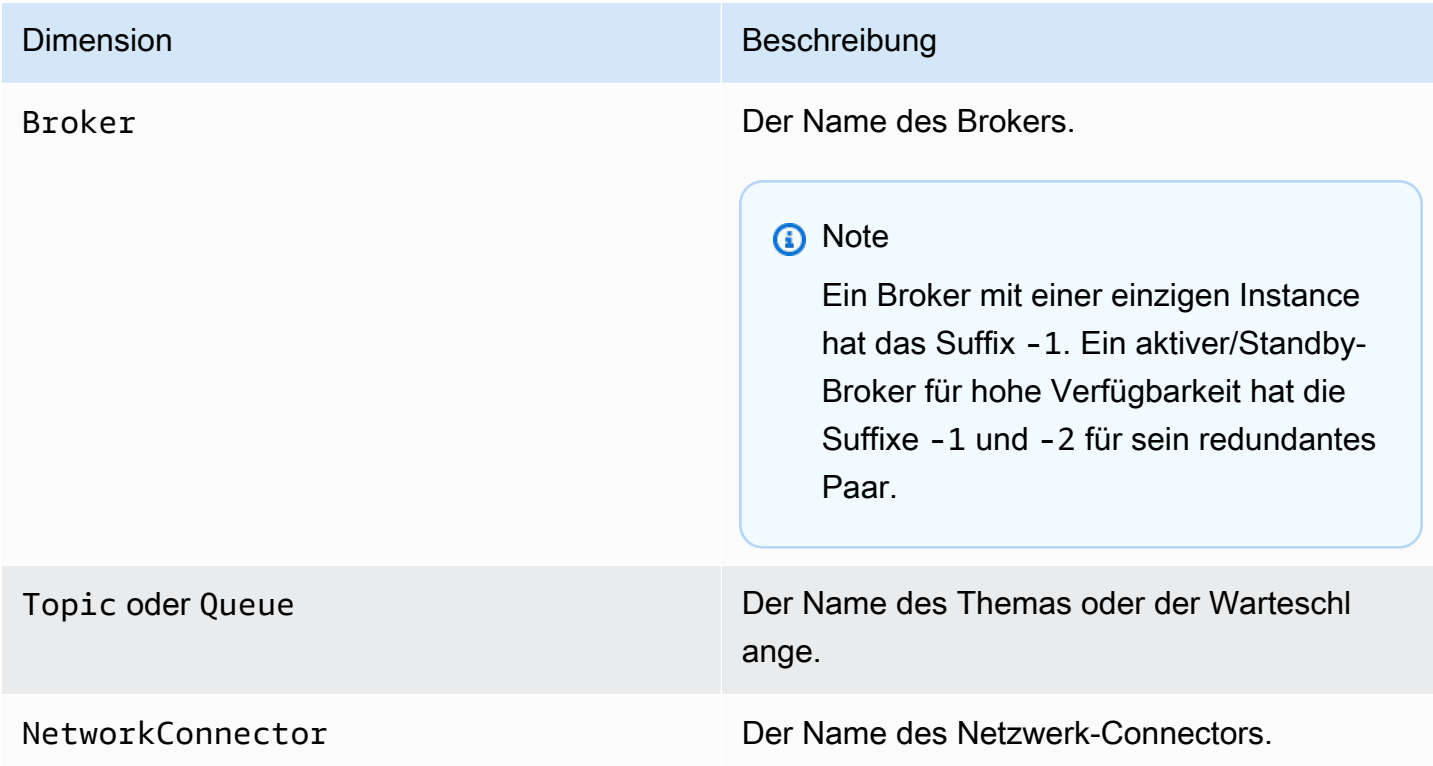

### Protokollierung und Überwachung von Amazon MQ für RabbitMQ Broker

#### RabbitMQ-Broker-Metriken

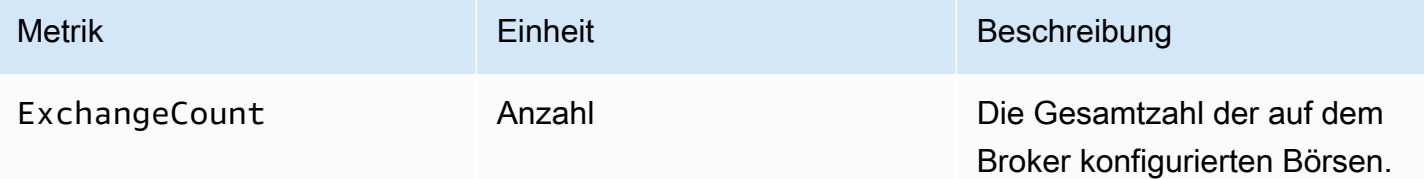

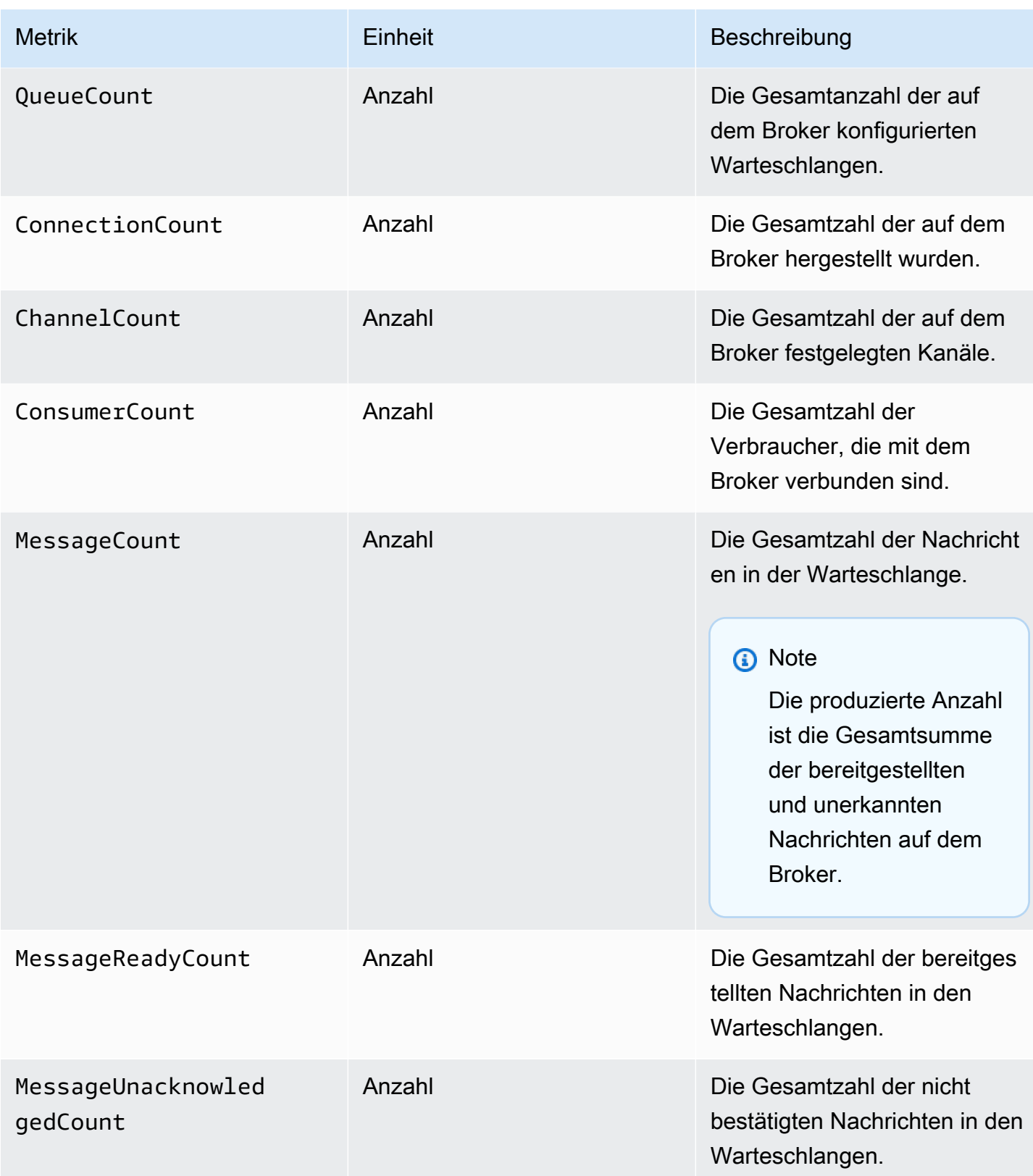

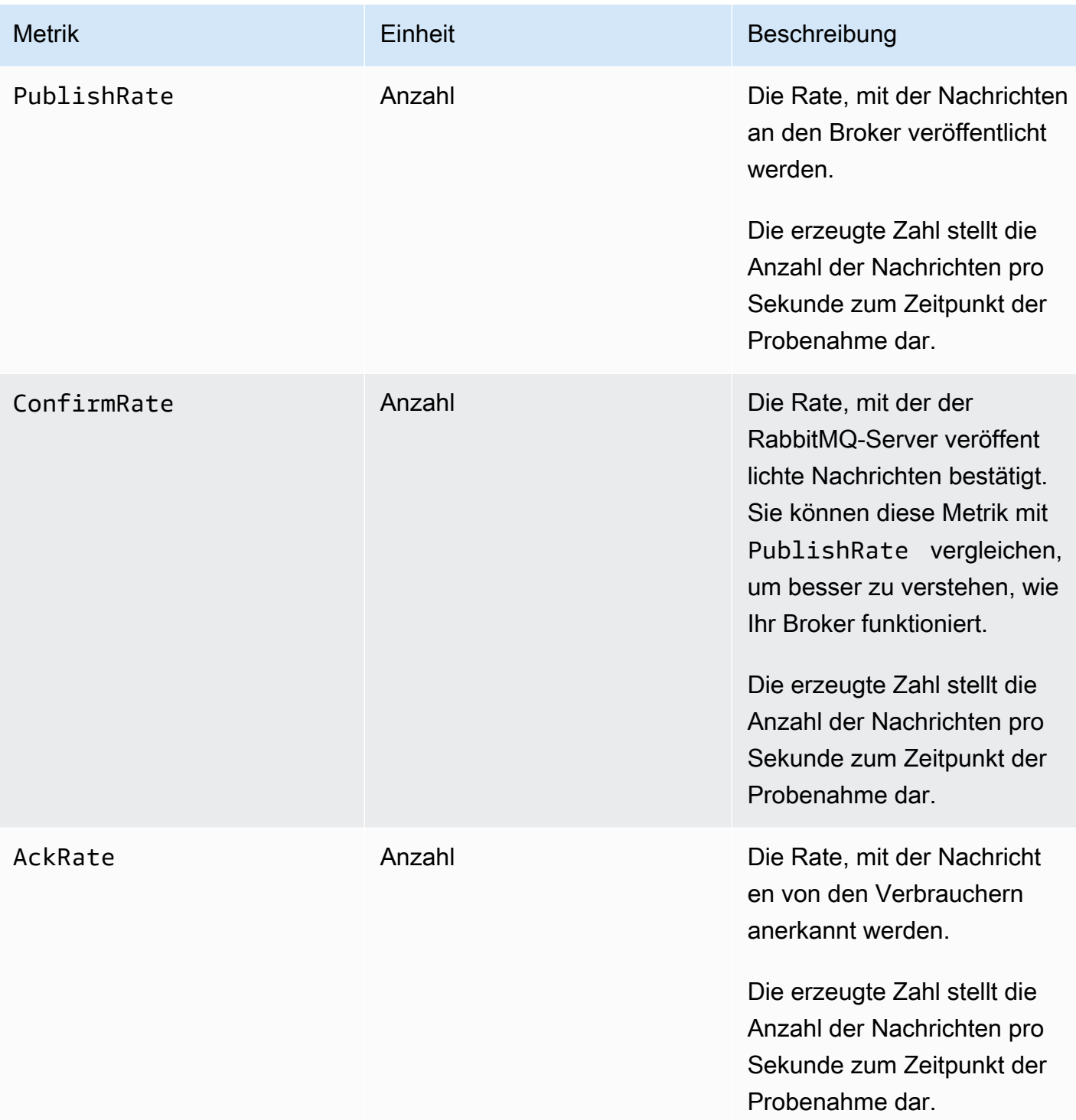

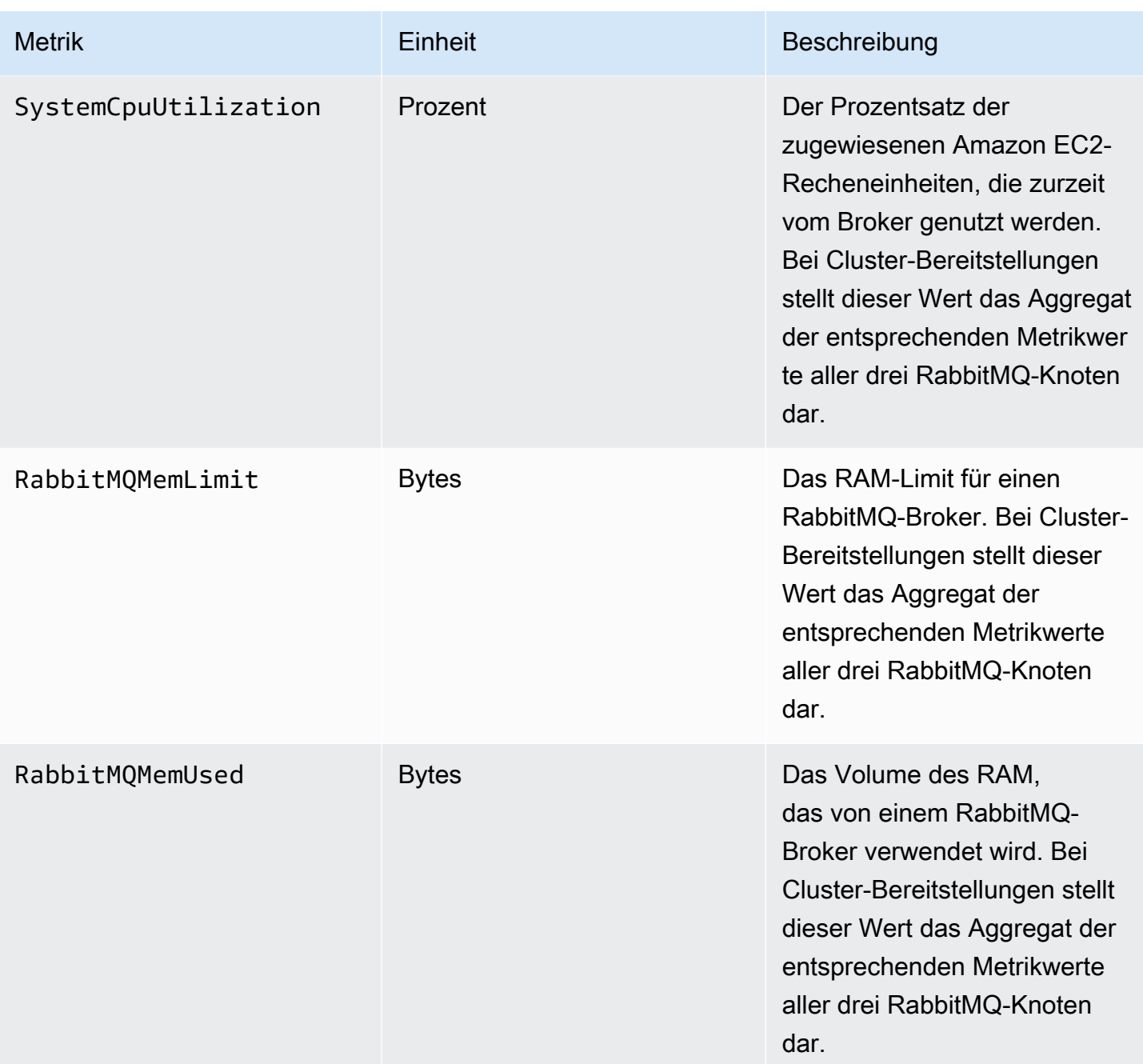

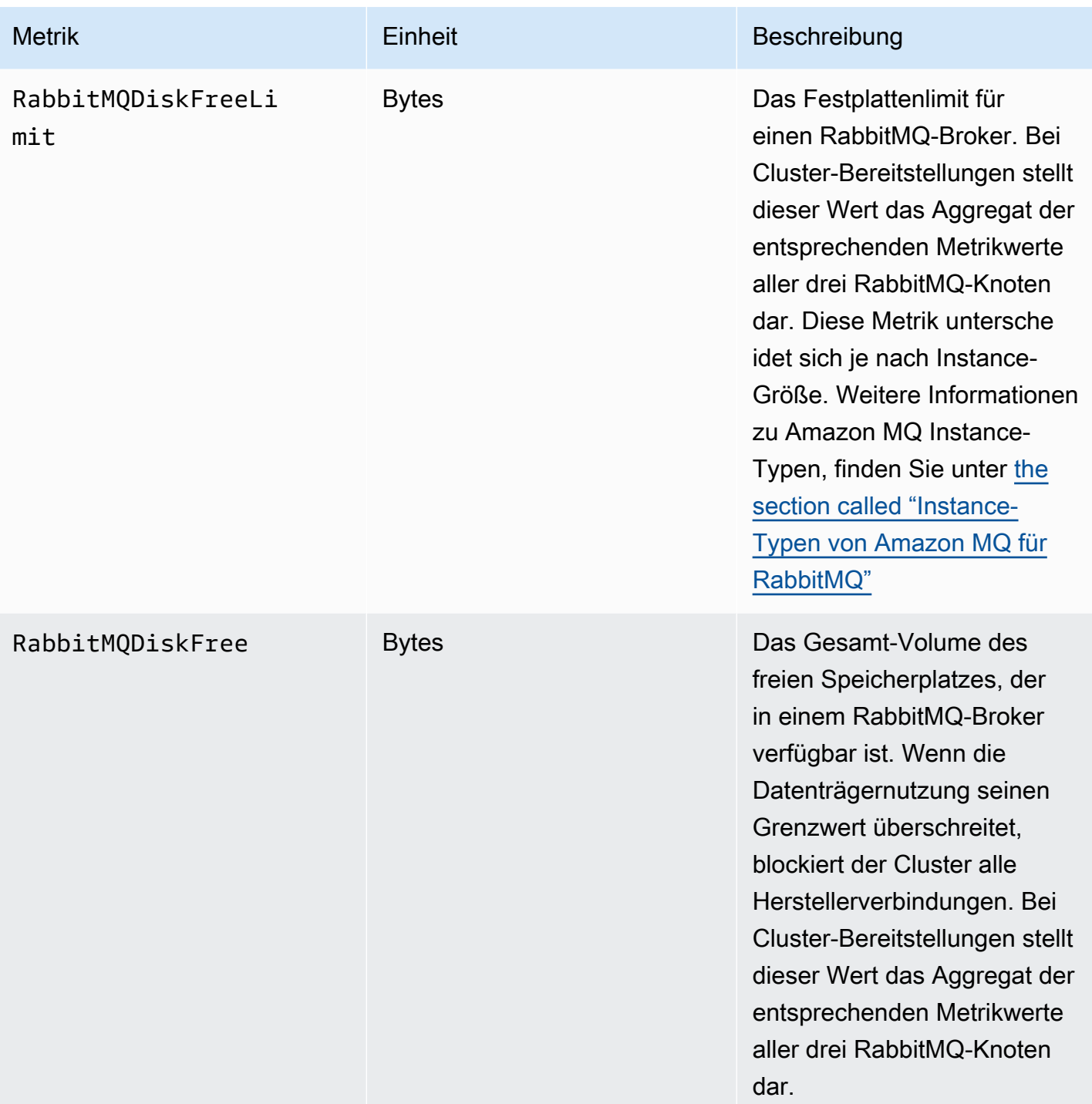

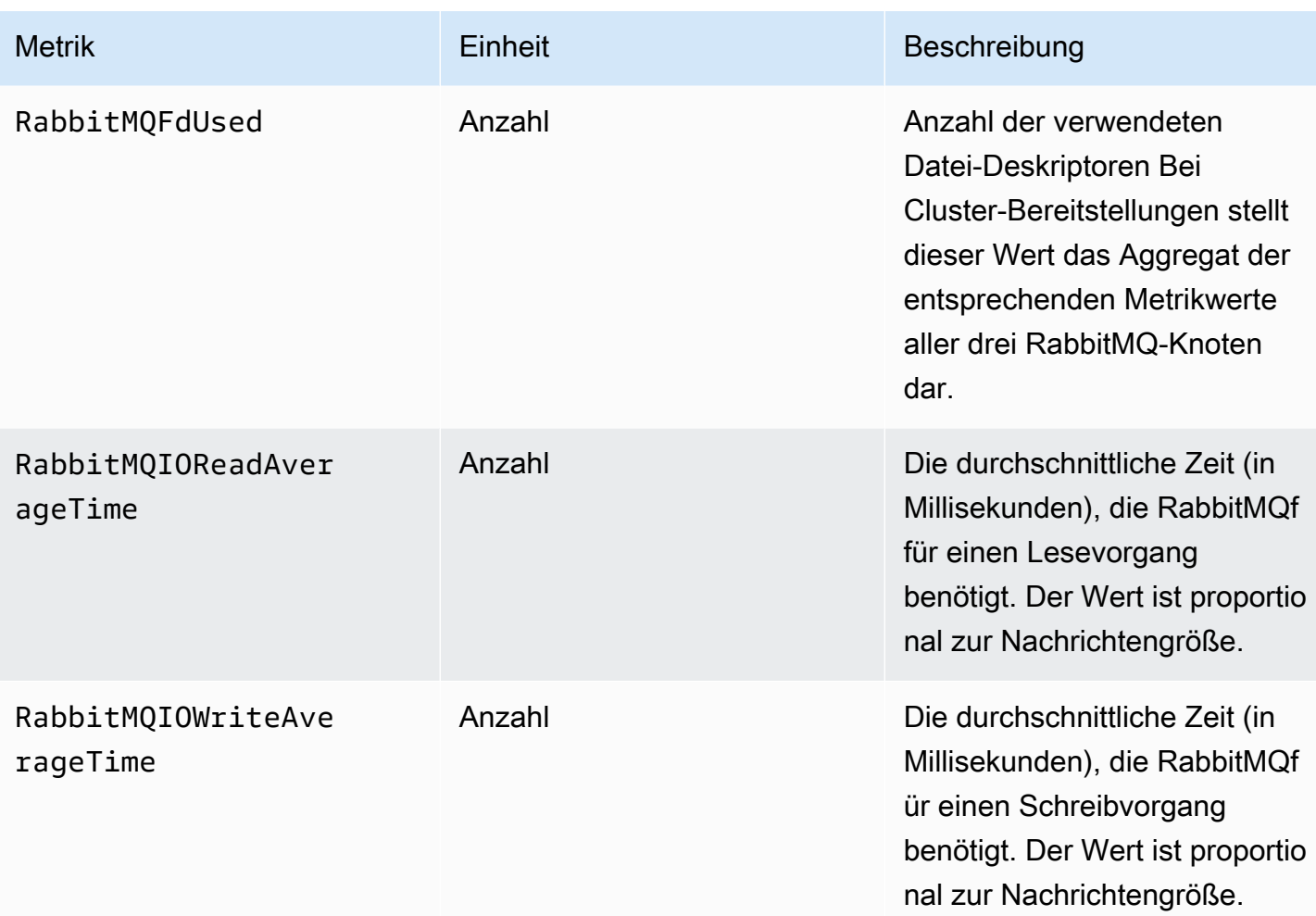

### Abmessungen für RabbitMQ-Broker-Metriken

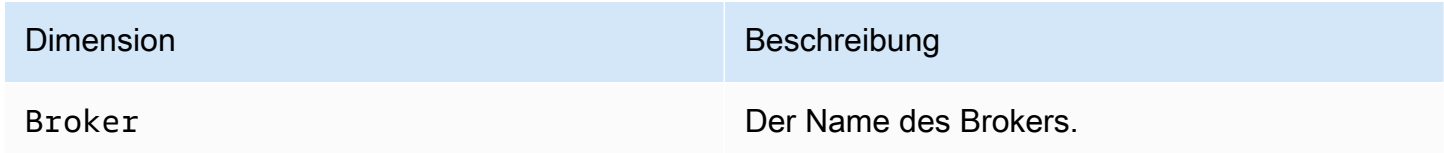

### RabbitMQ-Knoten-Metriken

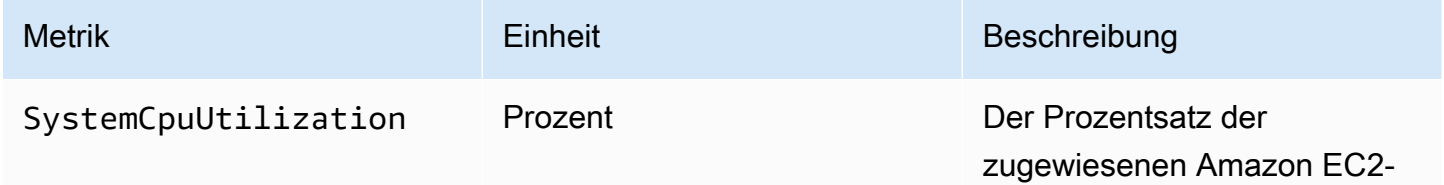

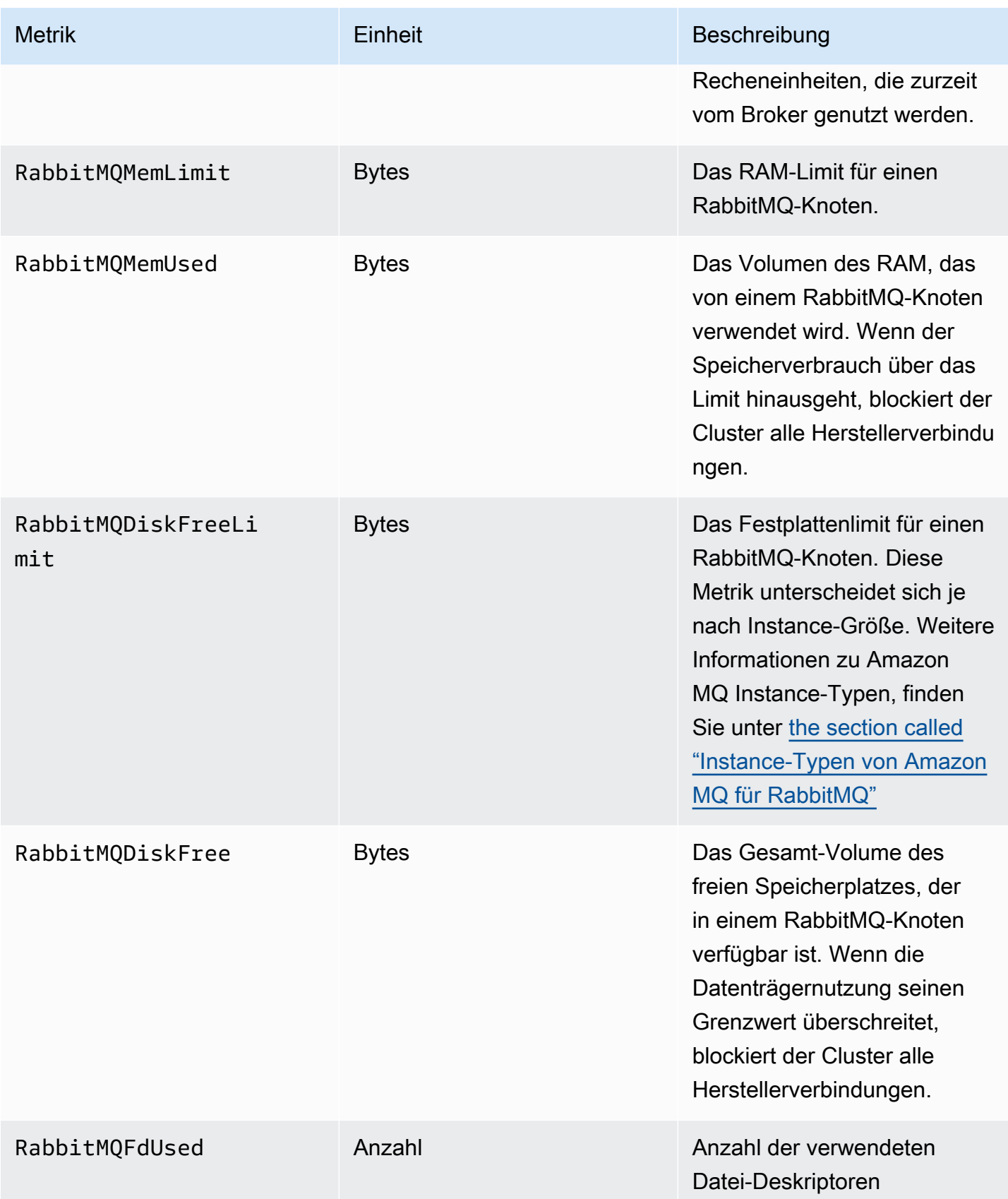

### Abmessungen für RabbitMQ-Knotenmetriken

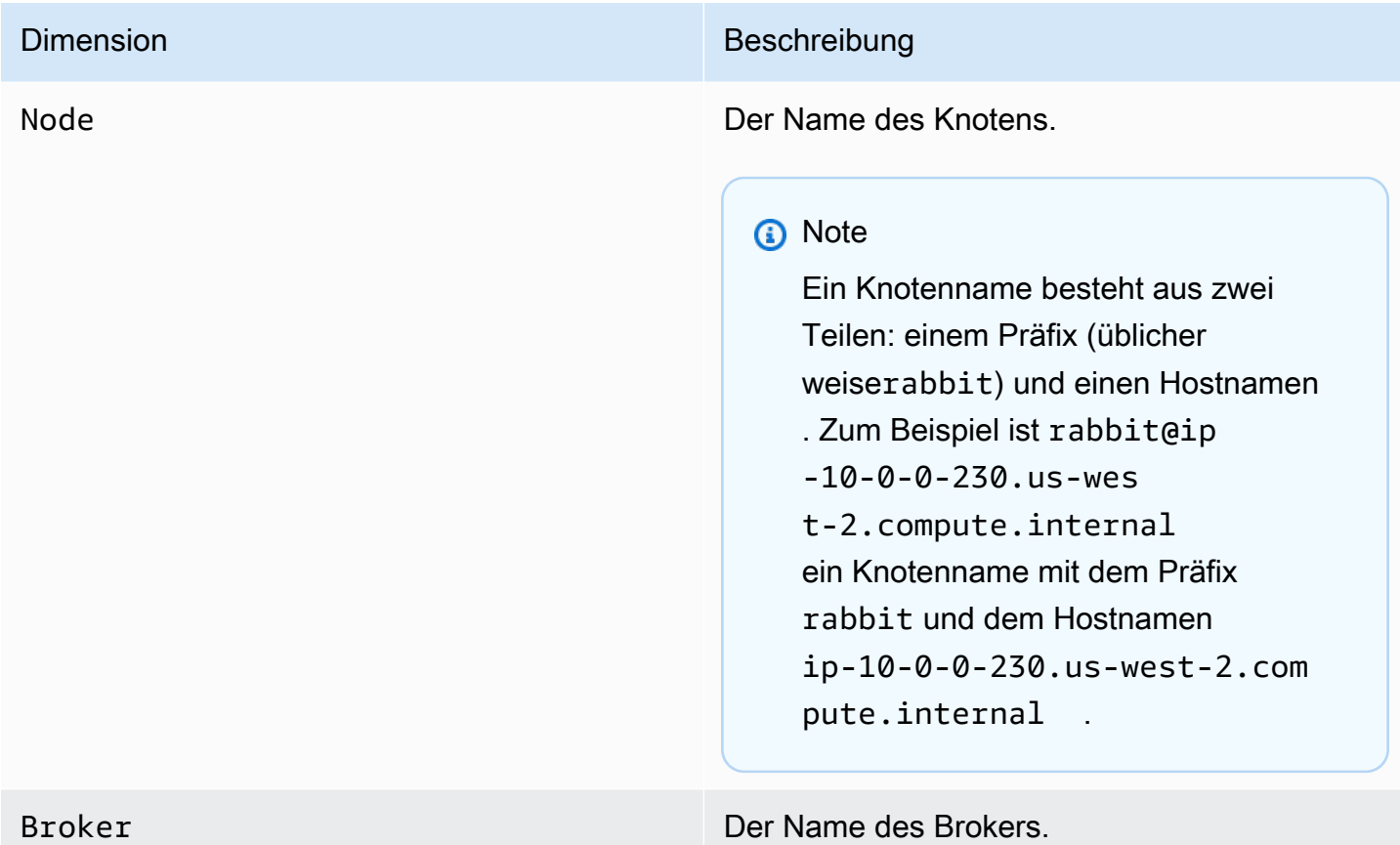

### RabbitMQ-Warteschlangen-Metriken

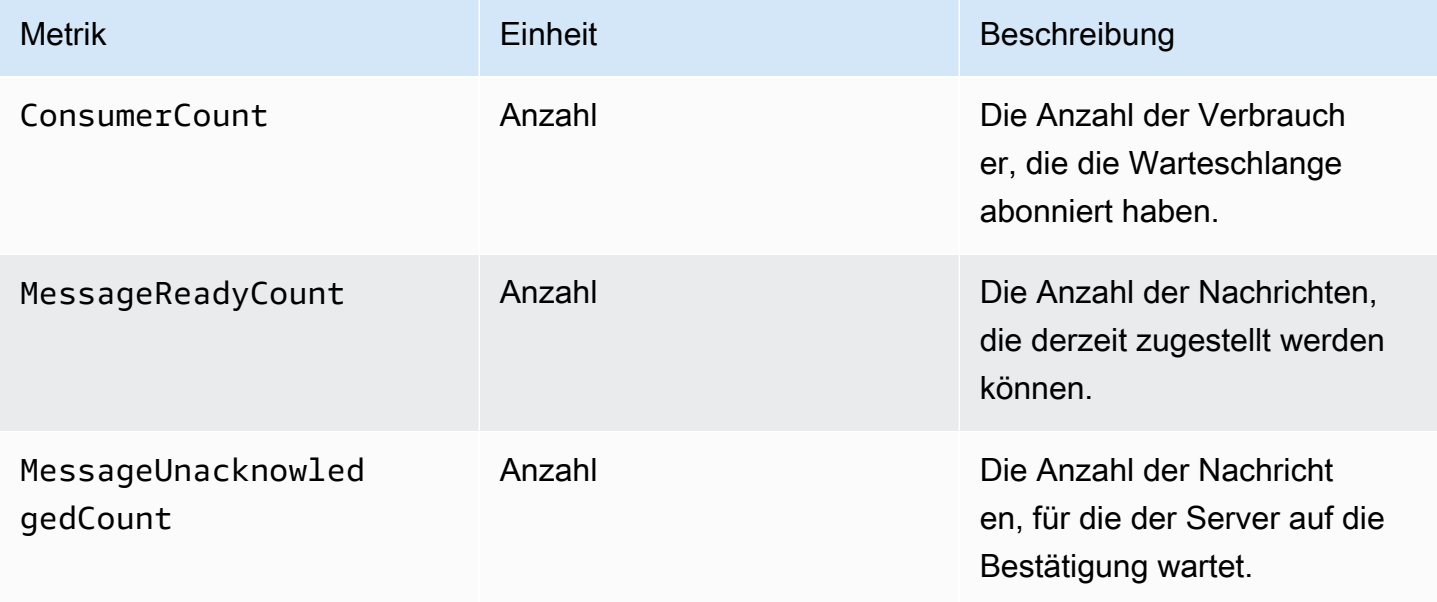

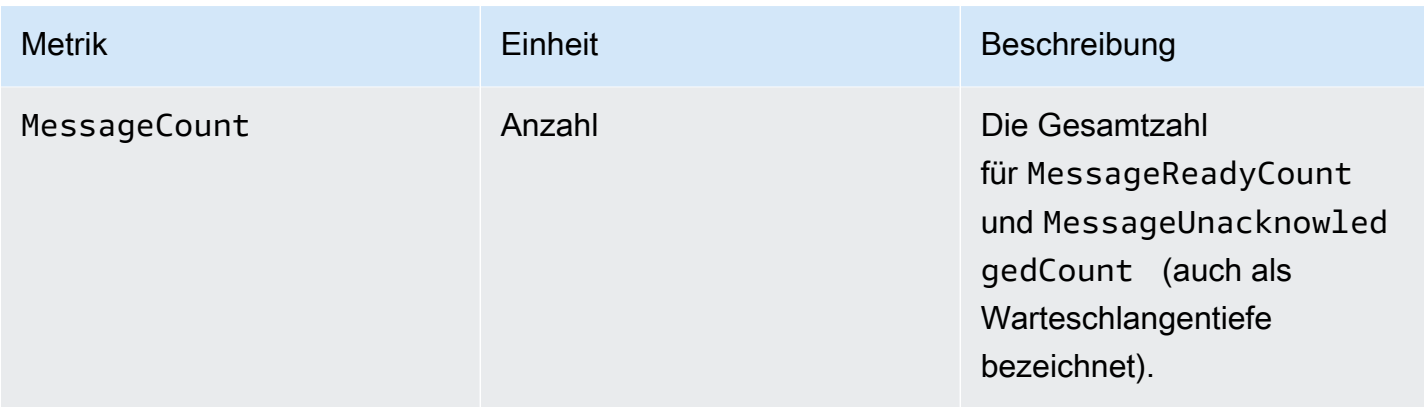

#### Dimensionen für RabbitMQ-Queue-Metriken

#### **a** Note

Amazon MQ für RabbitMQ veröffentlicht keine Metriken für virtuelle Hosts und Warteschlangen mit Namen, die Leerzeichen, Registerkarten oder andere Nicht-ASCII-Zeichen enthalten. Weitere Informationen zu Dimensionsnamen finden Sie unter [Dimension](https://docs.aws.amazon.com/AmazonCloudWatch/latest/APIReference/API_Dimension.html#API_Dimension_Contents) in der Amazon-

CloudWatch-API-Referenz.

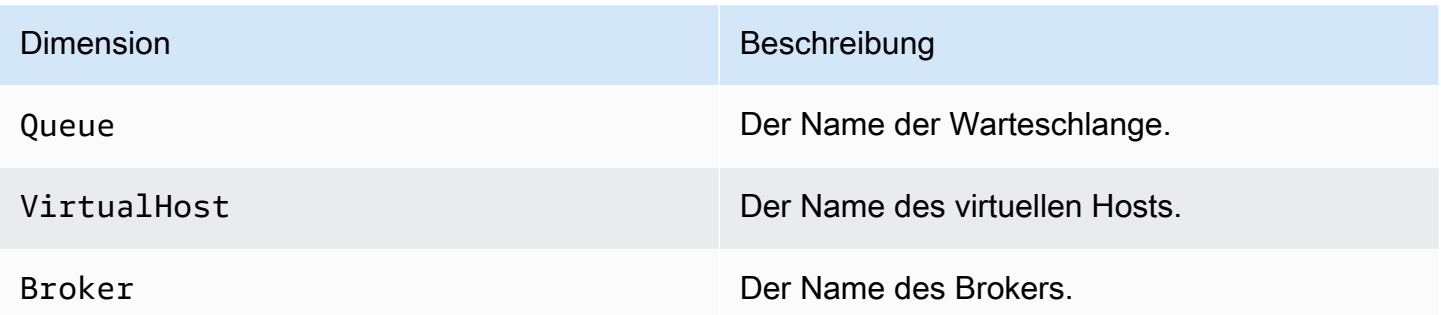

# Protokollieren von Amazon MQ-API-Aufrufen mit AWS CloudTrail

Amazon MQ ist in AWS CloudTrail integriert. Dies ist ein Service, der die Amazon MQ-Aufrufe eines Benutzers, einer Rolle oder eines AWS-Service protokolliert. CloudTrail erfasst alle API-Aufrufe für Amazon MQ-Broker und Konfigurationen als Ereignisse, einschließlich Aufrufen von der Konsole und von Code-Aufrufen an die Amazon MQ APIs. Weitere Informationen über CloudTrail finden Sie im [AWS CloudTrail-Leitfaden.](https://docs.aws.amazon.com/awscloudtrail/latest/userguide/)

#### **a** Note

CloudTrail protokolliert keine API-Aufrufe im Zusammenhang mit ActiveMQ-Operationen (z. B. das Senden und Empfangen von Nachrichten) oder an die ActiveMQ-Webkonsole. Um Informationen zu ActiveMQ-Operationen zu protokollieren, können Sie [Amazon MQ so](#page-344-0)  [konfigurieren, dass allgemeine und Prüfprotokolle in Amazon CloudWatch Logs](#page-344-0) veröffentlicht werden.

Anhand der von CloudTrail erfassten Informationen können Sie eine bestimmte Anforderung an eine Amazon MQ-API, die IP-Adresse des Anforderers, die Identität des Anforderers, das Datum und die Uhrzeit der Anforderung usw. identifizieren. Wenn Sie einen Trail erstellen, können Sie die kontinuierliche Bereitstellung von CloudTrail-Ereignissen an einen Amazon S3-Bucket, einschließlich Ereignisse für aktivieren. Wenn Sie keinen Trail konfigurieren, können Sie die neuesten Ereignisse in der CloudTrail-Konsole trotzdem in Ereignisverlauf anzeigen. Weitere Informationen finden Sie unter [Übersicht zum Erstellen eines Trails](https://docs.aws.amazon.com/awscloudtrail/latest/userguide/cloudtrail-create-and-update-a-trail.html) im [AWS CloudTrailBenutzerhandbuch.](https://docs.aws.amazon.com/awscloudtrail/latest/userguide/)

## Amazon MQ-Informationen in CloudTrail

CloudTrail wird beim Erstellen Ihres AWS-Kontos für Sie aktiviert. Wenn die unterstützte Ereignisaktivität in Amazon MQ eintritt, wird diese Aktivität in einem CloudTrail-Ereignis zusammen mit anderen AWS-Serviceereignissen im Ereignisverlauf aufgezeichnet. Sie können die neuesten Ereignisse für Ihr AWS-Konto anzeigen, durchsuchen und herunterladen. Weitere Informationen finden Sie unter [Anzeigen von Ereignissen mit dem CloudTrail-Ereignisverlauf](https://docs.aws.amazon.com/awscloudtrail/latest/userguide/view-cloudtrail-events.html) im AWS CloudTrail-Benutzerhandbuch.

Ein Trail ermöglicht es CloudTrail, Protokolldateien in einem Amazon-S3-Bucket bereitzustellen. Sie können einen Trail erstellen, um eine fortlaufende Aufzeichnung von Ereignissen in Ihrem AWS-Konto zu pflegen. Wenn Sie einen Trail in der AWS Management Console anlegen, gilt dieser standardmäßig für alle AWS-Regionen. Der Trail protokolliert Ereignisse aus allen AWS-Regionen und stellt die Protokolldateien in dem angegebenen Amazon S3-Bucket bereit. Sie können auch andere AWS-Services konfigurieren, um die in den CloudTrail-Protokollen erfassten Ereignisdaten weiter zu analysieren und entsprechend zu agieren. Weitere Informationen finden Sie in folgenden Themen im AWS CloudTrail-Benutzerhandbuch:

- [Von CloudTrail unterstützte Dienste und Integrationen](https://docs.aws.amazon.com/awscloudtrail/latest/userguide/cloudtrail-aws-service-specific-topics.html#cloudtrail-aws-service-specific-topics-integrations)
- [Konfigurieren von Amazon-SNS-Benachrichtigungen für CloudTrail](https://docs.aws.amazon.com/awscloudtrail/latest/userguide/getting_notifications_top_level.html)
- [Empfangen von CloudTrail-Protokolldateien aus mehreren Regionen](https://docs.aws.amazon.com/awscloudtrail/latest/userguide/receive-cloudtrail-log-files-from-multiple-regions.html)

• [Empfangen von CloudTrail-Protokolldateien aus mehreren Konten](https://docs.aws.amazon.com/awscloudtrail/latest/userguide/cloudtrail-receive-logs-from-multiple-accounts.html)

Amazon MQ unterstützt die Protokollierung der Anforderungsparameter und der Antworten für die folgenden APIs als Ereignisse in CloudTrail-Protokolldateien:

- [CreateConfiguration](https://docs.aws.amazon.com/amazon-mq/latest/api-reference/rest-api-configurations.html#rest-api-configurations-methods-post)
- [DeleteBroker](https://docs.aws.amazon.com/amazon-mq/latest/api-reference/rest-api-broker.html#rest-api-broker-methods-delete)
- [DeleteUser](https://docs.aws.amazon.com/amazon-mq/latest/api-reference/rest-api-user.html#rest-api-user-methods-delete)
- [RebootBroker](https://docs.aws.amazon.com/amazon-mq/latest/api-reference/rest-api-broker-reboot.html#rest-api-broker-reboot-methods-post)
- [UpdateBroker](https://docs.aws.amazon.com/amazon-mq/latest/api-reference/rest-api-broker.html#rest-api-broker-methods-put)
	- **a** Note

Die RebootBroker-Protokolldateien werden protokolliert, wenn Sie den Broker neu starten. Während des Wartungsfensters wird der Service automatisch neu gestartet, und die RebootBroker-Protokolldateien werden nicht protokolliert.

#### **A** Important

Für die GET-Methoden der folgenden APIs werden Anforderungsparameter protokolliert, die Antworten aber sind geschwärzt:

- [DescribeBroker](https://docs.aws.amazon.com/amazon-mq/latest/api-reference/rest-api-broker.html#rest-api-broker-methods-get)
- [DescribeConfiguration](https://docs.aws.amazon.com/amazon-mq/latest/api-reference/rest-api-configuration.html#rest-api-configuration-methods-get)
- [DescribeConfigurationRevision](https://docs.aws.amazon.com/amazon-mq/latest/api-reference/rest-api-configuration-revision.html#rest-api-configuration-revision-methods-get)
- [DescribeUser](https://docs.aws.amazon.com/amazon-mq/latest/api-reference/rest-api-user.html#rest-api-user-methods-get)
- [ListBrokers](https://docs.aws.amazon.com/amazon-mq/latest/api-reference/rest-api-brokers.html#rest-api-brokers-methods-get)
- [ListConfigurationRevisions](https://docs.aws.amazon.com/amazon-mq/latest/api-reference/rest-api-configuration-revisions.html#rest-api-configuration-revisions-methods-get)
- [ListConfigurations](https://docs.aws.amazon.com/amazon-mq/latest/api-reference/rest-api-configurations.html#rest-api-configurations-methods-get)
- [ListUsers](https://docs.aws.amazon.com/amazon-mq/latest/api-reference/rest-api-users.html#rest-api-users-methods-get)

Für die folgenden APIs sind die Anforderungsparameter data und password mit Sternchen ausgeblendet (\*\*\*):

- [CreateBroker](https://docs.aws.amazon.com/amazon-mq/latest/api-reference/rest-api-brokers.html#rest-api-brokers-methods-post) (POST)
- [CreateUser](https://docs.aws.amazon.com/amazon-mq/latest/api-reference/rest-api-user.html#rest-api-user-methods-post) (POST)
- [UpdateConfiguration](https://docs.aws.amazon.com/amazon-mq/latest/api-reference/rest-api-configuration.html#rest-api-configuration-methods-put) (PUT)
- [UpdateUser](https://docs.aws.amazon.com/amazon-mq/latest/api-reference/rest-api-user.html#rest-api-user-methods-put) (PUT)

Jedes Ereignis oder jeder Protokolleintrag enthält Informationen über den Ersteller der Anforderung. Mit diesen Informationen können Sie Folgendes bestimmen:

- Wurde die Anforderung mit Root- oder -Benutzeranmeldeinformationen ausgeführt?
- Wurde die Anforderung mit temporären Sicherheitsanmeldeinformationen für eine Rolle oder einen verbundenen Benutzer ausgeführt?
- Wurde die Anforderung von einem anderen AWS-Service ausgeführt?

Weitere Informationen finden Sie unter [CloudTrail-userIdentity-Element](https://docs.aws.amazon.com/awscloudtrail/latest/userguide/cloudtrail-event-reference-user-identity.html) im AWS CloudTrailBenutzerhandbuch.

### Beispiel für einen Amazon MQ-Protokolldateieintrag

Ein Trail ist eine Konfiguration, durch die Ereignisse als Protokolldateien an den angegebenen mazon S3-Bucket übermittelt werden. CloudTrail-Protokolldateien können einen oder mehrere Einträge enthalten.

Ein Ereignis stellt eine einzelne Anforderung von einer beliebigen Quelle dar und enthält Informationen über die Anforderung an eine Amazon MQ-API, die IP-Adresse des Anforderers, die Identität des Anforderers, das Datum und die Uhrzeit der Anforderung und so weiter.

Das folgende Beispiel zeigt einen CloudTrail-Protokolleintrag für einen [CreateBroker](https://docs.aws.amazon.com/amazon-mq/latest/api-reference/rest-api-brokers.html#rest-api-brokers-methods-post)-API-Aufruf.

#### **a** Note

Da CloudTrail-Protokolleinträge kein geordnetes Stacktrace öffentlicher APIs sind, erscheinen die Informationen nicht in einer bestimmten Reihenfolge.

{

"eventVersion": "1.06",

```
 "userIdentity": { 
         "type": "IAMUser", 
         "principalId": "AKIAIOSFODNN7EXAMPLE", 
         "arn": "arn:aws:iam::111122223333:user/AmazonMqConsole", 
         "accountId": "111122223333", 
         "accessKeyId": "AKIAI44QH8DHBEXAMPLE", 
         "userName": "AmazonMqConsole" 
     }, 
     "eventTime": "2018-06-28T22:23:46Z", 
     "eventSource": "amazonmq.amazonaws.com", 
     "eventName": "CreateBroker", 
     "awsRegion": "us-west-2", 
     "sourceIPAddress": "203.0.113.0", 
     "userAgent": "PostmanRuntime/7.1.5", 
     "requestParameters": { 
         "engineVersion": "5.15.9", 
         "deploymentMode": "ACTIVE_STANDBY_MULTI_AZ", 
         "maintenanceWindowStartTime": { 
             "dayOfWeek": "THURSDAY", 
             "timeOfDay": "22:45", 
             "timeZone": "America/Los_Angeles" 
         }, 
         "engineType": "ActiveMQ", 
         "hostInstanceType": "mq.m5.large", 
         "users": [ 
             { 
                  "username": "MyUsername123", 
                  "password": "***", 
                  "consoleAccess": true, 
                  "groups": [ 
                      "admins", 
                      "support" 
 ] 
             }, 
             { 
                  "username": "MyUsername456", 
                  "password": "***", 
                  "groups": [ 
                      "admins" 
 ] 
             } 
         ], 
         "creatorRequestId": "1", 
         "publiclyAccessible": true,
```

```
 "securityGroups": [ 
              "sg-a1b234cd" 
         ], 
         "brokerName": "MyBroker", 
         "autoMinorVersionUpgrade": false, 
         "subnetIds": [ 
              "subnet-12a3b45c", 
              "subnet-67d8e90f" 
         ] 
     }, 
     "responseElements": { 
         "brokerId": "b-1234a5b6-78cd-901e-2fgh-3i45j6k178l9", 
         "brokerArn": "arn:aws:mq:us-
east-2:123456789012:broker:MyBroker:b-1234a5b6-78cd-901e-2fgh-3i45j6k178l9" 
     }, 
     "requestID": "a1b2c345-6d78-90e1-f2g3-4hi56jk7l890", 
     "eventID": "a12bcd3e-fg45-67h8-ij90-12k34d5l16mn", 
     "readOnly": false, 
     "eventType": "AwsApiCall", 
     "recipientAccountId": "111122223333"
}
```
# <span id="page-344-0"></span>Konfigurieren von Amazon MQ zur Veröffentlichung von Protokollen in Amazon CloudWatch Logs

Amazon MQ ist in Amazon CloudWatch Logs integriert, ein Service, der Ihre Protokolldateien aus einer Vielzahl von Quellen überwacht, speichert und öffnet. Sie können zum Beispiel [CloudWatch-](https://docs.aws.amazon.com/AmazonCloudWatch/latest/DeveloperGuide/AlarmThatSendsEmail.html)[Alarme](https://docs.aws.amazon.com/AmazonCloudWatch/latest/DeveloperGuide/AlarmThatSendsEmail.html) konfigurieren, um Benachrichtigungen über [Broker-Neustarts](https://docs.aws.amazon.com/amazon-mq/latest/api-reference/rest-api-broker-reboot.html) zu erhalten oder Fehler bei der [ActiveMQ-Broker-Konfiguration](#page-98-0) zu beheben. Weitere Informationen zu CloudWatch Logs finden Sie im [Amazon CloudWatch Logs-Benutzerhandbuch.](https://docs.aws.amazon.com/AmazonCloudWatch/latest/logs/)

#### Themen

- [Konfigurieren von Amazon MQ für ActiveMQ-Protokolle](#page-345-0)
- [Konfigurieren von Amazon MQ für RabbitMQ-Protokolle](#page-350-0)

## <span id="page-345-0"></span>Konfigurieren von Amazon MQ für ActiveMQ-Protokolle

Um Amazon MQ das Veröffentlichen von Protokollen in CloudWatch Logs zu erlauben, müssen Sie [Ihrem Amazon MQ-Benutzer](#page-346-0) eine Berechtigung hinzufügen und eine ressourcenbasierte Richtlinie für [Amazon MQ konfigurieren](#page-347-0), bevor Sie den Broker erstellen oder neu starten.

Im Folgenden werden die Schritte zum Konfigurieren von CloudWatch-Protokollen für Ihre ActiveMQ-Broker beschrieben.

Themen

- [Grundlegendes zum Aufbau der Protokollierung in CloudWatch Logs](#page-345-1)
- [Hinzufügen der CreateLogGroup-Berechtigung zu Ihrem Amazon-MQ-Benutzer](#page-346-0)
- [Konfigurieren einer ressourcenbasierten Richtlinie für Amazon MQ.](#page-347-0)
- [Dienstübergreifende Confused-Deputy-Prävention](#page-348-0)
- [Fehlerbehebung bei der CloudWatch Logs Konfiguration](#page-350-1)

#### <span id="page-345-1"></span>Grundlegendes zum Aufbau der Protokollierung in CloudWatch Logs

Sie können die allgemeine Protokollierung und die Audit-Protokollierung aktivieren, wenn Sie die [erweiterten Broker-Einstellungen konfigurieren,](#page-151-0) einen Broker erstellen oder einen Broker bearbeiten.

Durch die allgemeine Protokollierung wird die Standardprotokollierungsebene INFO aktiviert (DEBUG-Protokollierung wird nicht unterstützt). Sie veröffentlicht activemq.log in einer Protokollgruppe in Ihrem CloudWatch-Konto. Die Protokollgruppe hat ein Format, das in etwa aussieht wie folgt:

/aws/amazonmq/broker/b-1234a5b6-78cd-901e-2fgh-3i45j6k178l9/general

Durch die [Audit-Protokollierung](http://activemq.apache.org/audit-logging.html) wird die Protokollierung von Verwaltungsaktionen mit JMX oder mit der ActiveMQ-Webkonsole aktiviert und es wird audit.log in einer Protokollgruppe in Ihrem CloudWatch-Konto veröffentlicht. Die Protokollgruppe hat ein Format, das in etwa aussieht wie folgt:

/aws/amazonmq/broker/b-1234a5b6-78cd-901e-2fgh-3i45j6k178l9/audit

Je nachdem, ob Sie einen [Single-Instance-Broker](#page-84-0) oder einen [Active-/Standby-Broker](#page-85-0) für hohe Verfügbarkeit verwenden, erstellt Amazon MQ entweder einen oder zwei Protokollstreams in jeder Protokollgruppe. Die Protokollstreams haben ein Format, das in etwa aussieht wie folgt:

```
activemq-b-1234a5b6-78cd-901e-2fgh-3i45j6k178l9-1.log
```
activemq-b-1234a5b6-78cd-901e-2fgh-3i45j6k178l9-2.log

Die Suffixe -1 und -2 kennzeichnen einzelne Broker-Instances. Weitere Informationen finden Sie unter [Arbeiten mit Protokollgruppen und Protokoll-Streams](https://docs.aws.amazon.com/AmazonCloudWatch/latest/logs/Working-with-log-groups-and-streams.html) im [Amazon CloudWatch Logs-](https://docs.aws.amazon.com/AmazonCloudWatch/latest/logs/)[Benutzerhandbuch.](https://docs.aws.amazon.com/AmazonCloudWatch/latest/logs/)

#### <span id="page-346-0"></span>Hinzufügen der **CreateLogGroup**-Berechtigung zu Ihrem Amazon-MQ-Benutzer

Damit Amazon MQ eine CloudWatch-Logs-Protokollgruppe erstellen kann, müssen Sie sicherstellen, dass der Benutzer, der den Broker erstellt oder neu startet, über die Berechtigung logs:CreateLogGroup verfügt.

#### **A** Important

Wenn Sie die CreateLogGroup-Berechtigung nicht zu Ihrem Amazon MQ-Benutzer hinzufügen, bevor der Benutzer den Broker erstellt oder neu startet, wird die Protokollgruppe nicht von Amazon MQ erstellt.

Das folgende Beispie[lIAM-basierte RichtlinieE](https://docs.aws.amazon.com/AmazonCloudWatch/latest/logs/iam-access-control-overview-cwl.html#identity-based-policies-cwl)rteilen der Berechtigung fürlogs:CreateLogGroupfür Benutzer, denen diese Richtlinie angehängt ist.

```
{ 
    "Version": "2012-10-17", 
    "Statement": [ 
       \mathcal{L} "Effect": "Allow", 
            "Action": "logs:CreateLogGroup", 
            "Resource": "arn:aws:logs:*:*:log-group:/aws/amazonmq/*" 
        } 
   \mathbf{I}}
```
#### **a** Note

Hier bezieht sich der Begriff "Benutzer" auf Benutzer und nicht auf Amazon-MQ-Benutzer, die erstellt werden, wenn ein neuer Broker konfiguriert wird. Weitere Informationen zum Einrichten von Benutzern und zum Konfigurieren von IAM-Richtlinien finden Sie unter [Identitätsverwaltung im Überblick](https://docs.aws.amazon.com/IAM/latest/UserGuide/introduction_identity-management.html) im IAM-Benutzerhandbuch.

<span id="page-347-0"></span>Weitere Informationen finden Sie unter [CreateLogGroup](https://docs.aws.amazon.com/AmazonCloudWatchLogs/latest/APIReference/API_CreateLogGroup.html)Amazon CloudWatch Logs-API-Referenz.

Konfigurieren einer ressourcenbasierten Richtlinie für Amazon MQ.

#### **A** Important

Wenn Sie keine ressourcenbasierte Richtlinie für Amazon MQ konfigurieren, kann der Broker die Protokolle nicht in CloudWatch Logs veröffentlichen.

Um es Amazon MQ zu ermöglichen, Protokolle in Ihrer CloudWatch Logs-Protokollgruppe zu veröffentlichen, konfigurieren Sie eine ressourcenbasierte Richtlinie, um Amazon MQ Zugriff auf die folgenden CloudWatch Logs-API-Aktionen zu gewähren:

- [CreateLogStream](https://docs.aws.amazon.com/AmazonCloudWatchLogs/latest/APIReference/API_CreateLogStream.html) Erstellt einen CloudWatch-Logs-Protokollstream für die angegebene Protokollgruppe.
- [PutLogEvents](https://docs.aws.amazon.com/AmazonCloudWatchLogs/latest/APIReference/API_PutLogEvents.html) Stellt Ereignisse für den angegebenen CloudWatch Logs-Protokollstream bereit.

Im folgenden Beispiel gewährt die ressourcenbasierte Richtlinie die Berechtigung für logs:CreateLogStream und logs:PutLogEvents an AWS.

```
{ 
     "Version": "2012-10-17", 
     "Statement": [ 
          { 
              "Effect": "Allow", 
              "Principal": { "Service": "mq.amazonaws.com" }, 
              "Action": [ "logs:CreateLogStream", "logs:PutLogEvents" ], 
              "Resource": "arn:aws:logs:*:*:log-group:/aws/amazonmq/*" 
          } 
    \mathbf{I}}
```
Diese ressourcenbasierte Richtliniemuss mithilfe von AWS CLI konfiguriert werden, wie im folgenden Befehl gezeigt. Im Beispiel, ersetzen Sie *us-east-1* mit Ihren eigenen Informationen.

```
aws --region us-east-1 logs put-resource-policy --policy-name AmazonMQ-logs \
--policy-document "{\"Version\": \"2012-10-17\", \"Statement\":[{ \"Effect\": \"Allow
\", \"Principal\": { \"Service\": \"mq.amazonaws.com\" },
```

```
\"Action\": [\"logs:CreateLogStream\", \"logs:PutLogEvents\"], \"Resource\": 
 \"arn:aws:logs:*:*:log-group:\/aws\/amazonmq\/*\" }]}"
```
**a** Note

Da in diesem Beispiel das Präfix /aws/amazonmq/ verwendet wird, müssen Sie die ressourcenbasierte Richtlinie nur einmal pro AWS-Konto und Region konfigurieren.

#### <span id="page-348-0"></span>Dienstübergreifende Confused-Deputy-Prävention

Das Confused-Deputy-Problem ist ein Sicherheitsproblem, bei dem eine juristische Stelle, die nicht über die Berechtigung zum Ausführen einer Aktion verfügt, eine privilegiertere juristische Stelle zwingen kann, die Aktion auszuführen. In AWS kann der dienstübergreifende Identitätswechsel zu Confused-Deputy-Problem führen. Ein dienstübergreifender Identitätswechsel kann auftreten, wenn ein Dienst (der Anruf-Dienst) einen anderen Dienst anruft (den aufgerufenen Dienst). Der aufrufende Service kann manipuliert werden, um seine Berechtigungen zu verwenden, um Aktionen auf die Ressourcen eines anderen Kunden auszuführen, für die er sonst keine Zugriffsberechtigung haben sollte. Um dies zu verhindern, bietet AWS Tools, mit denen Sie Ihre Daten für alle Services mit Serviceprinzipalen schützen können, die Zugriff auf Ressourcen in Ihrem Konto erhalten haben.

Wir empfehlen die Verwendung globalen Bedingungskontextschlüssel [aws:SourceArn](https://docs.aws.amazon.com/IAM/latest/UserGuide/reference_policies_condition-keys.html#condition-keys-sourcearn) und [aws:SourceAccount](https://docs.aws.amazon.com/IAM/latest/UserGuide/reference_policies_condition-keys.html#condition-keys-sourceaccount) in Ihrer ressourcenbasierten Amazon-MQ-Richtlinie, um den Zugriff auf CloudWatch Logs auf einen oder mehrere angegebene Broker zu beschränken.

#### **a** Note

Wenn Sie beide globalen Bedingungskontextschlüssel verwenden, müssen der aws:SourceAccount-Wert und das Konto im aws:SourceArn-Wert dieselbe Konto-ID verwenden, wenn sie in derselben Richtlinienanweisung verwendet werden.

Das folgende Beispiel veranschaulicht eine ressourcenbasierte Richtlinie, die den Zugriff auf CloudWatch Logs auf einen einzelnen Amazon-MQ-Broker beschränkt.

```
{ 
   "Version": "2012-10-17", 
   "Statement": [
```

```
 { 
       "Effect": "Allow", 
       "Principal": { 
          "Service": "mq.amazonaws.com" 
       }, 
       "Action": [ 
          "logs:CreateLogStream", 
          "logs:PutLogEvents" 
       ], 
       "Resource": "arn:aws:logs:*:*:log-group:/aws/amazonmq/*", 
       "Condition": { 
          "StringEquals": { 
            "aws:SourceAccount": "123456789012", 
            "aws:SourceArn": "arn:aws:mq:us-
east-2:123456789012:broker:MyBroker:b-1234a5b6-78cd-901e-2fgh-3i45j6k178l9" 
          } 
       } 
     } 
   ]
}
```
Sie können Ihre ressourcenbasierte Richtlinie auch so konfigurieren, dass der Zugriff auf CloudWatch Logs auf alle Broker in einem Konto beschränkt wird, wie im Folgenden dargestellt.

```
{ 
     "Version": "2012-10-17", 
     "Statement": [ 
        { 
          "Effect": "Allow", 
          "Principal": { 
            "Service": [ 
               "mq.amazonaws.com" 
            ] 
          }, 
          "Action": [ 
            "logs:CreateLogStream", 
            "logs:PutLogEvents" 
          ], 
          "Resource": "arn:aws:logs:*:*:log-group:/aws/amazonmq/*", 
          "Condition": { 
            "ArnLike": { 
               "aws:SourceArn": "arn:aws:mq:*:123456789012:broker:*" 
            },
```

```
 "StringEquals": { 
              "aws:SourceAccount": "123456789012" 
 } 
         } 
       } 
     ] 
  }
```
Weitere Informationen über das Sicherheitsproblem des verwirrten Stellvertreters finden Sie unter [Das Problem des verwirrten Stellvertreters](https://docs.aws.amazon.com/hIAM/latest/UserGuide/confused-deputy.html) im Benutzerhandbuch.

#### <span id="page-350-1"></span>Fehlerbehebung bei der CloudWatch Logs Konfiguration

Es kann vorkommen, dass sich CloudWatch Logs unvorhergesehen verhält. In diesem Abschnitt erhalten Sie einen Überblick über häufige Probleme und deren Lösungen.

Protokollgruppen werden in CloudWatch nicht angezeigt

Fügen Sie die CreateLogGroup[-Berechtigung Ihrem Amazon MQ-Benutzer](#page-346-0) hinzu, und starten Sie den Broker neu. Dies ermöglicht Amazon MQ, die Protokollgruppe zu erstellen.

Protokollstreams werden in CloudWatch-Protokollgruppen nicht angezeigt

[Konfigurieren einer ressourcenbasierten Richtlinie für Amazon MQ.](#page-347-0) Dies ermöglicht es Ihrem Broker, seine Protokolle zu veröffentlichen.

### <span id="page-350-0"></span>Konfigurieren von Amazon MQ für RabbitMQ-Protokolle

Wenn Sie die CloudWatch-Protokollierung für Ihre RabbitMQ-Broker aktivieren, verwendet Amazon MQ eine service-verknüpfte Rolle, um allgemeine Protokolle in CloudWatch zu veröffentlichen. Wenn beim Erstellen eines Brokers keine Rolle mit Amazon MQ vorhanden ist, erstellt Amazon MQ automatisch eine Rolle. Alle nachfolgenden RabbitMQ-Broker verwenden dieselbe service-verknüpfte Rolle, um Protokolle in CloudWatch zu veröffentlichen.

Weitere Informationen zu serviceverknüpften Rollen finden Sie unter [Verwenden serviceverknüpfter](https://docs.aws.amazon.com/IAM/latest/UserGuide/using-service-linked-roles.html)  [Rollen](https://docs.aws.amazon.com/IAM/latest/UserGuide/using-service-linked-roles.html) im AWS Identity and Access ManagementBenutzerhandbuch. Weitere Informationen darüber, wie Amazon MQ serviceverknüpfte Rollen verwendet, finden Sie unter [the section called "Verwenden](#page-304-0)  [von servicegebundenen Rollen".](#page-304-0)

# <span id="page-351-0"></span>Kontingente in Amazon MQ

In diesem Thema werden Kontingente innerhalb von Amazon MQ aufgeführt. Viele der folgenden Kontingente können für bestimmte AWS-Konten geändert werden. Weitere Informationen zur Beantragung einer Erhöhung eines Limits finden Sie unter[AWS Service-Kontingente](https://docs.aws.amazon.com/general/latest/gr/aws_service_limits.html) in der Allgemeine Amazon Web Services-Referenz. Aktualisierte Limits sind auch nach Anwendung der Limit-Erhöhung nicht sichtbar. Weitere Informationen zum Anzeigen der aktuellen Verbindungslimits in Amazon CloudWatch finden Sie unter [Überwachung von Amazon-MQ-Brokern mit Amazon](https://docs.aws.amazon.com/amazon-mq/latest/developer-guide/security-logging-monitoring-cloudwatch.html)  [CloudWatch](https://docs.aws.amazon.com/amazon-mq/latest/developer-guide/security-logging-monitoring-cloudwatch.html).

#### Themen

- [Broker](#page-351-1)
- [Konfigurationen](#page-352-0)
- **[Benutzer](#page-353-0)**
- [Datenspeicherung](#page-354-0)
- [API-Drosselung](#page-355-0)

# <span id="page-351-1"></span>Broker

In der folgenden Tabelle werden die Kontingente im Zusammenhang mit Amazon MQ-Brokern aufgeführt.

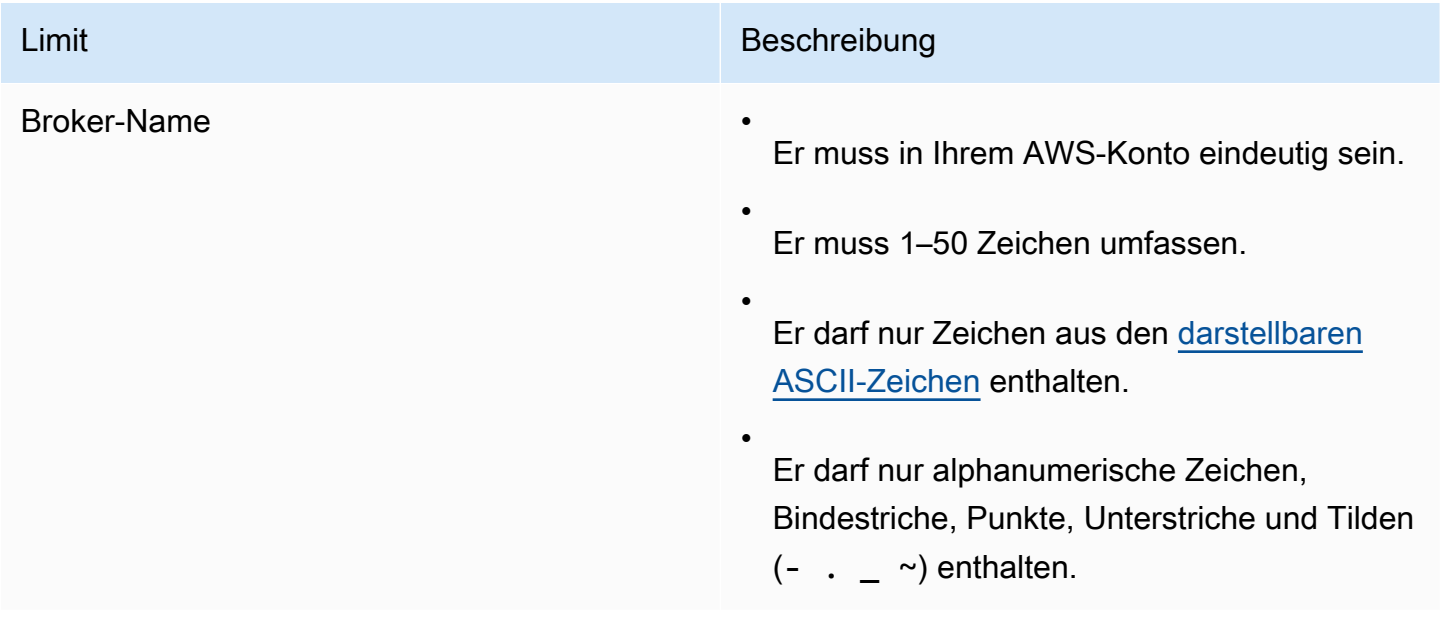

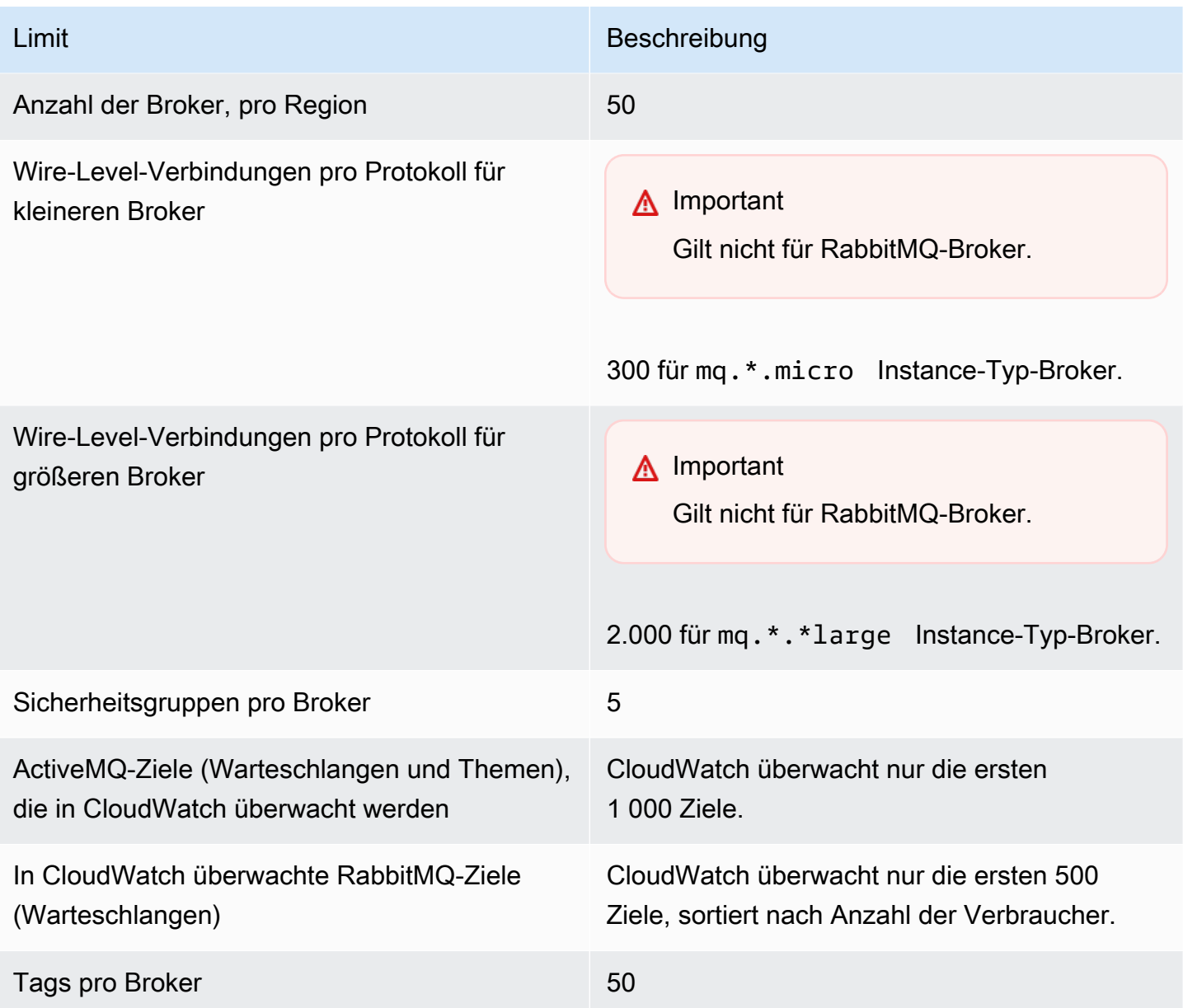

# <span id="page-352-0"></span>Konfigurationen

In der folgenden Tabelle werden die Kontingente im Zusammenhang mit Amazon MQ-Konfigurationen aufgeführt.

#### **A** Important

Gilt nicht für RabbitMQ-Broker.

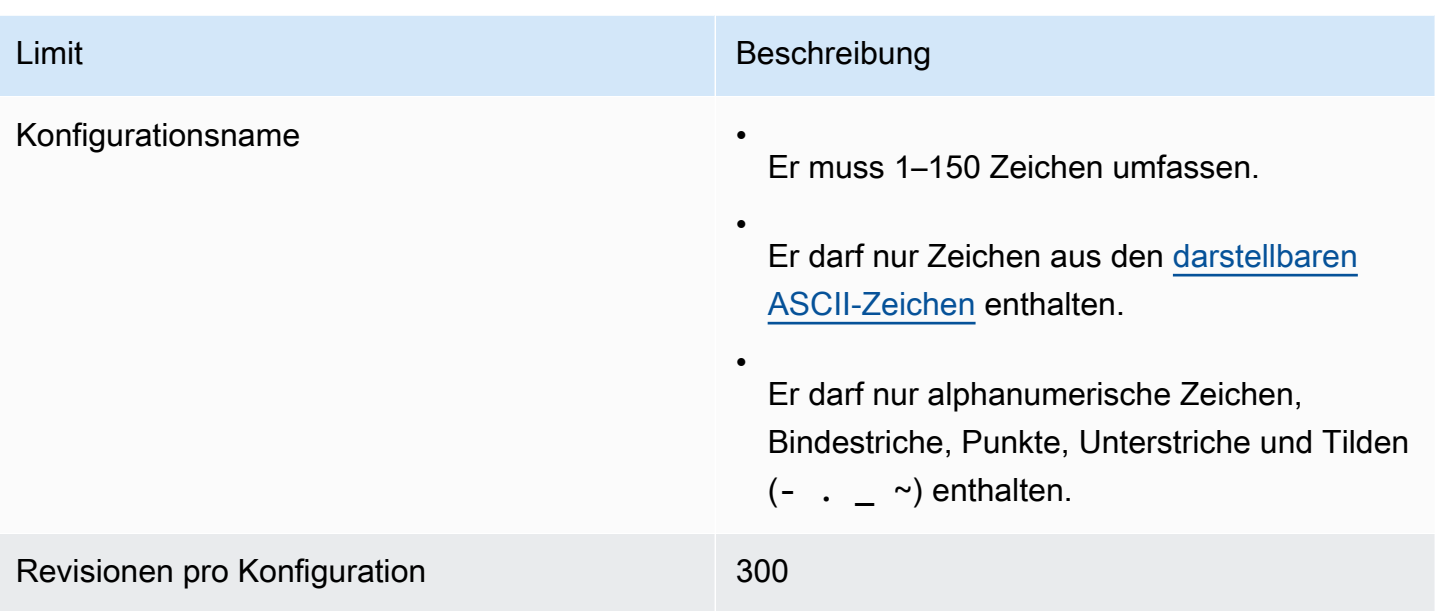

# <span id="page-353-0"></span>Benutzer

In der folgenden Tabelle werden die Kontingente im Zusammenhang mit Amazon MQ ActiveMQ-Broker-Benutzern aufgeführt.

**A** Important

Gilt nicht für RabbitMQ-Broker.

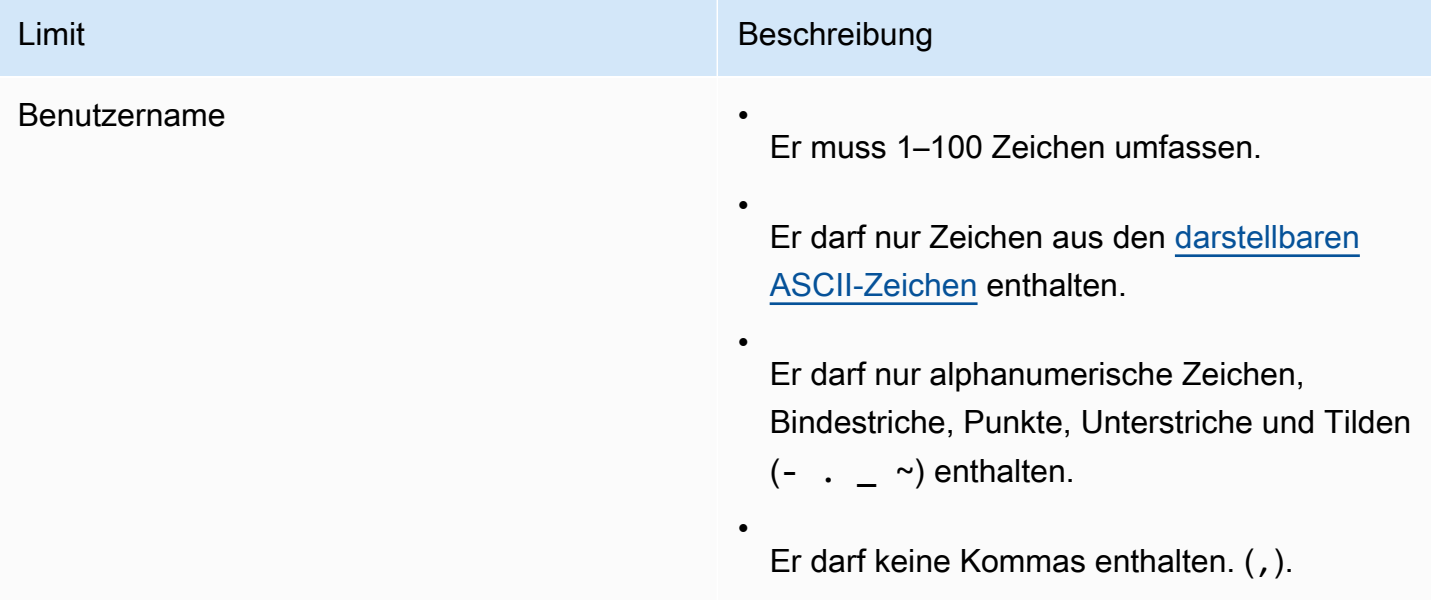

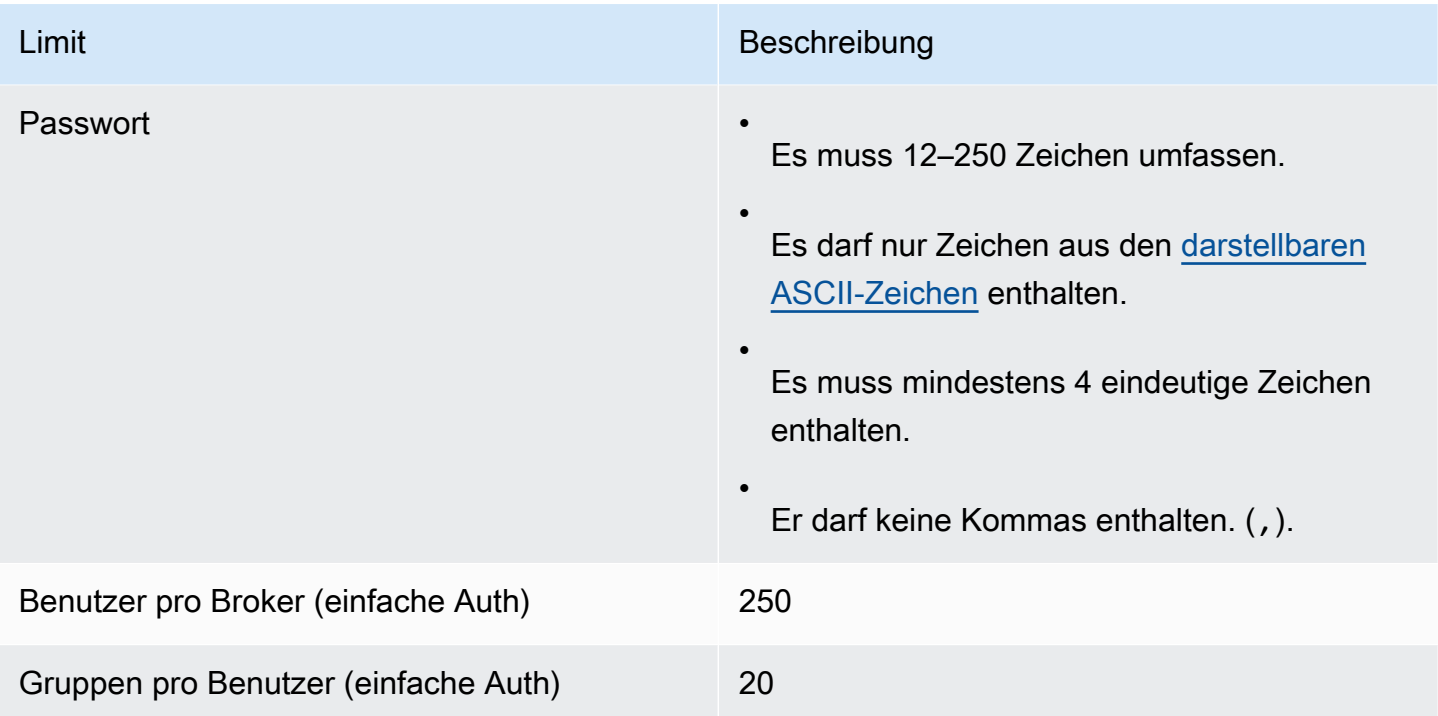

# <span id="page-354-0"></span>Datenspeicherung

In der folgenden Tabelle werden die Kontingente im Zusammenhang mit der Amazon MQ-Datenspeicherung aufgeführt.

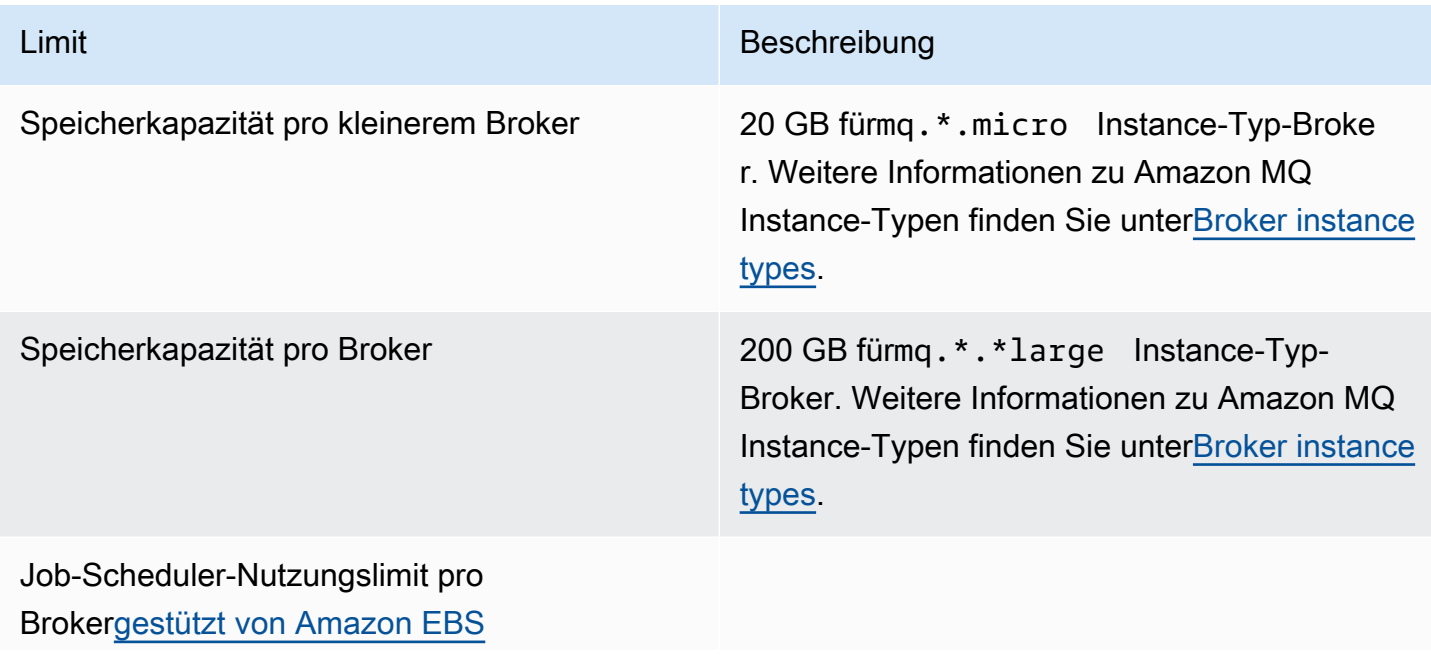

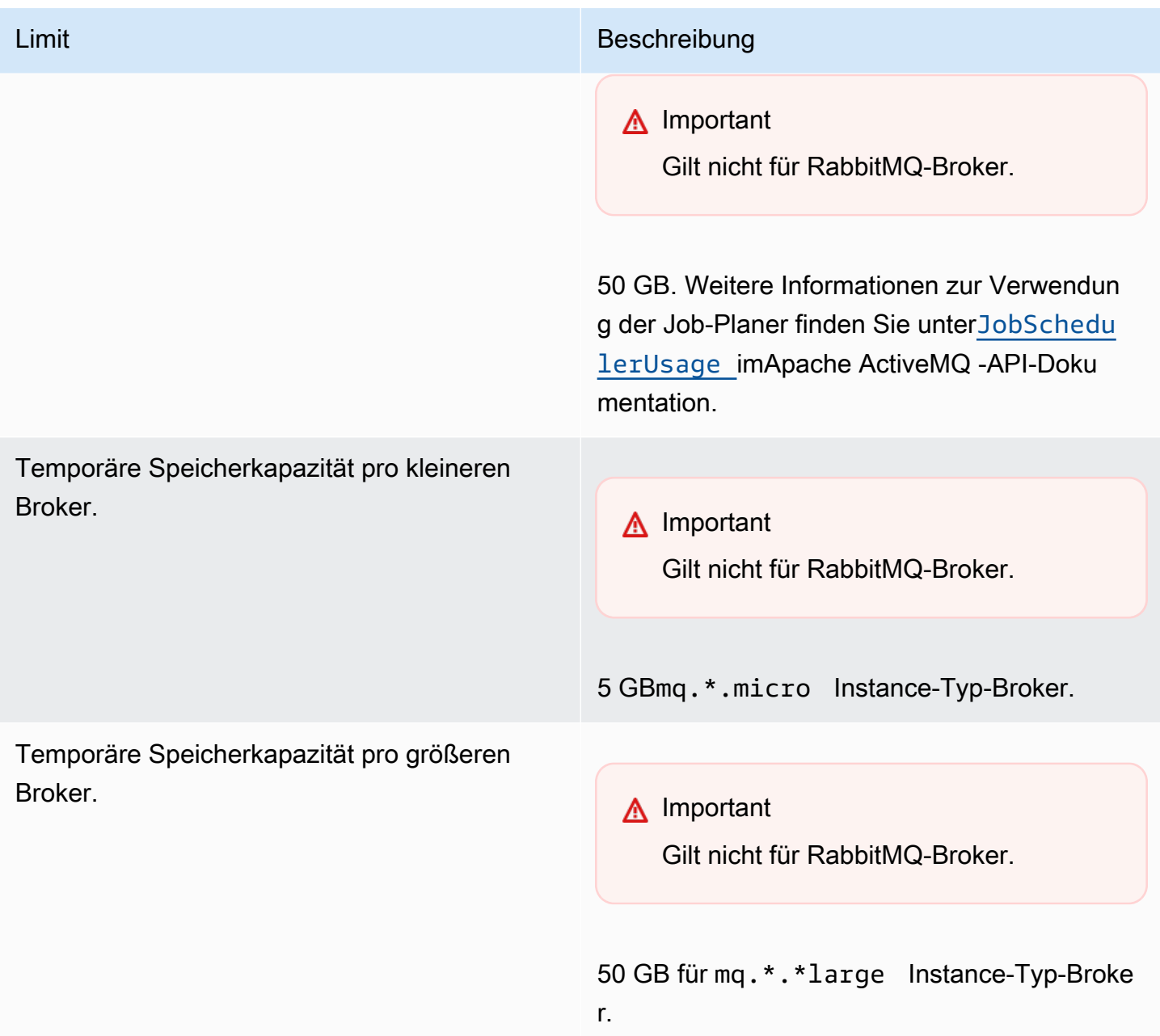

# <span id="page-355-0"></span>API-Drosselung

Die folgenden Drosselungskontingente werden pro AWS-Konto über alle Amazon MQ-APIs aggregiert, um die Service-Bandbreite beizubehalten. Weitere Informationen zu Amazon MQ -APIs finden Sie i[mAmazon MQ REST-API-Referenz](https://docs.aws.amazon.com/amazon-mq/latest/api-reference/).

#### **A** Important

Diese Kontingente gelten nicht für Amazon MQ for ActiveMQ oder Amazon MQ für RabbitMQ Broker Messaging-APIs. Amazon MQ drosselt z. B. nicht das Senden und Empfangen von Nachrichten.

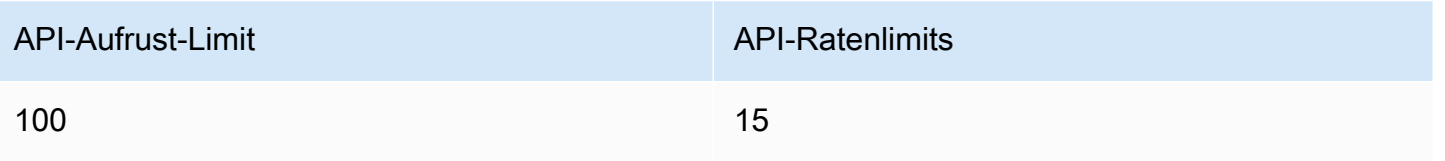

# Fehlerbehebung für Amazon MQ

Dieser Abschnitt beschreibt häufige Probleme, die beim Verwenden von Amazon MQ-Brokern auftreten können, und was Sie tun müssen, um diese zu lösen.

Inhalt

- [Allgemeine Problembehebung](#page-358-0)
	- [Ich kann keine Verbindung zu meiner Broker-Webkonsole oder -Endpunkten herstellen.](#page-358-1)
	- [Mein Broker läuft und ich kann die Konnektivität mit telnet bestätigen, aber meine Clients können](#page-364-0) [keine Verbindung herstellen und geben SSL-Ausnahmen zurück.](#page-364-0)
	- [Ich habe einen Broker erstellt, aber die Brokererstellung ist fehlgeschlagen.](#page-365-0)
	- [Mein Broker wurde neu gestartet und ich bin mir nicht sicher, warum.](#page-365-1)
- [Fehlerbehebung: Amazon MQ für ActiveMQ](#page-366-0)
	- [Ich kann keine allgemeinen oder Überwachungsprotokolle für meinen Broker in CloudWatch](#page-367-0) [Logs sehen, obwohl ich die Protokollierung aktiviert habe.](#page-367-0)
	- [Nach dem Neustart oder dem Wartungsfenster des Brokers kann ich keine Verbindung zu](#page-367-1)  [meinem Broker herstellen, obwohl der Status RUNNING lautet. Warum?](#page-367-1)
	- [Ich sehe, dass einige meiner Clients eine Verbindung zum Broker herstellen, während andere](#page-368-0)  [keine Verbindung herstellen können.](#page-368-0)
	- [Ich sehe beim Ausführen von Operationen die Ausnahme org.apache.jasper.JasperException:](#page-369-0) [An exception occurred processing JSP page auf der ActiveMQ-Konsole.](#page-369-0)
- [Fehlerbehebung: Amazon MQ für RabbitMQ](#page-369-1)
	- [In CloudWatch können keine Metriken für meine Warteschlangen oder virtuellen Hosts angezeigt](#page-370-0)  [werden.](#page-370-0)
	- [Wie aktiviere ich Plugins in Amazon MQ für RabbitMQ?](#page-370-1)
	- [Ich kann die Amazon-VPC-Konfiguration für den Broker nicht ändern.](#page-370-2)
- [Fehlerbehebung: Erforderliche Codes für die Amazon-MQ-Aktion](#page-370-3)
	- [Amazon MQ für RabbitMQ: Alarm über hohe Speicherauslastung](#page-371-0)
		- [Diagnostizieren eines Alarms über hohe Speicherauslastung mit der RabbitMQ-Webkonsole](#page-372-0)
		- [Diagnose eines Alarms über hohe Speicherauslastung mithilfe von Amazon-MQ-Metriken](#page-373-0)
		- [Umgang mit dem Alarm über hohe Speicherauslastung](#page-375-0)
		- [Reduzierung der Anzahl der Verbindungen und Kanäle](#page-377-0)
- [Umgang mit pausierten Warteschlangensynchronisierungen in Clusterbereitstellungen](#page-378-0)
- [Umgang mit Neustartschleifen in Einzel-Instance-Brokern](#page-378-1)
- [Verhindern von Alarmen über hohe Speicherauslastung](#page-379-0)
- [Amazon MQ für RabbitMQ: Ungültiger AWS Key Management Service-Schlüssel](#page-380-0)
	- Diagnose und Behandlung von INVALID KMS KEY
- [Amazon MQ for ActiveMQ: Elastic-Network-Schnittstellenalarm wurde gelöscht](#page-381-1)
- [Amazon MQ for ActiveMQ: Alarm -wegen zu geringem Arbeitsspeicher für Broker](#page-382-0)
- [Amazon MQ für RabbitMQ: Festplattenlimit-Alarm](#page-384-0)
	- [Diagnose und Behebung eines Festplattenlimit-Alarms](#page-384-1)

# <span id="page-358-0"></span>Allgemeine Problembehebung

Verwenden Sie die Informationen in diesem Abschnitt, um häufige Probleme zu diagnostizieren, die beim Arbeiten mit Amazon MQ-Brokern auftreten können, z. B. Probleme beim Herstellen der Verbindung mit Ihrem Broker und Neustarts von Broker.

Inhalt

- [Ich kann keine Verbindung zu meiner Broker-Webkonsole oder -Endpunkten herstellen.](#page-358-1)
- [Mein Broker läuft und ich kann die Konnektivität mit telnet bestätigen, aber meine Clients können](#page-364-0) [keine Verbindung herstellen und geben SSL-Ausnahmen zurück.](#page-364-0)
- [Ich habe einen Broker erstellt, aber die Brokererstellung ist fehlgeschlagen.](#page-365-0)
- [Mein Broker wurde neu gestartet und ich bin mir nicht sicher, warum.](#page-365-1)

# <span id="page-358-1"></span>Ich kann keine Verbindung zu meiner Broker-Webkonsole oder - Endpunkten herstellen.

Wenn Probleme beim Herstellen einer Verbindung mit Ihrem Broker über die Webkonsole oder Wire-Level-Endpunkte auftreten, empfehlen wir die folgenden Schritte.

1. Überprüfen Sie, ob Sie versuchen, sich hinter einer Firewall mit Ihrem Broker zu verbinden. Möglicherweise müssen Sie die Firewall so konfigurieren, dass der Zugriff auf Ihren Broker gewährt wird.

- 2. Prüfen Sie, ob Sie versuchen, eine Verbindung zu Ihrem Broker über einen [FIPS](https://aws.amazon.com/compliance/fips/)-Endpunkt zu erstellen. Amazon MQ unterstützt FIPS-Endpunkte nur bei Verwendung von API-Operationen und nicht für Verbindungen auf Wire-Level mit der Broker-Instance selbst.
- 3. Überprüfen Sie, ob die Option Public Accessibility (öffentliche Zugänglichkeit) für Ihren Broker auf Yes (Ja) gestellt ist. Wenn dies auf Nein gestellt ist, überprüfen Sie das Netzwerk Ihres Subnetze[sZugriffskontrolllisten \(ACL\)](https://docs.aws.amazon.com/vpc/latest/userguide/vpc-network-acls.html)-Regeln. Wenn Sie benutzerdefinierte Netzwerk-ACLs erstellt haben, müssen Sie möglicherweise die Netzwerk-ACL-Regeln ändern, um Zugriff auf Ihren Broker zu gewähren. Weitere Informationen zu Amazon VPC Netzwerken finden Sie unter[Einrichten des](https://docs.aws.amazon.com/vpc/latest/userguide/VPC_Internet_Gateway.html#vpc-igw-internet-access)  [Internetzugangs](https://docs.aws.amazon.com/vpc/latest/userguide/VPC_Internet_Gateway.html#vpc-igw-internet-access)imAmazon VPC-Benutzerhandbuch
- 4. Überprüfen Sie die Sicherheitsgruppenregeln Ihres Brokers. Stellen Sie sicher, dass Sie Verbindungen zu den folgenden Ports zulassen:

#### **a** Note

Die folgenden Ports sind nach Modultypen gruppiert, da Amazon MQ für ActiveMQ und Amazon MQ für RabbitMQ unterschiedliche Ports für Verbindungen verwenden.

Amazon MQ für ActiveMQ

- Webkonsole Port8162
- OpenWire Port61617
- AMQP Port5671
- STOMP Portierung von 61614
- MQT-Port8883
- WSS Port61619

#### Amazon MQ

- Webkonsole und Verwaltungs-API Port 443und15671
- AMQP Port5671
- 5. Führen Sie die folgenden Netzwerkkonnektivitätstests für Ihren Broker-Engine-Typ .
#### **a** Note

Führen Sie für Broker ohne öffentliche Zugänglichkeit die Tests von einer Amazon EC2 Instance innerhalb derselben Amazon VPC aus wie Ihr Amazon MQ-Broker aus und bewerten Sie die Antworten.

Amazon MQ for ActiveMQ

So testen Sie die Netzwerkkonnektivität Ihres Amazon MQ-Brokers

- 1. Öffnen Sie ein Terminal-Fenster oder eine Eingabeaufforderung.
- 2. Führen Sie Folgendes aus:nslookup, um Ihren Broker-DNS-Eintrag abzufragen. Fü[raktive/Standby-Funktion](#page-85-0)-Bereitstellungen verwenden, testen Sie sowohl die aktiven als auch die Standby-Endpunkte. Die Aktiv-/Standby-Endpunkte werden mit einem Suffix,-1oder-2der eindeutigen Broker-ID hinzugefügt. Ersetzen Sie den Endpunkt durch Ihre Informationen.

\$ **nslookup** *b-1234a5b6-78cd-901e-2fgh-3i45j6k178l9-1.mq.us-west-2.amazonaws.com*

Wird der Befehl erfolgreich ausgeführt, wird Ihnen eine Ausgabe ähnlich der folgenden angezeigt:

```
Non-authoritative answer:
Server: dns-resolver-corp-sfo-1.sfo.corp.amazon.com
Address: 172.10.123.456
Name: ec2-12-345-123-45.us-west-2.compute.amazonaws.com
Address: 12.345.123.45
Aliases: b-1234a5b6-78cd-901e-2fgh-3i45j6k178l9-1.mq.us-west-2.amazonaws.com
```
Die aufgelöste IP-Adresse sollte mit den in der Amazon MQ Konsole angegebenen IP-Adressen übereinstimmen. Dies bedeutet, dass der Domänenname auf dem DNS-Server korrekt aufgelöst wird, und Sie können mit dem nächsten Schritt fortfahren.

3. Führen Sie Folgendes aus:telnet, um den Netzwerkpfad für Ihren Broker zu testen. Ersetzen Sie den Endpunkt durch Ihre Informationen. Ersetzen Sie *port* durch die

Port-Nummer 8162 für die Webkonsole oder andere Wire-Level-Ports verwenden, um zusätzliche Protokolle nach Bedarf zu testen.

### **a** Note

Für Acive-/Standby-Bereitstellungen erhalten Sie eineConnect failedFehlermeldung, wenn Sietelnetmit dem Standby-Endpunkt. Dies wird erwartet, da die Standby-Instance selbst ausgeführt wird, der ActiveMQ Prozess jedoch nicht ausgeführt wird und keinen Zugriff auf das Amazon EFS Speichervolume des Brokers hat. Führen Sie den Befehl für-1und-2-Endpunkte, um sicherzustellen, dass Sie sowohl die aktive als auch die Standby-Instance testen.

\$ **telnet** *b-1234a5b6-78cd-901e-2fgh-3i45j6k178l9-1.mq.uswest-2.amazonaws.com port*

Für die aktive Instance wird eine Ausgabe ähnlich der folgenden angezeigt.

```
Connected to b-1234a5b6-78cd-901e-2fgh-3i45j6k178l9-1.mq.us-
west-2.amazonaws.com.
Escape character is '^]'.
```
- 4. Führen Sie eine der folgenden Aufgaben aus.
	- Wenn der Befehl telnet erfolgreich ist, überprüfen Sie die Metrik [EstablishedConnectionsCount](#page-321-0) und bestätigen Sie, dass der Broker die maximale [Grenze für Wire-Limits](#page-351-0) nicht erreicht hat. Sie können auch bestätigen, ob das Limit erreicht wurde, indem Sie den BrokerGeneral-Protokolle. Wenn diese Metrik größer als Null ist, ist derzeit mindestens ein Client mit dem Broker verbunden. Wenn die Metrik keine Verbindungen anzeigt, führen Sie dietelnet-Pfadtest erneut und warten Sie mindestens eine Minute, bevor Sie die Verbindung trennen, da Broker-Metriken jede Minute veröffentlicht werden.
	- Wenn das Symboltelnet-Befehl fehlschlägt, überprüfen Sie den Status Ihrer[Elastic](https://docs.aws.amazon.com/AWSEC2/latest/UserGuide/using-eni.html)  [Network-Schnittstelle](https://docs.aws.amazon.com/AWSEC2/latest/UserGuide/using-eni.html), und bestätigen Sie, dass der Statusin-use ist. [Erstellen eines](https://docs.aws.amazon.com/vpc/latest/userguide/working-with-flow-logs.html#create-flow-log)  [Amazon VPC Flow-Protokollsf](https://docs.aws.amazon.com/vpc/latest/userguide/working-with-flow-logs.html#create-flow-log)ür die Netzwerkschnittstelle jeder Instance und überprüfen Sie die generierten Flow-Protokolle. Suchen Sie nach den IP-Adressen des Brokers, wenn Sie dietelnetund vergewissern Sie sich, dass die VerbindungspaketeACCEPTED,

einschließlich eines Rücksendepakets. Weitere Informationen und ein Beispiel für ein Flow Log finden Sie unte[rBeispiele für Flow-Protokolldatensätze](https://docs.aws.amazon.com/vpc/latest/userguide/flow-logs-records-examples.html)imEntwicklerhandbuch für Amazon VPC.

5. Führen Sie Folgendes aus:curl, um die Konnektivität zur ActiveMQ -Admin-Webkonsole zu überprüfen.

```
$ curl https://b-1234a5b6-78cd-901e-2fgh-3i45j6k178l9-1.mq.us-
west-2.amazonaws.com:8162/index.html
```
Wird der Befehl erfolgreich ausgeführt, sollte es sich bei der Ausgabe um ein HTML-Dokument handeln, das dem folgenden ähnelt.

```
<!DOCTYPE html PUBLIC "-//W3C//DTD HTML 4.01 Transitional//EN" "http://
www.w3.org/TR/html4/loose.dtd">
<html> 
     <head> 
         <meta http-equiv="Content-Type" content="text/html; 
  charset=iso-8859-1" /> 
         <title>Apache ActiveMQ</title> 
         ...
```
Amazon MQ for RabbitMQ

So testen Sie die Netzwerkkonnektivität Ihres Amazon MQ-Brokers

- 1. Öffnen Sie ein Terminal-Fenster oder eine Eingabeaufforderung.
- 2. Führen Sie Folgendes aus:nslookup, um Ihren Broker-DNS-Eintrag abzufragen. Ersetzen Sie den Endpunkt durch Ihre Informationen.

\$ **nslookup** *b-1234a5b6-78cd-901e-2fgh-3i45j6k178l9-1.mq.us-west-2.amazonaws.com*

Wird der Befehl erfolgreich ausgeführt, wird Ihnen eine Ausgabe ähnlich der folgenden angezeigt:

```
Non-authoritative answer:
Server: dns-resolver-corp-sfo-1.sfo.corp.amazon.com
Address: 172.10.123.456
```

```
Name: rabbit-broker-1c23e456ca78-b9000123b4ebbab5.elb.us-
west-2.amazonaws.com
Addresses: 52.12.345.678 
           52.23.234.56 
           41.234.567.890 
           54.123.45.678
Aliases: b-1234a5b6-78cd-901e-2fgh-3i45j6k178l9-1.mq.us-west-2.amazonaws.com
```
3. Führen Sie Folgendes aus:telnet, um den Netzwerkpfad für Ihren Broker zu testen. Ersetzen Sie den Endpunkt durch Ihre Informationen. Sie können *port* durch Port 443 für die Webkonsole und 5671 ersetzen, um die Wire-Level-AMQP-Verbindung zu testen.

```
$ telnet b-1234a5b6-78cd-901e-2fgh-3i45j6k178l9-1.mq.us-
west-2.amazonaws.com port
```
Wird der Befehl erfolgreich ausgeführt, wird Ihnen eine Ausgabe ähnlich der folgenden angezeigt:

```
Connected to b-1234a5b6-78cd-901e-2fgh-3i45j6k178l9-1.mq.us-
west-2.amazonaws.com.
Escape character is '^]'.
```
#### **a** Note

Die Telnet-Verbindung wird nach einigen Sekunden automatisch geschlossen.

- 4. Führen Sie eine der folgenden Aufgaben aus.
	- Wenn der telnet-Befehl erfolgreich ist, überprüfen Sie die [ConnectionCount](#page-331-0)-Metrik und bestätigen Sie, dass der Broker den Wert nicht erreicht hat, der in der [max-connections](#page-215-0)-Standardrichtlinie eingestellt ist. Sie können auch bestätigen, ob das Limit erreicht wurde, indem Sie den BrokerConnection.log-Protokollgruppe. Wenn diese Metrik größer als Null ist, ist derzeit mindestens ein Client mit dem Broker verbunden. Wenn die Metrik keine Verbindungen anzeigt, führen Sie dietelnet-Pfadtest erneut. Möglicherweise müssen Sie diesen Vorgang wiederholen, wenn die Verbindung geschlossen wird, bevor Ihr Broker neue Verbindungsmetriken in CloudWatch veröffentlicht hat. Metriken werden alle fünf Minuten veröffentlicht.
	- Für Broker ohne öffentliche Zugänglichkeit, wenn dietelnet-Befehl fehlschlägt, überprüfen Sie den Status Ihrer[Elastic Network-Schnittstellen,](https://docs.aws.amazon.com/UserGuide/using-eni.html?icmpid=docs_ec2_console) und bestätigen Sie,

dass der Statusin-use. [Erstellen eines Amazon VPC Flow-Protokollsf](https://docs.aws.amazon.com/vpc/latest/userguide/working-with-flow-logs.html#create-flow-log)ür jede Netzwerkschnittstelle und überprüfen Sie die generierten Flussprotokolle. Suchen Sie nach den privaten IP-Adressen des Brokers, wenn dertelnet-Befehl aufgerufen wurde, und bestätigen Sie, dass die VerbindungspaketeACCEPTED, einschließlich eines Rücksendepakets. Weitere Informationen und ein Beispiel für ein Flow Log finden Sie unter[Beispiele für Flow-Protokolldatensätzei](https://docs.aws.amazon.com/vpc/latest/userguide/flow-logs-records-examples.html)mEntwicklerhandbuch für Amazon VPC.

#### **a** Note

Dieser Schritt gilt nicht für Amazon MQ-Broker für RabbitMQ-Broker mit öffentlicher Zugänglichkeit.

5. Führen Sie Folgendes aus:curl, um die Konnektivität zur RabbitMQ Admin-Webkonsole zu überprüfen.

```
$ curl https://b-1234a5b6-78cd-901e-2fgh-3i45j6k178l9-1.mq.us-
west-2.amazonaws.com:443/index.html
```
Wird der Befehl erfolgreich ausgeführt, sollte es sich bei der Ausgabe um ein HTML-Dokument handeln, das dem folgenden ähnelt.

```
<!DOCTYPE html>
<html> 
     <head> 
         <meta http-equiv="X-UA-Compatible" content="IE=edge" /> 
         <meta http-equiv="Content-Type" content="text/html; charset=utf-8" /> 
         <title>RabbitMQ Management</title> 
         ...
```
Mein Broker läuft und ich kann die Konnektivität mit **telnet** bestätigen, aber meine Clients können keine Verbindung herstellen und geben SSL-Ausnahmen zurück.

Ihr Broker-Endpunktzertifikat wurde möglicherweise während des [Wartungsfensters](#page-38-0) des Brokers aktualisiert. Amazon MQ-Brokerzertifikate werden regelmäßig rotiert, um die fortgesetzte Verfügbarkeit und Sicherheit von Brokern zu gewährleisten.

Wir empfehlen die Verwendung der Amazon-Root-Zertifizierungsstelle (CA) in [Amazon Trust](https://www.amazontrust.com/repository/)  [Services,](https://www.amazontrust.com/repository/) um sich im Vertrauensspeicher Ihrer Clients zu authentifizieren. Alle Amazon-MQ-Brokerzertifikate sind mit dieser Root-CA signiert. Durch die Verwendung einer Amazon-Root-CA müssen Sie das neue Amazon-MQ-Brokerzertifikat nicht mehr jedes Mal herunterladen, wenn ein Zertifikatupdate für den Broker vorliegt.

### Ich habe einen Broker erstellt, aber die Brokererstellung ist fehlgeschlagen.

Wenn sich Ihr Broker in einemCREATION\_FAILED-Status haben, gehen Sie wie folgt vor.

- Überprüfen Sie Ihre IAM-Berechtigungen. Zum Erstellen muss der Broker entweder die von AWS verwaltete IAM-Richtlinie AmazonMQFullAccess verwenden oder über den richtigen Satz von Amazon-EC2-Berechtigungen in Ihrer benutzerdefinierten IAM-Richtlinie verfügen. Weitere Informationen zu den erforderlichen Amazon EC2 Berechtigungen finden Sie unter[IAM-](#page-299-0)[Berechtigungen erforderlich, um einen Amazon MQ-Broker zu erstellen](#page-299-0)aus.
- Überprüfen Sie, ob sich das Subnetz, das Sie für Ihren Broker auswählen, in einer freigegebenen Amazon Virtual Private Cloud (VPC) befindet. Um einen Amazon MQ-Broker in einer freigegebenen Amazon VPC zu erstellen, müssen Sie ihn in dem Konto erstellen, das Eigentümer der Amazon VPC ist.

### Mein Broker wurde neu gestartet und ich bin mir nicht sicher, warum.

Wird Ihr Broker automatisch neu gestartet, kann dies auf einen der folgenden Gründe zurückzuführen sein:

- Ihr Broker wurde möglicherweise aufgrund eines geplanten wöchentlichen Wartungsfensters neu gestartet. In regelmäßigen Abständen führt Amazon MQ Wartungsarbeiten an der Hardware, dem Betriebssystem oder der Engine-Software eines Nachrichtenbrokers durch. Die Dauer der Wartung variiert, kann jedoch bis zu zwei Stunden dauern, abhängig von den Vorgängen, die für den Nachrichtenbroker geplant sind. Broker können jederzeit während des zweistündigen Wartungsfensters neu starten. Weitere Informationen über Broker-Wartungsfenster finden Sie unter [the section called "Wartung eines Brokers".](#page-38-0)
- Ihr Broker-Instance-Typ ist möglicherweise nicht für Ihre Anwendungs-Workload geeignet. Beispiel: Ausführen eines Produktions-Workloads auf einem mq.t2.micro kann dazu führen, dass dem Broker keine Ressourcen mehr zur Verfügung stehen. Eine hohe CPU-Auslastung oder eine hohe Broker-Speicherauslastung kann dazu führen, dass ein Broker unerwartet neu gestartet wird.

Ich habe einen Broker erstellt, aber die Brokererstellung ist fehlgeschlagen. 359

Verwenden Sie die folgenden CloudWatch-Metriken für Ihren Engine-Typ, um zu sehen, wie viel CPU und Arbeitsspeicher von Ihrem Broker genutzt wird.

- Amazon MQ für ActiveMQ— Überprüfen SieCpuUtilizationDer Prozentsatz der zugewiesenen Amazon EC2 Recheneinheiten, die zurzeit vom Broker genutzt werden. Überprüfen HeapUsageSie den Prozentsatz des ActiveMQ JVM-Speicherlimits, den der Broker derzeit verwendet.
- Amazon MQ für RabbitMQ— Überprüfen SieSystemCpuUtilizationDer Prozentsatz der zugewiesenen Amazon EC2 Recheneinheiten, die zurzeit vom Broker genutzt werden. CheckRabbitMQMemUsedfür das Volumen des in Bytes verwendeten RAM und dividieren durchRabbitMQMemLimitfür den Prozentsatz des Speichers, der vom RabbitMQ-Knoten verwendet wird.

Weitere Informationen zu Broker-Instance-Typen und zur Auswahl des richtigen Instance-Typs für Ihre Workload finden Sie unter[Broker instance types](#page-56-0).

# Fehlerbehebung: Amazon MQ für ActiveMQ

Verwenden Sie die Informationen in diesem Abschnitt, um häufige Probleme zu diagnostizieren und zu lösen, die beim Arbeiten mit Amazon MQ for ActiveMQ Broker auftreten können.

### Inhalt

- [Ich kann keine allgemeinen oder Überwachungsprotokolle für meinen Broker in CloudWatch Logs](#page-367-0) [sehen, obwohl ich die Protokollierung aktiviert habe.](#page-367-0)
- [Nach dem Neustart oder dem Wartungsfenster des Brokers kann ich keine Verbindung zu meinem](#page-367-1)  [Broker herstellen, obwohl der Status RUNNING lautet. Warum?](#page-367-1)
- [Ich sehe, dass einige meiner Clients eine Verbindung zum Broker herstellen, während andere](#page-368-0)  [keine Verbindung herstellen können.](#page-368-0)
- [Ich sehe beim Ausführen von Operationen die Ausnahme org.apache.jasper.JasperException: An](#page-369-0) [exception occurred processing JSP page auf der ActiveMQ-Konsole.](#page-369-0)

<span id="page-367-0"></span>Ich kann keine allgemeinen oder Überwachungsprotokolle für meinen Broker in CloudWatch Logs sehen, obwohl ich die Protokollierung aktiviert habe.

Wenn Sie keine Protokolle für Ihren Broker in CloudWatch Logs anzeigen können, gehen Sie folgendermaßen vor.

- 1. Überprüfen Sie, ob der Benutzer, der den Broker erstellt oder neu startet, über die logs:CreateLogGroup-Berechtigung verfügt. Wenn Sie die CreateLogGroup-Berechtigung nicht zu einem Benutzer hinzufügen, bevor der Benutzer den Broker erstellt oder neu startet, wird die Protokollgruppe nicht von Amazon MQ erstellt.
- 2. Überprüfen Sie, ob Sie eine ressourcenbasierte Richtlinie konfiguriert haben, damit Amazon MQ Protokolle in CloudWatch Logs veröffentlichen kann. Um es Amazon MQ zu ermöglichen, Protokolle in Ihrer CloudWatch-Logs-Protokollgruppe zu veröffentlichen, konfigurieren Sie eine ressourcenbasierte Richtlinie, um Amazon MQ Zugriff auf die folgenden CloudWatch-Logs-API-Aktionen zu gewähren:
	- [CreateLogStream](https://docs.aws.amazon.com/AmazonCloudWatchLogs/latest/APIReference/API_CreateLogStream.html) Erstellt einen CloudWatch-Logs-Protokollstream für die angegebene Protokollgruppe.
	- [PutLogEvents](https://docs.aws.amazon.com/AmazonCloudWatchLogs/latest/APIReference/API_PutLogEvents.html) Stellt Ereignisse für den angegebenen CloudWatch Logs-Protokollstream bereit.

Weitere Informationen zum Konfigurieren von Amazon MQ für ActiveMQ für die Veröffentlichung von Protokollen in CloudWatch Logs finden Sie unter [Konfigurieren der Protokollierung.](https://docs.aws.amazon.com/amazon-mq/latest/developer-guide/configure-logging-monitoring-activemq.html)

# <span id="page-367-1"></span>Nach dem Neustart oder dem Wartungsfenster des Brokers kann ich keine Verbindung zu meinem Broker herstellen, obwohl der Status **RUNNING** lautet. Warum?

Es treten möglicherweise Verbindungsprobleme auf, nachdem Sie den Neustart eines Brokers eingeleitet haben, nachdem ein geplantes Wartungsfenster abgeschlossen wurde, oder in einem Fehlerereignis, bei dem die Standby-Instance aktiviert ist. In beiden Fällen werden Verbindungsprobleme nach einem Broker-Neustart höchstwahrscheinlich durch eine ungewöhnlich große Anzahl von Nachrichten verursacht, die im Amazon-EFS- oder Amazon-EBS-Speichervolumen Ihres Brokers bestehen. Während eines Neustarts verschiebt Amazon MQ persistente Nachrichten

vom Speicher in den Broker-Speicher. Um diese Diagnose zu bestätigen, können Sie die folgenden Metriken auf CloudWatch für Ihren Amazon MQ für ActiveMQ Broker überwachen:

- **StoragePercentUsage** Große Prozentsätze bei oder nahe 100 % können dazu führen, dass der Broker Verbindungen ablehnt.
- **JournalFilesForFullRecovery** Gibt die Anzahl der Journaldateien an, die nach einem unreinen Shutdown und Neustart erneut abgespielt werden. Ist der Wert zunehmend bzw. konstant höher als Eins, weist dies auf ungelöste Transaktionen hin, die nach dem Neustart Verbindungsprobleme verursachen können.
- **OpenTransactionCount** –Eine Zahl größer als Null nach einem Neustart zeigt an, dass der Broker versucht, zuvor verbrauchte Nachrichten zu speichern, was zu Verbindungsproblemen führt.

Um dieses Problem zu beheben, empfehlen wir Ihnen, Ihre XA-Transaktionen mit einem rollback() oder commit() zu lösen. Weitere Informationen sowie ein Codebeispiel zum Lösen von XA-Transaktionen mit rollback(), finden Sie unter [Wiederherstellen von XA-Transaktionen](#page-193-0).

## <span id="page-368-0"></span>Ich sehe, dass einige meiner Clients eine Verbindung zum Broker herstellen, während andere keine Verbindung herstellen können.

Wenn Ihr Broker im RUNNING-Status ist und einige Clients sich erfolgreich mit dem Broker verbinden können, während andere dies nicht tun können, haben Sie möglicherweise das Limit an [Wire-Level-](#page-351-1)[Verbindungen](#page-351-1) für den Broker erreicht. Gehen Sie wie folgt vor, um zu überprüfen, ob Sie das Wire-Level-Verbindungslimit erreicht haben:

• Überprüfen Sie die allgemeinen Broker-Protokolle für Ihren Amazon-MQ-für-ActiveMQ-Broker in CloudWatch Logs. Wenn das Limit erreicht wurde, sehen Sie Reached Maximum Connections in den Broker-Protokollen. Weitere Informationen zum Konfigurieren von CloudWatch Logs für Amazon-MQ-für-ActiveMQ-Broker finden Sie unter [the section called "Grundlegendes zum Aufbau](#page-345-0)  [der Protokollierung in CloudWatch Logs"](#page-345-0).

Sobald das Limit für Wire-Level-Verbindungen erreicht ist, lehnt der Broker aktiv zusätzliche eingehende Verbindungen ab. Um dieses Problem zu lösen, empfehlen wir, den Broker-Instance-Typ zu aktualisieren. Weitere Informationen zur Auswahl des besten Instance-Typs für Ihre Workload finden Sie unter [Broker instance types.](#page-56-0)

Wenn Sie bestätigt haben, dass die Anzahl Ihrer Wire-Level-Verbindungen unter dem Verbindungslimit des Brokers liegt, kann das Problem mit dem Neustart von Clients

zusammenhängen. Überprüfen Sie Ihre Broker-Protokolle auf zahlreiche und häufige Einträge von ... Inactive for longer than 600000 ms - removing .... Der Protokolleintrag weist auf einen Neustart von Clients oder Konnektivitätsprobleme hin. Dieser Effekt ist deutlicher, wenn Clients sich über einen Network Load Balancer (NLB) mit dem Broker verbinden, die häufig die Verbindung zum Broker trennen und sich wieder mit dem Broker verbinden. Dies wird typischerweise bei containerbasierten Clients beobachtet.

Weitere Informationen finden Sie in Ihren clientseitigen Protokollen. Der Broker bereinigt inaktive TCP-Verbindungen nach 600000 ms und gibt den Verbindungssocket frei.

# <span id="page-369-0"></span>Ich sehe beim Ausführen von Operationen die Ausnahme **org.apache.jasper.JasperException: An exception occurred processing JSP page** auf der ActiveMQ-Konsole.

Wenn Sie eine einfache Authentifizierung und AuthorizationPlugin für die Autorisierung von Warteschlangen und Themen verwenden, stellen Sie sicher, dass Sie das AuthorizationEntries-Element in Ihrer XML-Konfigurationsdatei verwenden, und erlauben Sie der activemq-webconsoleGruppenberechtigung für alle Warteschlangen und Themen. Dies stellt sicher, dass die ActiveMQ-Webkonsole mit dem ActiveMQ-Broker kommunizieren kann.

Das folgende Beispiel-AuthorizationEntry erteilt Lese- und Schreibberechtigungen für alle Warteschlangen und Themen an die activemq-webconsole-Gruppe.

```
<authorizationEntries> 
     <authorizationEntry admin="activemq-webconsole,admins,users" topic=">" 
 read="activemq-webconsole,admins,users" write="activemq-webconsole,admins,users" /> 
     <authorizationEntry admin="activemq-webconsole,admins,users" queue=">" 
 read="activemq-webconsole,admins,users" write="activemq-webconsole,admins,users" />
</authorizationEntries>
```
Stellen Sie bei der Integration Ihres Brokers in LDAP sicher, dass Sie die Erlaubnis für die amazonmq-console-admins-Gruppe erteilen. Weitere Informationen zur LDAP-Integration finden Sie unter [the section called "Funktionsweise der LDAP-Integration".](#page-175-0)

# Fehlerbehebung: Amazon MQ für RabbitMQ

Verwenden Sie die Informationen in diesem Abschnitt, um häufige Probleme zu diagnostizieren und zu lösen, die beim Arbeiten mit Amazon MQ for RabbitMQ Broker auftreten können.

#### Inhalt

- [In CloudWatch können keine Metriken für meine Warteschlangen oder virtuellen Hosts angezeigt](#page-370-0)  [werden.](#page-370-0)
- [Wie aktiviere ich Plugins in Amazon MQ für RabbitMQ?](#page-370-1)
- [Ich kann die Amazon-VPC-Konfiguration für den Broker nicht ändern.](#page-370-2)

## <span id="page-370-0"></span>In CloudWatch können keine Metriken für meine Warteschlangen oder virtuellen Hosts angezeigt werden.

Wenn Sie keine Metriken für Ihre Warteschlangen oder virtuellen Hosts in CloudWatch anzeigen können, überprüfen Sie, ob Ihre Warteschlangen- oder virtuellen Hostnamen Leerzeichen, Tabulatorzeichen oder andere Nicht-ASCII-Zeichen enthalten.

Amazon MQ kann keine Metriken für virtuelle Hosts und Warteschlangen mit Namen veröffentlichen, die Leerzeichen, Registerkarten oder andere Nicht-ASCII-Zeichen enthalten.

Weitere Informationen zu Dimensionsnamen finden Sie unter [Dimension](https://docs.aws.amazon.com/AmazonCloudWatch/latest/APIReference/API_Dimension.html#API_Dimension_Contents) in der Amazon-CloudWatch-API-Referenz.

### <span id="page-370-1"></span>Wie aktiviere ich Plugins in Amazon MQ für RabbitMQ?

Amazon MQ für RabbitMQ unterstützt derzeit nur die RabbitMQ-Plugins für Verwaltung, Schaufel, Verbund und konsistenten Hash-Austausch, die standardmäßig aktiviert sind. Weitere Informationen zur Verwendung unterstützter Plugins finden Sie unter [the section called "Plug-ins".](#page-221-0)

### <span id="page-370-2"></span>Ich kann die Amazon-VPC-Konfiguration für den Broker nicht ändern.

Amazon MQ unterstützt das Ändern der Amazon-VPC-Konfiguration nicht, nachdem Ihr Broker erstellt wurde. Bitte beachten Sie, dass Sie einen neuen Broker mit der neuen Amazon-VPC-Konfiguration erstellen und die Client-Verbindungs-URL mit der neuen Broker-Verbindungs-URL aktualisieren müssen.

# Fehlerbehebung: Erforderliche Codes für die Amazon-MQ-Aktion

Amazon MQ gibt eine Ausnahme für bestimmte API-Vorgänge zurück, z. B. [RebootBroker](https://docs.aws.amazon.com/amazon-mq/latest/api-reference/brokers-broker-id-reboot.html), wenn sich Ihr Broker in einem instabilen Zustand befindet und eine Reihe von Aktionen erforderlich sind,

um ihn wieder in einen stabilen Zustand zu überführen. Zu den Ausnahmen gehören spezifische erforderliche Aktionscodes, die Ihnen helfen, die Hauptursache zu identifizieren und das Problem zu beheben, um Ihren Broker wiederherzustellen.

Verwenden Sie die folgende Themenliste, um den erforderlichen Aktionscode zu identifizieren, den Sie erhalten haben, und erfahren Sie mehr über die Schritte, die wir zur Lösung Ihres Problems empfehlen.

Erforderliche Aktionscodes

- [Amazon MQ für RabbitMQ: Alarm über hohe Speicherauslastung](#page-371-0)
- [Amazon MQ für RabbitMQ: Ungültiger AWS Key Management Service-Schlüssel](#page-380-0)
- [Amazon MQ for ActiveMQ: Elastic-Network-Schnittstellenalarm wurde gelöscht](#page-381-0)
- [Amazon MQ for ActiveMQ: Alarm -wegen zu geringem Arbeitsspeicher für Broker](#page-382-0)
- [Amazon MQ für RabbitMQ: Festplattenlimit-Alarm](#page-384-0)

## <span id="page-371-0"></span>Amazon MQ für RabbitMQ: Alarm über hohe Speicherauslastung

RabbitMQ löst einen Alarm über hohe Speicherauslastung aus, wenn die Speicherauslastung des Brokers, identifiziert durch CloudWatch-MetrikRabbitMQMemUsed, das Speicherlimit überschreitet, identifiziert durch RabbitMQMemLimit. RabbitMQMemLimit wurde von Amazon MQ festgelegt und wurde speziell unter Berücksichtigung des für jeden Host-Instance-Typ verfügbaren Arbeitsspeichers abgestimmt.

Ein Broker von Amazon MQ for RabbitMQ, der einen Alarm über hohe Speicherauslastung ausgelöst hat, blockiert alle Clients, die Nachrichten veröffentlichen. Aufgrund der hohen Speicherauslastung kann es bei Ihrem Broker auch andere Probleme geben, die die Diagnose und Auflösung des Alarms erschweren.

Broker für Einzel-Instances, die aufgrund der hohen Speicherauslastung den Start nicht abschließen können, gelangen möglicherweise in eine Neustartschleife, bei der die Interaktionen mit dem Broker begrenzt sind. In Clusterbereitstellungen kann es bei Warteschlangen zu einer pausierten Synchronisierung von Nachrichten zwischen Replikaten auf verschiedenen Knoten kommen. Pausierte Warteschlangensynchronisierungen verhindern den Verbrauch von Nachrichten aus Warteschlangen und müssen separat angesprochen werden, während der Speicheralarm aufgelöst wird.

Amazon MQ startet einen Broker nicht neu, der einen Alarm über hohe Speicherauslastung hat, und gibt eine Ausnahme für [RebootBroker](https://docs.aws.amazon.com/amazon-mq/latest/api-reference/brokers-broker-id-reboot.html)-API-Operationen zurück, solange der Broker weiterhin den Alarm auslöst.

Die Informationen in diesem Abschnitt helfen Ihnen bei der Diagnose und Behebung von RabbitMQ-Alarmen über hohe Speicherauslastung, die von Ihrem Broker ausgelöst werden.

### **a** Note

Nachdem Sie die erforderlichen Maßnahmen ergriffen haben, kann mehrere Stunden dauern, bis der Status RABBITMQ\_MEMORY\_ALARM gelöscht wird.

### **a** Note

Sie können einen Broker nicht von einem mq.m5.-Instance-Typ auf einen mq.t3.micro-Instance-Typ herunterstufen. Wenn Sie ein Downgrade durchführen möchten, müssen Sie Ihren Broker löschen und einen neuen erstellen.

### Themen

- [Diagnostizieren eines Alarms über hohe Speicherauslastung mit der RabbitMQ-Webkonsole](#page-372-0)
- [Diagnose eines Alarms über hohe Speicherauslastung mithilfe von Amazon-MQ-Metriken](#page-373-0)
- [Umgang mit dem Alarm über hohe Speicherauslastung](#page-375-0)
- [Reduzierung der Anzahl der Verbindungen und Kanäle](#page-377-0)
- [Umgang mit pausierten Warteschlangensynchronisierungen in Clusterbereitstellungen](#page-378-0)
- [Umgang mit Neustartschleifen in Einzel-Instance-Brokern](#page-378-1)
- [Verhindern von Alarmen über hohe Speicherauslastung](#page-379-0)

### <span id="page-372-0"></span>Diagnostizieren eines Alarms über hohe Speicherauslastung mit der RabbitMQ-Webkonsole

Die RabbitMQ-Webkonsole kann detaillierte Informationen zur Speicherauslastung für jeden Knoten generieren und anzeigen. Sie finden diese Informationen durch das folgende Verfahren:

- 1. Melden Sie sich bei AWS Management Console an und öffnen Sie die RabbitMQ-Webkonsole Ihres Brokers.
- 2. Auf der RabbitMQ-Konsole wählen Sie auf der Seite Übersicht den Namen eines Knotens aus der Knoten-Liste aus.
- 3. Wählen Sie auf der Detailseite des Knotens die Option Details zum Speicher, um den Abschnitt zu erweitern und die Informationen zur Speicherauslastung des Knotens anzuzeigen.

Die Informationen zur Speicherauslastung, die RabbitMQ in der Webkonsole bereitstellt, können Ihnen helfen, festzustellen, welche Ressourcen möglicherweise zu viel Speicher verbrauchen und zum Alarm über hohe Speicherauslastung beitragen. Weitere Informationen zu den über die RabbitMQ-Web-Konsole verfügbaren Speicherauslastung finden Sie unter [Gründe für die](https://www.rabbitmq.com/memory-use.html)  [Speichernutzung](https://www.rabbitmq.com/memory-use.html) auf der Website der RabbitMQ-Server-Dokumentation.

<span id="page-373-0"></span>Diagnose eines Alarms über hohe Speicherauslastung mithilfe von Amazon-MQ-Metriken

Amazon MQ aktiviert standardmäßig Metriken für Ihren Broker. Sie können Ihre [Broker-](#page-317-0)[Metriken anzeigen](#page-317-0), indem Sie auf die CloudWatch-Konsole zugreifen oder die CloudWatch-API verwenden. Die folgenden Metriken sind beim Diagnostizieren des RabbitMQ-Alarms über hohe Speicherauslastung nützlich.

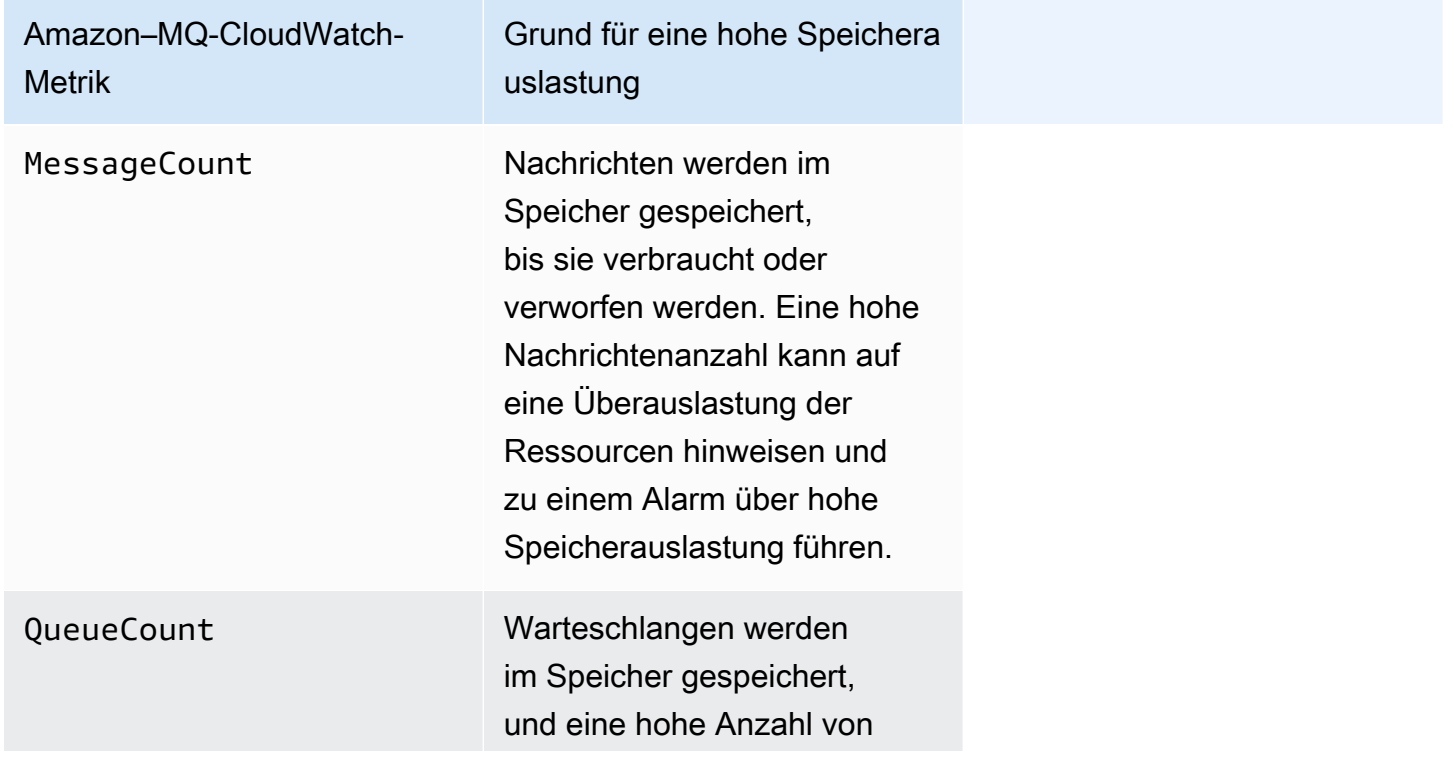

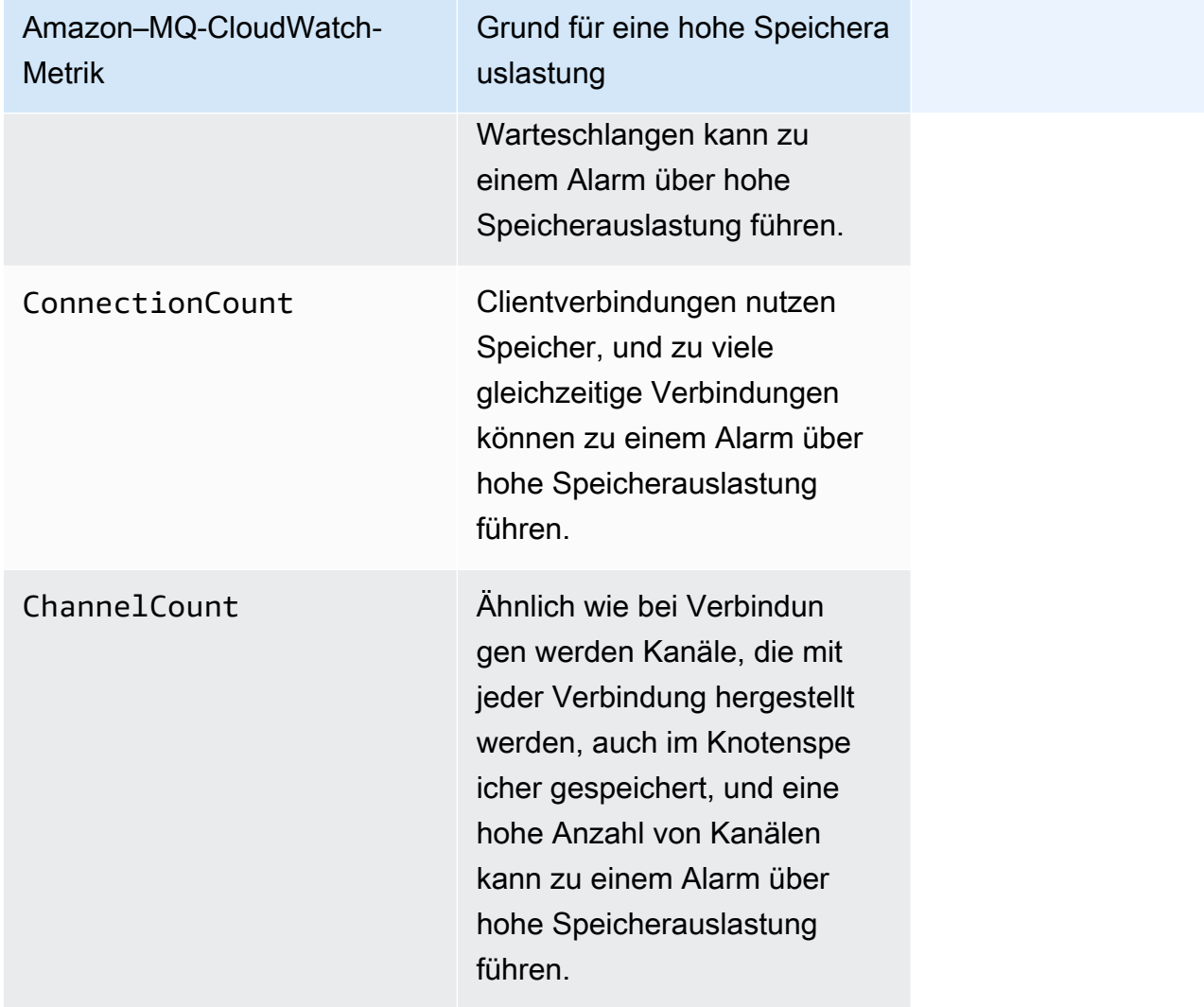

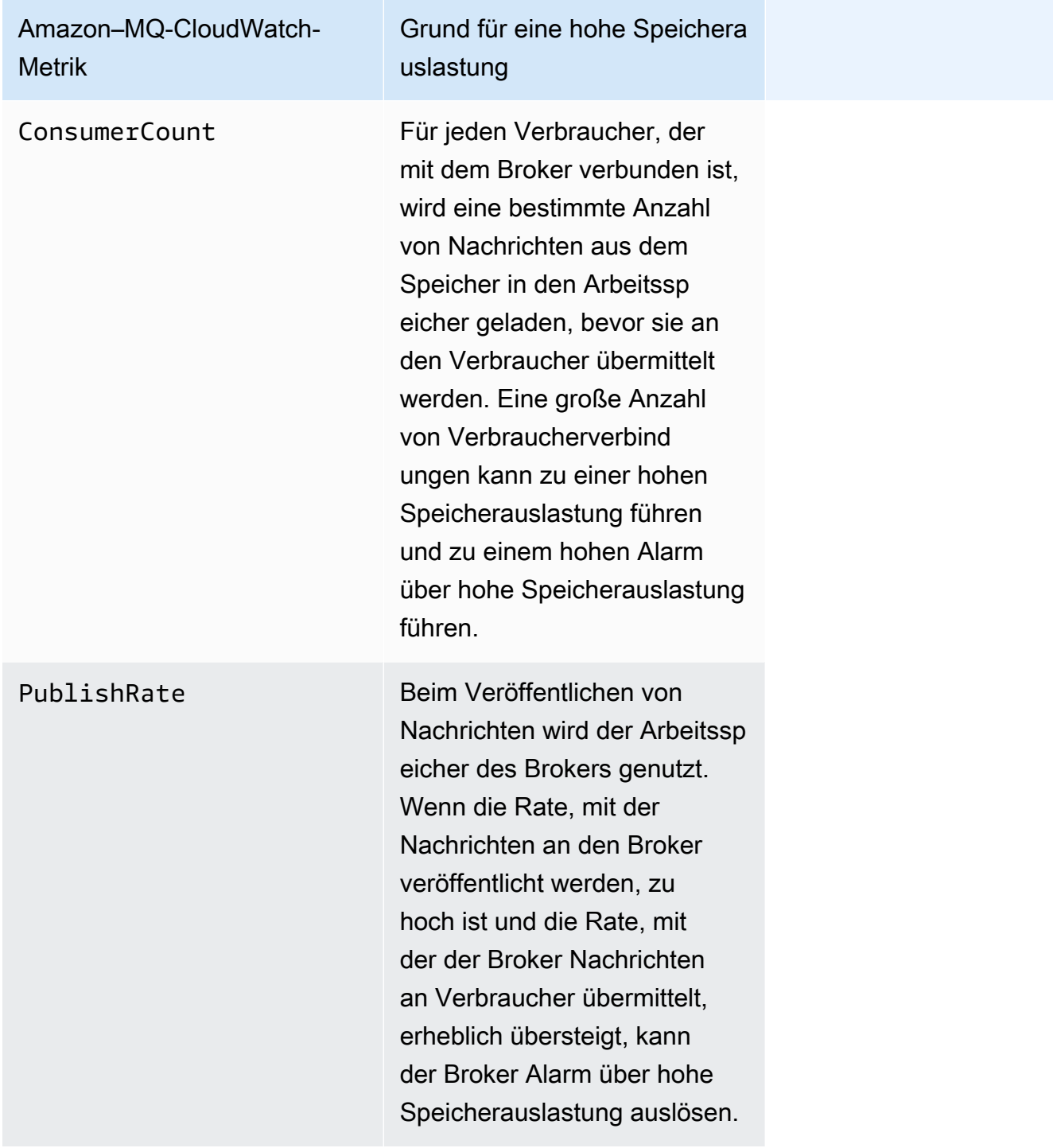

### <span id="page-375-0"></span>Umgang mit dem Alarm über hohe Speicherauslastung

Für jeden Mitwirkenden, den Sie identifizieren, empfehlen wir die folgenden Aktionen, um den Alarm über hohe Speicherauslastung des Brokers zu mildern und aufzulösen.

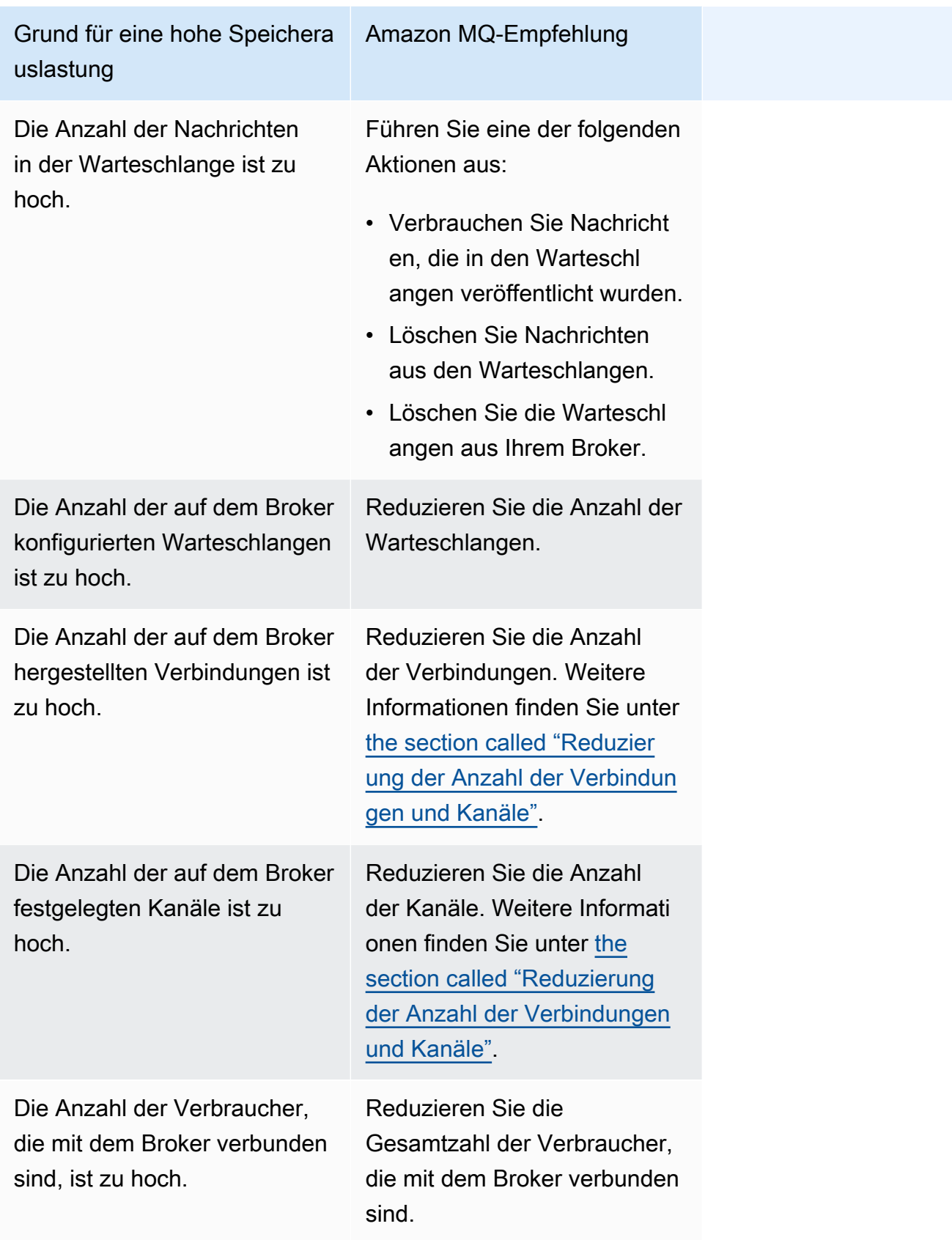

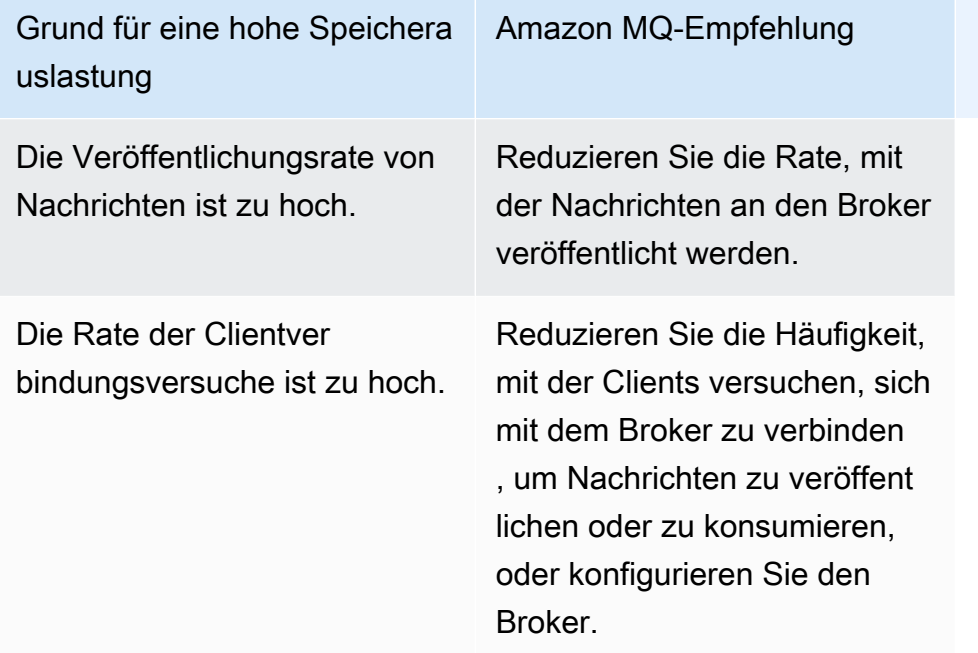

### <span id="page-377-0"></span>Reduzierung der Anzahl der Verbindungen und Kanäle

Verbindungen zu Ihrem Broker von Amazon MQ for RabbitMQ können entweder von Ihren Clientanwendungen oder durch manuelles Schließen über die RabbitMQ-Webkonsole geschlossen werden. Um eine Verbindung mit der RabbitMQ-Webkonsole zu schließen, gehen Sie wie folgt vor.

- 1. Melden Sie sich bei AWS Management Console an und öffnen Sie die RabbitMQ-Webkonsole Ihres Brokers.
- 2. Wählen Sie auf der RabbitMQ-Konsole die Registerkarte Verbindungen.
- 3. Wählen Sie auf der Seite Verbindungen unter Alle Verbindungen den Namen der Verbindung aus, die Sie aus der Liste schließen möchten.
- 4. Wählen Sie auf der Seite der Verbindungsdetails die Option Diese Verbindung schließen aus, um den Abschnitt zu erweitern, wählen Sie dann Schließen erzwingen aus. Optional können Sie den Standardtext für den Grund durch eine eigene Beschreibung ersetzen. Amazon MQ for RabbitMQ gibt den von Ihnen angegebenen Grund an den Client zurück, wenn Sie die Verbindung schließen.
- 5. Klicken Sie im Dialogfeld auf OK, um die Verbindung zu bestätigen und zu schließen.

Wenn Sie eine Verbindung schließen, werden alle Kanäle, die mit einer geschlossenen Verbindung verbunden sind, ebenfalls geschlossen.

### **a** Note

Ihre Clientanwendungen sind möglicherweise so konfiguriert, dass sie Verbindungen zum Broker automatisch wiederherstellen, nachdem sie geschlossen wurden. In diesem Fall reicht das Schließen von Verbindungen von der Broker-Webkonsole nicht aus, um die Verbindungsoder Kanalanzahl zu reduzieren.

Für Broker ohne öffentlichen Zugriff können Sie Verbindungen vorübergehend blockieren, indem Sie eingehenden Datenverkehr auf dem entsprechenden Nachrichtenprotokoll-Port verweigern, z. B. Port 5671 für AMQP-Verbindungen. Sie können den Port in der Sicherheitsgruppe blockieren, die Sie Amazon MQ beim Erstellen des Brokers zur Verfügung gestellt haben. Weitere Informationen zum Ändern Ihrer Sicherheitsgruppe finden Sie unter [Hinzufügen von Regeln zu einer Sicherheitsgruppe](https://docs.aws.amazon.com/vpc/latest/userguide/VPC_SecurityGroups.html#adding-security-group-rules) im Amazon-VPC-Benutzerhandbuch.

<span id="page-378-0"></span>Umgang mit pausierten Warteschlangensynchronisierungen in Clusterbereitstellungen

Während Sie sich um die Alarme über hohe Speicherauslastung von RabbitMQ kümmern, stellen Sie möglicherweise fest, dass Nachrichten in einer oder mehreren Warteschlangen nicht verbraucht werden können. Diese Warteschlangen synchronisieren möglicherweise Nachrichten zwischen Knoten, in denen die jeweiligen Warteschlangen für die Veröffentlichung und den Verbrauch nicht verfügbar sind. Warteschlangensynchronisierungen können aufgrund des Alarms über hohe Speicherauslastung pausiert werden und sogar zum Arbeitsspeicheralarm beitragen.

Informationen zum Stoppen und erneuten Versuchen der Synchronisierung von pausierten Warteschlangen finden Sie unter [the section called "Beheben der angehaltenen Warteschlangen-](#page-250-0)[Synchronisierung".](#page-250-0)

### <span id="page-378-1"></span>Umgang mit Neustartschleifen in Einzel-Instance-Brokern

Ein Einzel-Instance-Broker von Amazon MQ for RabbitMQ, der einen Alarm über hohe Speicherauslastung auslöst, läuft Gefahr, dass er nicht verfügbar ist, wenn er neu gestartet wird und nicht genügend Arbeitsspeicher zum Starten hat. Dies kann dazu führen, dass RabbitMQ in eine Neustartschleife gelangt und weitere Interaktionen mit dem Broker solange verhindert, bis das Problem behoben ist. Wenn sich Ihr Broker in einer Neustartschleife befindet, können Sie die von Amazon MQ empfohlenen Aktionen, die zuvor in diesem Abschnitt beschrieben wurden, nicht anwenden, um den Alarm über hohe Speicherauslastung zu beheben.

Um Ihren Broker wiederherzustellen, empfehlen wir, auf einen größeren Instance-Typ mit mehr Arbeitsspeicher zu aktualisieren. Im Gegensatz zu Clusterbereitstellungen können Sie einen Einzel-Instance-Broker aktualisieren, während ein Alarm über hohe Speicherauslastung auftritt, da während eines Neustarts keine Warteschlangensynchronisierungen zwischen Knoten durchgeführt werden müssen.

### <span id="page-379-0"></span>Verhindern von Alarmen über hohe Speicherauslastung

Für jeden von Ihnen identifizierten Faktor empfehlen wir die folgenden Maßnahmen zur Verhinderung und Verringerung des Auftretens von RabbitMQ-Alarmen über hohe Speicherauslastung.

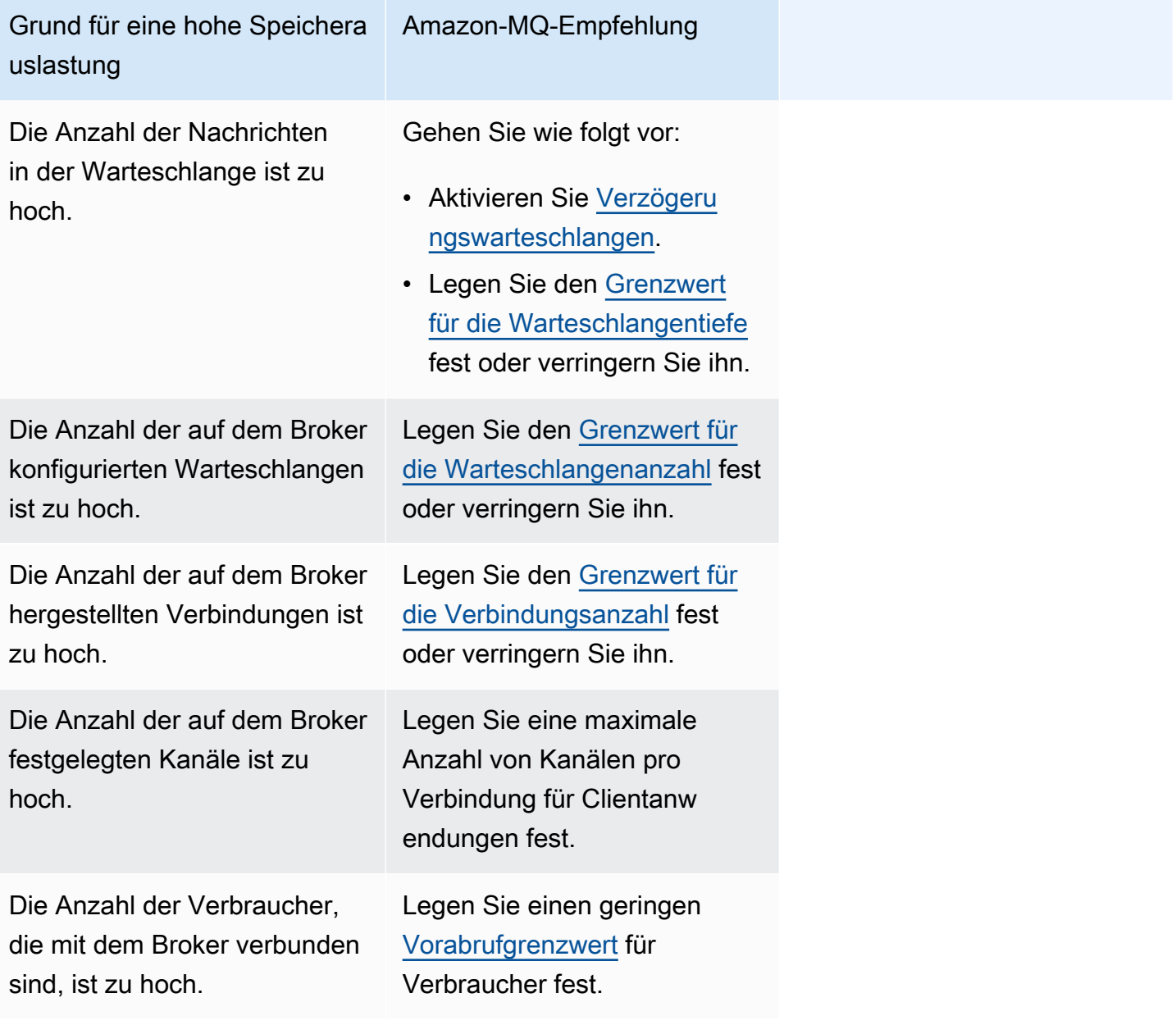

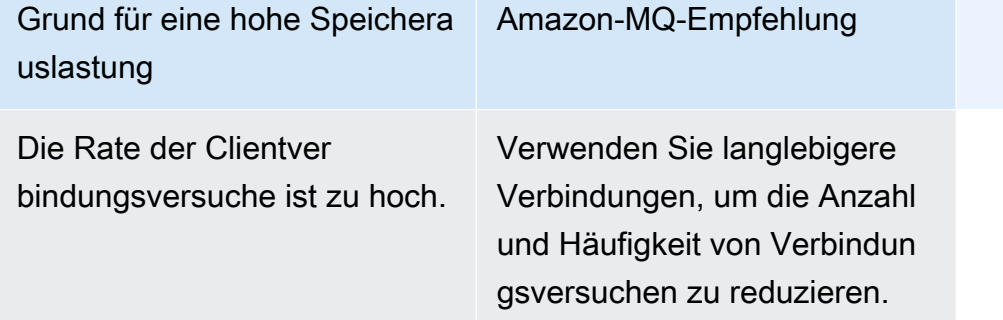

Nachdem der Arbeitsspeicheralarm Ihres Brokers behoben wurde, können Sie Ihren Host-Instance-Typ auf eine Instance mit zusätzlichen Ressourcen aktualisieren. Informationen zum Aktualisieren des Instance-Typs Ihres Brokers finden Sie unter [UpdateBrokerInput](https://docs.aws.amazon.com/amazon-mq/latest/api-reference/brokers-broker-id.html#brokers-broker-id-model-updatebrokerinput) in der Referenz zur Amazon MQ REST API.

Eine vollständige Liste der Broker-Instance-Typen finden Sie unter [the section called "Instance-Typen](#page-64-0)  [von Amazon MQ für RabbitMQ".](#page-64-0)

## <span id="page-380-0"></span>Amazon MQ für RabbitMQ: Ungültiger AWS Key Management Service-Schlüssel

Amazon MQ für RabbitMQ gibt den Code INVALID\_KMS\_KEY für erforderliche kritische Aktionen aus, wenn ein Broker, der mit einem vom Kunden verwalteten AWS KMS key (CMK) erstellt wurde, feststellt, dass der AWS Key Management Service (KMS)-Schlüssel deaktiviert ist. Ein RabbitMQ-Broker mit einem CMK überprüft regelmäßig, ob der KMS-Schlüssel aktiviert ist und der Broker über alle erforderlichen Erteilungen verfügt. Wenn RabbitMQ nicht überprüfen kann, ob der Schlüssel aktiviert ist, wird der Broker unter Quarantäne gestellt und RabbitMQ gibt INVALID\_KMS\_KEY zurück.

Ohne einen aktiven KMS-Schlüssel verfügt der Broker nicht über grundlegende Berechtigungen für vom Kunden verwaltete KMS-Schlüssel. Der Broker kann mit Ihrem Schlüssel solange keine kryptografischen Operationen ausführen, bis Sie Ihren Schlüssel erneut aktivieren und der Broker neu gestartet wird. Ein RabbitMQ-Broker mit einem deaktivierten KMS-Schlüssel wird unter Quarantäne gestellt, um eine Verschlechterung zu verhindern. Nachdem RabbitMQ festgestellt hat, dass der KMS-Schlüssel wieder aktiv ist, wird die Quarantäne Ihres Brokers beendet. Amazon MQ startet einen Broker mit einem deaktivierten KMS-Schlüssel nicht neu und gibt eine Ausnahme für RebootBroker-API-Operationen zurück, solange der Broker einen ungültigen KMS-Schlüssel hat.

### Diagnose und Behandlung von INVALID\_KMS\_KEY

Wenn Sie den Fehlercode INVALID KMS KEY für erforderliche Aktionen diagnostizieren und beheben möchten, müssen Sie die AWS-Befehlszeilenschnittstelle (CLI) und die AWS Key Management Service-Konsole verwenden.

So aktivieren Sie Ihren KMS-Schlüssel erneut

- 1. Rufen Sie die DescribeBroker-Methode auf, um die kmsKeyId für Ihren CMK-Broker abzurufen.
- 2. Melden Sie sich bei der AWS Key Management Service-Konsole an.
- 3. Suchen Sie auf der Seite Kundenverwaltete Schlüssel die KMS-Schlüssel-ID des problematischen Brokers und vergewissern Sie sich, dass der Status Aktiviert lautet.
- 4. Wenn Ihr KMS-Schlüssel deaktiviert wurde, aktivieren Sie ihn erneut, indem Sie Schlüsselaktionen und anschließend Aktivieren auswählen. Nachdem Ihr Schlüssel erneut aktiviert wurde, müssen Sie warten, bis RabbitMQ die Quarantäne des Brokers beendet.

Wenn Sie überprüfen möchten, ob die erforderlichen Erteilungen immer noch mit dem KMS-Schlüssel des Brokers verknüpft sind, rufen Sie die ListGrant-Methode auf, um sich zu vergewissern, dass mq\_rabbit\_grant und mq\_grant vorhanden sind. Wenn die KMS-Erteilung oder der Schlüssel gelöscht wurde, müssen Sie den Broker löschen und einen neuen mit allen erforderlichen Erteilungen erstellen. Schritte zum Löschen eines Brokers finden Sie unter [Löschen eines Brokers.](https://docs.aws.amazon.com/amazon-mq/latest/developer-guide/amazon-mq-deleting-broker.html)

Löschen oder deaktivieren Sie einen KMS-Schlüssel oder eine CMK-Erteilung nicht manuell, um den Code INVALID\_KMS\_KEY für erforderliche kritische Aktionen zu verhindern. Wenn Sie den Schlüssel löschen möchten, löschen Sie zuerst den Broker.

## <span id="page-381-0"></span>Amazon MQ for ActiveMQ: Elastic-Network-Schnittstellenalarm wurde gelöscht

Amazon MQ for ActiveMQ löst einen BROKER\_ENI\_DELETED-Alarm aus, wenn Sie die Elastic-Network-Schnittstelle (ENI) eines Brokers löschen. Wenn Sie zum ersten Mal einen [Amazon MQ-](#page-148-0)[Broker erstellen,](#page-148-0) richtet Amazon MQ eine [elastische Netzwerkschnittstelle](https://docs.aws.amazon.com/vpc/latest/userguide/VPC_ElasticNetworkInterfaces.html) in der [Virtual Private Cloud](https://docs.aws.amazon.com/vpc/latest/userguide/VPC_Introduction.html)  [\(VPC\)](https://docs.aws.amazon.com/vpc/latest/userguide/VPC_Introduction.html) unter Ihrem Konto ein und benötigt daher eine Reihe von [EC2-Berechtigungen.](#page-298-0)

Sie dürfen diese Netzwerkschnittstelle nicht ändern oder löschen. Das Ändern oder Löschen der Netzwerkschnittstelle kann zu einem permanenten Verlust der Verbindung zwischen Ihrer VPC und Ihrem Broker führen. Wenn Sie die Netzwerkschnittstelle löschen möchten, müssen Sie zuerst den Broker löschen.

# <span id="page-382-0"></span>Amazon MQ for ActiveMQ: Alarm -wegen zu geringem Arbeitsspeicher für Broker

Amazon MQ for ActiveMQ löst einen BROKER\_OOM-Alarm aus, wenn der Broker aufgrund unzureichender Speicherkapazität einer Neustartschleife unterzogen wird. Wenn sich ein Broker in einer Neustartschleife befindet, die auch als Unzustellbarkeitsschleife bezeichnet wird, leitet der Broker innerhalb eines kurzen Zeitfensters wiederholte Wiederherstellungsversuche ein. Broker, die aufgrund hoher Speicherauslastung den Start nicht abschließen können, gelangen möglicherweise in eine Neustartschleife, bei der die Interaktionen mit dem Broker begrenzt sind.

Amazon MQ aktiviert standardmäßig Metriken für Ihren Broker. Sie können Ihre Broker-Metriken anzeigen, indem Sie auf die Amazon-CloudWatch-Konsole zugreifen oder die CloudWatch-API verwenden. Die folgenden Metriken sind beim Diagnostizieren des ActiveMQ-BROKER\_OOM-Alarms nützlich:

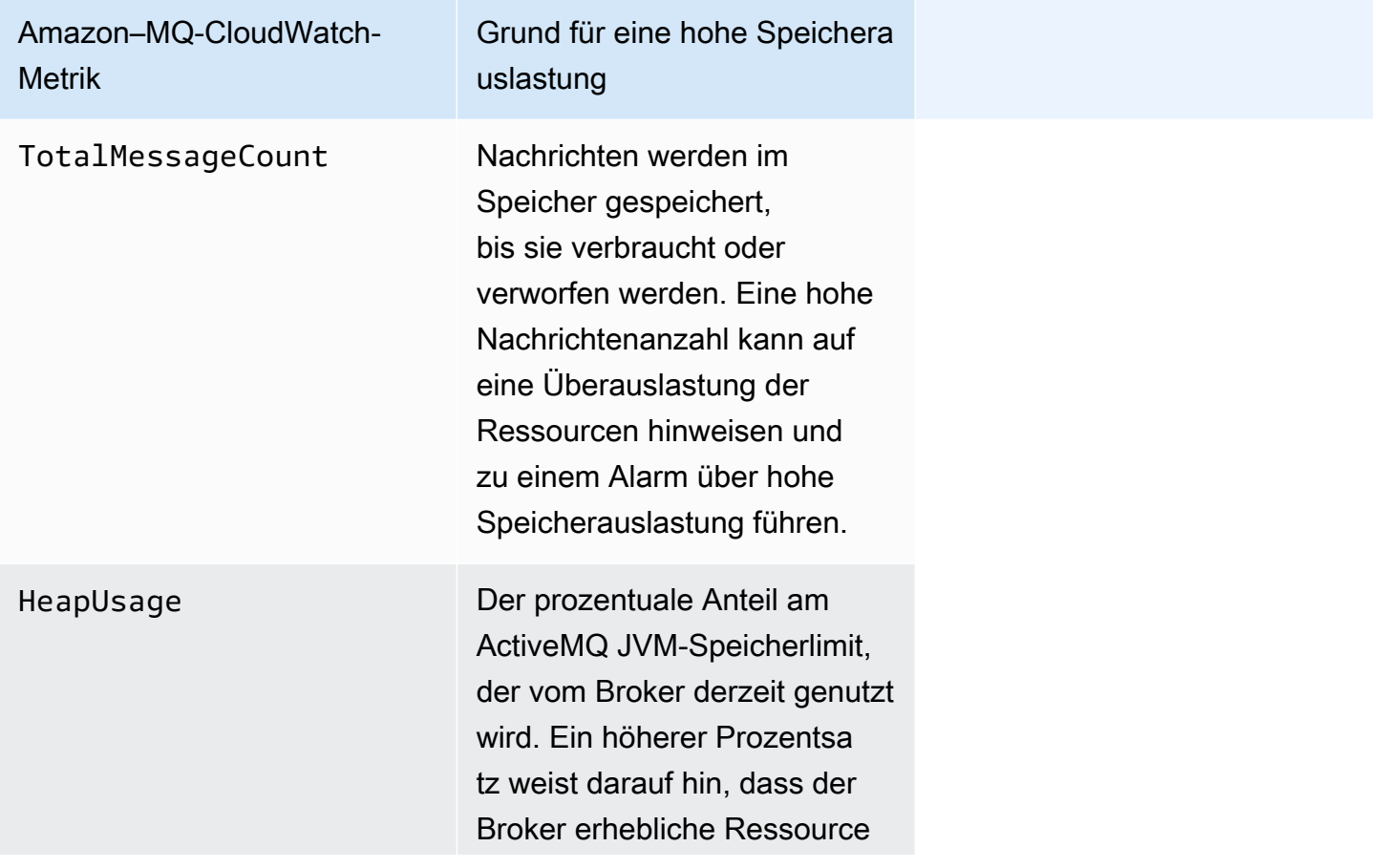

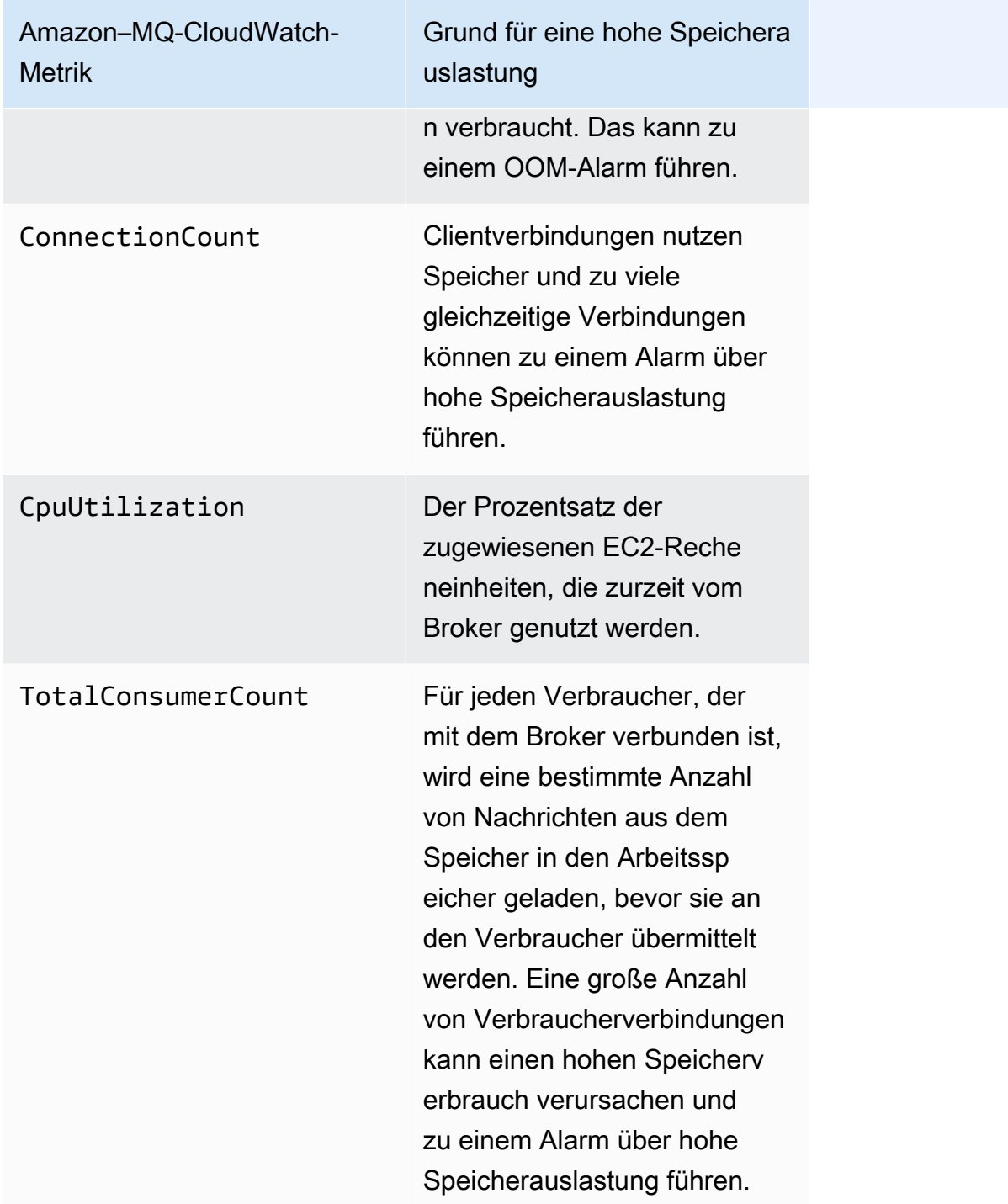

Stellen Sie sicher, dass die Nachrichten schnell verbraucht werden, um Neustartschleifen und einen BROKER\_OOM-Alarm zu vermeiden. Dies ist möglich, indem Sie den effektivsten Broker-Instance-Typ auswählen und auch Ihre [Warteschlange für unzustellbare Nachrichten](https://activemq.apache.org/message-redelivery-and-dlq-handling.html) bereinigen, um unzustellbare oder abgelaufene Nachrichten zu verwerfen. Weitere Informationen zur Sicherstellung einer effektiven Leistung finden Sie bei [Bewährte Methoden für Amazon MQ for ActiveMQ.](#page-186-0)

## <span id="page-384-0"></span>Amazon MQ für RabbitMQ: Festplattenlimit-Alarm

Der Datenträgerlimit-Alarm ist ein Hinweis darauf, dass das von einem RabbitMQ-Knoten verwendete Festplattenvolumen aufgrund einer hohen Anzahl von Nachrichten, die beim Hinzufügen neuer Nachrichten nicht verbraucht wurden, gesunken ist. RabbitMQ löst einen Festplattenlimit-Alarm aus, wenn der freie Datenträgerspeicher des Brokers, der anhand der Amazon-CloudWatch-Metrik RabbitMQDiskFree identifiziert wurde, das Festplattenlimit erreicht, das durch RabbitMQDiskFreeLimit identifiziert wurde. RabbitMQDiskFreeLimit wird von Amazon MQ festgelegt und wurde unter Berücksichtigung des verfügbaren Festplattenspeichers für jeden Broker-Instance-Typ definiert.

Ein Broker von Amazon MQ für RabbitMQ, der einen Festplattenlimit-Alarm ausgelöst hat, steht für die Veröffentlichung neuer Nachrichten nicht mehr zur Verfügung. Wenn RabbitMQ in einem Cluster ausgeführt wird, gilt der Festplattenalarm clusterweit. Wenn ein Knoten das Limit unterschreitet, werden eingehende Nachrichten von allen anderen Knoten blockiert. Aufgrund der mangelnden Festplattenspeichers können bei Ihrem Broker auch andere Probleme auftreten, die die Diagnose und Auflösung des Alarms erschweren.

Amazon MQ startet einen Broker mit Festplattenalarm nicht neu und gibt eine Ausnahme für RebootBroker-API-Operationen zurück, solange der Broker den Alarm weiterhin auslöst.

**a** Note

Sie können einen Broker nicht von einem mq.m5-Instance-Typ auf einen mq.t3.micro-Instance-Typ herunterstufen. Wenn Sie ein Downgrade durchführen möchten, müssen Sie Ihren Broker löschen und einen neuen erstellen.

### Diagnose und Behebung eines Festplattenlimit-Alarms

Amazon MQ aktiviert standardmäßig Metriken für Ihren Broker. Sie können [Ihre Broker-](#page-317-0)[Metriken anzeigen](#page-317-0), indem Sie auf die Amazon-CloudWatch-Konsole zugreifen oder indem Sie die CloudWatch-API verwenden. MessageCount ist eine Metrik, die für die Diagnose des Festplattenlimit-Alarms von RabbitMQ nützlich ist. Nachrichten werden im Speicher gespeichert, bis sie verwendet oder verworfen werden. Eine hohe Nachrichtenanzahl weist auf eine Überauslastung des Festplattenspeichers hin und kann zu einem Festplattenalarm führen.

Verwenden Sie die Amazon MQ Managementkonsole, damit Sie den Festplattenlimit-Alarm diagnostizieren können, um:

- Verwenden Sie Nachrichten, die in den Warteschlangen veröffentlicht wurden.
- Löschen Sie Nachrichten aus den Warteschlangen.
- Löschen Sie die Warteschlangen aus Ihrem Broker.

#### **a** Note

Es kann mehrere Stunden dauern, bis der Status RABBITMQ\_DISK\_ALARM gelöscht wird, nachdem Sie die erforderlichen Maßnahmen ergriffen haben.

Wenn Sie verhindern möchten, dass der Festplattenlimit-Alarm erneut auftritt, können Sie Ihren [Host-Instance-Typ](#page-216-0) auf eine Instance mit zusätzlichen Ressourcen aktualisieren. Informationen zum Aktualisieren des Instance-Typs Ihres Brokers finden Sie unter UpdateBrokerInput in der Referenz zur Amazon-MQ-REST-API.

# Zugehörige Ressourcen

## Amazon MQ-Ressourcen

In der folgenden Tabelle werden nützliche Ressourcen für die Arbeit mit Amazon MQ aufgeführt.

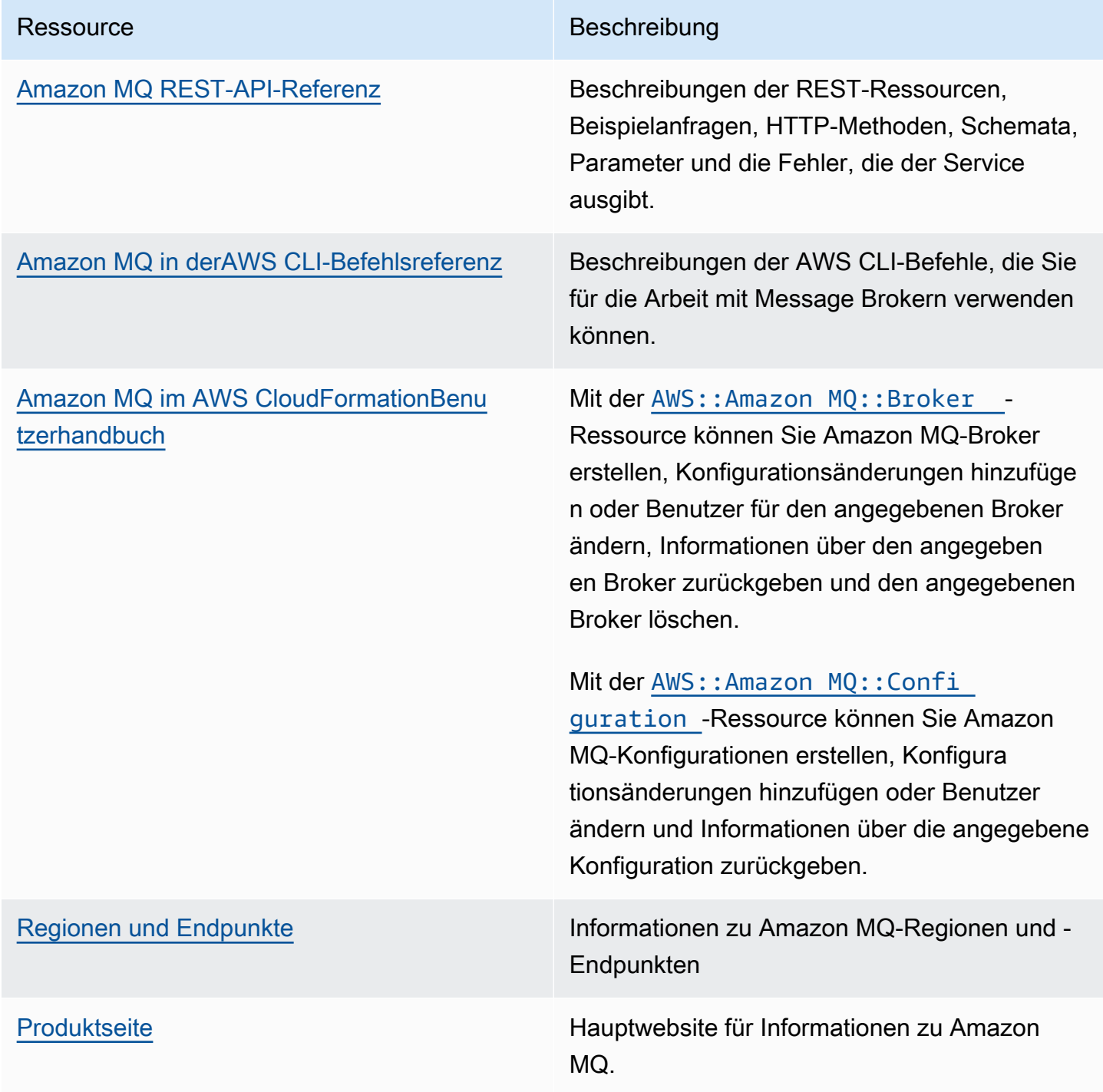

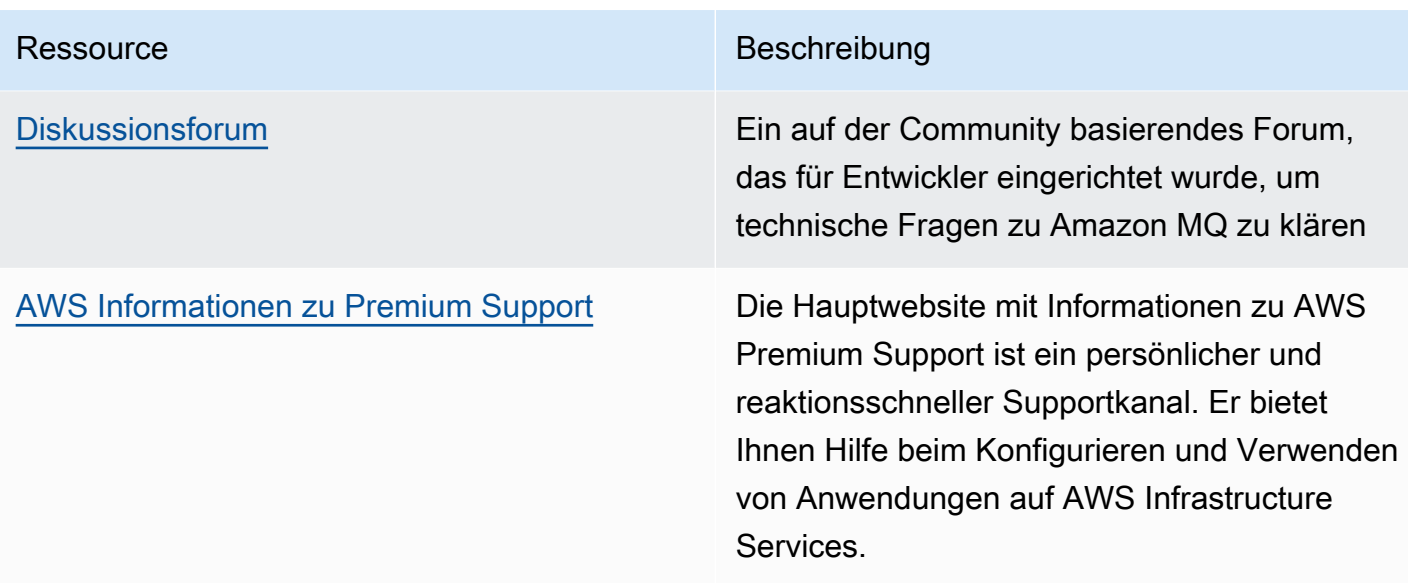

# Amazon MQ für ActiveMQ-Ressourcen

In der folgenden Tabelle werden nützliche Ressourcen für die Arbeit mit Apache ActiveMQ aufgeführt.

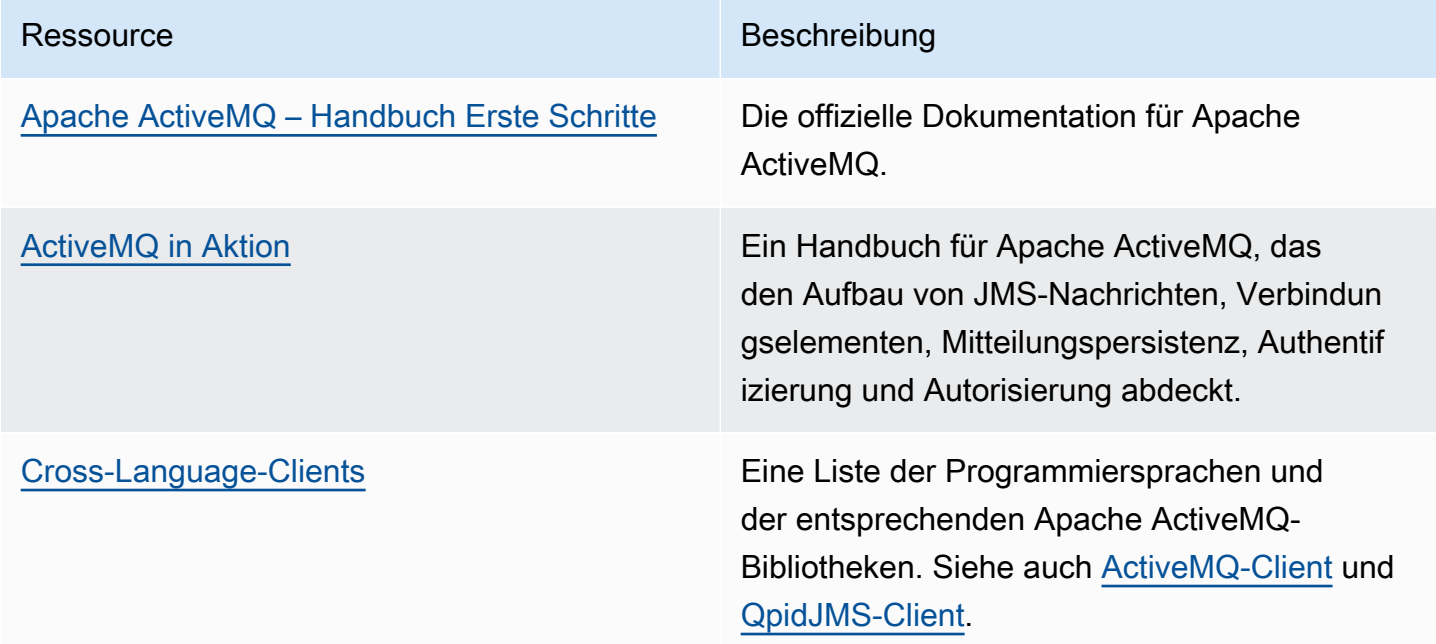

## Amazon MQ für RabbitMQ-Ressourcen

In der folgenden Tabelle werden nützliche Ressourcen für die Arbeit mit RabbitMQ aufgeführt.

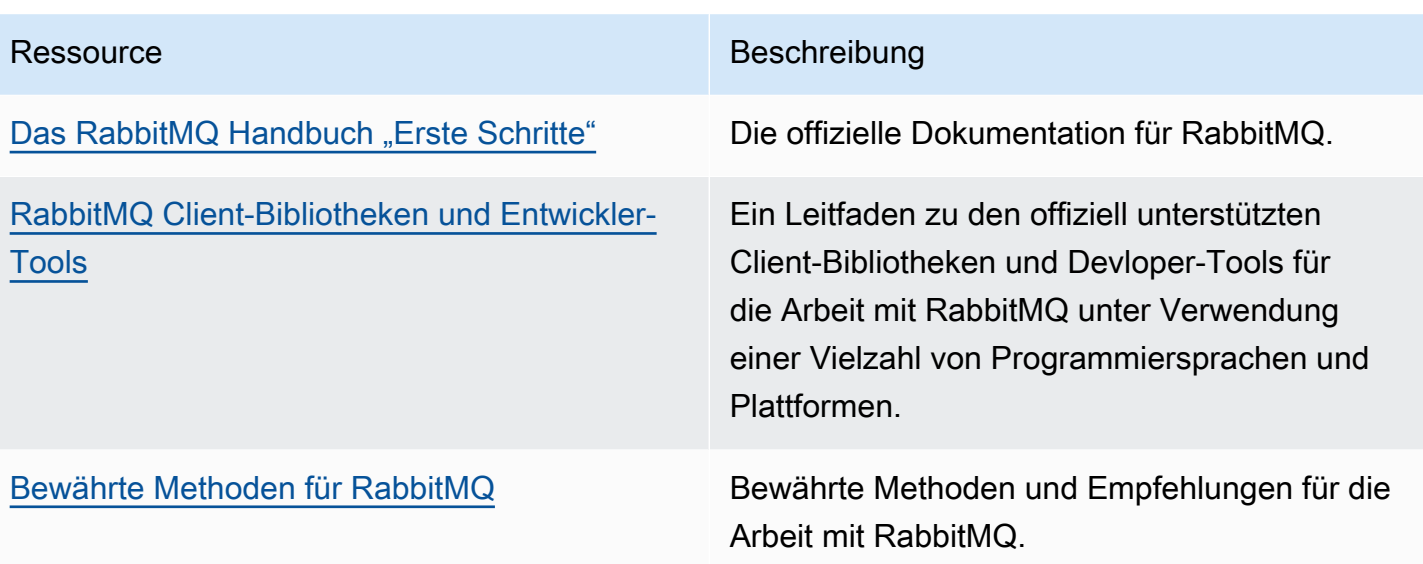

# Versionshinweise zu Amazon MQ

Die folgende Tabelle listet neu eingeführte und verbesserte Amazon MQ-Funktionen auf. Änderungen am Amazon MQ Entwicklerhandbuch finden Sie unter [Amazon MQ Dokumentverlauf.](#page-421-0)

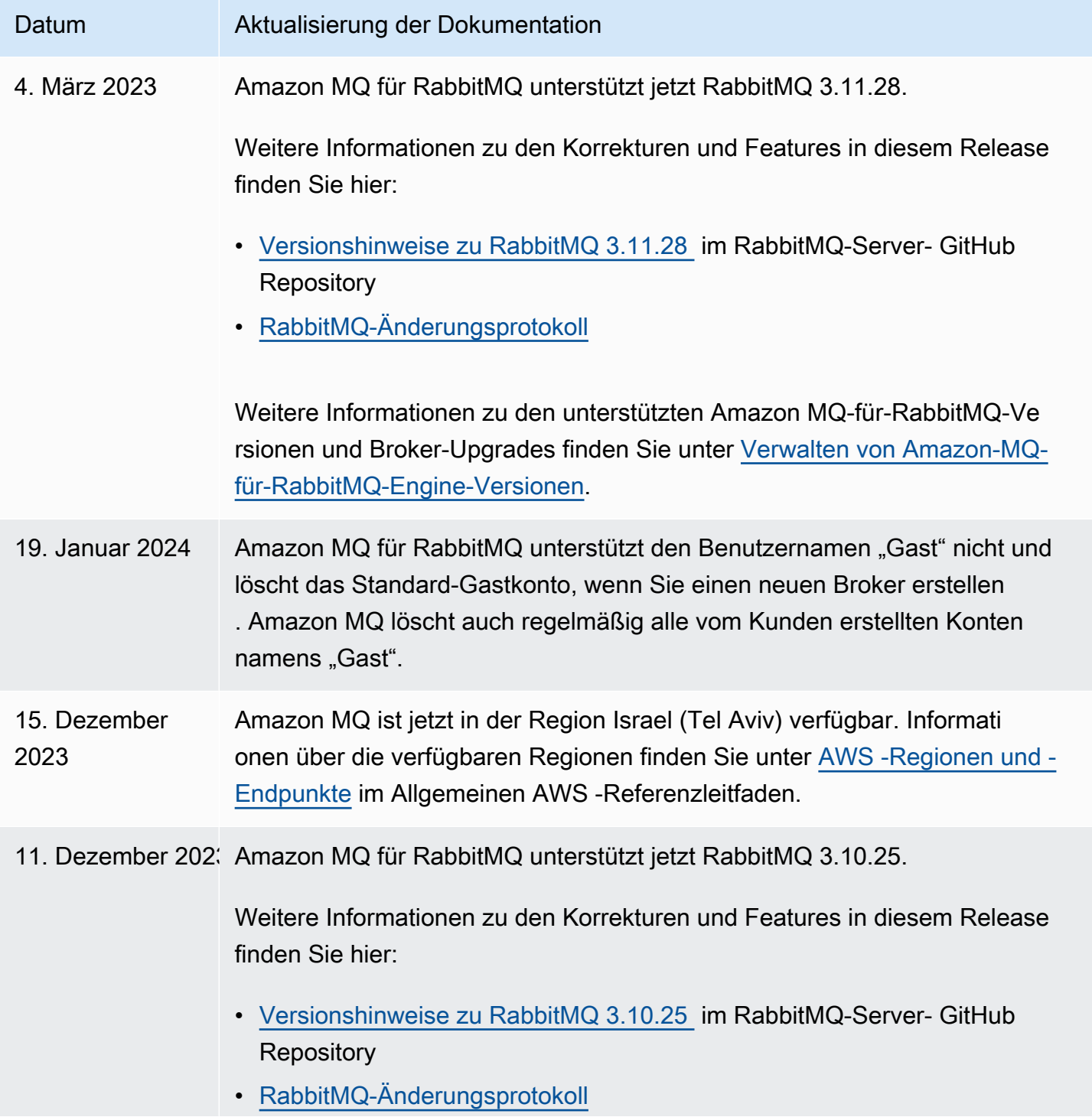

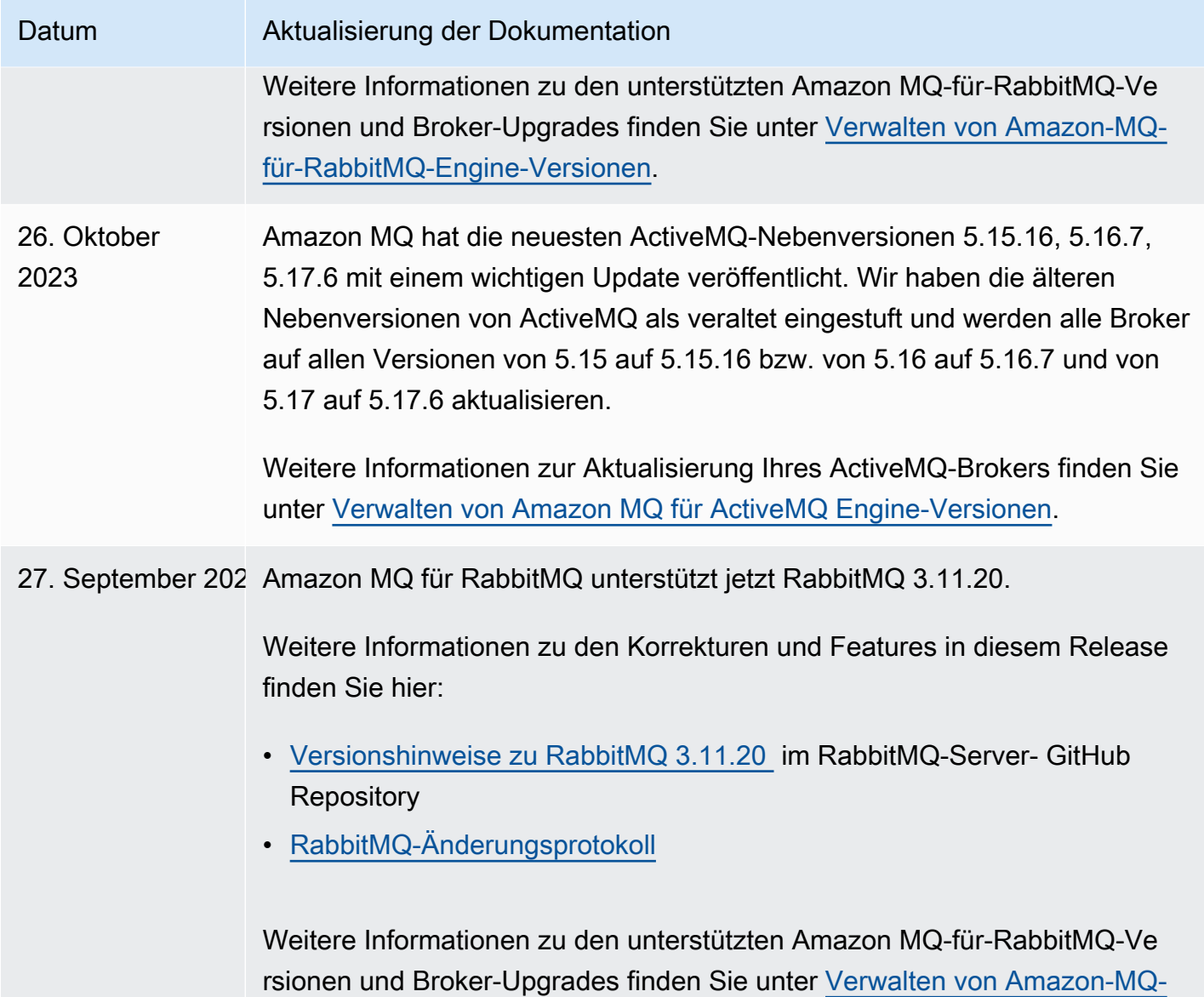

[für-RabbitMQ-Engine-Versionen](#page-238-0).

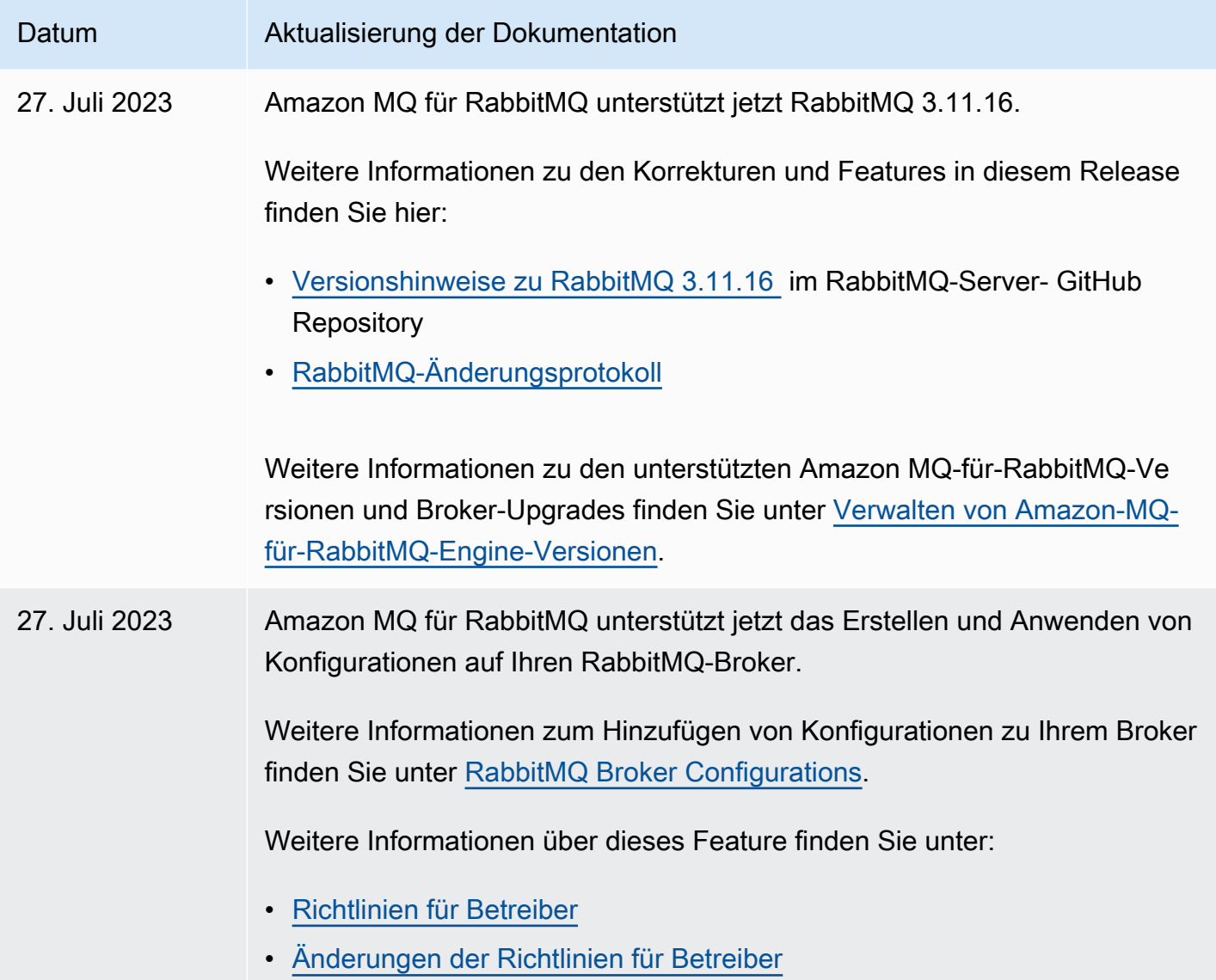

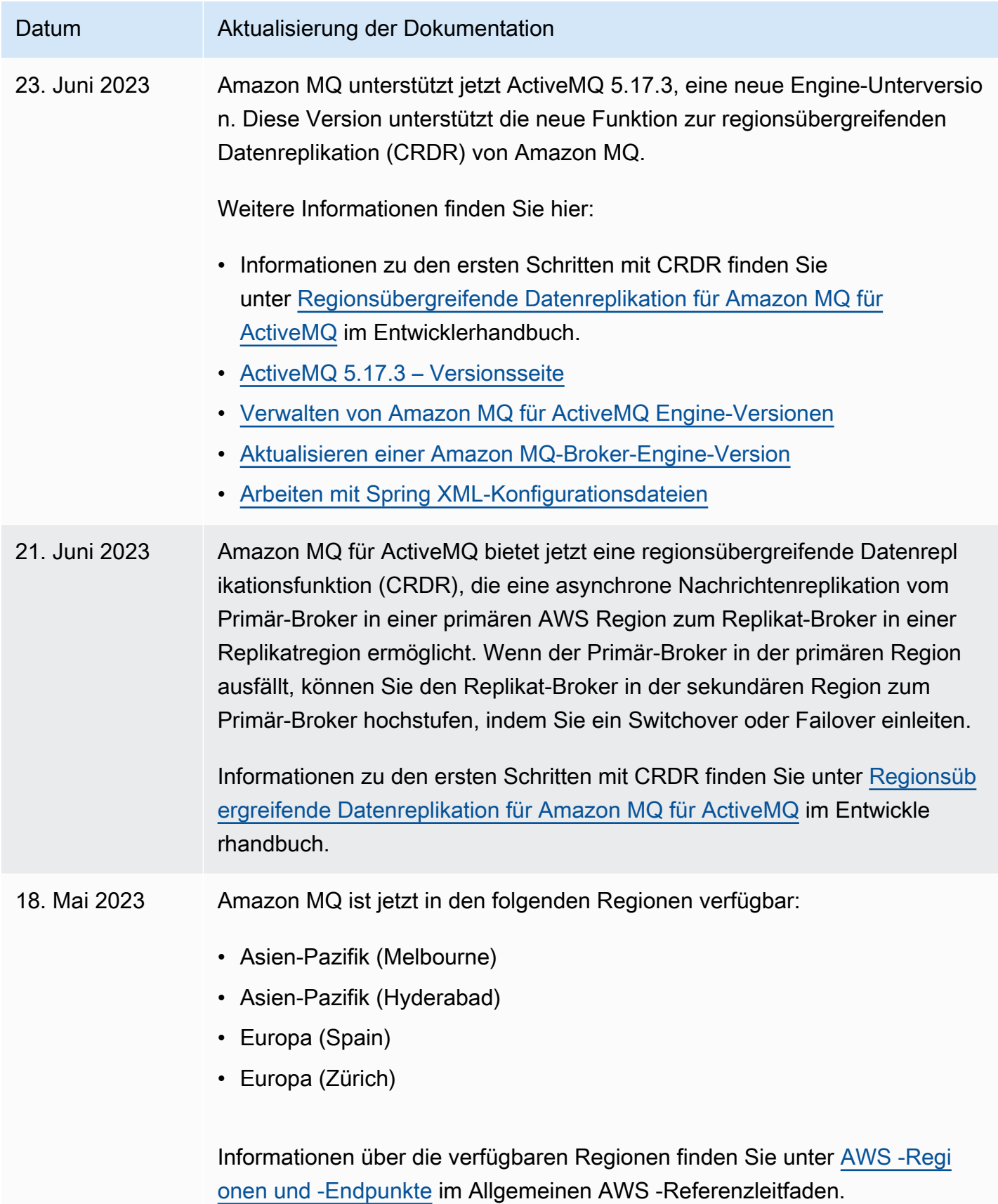

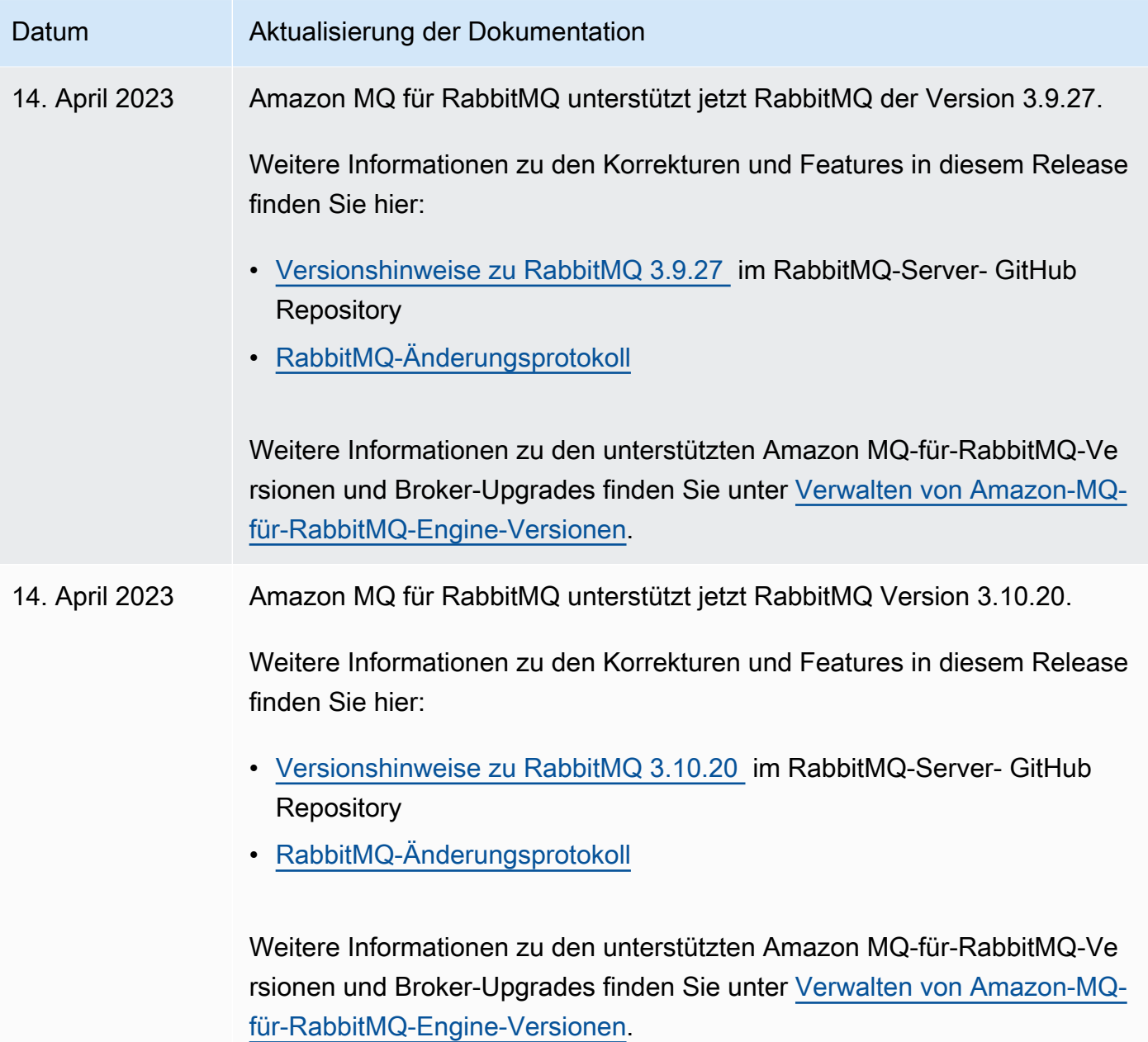

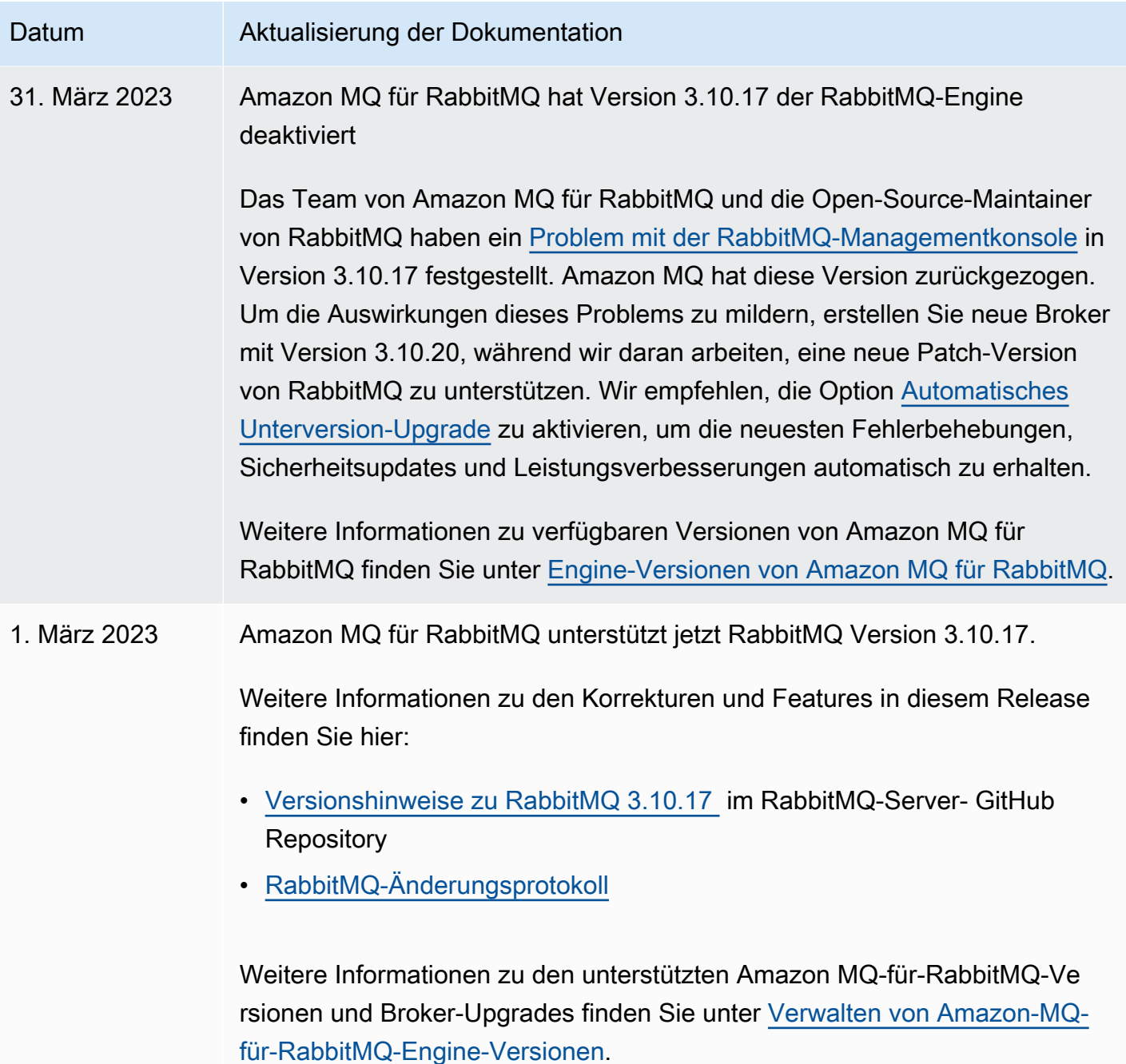

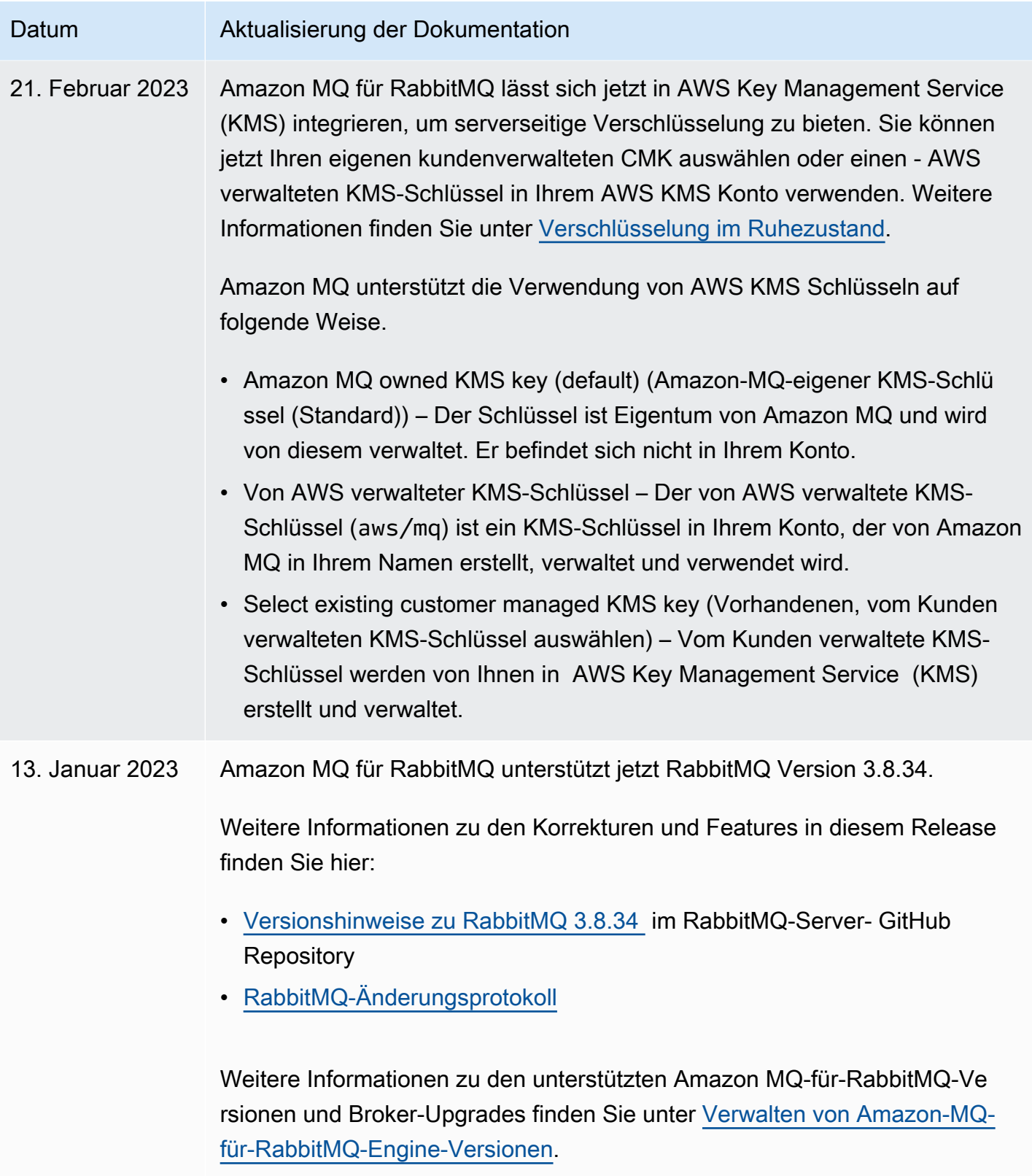
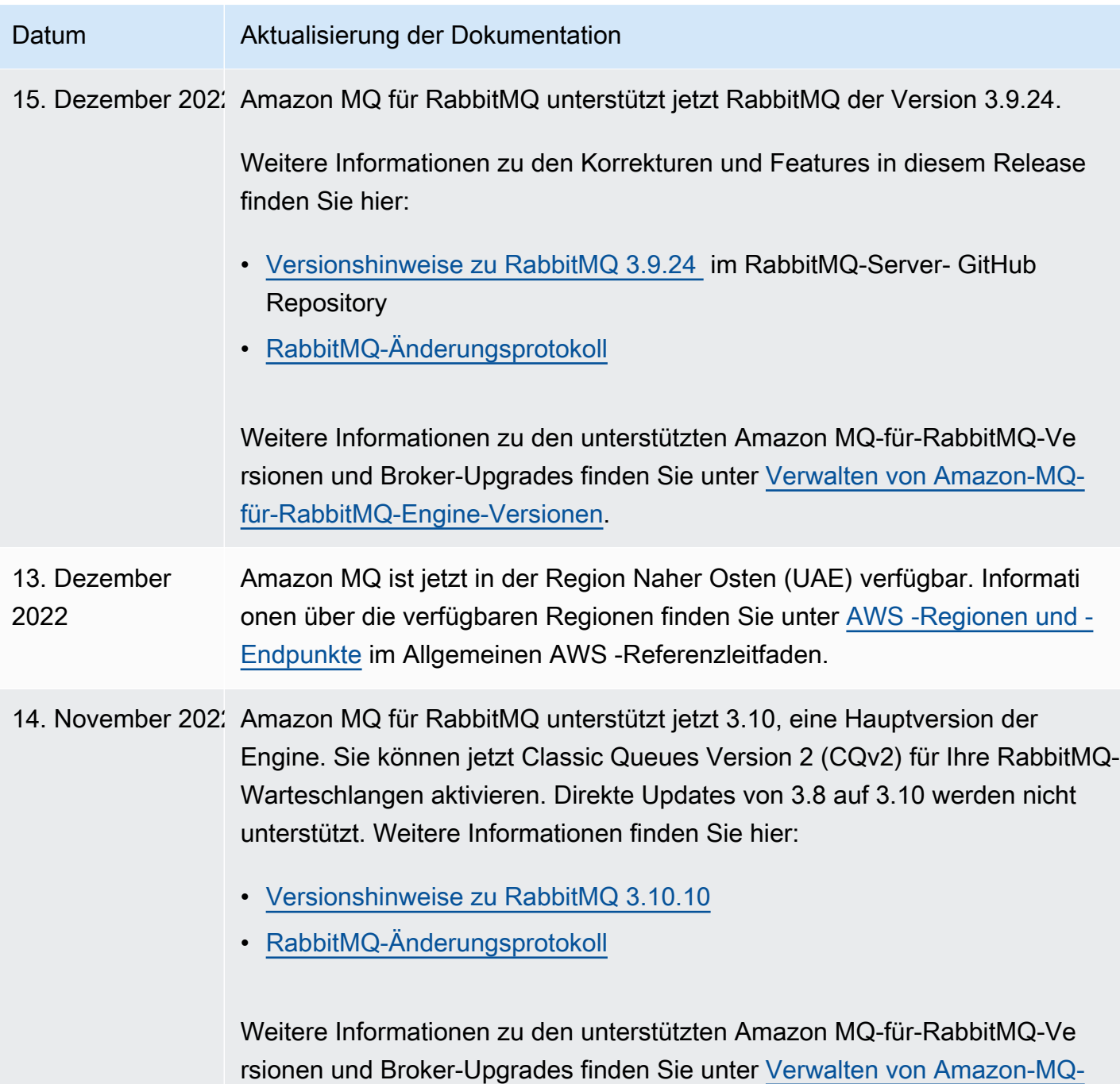

[für-RabbitMQ-Engine-Versionen](#page-238-0).

Amazon MQ Entwicklerhandbuch

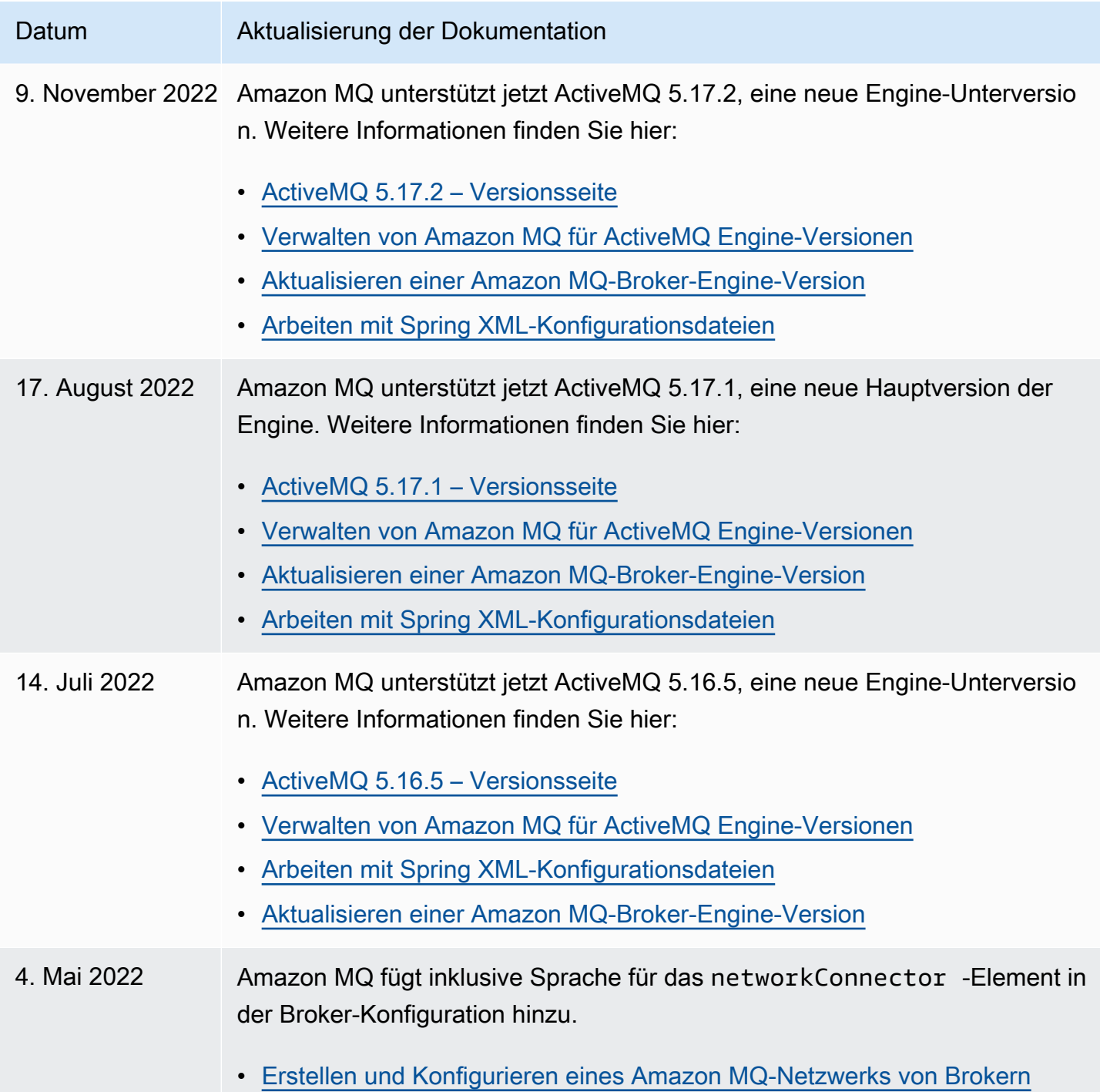

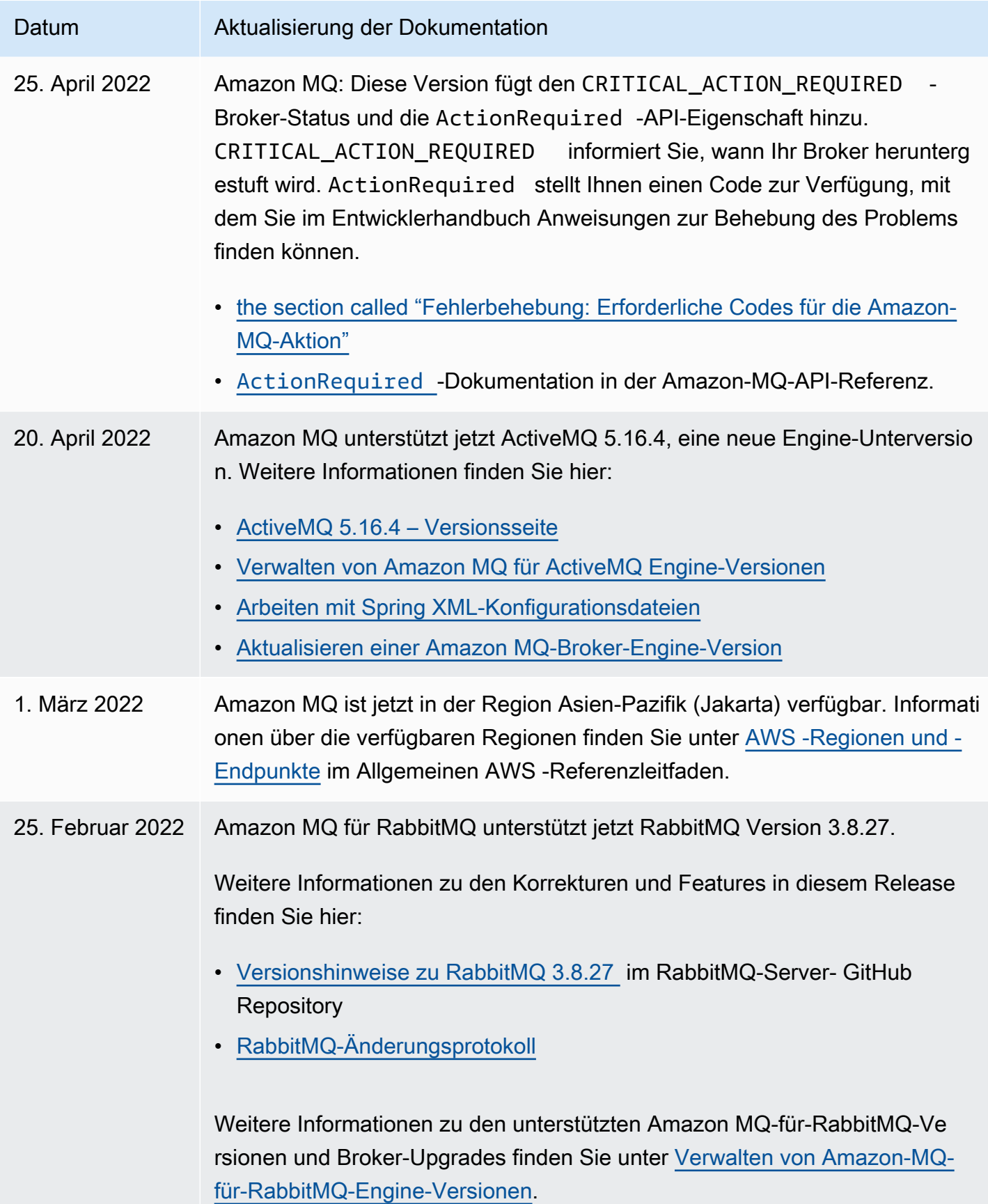

Datum **Aktualisierung der Dokumentation** 

- 16. Februar 2022 Amazon MQ ist jetzt in der Region Afrika (Kapstadt) verfügbar. Informati onen über die verfügbaren Regionen finden Sie unter [AWS -Regionen und -](https://docs.aws.amazon.com/general/latest/gr/amazon-mq.html) [Endpunkte](https://docs.aws.amazon.com/general/latest/gr/amazon-mq.html) im Allgemeinen AWS -Referenzleitfaden.
- 14. Februar 2022 Amazon MQ für RabbitMQ unterstützt jetzt RabbitMQ der Version 3.9.13. [Automatische Unterversion-Upgrades](#page-46-0) können nicht für ein Upgrade von Rabbit 3.8 auf 3.9 verwendet werden. [Aktualisieren Sie dazu Ihren Broker](#page-46-0) [manuell.](#page-46-0)

Weitere Informationen zu den neuen Funktionen, die in RabbitMQ 3.9 eingeführt wurden, finden Sie auf der [Seite mit den Versionshinweisen für](https://github.com/rabbitmq/rabbitmq-server/releases/tag/v3.9.0) [Version 3.9.0](https://github.com/rabbitmq/rabbitmq-server/releases/tag/v3.9.0) auf der - GitHub Website.

## **a** Note

Derzeit unterstützt Amazon MQ keine [Streams](https://www.rabbitmq.com/streams.html) oder die Verwendun g der strukturierten Protokollierung in JSON, die in RabbitMQ 3.9 eingeführt wurde.

Weitere Informationen zu den Korrekturen und Features in diesem Release finden Sie hier:

- [Versionshinweise zu RabbitMQ 3.9.13](https://github.com/rabbitmq/rabbitmq-server/releases/tag/v3.9.13) im RabbitMQ-Server- GitHub **Repository**
- [RabbitMQ-Änderungsprotokoll](https://www.rabbitmq.com/changelog.html)

Weitere Informationen zu den unterstützten Amazon MQ-für-RabbitMQ-Ve rsionen und Broker-Upgrades finden Sie unter [Verwalten von Amazon-MQ](#page-238-0)[für-RabbitMQ-Engine-Versionen](#page-238-0).

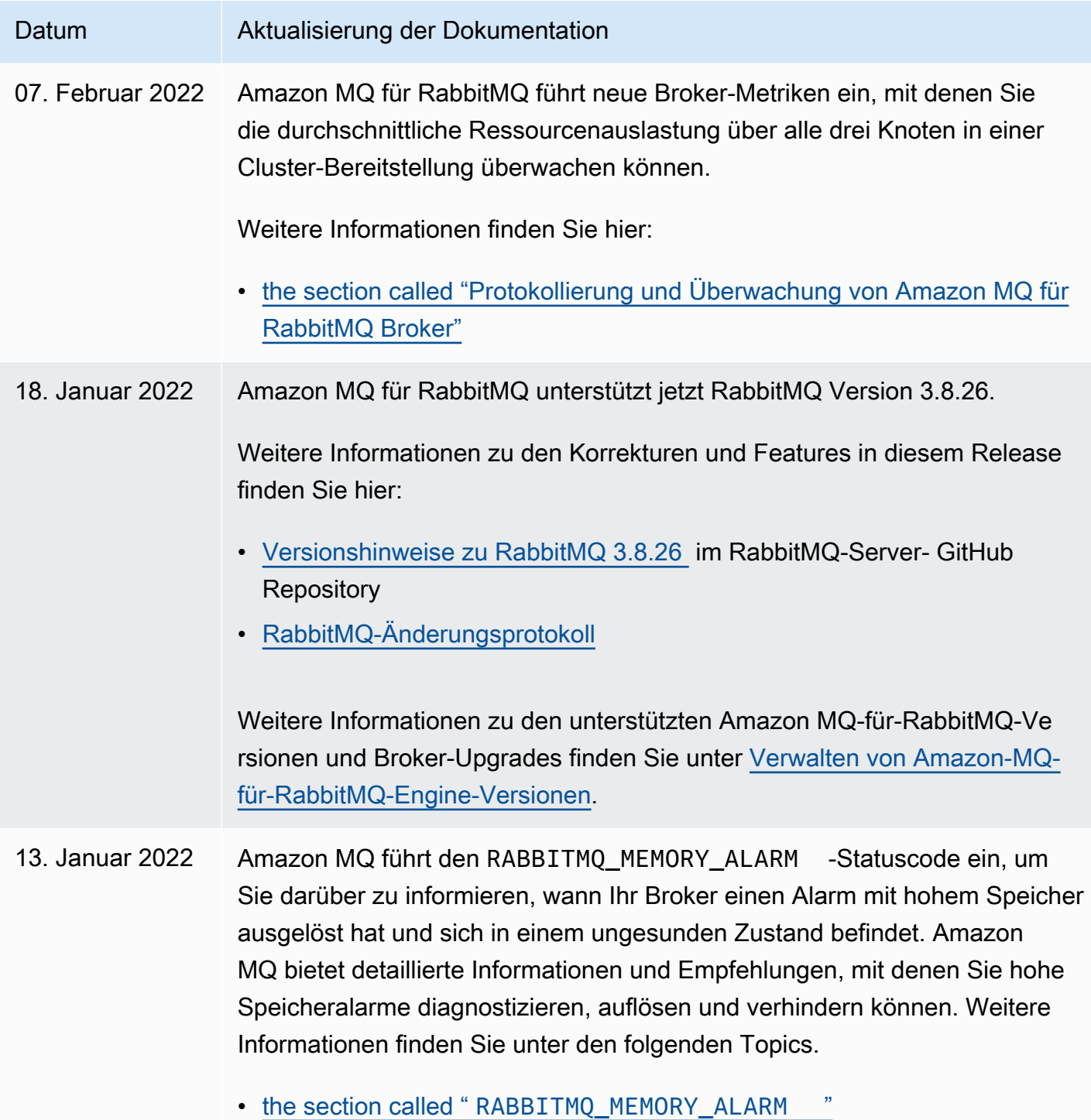

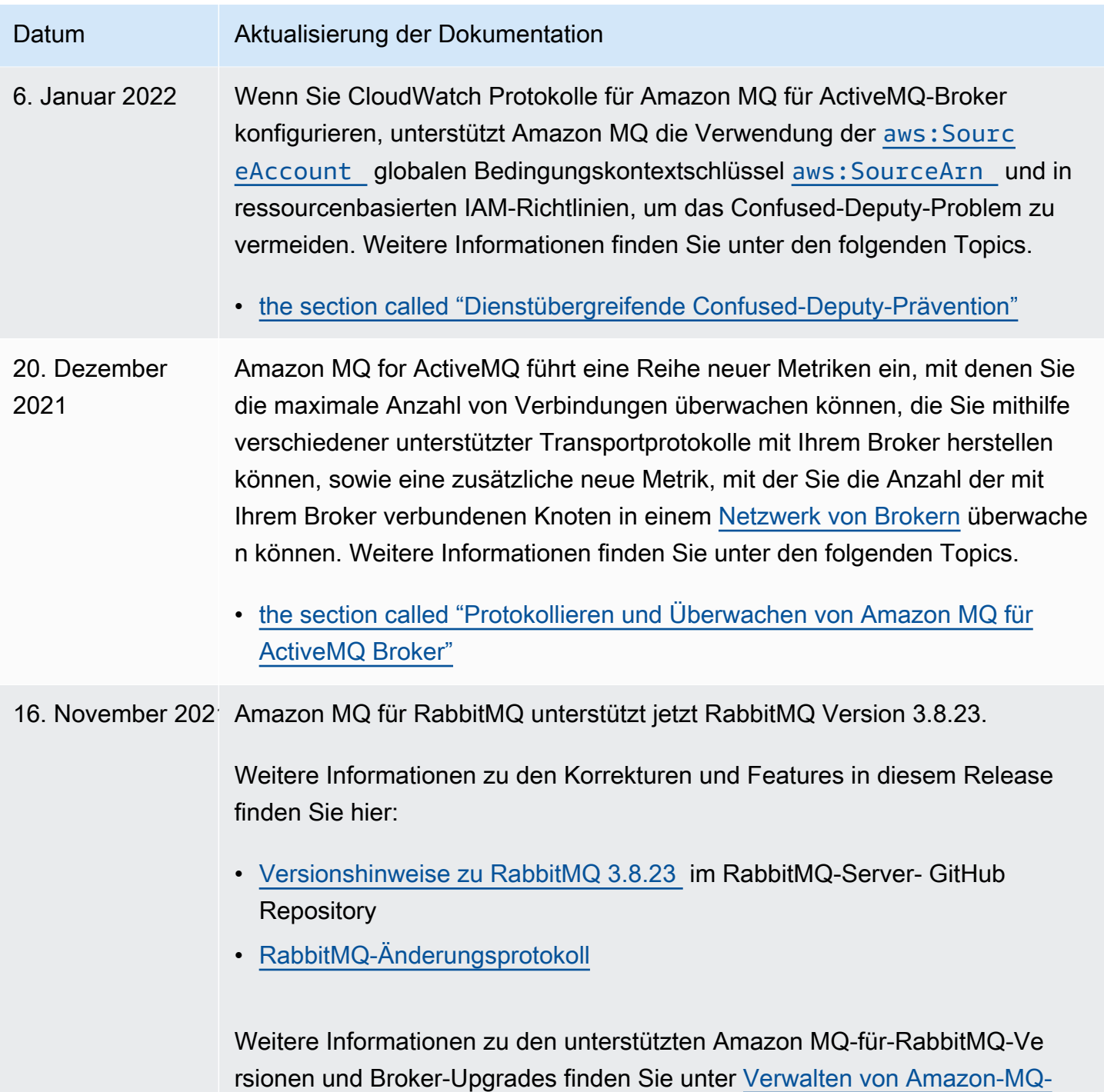

[für-RabbitMQ-Engine-Versionen](#page-238-0).

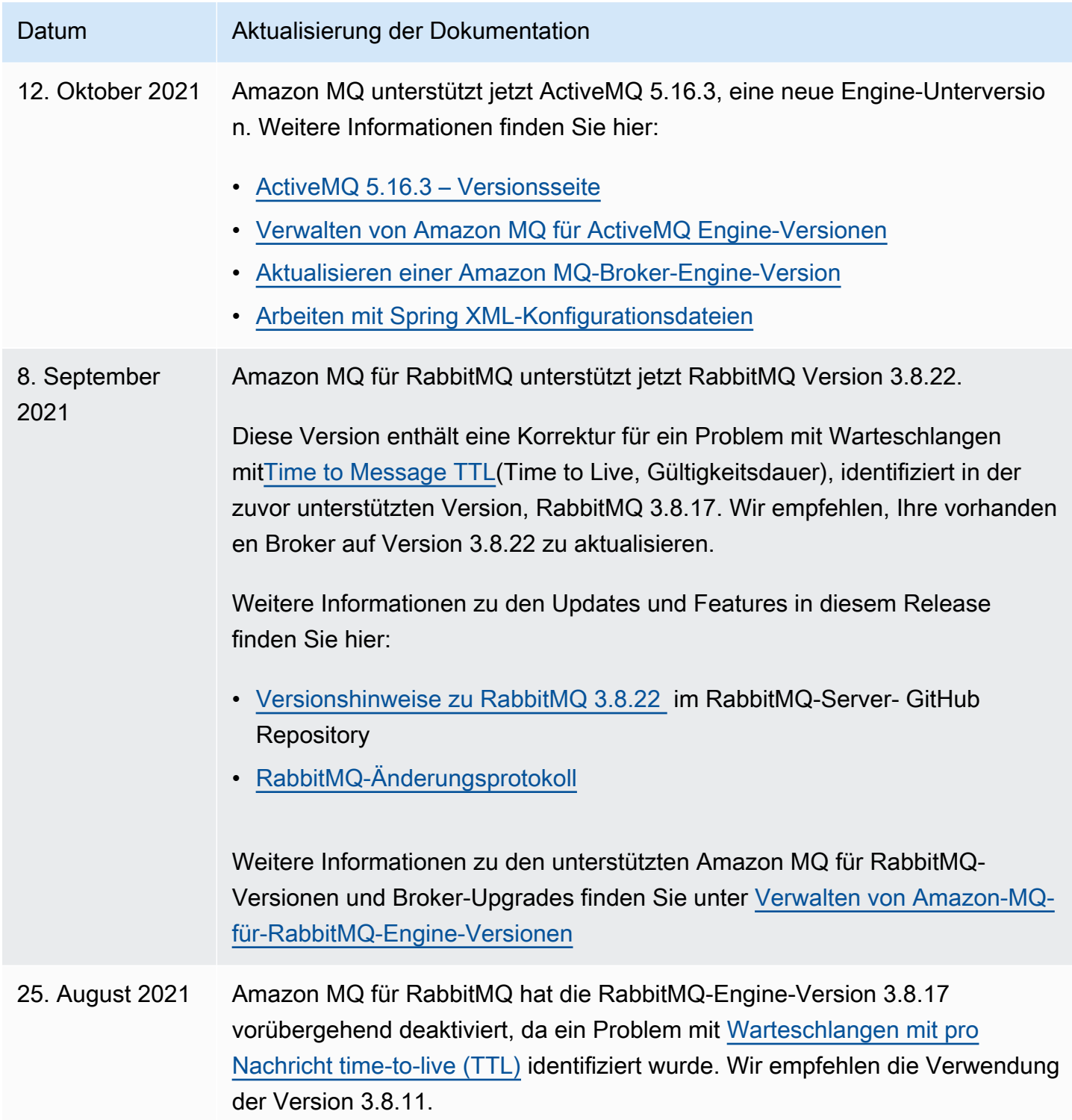

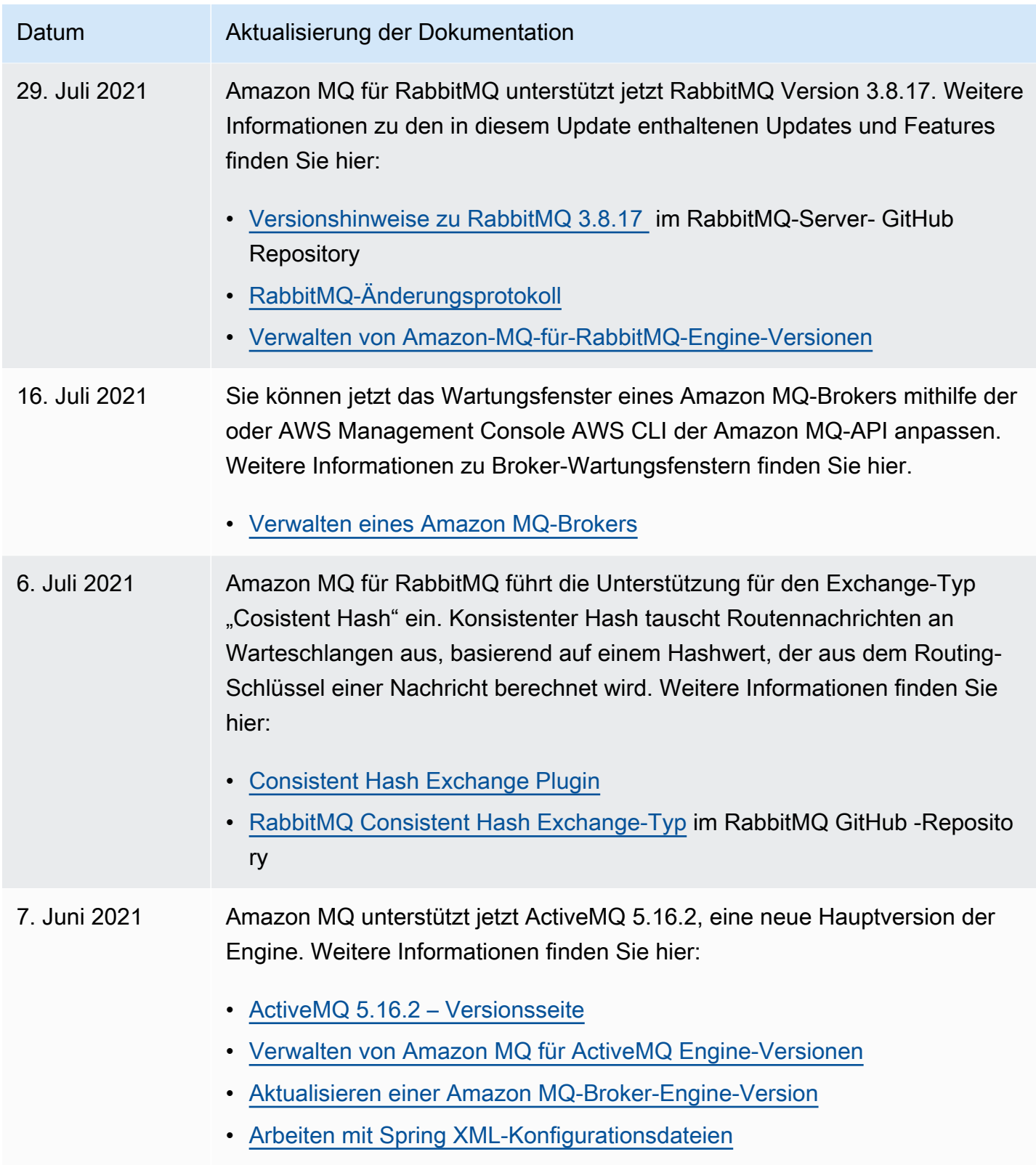

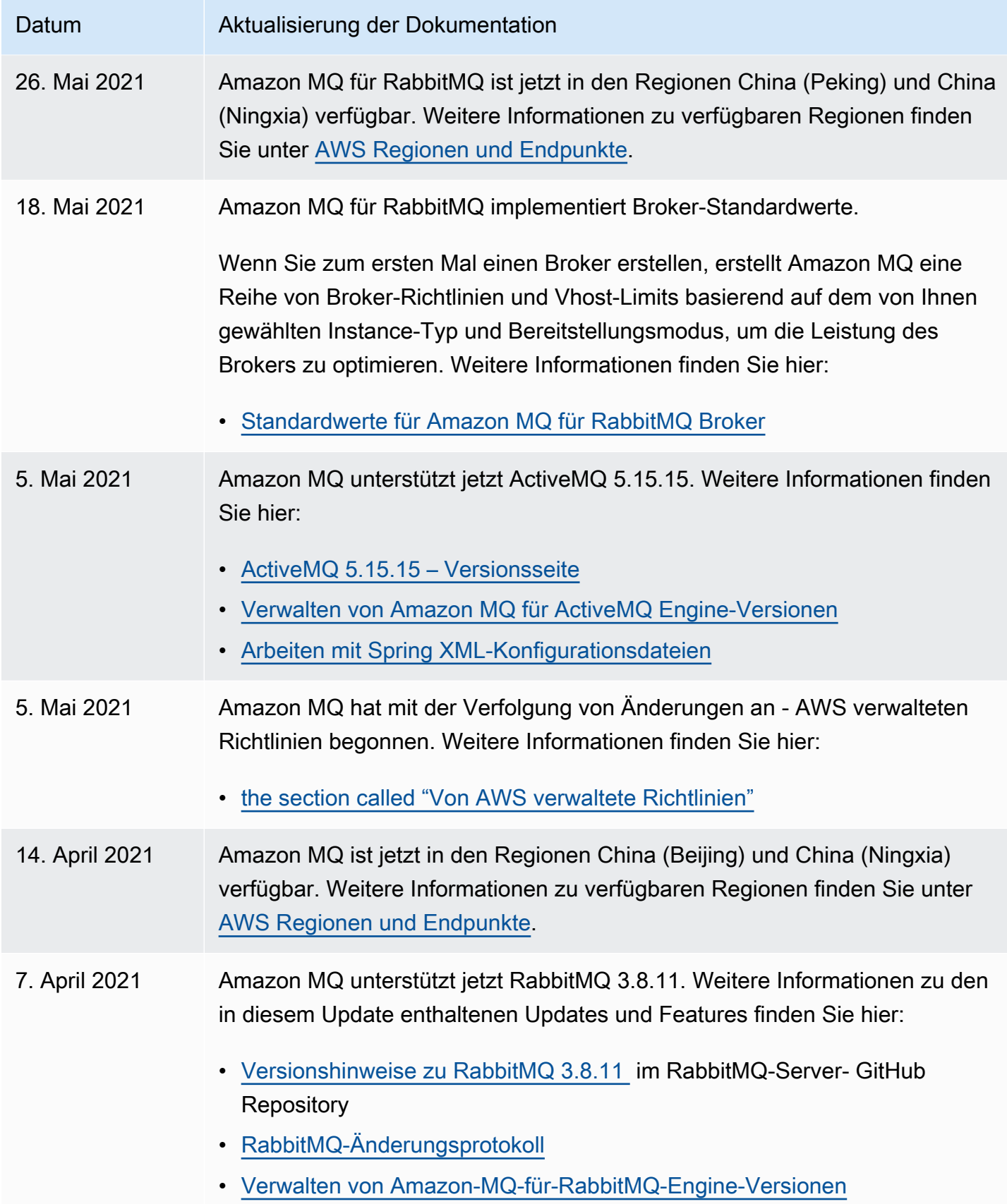

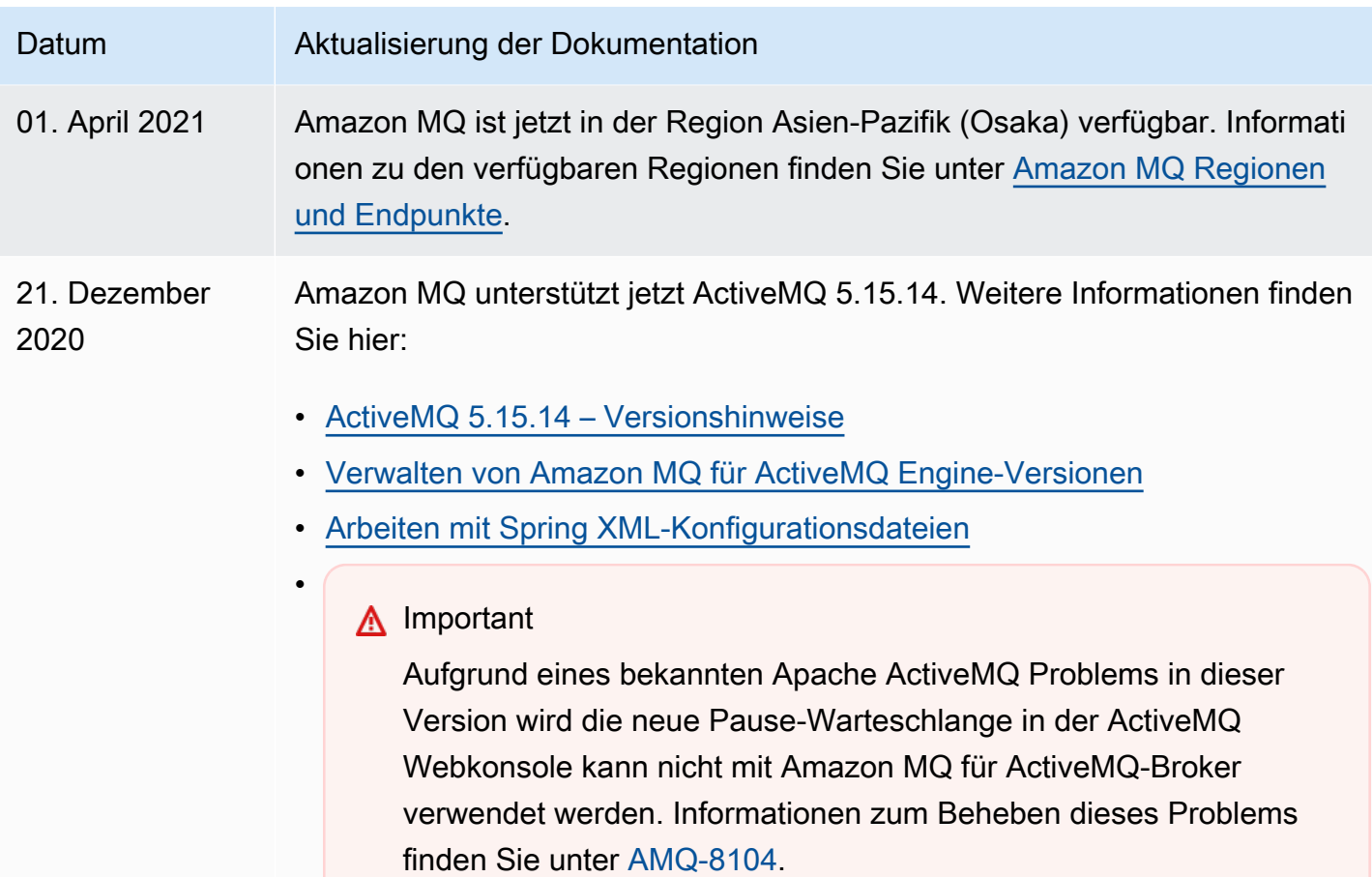

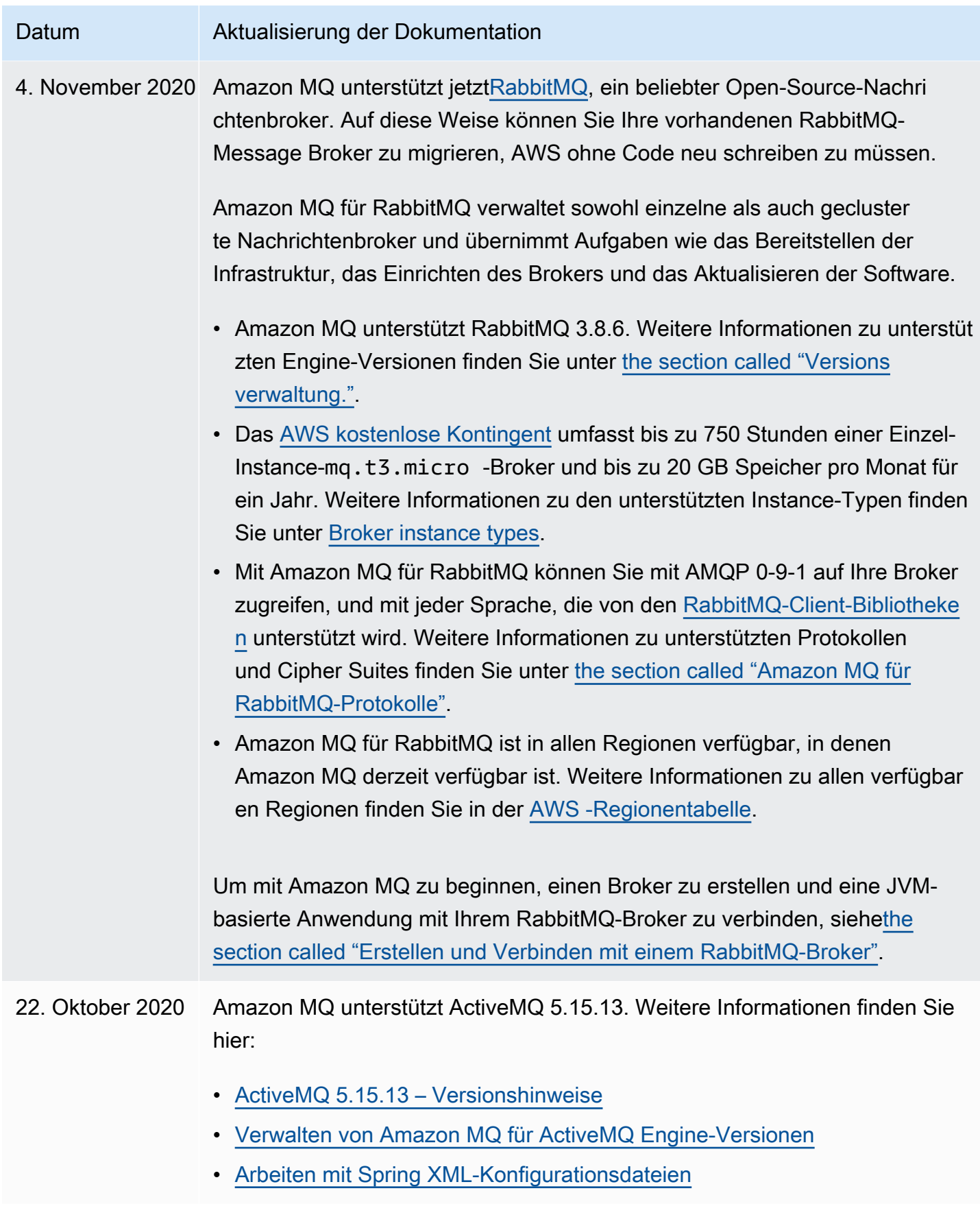

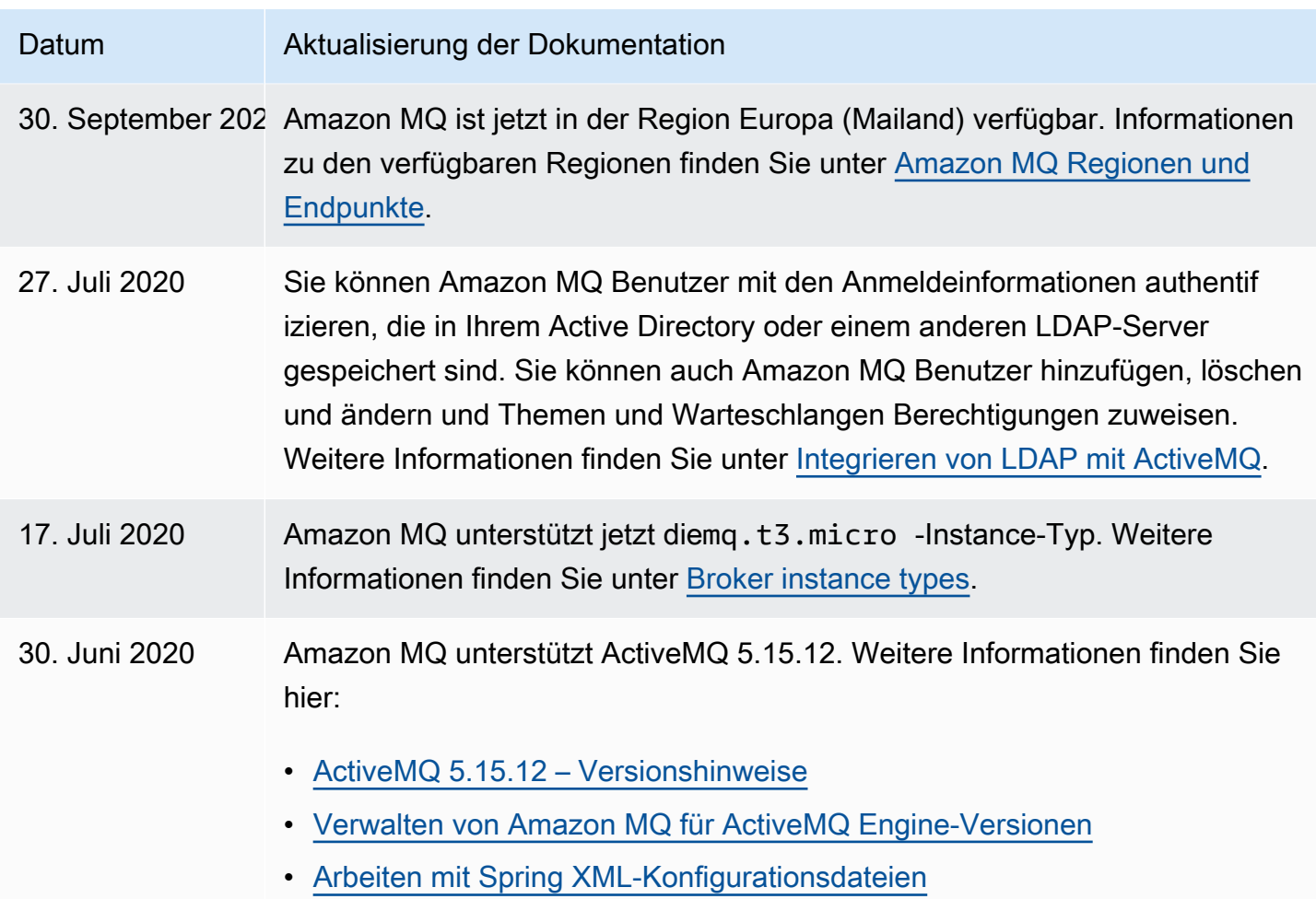

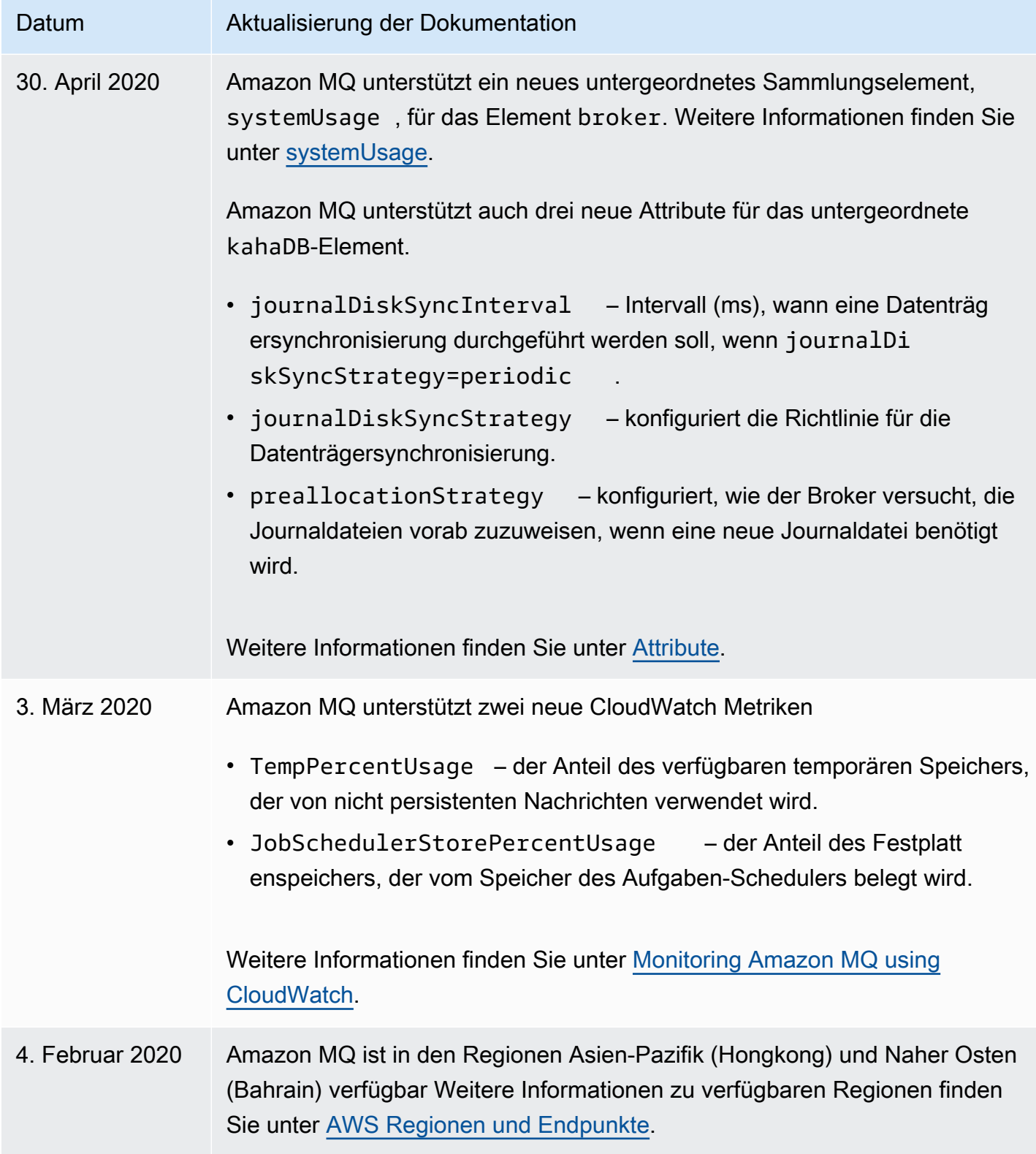

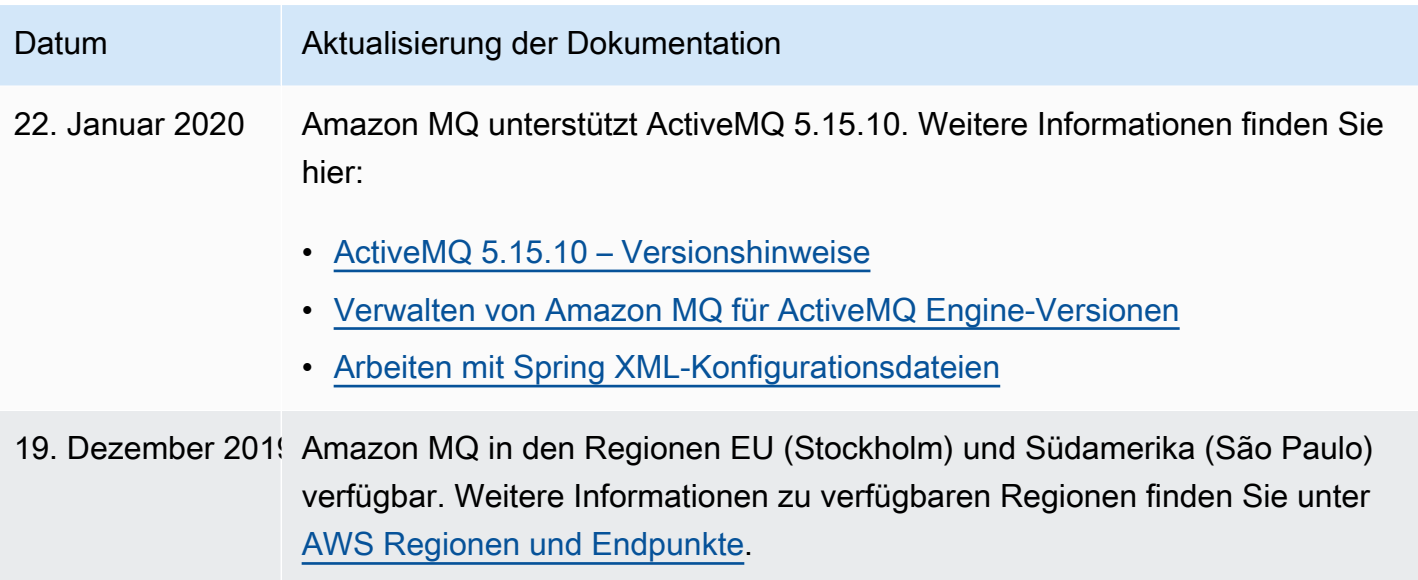

## Datum **Aktualisierung der Dokumentation**

16. Dezember 201! Amazon MQ unterstützt das Erstellen von durchsatzoptimierten Brokern mithilfe von Amazon Elastic Block Store (EBS) anstelle des standardmäßigen Amazon Elastic File System (Amazon EFS) für Broker-Speicher. Verwenden Sie Amazon EFS, um die Vorteile der hohen Haltbarkeit und Replikation über mehrere Availability Zones hinweg zu nutzen. Verwenden Sie Amazon EBS, um die Vorteile der niedrigen Latenz und des hohen Durchsatzes zu nutzen.

## **A** Important

- Sie können Amazon EBS nur mit demmq.m5Broker-Instance-Typ.
- Obwohl Sie den Broker-Instance-Typ ändern können, ist es nicht möglich, den Speichertyp des Brokers zu ändern, nachdem Sie den Broker erstellt haben.
- Amazon EBS repliziert Daten innerhalb einer einzelnen Availabil ity Zone und unterstützt den [ActiveMQ Aktiv/Standby](#page-85-0)-Bereitst ellungsmodus nicht.

Weitere Informationen finden Sie hier:

- [Storage](#page-82-0)
- [Auswählen des richtigen Broker-Speichertyps für den besten Durchsatz](#page-192-0)
- Die storageType -Eigenschaft der [broker-instance-options](https://docs.aws.amazon.com/amazon-mq/latest/api-reference/broker-instance-options.html) Ressource in der Amazon-MQ-REST-API-Referenz
- Die BurstBalance -, VolumeReadOps und VolumeWriteOps Metriken im [Amazon MQ für ActiveMQ Metriken-](#page-321-1)Abschnitt.

18. Oktober 2019 Zwei Amazon- CloudWatch Metriken sind verfügbar: TotalEnqueueCount und TotalDequeueCount . Weitere Informationen finden Sie unter [ActiveMQ-Ziel-Metriken \(Warteschlange und Thema\)](#page-328-0).

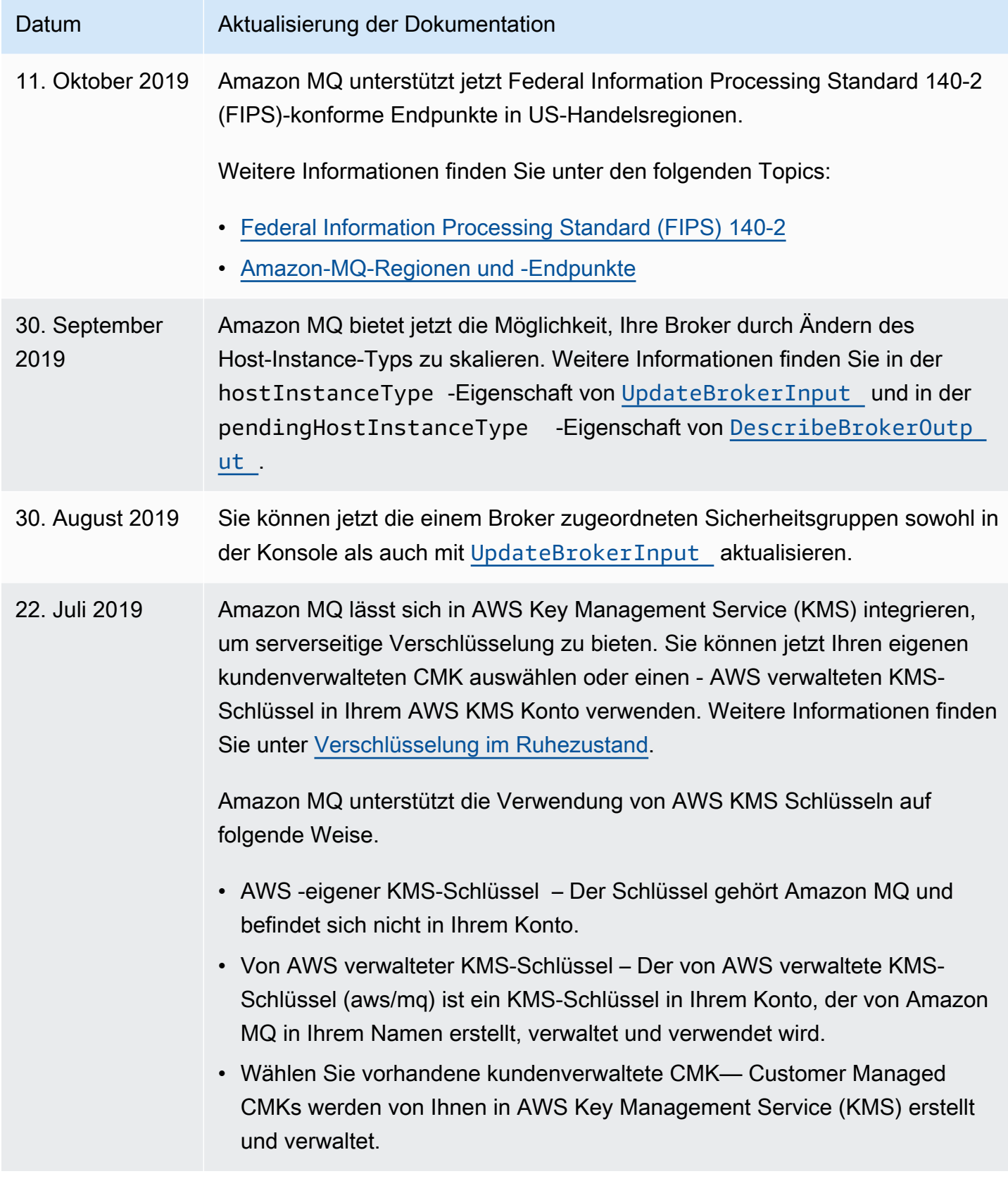

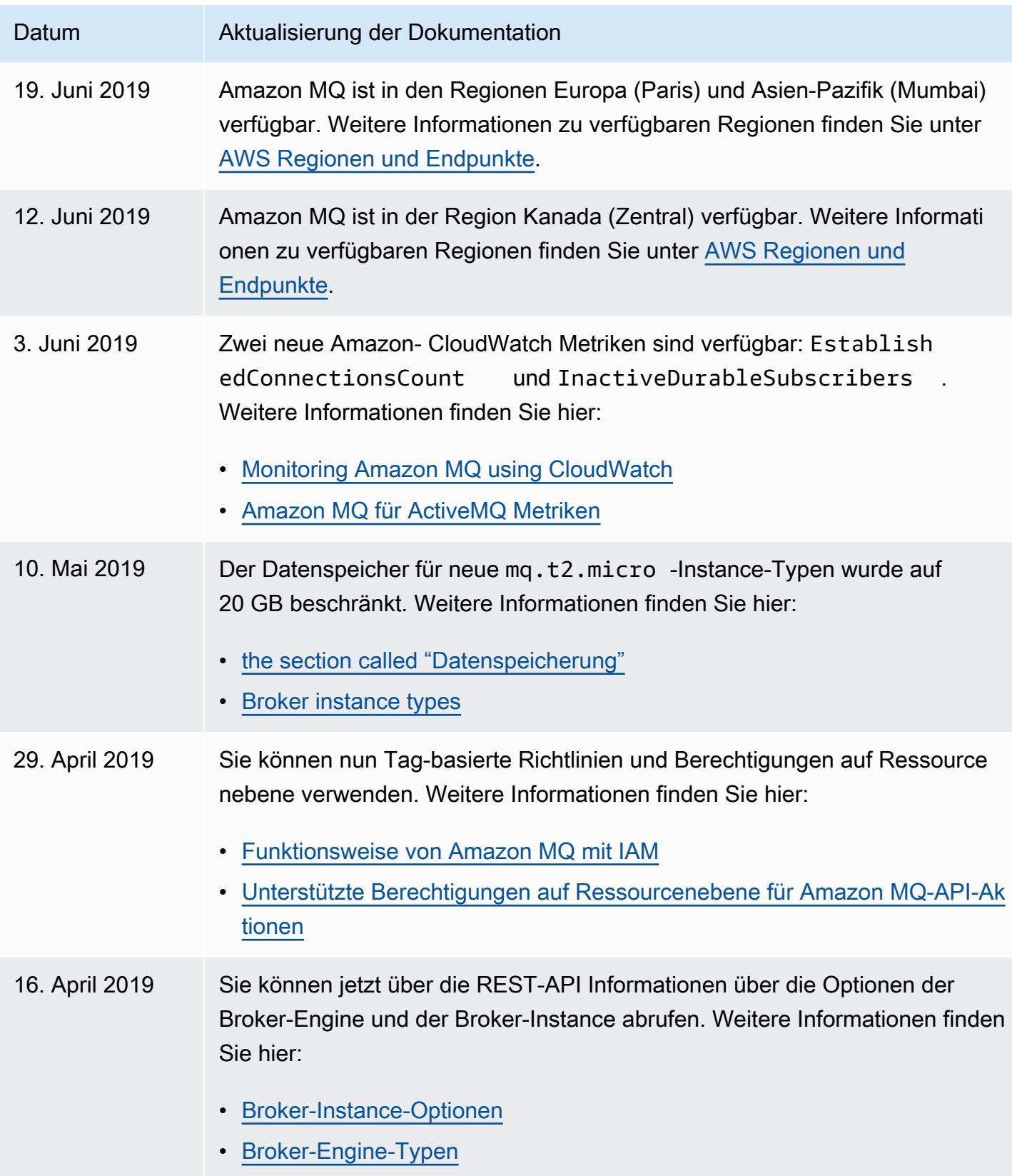

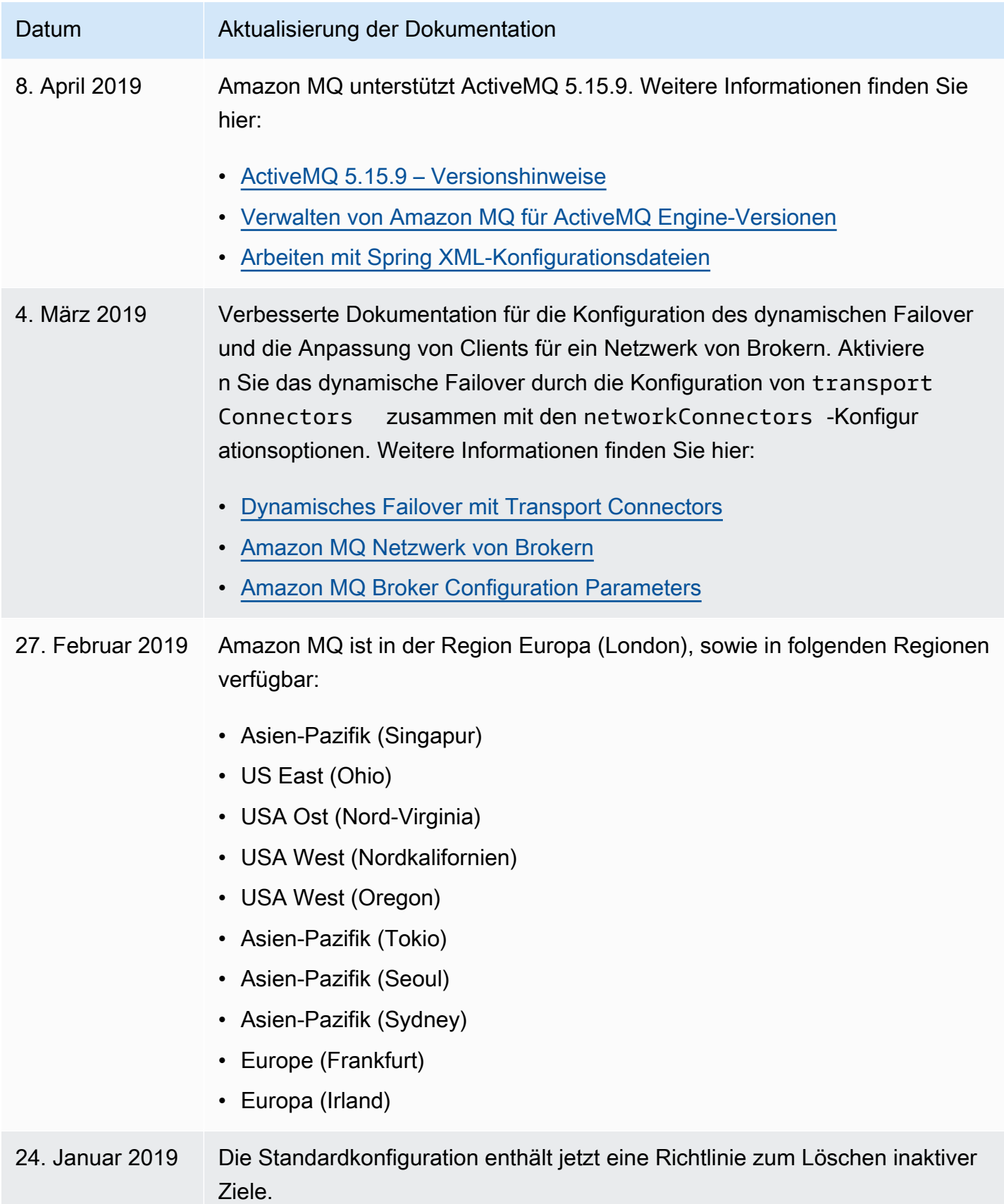

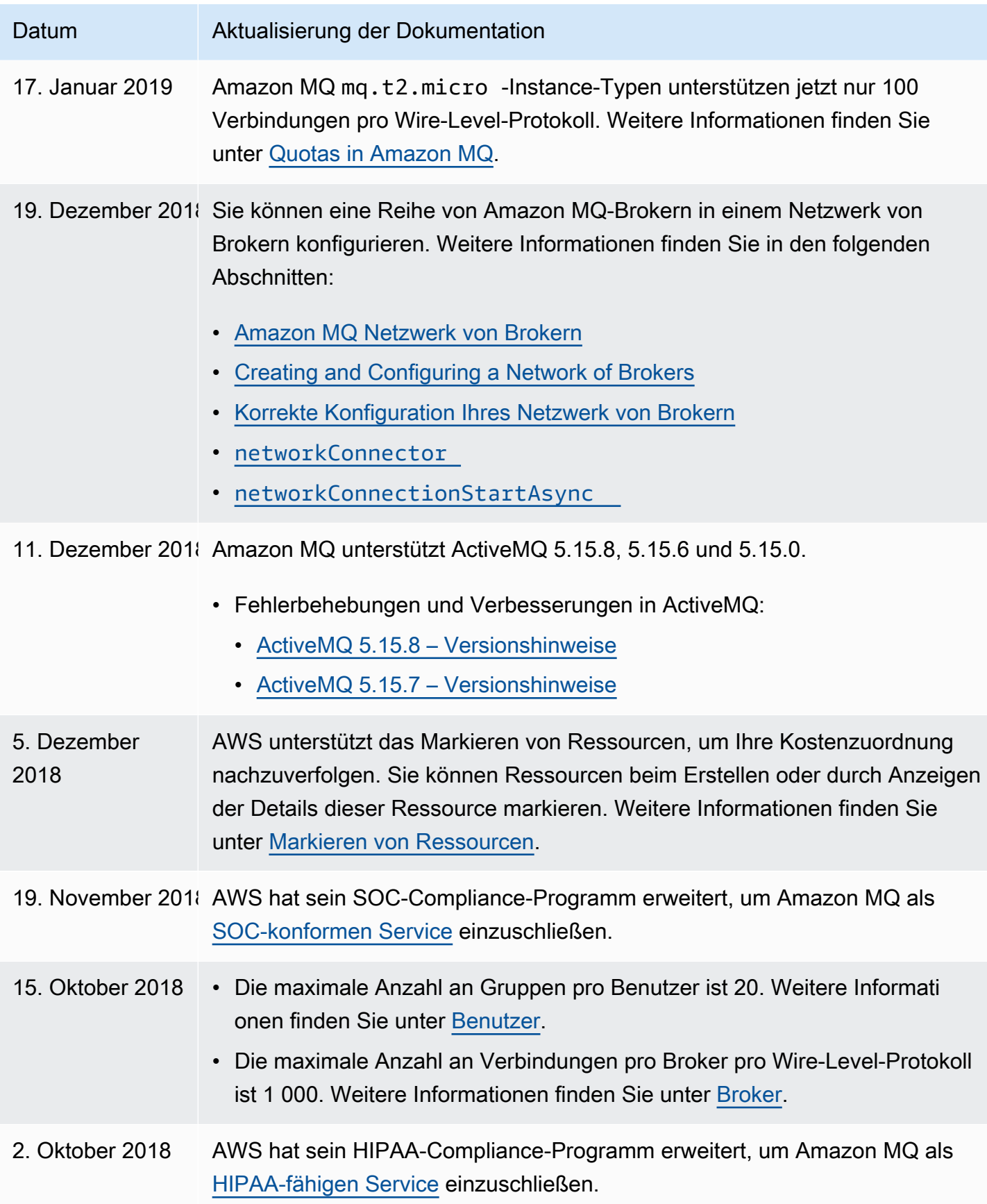

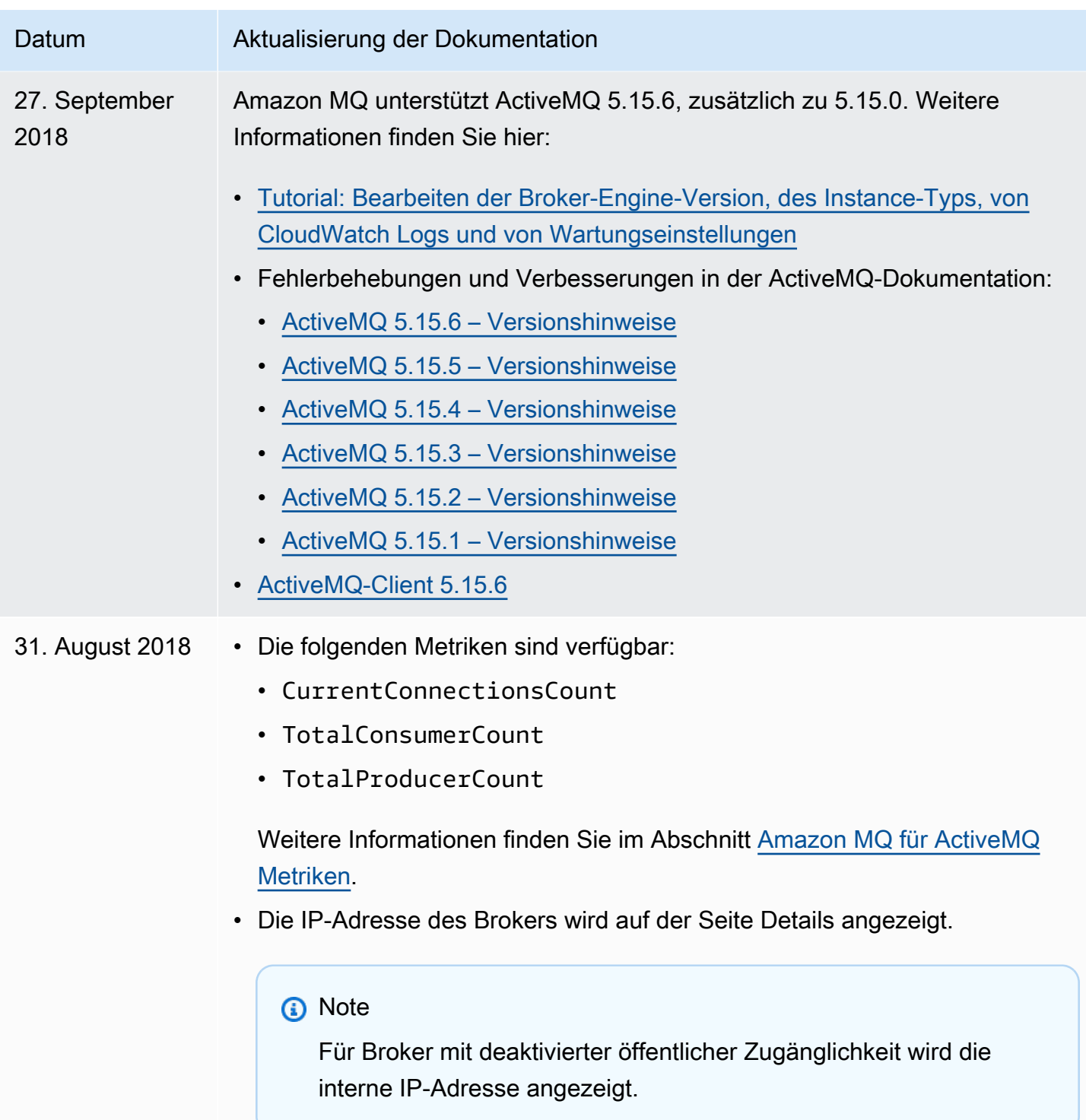

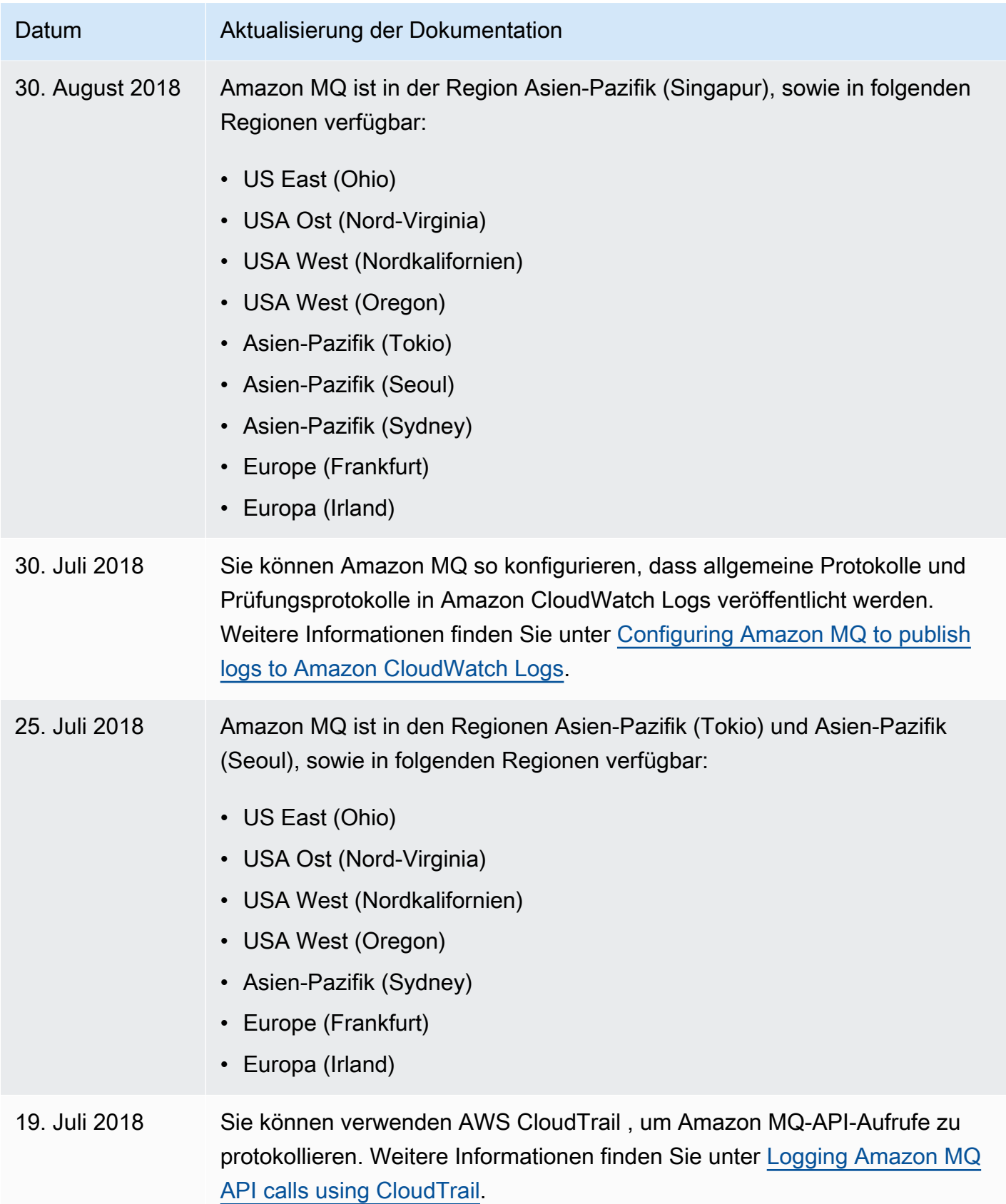

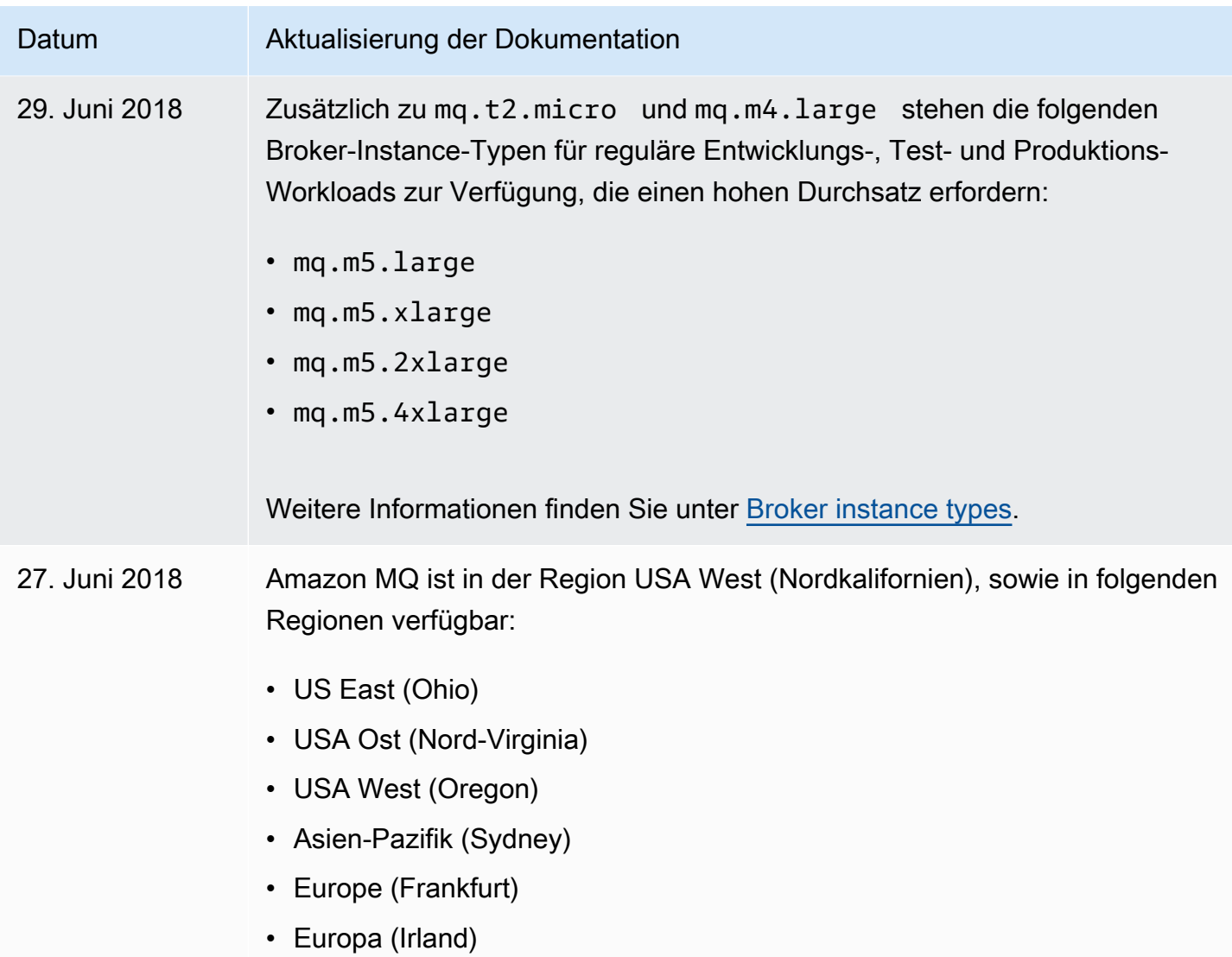

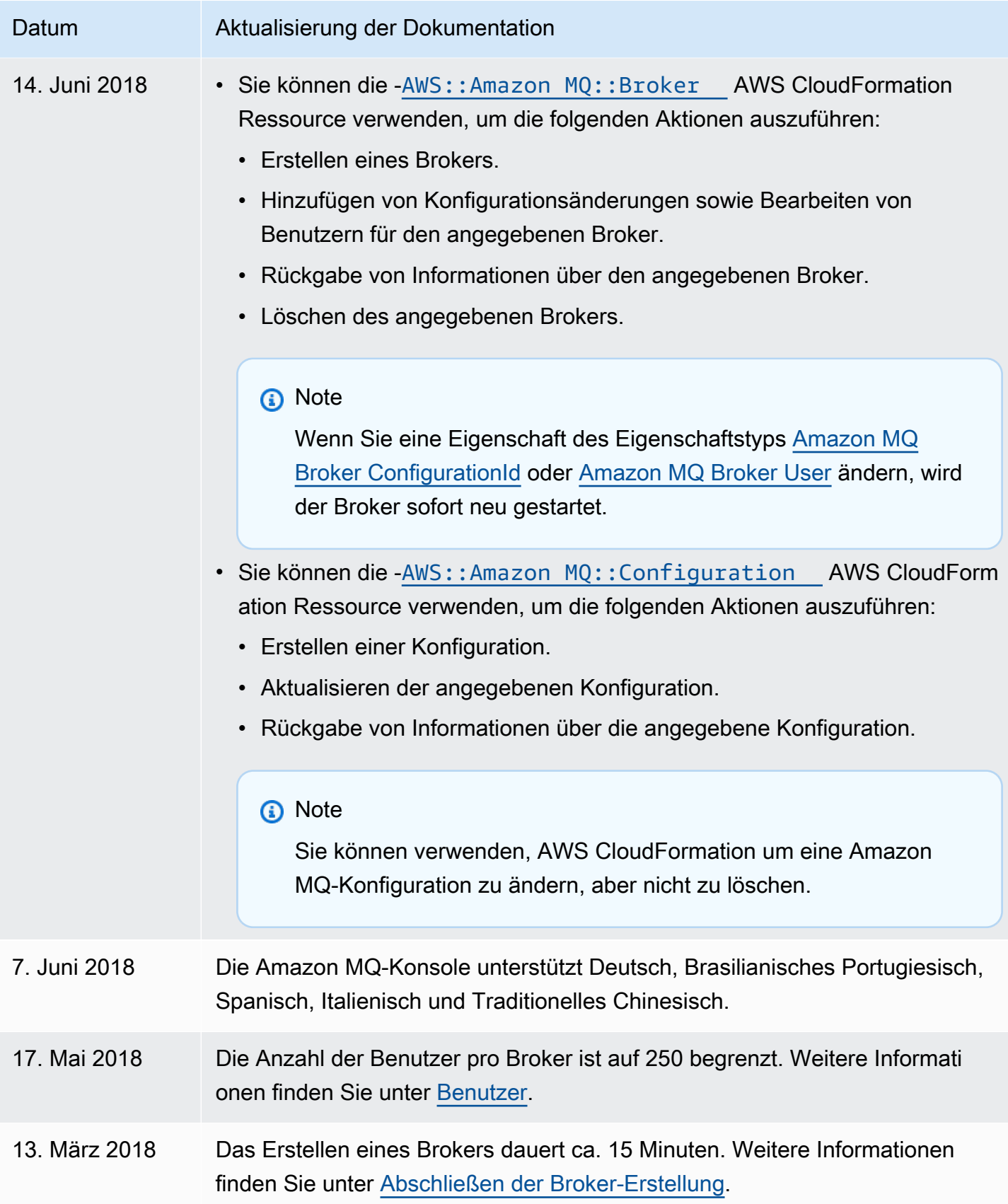

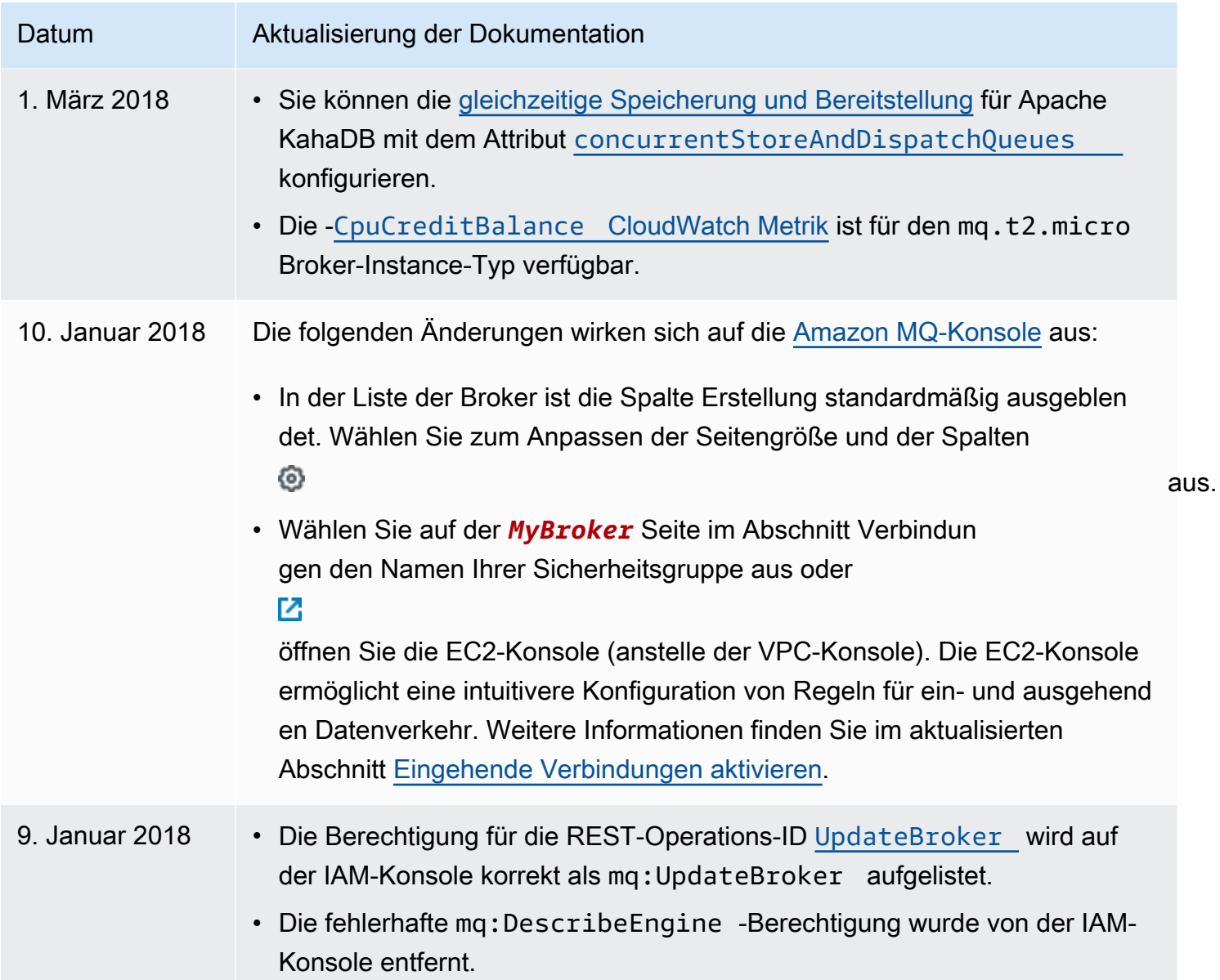

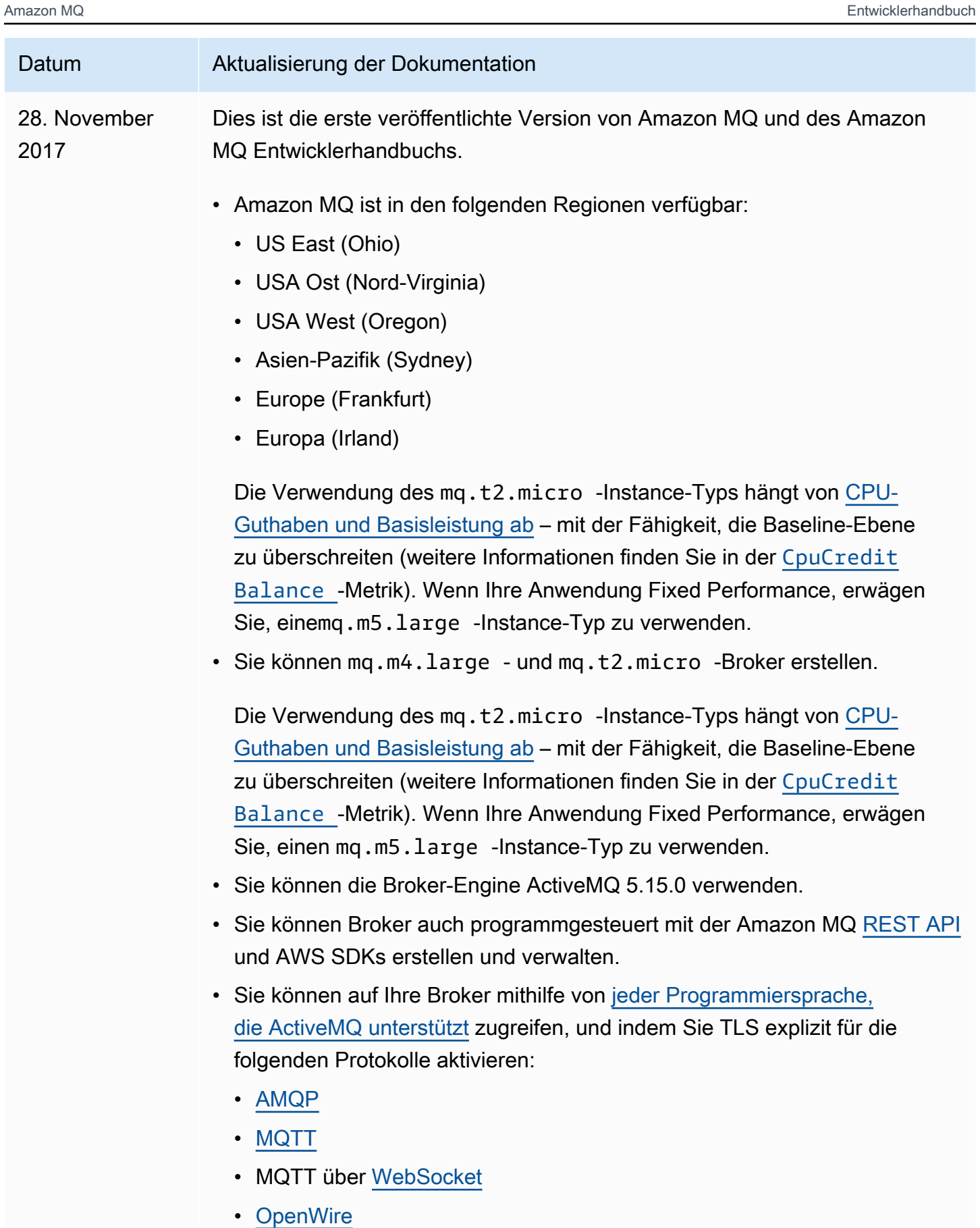

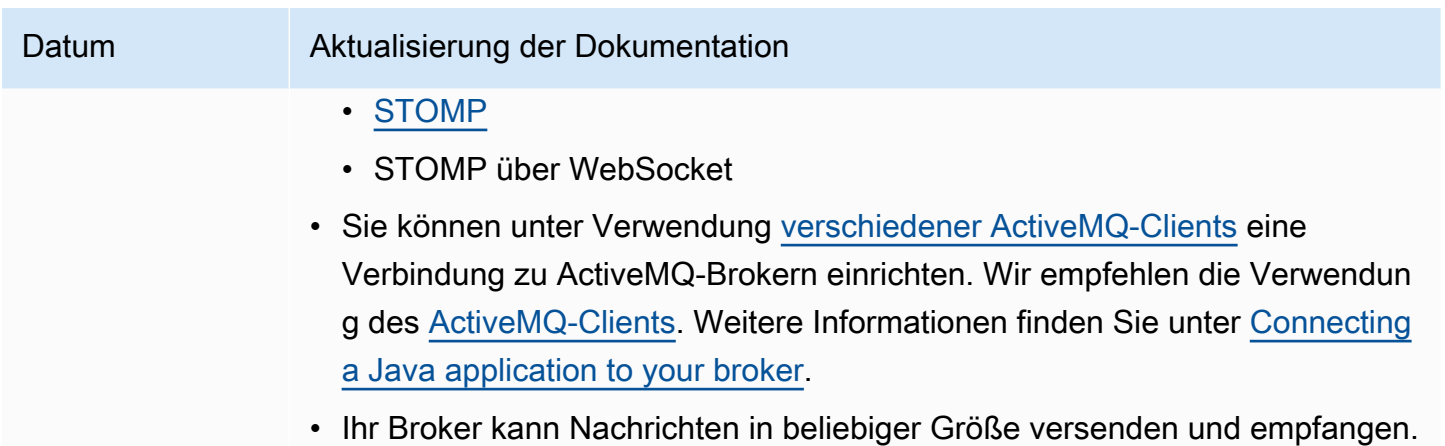

## Amazon MQ Dokumentverlauf

In der folgenden Tabelle sind die wichtigen Änderungen am Amazon MQ-Entwicklerhandbuch aufgeführt. Weitere Informationen über neu in Amazon MQ eingeführte und verbesserte Funktionen finden Sie unter .

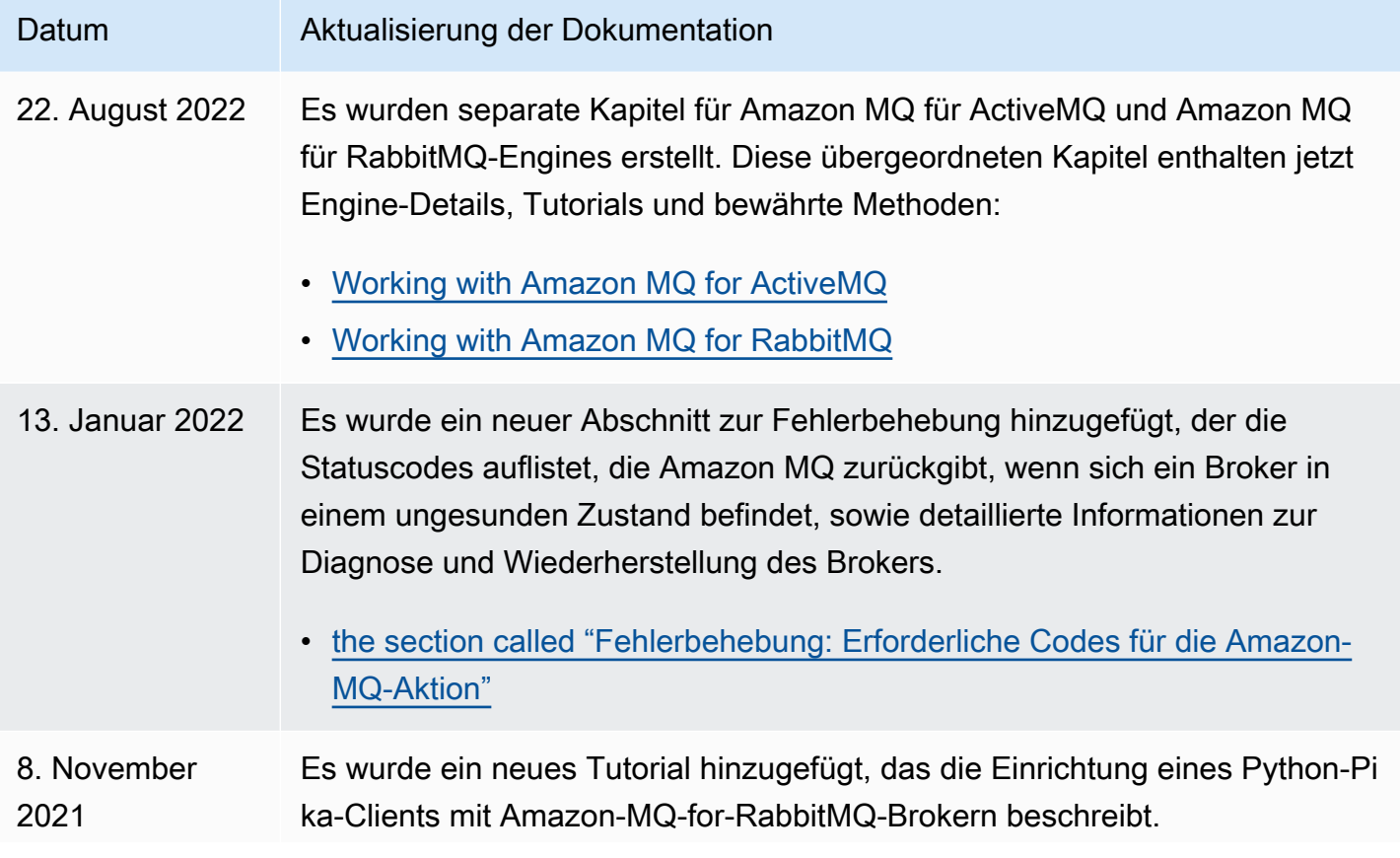

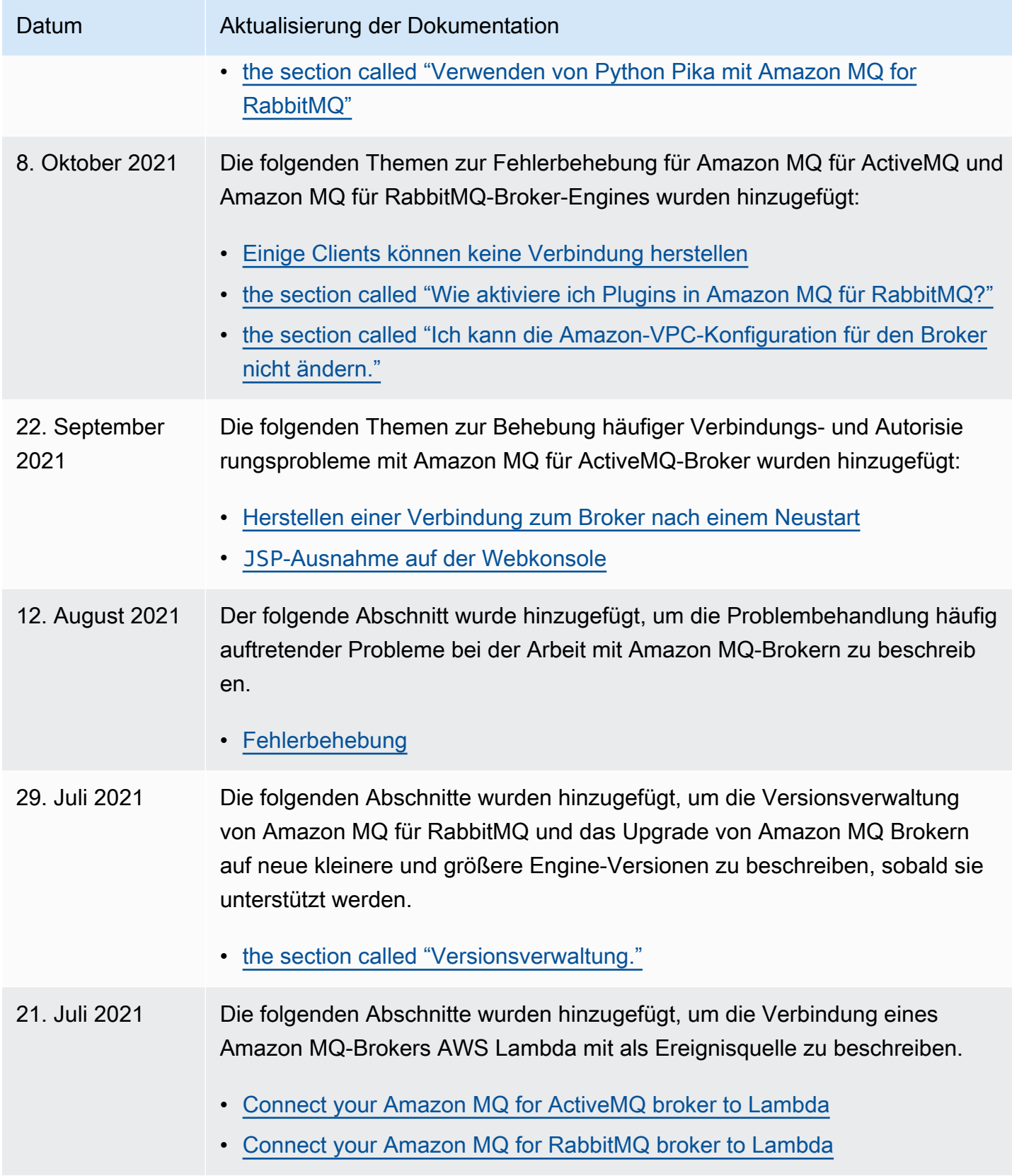

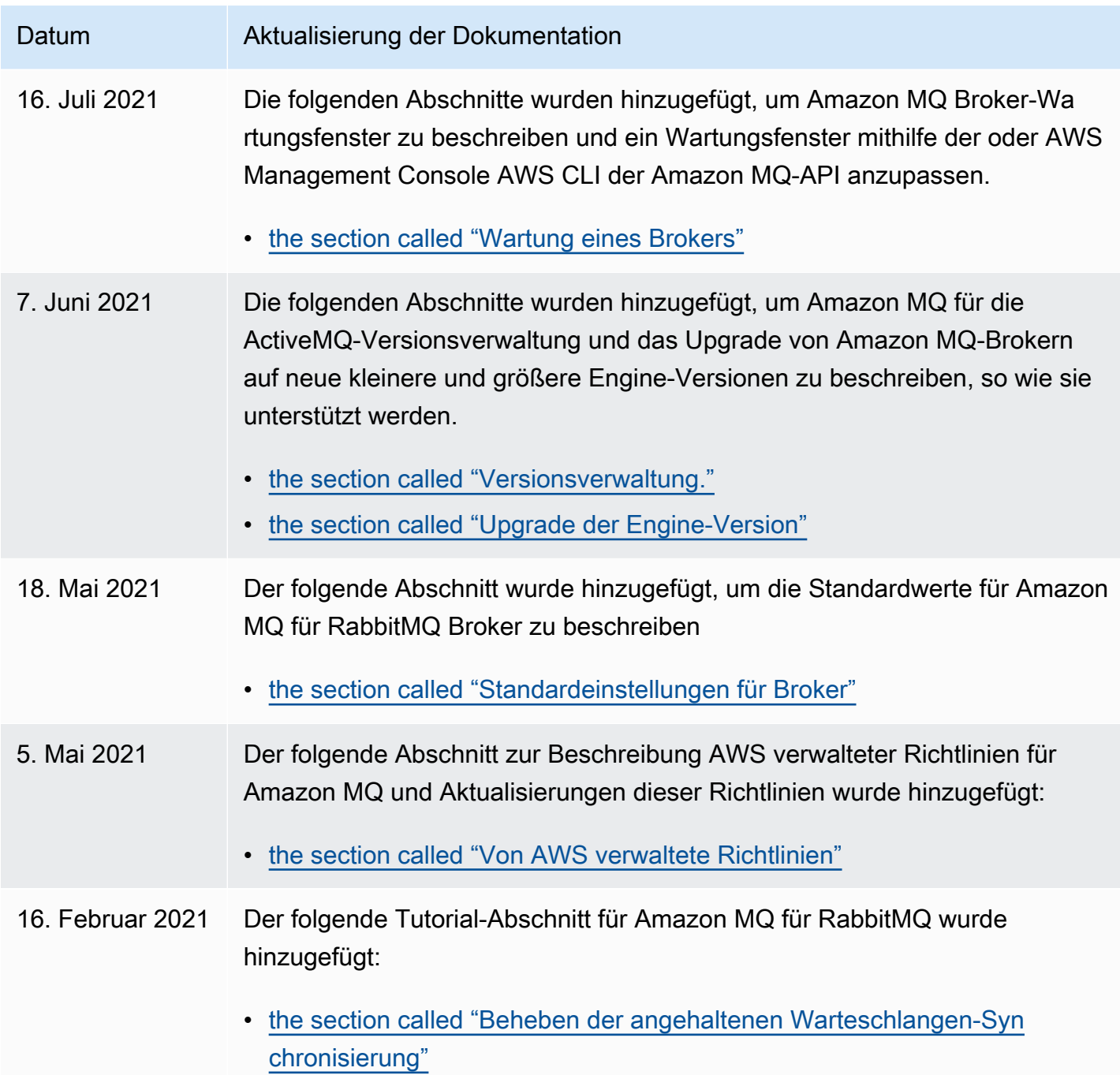

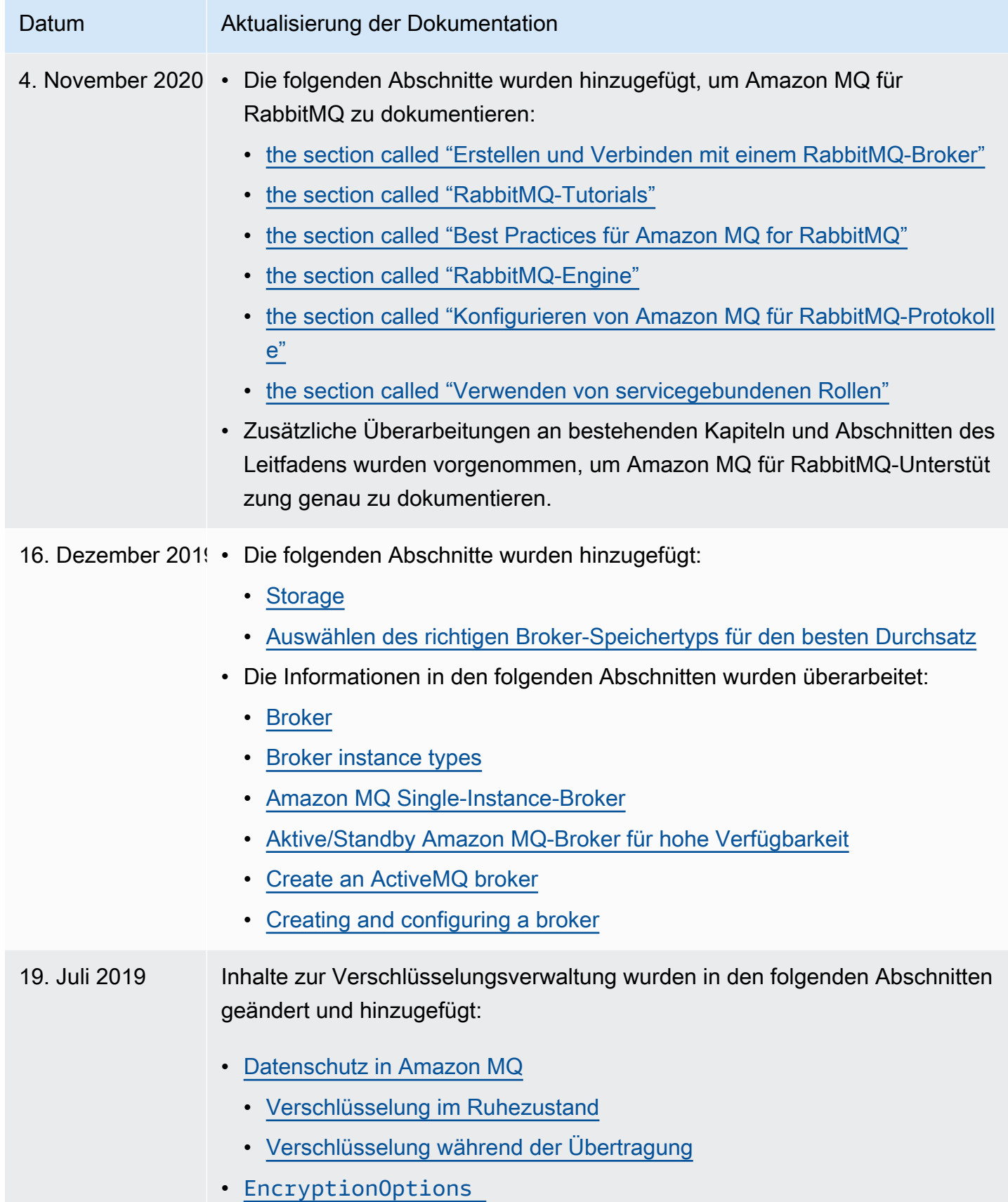

Dokumentverlauf 418

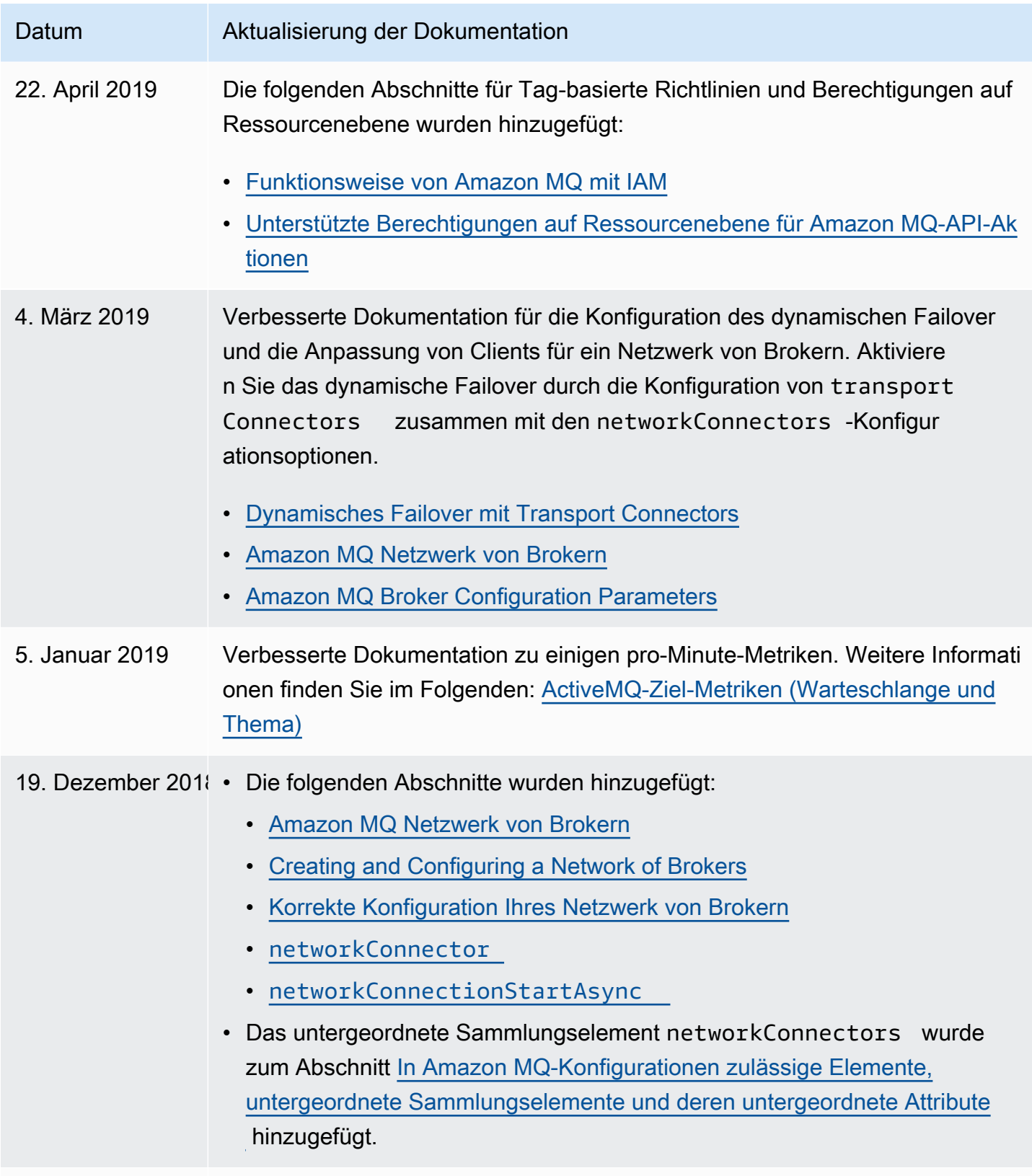

11. Dezember 2018 Die Dokumentation wurde aktualisiert, um die Verfügbarkeit von ActiveMQ Version 5.15.8 zu berücksichtigen.

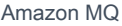

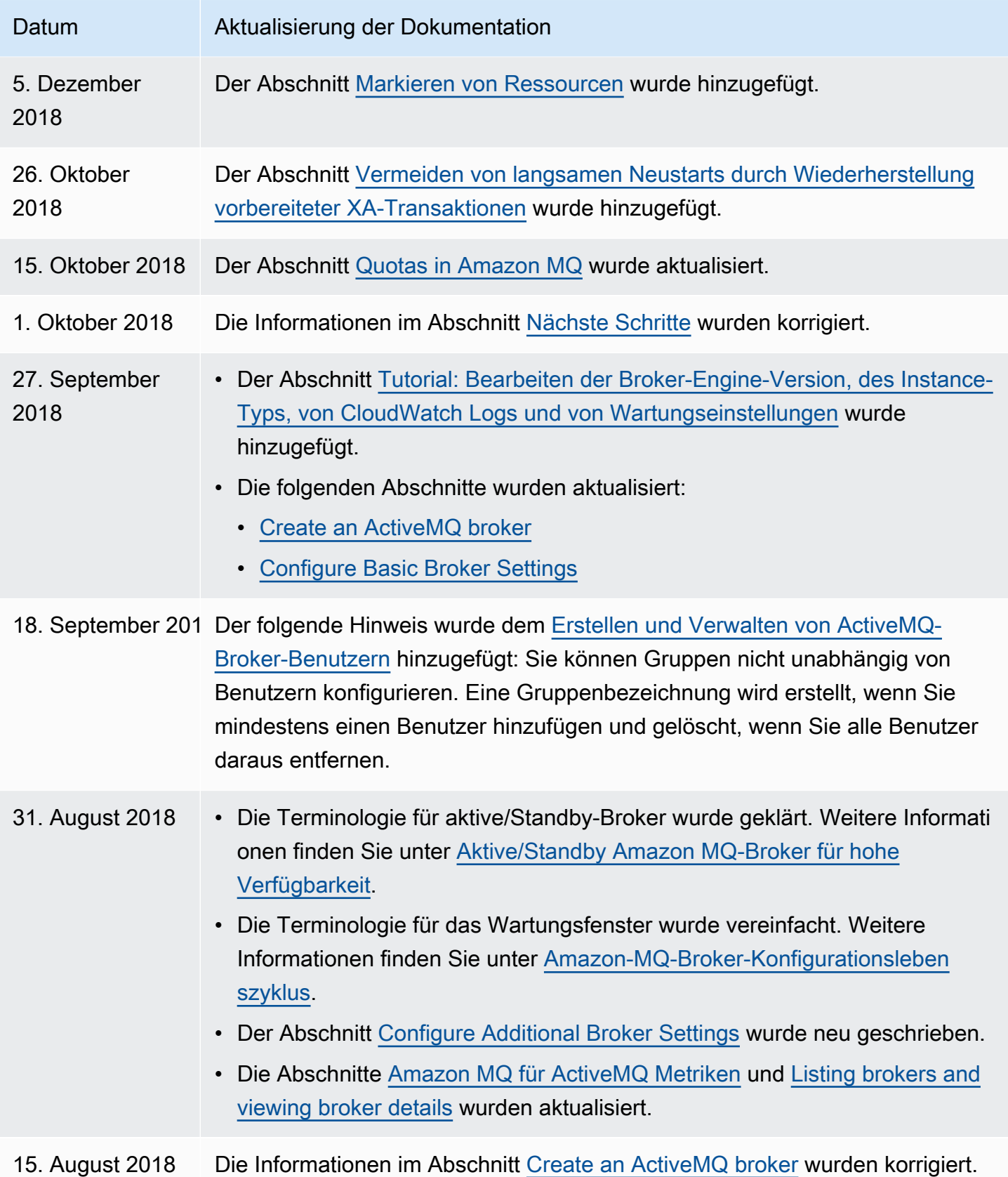

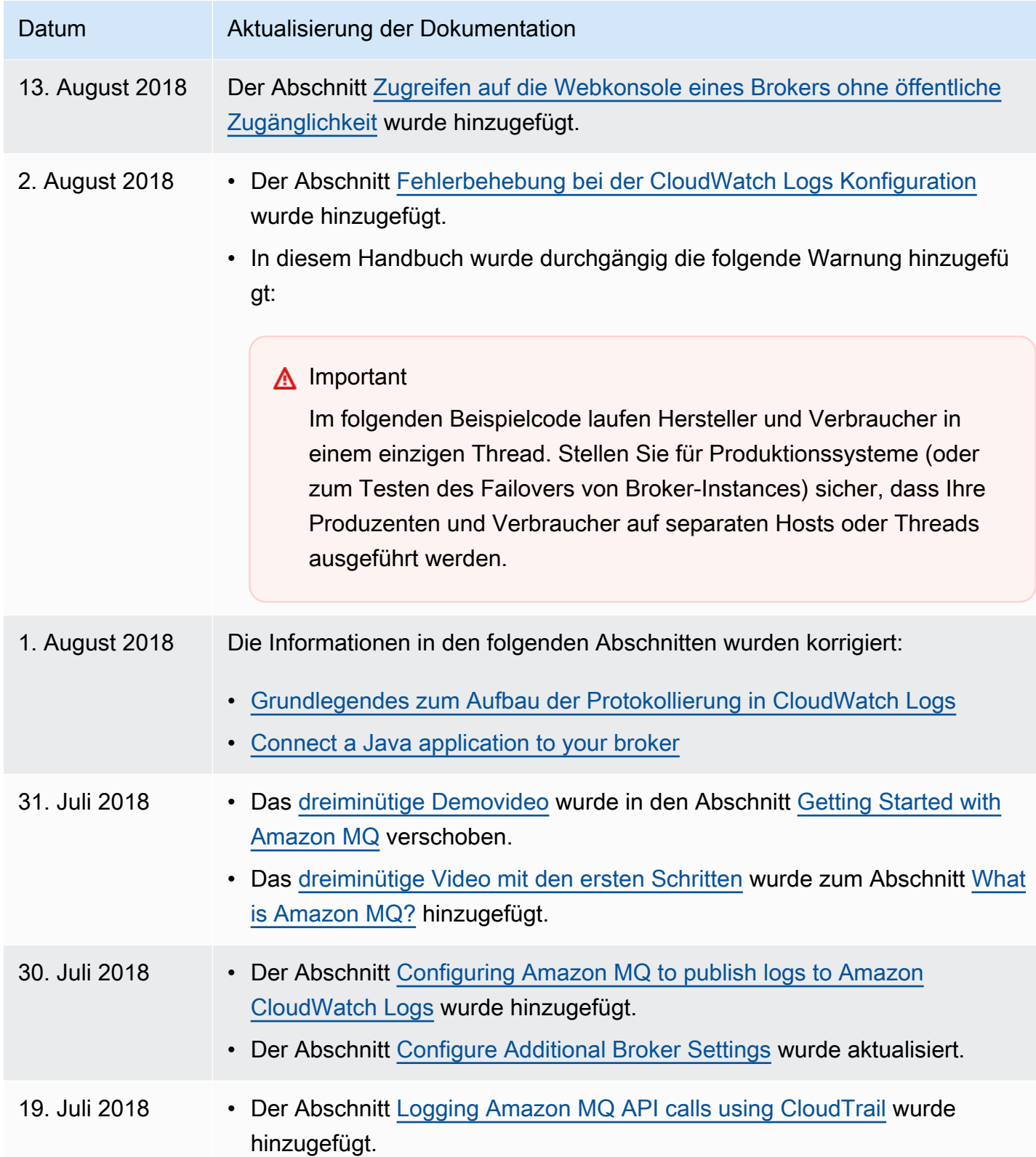

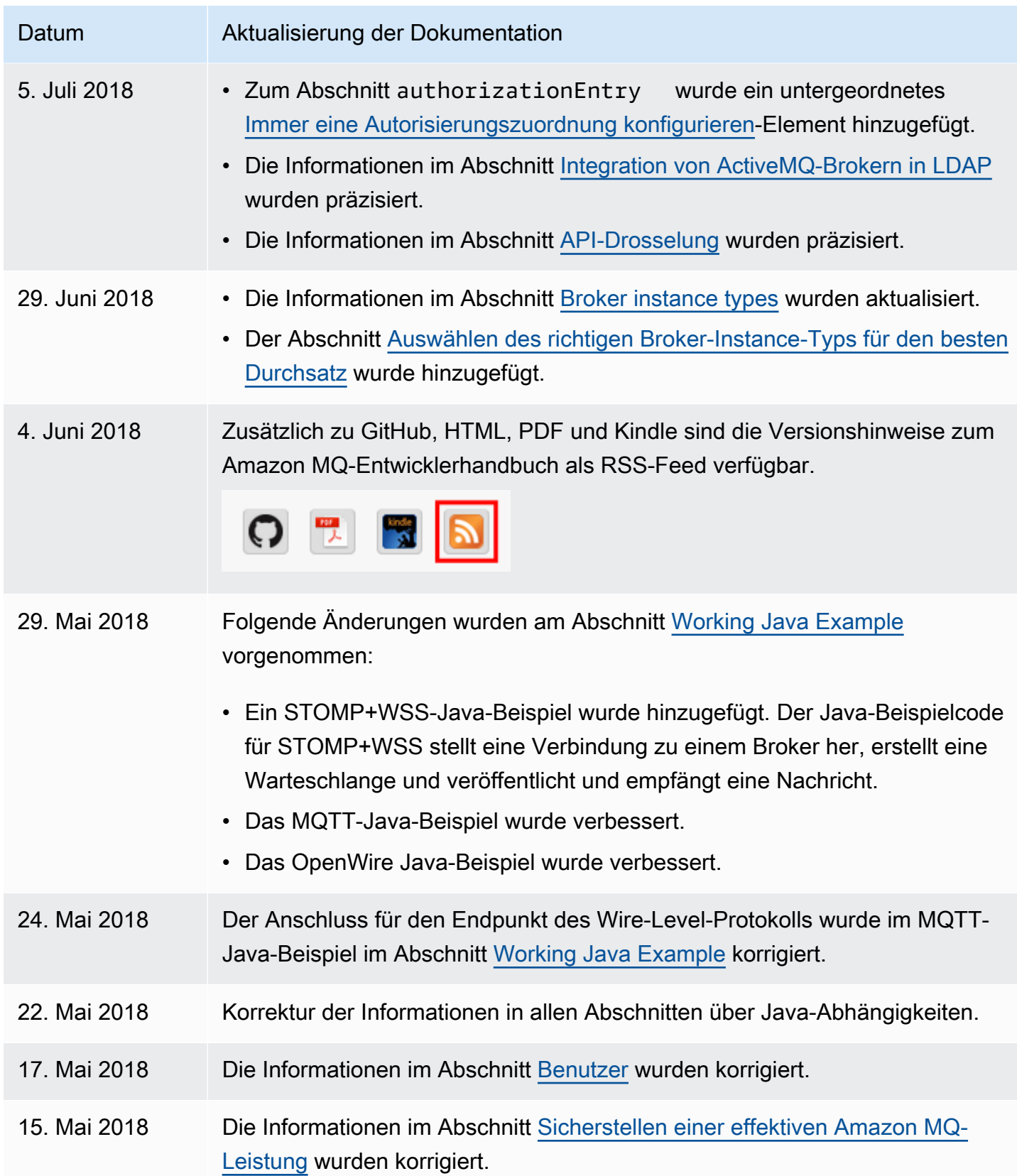

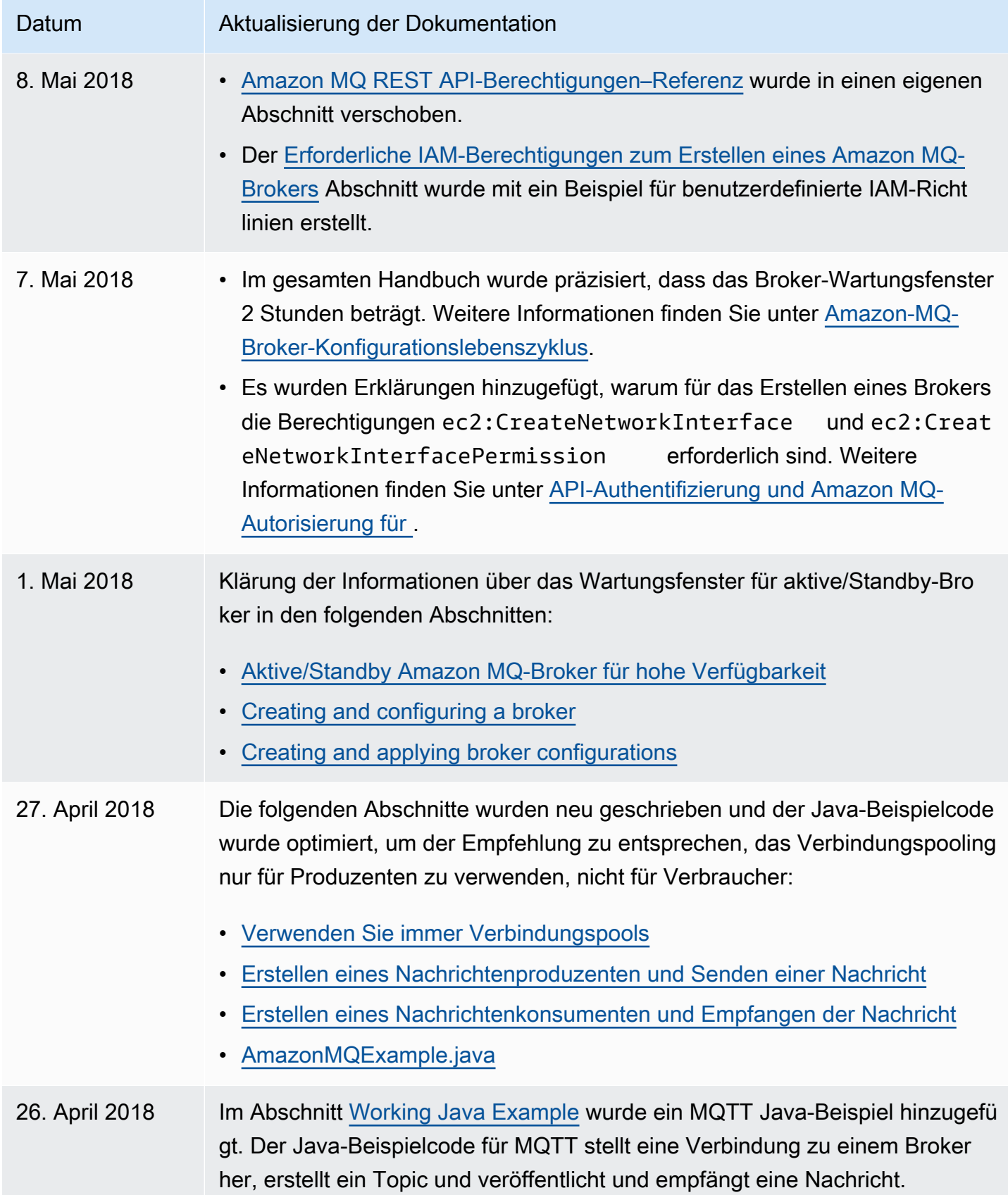

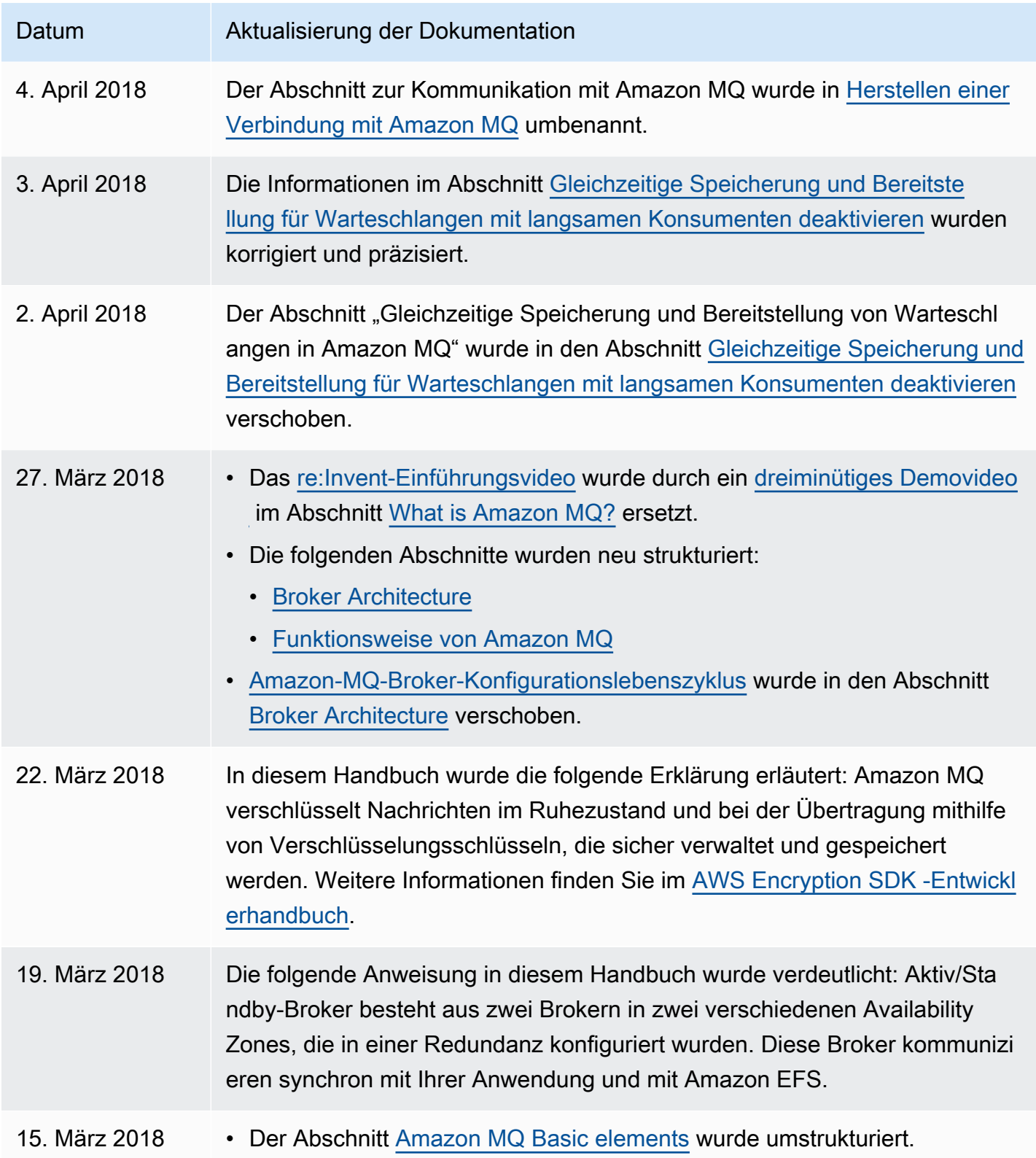

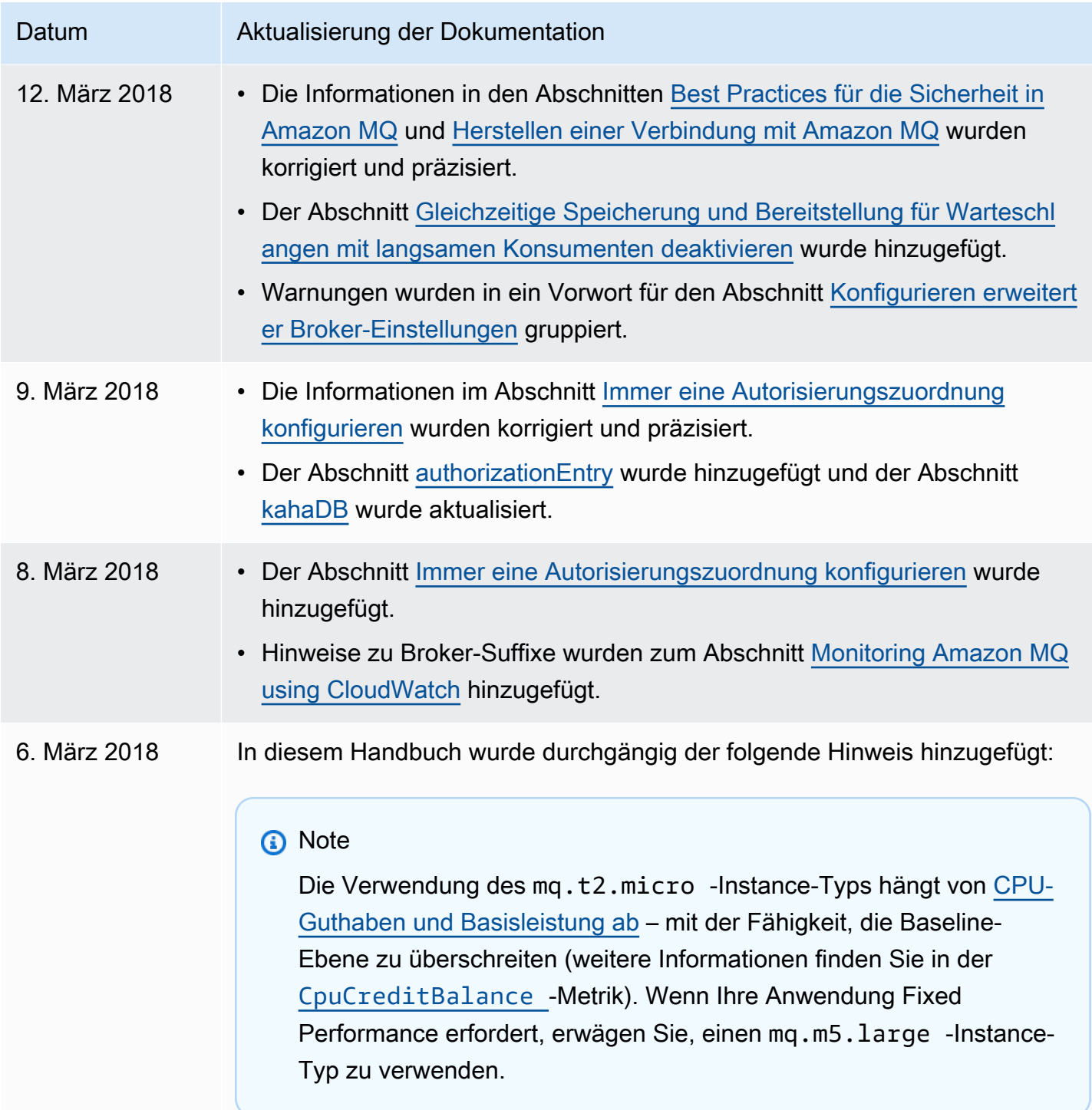
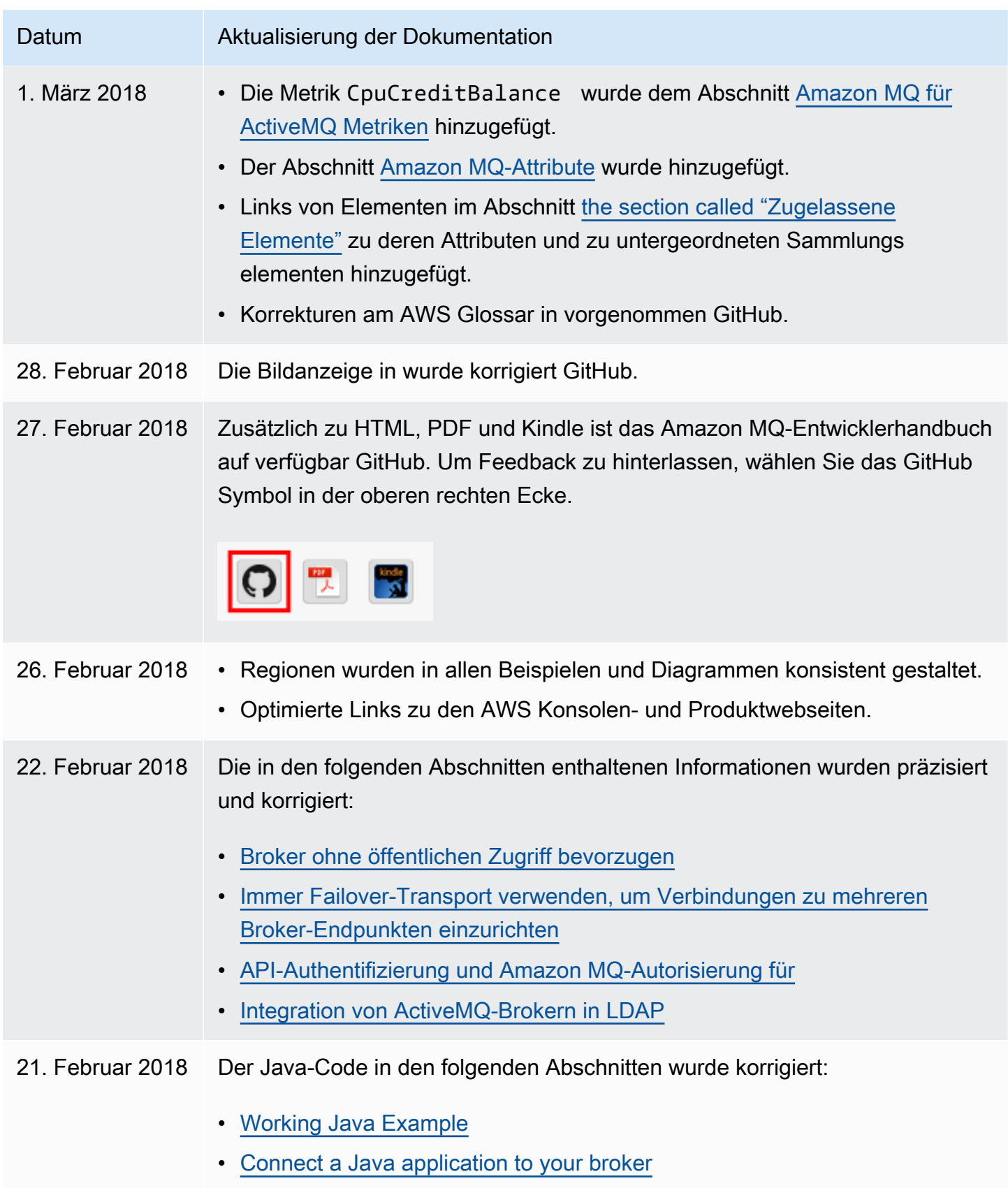

• [Verwenden Sie immer Verbindungspools](#page-187-0)

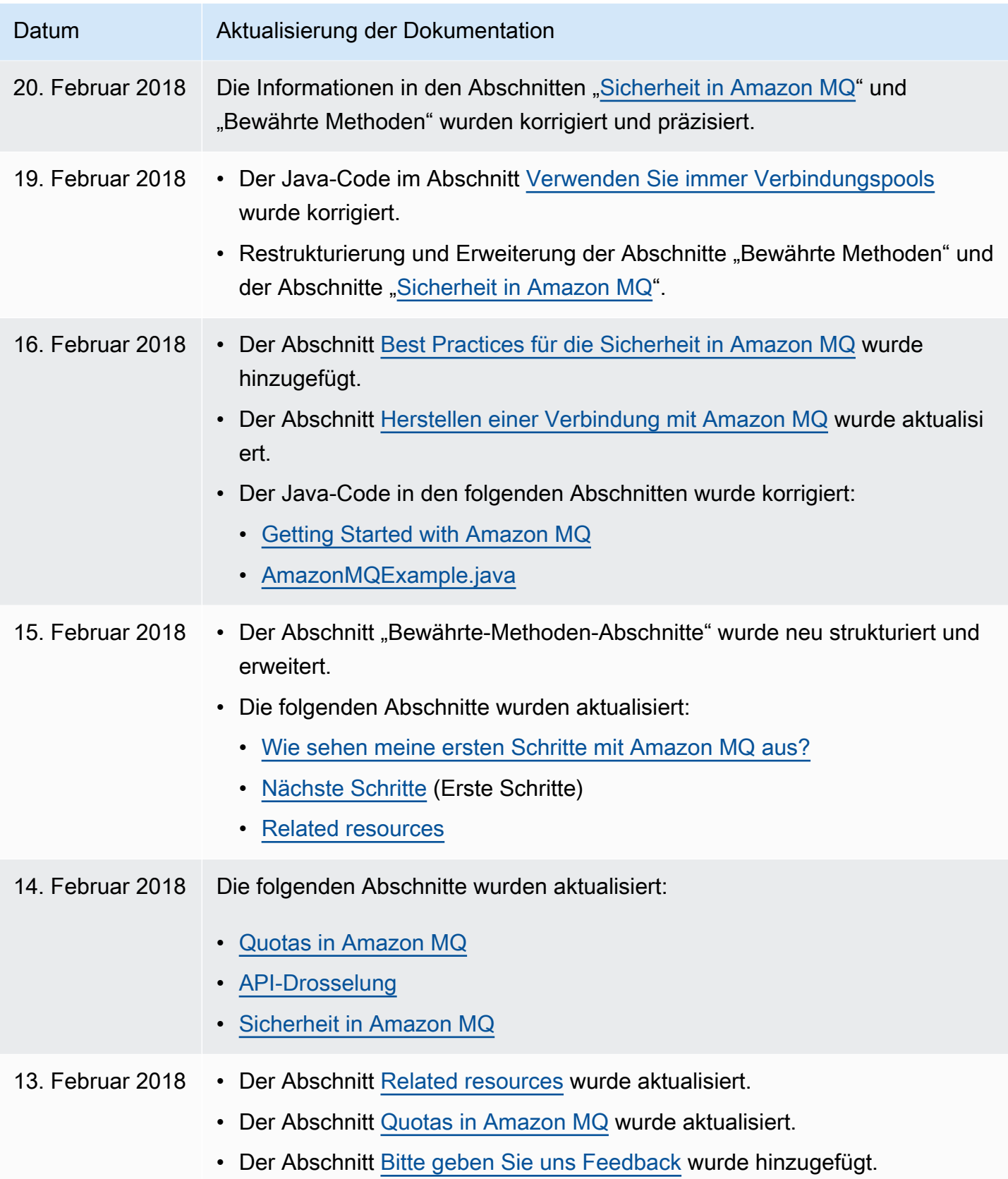

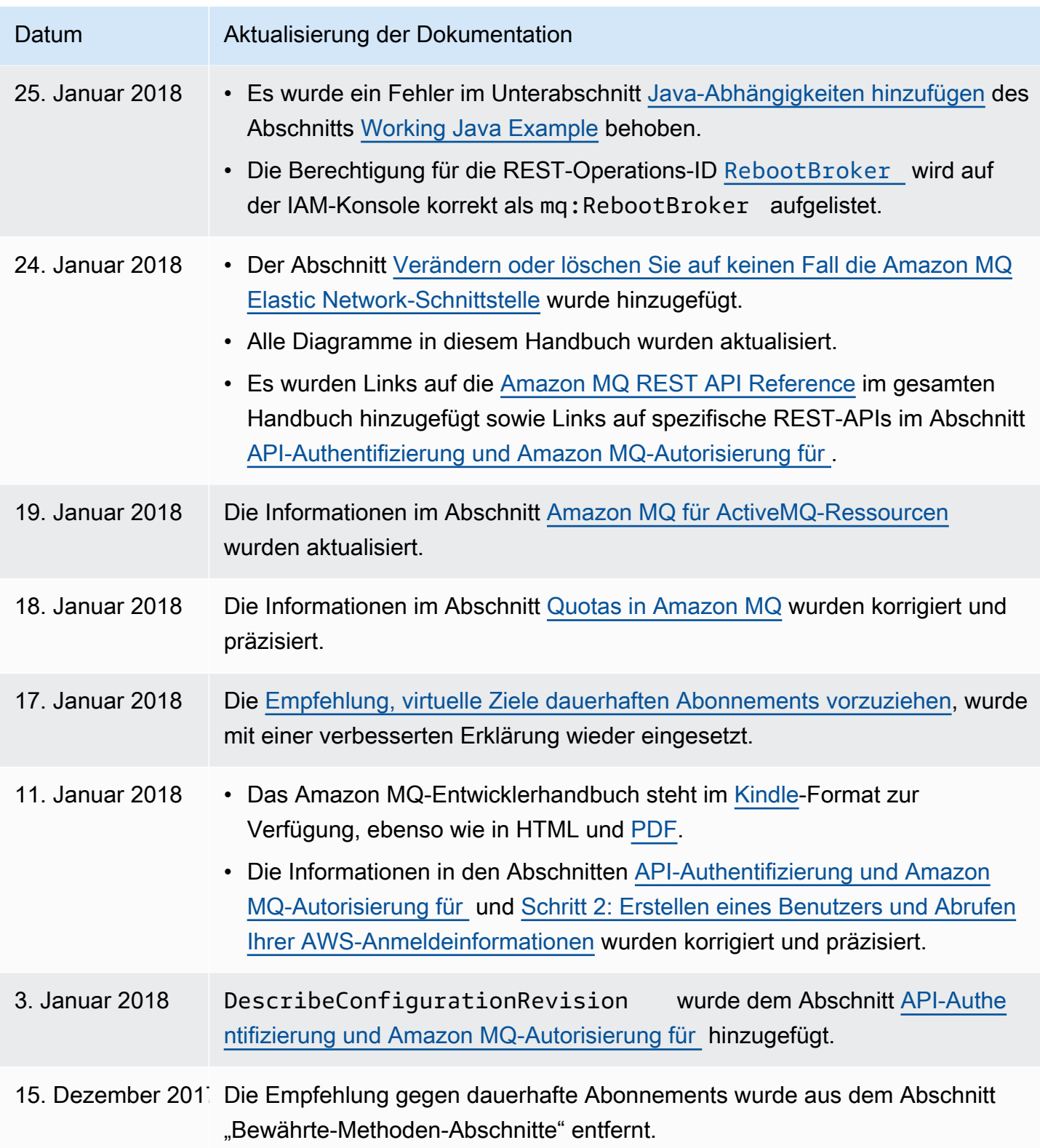

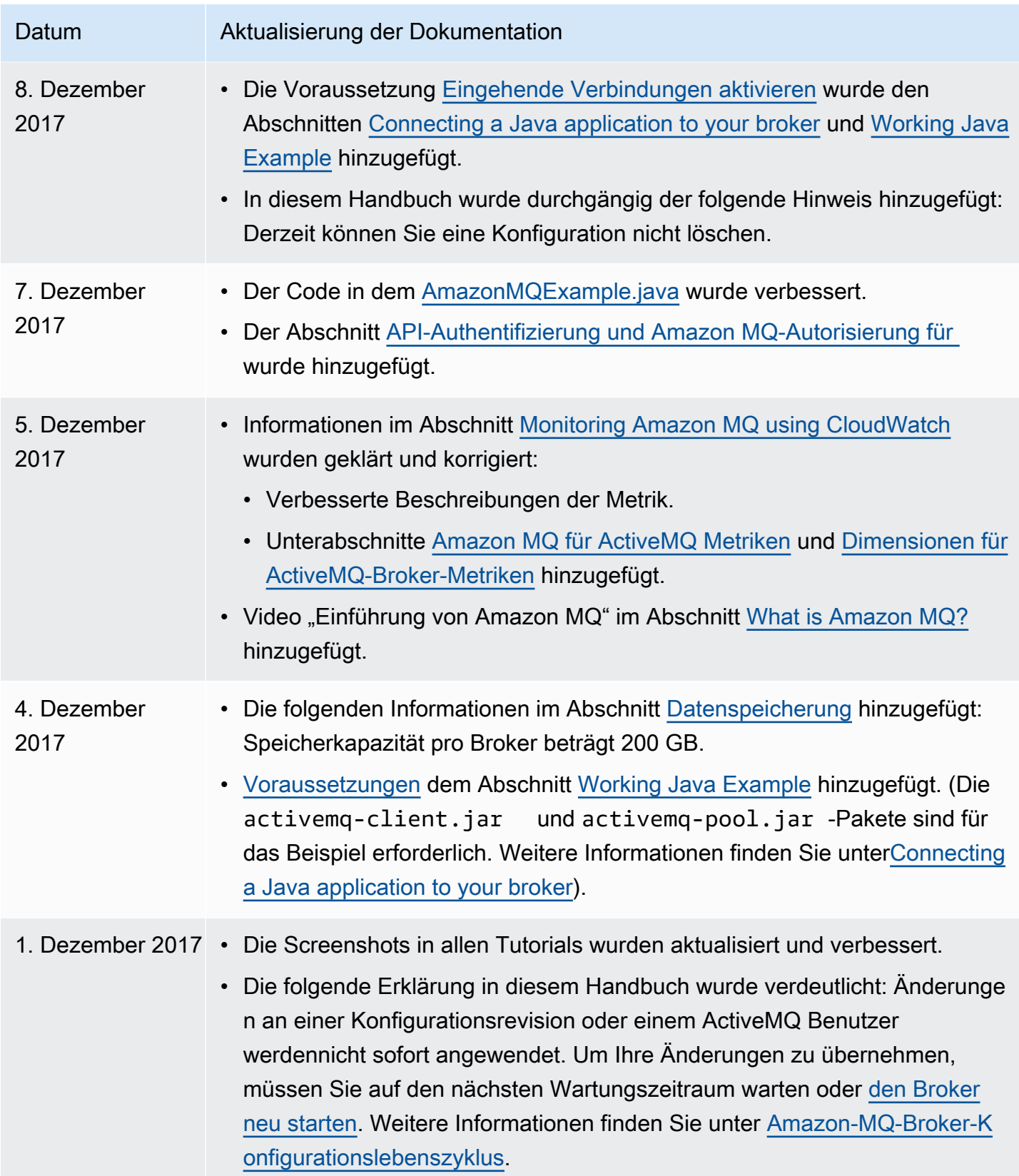

## AWS-Glossar

Die neueste AWS-Terminologie finden Sie im [AWS-Glossar](https://docs.aws.amazon.com/glossary/latest/reference/glos-chap.html) in der AWS-Glossar-Referenz.

Die vorliegende Übersetzung wurde maschinell erstellt. Im Falle eines Konflikts oder eines Widerspruchs zwischen dieser übersetzten Fassung und der englischen Fassung (einschließlich infolge von Verzögerungen bei der Übersetzung) ist die englische Fassung maßgeblich.